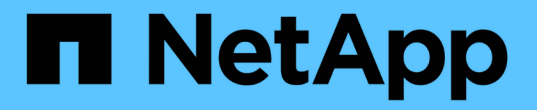

## **Cloud Volumes ONTAP** のドキュメント

Cloud Volumes ONTAP

NetApp September 10, 2024

This PDF was generated from https://docs.netapp.com/ja-jp/bluexp-cloud-volumes-ontap/index.html on September 10, 2024. Always check docs.netapp.com for the latest.

# 目次

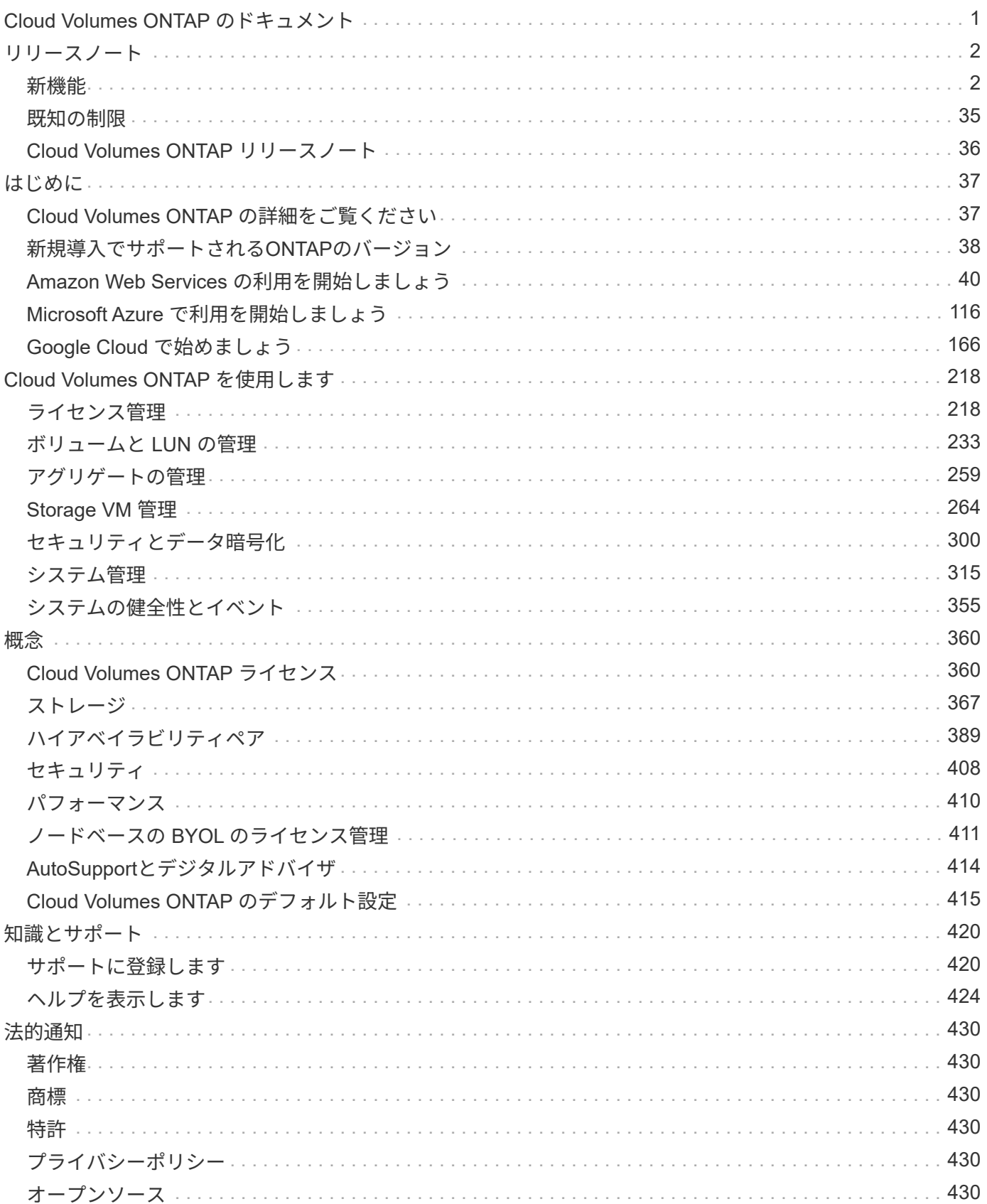

# <span id="page-2-0"></span>**Cloud Volumes ONTAP** のドキュメント

<span id="page-3-0"></span>リリースノート

## <span id="page-3-1"></span>新機能

BlueXPのCloud Volumes ONTAP Managementの新機能をご紹介します。

このページで説明Cloud Volumes ONTAP する機能拡張は'BlueXPの機能に固有のものであり'BlueXPの管理を 可能にしますCloud Volumes ONTAP ソフトウェア自体の新機能については、 ["Cloud Volumes ONTAP](https://docs.netapp.com/us-en/cloud-volumes-ontap-relnotes/index.html) [のリリ](https://docs.netapp.com/us-en/cloud-volumes-ontap-relnotes/index.html) [ースノートに移動します](https://docs.netapp.com/us-en/cloud-volumes-ontap-relnotes/index.html)["](https://docs.netapp.com/us-en/cloud-volumes-ontap-relnotes/index.html)

## **2024**年**9**月**9**日

ワームと**ARP**の機能は有料ではなくなりました。

WORM (Write Once Read Many) とARP (Autonomous Ransomware Protection) の組み込みのデータ保護 機能とセキュリティ機能は、Cloud Volumes ONTAPライセンスで追加料金なしで提供されます。新しい価格 モデルは、AWS、Azure、Google Cloudの新規および既存のBYOLおよびPAYGO / Marketplaceサブスクリプ ションの両方に適用されます。容量ベースとノードベースのどちらのライセンスにも、シングルノードとハイ アベイラビリティ(HA)ペアを含むすべての構成用のARPとWORMが追加料金なしで含まれます。

シンプルな価格設定により、次のようなメリットが得られます。

- 現在、WORMとARPが含まれているアカウントでは、これらの機能の料金は発生しなくなります。今後 は、この変更前と同様に、使用容量に関する料金のみが請求されます。ワームとARPは今後の請求書に含 まれなくなります。
- 現在のアカウントにこれらの機能が含まれていない場合は、追加料金なしでWORMとARPを選択できるよ うになりました。
- 新規アカウントのすべてのCloud Volumes ONTAPサービスには、WORMとARPの料金は含まれません。

これらの機能の詳細については、こちらをご覧ください。

- ["](https://docs.netapp.com/us-en/bluexp-cloud-volumes-ontap/task-protecting-ransomware.html)[ランサムウェアからの保護を強化](https://docs.netapp.com/us-en/bluexp-cloud-volumes-ontap/task-protecting-ransomware.html)["](https://docs.netapp.com/us-en/bluexp-cloud-volumes-ontap/task-protecting-ransomware.html)
- ["WORM](https://docs.netapp.com/us-en/bluexp-cloud-volumes-ontap/concept-worm.html) [ストレージ](https://docs.netapp.com/us-en/bluexp-cloud-volumes-ontap/concept-worm.html)["](https://docs.netapp.com/us-en/bluexp-cloud-volumes-ontap/concept-worm.html)

## **2024** 年 **8** 月 **23** 日

カナダ西部リージョンが**AWS**でサポートされるようになりました

Cloud Volumes ONTAP 9.12.1 GA以降では、カナダ西部リージョンがAWSでサポートされるようになりまし た。

すべてのリージョンのリストについては、を参照してください ["AWS](https://bluexp.netapp.com/cloud-volumes-global-regions)[のグローバルリージョンマップ](https://bluexp.netapp.com/cloud-volumes-global-regions)["](https://bluexp.netapp.com/cloud-volumes-global-regions)。

## **2024**年**8**月**22**日

#### **Cloud Volumes ONTAP 9.15.1 GA**

BlueXPで、AWS、Azure、Google CloudにCloud Volumes ONTAP 9.15.1 General Availabilityリリースを導

入、管理できるようになりました。

["](https://docs.netapp.com/us-en/cloud-volumes-ontap-relnotes/)[このリリースのに含まれる新機能について説明します](https://docs.netapp.com/us-en/cloud-volumes-ontap-relnotes/) [Cloud Volumes ONTAP"](https://docs.netapp.com/us-en/cloud-volumes-ontap-relnotes/)。

## **2024** 年 **8** 月 **8** 日

**Edge Cache**ライセンスパッケージの廃止

Cloud Volumes ONTAPの今後の導入では、Edge Cache容量ベースのライセンスパッケージは利用できなくな ります。ただし、APIを使用してこの機能を利用することはできます。

**Azure**の**Flash Cache**でサポートされる最小**ONTAP**バージョン

AzureでFlash Cacheを設定するには、9.13.1 GA以上のONTAPバージョンが必要です。のCloud Volumes ONTAPシステムへの導入には、ONTAP 9 .13.1 GA以降のバージョンのみを使用できます。

サポートされる構成については、を参照してください ["Azure](https://docs.netapp.com/us-en/cloud-volumes-ontap-relnotes/reference-configs-azure.html#single-node-systems) [でサポートされる構成](https://docs.netapp.com/us-en/cloud-volumes-ontap-relnotes/reference-configs-azure.html#single-node-systems)["](https://docs.netapp.com/us-en/cloud-volumes-ontap-relnotes/reference-configs-azure.html#single-node-systems)。

マーケットプレイスサブスクリプションの無償トライアルの廃止

クラウドプロバイダのマーケットプレイスで提供される従量課金制サブスクリプションの30日間無償トライ アルは、Cloud Volumes ONTAPではご利用いただけなくなります。あらゆるタイプのマーケットプレイスサ ブスクリプション(PAYGOまたは年間契約)の料金は、無料トライアル期間なしで最初の使用から有効にな ります。

## **2024**年**6**月**10**日

**Cloud Volumes ONTAP 9.15.0**

BlueXPで、AWS、Azure、Google CloudにCloud Volumes ONTAP 9.15.0を導入して管理できるようになりま した。

["](https://docs.netapp.com/us-en/cloud-volumes-ontap-relnotes/)[このリリースのに含まれる新機能について説明します](https://docs.netapp.com/us-en/cloud-volumes-ontap-relnotes/) [Cloud Volumes ONTAP"](https://docs.netapp.com/us-en/cloud-volumes-ontap-relnotes/)。

## **2024**年**5**月**17**日

**Amazon Web Services**のローカルゾーンのサポート

Cloud Volumes ONTAP HA環境でAWSローカルゾーンがサポートされるようになりました。AWSローカルゾ ーンは、ストレージ、コンピューティング、データベース、その他の一部のAWSサービスが大都市や業界の 近くに配置されているインフラ環境です。

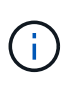

AWSのローカルゾーンは、BlueXPを標準モードで使用している場合にサポートされます。現時 点では、BlueXPを制限モードまたはプライベートモードで使用している場合、AWSローカルゾ ーンはサポートされていません。

HA環境でのAWSローカルゾーンの詳細については、を参照してください。 ["AWS](https://docs.netapp.com/us-en/bluexp-cloud-volumes-ontap/concept-ha.html#aws-local-zones)[ローカルゾーン](https://docs.netapp.com/us-en/bluexp-cloud-volumes-ontap/concept-ha.html#aws-local-zones)["](https://docs.netapp.com/us-en/bluexp-cloud-volumes-ontap/concept-ha.html#aws-local-zones)。

**Azure**の複数のアベイラビリティゾーン環境でサポートされる新しいリージョン

Azure for Cloud Volumes ONTAP 9.12.1 GA以降では、次のリージョンでHA複数アベイラビリティゾーンの導 入がサポートされるようになりました。

- ドイツ・ウェスト・セントラル
- ポーランド中部
- 米国西部3
- イスラエル中部
- イタリア北部
- カナダセントラル

すべてのリージョンのリストについては、を参照して ["Azure](https://bluexp.netapp.com/cloud-volumes-global-regions)[のグローバルリージョンマップ](https://bluexp.netapp.com/cloud-volumes-global-regions)["](https://bluexp.netapp.com/cloud-volumes-global-regions)ください。

ヨハネスブルグリージョンが**Google Cloud**でサポートされるようになりました

ヨハネスブルグ地域 (africa-south1 リージョン)は、Google Cloud for Cloud Volumes ONTAP 9.12.1 GA 以降でサポートされるようになりました。

すべてのリージョンのリストについては、を参照して ["Google Cloud](https://bluexp.netapp.com/cloud-volumes-global-regions)[のグローバルリージョンマップ](https://bluexp.netapp.com/cloud-volumes-global-regions)["](https://bluexp.netapp.com/cloud-volumes-global-regions)くださ  $U<sub>o</sub>$ 

ボリュームテンプレートとタグのサポートの廃止

これ以降、テンプレートからボリュームを作成したり、ボリュームのタグを編集したりすることはできませ ん。これらの操作はBlueXP修正サービスに関連付けられていましたが、このサービスは廃止されました。

## **2024**年**3**月**8**日

#### **Amazon Instant Metadata Service v2**のサポート

AWSでは、Cloud Volumes ONTAP、メディエーター、コネクタがすべての機能でAmazon Instant Metadata Service v2(IMDSv2)をサポートするようになりました。IMDSv2では、脆弱性に対する保護が強化されてい ます。以前はIMDSv1のみがサポートされていました。

セキュリティポリシーで必要な場合は、IMDSv2を使用するようにEC2インスタンスを設定できます。手順に ついては、を参照してください ["](https://docs.netapp.com/us-en/bluexp-setup-admin/task-require-imdsv2.html)[既存のコ](https://docs.netapp.com/us-en/bluexp-setup-admin/task-require-imdsv2.html)[ネ](https://docs.netapp.com/us-en/bluexp-setup-admin/task-require-imdsv2.html)[クタを管理するた](https://docs.netapp.com/us-en/bluexp-setup-admin/task-require-imdsv2.html)[め](https://docs.netapp.com/us-en/bluexp-setup-admin/task-require-imdsv2.html)[の](https://docs.netapp.com/us-en/bluexp-setup-admin/task-require-imdsv2.html)[BlueXP](https://docs.netapp.com/us-en/bluexp-setup-admin/task-require-imdsv2.html)[のセットアップと管理に関するドキ](https://docs.netapp.com/us-en/bluexp-setup-admin/task-require-imdsv2.html) [ュメント](https://docs.netapp.com/us-en/bluexp-setup-admin/task-require-imdsv2.html)["](https://docs.netapp.com/us-en/bluexp-setup-admin/task-require-imdsv2.html)。

## **2024**年**3**月**5**日

#### **Cloud Volumes ONTAP 9.14.1 GA**

BlueXPで、AWS、Azure、Google CloudにCloud Volumes ONTAP 9.14.1 General Availabilityリリースを導 入、管理できるようになりました。

["](https://docs.netapp.com/us-en/cloud-volumes-ontap-9141-relnotes/)[このリリースのに含まれる新機能について説明します](https://docs.netapp.com/us-en/cloud-volumes-ontap-9141-relnotes/) [Cloud Volumes ONTAP"](https://docs.netapp.com/us-en/cloud-volumes-ontap-9141-relnotes/)。

## **Azure**での**Edv5**シリーズ**VM**のサポート

Cloud Volumes ONTAP 9.14.1リリース以降では、次のEdv5シリーズVMがサポートされるようになりまし た。

- E4ds\_V5
- E8ds\_V5
- E20s\_V5
- E32ds\_V5
- E48ds\_V5
- E64ds\_V5

["Azure](https://docs.netapp.com/us-en/cloud-volumes-ontap-relnotes/reference-configs-azure.html) [でサポートされる構成](https://docs.netapp.com/us-en/cloud-volumes-ontap-relnotes/reference-configs-azure.html)["](https://docs.netapp.com/us-en/cloud-volumes-ontap-relnotes/reference-configs-azure.html)

## **2024**年**1**月**16**日

**BlueXP**でのパッチリリース

BlueXPでは、最新の3つのバージョンのCloud Volumes ONTAPに対してのみパッチリリースを提供していま す。

["Cloud Volumes ONTAP](https://docs.netapp.com/us-en/bluexp-cloud-volumes-ontap/task-updating-ontap-cloud.html#patch-releases) [をアップグレードします](https://docs.netapp.com/us-en/bluexp-cloud-volumes-ontap/task-updating-ontap-cloud.html#patch-releases)["](https://docs.netapp.com/us-en/bluexp-cloud-volumes-ontap/task-updating-ontap-cloud.html#patch-releases)

## **2024**年**1**月**8**日

**Azure**の複数のアベイラビリティゾーン用の新しい**VM**

Cloud Volumes ONTAP 9.13.1以降では、次のVMタイプで、新規および既存のハイアベイラビリティペア環境 でAzureの複数のアベイラビリティゾーンがサポートされます。

- L16s\_v3
- L32s\_v3
- L48s\_v3
- L64s\_v3

["Azure](https://docs.netapp.com/us-en/cloud-volumes-ontap-relnotes/reference-configs-azure.html) [でサポートされる構成](https://docs.netapp.com/us-en/cloud-volumes-ontap-relnotes/reference-configs-azure.html)["](https://docs.netapp.com/us-en/cloud-volumes-ontap-relnotes/reference-configs-azure.html)

## **2023**年**12**月**6**日

## **Cloud Volumes ONTAP 9.14.1 RC1**

BlueXPで、AWS、Azure、Google CloudにCloud Volumes ONTAP 9.14.1を導入、管理できるようになりまし た。

["](https://docs.netapp.com/us-en/cloud-volumes-ontap-9141-relnotes/)[このリリースのに含まれる新機能について説明します](https://docs.netapp.com/us-en/cloud-volumes-ontap-9141-relnotes/) [Cloud Volumes ONTAP"](https://docs.netapp.com/us-en/cloud-volumes-ontap-9141-relnotes/)。

System ManagerとONTAP CLI(Cloud Volumes ONTAP 9.12.1 P2および9.13.0 P2以降)、およびCloud Volumes ONTAP 9.13.1以降のBlueXPでは、最大300TiBのFlexVolボリュームを作成できるようになりまし た。

- ["AWS](https://docs.netapp.com/us-en/cloud-volumes-ontap-relnotes/reference-limits-aws.html#file-and-volume-limits) [のストレージの制限](https://docs.netapp.com/us-en/cloud-volumes-ontap-relnotes/reference-limits-aws.html#file-and-volume-limits)["](https://docs.netapp.com/us-en/cloud-volumes-ontap-relnotes/reference-limits-aws.html#file-and-volume-limits)
- ["Azure](https://docs.netapp.com/us-en/cloud-volumes-ontap-relnotes/reference-limits-azure.html#file-and-volume-limits) [のストレージ制限](https://docs.netapp.com/us-en/cloud-volumes-ontap-relnotes/reference-limits-azure.html#file-and-volume-limits)["](https://docs.netapp.com/us-en/cloud-volumes-ontap-relnotes/reference-limits-azure.html#file-and-volume-limits)
- ["Google Cloud](https://docs.netapp.com/us-en/cloud-volumes-ontap-relnotes/reference-limits-gcp.html#logical-storage-limits) [のストレージ制限](https://docs.netapp.com/us-en/cloud-volumes-ontap-relnotes/reference-limits-gcp.html#logical-storage-limits)["](https://docs.netapp.com/us-en/cloud-volumes-ontap-relnotes/reference-limits-gcp.html#logical-storage-limits)

## **2023**年**12**月**5**日

次の変更が導入されました。

**Azure**での新しいリージョンのサポート

単一のアベイラビリティゾーンリージョンのサポート

Azure for Cloud Volumes ONTAP 9.12.1 GA以降では、次のリージョンで可用性の高い単一アベイラビリティ ゾーンの導入がサポートされるようになりました。

- テルアビブ
- ミラノ

複数のアベイラビリティゾーンリージョンのサポート

Azure for Cloud Volumes ONTAP 9.12.1 GA以降では、次のリージョンで可用性の高い複数アベイラビリティ ゾーンの導入がサポートされるようになりました。

- 中央インド
- ノルウェー東部
- スイス北部
- 南アフリカ北部
- アラブ首長国連邦北部

すべてのリージョンのリストについては、を参照して ["Azure](https://bluexp.netapp.com/cloud-volumes-global-regions)[のグローバルリージョンマップ](https://bluexp.netapp.com/cloud-volumes-global-regions)["](https://bluexp.netapp.com/cloud-volumes-global-regions)ください。

## **2023**年**11**月**10**日

コネクタの3.9.35リリースでは、次の変更が加えられました。

ベルリンリージョンで**Google Cloud**がサポートされるようになりました

ベルリン地域は、Google Cloud for Cloud Volumes ONTAP 9.12.1 GA以降でサポートされるようになりまし た。

すべてのリージョンのリストについては、を参照して ["Google Cloud](https://bluexp.netapp.com/cloud-volumes-global-regions)[のグローバルリージョンマップ](https://bluexp.netapp.com/cloud-volumes-global-regions)["](https://bluexp.netapp.com/cloud-volumes-global-regions)くださ い。

## **2023**年**11**月**8**日

コネクタの3.9.35リリースでは、次の変更が加えられました。

**Tel Aviv**リージョンが**AWS**でサポートされるようになりました

テルアビブリージョンは、Cloud Volumes ONTAP 9.12.1 GA以降でAWSでサポートされるようになりまし た。

すべてのリージョンのリストについては、を参照して ["AWS](https://bluexp.netapp.com/cloud-volumes-global-regions)[のグローバルリージョンマップ](https://bluexp.netapp.com/cloud-volumes-global-regions)["](https://bluexp.netapp.com/cloud-volumes-global-regions)ください。

## **2023**年**11**月**1**日

コネクタの3.9.34リリースでは、次の変更が加えられました。

サウジアラビアリージョンで**Google Cloud**がサポートされるようになりました

サウジアラビアリージョンは、Google Cloud for Cloud Volumes ONTAPおよびConnector for Cloud Volumes ONTAP 9.12.1 GA以降でサポートされるようになりました。

すべてのリージョンのリストについては、を参照して ["Google Cloud](https://bluexp.netapp.com/cloud-volumes-global-regions)[のグローバルリージョンマップ](https://bluexp.netapp.com/cloud-volumes-global-regions)["](https://bluexp.netapp.com/cloud-volumes-global-regions)くださ い。

## **2023**年**10**月**23**日

コネクタの3.9.34リリースでは、次の変更が加えられました。

**Azure**での**HA**マルチアベイラビリティゾーン環境でサポートされる新しいリージョン

Azureの次のリージョンでは、Cloud Volumes ONTAP 9.12.1 GA以降で可用性の高い複数アベイラビリティゾ ーン環境がサポートされるようになりました。

- オーストラリア東部
- 東アジア
- フランス中部
- 北ヨーロッパ
- カタール中部
- スウェーデン中部
- 西ヨーロッパ
- 西アメリカ 2

複数のアベイラビリティゾーンをサポートするすべてのリージョンのリストについては、を参照してください ["Azure](https://bluexp.netapp.com/cloud-volumes-global-regions)[のグローバルリージョンマップ](https://bluexp.netapp.com/cloud-volumes-global-regions)["](https://bluexp.netapp.com/cloud-volumes-global-regions)。

## **2023**年**10**月**6**日

コネクタの3.9.34リリースでは、次の変更が加えられました。

BlueXPで、AWS、Azure、Google CloudにCloud Volumes ONTAP 9.14.0 General Availabilityリリースを導 入、管理できるようになりました。

["](https://docs.netapp.com/us-en/cloud-volumes-ontap-9140-relnotes/)[このリリースのに含まれる新機能について説明します](https://docs.netapp.com/us-en/cloud-volumes-ontap-9140-relnotes/) [Cloud Volumes ONTAP"](https://docs.netapp.com/us-en/cloud-volumes-ontap-9140-relnotes/)。

## **2023**年**9**月**10**日

コネクタの3.9.33リリースでは、次の変更が加えられました。

**Azure**での**Lsv3**シリーズ**VM**のサポート

AzureのCloud Volumes ONTAPでは、9.13.1リリース以降で、単一のアベイラビリティゾーンと複数のアベイ ラビリティゾーンに管理対象ディスクを共有するシングルノード環境とハイアベイラビリティペア環境 で、L48s\_v3とL64s\_v3のインスタンスタイプがサポートされるようになりました。これらのインスタンスタ イプでは、Flash Cacheがサポートされます。

["Azure](https://docs.netapp.com/us-en/cloud-volumes-ontap-relnotes/reference-configs-azure.html)[でサポートされる](https://docs.netapp.com/us-en/cloud-volumes-ontap-relnotes/reference-configs-azure.html)[Cloud Volumes ONTAP](https://docs.netapp.com/us-en/cloud-volumes-ontap-relnotes/reference-configs-azure.html)[構成を](https://docs.netapp.com/us-en/cloud-volumes-ontap-relnotes/reference-configs-azure.html)[確認](https://docs.netapp.com/us-en/cloud-volumes-ontap-relnotes/reference-configs-azure.html)[する](https://docs.netapp.com/us-en/cloud-volumes-ontap-relnotes/reference-configs-azure.html)["](https://docs.netapp.com/us-en/cloud-volumes-ontap-relnotes/reference-configs-azure.html) ["Azure](https://docs.netapp.com/us-en/cloud-volumes-ontap-relnotes/reference-limits-azure.html)[での](https://docs.netapp.com/us-en/cloud-volumes-ontap-relnotes/reference-limits-azure.html)[Cloud Volumes ONTAP](https://docs.netapp.com/us-en/cloud-volumes-ontap-relnotes/reference-limits-azure.html)[のストレージ制限を](https://docs.netapp.com/us-en/cloud-volumes-ontap-relnotes/reference-limits-azure.html)[表示](https://docs.netapp.com/us-en/cloud-volumes-ontap-relnotes/reference-limits-azure.html)["](https://docs.netapp.com/us-en/cloud-volumes-ontap-relnotes/reference-limits-azure.html)

## **2023**年**7**月**30**日

コネクタの3.9.32リリースでは、次の変更が導入されました。

**Google Cloud**で**Flash Cache**と高速書き込み速度をサポート

Google Cloud for Cloud Volumes ONTAP 9.13.1以降では、Flash Cacheと高速書き込み速度を個別に有効にす ることができます。高速の書き込み速度は、サポートされているすべてのインスタンスタイプで使用できま す。Flash Cacheは、次のインスタンスタイプでサポートされています。

- N2-STANDARD-16
- N2-STANDARD-32
- N2-STANDARD-48
- N2-STANDARD-64

これらの機能は、シングルノード環境とハイアベイラビリティペア環境の両方で個別に使用することも、一緒 に使用することもできます。

["Google Cloud](https://docs.netapp.com/us-en/bluexp-cloud-volumes-ontap/task-deploying-gcp.html)[で](https://docs.netapp.com/us-en/bluexp-cloud-volumes-ontap/task-deploying-gcp.html)[Cloud Volumes ONTAP](https://docs.netapp.com/us-en/bluexp-cloud-volumes-ontap/task-deploying-gcp.html) [を](https://docs.netapp.com/us-en/bluexp-cloud-volumes-ontap/task-deploying-gcp.html)[起](https://docs.netapp.com/us-en/bluexp-cloud-volumes-ontap/task-deploying-gcp.html)[動します](https://docs.netapp.com/us-en/bluexp-cloud-volumes-ontap/task-deploying-gcp.html)["](https://docs.netapp.com/us-en/bluexp-cloud-volumes-ontap/task-deploying-gcp.html)

使用状況レポートの機能拡張

使用状況レポートに表示される情報に対するさまざまな改善が利用可能になりました。使用状況レポートの機 能拡張は次のとおりです。

- TiB単位が列名に追加されました。
- シリアル番号の新しい「ノード」フィールドが追加されました。
- [Storage VMs]使用状況レポートに新しい[Workload Type]列が追加されました。
- 作業環境の名前がStorage VMとボリュームの使用状況レポートに表示されるようになりました。
- ボリュームタイプ「file」のラベルが「Primary(Read/Write)」に変更されました。
- ボリュームタイプ「secondary」のラベルが「Secondary(DP)」に変更されました。

使用状況レポートの詳細については、を参照してください["](https://docs.netapp.com/us-en/bluexp-cloud-volumes-ontap/task-manage-capacity-licenses.html#download-usage-reports)[使用](https://docs.netapp.com/us-en/bluexp-cloud-volumes-ontap/task-manage-capacity-licenses.html#download-usage-reports)[状況](https://docs.netapp.com/us-en/bluexp-cloud-volumes-ontap/task-manage-capacity-licenses.html#download-usage-reports)[レポートをダウンロードします](https://docs.netapp.com/us-en/bluexp-cloud-volumes-ontap/task-manage-capacity-licenses.html#download-usage-reports)["](https://docs.netapp.com/us-en/bluexp-cloud-volumes-ontap/task-manage-capacity-licenses.html#download-usage-reports)。

## **2023**年**7**月**26**日

コネクタの3.9.31リリースでは、次の変更が導入されました。

#### **Cloud Volumes ONTAP 9.13.1 GA**

BlueXPで、AWS、Azure、Google CloudにCloud Volumes ONTAP 9.13.1 General Availabilityリリースを導 入、管理できるようになりました。

["](https://docs.netapp.com/us-en/cloud-volumes-ontap-9131-relnotes/)[このリリースのに含まれる新機能について説明します](https://docs.netapp.com/us-en/cloud-volumes-ontap-9131-relnotes/) [Cloud Volumes ONTAP"](https://docs.netapp.com/us-en/cloud-volumes-ontap-9131-relnotes/)。

## **2023**年**7**月**2**日

コネクタの3.9.31リリースでは、次の変更が導入されました。

**Azure**での**HA**マルチアベイラビリティゾーン環境のサポート

Azureの東日本および韓国中部では、Cloud Volumes ONTAP 9.12.1 GA以降でHAマルチアベイラビリティゾ ーンの導入がサポートされるようになりました。

複数のアベイラビリティゾーンをサポートするすべてのリージョンのリストについては、を参照してください ["Azure](https://bluexp.netapp.com/cloud-volumes-global-regions)[のグローバルリージョンマップ](https://bluexp.netapp.com/cloud-volumes-global-regions)["](https://bluexp.netapp.com/cloud-volumes-global-regions)。

自律型ランサムウェア対策のサポート

Cloud Volumes ONTAPでAutonomous Ransomware Protection(ARP)がサポートされるようになりまし た。ARPサポートは、Cloud Volumes ONTAPバージョン9.12.1以降で使用できます。

Cloud Volumes ONTAPを使用したARPの詳細については、を参照してください ["](https://docs.netapp.com/us-en/bluexp-cloud-volumes-ontap/task-protecting-ransomware.html#autonomous-ransomware-protection)[自](https://docs.netapp.com/us-en/bluexp-cloud-volumes-ontap/task-protecting-ransomware.html#autonomous-ransomware-protection)[律的](https://docs.netapp.com/us-en/bluexp-cloud-volumes-ontap/task-protecting-ransomware.html#autonomous-ransomware-protection)[なランサムウェア](https://docs.netapp.com/us-en/bluexp-cloud-volumes-ontap/task-protecting-ransomware.html#autonomous-ransomware-protection)[防](https://docs.netapp.com/us-en/bluexp-cloud-volumes-ontap/task-protecting-ransomware.html#autonomous-ransomware-protection) [御](https://docs.netapp.com/us-en/bluexp-cloud-volumes-ontap/task-protecting-ransomware.html#autonomous-ransomware-protection)["](https://docs.netapp.com/us-en/bluexp-cloud-volumes-ontap/task-protecting-ransomware.html#autonomous-ransomware-protection)。

## **2023**年**6**月**26**日

コネクタの3.9.30リリースでは、次の変更が加えられました。

### **Cloud Volumes ONTAP 9.13.1 RC1**

BlueXPで、AWS、Azure、Google CloudにCloud Volumes ONTAP 9.13.1を導入、管理できるようになりまし た。

["](https://docs.netapp.com/us-en/cloud-volumes-ontap-9131-relnotes)[このリリースのに含まれる新機能について説明します](https://docs.netapp.com/us-en/cloud-volumes-ontap-9131-relnotes) [Cloud Volumes ONTAP"](https://docs.netapp.com/us-en/cloud-volumes-ontap-9131-relnotes)。

## **2023**年**6**月**4**日

コネクタの3.9.30リリースでは、次の変更が加えられました。

**Cloud Volumes ONTAP**アップグレードバージョンセレクタの更新

Upgrade Cloud Volumes ONTAPページで、Cloud Volumes ONTAPの最新バージョンまたは古いバージョンへ のアップグレードを選択できるようになりました。

BlueXP を使用したCloud Volumes ONTAPのアップグレードの詳細については、を参照してください ["Cloud](https://docs.netapp.com/us-en/cloud-manager-cloud-volumes-ontap/task-updating-ontap-cloud.html#upgrade-cloud-volumes-ontap) [Volumes ONTAP](https://docs.netapp.com/us-en/cloud-manager-cloud-volumes-ontap/task-updating-ontap-cloud.html#upgrade-cloud-volumes-ontap) [をアップグレードします](https://docs.netapp.com/us-en/cloud-manager-cloud-volumes-ontap/task-updating-ontap-cloud.html#upgrade-cloud-volumes-ontap)["](https://docs.netapp.com/us-en/cloud-manager-cloud-volumes-ontap/task-updating-ontap-cloud.html#upgrade-cloud-volumes-ontap)。

## **2023**年**5**月**7**日

コネクタの3.9.29リリースでは、次の変更が加えられました。

カタール地域が**Google Cloud**でサポートされるようになりました

カタール地域は、Google Cloud for Cloud Volumes ONTAP およびConnector for Cloud Volumes ONTAP 9.12.1 GA以降でサポートされるようになりました。

**Sweden Central**リージョンが**Azure**でサポートされるようになりました

Sweden Centralリージョンは、Azure for Cloud Volumes ONTAP およびConnector for Cloud Volumes ONTAP 9.12.1 GA以降でサポートされるようになりました。

**Azure Australia East**での**HA**複数アベイラビリティゾーンの導入のサポート

Azureのオーストラリア東部リージョンでは、Cloud Volumes ONTAP 9.12.1 GA以降でHAマルチアベイラビ リティゾーンの導入がサポートされるようになりました。

#### 充電使用量の内訳

容量ベースのライセンスにサブスクライブしたときに課金される料金を確認できるようになりました。次のタ イプの使用状況レポートは、BlueXPのデジタルウォレットからダウンロードできます。使用状況レポートに は、サブスクリプションの容量の詳細と、Cloud Volumes ONTAP サブスクリプションのリソースに対する課 金状況が表示されます。ダウンロード可能なレポートは、他のユーザーと簡単に共有できます。

- Cloud Volumes ONTAP パッケージの使用状況
- 使用状況の概要
- Storage VMの使用状況
- ボリュームの使用状況

詳細については、を参照してください ["](https://docs.netapp.com/us-en/bluexp-cloud-volumes-ontap/task-manage-capacity-licenses.html)[容量ベースのライセンスを管理します](https://docs.netapp.com/us-en/bluexp-cloud-volumes-ontap/task-manage-capacity-licenses.html)["](https://docs.netapp.com/us-en/bluexp-cloud-volumes-ontap/task-manage-capacity-licenses.html)。

**Marketplace**のサブスクリプションなしで**BlueXP**にアクセスすると通知が表示されるようになりました

Marketplaceのサブスクリプションを購入せずにBlueXPでCloud Volumes ONTAP にアクセスすると、必ず通 知が表示されるようになりました。通知には、「この作業環境のマーケットプレイスサブスクリプション は、Cloud Volumes ONTAP の利用規約に準拠する必要があります」と記載されています。

## **2023**年**4**月**4**日

Cloud Volumes ONTAP 9.12.1 GA以降では、次のように中国リージョンがAWSでサポートされるようになり ました。

- シングルノードシステムがサポートされます。
- ネットアップから直接購入したライセンスはサポートされます。

地域によって利用可能な場合は、を参照して["Cloud Volumes ONTAP](https://bluexp.netapp.com/cloud-volumes-global-regions) [のグローバルリージョンマップ](https://bluexp.netapp.com/cloud-volumes-global-regions)["](https://bluexp.netapp.com/cloud-volumes-global-regions)くださ い。

## **2023**年**4**月**3**日

コネクタの3.9.28リリースでは、次の変更が導入されました。

**Turin**リージョンが**Google Cloud**でサポートされるようになりました

Turinリージョンは、Google Cloud for Cloud Volumes ONTAP およびConnector for Cloud Volumes ONTAP 9.12.1 GA以降でサポートされるようになりました。

**BlueXP**のデジタルウォレット機能の強化

BlueXPのデジタルウォレットに、Marketplaceのプライベートオファーで購入したライセンス容量が表示され るようになりました。

["](https://docs.netapp.com/us-en/bluexp-cloud-volumes-ontap/task-manage-capacity-licenses.html)[アカウントの使用](https://docs.netapp.com/us-en/bluexp-cloud-volumes-ontap/task-manage-capacity-licenses.html)[済](https://docs.netapp.com/us-en/bluexp-cloud-volumes-ontap/task-manage-capacity-licenses.html)[み容量を](https://docs.netapp.com/us-en/bluexp-cloud-volumes-ontap/task-manage-capacity-licenses.html)[表示](https://docs.netapp.com/us-en/bluexp-cloud-volumes-ontap/task-manage-capacity-licenses.html)[する方](https://docs.netapp.com/us-en/bluexp-cloud-volumes-ontap/task-manage-capacity-licenses.html)[法](https://docs.netapp.com/us-en/bluexp-cloud-volumes-ontap/task-manage-capacity-licenses.html)[について説明します](https://docs.netapp.com/us-en/bluexp-cloud-volumes-ontap/task-manage-capacity-licenses.html)["](https://docs.netapp.com/us-en/bluexp-cloud-volumes-ontap/task-manage-capacity-licenses.html)。

ボリューム作成時のコメントがサポートされます

このリリースでは、APIを使用してCloud Volumes ONTAP FlexGroup ボリュームまたはFlexVol ボリュームを 作成する際にコメントを作成することができます。

**Cloud Volumes ONTAP** の**[Overview]**、**[Volumes]**、**[Aggregates]**ページで**BlueXP**のユーザインターフェイ スが再設計されました

Cloud Volumes ONTAP の[概要]、[ボリューム]、[アグリゲート]ページで使用できるユーザインターフェイス が再設計されました。タイルベースのデザインでは、より包括的な情報が各タイルに表示され、ユーザーエク スペリエンスが向上します。

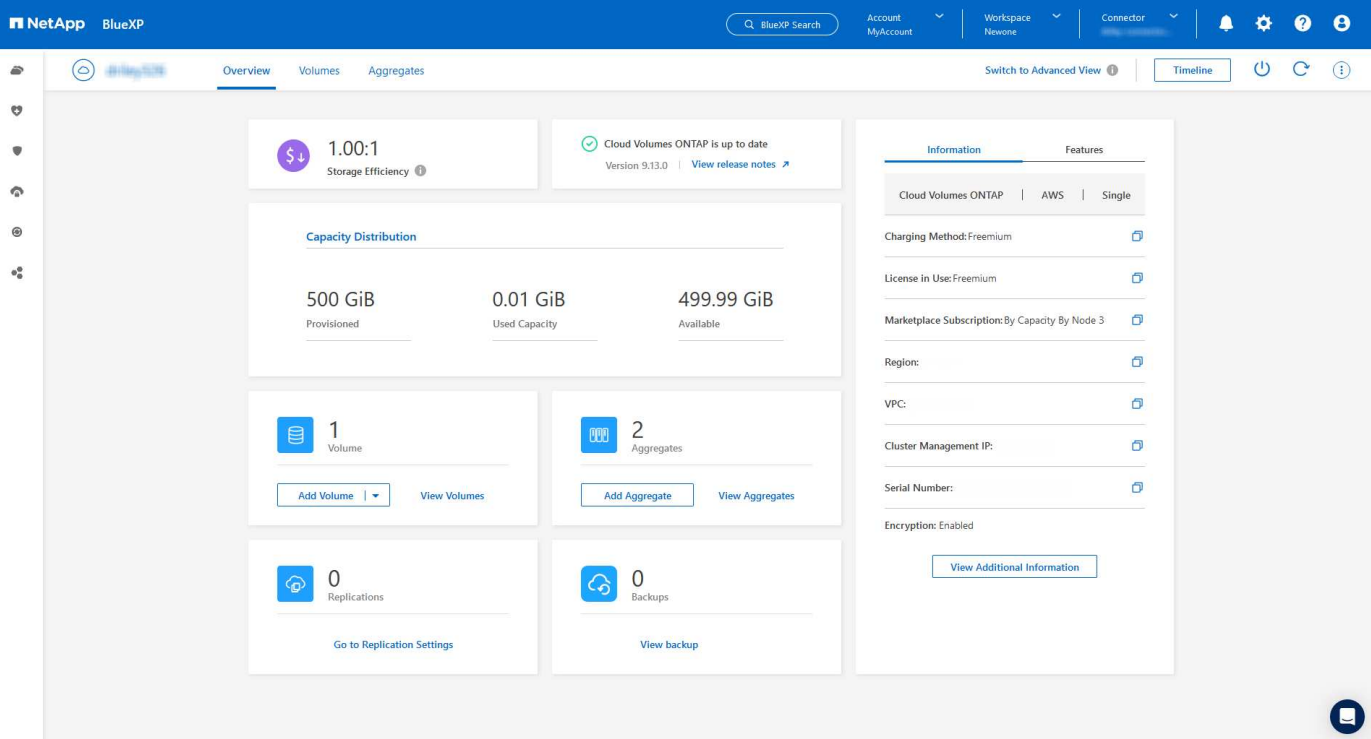

**FlexGroup** ボリュームは**Cloud Volumes ONTAP** で確認できます

ONTAPシステムマネージャまたはONTAP CLIで作成したFlexGroupボリュームは、BlueXP の[再設計された ボリューム]タイルで直接表示できるようになりました。FlexVol ボリュームの場合と同じように、作成し たFlexGroup ボリュームの詳細情報は専用の[Volumes]タイルで確認できます。

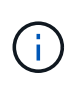

現時点では、BlueXPでは既存のFlexGroup ボリュームのみを表示できます。BlueXP でFlexGroup ボリュームを作成することはできませんが、今後のリリースでサポートする予定 です。

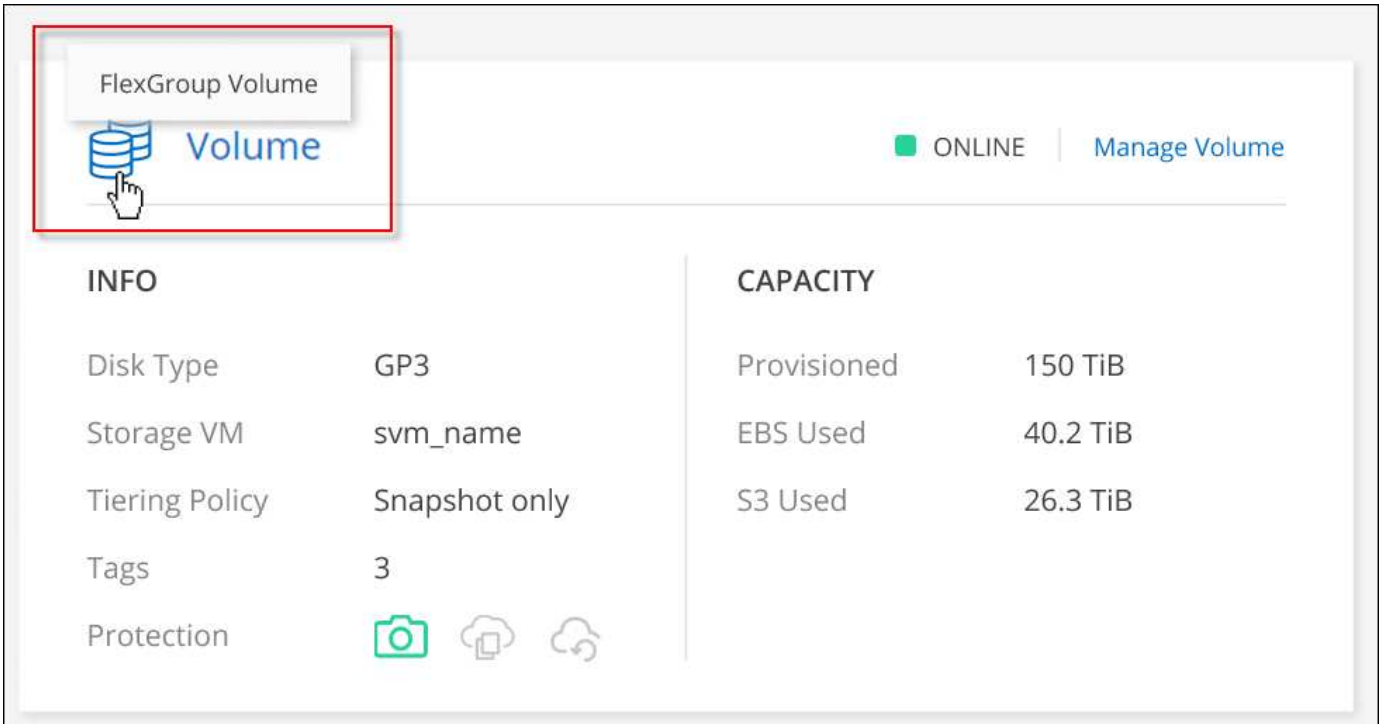

タイルの下にFlexGroup ボリュームアイコンが配置されたテキストを示すスクリーンショット。"]

["](https://docs.netapp.com/us-en/bluexp-cloud-volumes-ontap/task-manage-volumes.html)[作](https://docs.netapp.com/us-en/bluexp-cloud-volumes-ontap/task-manage-volumes.html)[成した](https://docs.netapp.com/us-en/bluexp-cloud-volumes-ontap/task-manage-volumes.html)[FlexGroup](https://docs.netapp.com/us-en/bluexp-cloud-volumes-ontap/task-manage-volumes.html) [ボ](https://docs.netapp.com/us-en/bluexp-cloud-volumes-ontap/task-manage-volumes.html)[リュームの](https://docs.netapp.com/us-en/bluexp-cloud-volumes-ontap/task-manage-volumes.html)[表示](https://docs.netapp.com/us-en/bluexp-cloud-volumes-ontap/task-manage-volumes.html)[について詳しくは、こちらをご覧ください。](https://docs.netapp.com/us-en/bluexp-cloud-volumes-ontap/task-manage-volumes.html)["](https://docs.netapp.com/us-en/bluexp-cloud-volumes-ontap/task-manage-volumes.html)

## **2023**年**3**月**13**日

中国地域のサポート

Cloud Volumes ONTAP 9.12.1 GA以降では、次のように中国リージョンのサポートがAzureでサポートされる ようになりました。

- Cloud Volumes ONTAP は中国北部3でサポートされています。
- シングルノードシステムがサポートされます。
- ネットアップから直接購入したライセンスはサポートされます。

地域によって利用可能な場合は、を参照して["Cloud Volumes ONTAP](https://bluexp.netapp.com/cloud-volumes-global-regions) [のグローバルリージョンマップ](https://bluexp.netapp.com/cloud-volumes-global-regions)["](https://bluexp.netapp.com/cloud-volumes-global-regions)くださ い。

## **2023**年**3**月**5**日

コネクタの3.9.27リリースでは、次の変更が加えられました。

#### **Cloud Volumes ONTAP 9.13.0**

BlueXPで、AWS、Azure、Google CloudにCloud Volumes ONTAP 9.13.0を導入、管理できるようになりまし た。

["](https://docs.netapp.com/us-en/cloud-volumes-ontap-9130-relnotes)[このリリースのに含まれる新機能について説明します](https://docs.netapp.com/us-en/cloud-volumes-ontap-9130-relnotes) [Cloud Volumes ONTAP"](https://docs.netapp.com/us-en/cloud-volumes-ontap-9130-relnotes)。

#### **Azure**で**16TiB**と**32TiB**をサポート

Cloud Volumes ONTAP では、Azureのマネージドディスクで実行される高可用性環境向けに、16TiBと32TiB のディスクサイズがサポートされるようになりました。

の詳細を確認してください ["Azure](https://docs.netapp.com/us-en/cloud-volumes-ontap-relnotes/reference-configs-azure.html#supported-disk-sizes)[でサポートされるディスクサイ](https://docs.netapp.com/us-en/cloud-volumes-ontap-relnotes/reference-configs-azure.html#supported-disk-sizes)[ズ](https://docs.netapp.com/us-en/cloud-volumes-ontap-relnotes/reference-configs-azure.html#supported-disk-sizes)["](https://docs.netapp.com/us-en/cloud-volumes-ontap-relnotes/reference-configs-azure.html#supported-disk-sizes)。

#### **MTEKM**ライセンス

バージョン9.12.1 GA以降を実行する新規および既存のCloud Volumes ONTAP システムに、マルチテナント 暗号化キー管理(MTEKM)ライセンスが含まれるようになりました。

マルチテナントの外部キー管理を使用すると、NetApp Volume Encryptionの使用時に、個々のStorage VM (SVM)でKMIPサーバを介して独自のキーを保持できます。

["](https://docs.netapp.com/us-en/bluexp-cloud-volumes-ontap/task-encrypting-volumes.html)[ネ](https://docs.netapp.com/us-en/bluexp-cloud-volumes-ontap/task-encrypting-volumes.html)[ットアップの](https://docs.netapp.com/us-en/bluexp-cloud-volumes-ontap/task-encrypting-volumes.html)[暗号](https://docs.netapp.com/us-en/bluexp-cloud-volumes-ontap/task-encrypting-volumes.html)[化ソリューションで](https://docs.netapp.com/us-en/bluexp-cloud-volumes-ontap/task-encrypting-volumes.html)[ボ](https://docs.netapp.com/us-en/bluexp-cloud-volumes-ontap/task-encrypting-volumes.html)[リュームを](https://docs.netapp.com/us-en/bluexp-cloud-volumes-ontap/task-encrypting-volumes.html)[暗号](https://docs.netapp.com/us-en/bluexp-cloud-volumes-ontap/task-encrypting-volumes.html)[化する方](https://docs.netapp.com/us-en/bluexp-cloud-volumes-ontap/task-encrypting-volumes.html)[法](https://docs.netapp.com/us-en/bluexp-cloud-volumes-ontap/task-encrypting-volumes.html)[について説明します](https://docs.netapp.com/us-en/bluexp-cloud-volumes-ontap/task-encrypting-volumes.html)["](https://docs.netapp.com/us-en/bluexp-cloud-volumes-ontap/task-encrypting-volumes.html)。

インターネットを使用しない環境のサポート

インターネットから完全に分離されたすべてのクラウド環境でCloud Volumes ONTAP がサポートされるよう になりました。これらの環境では、ノードベースのライセンス(BYOL)のみがサポートされます。容量単位 のライセンスはサポートされていません。開始するには、コネクタソフトウェアを手動でインストールし、コ

ネクタで実行されているBlueXPコンソールにログインし、BlueXPデジタルウォレットにBYOLライセンスを 追加してから、Cloud Volumes ONTAP を導入します。

- ["](https://docs.netapp.com/us-en/bluexp-setup-admin/task-quick-start-private-mode.html)[インター](https://docs.netapp.com/us-en/bluexp-setup-admin/task-quick-start-private-mode.html)[ネ](https://docs.netapp.com/us-en/bluexp-setup-admin/task-quick-start-private-mode.html)[ットにアクセスできない場](https://docs.netapp.com/us-en/bluexp-setup-admin/task-quick-start-private-mode.html)[所](https://docs.netapp.com/us-en/bluexp-setup-admin/task-quick-start-private-mode.html)[にコ](https://docs.netapp.com/us-en/bluexp-setup-admin/task-quick-start-private-mode.html)[ネ](https://docs.netapp.com/us-en/bluexp-setup-admin/task-quick-start-private-mode.html)[クタを](https://docs.netapp.com/us-en/bluexp-setup-admin/task-quick-start-private-mode.html)[取](https://docs.netapp.com/us-en/bluexp-setup-admin/task-quick-start-private-mode.html)[り](https://docs.netapp.com/us-en/bluexp-setup-admin/task-quick-start-private-mode.html)[付](https://docs.netapp.com/us-en/bluexp-setup-admin/task-quick-start-private-mode.html)[けます](https://docs.netapp.com/us-en/bluexp-setup-admin/task-quick-start-private-mode.html)["](https://docs.netapp.com/us-en/bluexp-setup-admin/task-quick-start-private-mode.html)
- ["](https://docs.netapp.com/us-en/bluexp-setup-admin/task-logging-in.html)[コ](https://docs.netapp.com/us-en/bluexp-setup-admin/task-logging-in.html)[ネ](https://docs.netapp.com/us-en/bluexp-setup-admin/task-logging-in.html)[クタの](https://docs.netapp.com/us-en/bluexp-setup-admin/task-logging-in.html)[BlueXP](https://docs.netapp.com/us-en/bluexp-setup-admin/task-logging-in.html)[コンソールにアクセスします](https://docs.netapp.com/us-en/bluexp-setup-admin/task-logging-in.html)["](https://docs.netapp.com/us-en/bluexp-setup-admin/task-logging-in.html)
- ["](https://docs.netapp.com/us-en/bluexp-cloud-volumes-ontap/task-manage-node-licenses.html#manage-byol-licenses)[未割](https://docs.netapp.com/us-en/bluexp-cloud-volumes-ontap/task-manage-node-licenses.html#manage-byol-licenses)[り](https://docs.netapp.com/us-en/bluexp-cloud-volumes-ontap/task-manage-node-licenses.html#manage-byol-licenses)[当](https://docs.netapp.com/us-en/bluexp-cloud-volumes-ontap/task-manage-node-licenses.html#manage-byol-licenses)[てライセンスを追加します](https://docs.netapp.com/us-en/bluexp-cloud-volumes-ontap/task-manage-node-licenses.html#manage-byol-licenses)["](https://docs.netapp.com/us-en/bluexp-cloud-volumes-ontap/task-manage-node-licenses.html#manage-byol-licenses)

#### **Google Cloud**での**Flash Cache**と高速書き込み

Cloud Volumes ONTAP 9.13.0リリースでは、Flash Cache、高速な書き込み速度、最大転送単位(MTU)8 、896バイトがサポートされるようになりました。

の詳細を確認してください ["Google Cloud](https://docs.netapp.com/us-en/cloud-volumes-ontap-relnotes/reference-configs-gcp.html)[のライセンスごとにサポートされる構成](https://docs.netapp.com/us-en/cloud-volumes-ontap-relnotes/reference-configs-gcp.html)["](https://docs.netapp.com/us-en/cloud-volumes-ontap-relnotes/reference-configs-gcp.html)。

## **2023**年**2**月**5**日

コネクタの3.9.26リリースでは、次の変更が加えられました。

**AWS**での配置グループの作成

AWS HA単一アベイラビリティゾーン(AZ)環境で配置グループを作成するための新しい設定が追加されま した。失敗した配置グループの作成をバイパスして、AWS HA単一のAZ環境を正常に完了できるようにする ことができます。

配置グループ作成設定の構成方法の詳細については、を参照してください["AWS HA](https://docs.netapp.com/us-en/bluexp-cloud-volumes-ontap/task-configure-placement-group-failure-aws.html#overview)[単](https://docs.netapp.com/us-en/bluexp-cloud-volumes-ontap/task-configure-placement-group-failure-aws.html#overview)[一](https://docs.netapp.com/us-en/bluexp-cloud-volumes-ontap/task-configure-placement-group-failure-aws.html#overview)[AZ](https://docs.netapp.com/us-en/bluexp-cloud-volumes-ontap/task-configure-placement-group-failure-aws.html#overview)[用の配置グループ](https://docs.netapp.com/us-en/bluexp-cloud-volumes-ontap/task-configure-placement-group-failure-aws.html#overview) [の](https://docs.netapp.com/us-en/bluexp-cloud-volumes-ontap/task-configure-placement-group-failure-aws.html#overview)[作](https://docs.netapp.com/us-en/bluexp-cloud-volumes-ontap/task-configure-placement-group-failure-aws.html#overview)[成を設定する](https://docs.netapp.com/us-en/bluexp-cloud-volumes-ontap/task-configure-placement-group-failure-aws.html#overview)["](https://docs.netapp.com/us-en/bluexp-cloud-volumes-ontap/task-configure-placement-group-failure-aws.html#overview)。

プライベート**DNS**ゾーン設定の更新

Azureプライベートリンクの使用時にプライベートDNSゾーンと仮想ネットワークの間にリンクを作成しない ように、新しい設定が追加されました。作成はデフォルトで有効になっています。

["Azure](https://docs.netapp.com/us-en/bluexp-cloud-volumes-ontap/task-enabling-private-link.html#provide-bluexp-with-details-about-your-azure-private-dns)[プライベート](https://docs.netapp.com/us-en/bluexp-cloud-volumes-ontap/task-enabling-private-link.html#provide-bluexp-with-details-about-your-azure-private-dns)[DNS](https://docs.netapp.com/us-en/bluexp-cloud-volumes-ontap/task-enabling-private-link.html#provide-bluexp-with-details-about-your-azure-private-dns)[の詳細を](https://docs.netapp.com/us-en/bluexp-cloud-volumes-ontap/task-enabling-private-link.html#provide-bluexp-with-details-about-your-azure-private-dns)[BlueXP](https://docs.netapp.com/us-en/bluexp-cloud-volumes-ontap/task-enabling-private-link.html#provide-bluexp-with-details-about-your-azure-private-dns)[に提供します](https://docs.netapp.com/us-en/bluexp-cloud-volumes-ontap/task-enabling-private-link.html#provide-bluexp-with-details-about-your-azure-private-dns)["](https://docs.netapp.com/us-en/bluexp-cloud-volumes-ontap/task-enabling-private-link.html#provide-bluexp-with-details-about-your-azure-private-dns)

**WORM**ストレージとデータ階層化

Cloud Volumes ONTAP 9.8以降のシステムを作成するときに、データ階層化とWORMストレージの両方を有 効にできるようになりました。WORMストレージによるデータ階層化を有効にすると、データをクラウドの オブジェクトストアに階層化できます。

["WORM](https://docs.netapp.com/us-en/bluexp-cloud-volumes-ontap/concept-worm.html)[ストレージについて説明します。](https://docs.netapp.com/us-en/bluexp-cloud-volumes-ontap/concept-worm.html)["](https://docs.netapp.com/us-en/bluexp-cloud-volumes-ontap/concept-worm.html)

## **2023**年**1**月**1**日

コネクタの3.9.25リリースでは、次の変更が加えられました。

**Google Cloud**で提供されているライセンスパッケージ

最適化さCloud Volumes ONTAP れた容量ベースのライセンスパッケージとエッジキャッシュ容量ベースのラ イセンスパッケージは、Google Cloud Marketplaceで従量課金制サービスまたは年間契約として提供されま す。

を参照してください ["Cloud Volumes ONTAP](https://docs.netapp.com/us-en/bluexp-cloud-volumes-ontap/concept-licensing.html#packages) [ライセンス](https://docs.netapp.com/us-en/bluexp-cloud-volumes-ontap/concept-licensing.html#packages)["](https://docs.netapp.com/us-en/bluexp-cloud-volumes-ontap/concept-licensing.html#packages)。

### **Cloud Volumes ONTAP** のデフォルト設定

マルチテナント暗号化キー管理(MTEKM)ライセンスは新しいCloud Volumes ONTAP 環境には含まれなく なりました。

Cloud Volumes ONTAPとともに自動的にインストールされるONTAP機能ライセンスの詳細については、を参 照してください["Cloud Volumes ONTAP](https://docs.netapp.com/us-en/bluexp-cloud-volumes-ontap/reference-default-configs.html) [のデフ](https://docs.netapp.com/us-en/bluexp-cloud-volumes-ontap/reference-default-configs.html)[ォ](https://docs.netapp.com/us-en/bluexp-cloud-volumes-ontap/reference-default-configs.html)[ルト設定](https://docs.netapp.com/us-en/bluexp-cloud-volumes-ontap/reference-default-configs.html)["](https://docs.netapp.com/us-en/bluexp-cloud-volumes-ontap/reference-default-configs.html)。

## **2022**年**12**月**15**日

#### **Cloud Volumes ONTAP 9.12.0**

BlueXPでは、AWSとGoogle CloudにCloud Volumes ONTAP 9.12.0を導入して管理できるようになりまし た。

["](https://docs.netapp.com/us-en/cloud-volumes-ontap-9120-relnotes)[このリリースのに含まれる新機能について説明します](https://docs.netapp.com/us-en/cloud-volumes-ontap-9120-relnotes) [Cloud Volumes ONTAP"](https://docs.netapp.com/us-en/cloud-volumes-ontap-9120-relnotes)。

## **2022**年**12**月**8**日

#### **Cloud Volumes ONTAP 9.12.1**

BlueXPでは、Cloud Volumes ONTAP 9.12.1を導入および管理できるようになりました。新機能やその他のク ラウドプロバイダリージョンのサポートが含まれます。

["](https://docs.netapp.com/us-en/cloud-volumes-ontap-9121-relnotes)[このリリースのに含まれる新機能について説明します](https://docs.netapp.com/us-en/cloud-volumes-ontap-9121-relnotes) [Cloud Volumes ONTAP"](https://docs.netapp.com/us-en/cloud-volumes-ontap-9121-relnotes)

## **2022**年**12**月**4**日

コネクタの3.9.24リリースでは、次の変更が加えられました。

#### **Cloud Volumes ONTAP** の作成中に、**Worm+ Cloud Backup**を利用できるようになりました

Cloud Volumes ONTAP の作成プロセスで、Write Once、Read Many(WORM)、およびCloud Backupの両 方の機能をアクティブ化できるようになりました。

イスラエルで**Google Cloud**がサポートされるようになりました

イスラエルのリージョンは、Google Cloud for Cloud Volumes ONTAP とConnector for Cloud Volumes ONTAP 9.11.1 P3以降でサポートされるようになりました。

## **2022**年**11**月**15**日

コネクタの3.9.23リリースでは、次の変更が加えられました。

#### **Google Cloud**の**ONTAP S3**ライセンス

ONTAP Cloud Platformでバージョン9.12.1以降を実行する新規および既存のCloud Volumes ONTAP システム に、S3ライセンスが含まれるようになりました。

["ONTAP](https://docs.netapp.com/us-en/ontap/object-storage-management/index.html) [で](https://docs.netapp.com/us-en/ontap/object-storage-management/index.html) [S3](https://docs.netapp.com/us-en/ontap/object-storage-management/index.html) [オ](https://docs.netapp.com/us-en/ontap/object-storage-management/index.html)[ブジェクトストレージサービスを設定および管理する方](https://docs.netapp.com/us-en/ontap/object-storage-management/index.html)[法](https://docs.netapp.com/us-en/ontap/object-storage-management/index.html)[について説明します](https://docs.netapp.com/us-en/ontap/object-storage-management/index.html)["](https://docs.netapp.com/us-en/ontap/object-storage-management/index.html)

### **2022**年**11**月**6**日

コネクタの3.9.23リリースでは、次の変更が加えられました。

**Azure**でリソースグループを移動しています

同じAzureサブスクリプション内で、Azure内の1つのリソースグループから別のリソースグループに作業環境 を移動できるようになりました。

詳細については、を参照してください ["](https://docs.netapp.com/us-en/bluexp-cloud-volumes-ontap/task-moving-resource-groups-azure.html)[リソースグループを移動しています](https://docs.netapp.com/us-en/bluexp-cloud-volumes-ontap/task-moving-resource-groups-azure.html)["](https://docs.netapp.com/us-en/bluexp-cloud-volumes-ontap/task-moving-resource-groups-azure.html)。

#### **NDMP-copy**証明書

ONTAP VolumeでのNDMPコピーの使用が認定されました。

NDMPの設定および使用方法については、を参照してください ["NDMP](https://docs.netapp.com/us-en/ontap/ndmp/index.html) [設定の](https://docs.netapp.com/us-en/ontap/ndmp/index.html)[概](https://docs.netapp.com/us-en/ontap/ndmp/index.html)[要](https://docs.netapp.com/us-en/ontap/ndmp/index.html)["](https://docs.netapp.com/us-en/ontap/ndmp/index.html)。

**Azure**のマネージドディスク暗号化機能をサポート

作成時にすべての管理対象ディスクを暗号化できる、新しいAzure権限が追加されました。

この新機能の詳細については、を参照してください ["Azure](https://docs.netapp.com/us-en/bluexp-cloud-volumes-ontap/task-set-up-azure-encryption.html) [でお](https://docs.netapp.com/us-en/bluexp-cloud-volumes-ontap/task-set-up-azure-encryption.html)[客](https://docs.netapp.com/us-en/bluexp-cloud-volumes-ontap/task-set-up-azure-encryption.html)[様が管理するキーを使用するように](https://docs.netapp.com/us-en/bluexp-cloud-volumes-ontap/task-set-up-azure-encryption.html) [Cloud](https://docs.netapp.com/us-en/bluexp-cloud-volumes-ontap/task-set-up-azure-encryption.html) [Volumes ONTAP](https://docs.netapp.com/us-en/bluexp-cloud-volumes-ontap/task-set-up-azure-encryption.html) [を設定します](https://docs.netapp.com/us-en/bluexp-cloud-volumes-ontap/task-set-up-azure-encryption.html)["](https://docs.netapp.com/us-en/bluexp-cloud-volumes-ontap/task-set-up-azure-encryption.html)。

#### **2022**年**9**月**18**日

コネクタの3.9.22リリースでは、次の変更が加えられました。

デジタルウォレットの機能強化

• デジタルウォレットに、最適化されたI/Oライセンスパッケージと、アカウント全体でCloud Volumes ONTAP システム用にプロビジョニングされたWORM容量の概要が表示されます。

これらの詳細情報は、充電状況や容量の追加購入が必要かどうかを把握するのに役立ちます。

["](https://docs.netapp.com/us-en/bluexp-cloud-volumes-ontap/task-manage-capacity-licenses.html)[アカウントの使用](https://docs.netapp.com/us-en/bluexp-cloud-volumes-ontap/task-manage-capacity-licenses.html)[済](https://docs.netapp.com/us-en/bluexp-cloud-volumes-ontap/task-manage-capacity-licenses.html)[み容量を](https://docs.netapp.com/us-en/bluexp-cloud-volumes-ontap/task-manage-capacity-licenses.html)[表示](https://docs.netapp.com/us-en/bluexp-cloud-volumes-ontap/task-manage-capacity-licenses.html)[する方](https://docs.netapp.com/us-en/bluexp-cloud-volumes-ontap/task-manage-capacity-licenses.html)[法](https://docs.netapp.com/us-en/bluexp-cloud-volumes-ontap/task-manage-capacity-licenses.html)[について説明します](https://docs.netapp.com/us-en/bluexp-cloud-volumes-ontap/task-manage-capacity-licenses.html)["](https://docs.netapp.com/us-en/bluexp-cloud-volumes-ontap/task-manage-capacity-licenses.html)。

• 1つの充電方法から最適化された充電方法に変更できるようになりました。

["](https://docs.netapp.com/us-en/bluexp-cloud-volumes-ontap/task-manage-capacity-licenses.html)[充電](https://docs.netapp.com/us-en/bluexp-cloud-volumes-ontap/task-manage-capacity-licenses.html)[方](https://docs.netapp.com/us-en/bluexp-cloud-volumes-ontap/task-manage-capacity-licenses.html)[法](https://docs.netapp.com/us-en/bluexp-cloud-volumes-ontap/task-manage-capacity-licenses.html)[を変更する方](https://docs.netapp.com/us-en/bluexp-cloud-volumes-ontap/task-manage-capacity-licenses.html)[法](https://docs.netapp.com/us-en/bluexp-cloud-volumes-ontap/task-manage-capacity-licenses.html)[について説明します](https://docs.netapp.com/us-en/bluexp-cloud-volumes-ontap/task-manage-capacity-licenses.html)["](https://docs.netapp.com/us-en/bluexp-cloud-volumes-ontap/task-manage-capacity-licenses.html)。

コストとパフォーマンスを最適化

Cloud Volumes ONTAP システムのコストとパフォーマンスをキャンバスから直接最適化できるようになりま した。

作業環境を選択したら、コストとパフォーマンスの最適化\*オプションを選択して、Cloud Volumes ONTAP の インスタンスタイプを変更できます。サイズの小さいインスタンスを選択するとコストを削減できますが、サ イズの大きいインスタンスに変更することでパフォーマンスを最適化できます。

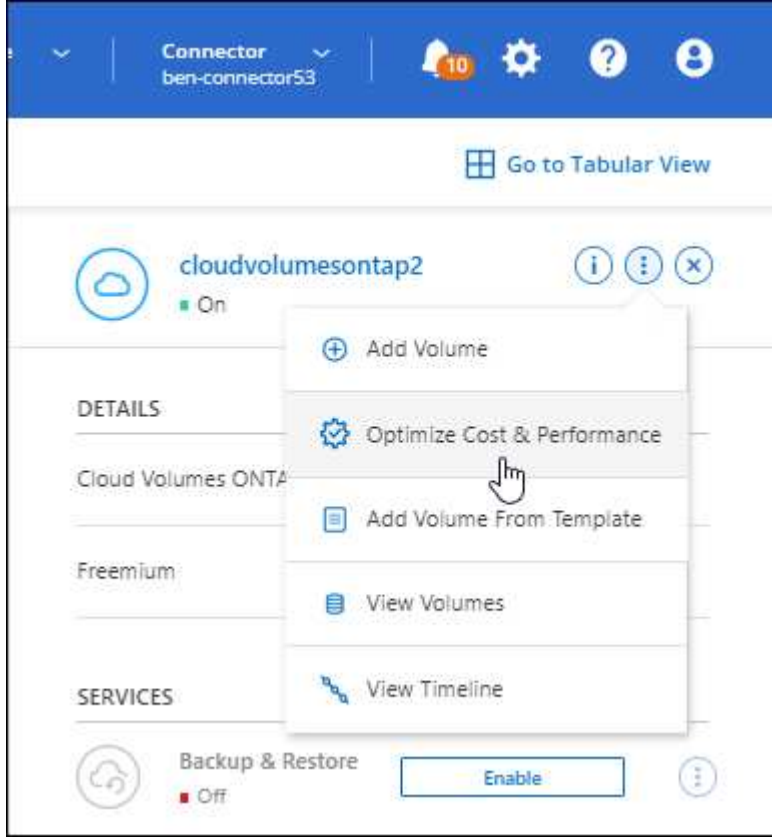

#### **AutoSupport** 通知

Cloud Volumes ONTAP システムがAutoSupport メッセージを送信できない場合、BlueXPは通知を生成するよ うになりました。この通知には、ネットワークの問題のトラブルシューティングに使用できる手順へのリンク が記載されています。

## **2022**年**7**月**31**日

コネクタの3.9.21リリースでは、次の変更が加えられました。

#### **MTEKM**ライセンス

バージョン9.11.1以降を実行している新規および既存のCloud Volumes ONTAP システムに、Multi-tenant Encryption Key Management(MTEKM)ライセンスが追加されました。

マルチテナントの外部キー管理を使用すると、NetApp Volume Encryptionの使用時に、個々のStorage VM (SVM)でKMIPサーバを介して独自のキーを保持できます。

["](https://docs.netapp.com/us-en/bluexp-cloud-volumes-ontap/task-encrypting-volumes.html)[ネ](https://docs.netapp.com/us-en/bluexp-cloud-volumes-ontap/task-encrypting-volumes.html)[ットアップの](https://docs.netapp.com/us-en/bluexp-cloud-volumes-ontap/task-encrypting-volumes.html)[暗号](https://docs.netapp.com/us-en/bluexp-cloud-volumes-ontap/task-encrypting-volumes.html)[化ソリューションで](https://docs.netapp.com/us-en/bluexp-cloud-volumes-ontap/task-encrypting-volumes.html)[ボ](https://docs.netapp.com/us-en/bluexp-cloud-volumes-ontap/task-encrypting-volumes.html)[リュームを](https://docs.netapp.com/us-en/bluexp-cloud-volumes-ontap/task-encrypting-volumes.html)[暗号](https://docs.netapp.com/us-en/bluexp-cloud-volumes-ontap/task-encrypting-volumes.html)[化する方](https://docs.netapp.com/us-en/bluexp-cloud-volumes-ontap/task-encrypting-volumes.html)[法](https://docs.netapp.com/us-en/bluexp-cloud-volumes-ontap/task-encrypting-volumes.html)[について説明します](https://docs.netapp.com/us-en/bluexp-cloud-volumes-ontap/task-encrypting-volumes.html)["](https://docs.netapp.com/us-en/bluexp-cloud-volumes-ontap/task-encrypting-volumes.html)。

#### プロキシサーバ

Cloud Volumes ONTAP AutoSupport メッセージの送信にアウトバウンドのインターネット接続を使用できな い場合、BlueXPでは、コネクタをプロキシサーバとして使用するようにシステムが自動的に設定されるよう になりました。

AutoSupport は、システムの健常性をプロアクティブに監視し、ネットアップテクニカルサポートにメッセー

ジを送信します。

唯一の要件は、コネクタのセキュリティグループがポート3128で inbound connectionsを許可することで す。コネクタを展開した後、このポートを開く必要があります。

充電方法を変更します

容量ベースのライセンスを使用するCloud Volumes ONTAP システムの充電方法を変更できるようになりまし た。たとえば、Essentialsパッケージを含むCloud Volumes ONTAP システムを導入した場合、ビジネスニー ズの変化に応じて、そのシステムをProfessionalパッケージに変更できます。この機能は、デジタルウォレッ トから使用できます。

["](https://docs.netapp.com/us-en/bluexp-cloud-volumes-ontap/task-manage-capacity-licenses.html)[充電](https://docs.netapp.com/us-en/bluexp-cloud-volumes-ontap/task-manage-capacity-licenses.html)[方](https://docs.netapp.com/us-en/bluexp-cloud-volumes-ontap/task-manage-capacity-licenses.html)[法](https://docs.netapp.com/us-en/bluexp-cloud-volumes-ontap/task-manage-capacity-licenses.html)[を変更する方](https://docs.netapp.com/us-en/bluexp-cloud-volumes-ontap/task-manage-capacity-licenses.html)[法](https://docs.netapp.com/us-en/bluexp-cloud-volumes-ontap/task-manage-capacity-licenses.html)[について説明します](https://docs.netapp.com/us-en/bluexp-cloud-volumes-ontap/task-manage-capacity-licenses.html)["](https://docs.netapp.com/us-en/bluexp-cloud-volumes-ontap/task-manage-capacity-licenses.html)。

セキュリティグループの機能拡張

Cloud Volumes ONTAP 作業環境を作成するときに、ユーザインターフェイスを使用して、事前定義されたセ キュリティグループで選択したネットワークのみ(推奨)またはすべてのネットワーク内のトラフィックを許 可するかどうかを選択できるようになりました。

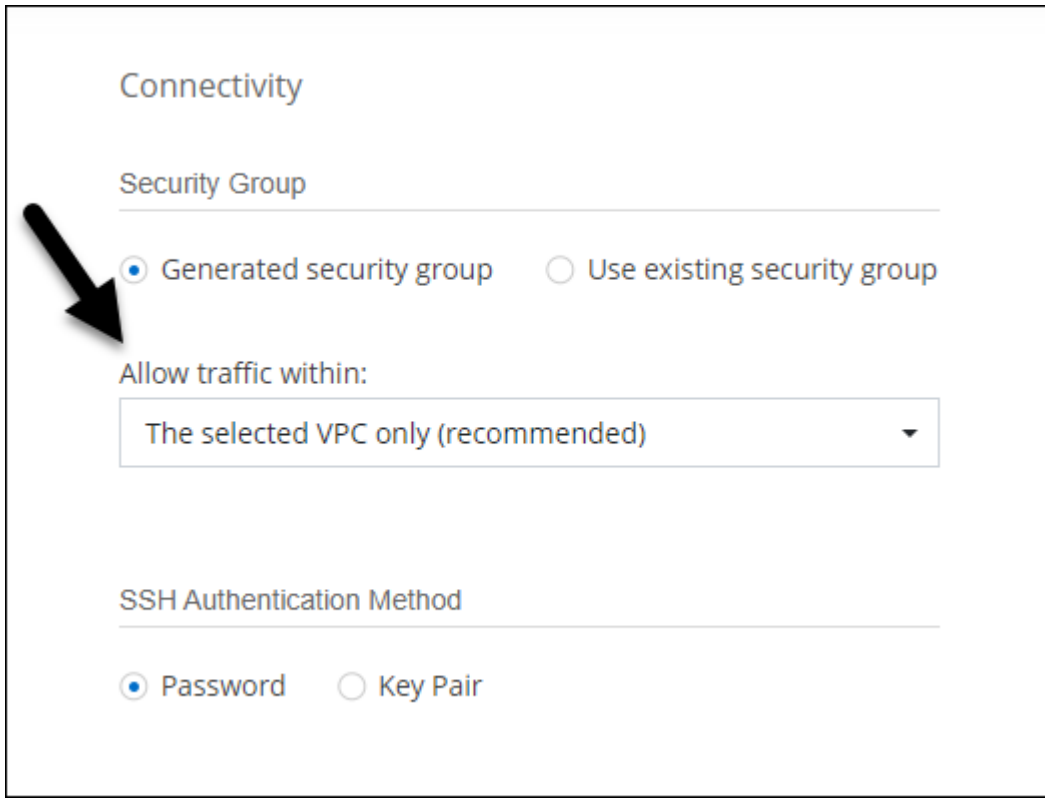

## **2022**年**7**月**18**日

**Azure**の新しいライセンスパッケージです

Azure Marketplaceサブスクリプションでのお支払い時に、Cloud Volumes ONTAP 用に2つの容量ベースのラ イセンスパッケージが新たに提供されます。

• 最適化:プロビジョニングされた容量とI/O処理に別々に課金します

• \* Edge Cache\*:のライセンス ["Cloud Volume](https://cloud.netapp.com/cloud-volumes-edge-cache) [エ](https://cloud.netapp.com/cloud-volumes-edge-cache)[ッジキ](https://cloud.netapp.com/cloud-volumes-edge-cache)[ャ](https://cloud.netapp.com/cloud-volumes-edge-cache)[ッシュ](https://cloud.netapp.com/cloud-volumes-edge-cache)["](https://cloud.netapp.com/cloud-volumes-edge-cache)

["](https://docs.netapp.com/us-en/bluexp-cloud-volumes-ontap/concept-licensing.html#packages)[これらのライセンスパッケージの詳細については、こちらをご覧ください](https://docs.netapp.com/us-en/bluexp-cloud-volumes-ontap/concept-licensing.html#packages)["](https://docs.netapp.com/us-en/bluexp-cloud-volumes-ontap/concept-licensing.html#packages)。

## **2022**年**7**月**3**日

コネクタの3.9.20リリースでは、次の変更が加えられました。

デジタルウォレット

デジタルウォレットに、アカウントで消費された合計容量とライセンスパッケージで消費された容量が表示さ れるようになりました。この情報は、料金の支払い方法や、容量の追加購入が必要かどうかを把握するのに役 立ちます。

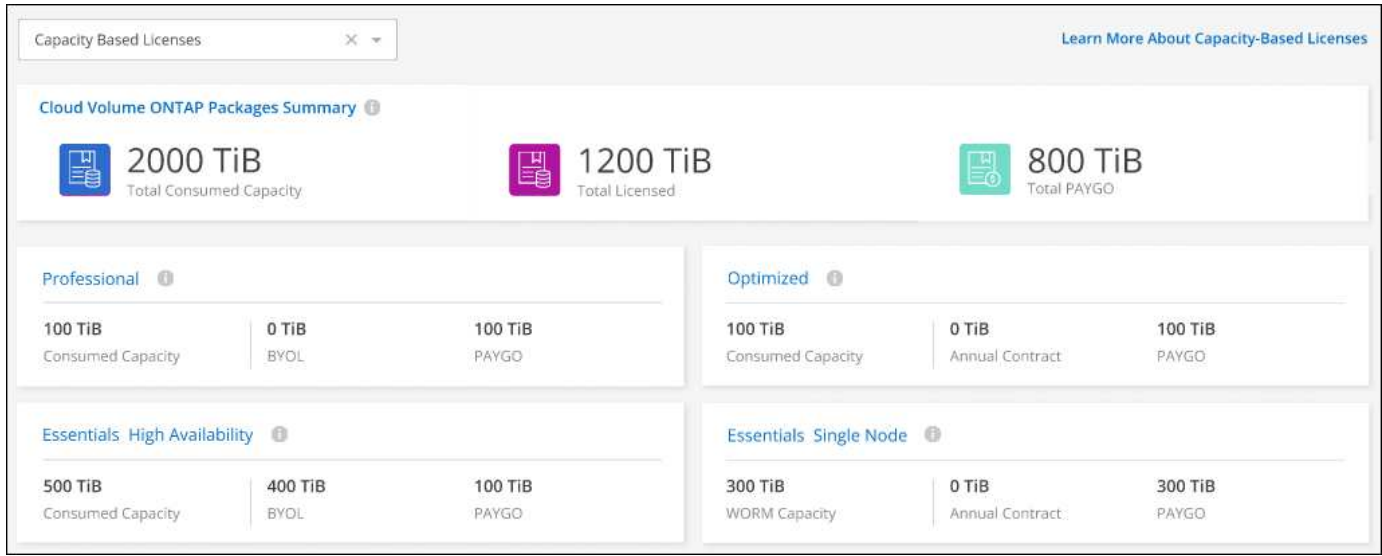

#### **Elastic Volumes**の機能拡張

BlueXPでは、ユーザーインターフェイスからCloud Volumes ONTAP 作業環境を作成する際に、Amazon EBS Elastic Volumes機能がサポートされるようになりました。Elastic Volumes機能は、GP3またはio1ディスクを 使用している場合、デフォルトで有効になっています。初期容量はストレージのニーズに基づいて選択 し、Cloud Volumes ONTAP の導入後に変更することができます。

["Elastic Volumes](https://docs.netapp.com/us-en/bluexp-cloud-volumes-ontap/concept-aws-elastic-volumes.html)[の](https://docs.netapp.com/us-en/bluexp-cloud-volumes-ontap/concept-aws-elastic-volumes.html)[AWS](https://docs.netapp.com/us-en/bluexp-cloud-volumes-ontap/concept-aws-elastic-volumes.html)[サポートの詳細については、こちらをご覧ください](https://docs.netapp.com/us-en/bluexp-cloud-volumes-ontap/concept-aws-elastic-volumes.html)["](https://docs.netapp.com/us-en/bluexp-cloud-volumes-ontap/concept-aws-elastic-volumes.html)。

#### **AWS**の**ONTAP S3**ライセンス

AWSでバージョン9.11.0以降を実行している新規および既存のCloud Volumes ONTAP システムにONTAP S3 ライセンスが追加されました。

["ONTAP](https://docs.netapp.com/us-en/ontap/object-storage-management/index.html) [で](https://docs.netapp.com/us-en/ontap/object-storage-management/index.html) [S3](https://docs.netapp.com/us-en/ontap/object-storage-management/index.html) [オ](https://docs.netapp.com/us-en/ontap/object-storage-management/index.html)[ブジェクトストレージサービスを設定および管理する方](https://docs.netapp.com/us-en/ontap/object-storage-management/index.html)[法](https://docs.netapp.com/us-en/ontap/object-storage-management/index.html)[について説明します](https://docs.netapp.com/us-en/ontap/object-storage-management/index.html)["](https://docs.netapp.com/us-en/ontap/object-storage-management/index.html)

#### **Azure Cloud**リージョンが新たにサポートされます

9.10.1リリース以降、Azure West US 3リージョンでCloud Volumes ONTAP がサポートされるようになりまし た。

["Cloud Volumes ONTAP](https://cloud.netapp.com/cloud-volumes-global-regions) [でサポートされるリージョンの](https://cloud.netapp.com/cloud-volumes-global-regions)[完全](https://cloud.netapp.com/cloud-volumes-global-regions)[なリストを](https://cloud.netapp.com/cloud-volumes-global-regions)[表示](https://cloud.netapp.com/cloud-volumes-global-regions)[します](https://cloud.netapp.com/cloud-volumes-global-regions)["](https://cloud.netapp.com/cloud-volumes-global-regions)

#### **Azure**の**ONTAP S3**ライセンス

バージョン9.9.1以降を実行する新規および既存のCloud Volumes ONTAP システムにONTAP S3ライセンスが 追加されました。

["ONTAP](https://docs.netapp.com/us-en/ontap/object-storage-management/index.html) [で](https://docs.netapp.com/us-en/ontap/object-storage-management/index.html) [S3](https://docs.netapp.com/us-en/ontap/object-storage-management/index.html) [オ](https://docs.netapp.com/us-en/ontap/object-storage-management/index.html)[ブジェクトストレージサービスを設定および管理する方](https://docs.netapp.com/us-en/ontap/object-storage-management/index.html)[法](https://docs.netapp.com/us-en/ontap/object-storage-management/index.html)[について説明します](https://docs.netapp.com/us-en/ontap/object-storage-management/index.html)["](https://docs.netapp.com/us-en/ontap/object-storage-management/index.html)

## **2022**年**6**月**7**日

コネクタの3.9.19リリースでは、次の変更が加えられました。

#### **Cloud Volumes ONTAP 9.11.1**

BlueXPでは、Cloud Volumes ONTAP 9.11.1の導入と管理ができるようになりました。これには、新機能のサ ポートとその他のクラウドプロバイダリージョンの追加が含まれています。

["](https://docs.netapp.com/us-en/cloud-volumes-ontap-9111-relnotes)[このリリースのに含まれる新機能について説明します](https://docs.netapp.com/us-en/cloud-volumes-ontap-9111-relnotes) [Cloud Volumes ONTAP"](https://docs.netapp.com/us-en/cloud-volumes-ontap-9111-relnotes)

新しい詳細ビュー

Cloud Volumes ONTAP の高度な管理を行う必要がある場合は、ONTAP システムに付属の管理インターフェ イスであるONTAP System Managerを使用します。BlueXPにはSystem Managerインターフェイスが搭載され ているので、高度な管理のためにBlueXPを残す必要はありません。

この拡張ビューは、Cloud Volumes ONTAP 9.10.0以降でプレビューとして使用できます。今後のリリースで は、この点をさらに改良し、機能を強化する予定です。製品内のチャットでご意見をお寄せください。

["](https://docs.netapp.com/us-en/bluexp-cloud-volumes-ontap/task-administer-advanced-view.html)[詳細については、](https://docs.netapp.com/us-en/bluexp-cloud-volumes-ontap/task-administer-advanced-view.html)「[詳細ビュー](https://docs.netapp.com/us-en/bluexp-cloud-volumes-ontap/task-administer-advanced-view.html)」[を参照してください](https://docs.netapp.com/us-en/bluexp-cloud-volumes-ontap/task-administer-advanced-view.html)["](https://docs.netapp.com/us-en/bluexp-cloud-volumes-ontap/task-administer-advanced-view.html)。

#### **Amazon EBS Elastic Volumes**のサポート

Cloud Volumes ONTAP アグリゲートでAmazon EBS Elastic Volumes機能がサポートされるため、パフォーマ ンスが向上し、容量が追加されます。また、必要に応じて基盤となるディスク容量が自動的に拡張されます。

Elastic Volumeは、Cloud Volumes ONTAP 9.11.0システム以降、GP3およびio1 EBSディスクタイプでサポー トされます。

["Elastic Volumes](https://docs.netapp.com/us-en/bluexp-cloud-volumes-ontap/concept-aws-elastic-volumes.html)[のサポートに関する詳細](https://docs.netapp.com/us-en/bluexp-cloud-volumes-ontap/concept-aws-elastic-volumes.html)[情報](https://docs.netapp.com/us-en/bluexp-cloud-volumes-ontap/concept-aws-elastic-volumes.html)["](https://docs.netapp.com/us-en/bluexp-cloud-volumes-ontap/concept-aws-elastic-volumes.html)。

Elastic Volumesをサポートするために、Connectorに対する新しいAWS権限が必要になることに注意してくだ さい。

```
"ec2:DescribeVolumesModifications",
"ec2:ModifyVolume",
```
BlueXPに追加したAWSクレデンシャルの各セットに、これらの権限を必ず付与してください。 ["AWS](https://docs.netapp.com/us-en/bluexp-setup-admin/reference-permissions-aws.html)[の最新](https://docs.netapp.com/us-en/bluexp-setup-admin/reference-permissions-aws.html) [のコ](https://docs.netapp.com/us-en/bluexp-setup-admin/reference-permissions-aws.html)[ネ](https://docs.netapp.com/us-en/bluexp-setup-admin/reference-permissions-aws.html)[クタポリシーを](https://docs.netapp.com/us-en/bluexp-setup-admin/reference-permissions-aws.html)[確認](https://docs.netapp.com/us-en/bluexp-setup-admin/reference-permissions-aws.html)[します](https://docs.netapp.com/us-en/bluexp-setup-admin/reference-permissions-aws.html)["](https://docs.netapp.com/us-en/bluexp-setup-admin/reference-permissions-aws.html)。

共有**AWS**サブネットでの**HA**ペアの導入をサポートします

Cloud Volumes ONTAP 9.11.1では、AWS VPC共有がサポートされています。このリリースのコネクタで は、APIを使用するときにAWS共有サブネットにHAペアを導入できます。

["](#page-60-0)[共](#page-60-0)[有サブ](#page-60-0)[ネ](#page-60-0)[ットに](#page-60-0)[HA](#page-60-0)[ペアを導入する方](#page-60-0)[法](#page-60-0)[について説明します](#page-60-0)["](#page-60-0)。

サービスエンドポイントを使用する場合は、ネットワークアクセスが制限されます

Cloud Volumes ONTAP とストレージアカウント間の接続にVNetサービスエンドポイントを使用する場合に、 ネットワークアクセスが制限されるようになりました。Azure Private Link接続を無効にすると、BlueXPはサ ービスエンドポイントを使用します。

["Cloud Volumes ONTAP](https://docs.netapp.com/us-en/bluexp-cloud-volumes-ontap/task-enabling-private-link.html) [での](https://docs.netapp.com/us-en/bluexp-cloud-volumes-ontap/task-enabling-private-link.html)[Azure](https://docs.netapp.com/us-en/bluexp-cloud-volumes-ontap/task-enabling-private-link.html)[プライベートリンク](https://docs.netapp.com/us-en/bluexp-cloud-volumes-ontap/task-enabling-private-link.html)[接続](https://docs.netapp.com/us-en/bluexp-cloud-volumes-ontap/task-enabling-private-link.html)[の詳細については、こちらをご覧ください](https://docs.netapp.com/us-en/bluexp-cloud-volumes-ontap/task-enabling-private-link.html)["](https://docs.netapp.com/us-en/bluexp-cloud-volumes-ontap/task-enabling-private-link.html)。

#### **Google Cloud**での**Storage VM**の作成がサポートされます

Google CloudのCloud Volumes ONTAP では、9.11.1リリース以降、複数のStorage VMがサポートされていま す。このリリースのコネクタから、BlueXPでは、Cloud Volumes ONTAP を使用してGoogle CloudのHAペア にStorage VMを作成できるようになりました。

Storage VMの作成をサポートするには、次のコネクタに対する新しいGoogle Cloud権限が必要です。

- compute.instanceGroups.get
- compute.addresses.get

ONTAP CLIまたはSystem Managerを使用して、シングルノードシステムにStorage VMを作成する必要があり ます。

- ["Google Cloud](https://docs.netapp.com/us-en/cloud-volumes-ontap-relnotes/reference-limits-gcp.html#storage-vm-limits)[の](https://docs.netapp.com/us-en/cloud-volumes-ontap-relnotes/reference-limits-gcp.html#storage-vm-limits)[Storage VM](https://docs.netapp.com/us-en/cloud-volumes-ontap-relnotes/reference-limits-gcp.html#storage-vm-limits)[の制限に関する詳細を](https://docs.netapp.com/us-en/cloud-volumes-ontap-relnotes/reference-limits-gcp.html#storage-vm-limits)[確認](https://docs.netapp.com/us-en/cloud-volumes-ontap-relnotes/reference-limits-gcp.html#storage-vm-limits)[できます](https://docs.netapp.com/us-en/cloud-volumes-ontap-relnotes/reference-limits-gcp.html#storage-vm-limits)["](https://docs.netapp.com/us-en/cloud-volumes-ontap-relnotes/reference-limits-gcp.html#storage-vm-limits)
- ["Google Cloud](https://docs.netapp.com/us-en/bluexp-cloud-volumes-ontap/task-managing-svms-gcp.html)[で](https://docs.netapp.com/us-en/bluexp-cloud-volumes-ontap/task-managing-svms-gcp.html)[Cloud Volumes ONTAP](https://docs.netapp.com/us-en/bluexp-cloud-volumes-ontap/task-managing-svms-gcp.html) [向](https://docs.netapp.com/us-en/bluexp-cloud-volumes-ontap/task-managing-svms-gcp.html)[けのデータ提供用](https://docs.netapp.com/us-en/bluexp-cloud-volumes-ontap/task-managing-svms-gcp.html)[Storage VM](https://docs.netapp.com/us-en/bluexp-cloud-volumes-ontap/task-managing-svms-gcp.html)[を](https://docs.netapp.com/us-en/bluexp-cloud-volumes-ontap/task-managing-svms-gcp.html)[作](https://docs.netapp.com/us-en/bluexp-cloud-volumes-ontap/task-managing-svms-gcp.html)[成する方](https://docs.netapp.com/us-en/bluexp-cloud-volumes-ontap/task-managing-svms-gcp.html)[法](https://docs.netapp.com/us-en/bluexp-cloud-volumes-ontap/task-managing-svms-gcp.html)[をご](https://docs.netapp.com/us-en/bluexp-cloud-volumes-ontap/task-managing-svms-gcp.html)[確認](https://docs.netapp.com/us-en/bluexp-cloud-volumes-ontap/task-managing-svms-gcp.html)[くださ](https://docs.netapp.com/us-en/bluexp-cloud-volumes-ontap/task-managing-svms-gcp.html) [い](https://docs.netapp.com/us-en/bluexp-cloud-volumes-ontap/task-managing-svms-gcp.html)["](https://docs.netapp.com/us-en/bluexp-cloud-volumes-ontap/task-managing-svms-gcp.html)

## **2022**年**5**月**2**日

コネクタの3.9.18リリースでは、次の変更が加えられました。

#### **Cloud Volumes ONTAP 9.11.0**

BlueXPでCloud Volumes ONTAP 9.11.0の導入と管理が可能になりました

["](https://docs.netapp.com/us-en/cloud-volumes-ontap-9110-relnotes)[このリリースのに含まれる新機能について説明します](https://docs.netapp.com/us-en/cloud-volumes-ontap-9110-relnotes) [Cloud Volumes ONTAP"](https://docs.netapp.com/us-en/cloud-volumes-ontap-9110-relnotes)。

メディエーターのアップグレードに関する機能拡張

BlueXPがHAペアのメディエーターをアップグレードすると、新しいメディエーターイメージがブートディス クを削除する前に使用可能であることが検証されるようになりました。この変更により、アップグレードプロ セスが失敗した場合でもメディエーターは正常に動作し続けることができます。

**K8s**タブが削除されました

[K8s]タブは以前のリリースで廃止され、現在は削除されています。

#### **Azure**の年間契約

EssentialsパッケージとProfessionalパッケージは、年間契約を通じてAzureで利用できるようになりました。 年間契約を購入するには、ネットアップの営業担当者にお問い合わせください。この契約は、Azure Marketplaceでのプライベートオファーとして提供されます。

ネットアップがお客様とプライベートオファーを共有したあとは、Azure Marketplaceでの作業環境の作成時 にサブスクリプションするときに、年間プランを選択できます。

["](https://docs.netapp.com/us-en/bluexp-cloud-volumes-ontap/concept-licensing.html)[ライセンスの詳細については、こちらをご覧ください](https://docs.netapp.com/us-en/bluexp-cloud-volumes-ontap/concept-licensing.html)["](https://docs.netapp.com/us-en/bluexp-cloud-volumes-ontap/concept-licensing.html)。

**S3 Glacier**のインスタント検索

Amazon S3 Glacier Instant Retrievalストレージクラスに階層化データを格納できるようになりました。

["](https://docs.netapp.com/us-en/bluexp-cloud-volumes-ontap/task-tiering.html#changing-the-storage-class-for-tiered-data)[階層](https://docs.netapp.com/us-en/bluexp-cloud-volumes-ontap/task-tiering.html#changing-the-storage-class-for-tiered-data)[化データのストレージクラスを変更する方](https://docs.netapp.com/us-en/bluexp-cloud-volumes-ontap/task-tiering.html#changing-the-storage-class-for-tiered-data)[法](https://docs.netapp.com/us-en/bluexp-cloud-volumes-ontap/task-tiering.html#changing-the-storage-class-for-tiered-data)[について説明します](https://docs.netapp.com/us-en/bluexp-cloud-volumes-ontap/task-tiering.html#changing-the-storage-class-for-tiered-data)["](https://docs.netapp.com/us-en/bluexp-cloud-volumes-ontap/task-tiering.html#changing-the-storage-class-for-tiered-data)。

コネクタに新しい**AWS**権限が必要です

単一のAvailability Zone(AZ;アベイラビリティゾーン)にHAペアを導入する際にAWS分散配置グループを 作成するためには、次の権限が必要です。

"ec2:DescribePlacementGroups", "iam:GetRolePolicy",

これらの権限は、BlueXPによる配置グループの作成方法を最適化するために必要になりました。

BlueXPに追加したAWSクレデンシャルの各セットに、これらの権限を必ず付与してください。 ["AWS](https://docs.netapp.com/us-en/bluexp-setup-admin/reference-permissions-aws.html)[の最新](https://docs.netapp.com/us-en/bluexp-setup-admin/reference-permissions-aws.html) [のコ](https://docs.netapp.com/us-en/bluexp-setup-admin/reference-permissions-aws.html)[ネ](https://docs.netapp.com/us-en/bluexp-setup-admin/reference-permissions-aws.html)[クタポリシーを](https://docs.netapp.com/us-en/bluexp-setup-admin/reference-permissions-aws.html)[確認](https://docs.netapp.com/us-en/bluexp-setup-admin/reference-permissions-aws.html)[します](https://docs.netapp.com/us-en/bluexp-setup-admin/reference-permissions-aws.html)["](https://docs.netapp.com/us-en/bluexp-setup-admin/reference-permissions-aws.html)。

新しい**Google Cloud**リージョンサポート

9.10.1リリース以降、Cloud Volumes ONTAP は次のGoogle Cloudリージョンでサポートされるようになりま した。

- デリー(アジア-サウス2)
- メルボルン(オーストラリア-スモアカス2)
- Milan(Europe west8)-シングルノードのみ
- Santiago (southamerica-west1) -シングルノードのみ

["Cloud Volumes ONTAP](https://cloud.netapp.com/cloud-volumes-global-regions) [でサポートされるリージョンの](https://cloud.netapp.com/cloud-volumes-global-regions)[完全](https://cloud.netapp.com/cloud-volumes-global-regions)[なリストを](https://cloud.netapp.com/cloud-volumes-global-regions)[表示](https://cloud.netapp.com/cloud-volumes-global-regions)[します](https://cloud.netapp.com/cloud-volumes-global-regions)["](https://cloud.netapp.com/cloud-volumes-global-regions)

#### **Google Cloud**での**n2**標準**16**のサポート

Google CloudのCloud Volumes ONTAP では、9.10.1リリース以降のn2標準-16マシンタイプがサポートされま

す。

["Google Cloud](https://docs.netapp.com/us-en/cloud-volumes-ontap-relnotes/reference-configs-gcp.html)[で](https://docs.netapp.com/us-en/cloud-volumes-ontap-relnotes/reference-configs-gcp.html)[Cloud Volumes ONTAP](https://docs.netapp.com/us-en/cloud-volumes-ontap-relnotes/reference-configs-gcp.html) [がサポートされている構成を](https://docs.netapp.com/us-en/cloud-volumes-ontap-relnotes/reference-configs-gcp.html)[表示](https://docs.netapp.com/us-en/cloud-volumes-ontap-relnotes/reference-configs-gcp.html)[します](https://docs.netapp.com/us-en/cloud-volumes-ontap-relnotes/reference-configs-gcp.html)["](https://docs.netapp.com/us-en/cloud-volumes-ontap-relnotes/reference-configs-gcp.html)

**Google Cloud**ファイアウォールポリシーの機能強化

• Google CloudでCloud Volumes ONTAP HAペアを作成すると、VPC内の既存のすべてのファイアウォール ポリシーがBlueXPに表示されるようになりました。

以前は、ターゲットタグがないVPC -1、VPC -2、またはVPC -3のポリシーは表示されませんでした。

• Google CloudでCloud Volumes ONTAP シングルノードシステムを作成する際に、定義済みのファイアウ ォールポリシーで、選択したVPC内のトラフィックのみを許可するか(推奨)、すべてのVPC内のトラフ ィックを許可するかを選択できるようになりました。

**Google Cloud**サービスアカウントの機能強化

Cloud Volumes ONTAP で使用するGoogle Cloudサービスアカウントを選択すると、各サービスアカウントに 関連付けられているメールアドレスがBlueXPに表示されるようになりました。メールアドレスを表示する と、同じ名前を共有するサービスアカウントを区別しやすくなります。

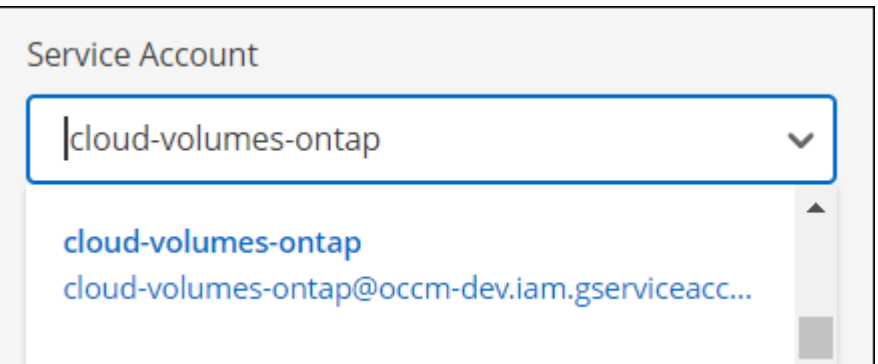

## **2022** 年 **4** 月 **3** 日

**System Manager** のリンクが削除されました

Cloud Volumes ONTAP 作業環境内から以前に利用可能だった System Manager のリンクを削除しました。

Cloud Volumes ONTAP システムに接続している Web ブラウザにクラスタ管理 IP アドレスを入力しても、 System Manager に接続できます。 ["System Manager](https://docs.netapp.com/us-en/bluexp-cloud-volumes-ontap/task-connecting-to-otc.html) [への](https://docs.netapp.com/us-en/bluexp-cloud-volumes-ontap/task-connecting-to-otc.html)[接続](https://docs.netapp.com/us-en/bluexp-cloud-volumes-ontap/task-connecting-to-otc.html)[に関する詳細](https://docs.netapp.com/us-en/bluexp-cloud-volumes-ontap/task-connecting-to-otc.html)[情報](https://docs.netapp.com/us-en/bluexp-cloud-volumes-ontap/task-connecting-to-otc.html)["](https://docs.netapp.com/us-en/bluexp-cloud-volumes-ontap/task-connecting-to-otc.html)。

**WORM** ストレージの充電

導入時の特別料金が期限切れになり、 WORM ストレージの使用料が請求されます。WORM ボリュームのプ ロビジョニング済みの合計容量に基づいて、 1 時間ごとに課金されます。この環境 の新規および既存の Cloud Volumes ONTAP システムです。

["WORM](https://cloud.netapp.com/pricing) [ストレージの価格設定については、こちらをご覧ください](https://cloud.netapp.com/pricing)["](https://cloud.netapp.com/pricing)。

## **2022** 年 **2** 月 **27** 日

コネクタの3.9.16リリースでは、次の変更が加えられました。

ボリュームウィザードの再設計

特定のアグリゲートに \* Advanced allocation \* オプションからボリュームを作成するときに、新しいボリュー ム作成ウィザードを使用できるようになりました。

["](https://docs.netapp.com/us-en/bluexp-cloud-volumes-ontap/task-create-volumes.html)[特](https://docs.netapp.com/us-en/bluexp-cloud-volumes-ontap/task-create-volumes.html)[定のアグリ](https://docs.netapp.com/us-en/bluexp-cloud-volumes-ontap/task-create-volumes.html)[ゲ](https://docs.netapp.com/us-en/bluexp-cloud-volumes-ontap/task-create-volumes.html)[ートに](https://docs.netapp.com/us-en/bluexp-cloud-volumes-ontap/task-create-volumes.html)[ボ](https://docs.netapp.com/us-en/bluexp-cloud-volumes-ontap/task-create-volumes.html)[リュームを](https://docs.netapp.com/us-en/bluexp-cloud-volumes-ontap/task-create-volumes.html)[作](https://docs.netapp.com/us-en/bluexp-cloud-volumes-ontap/task-create-volumes.html)[成する方](https://docs.netapp.com/us-en/bluexp-cloud-volumes-ontap/task-create-volumes.html)[法](https://docs.netapp.com/us-en/bluexp-cloud-volumes-ontap/task-create-volumes.html)[について説明します](https://docs.netapp.com/us-en/bluexp-cloud-volumes-ontap/task-create-volumes.html)["](https://docs.netapp.com/us-en/bluexp-cloud-volumes-ontap/task-create-volumes.html)。

## **2022** 年 **2** 月 **9** 日

市場の最新情報

• EssentialsパッケージとProfessionalパッケージは、すべてのクラウドプロバイダマーケットプレイスで利 用できるようになりました。

容量単位の課金方法では、時間単位での支払いや、年間契約の購入をクラウドプロバイダから直接行うこ とができます。容量単位のライセンスは、ネットアップから直接購入することもできます。

クラウドマーケットプレイスで既存のサブスクリプションがある場合は、それらの新しいサービスにも自 動的にサブスクライブされます。新しい Cloud Volumes ONTAP 作業環境の導入時に、容量単位の課金を 選択できます。

新規のお客様の場合は、新しい作業環境を作成するときに登録を求めるメッセージが表示されます。

• すべてのクラウドプロバイダマーケットプレイスからのノード単位のライセンスが廃止され、新しいユー ザには提供されなくなりました。これには、年間契約と時間単位のサブスクリプション( Explore 、 Standard 、 Premium )が含まれます。

この充電方法は、有効なサブスクリプションをお持ちの既存のお客様には引き続きご利用いただけます。

["Cloud Volumes ONTAP](https://docs.netapp.com/us-en/bluexp-cloud-volumes-ontap/concept-licensing.html) [のライセンス](https://docs.netapp.com/us-en/bluexp-cloud-volumes-ontap/concept-licensing.html)[オ](https://docs.netapp.com/us-en/bluexp-cloud-volumes-ontap/concept-licensing.html)[プションの詳細については、こちらをご覧ください](https://docs.netapp.com/us-en/bluexp-cloud-volumes-ontap/concept-licensing.html)["](https://docs.netapp.com/us-en/bluexp-cloud-volumes-ontap/concept-licensing.html)。

## **2022** 年 **2** 月 **6** 日

未割り当ての **Exchange** ライセンス

Cloud Volumes ONTAP 用の未割り当てのノードベースライセンスがあり、使用していない場合は、そのライ センスを Cloud Backup ライセンス、 Cloud Data Sense ライセンス、 Cloud Tiering ライセンスに変換してラ イセンスを交換できるようになりました。

この操作により、 Cloud Volumes ONTAP ライセンスが取り消され、同じ有効期限のサービスに対してドル相 当のライセンスが作成されます。

["](https://docs.netapp.com/us-en/bluexp-cloud-volumes-ontap/task-manage-node-licenses.html#exchange-unassigned-node-based-licenses)[未割](https://docs.netapp.com/us-en/bluexp-cloud-volumes-ontap/task-manage-node-licenses.html#exchange-unassigned-node-based-licenses)[り](https://docs.netapp.com/us-en/bluexp-cloud-volumes-ontap/task-manage-node-licenses.html#exchange-unassigned-node-based-licenses)[当](https://docs.netapp.com/us-en/bluexp-cloud-volumes-ontap/task-manage-node-licenses.html#exchange-unassigned-node-based-licenses)[てのノードベースライセンスを](https://docs.netapp.com/us-en/bluexp-cloud-volumes-ontap/task-manage-node-licenses.html#exchange-unassigned-node-based-licenses)[交換](https://docs.netapp.com/us-en/bluexp-cloud-volumes-ontap/task-manage-node-licenses.html#exchange-unassigned-node-based-licenses)[する方](https://docs.netapp.com/us-en/bluexp-cloud-volumes-ontap/task-manage-node-licenses.html#exchange-unassigned-node-based-licenses)[法](https://docs.netapp.com/us-en/bluexp-cloud-volumes-ontap/task-manage-node-licenses.html#exchange-unassigned-node-based-licenses)[について説明します](https://docs.netapp.com/us-en/bluexp-cloud-volumes-ontap/task-manage-node-licenses.html#exchange-unassigned-node-based-licenses)["](https://docs.netapp.com/us-en/bluexp-cloud-volumes-ontap/task-manage-node-licenses.html#exchange-unassigned-node-based-licenses)。

## **2022** 年 **1** 月 **30** 日

コネクタの3.9.15リリースでは、次の変更が加えられました。

#### ライセンスの選択を再設計

新しい Cloud Volumes ONTAP 作業環境を作成する際に、ライセンス選択画面を再設計しました。この変更 は、 2021 年 7 月に導入された容量別課金方法と、クラウドプロバイダマーケットプレイスを通じて提供され る予定のサービスを反映しています。

デジタルウォレットの更新

Cloud Volumes ONTAP ライセンスを 1 つのタブに統合し、 \* デジタルウォレット \* を更新しました。

## **2022** 年 **1** 月 **2** 日

コネクタの3.9.14リリースでは、次の変更が加えられました。

#### 追加の**Azure VM**タイプがサポートされます

Cloud Volumes ONTAP は、 9.10.1 リリース以降、 Microsoft Azure で次の VM タイプでサポートされるよう になりました。

- E4ds\_v4
- E8ds\_v4
- E32ds\_v4
- E48ds\_v4

にアクセスします ["Cloud Volumes ONTAP](https://docs.netapp.com/us-en/cloud-volumes-ontap-relnotes) [リリースノート](https://docs.netapp.com/us-en/cloud-volumes-ontap-relnotes)["](https://docs.netapp.com/us-en/cloud-volumes-ontap-relnotes) サポートされる構成の詳細については、を参照し てください。

### **FlexClone** による課金の更新

を使用する場合 ["](#page-361-1)[容量](#page-361-1)[単位](#page-361-1)[のライセンスです](#page-361-1)["](#page-361-1) Cloud Volumes ONTAP については、 FlexClone ボリュームで使 用される容量の追加料金は発生しません。

充電方法が表示されます

Cloud Volumes ONTAP の各作業環境の充電方法がキャンバスの右側のパネルに表示されるようになりまし た。

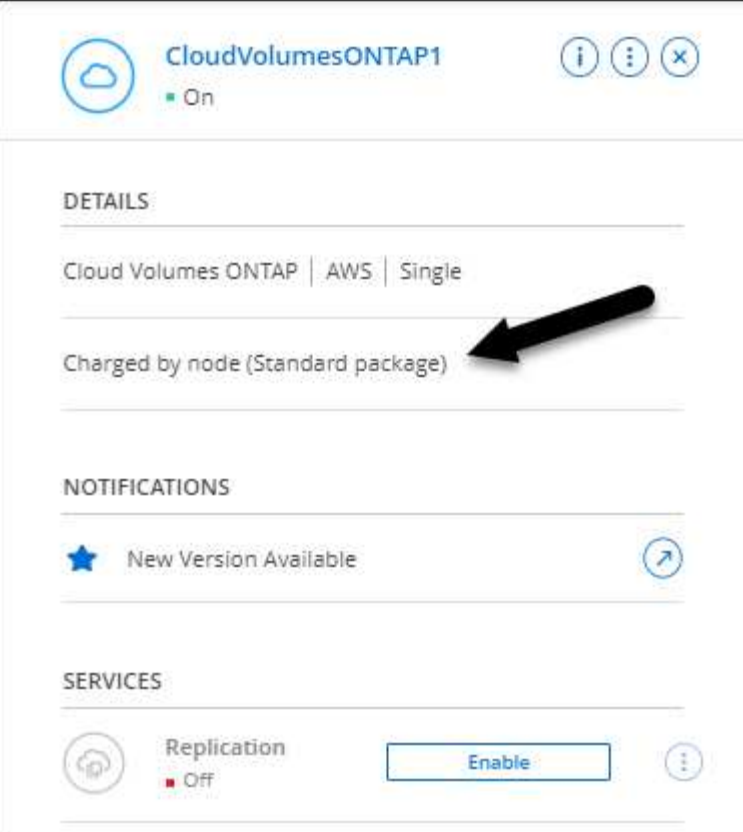

ユーザ名を選択します

Cloud Volumes ONTAP 作業環境を作成する際に、デフォルトの admin ユーザ名ではなく、優先ユーザ名を入 力できるようになりました。

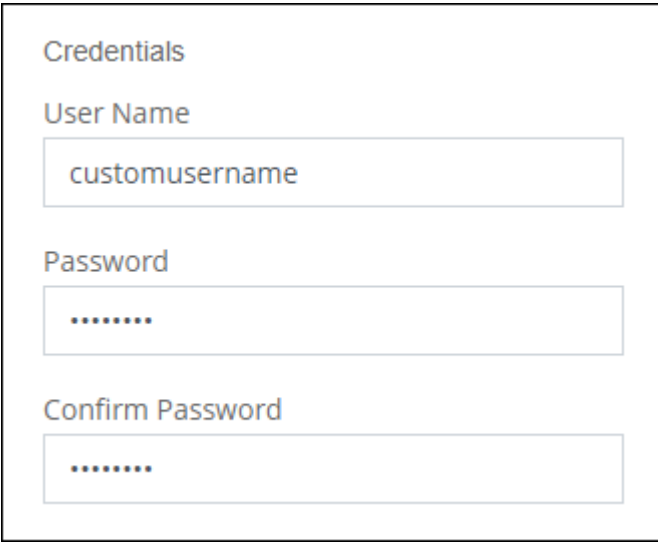

ボリューム作成の機能拡張

ボリューム作成機能がいくつか強化されました。

- 使いやすいようにボリューム作成ウィザードの設計が変更されました。
- これで、 NFS 用のカスタムエクスポートポリシーを選択できるようになりました。

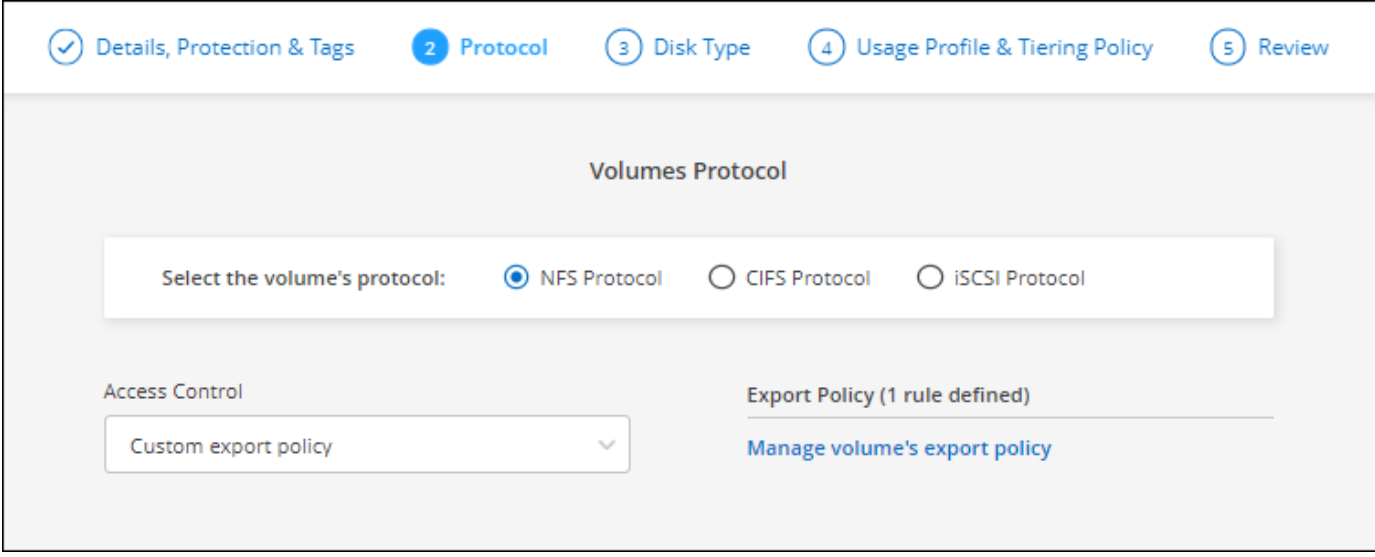

## **2021** 年 **11** 月 **28** 日

コネクタの3.9.13リリースでは、次の変更が加えられました。

### **Cloud Volumes ONTAP 9.10.1**

BlueXPでCloud Volumes ONTAP 9.10.1の導入と管理が可能になりました

["](https://docs.netapp.com/us-en/cloud-volumes-ontap-9101-relnotes)[このリリースのに含まれる新機能について説明します](https://docs.netapp.com/us-en/cloud-volumes-ontap-9101-relnotes) [Cloud Volumes ONTAP"](https://docs.netapp.com/us-en/cloud-volumes-ontap-9101-relnotes)。

#### **NetApp Keystone** サブスクリプション

Keystoneサブスクリプションを使用して、Cloud Volumes ONTAP HAペアの料金を支払うことができるよう になりました。

Keystoneサブスクリプションは、CAPEX(設備投資)やリースよりもOPEX(運用コスト)消費モデルを希 望するお客様に、シームレスなハイブリッドクラウドエクスペリエンスを提供する、従量課金制のサブスクリ プションベースのサービスです。

Keystoneサブスクリプションは、BlueXPから導入できるすべての新しいバージョンのCloud Volumes ONTAP でサポートされます。

- ["NetApp Keystone](https://www.netapp.com/services/keystone/) [サブスクリプションの詳細については、こちらをご覧ください](https://www.netapp.com/services/keystone/)["](https://www.netapp.com/services/keystone/)。
- ["BlueXP](#page-225-0)[で](#page-225-0)[Keystone](#page-225-0)[サブスクリプションの利用を](#page-225-0)[開始](#page-225-0)[する方](#page-225-0)[法](#page-225-0)[をご紹介します](#page-225-0)["](#page-225-0)。

**AWS** リージョンが新たにサポートされるようになり

Cloud Volumes ONTAP は、 AWS アジア太平洋(大阪)リージョン (AP-F北東 -3) でサポートされるよう になりました。

ポート削減

Azure の Cloud Volumes ONTAP システムでは、シングルノードシステムと HA ペアの両方に対してポート 8023 と 49000 が開かれなくなりました。

これにより、 Cloud Volumes ONTAP の \_new\_環境 システムが、 3.9.13 リリース以降のコネクタから変更 されます。

## **2021** 年 **10** 月 **4** 日

コネクタの3.9.11リリースでは、次の変更が加えられました。

#### **Cloud Volumes ONTAP 9.10.0**

BlueXPはCloud Volumes ONTAP 9.10.0を導入して管理できるようになりました

["](https://docs.netapp.com/us-en/cloud-volumes-ontap-9100-relnotes)[このリリースのに含まれる新機能について説明します](https://docs.netapp.com/us-en/cloud-volumes-ontap-9100-relnotes) [Cloud Volumes ONTAP"](https://docs.netapp.com/us-en/cloud-volumes-ontap-9100-relnotes)。

導入時間を短縮

通常の書き込み速度が有効な場合、 Microsoft Azure または Google Cloud で Cloud Volumes ONTAP 作業環境 を導入するための時間を短縮しました。導入時間が平均して 3~4 分短縮されます。

## **2021** 年 **9** 月 **2** 日

コネクタの3.9.10リリースでは、次の変更が加えられました。

#### **Azure** のお客様が管理する暗号化キー

データは、を使用して Azure の Cloud Volumes ONTAP で自動的に暗号化されます ["Azure Storage Service](https://azure.microsoft.com/en-us/documentation/articles/storage-service-encryption/) [Encryption](https://azure.microsoft.com/en-us/documentation/articles/storage-service-encryption/) [の](https://azure.microsoft.com/en-us/documentation/articles/storage-service-encryption/)[略](https://azure.microsoft.com/en-us/documentation/articles/storage-service-encryption/)["](https://azure.microsoft.com/en-us/documentation/articles/storage-service-encryption/) Microsoft が管理するキーを使用する場合:ただし、次の手順を実行する代わりに、お客様が 管理する独自の暗号化キーを使用できるようになりました。

1. Azure で、キーヴォールトを作成し、そのヴォールトでキーを生成します。

2. BlueXPから'APIを使用して'キーを使用するCloud Volumes ONTAP 作業環境を作成します

["](#page-130-0)[これらの](#page-130-0)[手順](#page-130-0)[の詳細については、こちらをご覧ください](#page-130-0)["](#page-130-0)。

## **2021** 年 **7** 月 **7** 日

3.9.8リリースのコネクタには、次の変更が加えられています。

新しい充電方法

Cloud Volumes ONTAP では、新しい充電方法を利用できます。

- \* 容量ベースの BYOL \* :容量ベースのライセンスでは、 TiB あたりの Cloud Volumes ONTAP 料金を支 払うことができます。このライセンスはネットアップアカウントに関連付けられており、ライセンスで十 分な容量が確保されていれば、複数の Cloud Volumes ONTAP システムを作成できるようになっていま す。容量ベースのライセンスは、 *Essentials\_or\_Professional* のいずれかのパッケージ形式で提供されま す。
- \* Freemium offering \* : Freemium により、ネットアップのすべての Cloud Volumes ONTAP 機能を無償 で使用できます(クラウドプロバイダの料金は引き続き適用されます)。システムあたりのプロビジョニ ング可能な容量は 500 GiB に制限されており、サポート契約はありません。最大 10 個の Freemium シス テムを使用できます。

["](#page-361-1)[これらのライセンス](#page-361-1)[オ](#page-361-1)[プションの詳細については、こちらをご覧ください](#page-361-1)["](#page-361-1)。

以下に、充電方法の例を示します。

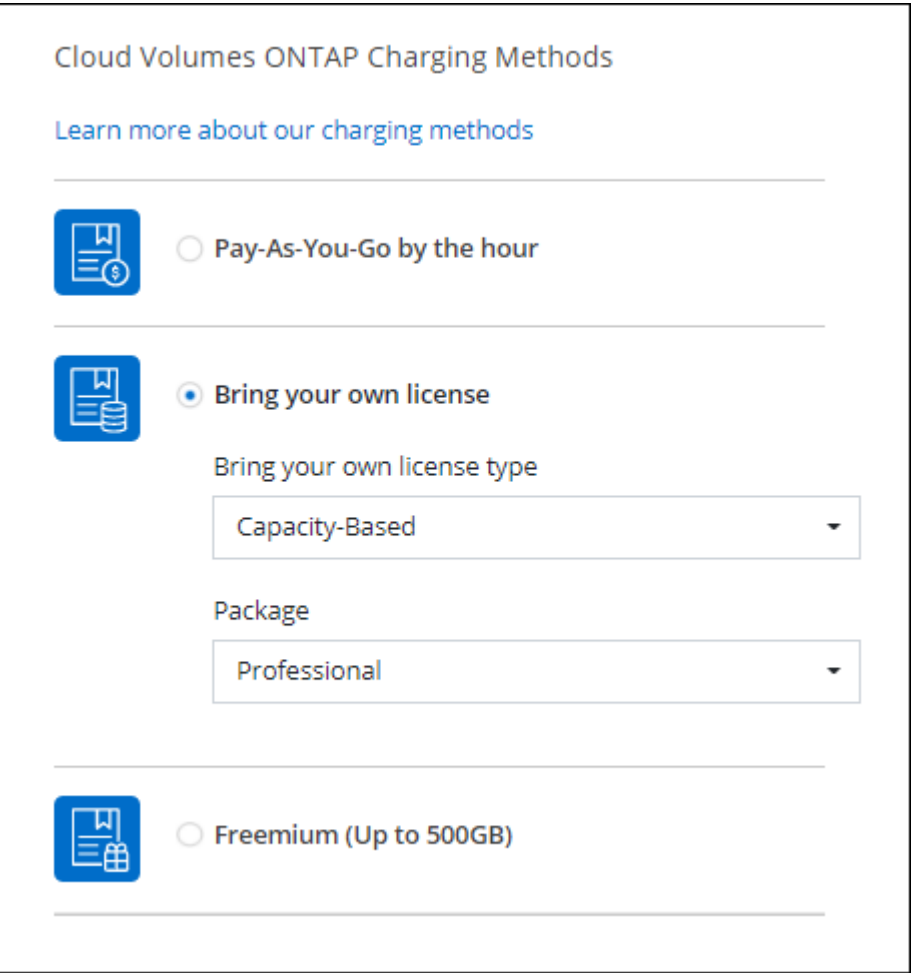

一般的に使用できる **WORM** ストレージ

Write Once 、 Read Many ( WORM )ストレージはプレビューではなくなり、 Cloud Volumes ONTAP でー 般的に使用できるようになりました。 ["WORM](#page-388-0) [ストレージの詳細については、こちらをご覧ください。](#page-388-0)["](#page-388-0)。

**AWS** で **m5dn.24xlarge** をサポートしています

9.9.1 リリース以降、 Cloud Volumes ONTAP では m5dn.24xlarge インスタンスタイプがサポートされるよう になりました。課金方式は PAYGO Premium 、 Bring Your Own License ( BYOL ;お客様所有のライセンス を使用)、 Freemium です。

["AWS](https://docs.netapp.com/us-en/cloud-volumes-ontap-relnotes/reference-configs-aws.html) [で](https://docs.netapp.com/us-en/cloud-volumes-ontap-relnotes/reference-configs-aws.html) [Cloud Volumes ONTAP](https://docs.netapp.com/us-en/cloud-volumes-ontap-relnotes/reference-configs-aws.html) [のサポートされている構成を](https://docs.netapp.com/us-en/cloud-volumes-ontap-relnotes/reference-configs-aws.html)[表示](https://docs.netapp.com/us-en/cloud-volumes-ontap-relnotes/reference-configs-aws.html)[します](https://docs.netapp.com/us-en/cloud-volumes-ontap-relnotes/reference-configs-aws.html)["](https://docs.netapp.com/us-en/cloud-volumes-ontap-relnotes/reference-configs-aws.html)。

既存の **Azure** リソースグループを選択します

Azure で Cloud Volumes ONTAP システムを作成する際に、 VM とその関連リソースに対して既存のリソース グループを選択できるようになりました。

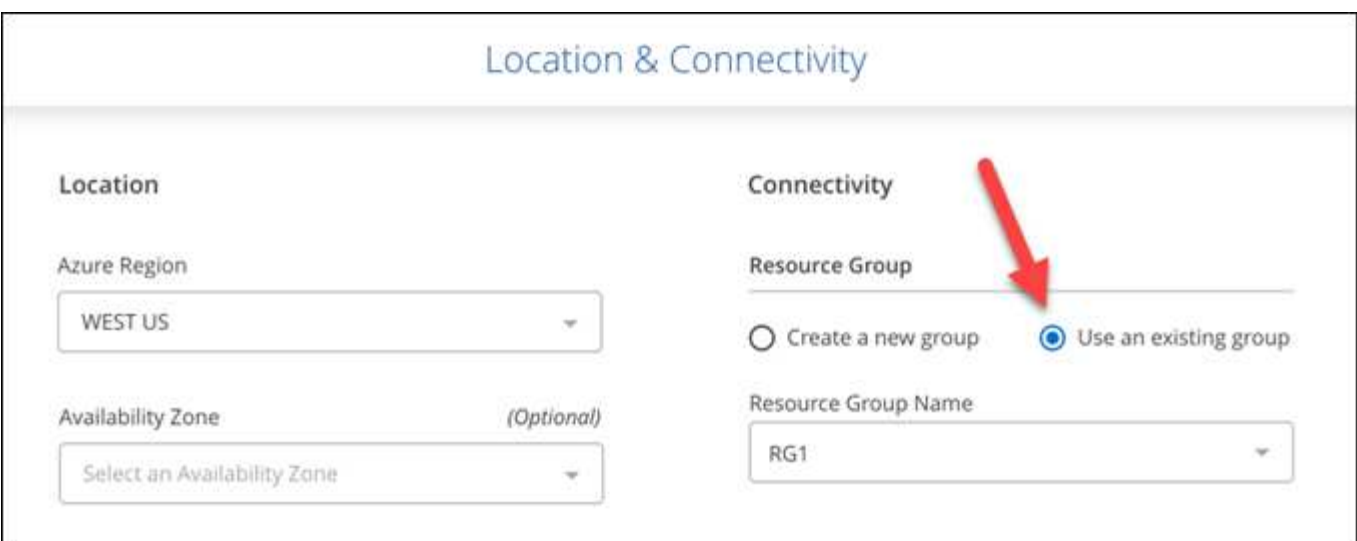

次の権限を使用すると、展開に失敗したり削除したりした場合に、Cloud Volumes ONTAP リソースをリソー スグループから削除できます。

"Microsoft.Network/privateEndpoints/delete", "Microsoft.Compute/availabilitySets/delete",

BlueXPに追加したAzureクレデンシャルの各セットに、これらの権限を必ず付与してください。 ["Azure](https://docs.netapp.com/us-en/bluexp-setup-admin/reference-permissions-azure.html)[の最](https://docs.netapp.com/us-en/bluexp-setup-admin/reference-permissions-azure.html) [新のコ](https://docs.netapp.com/us-en/bluexp-setup-admin/reference-permissions-azure.html)[ネ](https://docs.netapp.com/us-en/bluexp-setup-admin/reference-permissions-azure.html)[クタポリシーを](https://docs.netapp.com/us-en/bluexp-setup-admin/reference-permissions-azure.html)[表示](https://docs.netapp.com/us-en/bluexp-setup-admin/reference-permissions-azure.html)[します](https://docs.netapp.com/us-en/bluexp-setup-admin/reference-permissions-azure.html)["](https://docs.netapp.com/us-en/bluexp-setup-admin/reference-permissions-azure.html)。

**Blob** パブリックアクセスが **Azure** で無効になりました

セキュリティの強化として、Cloud Volumes ONTAP 用のストレージアカウントを作成する際に、BlueXP は\*Blobパブリックアクセス\*を無効にするようになりました。

#### **Azure Private Link** の機能強化

BlueXPでは、新しいCloud Volumes ONTAP システムのブート診断ストレージアカウントでAzure Private Link 接続がデフォルトで有効になっています。

つまり、 Cloud Volumes ONTAP の \_all\_storage アカウントでプライベートリンクが使用されるようになりま す。

["Azure](#page-342-0) [プライベートリンクとクラウドの使用の詳細については、こちらをご覧ください](#page-342-0) [Volume ONTAP](#page-342-0) [の](#page-342-0) [略](#page-342-0)["](#page-342-0)。

**Google Cloud** 内の分散型の永続的ディスク

9.9.1 リリース以降、 Cloud Volumes ONTAP では Balanced Persistent Disk ( pd-bBalanced )がサポートさ れるようになりました。

この SSD は、 GiB あたりの IOPS を下げて、パフォーマンスとコストのバランスを取ります。

**Custom-4-16384** は **Google Cloud** でサポートされなくなりました

新しい Cloud Volumes ONTAP システムでは、 custom-4-16384 マシンタイプはサポートされなくなりまし た。

このタイプのマシンで既存のシステムを実行している場合は、引き続き使用できますが、 n2 標準 -4 マシン タイプに切り替えることをお勧めします。

["GCP](https://docs.netapp.com/us-en/cloud-volumes-ontap-relnotes/reference-configs-gcp.html) [で](https://docs.netapp.com/us-en/cloud-volumes-ontap-relnotes/reference-configs-gcp.html) [Cloud Volumes ONTAP](https://docs.netapp.com/us-en/cloud-volumes-ontap-relnotes/reference-configs-gcp.html) [のサポートされている構成を](https://docs.netapp.com/us-en/cloud-volumes-ontap-relnotes/reference-configs-gcp.html)[表示](https://docs.netapp.com/us-en/cloud-volumes-ontap-relnotes/reference-configs-gcp.html)[します](https://docs.netapp.com/us-en/cloud-volumes-ontap-relnotes/reference-configs-gcp.html)["](https://docs.netapp.com/us-en/cloud-volumes-ontap-relnotes/reference-configs-gcp.html)。

## **2021**年**5**月**30**日

コネクタの3.9.7リリースでは、次の変更が加えられました。

**AWS** での新しいプロフェッショナルパッケージ

新しいプロフェッショナルパッケージでは、 AWS Marketplace で毎年契約を締結し、 Cloud Volumes ONTAP と Cloud Backup Service をバンドルできます。支払いは TiB あたりです。このサブスクリプションで は、オンプレミスのデータをバックアップすることはできません。

この支払いオプションを選択すると、 EBS ディスクを介して Cloud Volumes ONTAP システムあたり最大 2PiB をプロビジョニングし、 S3 オブジェクトストレージ(シングルノードまたは HA )に階層化すること ができます。

にアクセスします ["AWS Marketplace](https://aws.amazon.com/marketplace/pp/prodview-q7dg6zwszplri) [のページ](https://aws.amazon.com/marketplace/pp/prodview-q7dg6zwszplri)["](https://aws.amazon.com/marketplace/pp/prodview-q7dg6zwszplri) 価格の詳細を表示するには、を参照してください ["Cloud](https://docs.netapp.com/us-en/cloud-volumes-ontap-relnotes) [Volumes ONTAP](https://docs.netapp.com/us-en/cloud-volumes-ontap-relnotes) [リリースノート](https://docs.netapp.com/us-en/cloud-volumes-ontap-relnotes)["](https://docs.netapp.com/us-en/cloud-volumes-ontap-relnotes) このライセンスオプションの詳細については、を参照してください。

**AWS** の **EBS** ボリュームでタグを使用します

新しいCloud Volumes ONTAP 作業環境を作成すると、EBSボリュームにタグが追加されます。タグは、 Cloud Volumes ONTAP の導入後に作成されたものです。

この変更は、サービス制御ポリシー( SCP )を使用して権限を管理する場合に役立ちます。

**auto** 階層化ポリシーの最小クーリング期間

auto 階層化ポリシーを使用してボリュームのデータ階層化を有効にした場合、 API を使用して最小クーリン グ期間を調整できるようになりました。

["](#page-250-0)[最小クーリング期間の](#page-250-0)[調整](#page-250-0)[方](#page-250-0)[法](#page-250-0)[について説明します。](#page-250-0)["](#page-250-0)

カスタムエクスポートポリシーの機能拡張

新しいNFSボリュームを作成すると、カスタムのエクスポートポリシーが昇順に表示されるようになり、必要 なエクスポートポリシーを簡単に見つけることができます。

#### 古いクラウド **Snapshot** の削除

BlueXPは、Cloud Volumes ONTAP システムの導入時に作成されたルートディスクと起動ディスクの古いクラ ウドスナップショットを、電源がオフになるたびに削除するようになりました。ルートボリュームとブートボ リュームの両方に対して最新の 2 つの Snapshot のみが保持されます。

この機能拡張により、不要になった Snapshot を削除することでクラウドプロバイダのコストを削減でき ます。

Azure スナップショットを削除するには、 Connector で新しい権限が必要になることに注意してください。 ["Azure](https://docs.netapp.com/us-en/bluexp-setup-admin/reference-permissions-azure.html)[の最新のコ](https://docs.netapp.com/us-en/bluexp-setup-admin/reference-permissions-azure.html)[ネ](https://docs.netapp.com/us-en/bluexp-setup-admin/reference-permissions-azure.html)[クタポリシーを](https://docs.netapp.com/us-en/bluexp-setup-admin/reference-permissions-azure.html)[表示](https://docs.netapp.com/us-en/bluexp-setup-admin/reference-permissions-azure.html)[します](https://docs.netapp.com/us-en/bluexp-setup-admin/reference-permissions-azure.html)["](https://docs.netapp.com/us-en/bluexp-setup-admin/reference-permissions-azure.html)。

"Microsoft.Compute/snapshots/delete"

## **2021** 年 **5** 月 **24** 日

#### **Cloud Volumes ONTAP 9.9.1**

BlueXPでは、Cloud Volumes ONTAP 9.9..1を展開および管理できるようになりました。

["](https://docs.netapp.com/us-en/cloud-volumes-ontap-991-relnotes)[このリリースのに含まれる新機能について説明します](https://docs.netapp.com/us-en/cloud-volumes-ontap-991-relnotes) [Cloud Volumes ONTAP"](https://docs.netapp.com/us-en/cloud-volumes-ontap-991-relnotes)。

## **2021** 年 **4** 月 **11** 日

コネクタの3.9.5リリースでは、次の変更が加えられました。

論理スペースのレポート

BlueXPでは、Cloud Volumes ONTAP 用に作成された最初のStorage VMで論理スペースのレポートが可能に なりました。

スペースが論理的に報告されると、 ONTAP は、 Storage Efficiency 機能で削減されたすべての物理スペース が使用済みと報告するようにボリュームスペースを報告します。

**AWS** で **GP3** ディスクがサポートされます

Cloud Volumes ONTAP では、 9.7 リリース以降、 \_General Purpose SSD ( GP3 ) \_disks がサポートされ るようになりました。GP3 ディスクは、幅広いワークロードのコストとパフォーマンスのバランスが取れ た、最も低コストの SSD です。

["Cloud Volumes ONTAP](#page-43-0) [で](#page-43-0) [GP3](#page-43-0) [ディスクを使用する方](#page-43-0)[法](#page-43-0)[については、こちらをご覧ください](#page-43-0)["](#page-43-0)。

コールド **HDD** ディスクは **AWS** ではサポートされなくなりました

Cloud Volumes ONTAP はコールド HDD ( sc1 )ディスクをサポートしなくなりました。

**TLS 1.2** を使用して **Azure** ストレージアカウントを作成します

BlueXPがAzure for Cloud Volumes ONTAP でストレージアカウントを作成すると、ストレージアカウント のTLSバージョンがバージョン1.2になります。

## **2021** 年 **3** 月 **8** 日

コネクタの3.9.4リリースでは、次の変更が加えられました。

#### **Cloud Volumes ONTAP 9.9.**

BlueXPでは、Cloud Volumes ONTAP 9.9.2.0を展開および管理できるようになりました。

["](https://docs.netapp.com/us-en/cloud-volumes-ontap-990-relnotes)[このリリースのに含まれる新機能について説明します](https://docs.netapp.com/us-en/cloud-volumes-ontap-990-relnotes) [Cloud Volumes ONTAP"](https://docs.netapp.com/us-en/cloud-volumes-ontap-990-relnotes)。

#### **AWS C2S** 環境をサポートします

クラウドサービス 9.8 を AWS Commercial Cloud Volumes ONTAP ( C2S )環境に導入できるようになりま した。

["C2S](#page-101-0) [の使用を](#page-101-0)[開始](#page-101-0)[する方](#page-101-0)[法](#page-101-0)[をご](#page-101-0)[確認](#page-101-0)[ください](#page-101-0)["](#page-101-0)。

#### **AWS** 暗号化でユーザが管理する **CMK** を使用

BlueXPでは、AWS Key Management Service(KMS)を使用してCloud Volumes ONTAP データを暗号化で きるようになりました。Cloud Volumes ONTAP 9.9.9..0 以降では、お客様が管理する CMK を選択すると、 EBS ディスク上のデータと S3 に階層化されたデータが暗号化されます。これまでは、 EBS データだけが暗 号化されていました。

Cloud Volumes ONTAP IAM ロールに CMK を使用するためのアクセス権を付与する必要があります。

["Cloud](#page-68-0) [で](#page-68-0) [AWS KMS](#page-68-0) [を設定する方](#page-68-0)[法](#page-68-0)[については、こちらをご覧ください](#page-68-0) [Volume ONTAP](#page-68-0) [の](#page-68-0)[略](#page-68-0)["](#page-68-0)。

#### **Azure DoD** のサポート

Cloud Volumes ONTAP 9.8 を、国防総省( DoD )の影響レベル 6 ( IL6 )に導入できるようになりました。

#### **Google Cloud** での **IP** アドレスの削減

Google Cloud で Cloud Volumes ONTAP 9.8 以降に必要な IP アドレスの数が削減されました。デフォルトで は、 IP アドレスを 1 つ減らす必要があります(インタークラスタ LIF をノード管理 LIF と統合しました)。 また、 API を使用する場合は SVM 管理 LIF の作成を省略でき、追加の IP アドレスが不要になります。

["Google Cloud](#page-172-0) [の](#page-172-0) [IP](#page-172-0) [アドレス要](#page-172-0)[件](#page-172-0)[の詳細については、こちらをご覧ください](#page-172-0)["](#page-172-0)。

#### **Google Cloud** での共有 **VPC** サポート

Google Cloud で Cloud Volumes ONTAP HA ペアを導入する際に、 VPC -1 、 VPC -2 、および VPC -3 の共 有 VPC を選択できるようになりました。以前は、 VPC を共有できるのは VPC のみでした。この変更は Cloud Volumes ONTAP 9.8 以降でサポートされています。

["Google Cloud](#page-172-0) [の](#page-172-0)[ネ](#page-172-0)[ットワーク要](#page-172-0)[件](#page-172-0)[の詳細については、こちらをご覧ください](#page-172-0)["](#page-172-0)。

## **2021**年**1**月**4**日

コネクタの3.9.2リリースでは、次の変更が加えられています。

**AWS** がアウトポスト

数カ月前に、 Cloud Volumes ONTAP が Amazon Web Services ( AWS )の提供開始を宣言したことを発表 しました。本日は、AWSのアウトポストでBlueXPとCloud Volumes ONTAP を検証しました。

AWS Outpost を使用している場合は、 Working Environment ウィザードで Outpost VPC を選択して、その Outpost に Cloud Volumes ONTAP を導入できます。エクスペリエンスは、 AWS に存在する他の VPC と同じ です。最初に、 AWS Outpost にコネクタを導入する必要があります。

指摘すべき制限事項はいくつかあります。

- でサポートされるのはシングルノードの Cloud Volumes ONTAP システムのみです 今回は
- Cloud Volumes で使用できる EC2 インスタンス ONTAP は、 Outpost で利用できる機能に限定されてい ます
- •現時点では、汎用 SSD (gp2 )のみがサポートされます

サポートされている **Azure** リージョンで **Ultra SSD VNVRAM** を使用します

Cloud Volumes ONTAP では、 Ultra SSD をとして使用できるようになりました VNVRAM ( E32s\_v3 VM タ イプをで使用する場合) シングルノードシステム ["](https://docs.microsoft.com/en-us/azure/virtual-machines/disks-enable-ultra-ssd)[サポートされる](https://docs.microsoft.com/en-us/azure/virtual-machines/disks-enable-ultra-ssd)[任](https://docs.microsoft.com/en-us/azure/virtual-machines/disks-enable-ultra-ssd)[意](https://docs.microsoft.com/en-us/azure/virtual-machines/disks-enable-ultra-ssd)[の](https://docs.microsoft.com/en-us/azure/virtual-machines/disks-enable-ultra-ssd) [Azure](https://docs.microsoft.com/en-us/azure/virtual-machines/disks-enable-ultra-ssd) [リージョン](https://docs.microsoft.com/en-us/azure/virtual-machines/disks-enable-ultra-ssd)["](https://docs.microsoft.com/en-us/azure/virtual-machines/disks-enable-ultra-ssd)。

VNVRAM により、書き込みパフォーマンスが向上します。

**Azure** でアベイラビリティゾーンを選択してください

これで、シングルノードの Cloud Volumes ONTAP システムを導入するアベイラビリティゾーンを選択できま す。AZを選択しない場合は、BlueXPによってそのAZが選択されます。

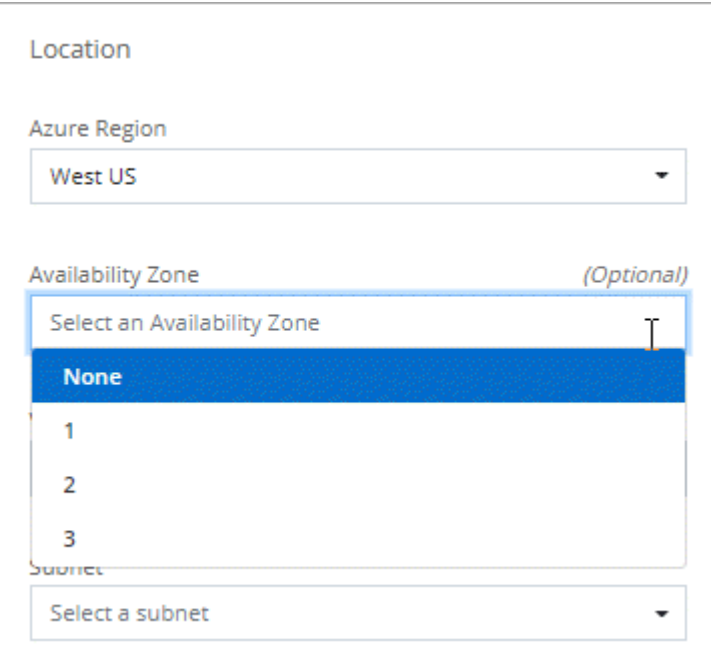

## **Google Cloud** の大容量ディスク

Cloud Volumes ONTAP は GCP で 64 TB のディスクをサポートするようになりました。

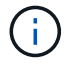

GCP の制限により、ディスクのみの場合の最大システム容量は 256 TB のままです。
### **Google Cloud** の新しいマシンタイプ

Cloud Volumes ONTAP では、次のマシンタイプがサポートされるようになりました

- N2 標準 -4 ( Explore ライセンスを含む、 BYOL を含む)
- 標準ライセンスを使用し、 BYOL を使用した N2-standard-8
- N2 Standard 32 ( Premium ライセンスを使用、 BYOL を使用)

# **2020**年**11**月**3**日

コネクタの3.9.0リリースでは、次の変更が加えられています。

#### **Azure Private Link for Cloud Volumes ONTAP** の略

デフォルトでは、BlueXPはCloud Volumes ONTAP とそれに関連付けられたストレージアカウント間のAzure Private Link接続を有効にします。プライベートリンクは、 Azure のエンドポイント間の接続を保護します。

- ["Azure](https://docs.microsoft.com/en-us/azure/private-link/private-link-overview) [プライベートリンクの詳細については、こちらをご覧ください](https://docs.microsoft.com/en-us/azure/private-link/private-link-overview)["](https://docs.microsoft.com/en-us/azure/private-link/private-link-overview)
- ["Azure](#page-342-0) [プライベートリンクとクラウドの使用の詳細については、こちらをご覧ください](#page-342-0) [Volume ONTAP](#page-342-0) [の](#page-342-0)[略](#page-342-0)["](#page-342-0)

# 既知の制限

 $\left( \, \mathrm{i} \, \right)$ 

既知の制限事項は、このリリースの製品でサポートされていないプラットフォーム、デ バイス、機能、または製品と正しく相互運用できない機能を特定します。これらの制限 事項を慎重に確認してください

これらの制限は、BlueXPでのCloud Volumes ONTAP 管理に固有のものです。Cloud Volumes ONTAP ソフト ウェア自体の制限を確認するには、次の手順を実行します。 ["Cloud Volumes ONTAP](https://docs.netapp.com/us-en/cloud-volumes-ontap-relnotes/reference-limitations.html) [のリリースノートに移](https://docs.netapp.com/us-en/cloud-volumes-ontap-relnotes/reference-limitations.html) [動します](https://docs.netapp.com/us-en/cloud-volumes-ontap-relnotes/reference-limitations.html)["](https://docs.netapp.com/us-en/cloud-volumes-ontap-relnotes/reference-limitations.html)

## **BlueXP**では、**FlexGroup** ボリュームの作成はサポートされていません

Cloud Volumes ONTAP ではFlexGroup ボリュームがサポートされますが、現時点ではFlexGroup ボリューム の作成はサポートされていません。ONTAPシステムマネージャまたはONTAP CLIからFlexGroupボリューム を作成する場合は、BlueXP の容量管理モードを手動に設定する必要があります。FlexGroup ボリュームで自 動モードが適切に機能しない可能性があります。

今後のリリースでは、BlueXPでFlexGroup ボリュームを作成できるようになる予定です。

### **BlueXP**は、**Cloud Volumes ONTAP** で**S3**をサポートしていません

Cloud Volumes ONTAPはスケールアウトストレージのオプションとしてS3をサポートしていますが、BlueXP にはこの機能の管理機能はありません。CLI を使用することが、 Cloud Volumes ONTAP からの S3 クライア ントアクセスを設定するためのベストプラクティスです。詳細については、を参照してください ["S3](http://docs.netapp.com/ontap-9/topic/com.netapp.doc.pow-s3-cg/home.html) [構成パ](http://docs.netapp.com/ontap-9/topic/com.netapp.doc.pow-s3-cg/home.html) [ワー](http://docs.netapp.com/ontap-9/topic/com.netapp.doc.pow-s3-cg/home.html)[ガ](http://docs.netapp.com/ontap-9/topic/com.netapp.doc.pow-s3-cg/home.html)[イド](http://docs.netapp.com/ontap-9/topic/com.netapp.doc.pow-s3-cg/home.html)["](http://docs.netapp.com/ontap-9/topic/com.netapp.doc.pow-s3-cg/home.html)。

["S3](#page-368-0)[およびその他のクライアントプロトコルに](#page-368-0)[対](#page-368-0)[する](#page-368-0)[Cloud Volumes ONTAP](#page-368-0) [のサポートに関する詳細を](#page-368-0)[確認](#page-368-0)

# **BlueXP**では、**Storage VM**のディザスタリカバリはサポートされていません

BlueXPは、Storage VM(SVM)ディザスタリカバリのセットアップやオーケストレーションのサポートは提 供していません。ONTAPシステムマネージャまたはONTAP CLIを使用する必要があります。

["SVM](#page-301-0)[ディ](#page-301-0)[ザ](#page-301-0)[スタリカバリに関する詳細](#page-301-0)[情報](#page-301-0)["](#page-301-0)。

# **Cloud Volumes ONTAP** リリースノート

Cloud Volumes ONTAP のリリースノートには、リリース固有の情報が記載されていま す。リリースの新機能、サポートされる構成、ストレージの制限、および製品の機能に 影響する可能性がある既知の制限事項や問題。

["Cloud Volumes ONTAP](https://docs.netapp.com/us-en/cloud-volumes-ontap-relnotes/index.html) [のリリースノートに移動します](https://docs.netapp.com/us-en/cloud-volumes-ontap-relnotes/index.html)["](https://docs.netapp.com/us-en/cloud-volumes-ontap-relnotes/index.html)

# はじめに

# **Cloud Volumes ONTAP** の詳細をご覧ください

Cloud Volumes ONTAP を使用すると、データ保護、セキュリティ、コンプライアンスを 強化しながら、クラウドストレージのコストとパフォーマンスを最適化できます。

Cloud Volumes ONTAP は、クラウドで ONTAP データ管理ソフトウェアを実行するソフトウェア型のストレ ージアプライアンスです。以下の主要機能を備えたエンタープライズクラスのストレージを提供します。

• ストレージの効率化

組み込みのデータ重複排除、データ圧縮、シンプロビジョニング、クローニングを活用して、ストレージ コストを最小限に抑えます。

• 高可用性

クラウド環境で障害が発生した場合でも、エンタープライズクラスの信頼性と継続的な運用を確保できま す。

• データ保護

Cloud Volumes ONTAP は、業界をリードするネットアップのレプリケーションテクノロジである SnapMirror を利用してオンプレミスのデータをクラウドにレプリケートするため、セカンダリコピーを複 数のユースケースに簡単に利用できます。

また、Cloud Volumes ONTAP はBlueXPのバックアップとリカバリと統合することで、クラウドデータの 保護と長期アーカイブのためのバックアップとリストアの機能を提供します。

["BlueXP](https://docs.netapp.com/us-en/bluexp-backup-recovery/concept-backup-to-cloud.html)[のバックアップとリカバリの詳細については、こちらをご覧ください](https://docs.netapp.com/us-en/bluexp-backup-recovery/concept-backup-to-cloud.html)["](https://docs.netapp.com/us-en/bluexp-backup-recovery/concept-backup-to-cloud.html)

• データの階層化

アプリケーションをオフラインにすることなく、ハイパフォーマンスとローパフォーマンスのストレージ プールをオンデマンドで切り替えます。

• アプリケーションの整合性

NetApp SnapCenter を使用して、 NetApp Snapshot コピーの整合性を確保します。

["SnapCenter](https://docs.netapp.com/us-en/snapcenter/concept/concept_snapcenter_overview.html) [の詳細については、こちらをご覧ください](https://docs.netapp.com/us-en/snapcenter/concept/concept_snapcenter_overview.html)["](https://docs.netapp.com/us-en/snapcenter/concept/concept_snapcenter_overview.html)

• データセキュリティ

Cloud Volumes ONTAP は、データ暗号化をサポートし、ウィルスやランサムウェアからの保護を提供し ます。

• プライバシーコンプライアンスの管理

BlueXPの分類機能と統合することで、データのコンテキストを把握し、機密データを特定できます。

["BlueXP](https://docs.netapp.com/us-en/bluexp-classification/concept-cloud-compliance.html)[の](https://docs.netapp.com/us-en/bluexp-classification/concept-cloud-compliance.html)[分](https://docs.netapp.com/us-en/bluexp-classification/concept-cloud-compliance.html)[類](https://docs.netapp.com/us-en/bluexp-classification/concept-cloud-compliance.html)[の詳細については、こちらをご覧ください](https://docs.netapp.com/us-en/bluexp-classification/concept-cloud-compliance.html)["](https://docs.netapp.com/us-en/bluexp-classification/concept-cloud-compliance.html)

 $(i)$ 

ONTAP 機能のライセンスは、 Cloud Volumes ONTAP に含まれています。

["](https://docs.netapp.com/us-en/cloud-volumes-ontap-relnotes/index.html)[サポートされている](https://docs.netapp.com/us-en/cloud-volumes-ontap-relnotes/index.html) [Cloud Volumes ONTAP](https://docs.netapp.com/us-en/cloud-volumes-ontap-relnotes/index.html) [構成を](https://docs.netapp.com/us-en/cloud-volumes-ontap-relnotes/index.html)[表示](https://docs.netapp.com/us-en/cloud-volumes-ontap-relnotes/index.html)[します](https://docs.netapp.com/us-en/cloud-volumes-ontap-relnotes/index.html)["](https://docs.netapp.com/us-en/cloud-volumes-ontap-relnotes/index.html)

["Cloud Volumes ONTAP](https://cloud.netapp.com/ontap-cloud) [の詳細については、こちらを参照してください](https://cloud.netapp.com/ontap-cloud)["](https://cloud.netapp.com/ontap-cloud)

# 新規導入でサポートされる**ONTAP**のバージョン

BlueXPでは'新しいCloud Volumes ONTAP 作業環境を作成するときに'いくつかの異な るONTAP バージョンから選択できます

ここに記載されている以外のCloud Volumes ONTAPバージョンは、新規導入では使用できません。アップグ レードの詳細については、を参照して["](task-updating-ontap-cloud.html#supported-upgrade-paths)[サポートされているアップグレードパス](task-updating-ontap-cloud.html#supported-upgrade-paths)["](task-updating-ontap-cloud.html#supported-upgrade-paths)ください。

## **AWS**

## シングルノード

- 9.15.0 P1
- 9.14.1 GA
- 9.14.1 RC1
- 9.14.0 GA
- 9.13.1 GA
- 9.12.1 GA
- 9.12.1 RC1
- 9.12.0 P1
- 9.11.1 P3
- 9.10.1
- 9.9.1 P6
- 9.8
- P5 9.7
- 9.5 P6.

#### **HA** ペア

- 9.15.0 P1
- 9.14.1 GA
- 9.14.1 RC1
- 9.14.0 GA
- 9.13.1 GA
- 9.12.1 GA
- 9.12.1 RC1
- 9.12.0 P1
- 9.11.1 P3
- 9.10.1
- 9.9.1 P6
- 9.8
- P5 9.7
- 9.5 P6.

# **Azure**

- シングルノード
	- 9.15.0 P1
	- 9.14.1 GA
	- 9.14.1 RC1
	- 9.14.0 GA
	- 9.13.1 GA
	- 9.12.1 GA
	- 9.12.1 RC1
	- 9.11.1 P3
	- 9.10.1 P3
	- 9.9.1 P8
	- 9.9.1 P7
	- 9.8 P10
	- 9.7 P6
	- 9.5 P6.

### **HA** ペア

- 9.15.0 P1
- 9.14.1 GA
- 9.14.1 RC1
- 9.14.0 GA
- 9.13.1 GA
- 9.12.1 GA
- 9.12.1 RC1
- 9.11.1 P3
- 9.10.1 P3
- 9.9.1 P8
- 9.9.1 P7
- 9.8 P10

• 9.7 P6

# **Google Cloud**

- シングルノード
	- 9.15.0 P1
	- 9.14.1 GA
	- 9.14.1 RC1
	- 9.14.0 GA
	- 9.13.1 GA
	- 9.12.1 GA
	- 9.12.1 RC1
	- 9.12.0 P1
	- 9.11.1 P3
	- 9.10.1
	- 9.9.1 P6
	- 9.8
	- P5 9.7

**HA** ペア

- 9.15.0 P1
- 9.14.1 GA
- 9.14.1 RC1
- 9.14.0 GA
- 9.13.1 GA
- 9.12.1 GA
- 9.12.1 RC1
- 9.12.0 P1
- 9.11.1 P3
- 9.10.1
- 9.9.1 P6
- 9.8

# **Amazon Web Services** の利用を開始しましょう

# **AWS** での **Cloud Volumes ONTAP** のクイックスタート

いくつかの手順で、 AWS で Cloud Volumes ONTAP を使い始めましょう。

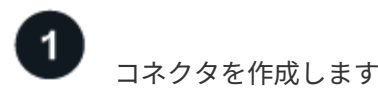

を持っていなければ ["](https://docs.netapp.com/us-en/bluexp-setup-admin/concept-connectors.html)[コ](https://docs.netapp.com/us-en/bluexp-setup-admin/concept-connectors.html)[ネ](https://docs.netapp.com/us-en/bluexp-setup-admin/concept-connectors.html)[クタ](https://docs.netapp.com/us-en/bluexp-setup-admin/concept-connectors.html)["](https://docs.netapp.com/us-en/bluexp-setup-admin/concept-connectors.html) ただし、アカウント管理者がアカウントを作成する必要があります。 ["AWS](https://docs.netapp.com/us-en/bluexp-setup-admin/task-quick-start-connector-aws.html) [でコ](https://docs.netapp.com/us-en/bluexp-setup-admin/task-quick-start-connector-aws.html)[ネ](https://docs.netapp.com/us-en/bluexp-setup-admin/task-quick-start-connector-aws.html)[クタを](https://docs.netapp.com/us-en/bluexp-setup-admin/task-quick-start-connector-aws.html)[作](https://docs.netapp.com/us-en/bluexp-setup-admin/task-quick-start-connector-aws.html)[成する方](https://docs.netapp.com/us-en/bluexp-setup-admin/task-quick-start-connector-aws.html)[法](https://docs.netapp.com/us-en/bluexp-setup-admin/task-quick-start-connector-aws.html)[について説明します](https://docs.netapp.com/us-en/bluexp-setup-admin/task-quick-start-connector-aws.html)["](https://docs.netapp.com/us-en/bluexp-setup-admin/task-quick-start-connector-aws.html)

インターネットアクセスを使用できないサブネットにCloud Volumes ONTAP を導入する場合は、コネクタを 手動でインストールし、そのコネクタで実行されているBlueXPユーザインターフェイスにアクセスする必要 があります。 ["](https://docs.netapp.com/us-en/bluexp-setup-admin/task-quick-start-private-mode.html)[インター](https://docs.netapp.com/us-en/bluexp-setup-admin/task-quick-start-private-mode.html)[ネ](https://docs.netapp.com/us-en/bluexp-setup-admin/task-quick-start-private-mode.html)[ットにアクセスできない場](https://docs.netapp.com/us-en/bluexp-setup-admin/task-quick-start-private-mode.html)[所](https://docs.netapp.com/us-en/bluexp-setup-admin/task-quick-start-private-mode.html)[にコ](https://docs.netapp.com/us-en/bluexp-setup-admin/task-quick-start-private-mode.html)[ネ](https://docs.netapp.com/us-en/bluexp-setup-admin/task-quick-start-private-mode.html)[クタを](https://docs.netapp.com/us-en/bluexp-setup-admin/task-quick-start-private-mode.html)[手](https://docs.netapp.com/us-en/bluexp-setup-admin/task-quick-start-private-mode.html)[動でインストールする方](https://docs.netapp.com/us-en/bluexp-setup-admin/task-quick-start-private-mode.html)[法](https://docs.netapp.com/us-en/bluexp-setup-admin/task-quick-start-private-mode.html)[について説](https://docs.netapp.com/us-en/bluexp-setup-admin/task-quick-start-private-mode.html) [明します](https://docs.netapp.com/us-en/bluexp-setup-admin/task-quick-start-private-mode.html)["](https://docs.netapp.com/us-en/bluexp-setup-admin/task-quick-start-private-mode.html)

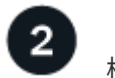

構成を計画

BlueXPでは、ワークロード要件に合わせて事前設定されたパッケージを提供しています。また、独自の構成 を作成することもできます。独自の設定を選択する場合は、使用可能なオプションを理解しておく必要があり ます。 ["](#page-43-0)[詳細はこちら。](#page-43-0)["](#page-43-0)。

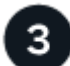

ネットワークをセットアップします

- 1. VPC とサブネットがコネクタと Cloud Volumes ONTAP 間の接続をサポートしていることを確認します。
- 2. ターゲットVPCからのアウトバウンドのインターネットアクセスをNetApp AutoSupport で有効にしま す。

インターネットにアクセスできない場所にCloud Volumes ONTAP を導入する場合は、この手順は必要あ りません。

3. S3 サービスへの vPC エンドポイントをセットアップします。

Cloud Volumes ONTAP から低コストのオブジェクトストレージにコールドデータを階層化する場合は、 VPC エンドポイントが必要です。

["](#page-47-0)[ネ](#page-47-0)[ットワーク要](#page-47-0)[件](#page-47-0)[の詳細については、こちらをご覧ください](#page-47-0)["](#page-47-0)。

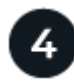

 **AWS KMS** を設定します

Cloud Volumes ONTAP で Amazon 暗号化を使用する場合は、アクティブなカスタマーマスターキー( CMK )が存在することを確認する必要があります。また、コネクタに「 a\_key user\_\_ 」という権限を付与する IAM ロールを追加して、各 CMK のキーポリシーを変更する必要があります。 ["](#page-68-0)[詳細はこちら。](#page-68-0)["](#page-68-0)。

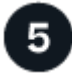

 **BlueXP**を使用して**Cloud Volumes ONTAP** を起動します

[ 作業環境の追加 ] をクリックし、展開するシステムのタイプを選択して、ウィザードの手順を実行します。 ["](#page-87-0) [詳細な](#page-87-0)[手順](#page-87-0)[を参照してください](#page-87-0)["](#page-87-0)。

関連リンク

- ["BlueXP](https://docs.netapp.com/us-en/bluexp-setup-admin/task-install-connector-aws-bluexp.html)[から](https://docs.netapp.com/us-en/bluexp-setup-admin/task-install-connector-aws-bluexp.html)[AWS](https://docs.netapp.com/us-en/bluexp-setup-admin/task-install-connector-aws-bluexp.html)[にコ](https://docs.netapp.com/us-en/bluexp-setup-admin/task-install-connector-aws-bluexp.html)[ネ](https://docs.netapp.com/us-en/bluexp-setup-admin/task-install-connector-aws-bluexp.html)[クタを](https://docs.netapp.com/us-en/bluexp-setup-admin/task-install-connector-aws-bluexp.html)[作](https://docs.netapp.com/us-en/bluexp-setup-admin/task-install-connector-aws-bluexp.html)[成します](https://docs.netapp.com/us-en/bluexp-setup-admin/task-install-connector-aws-bluexp.html)["](https://docs.netapp.com/us-en/bluexp-setup-admin/task-install-connector-aws-bluexp.html)
- ["AWS Marketplace](https://docs.netapp.com/us-en/bluexp-setup-admin/task-install-connector-aws-marketplace.html) [からコ](https://docs.netapp.com/us-en/bluexp-setup-admin/task-install-connector-aws-marketplace.html)[ネ](https://docs.netapp.com/us-en/bluexp-setup-admin/task-install-connector-aws-marketplace.html)[クタを](https://docs.netapp.com/us-en/bluexp-setup-admin/task-install-connector-aws-marketplace.html)[作](https://docs.netapp.com/us-en/bluexp-setup-admin/task-install-connector-aws-marketplace.html)[成します](https://docs.netapp.com/us-en/bluexp-setup-admin/task-install-connector-aws-marketplace.html)["](https://docs.netapp.com/us-en/bluexp-setup-admin/task-install-connector-aws-marketplace.html)
- ["](https://docs.netapp.com/us-en/bluexp-setup-admin/task-install-connector-on-prem.html)[コ](https://docs.netapp.com/us-en/bluexp-setup-admin/task-install-connector-on-prem.html)[ネ](https://docs.netapp.com/us-en/bluexp-setup-admin/task-install-connector-on-prem.html)[クタを](https://docs.netapp.com/us-en/bluexp-setup-admin/task-install-connector-on-prem.html)[オ](https://docs.netapp.com/us-en/bluexp-setup-admin/task-install-connector-on-prem.html)[ンプレ](https://docs.netapp.com/us-en/bluexp-setup-admin/task-install-connector-on-prem.html)[ミ](https://docs.netapp.com/us-en/bluexp-setup-admin/task-install-connector-on-prem.html)[スにインストールしてセットアップします](https://docs.netapp.com/us-en/bluexp-setup-admin/task-install-connector-on-prem.html)["](https://docs.netapp.com/us-en/bluexp-setup-admin/task-install-connector-on-prem.html)
- ["Connector](https://docs.netapp.com/us-en/bluexp-setup-admin/reference-permissions-aws.html) [の](https://docs.netapp.com/us-en/bluexp-setup-admin/reference-permissions-aws.html) [AWS](https://docs.netapp.com/us-en/bluexp-setup-admin/reference-permissions-aws.html) [権](https://docs.netapp.com/us-en/bluexp-setup-admin/reference-permissions-aws.html)[限](https://docs.netapp.com/us-en/bluexp-setup-admin/reference-permissions-aws.html)["](https://docs.netapp.com/us-en/bluexp-setup-admin/reference-permissions-aws.html)

## <span id="page-43-0"></span>**AWS**で**Cloud Volumes ONTAP** 構成を計画

AWS に Cloud Volumes ONTAP を導入する場合は、ワークロードの要件に応じて事前設 定されたシステムを選択するか、または独自の設定を作成できます。独自の設定を選択 する場合は、使用可能なオプションを理解しておく必要があります。

**Cloud Volumes ONTAP** ライセンスを選択します

Cloud Volumes ONTAP には、いくつかのライセンスオプションがあります。それぞれのオプションで、ニー ズに合った消費モデルを選択できます。

- ["Cloud Volumes ONTAP](#page-361-0) [のライセンス](#page-361-0)[オ](#page-361-0)[プションについて説明します](#page-361-0)["](#page-361-0)
- ["](#page-80-0)[ライセンスの設定方](#page-80-0)[法](#page-80-0)[について説明します](#page-80-0)["](#page-80-0)

サポートされているリージョンを選択します

Cloud Volumes ONTAP はほとんどの AWS リージョンでサポートされています。 ["](https://cloud.netapp.com/cloud-volumes-global-regions)[サポートされているリージ](https://cloud.netapp.com/cloud-volumes-global-regions) [ョンの](https://cloud.netapp.com/cloud-volumes-global-regions)[完全](https://cloud.netapp.com/cloud-volumes-global-regions)[なリストを](https://cloud.netapp.com/cloud-volumes-global-regions)[表示](https://cloud.netapp.com/cloud-volumes-global-regions)[します](https://cloud.netapp.com/cloud-volumes-global-regions)["](https://cloud.netapp.com/cloud-volumes-global-regions)。

新しい AWS リージョンは、それらのリージョンでリソースを作成および管理する前に有効にする必要があり ます。 ["](https://docs.aws.amazon.com/general/latest/gr/rande-manage.html)[リージョンを有効にする方](https://docs.aws.amazon.com/general/latest/gr/rande-manage.html)[法](https://docs.aws.amazon.com/general/latest/gr/rande-manage.html)[について説明します](https://docs.aws.amazon.com/general/latest/gr/rande-manage.html)["](https://docs.aws.amazon.com/general/latest/gr/rande-manage.html)。

サポートされるローカルゾーンの選択

Cloud Volumes ONTAPは、シンガポールを含む一部のAWSローカルゾーンでサポートされています。ローカ ルゾーンの選択はオプションです。

["](https://aws.amazon.com/about-aws/global-infrastructure/localzones/locations/?nc=sn&loc=3)[ローカルゾーンの](https://aws.amazon.com/about-aws/global-infrastructure/localzones/locations/?nc=sn&loc=3)[完全](https://aws.amazon.com/about-aws/global-infrastructure/localzones/locations/?nc=sn&loc=3)[なリストを](https://aws.amazon.com/about-aws/global-infrastructure/localzones/locations/?nc=sn&loc=3)[表示](https://aws.amazon.com/about-aws/global-infrastructure/localzones/locations/?nc=sn&loc=3)[する](https://aws.amazon.com/about-aws/global-infrastructure/localzones/locations/?nc=sn&loc=3)["](https://aws.amazon.com/about-aws/global-infrastructure/localzones/locations/?nc=sn&loc=3)。 ローカルゾーンでリソースを作成および管理するには、ローカルゾーンを有効にする必要があります。

["](https://aws.amazon.com/tutorials/deploying-low-latency-applications-with-aws-local-zones/)[ローカルゾーンを有効にする方](https://aws.amazon.com/tutorials/deploying-low-latency-applications-with-aws-local-zones/)[法](https://aws.amazon.com/tutorials/deploying-low-latency-applications-with-aws-local-zones/)["](https://aws.amazon.com/tutorials/deploying-low-latency-applications-with-aws-local-zones/)。

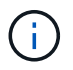

Phoenixはサポートされているローカルゾーンではありません。

サポートされているインスタンスを選択します

Cloud Volumes ONTAP では、選択したライセンスタイプに応じて、複数のインスタンスタイプがサポートさ れます。

["AWS](https://docs.netapp.com/us-en/cloud-volumes-ontap-relnotes/reference-configs-aws.html) [で](https://docs.netapp.com/us-en/cloud-volumes-ontap-relnotes/reference-configs-aws.html) [Cloud Volumes ONTAP](https://docs.netapp.com/us-en/cloud-volumes-ontap-relnotes/reference-configs-aws.html) [がサポートされる構成](https://docs.netapp.com/us-en/cloud-volumes-ontap-relnotes/reference-configs-aws.html)["](https://docs.netapp.com/us-en/cloud-volumes-ontap-relnotes/reference-configs-aws.html)

ストレージの制限を確認

Cloud Volumes ONTAP システムの未フォーマット時の容量制限は、ライセンスに関連付けられています。追 加の制限は、アグリゲートとボリュームのサイズに影響します。設定を計画する際には、これらの制限に注意 する必要があります。

**AWS**でシステムのサイズを設定します

Cloud Volumes ONTAP システムのサイジングを行うことで、パフォーマンスと容量の要件を満たすのに役立 ちます。インスタンスタイプ、ディスクタイプ、およびディスクサイズを選択する際には、次の点に注意する 必要があります。

インスタンスタイプ

- ワークロードの要件を、各 EC2 インスタンスタイプの最大スループットと IOPS に合わせます。
- 複数のユーザが同時にシステムに書き込む場合は、要求を管理するのに十分な CPU を備えたインスタ ンスタイプを選択します。
- 読み取りが多いアプリケーションがある場合は、十分な RAM が搭載されたシステムを選択します。
	- ["AWS](https://aws.amazon.com/ec2/instance-types/) [ドキュメント](https://aws.amazon.com/ec2/instance-types/)[:「](https://aws.amazon.com/ec2/instance-types/) [Amazon EC2 Instance Types"](https://aws.amazon.com/ec2/instance-types/)
	- ["AWS](https://docs.aws.amazon.com/AWSEC2/latest/UserGuide/EBSOptimized.html) [のドキュメント](https://docs.aws.amazon.com/AWSEC2/latest/UserGuide/EBSOptimized.html)[:「](https://docs.aws.amazon.com/AWSEC2/latest/UserGuide/EBSOptimized.html) [Amazon EBS Optimized instances"](https://docs.aws.amazon.com/AWSEC2/latest/UserGuide/EBSOptimized.html)

**EBS** ディスクタイプ

EBS ディスクタイプの違いは次のとおりです。EBS ディスクのユースケースの詳細については、を参照し てください ["AWS](http://docs.aws.amazon.com/AWSEC2/latest/UserGuide/EBSVolumeTypes.html) [ドキュメント](http://docs.aws.amazon.com/AWSEC2/latest/UserGuide/EBSVolumeTypes.html)[:「](http://docs.aws.amazon.com/AWSEC2/latest/UserGuide/EBSVolumeTypes.html) [EBS Volume Types"](http://docs.aws.amazon.com/AWSEC2/latest/UserGuide/EBSVolumeTypes.html)。

• General Purpose SSD ( GP3 ) ディスクは、幅広いワークロードに対してコストとパフォーマン スのバランスを取る最も低コストの SSD です。パフォーマンスは、 IOPS とスループットを基準に定 義されます。GP3 ディスクは Cloud Volumes ONTAP 9.7 以降でサポートされています。

GP3ディスクを選択すると、選択したディスクサイズに基づいて、gp2ディスクに相当するパフォーマ ンスを提供するデフォルトのIOPSとスループットの値がBlueXPによって設定されます。この値を増や すと、コストを高くしてもパフォーマンスを向上させることができますが、パフォーマンスが低下す る可能性があるため、値を小さくすることはできません。つまり、デフォルト値をそのまま使用する か、値を大きくします。低くしないでください。 ["GP3](https://docs.aws.amazon.com/AWSEC2/latest/UserGuide/ebs-volume-types.html#gp3-ebs-volume-type) [ディスクとそのパフ](https://docs.aws.amazon.com/AWSEC2/latest/UserGuide/ebs-volume-types.html#gp3-ebs-volume-type)[ォ](https://docs.aws.amazon.com/AWSEC2/latest/UserGuide/ebs-volume-types.html#gp3-ebs-volume-type)[ーマンスについては、こ](https://docs.aws.amazon.com/AWSEC2/latest/UserGuide/ebs-volume-types.html#gp3-ebs-volume-type) [ちらをご覧ください](https://docs.aws.amazon.com/AWSEC2/latest/UserGuide/ebs-volume-types.html#gp3-ebs-volume-type)["](https://docs.aws.amazon.com/AWSEC2/latest/UserGuide/ebs-volume-types.html#gp3-ebs-volume-type)。

Cloud Volumes ONTAP は、GP3ディスクを使用したAmazon EBS Elastic Volumes機能をサポートして います。 ["Elastic Volumes](#page-371-0)[のサポートに関する詳細](#page-371-0)[情報](#page-371-0)["](#page-371-0)。

- \_ 汎用 SSD ( gp2 ) \_ ディスクは、幅広いワークロードに対してコストとパフォーマンスのバランス を取ります。パフォーマンスは IOPS の観点から定義されます。
- Provisioned IOPS SSD ( io1 ) disks は、コストが高くても最高のパフォーマンスが求められる重 要なアプリケーション用です。

Cloud Volumes ONTAP では、io1ディスクを使用したAmazon EBS Elastic Volumes機能がサポートさ れています。 ["Elastic Volumes](#page-371-0)[のサポートに関する詳細](#page-371-0)[情報](#page-371-0)["](#page-371-0)。

• Throughput Optimized HDD ( st1 ) disks は、高速で安定したスループットを必要とする、アクセ ス頻度の高いワークロード用です。価格は低くなります。

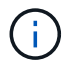

スループット最適化 HDD ( st1) を使用している場合、オブジェクトストレージへの データの階層化は推奨されません。

#### **EBS** ディスクサイズ

をサポートしない構成を選択した場合 ["Amazon EBS Elastic Volumes](#page-371-0)[機能](#page-371-0)["](#page-371-0)を選択した場合、Cloud Volumes ONTAP システムの起動時に初期ディスクサイズを選択する必要があります。その後、次の操作 を実行できます ["](#page-382-0)[システムの容量を](#page-382-0)[BlueXP](#page-382-0)[が管理できるようにします](#page-382-0)["](#page-382-0)必要に応じて ["](#page-260-0)[アグリ](#page-260-0)[ゲ](#page-260-0)[ートの](#page-260-0)[作](#page-260-0)[成](#page-260-0) [は自](#page-260-0)[分](#page-260-0)[で](#page-260-0)[行](#page-260-0)[います](#page-260-0)["](#page-260-0)、次の点に注意してください。

- アグリゲート内のディスクはすべて同じサイズである必要があります。
- EBS ディスクのパフォーマンスはディスクサイズに依存します。サイズによって、 SSD ディスクのベ ースライン IOPS と最大バースト期間、および HDD ディスクのベースラインスループットとバースト スループットが決まります。
- 最終的には、必要なパフォーマンスを継続的に提供するディスクサイズを選択する必要があります。
- 4 TiB のディスクを 6 台使用するなど、大容量のディスクを選択した場合でも、 EC2 インスタンスの 帯域幅が制限に達する可能性があるため、すべての IOPS が得られないことがあります。

EBS ディスクのパフォーマンスの詳細については、を参照してください ["AWS](http://docs.aws.amazon.com/AWSEC2/latest/UserGuide/EBSVolumeTypes.html) [ドキュメント](http://docs.aws.amazon.com/AWSEC2/latest/UserGuide/EBSVolumeTypes.html)[:「](http://docs.aws.amazon.com/AWSEC2/latest/UserGuide/EBSVolumeTypes.html) [EBS](http://docs.aws.amazon.com/AWSEC2/latest/UserGuide/EBSVolumeTypes.html) [Volume Types"](http://docs.aws.amazon.com/AWSEC2/latest/UserGuide/EBSVolumeTypes.html)。

前述したように、ディスクサイズの選択は、Amazon EBS Elastic Volumes機能をサポートするCloud Volumes ONTAP 構成ではサポートされていません。 ["Elastic Volumes](#page-371-0)[のサポートに関する詳細](#page-371-0)[情報](#page-371-0)["](#page-371-0)。

デフォルトのシステムディスクを表示します

ユーザデータ用のストレージに加えて、BlueXPはCloud Volumes ONTAP システムデータ(ブートデータ、ル ートデータ、コアデータ、NVRAM)用のクラウドストレージも購入します。計画を立てる場合は、 Cloud Volumes ONTAP を導入する前にこれらの詳細を確認すると役立つ場合があります。

["AWS](#page-416-0) [で](#page-416-0) [Cloud Volumes ONTAP](#page-416-0) [システムデータのデフ](#page-416-0)[ォ](#page-416-0)[ルトディスクを](#page-416-0)[表示](#page-416-0)[する](#page-416-0)["](#page-416-0)。

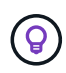

コネクタにはシステムディスクも必要です。 ["](https://docs.netapp.com/us-en/bluexp-setup-admin/reference-connector-default-config.html)[コ](https://docs.netapp.com/us-en/bluexp-setup-admin/reference-connector-default-config.html)[ネ](https://docs.netapp.com/us-en/bluexp-setup-admin/reference-connector-default-config.html)[クタのデフ](https://docs.netapp.com/us-en/bluexp-setup-admin/reference-connector-default-config.html)[ォ](https://docs.netapp.com/us-en/bluexp-setup-admin/reference-connector-default-config.html)[ルト設定に関する詳細を](https://docs.netapp.com/us-en/bluexp-setup-admin/reference-connector-default-config.html)[表示](https://docs.netapp.com/us-en/bluexp-setup-admin/reference-connector-default-config.html) [します](https://docs.netapp.com/us-en/bluexp-setup-admin/reference-connector-default-config.html)["](https://docs.netapp.com/us-en/bluexp-setup-admin/reference-connector-default-config.html)。

**AWS**アウトポストに**Cloud Volumes ONTAP** を導入する準備をします

AWS Outpost を使用している場合は、 Working Environment ウィザードで Outpost VPC を選択して、その Outpost に Cloud Volumes ONTAP を導入できます。エクスペリエンスは、 AWS に存在する他の VPC と同じ です。最初に、 AWS Outpost にコネクタを導入する必要があります。

指摘すべき制限事項はいくつかあります。

- でサポートされるのはシングルノードの Cloud Volumes ONTAP システムのみです 今回は
- Cloud Volumes で使用できる EC2 インスタンス ONTAP は、 Outpost で利用できる機能に限定されてい ます
- ・現時点では、汎用 SSD ( gp2 )のみがサポートされます

ネットワーク情報を収集

AWS で Cloud Volumes ONTAP を起動する場合は、 VPC ネットワークの詳細を指定する必要があります。ワ ークシートを使用して、管理者から情報を収集できます。

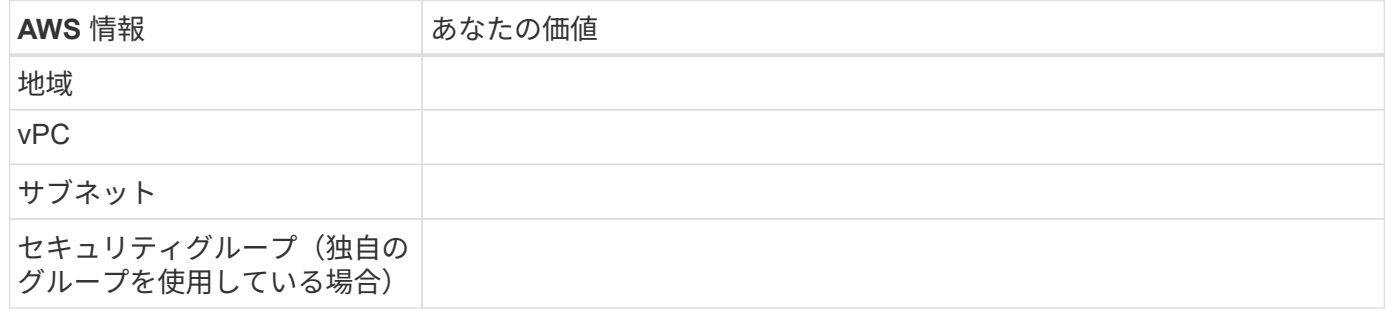

#### 複数の**AZ**にまたがる**HA**ペアを作成します

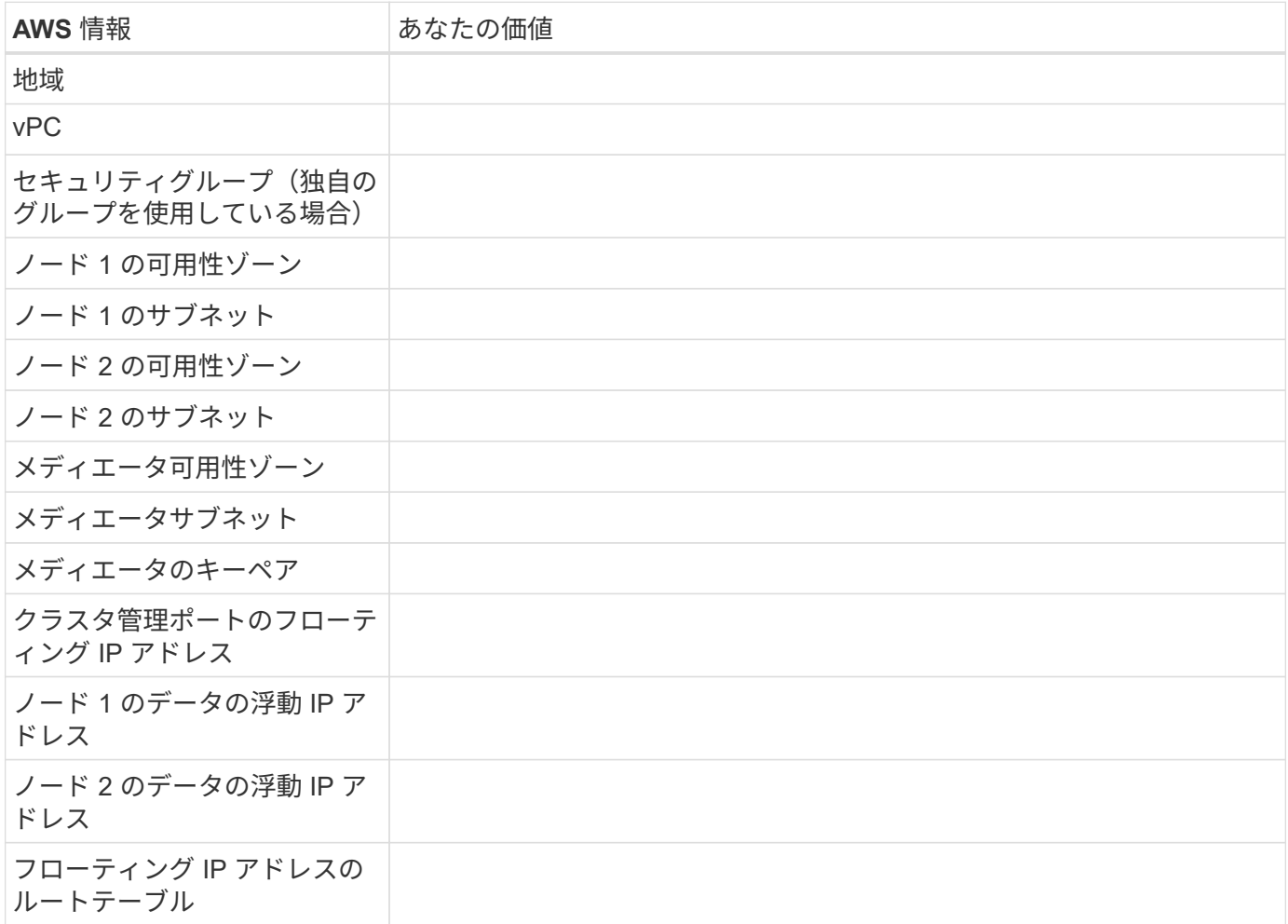

### 書き込み速度を選択します

BlueXPでは、Cloud Volumes ONTAP の書き込み速度設定を選択できます。書き込み速度を選択する前に、高 速書き込みを使用する場合の標準設定と高設定の違い、およびリスクと推奨事項を理解しておく必要がありま す。 ["](#page-385-0)[書き込み](#page-385-0)[速度](#page-385-0)[の詳細については、こちらをご覧ください。](#page-385-0)["](#page-385-0)。

ボリュームの使用プロファイルを選択してください

ONTAP には、必要なストレージの合計容量を削減できるストレージ効率化機能がいくつか搭載されていま す。BlueXPでボリュームを作成するときに、これらの機能を有効にするプロファイル、または無効にするプ ロファイルを選択できます。これらの機能の詳細については、使用するプロファイルを決定する際に役立ちま す。

NetApp Storage Efficiency 機能には、次のようなメリットがあります。

シンプロビジョニング

物理ストレージプールよりも多くの論理ストレージをホストまたはユーザに提供します。ストレージスペ ースは、事前にストレージスペースを割り当てる代わりに、データの書き込み時に各ボリュームに動的に 割り当てられます。

#### 重複排除

同一のデータブロックを検索し、単一の共有ブロックへの参照に置き換えることで、効率を向上します。 この手法では、同じボリュームに存在するデータの冗長ブロックを排除することで、ストレージ容量の要 件を軽減します。

#### 圧縮

プライマリ、セカンダリ、アーカイブストレージ上のボリューム内のデータを圧縮することで、データの 格納に必要な物理容量を削減します。

ネットワークをセットアップします

#### <span id="page-47-0"></span>**Cloud Volumes ONTAP in AWS** のネットワーク要件

BlueXPは、IPアドレス、ネットマスク、ルートなど、Cloud Volumes ONTAP のネット ワークコンポーネントのセットアップを処理します。アウトバウンドのインターネット アクセスが可能であること、十分な数のプライベート IP アドレスを利用できること、適 切な接続が確立されていることなどを確認する必要があります。

一般的な要件

AWS では、次の要件を満たす必要があります。

#### **Cloud Volumes ONTAP** ノードのアウトバウンドインターネットアクセス

Cloud Volumes ONTAP ノードには、NetApp AutoSupport へのアウトバウンドインターネットアクセスが必要 です。ネットアップは、システムの健常性をプロアクティブに監視し、ネットアップテクニカルサポートにメ ッセージを送信します。

Cloud Volumes ONTAP が AutoSupport メッセージを送信できるように、ルーティングポリシーとファイアウ ォールポリシーで次のエンドポイントへの HTTP / HTTPS トラフィックを許可する必要があります。

- \<https://support.netapp.com/aods/asupmessage>
- \<https://support.netapp.com/asupprod/post/1.0/postAsup>

NAT インスタンスがある場合は、プライベートサブネットからインターネットへの HTTPS トラフィックを許 可する着信セキュリティグループルールを定義する必要があります。

AutoSupport メッセージの送信にアウトバウンドのインターネット接続が使用できない場合、Cloud Volumes ONTAP システムは自動的にコネクタをプロキシサーバとして使用するように設定されます。唯一の要件は、 コネクタのセキュリティグループがポート3128で inbound connectionsを許可することです。コネクタを展 開した後、このポートを開く必要があります。

Cloud Volumes ONTAP に厳密なアウトバウンドルールを定義した場合は、Cloud Volumes ONTAP セキュリ ティグループがポート3128で\_OUTBOUND接続を許可する必要もあります。

アウトバウンドのインターネットアクセスが使用可能であることを確認したら、 AutoSupport をテストして メッセージを送信できることを確認します。手順については、を参照してください ["ONTAP](https://docs.netapp.com/us-en/ontap/system-admin/setup-autosupport-task.html) [のドキュメント](https://docs.netapp.com/us-en/ontap/system-admin/setup-autosupport-task.html) [:「](https://docs.netapp.com/us-en/ontap/system-admin/setup-autosupport-task.html) [AutoSupport](https://docs.netapp.com/us-en/ontap/system-admin/setup-autosupport-task.html) [のセットアップ](https://docs.netapp.com/us-en/ontap/system-admin/setup-autosupport-task.html)["](https://docs.netapp.com/us-en/ontap/system-admin/setup-autosupport-task.html)。

AutoSupport メッセージを送信できないことがBlueXPから通知された場合は、 ["AutoSupport](#page-357-0) [構成のトラブル](#page-357-0) [シューティングを](#page-357-0)[行](#page-357-0)[います](#page-357-0)["](#page-357-0)。

**HA** メディエータのアウトバウンドインターネットアクセス

HA メディエータインスタンスは、 AWS EC2 サービスへのアウトバウンド接続を持っている必要がありま す。これにより、ストレージのフェイルオーバーを支援できます。接続を提供するには、パブリック IP アド レスを追加するか、プロキシサーバを指定するか、または手動オプションを使用します。

手動オプションには、 NAT ゲートウェイまたはターゲットサブネットから AWS EC2 サービスへのインター フェイス VPC エンドポイントを指定できます。VPCエンドポイントの詳細については、を参照して ["AWS](http://docs.aws.amazon.com/AmazonVPC/latest/UserGuide/vpce-interface.html) [ド](http://docs.aws.amazon.com/AmazonVPC/latest/UserGuide/vpce-interface.html) [キュメント](http://docs.aws.amazon.com/AmazonVPC/latest/UserGuide/vpce-interface.html)[:「](http://docs.aws.amazon.com/AmazonVPC/latest/UserGuide/vpce-interface.html) [Interface VPC Endpoints](http://docs.aws.amazon.com/AmazonVPC/latest/UserGuide/vpce-interface.html) [」](http://docs.aws.amazon.com/AmazonVPC/latest/UserGuide/vpce-interface.html)[\(](http://docs.aws.amazon.com/AmazonVPC/latest/UserGuide/vpce-interface.html) [AWS PrivateLink](http://docs.aws.amazon.com/AmazonVPC/latest/UserGuide/vpce-interface.html) [\)](http://docs.aws.amazon.com/AmazonVPC/latest/UserGuide/vpce-interface.html)["](http://docs.aws.amazon.com/AmazonVPC/latest/UserGuide/vpce-interface.html)ください。

プライベート **IP** アドレス

BlueXPは、必要な数のプライベートIPアドレスを自動的にCloud Volumes ONTAP に割り当てます。ネットワ ークに十分な数のプライベート IP アドレスがあることを確認する必要があります。

Cloud Volumes ONTAP 用に割り当てられるLIFの数は、シングルノードシステムとHAペアのどちらを導入す るかによって異なります。LIF は、物理ポートに関連付けられた IP アドレスです。

シングルノードシステムの **IP** アドレス

BlueXPでは、1つのノードシステムに6つのIPアドレスが割り当てられます。

次の表に、各プライベートIPアドレスに関連付けられているLIFの詳細を示します。

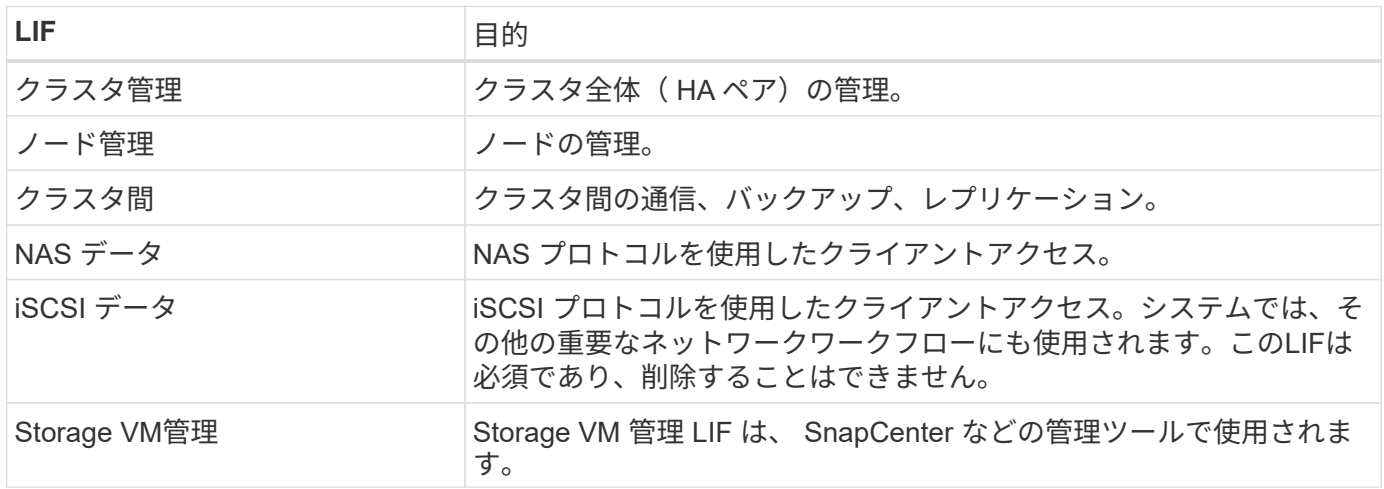

#### **HA** ペアの **IP** アドレス

HA ペアには、シングルノードシステムよりも多くの IP アドレスが必要です。次の図に示すように、これら の IP アドレスは異なるイーサネットインターフェイスに分散されています。

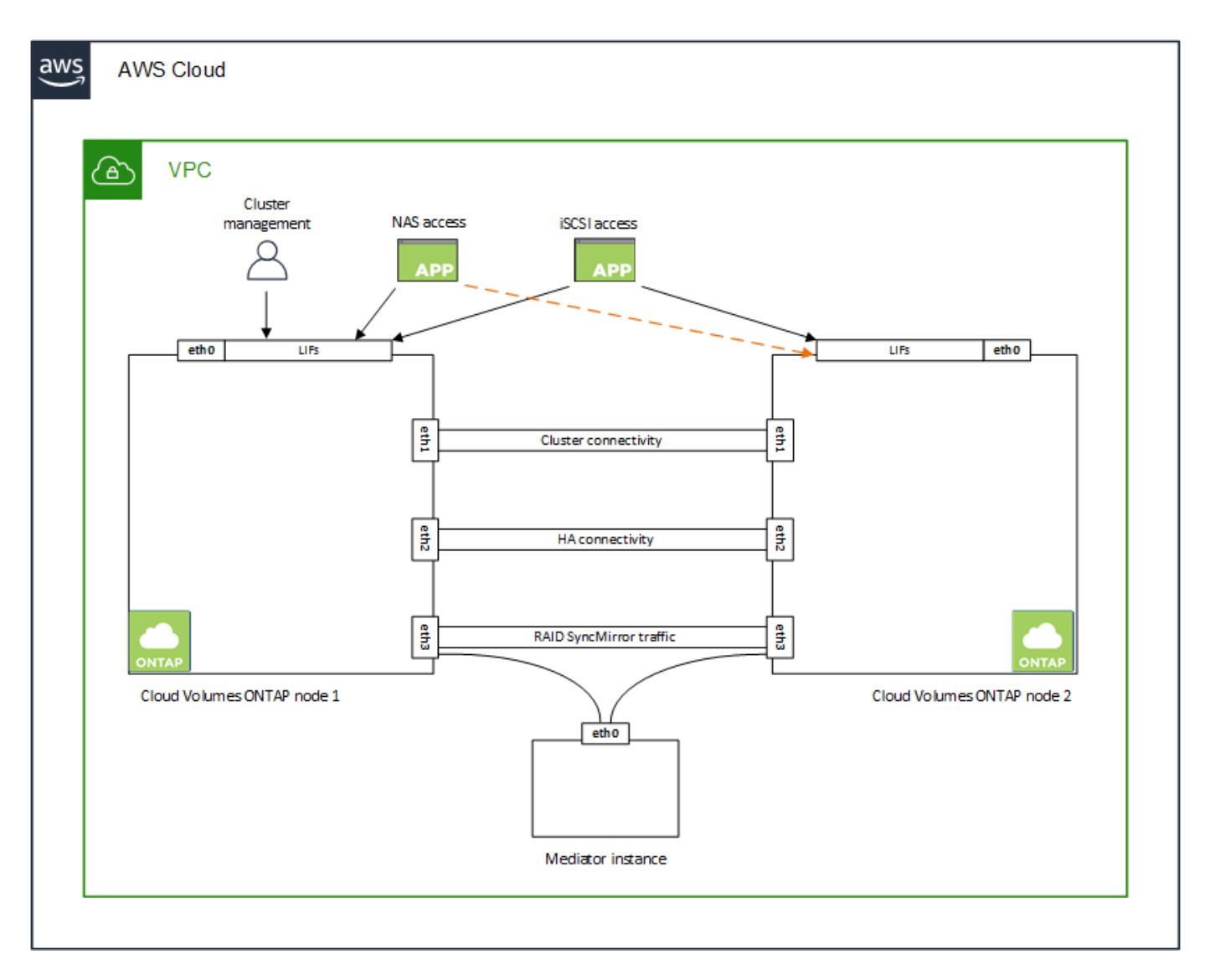

HA ペアに必要なプライベート IP アドレスの数は、選択する導入モデルによって異なります。A\_SILE\_AWS アベイラビリティゾーン (AZ) に導入する HA ペアには 15 個のプライベート IP アドレスが必要です。一 方、 multiple AZs に導入する HA ペアには、 13 個のプライベート IP アドレスが必要です。

次の表に、各プライベート IP アドレスに関連付けられている LIF の詳細を示します。

#### 単一の **AZ** にある **HA** ペアの **LIF**

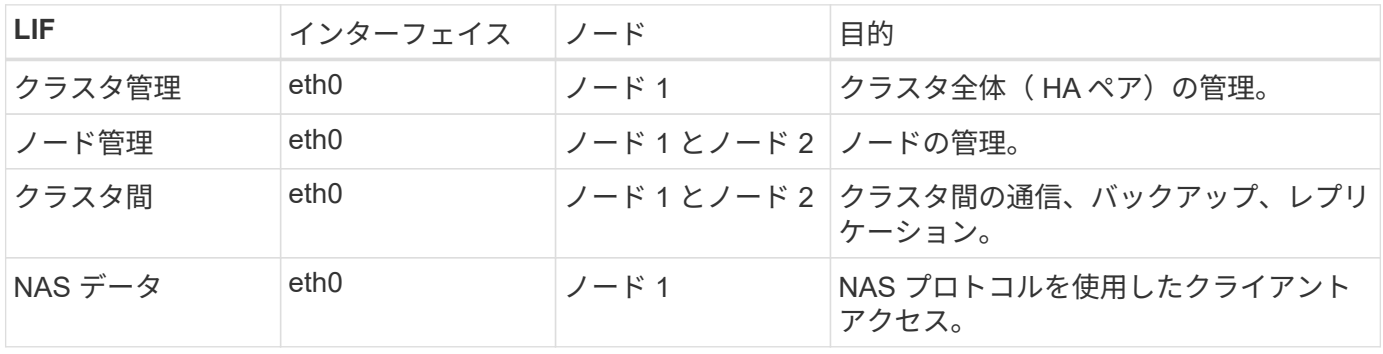

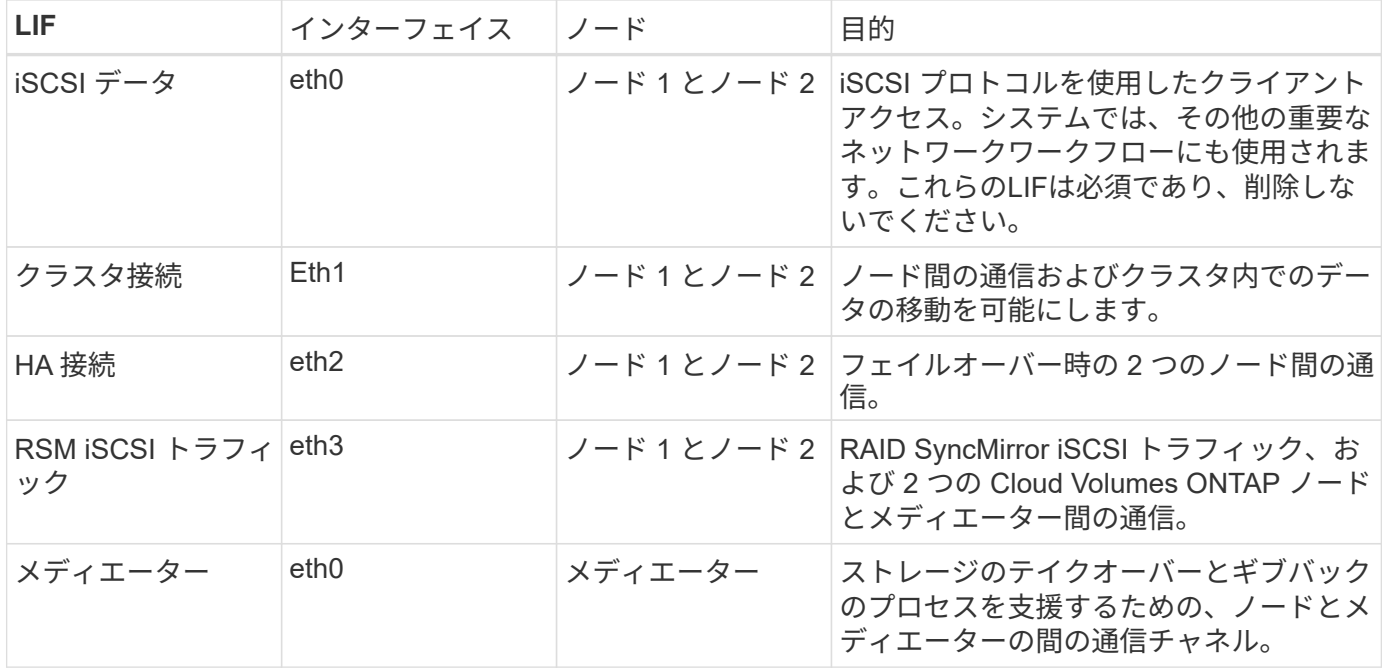

複数の **AZ** にまたがる **HA** ペア用の **LIF** です

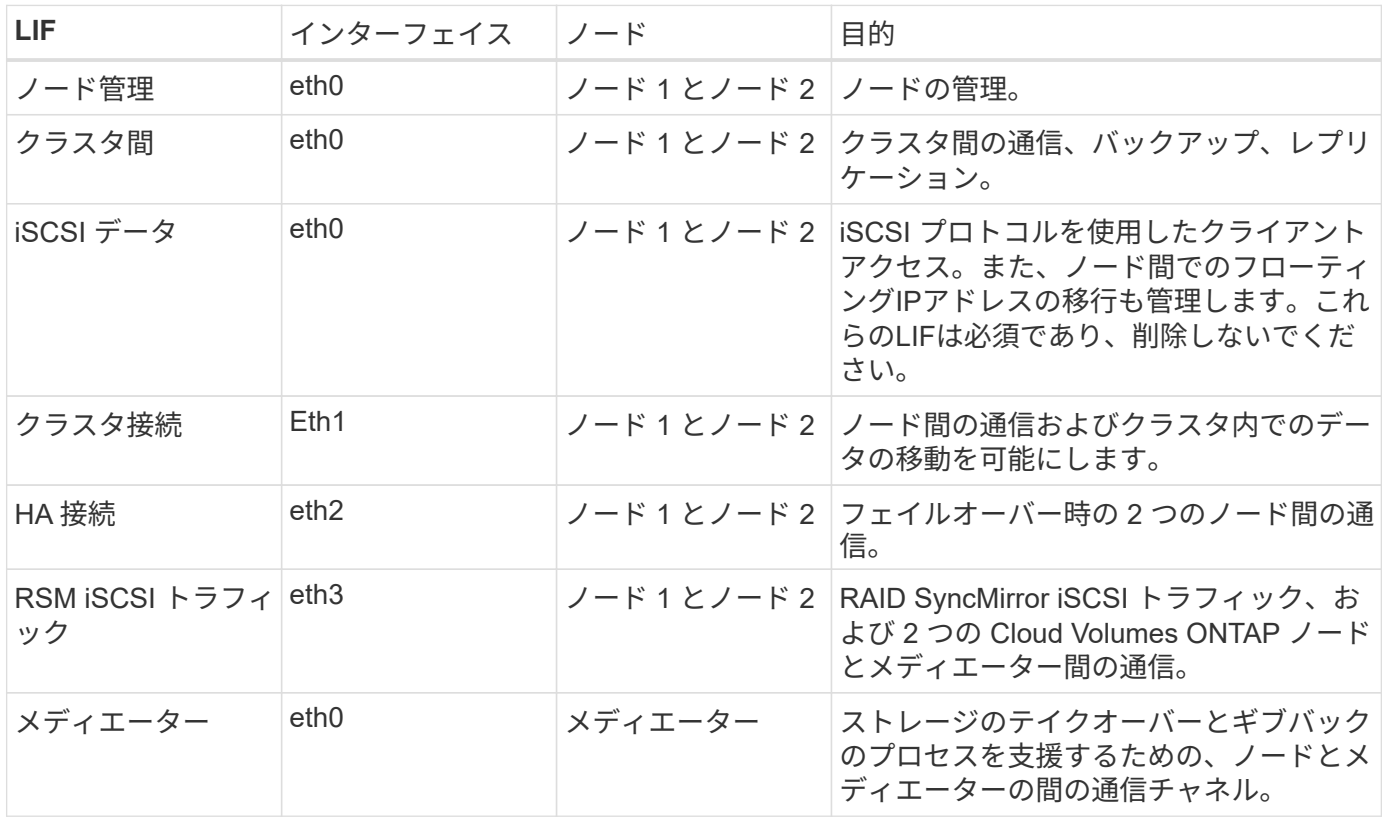

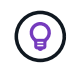

複数のアベイラビリティゾーンに導入すると、いくつかの LIF が関連付けられます ["](#page-47-0)[フローテ](#page-47-0) [ィング](#page-47-0) [IP](#page-47-0) [アドレス](#page-47-0)["A](#page-47-0)WS のプライベート IP 制限にはカウントされません。

セキュリティグループ

セキュリティグループを作成する必要はありません。BlueXPではセキュリティグループが自動的に作成され

ます。自分で使用する必要がある場合は、を参照してください ["](#page-62-0)[セキュリティグループのルール](#page-62-0)["](#page-62-0)。

 $\left( 6\right)$ 

コネクタに関する情報をお探しですか? ["](https://docs.netapp.com/us-en/bluexp-setup-admin/reference-ports-aws.html)[コ](https://docs.netapp.com/us-en/bluexp-setup-admin/reference-ports-aws.html)[ネ](https://docs.netapp.com/us-en/bluexp-setup-admin/reference-ports-aws.html)[クタのセキュリティグループルールを](https://docs.netapp.com/us-en/bluexp-setup-admin/reference-ports-aws.html)[表示](https://docs.netapp.com/us-en/bluexp-setup-admin/reference-ports-aws.html)[しま](https://docs.netapp.com/us-en/bluexp-setup-admin/reference-ports-aws.html) [す](https://docs.netapp.com/us-en/bluexp-setup-admin/reference-ports-aws.html)["](https://docs.netapp.com/us-en/bluexp-setup-admin/reference-ports-aws.html)

#### データ階層化のための接続

EBS をパフォーマンス階層として使用し、 AWS S3 を容量階層として使用する場合は、 Cloud Volumes ONTAP が S3 に接続されていることを確認する必要があります。この接続を提供する最善の方法は、 S3 サ ービスへの vPC エンドポイントを作成することです。手順については、を参照して ["AWS](https://docs.aws.amazon.com/AmazonVPC/latest/UserGuide/vpce-gateway.html#create-gateway-endpoint) [のドキュメント](https://docs.aws.amazon.com/AmazonVPC/latest/UserGuide/vpce-gateway.html#create-gateway-endpoint) [:「](https://docs.aws.amazon.com/AmazonVPC/latest/UserGuide/vpce-gateway.html#create-gateway-endpoint) [Creating a Gateway Endpoint"](https://docs.aws.amazon.com/AmazonVPC/latest/UserGuide/vpce-gateway.html#create-gateway-endpoint)ください。

vPC エンドポイントを作成するときは、 Cloud Volumes ONTAP インスタンスに対応するリージョン、 vPC 、およびルートテーブルを必ず選択してください。S3 エンドポイントへのトラフィックを有効にする発信 HTTPS ルールを追加するには、セキュリティグループも変更する必要があります。そうしないと、 Cloud Volumes ONTAP は S3 サービスに接続できません。

問題が発生した場合は、 ["AWS](https://aws.amazon.com/premiumsupport/knowledge-center/connect-s3-vpc-endpoint/) [のサポートナレッジセンター](https://aws.amazon.com/premiumsupport/knowledge-center/connect-s3-vpc-endpoint/)[:ゲ](https://aws.amazon.com/premiumsupport/knowledge-center/connect-s3-vpc-endpoint/)[ートウェイ](https://aws.amazon.com/premiumsupport/knowledge-center/connect-s3-vpc-endpoint/) [VPC](https://aws.amazon.com/premiumsupport/knowledge-center/connect-s3-vpc-endpoint/) [エ](https://aws.amazon.com/premiumsupport/knowledge-center/connect-s3-vpc-endpoint/)[ンドポイントを使用して](https://aws.amazon.com/premiumsupport/knowledge-center/connect-s3-vpc-endpoint/) [S3](https://aws.amazon.com/premiumsupport/knowledge-center/connect-s3-vpc-endpoint/) [バケットに](https://aws.amazon.com/premiumsupport/knowledge-center/connect-s3-vpc-endpoint/)[接続](https://aws.amazon.com/premiumsupport/knowledge-center/connect-s3-vpc-endpoint/)[できないのはな](https://aws.amazon.com/premiumsupport/knowledge-center/connect-s3-vpc-endpoint/)[ぜ](https://aws.amazon.com/premiumsupport/knowledge-center/connect-s3-vpc-endpoint/)[ですか。](https://aws.amazon.com/premiumsupport/knowledge-center/connect-s3-vpc-endpoint/)["](https://aws.amazon.com/premiumsupport/knowledge-center/connect-s3-vpc-endpoint/)

#### **ONTAP** システムへの接続

AWSのCloud Volumes ONTAP システムと他のネットワークのONTAP システムの間でデータをレプリケート するには、AWS VPCと他のネットワーク(社内ネットワークなど)の間にVPN接続が必要です。手順につい ては、を参照して ["AWS](https://docs.aws.amazon.com/AmazonVPC/latest/UserGuide/SetUpVPNConnections.html) [ドキュメント](https://docs.aws.amazon.com/AmazonVPC/latest/UserGuide/SetUpVPNConnections.html)[:「](https://docs.aws.amazon.com/AmazonVPC/latest/UserGuide/SetUpVPNConnections.html) [Setting Up an AWS VPN Connection"](https://docs.aws.amazon.com/AmazonVPC/latest/UserGuide/SetUpVPNConnections.html)ください。

#### **CIFS** 用の **DNS** と **Active Directory**

CIFS ストレージをプロビジョニングする場合は、 AWS で DNS と Active Directory をセットアップするか、 オンプレミスセットアップを AWS に拡張する必要があります。

DNS サーバは、 Active Directory 環境に名前解決サービスを提供する必要があります。デフォルトの EC2 DNS サーバを使用するように DHCP オプションセットを設定できます。このサーバは、 Active Directory 環 境で使用される DNS サーバであってはなりません。

手順については、を参照して ["AWS](https://aws-quickstart.github.io/quickstart-microsoft-activedirectory/) [ドキュメント](https://aws-quickstart.github.io/quickstart-microsoft-activedirectory/)[:「](https://aws-quickstart.github.io/quickstart-microsoft-activedirectory/) [Active Directory Domain Services on the AWS Cloud](https://aws-quickstart.github.io/quickstart-microsoft-activedirectory/) [:](https://aws-quickstart.github.io/quickstart-microsoft-activedirectory/) [Quick Start Reference Deployment"](https://aws-quickstart.github.io/quickstart-microsoft-activedirectory/)ください。

#### **vPC**共有

9.11.1リリース以降では、VPCを共有するAWSでCloud Volumes ONTAP HAペアがサポートされます。VPC共 有を使用すると、他のAWSアカウントとサブネットを共有できます。この構成を使用するには、AWS環境を セットアップし、APIを使用してHAペアを導入する必要があります。

["](#page-60-0)[共](#page-60-0)[有サブ](#page-60-0)[ネ](#page-60-0)[ットに](#page-60-0)[HA](#page-60-0)[ペアを導入する方](#page-60-0)[法](#page-60-0)[について説明します](#page-60-0)["](#page-60-0)。

複数の **AZ** にまたがる **HA** ペアに関する要件

複数の可用性ゾーン( AZS )を使用する Cloud Volumes ONTAP HA 構成には、 AWS ネットワークの追加要 件が適用されます。HAペアを起動する前に、作業環境の作成時にBlueXPでネットワークの詳細を入力する必 要があるため、これらの要件を確認してください。

HAペアの仕組みについては、を参照してください["](concept-ha.html)[ハイアベイラビリティペア](concept-ha.html)["](concept-ha.html)。

可用性ゾーン

この HA 導入モデルでは、複数の AZS を使用してデータの高可用性を確保します。各 Cloud Volumes ONTAP インスタンスと、 HA ペア間の通信チャネルを提供するメディエータインスタンスには、専用の AZ を使用する必要があります。

サブネットが各アベイラビリティゾーンに存在する必要があります。

**NAS** データおよびクラスタ **/ SVM** 管理用のフローティング **IP** アドレス

複数の AZ に展開された HA configurations では、障害が発生した場合にノード間で移行するフローティン グ IP アドレスを使用します。VPC の外部からネイティブにアクセスすることはできません。ただし、そ の場合は除きます ["AWS](#page-55-0) [転送ゲ](#page-55-0)[ートウェイを設定します](#page-55-0)["](#page-55-0)。

フローティング IP アドレスの 1 つはクラスタ管理用、 1 つはノード 1 の NFS/CIFS データ用、もう 1 つ はノード 2 の NFS/CIFS データ用です。SVM 管理用の 4 つ目のフローティング IP アドレスはオプション です。

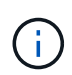

SnapCenter for Windows または SnapDrive を HA ペアで使用する場合は、 SVM 管理 LIF 用にフローティング IP アドレスが必要です。

Cloud Volumes ONTAP HA作業環境を作成する場合は、BlueXPでフローティングIPアドレスを入力する必 要があります。システムの起動時に、HAペアにIPアドレスが割り当てられます。

フローティング IP アドレスは、 HA 構成を導入する AWS リージョン内のどの VPC の CIDR ブロックに も属していない必要があります。フローティング IP アドレスは、リージョン内の VPC の外部にある論理 サブネットと考えてください。

次の例は、 AWS リージョンのフローティング IP アドレスと VPC の関係を示しています。フローティン グ IP アドレスはどの VPC の CIDR ブロックにも属しておらず、ルーティングテーブルを介してサブネッ トにルーティングできます。

# AWS region

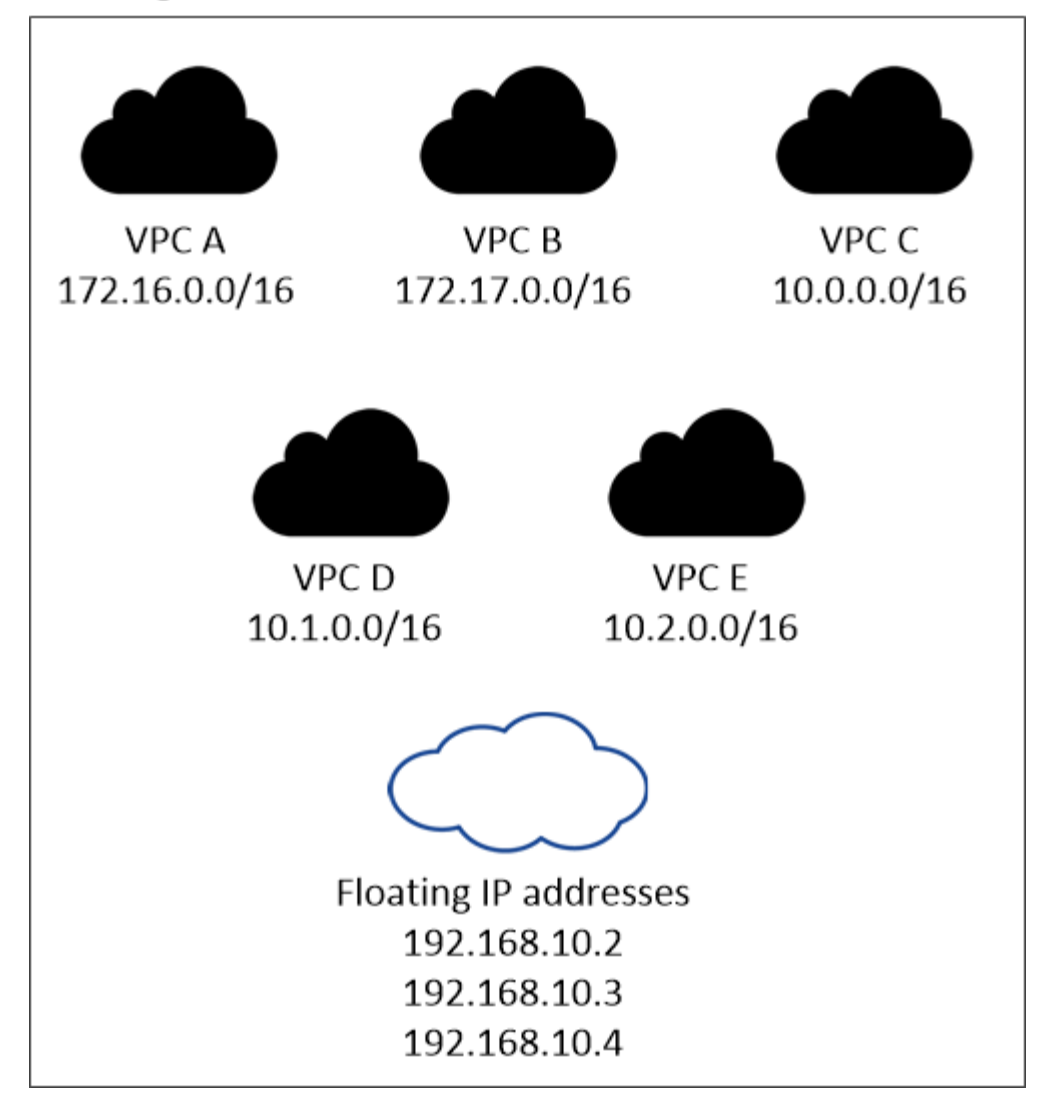

 $(i)$ 

BlueXPでは、VPCの外部にあるクライアントからのiSCSIアクセスとNASアクセスに対し て、自動的に静的IPアドレスが作成されます。これらの種類の IP アドレスの要件を満たす 必要はありません。

外部からのフローティング **IP** アクセスを可能にする中継ゲートウェイ **VPC**

必要に応じて、 ["AWS](#page-55-0) [転送ゲ](#page-55-0)[ートウェイを設定します](#page-55-0)["](#page-55-0) HA ペアが配置されている VPC の外部から HA ペ アのフローティング IP アドレスにアクセスできるようにします。

ルートテーブル

BlueXPでフローティングIPアドレスを指定すると、フローティングIPアドレスへのルートを含むルートテ ーブルを選択するように求められます。これにより、 HA ペアへのクライアントアクセスが可能になりま す。

VPC内のサブネット用のルーティングテーブルが1つ(メインルーティングテーブル)だけの場合は、その ルーティングテーブルにフローティングIPアドレスが自動的に追加されます。ルーティングテーブルが複 数ある場合は、 HA ペアの起動時に正しいルーティングテーブルを選択することが非常に重要です。そう しないと、一部のクライアントが Cloud Volumes ONTAP にアクセスできない場合があります。

たとえば、異なるルートテーブルに関連付けられた 2 つのサブネットがあるとします。ルーティングテー

ブル A を選択し、ルーティングテーブル B は選択しなかった場合、ルーティングテーブル A に関連付け られたサブネット内のクライアントは HA ペアにアクセスできますが、ルーティングテーブル B に関連付 けられたサブネット内のクライアントはアクセスできません。

ルーティングテーブルの詳細については、を参照して ["AWS](http://docs.aws.amazon.com/AmazonVPC/latest/UserGuide/VPC_Route_Tables.html) [のドキュメント](http://docs.aws.amazon.com/AmazonVPC/latest/UserGuide/VPC_Route_Tables.html)[:「](http://docs.aws.amazon.com/AmazonVPC/latest/UserGuide/VPC_Route_Tables.html) [Route Tables"](http://docs.aws.amazon.com/AmazonVPC/latest/UserGuide/VPC_Route_Tables.html)ください。

#### ネットアップの管理ツールとの連携

複数の AZ に展開された HA 構成でネットアップ管理ツールを使用するには、次の 2 つの接続オプション があります。

- 1. ネットアップの管理ツールは、別の VPC とに導入できます ["AWS](#page-55-0) [転送ゲ](#page-55-0)[ートウェイを設定します](#page-55-0)["](#page-55-0)。 ゲートウェイを使用すると、 VPC の外部からクラスタ管理インターフェイスのフローティング IP ア ドレスにアクセスできます。
- 2. NAS クライアントと同様のルーティング設定を使用して、同じ VPC にネットアップ管理ツールを導入 できます。

#### **HA** 構成の例

次の図は、複数の AZ にまたがる HA ペアに固有のネットワークコンポーネントを示しています。 3 つのアベ イラビリティゾーン、 3 つのサブネット、フローティング IP アドレス、およびルートテーブルです。

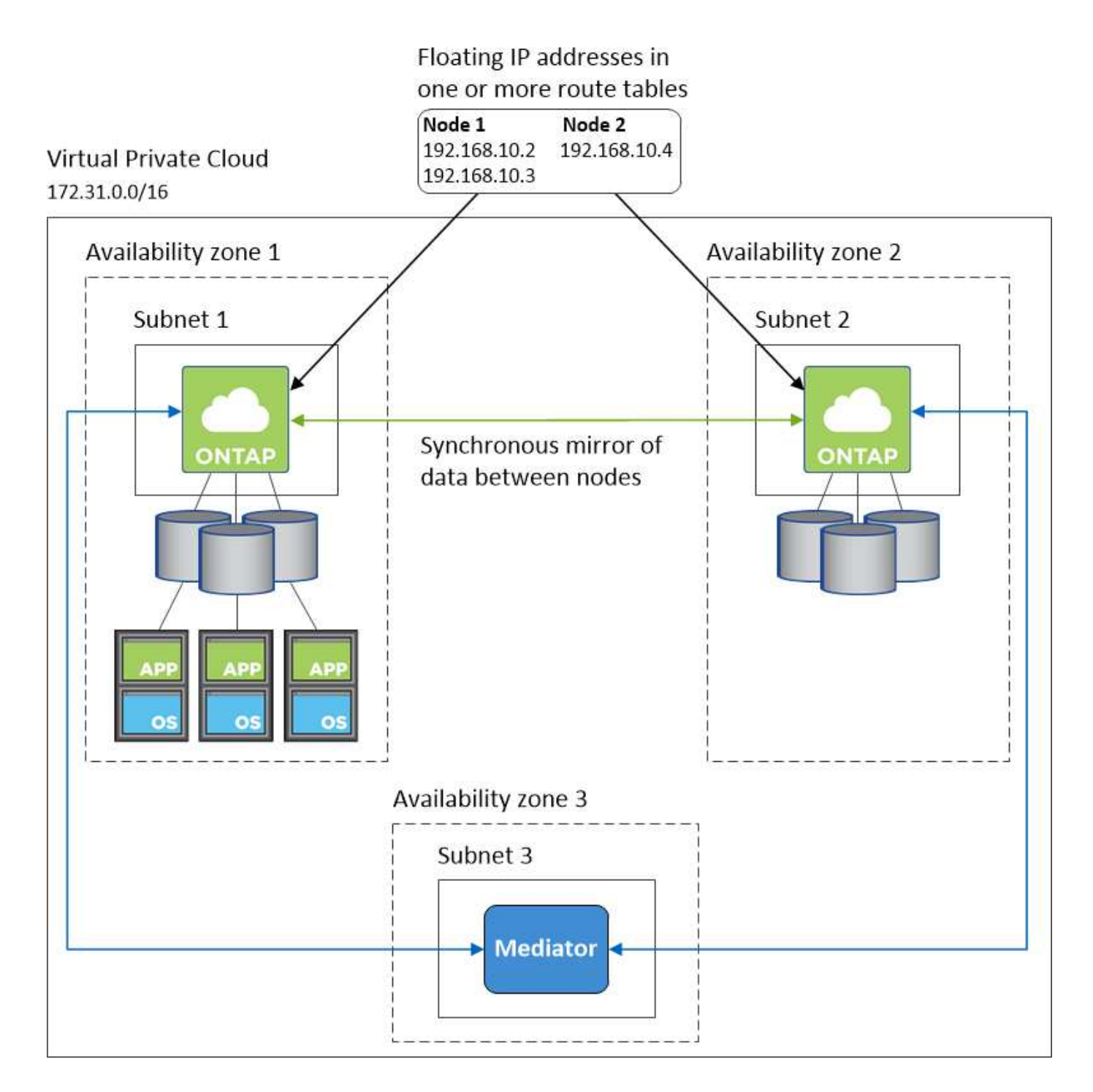

コネクタの要件

コネクタをまだ作成していない場合は、コネクタのネットワーク要件も確認してください。

- ["](https://docs.netapp.com/us-en/bluexp-setup-admin/task-quick-start-connector-aws.html)[コ](https://docs.netapp.com/us-en/bluexp-setup-admin/task-quick-start-connector-aws.html)[ネ](https://docs.netapp.com/us-en/bluexp-setup-admin/task-quick-start-connector-aws.html)[クタの](https://docs.netapp.com/us-en/bluexp-setup-admin/task-quick-start-connector-aws.html)[ネ](https://docs.netapp.com/us-en/bluexp-setup-admin/task-quick-start-connector-aws.html)[ットワーク要](https://docs.netapp.com/us-en/bluexp-setup-admin/task-quick-start-connector-aws.html)[件](https://docs.netapp.com/us-en/bluexp-setup-admin/task-quick-start-connector-aws.html)[を](https://docs.netapp.com/us-en/bluexp-setup-admin/task-quick-start-connector-aws.html)[確認](https://docs.netapp.com/us-en/bluexp-setup-admin/task-quick-start-connector-aws.html)[します](https://docs.netapp.com/us-en/bluexp-setup-admin/task-quick-start-connector-aws.html)["](https://docs.netapp.com/us-en/bluexp-setup-admin/task-quick-start-connector-aws.html)
- ["AWS](https://docs.netapp.com/us-en/bluexp-setup-admin/reference-ports-aws.html)[のセキュリティグループのルール](https://docs.netapp.com/us-en/bluexp-setup-admin/reference-ports-aws.html)["](https://docs.netapp.com/us-en/bluexp-setup-admin/reference-ports-aws.html)

<span id="page-55-0"></span>での **HA** ペアの **AWS** 転送ゲートウェイのセットアップ 複数の **AZ**

へのアクセスを有効にするために、 AWS 転送ゲートウェイを設定します HA ペアの 1 つ ["](#page-47-0)[フローティング](#page-47-0) [IP](#page-47-0) [アドレス](#page-47-0)["](#page-47-0) HA ペアが存在する VPC の外部から

Cloud Volumes ONTAP HA 構成が複数の AWS アベイラビリティゾーンに分散されている場合は、 VPC 内か らの NAS データアクセス用にフローティング IP アドレスが必要です。これらのフローティング IP アドレス は、障害の発生時にノード間で移行できますが、 VPC の外部からネイティブにアクセスすることはできませ ん。VPC の外部からのデータアクセスはプライベート IP アドレスで提供されますが、自動フェイルオーバー は提供されません。

クラスタ管理インターフェイスとオプションの SVM 管理 LIF にもフローティング IP アドレスが必要です。

AWS 転送ゲートウェイを設定すると、 HA ペアが配置された VPC の外部からフローティング IP アドレスに アクセスできるようになります。つまり、 VPC の外部にある NAS クライアントとネットアップの管理ツー ルからフローティング IP にアクセスできます。

以下に、トランジットゲートウェイによって接続された 2 つの VPC の例を示します。HA システムは 1 つの VPC に存在し、クライアントはもう一方の VPC に存在します。その後、フローティング IP アドレスを使用 して NAS ボリュームをクライアントにマウントできます。

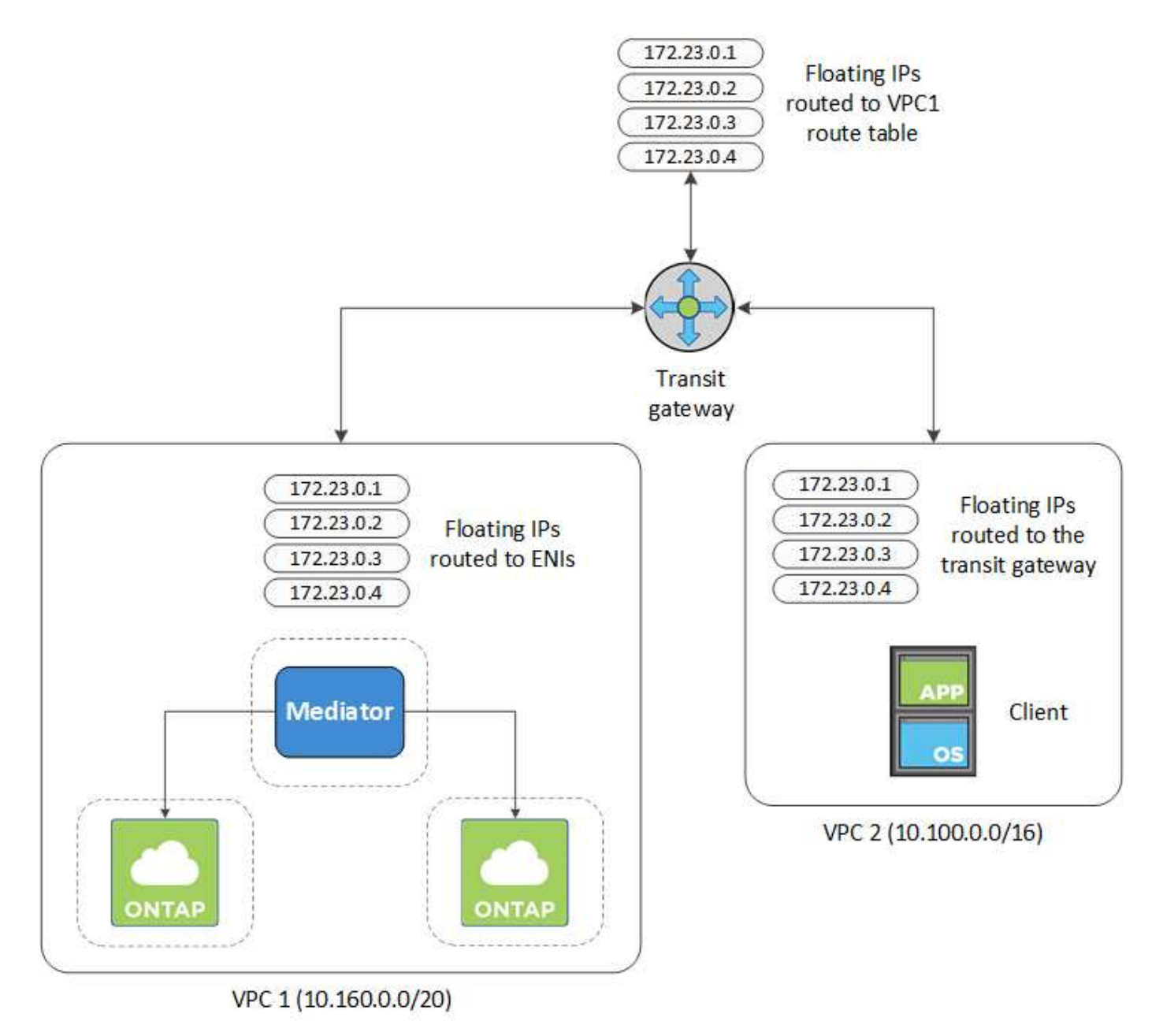

以下に、同様の構成を設定する手順を示します。

#### 手順

1. ["](https://docs.aws.amazon.com/vpc/latest/tgw/tgw-getting-started.html)[トランジット](https://docs.aws.amazon.com/vpc/latest/tgw/tgw-getting-started.html)[ゲ](https://docs.aws.amazon.com/vpc/latest/tgw/tgw-getting-started.html)[ートウェイを](https://docs.aws.amazon.com/vpc/latest/tgw/tgw-getting-started.html)[作](https://docs.aws.amazon.com/vpc/latest/tgw/tgw-getting-started.html)[成し、](https://docs.aws.amazon.com/vpc/latest/tgw/tgw-getting-started.html) [VPC](https://docs.aws.amazon.com/vpc/latest/tgw/tgw-getting-started.html) [をに](https://docs.aws.amazon.com/vpc/latest/tgw/tgw-getting-started.html)[接続](https://docs.aws.amazon.com/vpc/latest/tgw/tgw-getting-started.html)[します](https://docs.aws.amazon.com/vpc/latest/tgw/tgw-getting-started.html) [ゲ](https://docs.aws.amazon.com/vpc/latest/tgw/tgw-getting-started.html)[ートウェイ](https://docs.aws.amazon.com/vpc/latest/tgw/tgw-getting-started.html)["](https://docs.aws.amazon.com/vpc/latest/tgw/tgw-getting-started.html)。

- 2. VPC とトランジットゲートウェイルートテーブルを関連付ける。
	- a. \*VPC サービスで、 \*Transit Gateway Route Tables \* をクリックします。
	- b. ルートテーブルを選択します。
	- c. [\*Associations] をクリックし、 [Create associations] を選択します。
	- d. 関連付ける添付ファイル( VPC )を選択し、 \* 関連付けの作成 \* をクリックします。
- 3. HA ペアのフローティング IP アドレスを指定して、転送ゲートウェイのルートテーブルにルートを作成し ます。

フローティングIPアドレスは、BlueXPの[作業環境情報]ページにあります。次に例を示します。

# NFS & CIFS access from within the VPC using Floating IP

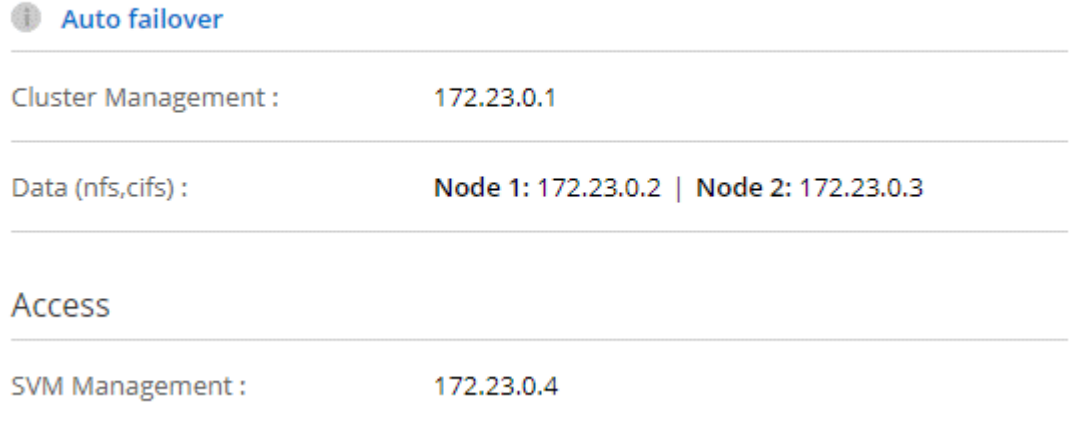

次の図は、中継ゲートウェイのルートテーブルを示しています。このルートには、 2 つの VPC の CIDR ブロックへのルートと、 Cloud Volumes ONTAP で使用される 4 つのフローティング IP アドレスが含ま れます。

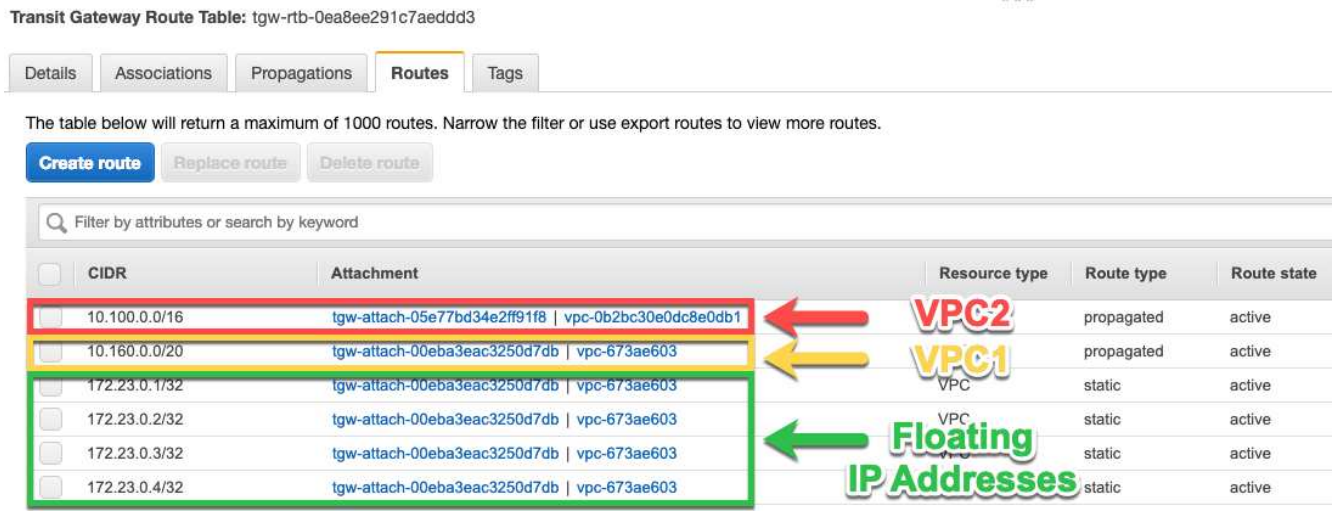

- 4. フローティング IP アドレスにアクセスする必要がある VPC のルーティングテーブルを変更します。
	- a. フローティング IP アドレスにルートエントリを追加します。
	- b. HA ペアが存在する VPC の CIDR ブロックにルートエントリを追加します。

次の図は、 VPC 1 へのルートとフローティング IP アドレスを含む VPC 2 のルートテーブルを示して います。

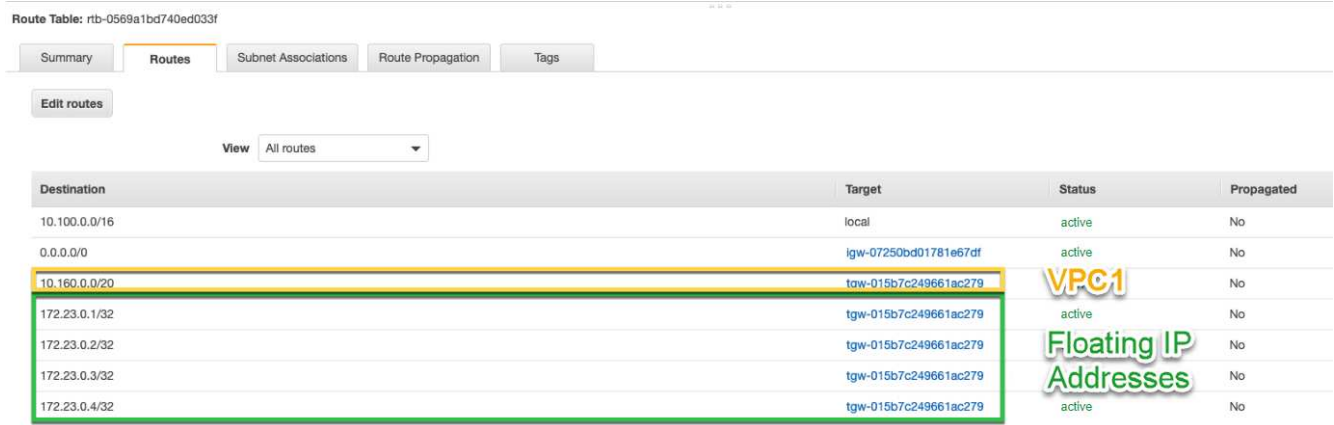

5. フローティング IP アドレスへのアクセスが必要な VPC へのルートを追加して、 HA ペアの VPC のルー ティングテーブルを変更します。

VPC 間のルーティングが完了するため、この手順は重要です。

次の例は、 VPC 1 のルートテーブルを示しています。フローティング IP アドレスへのルートと、クライ アントが配置されている VPC 2 へのルートが含まれます。BlueXPでは、HAペアを展開すると、フローテ ィングIPがルートテーブルに自動的に追加されました。

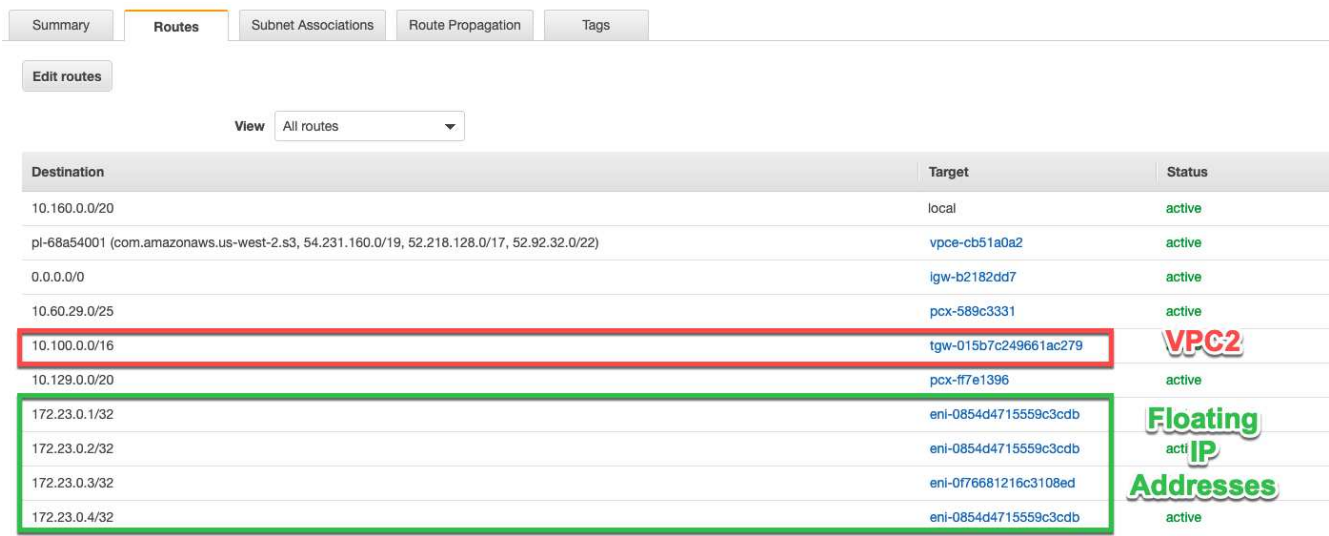

- 6. VPCのすべてのトラフィックに対するセキュリティグループ設定を更新します。
	- a. [Virtual Private Cloud]で、\*[サブネット]\*をクリックします。
	- b. [Route table]\*タブをクリックし、HAペアのいずれかのフローティングIPアドレスに使用する環境を選 択します。
- c. [セキュリティグループ]\*をクリックします。
- d. [受信ルールの編集]\*を選択します。
- e. [ルールの追加]をクリックします。
- f. [Type]で\*[すべてのトラフィック]\*を選択し、VPCのIPアドレスを選択します。
- g. [ルールの保存]\*をクリックして変更を適用します。
- 7. フローティング IP アドレスを使用して、ボリュームをクライアントにマウントします。

BlueXPで正しいIPアドレスを確認するには、BlueXPの[Manage Volumes]パネルにある\*[Mount Command]\*オプションを使用します。

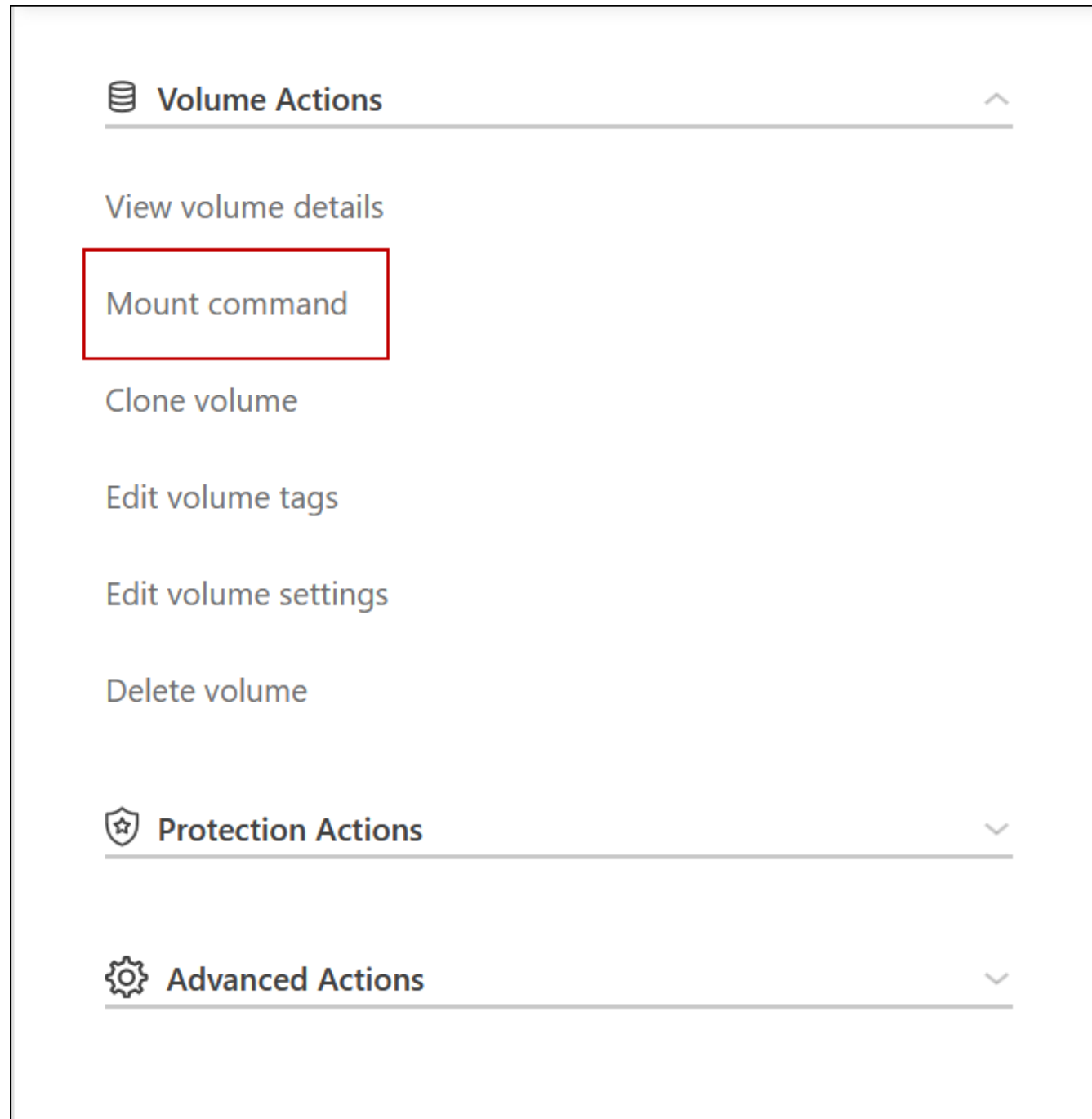

8. NFS ボリュームをマウントする場合は、クライアント VPC のサブネットと一致するようにエクスポート ポリシーを設定します。

["](#page-240-0)[ボ](#page-240-0)[リュームを](#page-240-0)[編集](#page-240-0)[する方](#page-240-0)[法](#page-240-0)[について説明します](#page-240-0)["](#page-240-0)。

- 関連リンク \*
- ["AWS](#page-390-0) [におけるハイアベイラビリティペア](#page-390-0)["](#page-390-0)
- ["Cloud Volumes ONTAP in AWS](#page-47-0) [の](#page-47-0)[ネ](#page-47-0)[ットワーク要](#page-47-0)[件](#page-47-0)["](#page-47-0)

<span id="page-60-0"></span>**HA**ペアを共有サブネットに導入します

9.11.1リリース以降では、VPCを共有するAWSでCloud Volumes ONTAP HAペアがサポ ートされます。VPC共有を使用すると、他のAWSアカウントとサブネットを共有できま す。この構成を使用するには、AWS環境をセットアップし、APIを使用してHAペアを導 入する必要があります。

を使用 ["vPC](https://aws.amazon.com/blogs/networking-and-content-delivery/vpc-sharing-a-new-approach-to-multiple-accounts-and-vpc-management/)[共](https://aws.amazon.com/blogs/networking-and-content-delivery/vpc-sharing-a-new-approach-to-multiple-accounts-and-vpc-management/)[有](https://aws.amazon.com/blogs/networking-and-content-delivery/vpc-sharing-a-new-approach-to-multiple-accounts-and-vpc-management/)["C](https://aws.amazon.com/blogs/networking-and-content-delivery/vpc-sharing-a-new-approach-to-multiple-accounts-and-vpc-management/)loud Volumes ONTAP HA構成は、次の2つのアカウントに分散されます。

- ネットワークを所有するVPC所有者アカウント(VPC、サブネット、ルーティングテーブル、Cloud Volumes ONTAP セキュリティグループ)
- EC2インスタンスが共有サブネット(2つのHAノードとメディエーターを含む)に導入されている参加者 アカウント

複数のアベイラビリティゾーンにまたがって導入されているCloud Volumes ONTAP HA構成の場合は、HAメ ディエーターからVPC所有者アカウントのルーティングテーブルに書き込むための特定の権限が必要です。メ ディエーターで想定できるIAMロールを設定して、これらの権限を指定する必要があります。

次の図は、この導入に関連するコンポーネントを示しています。

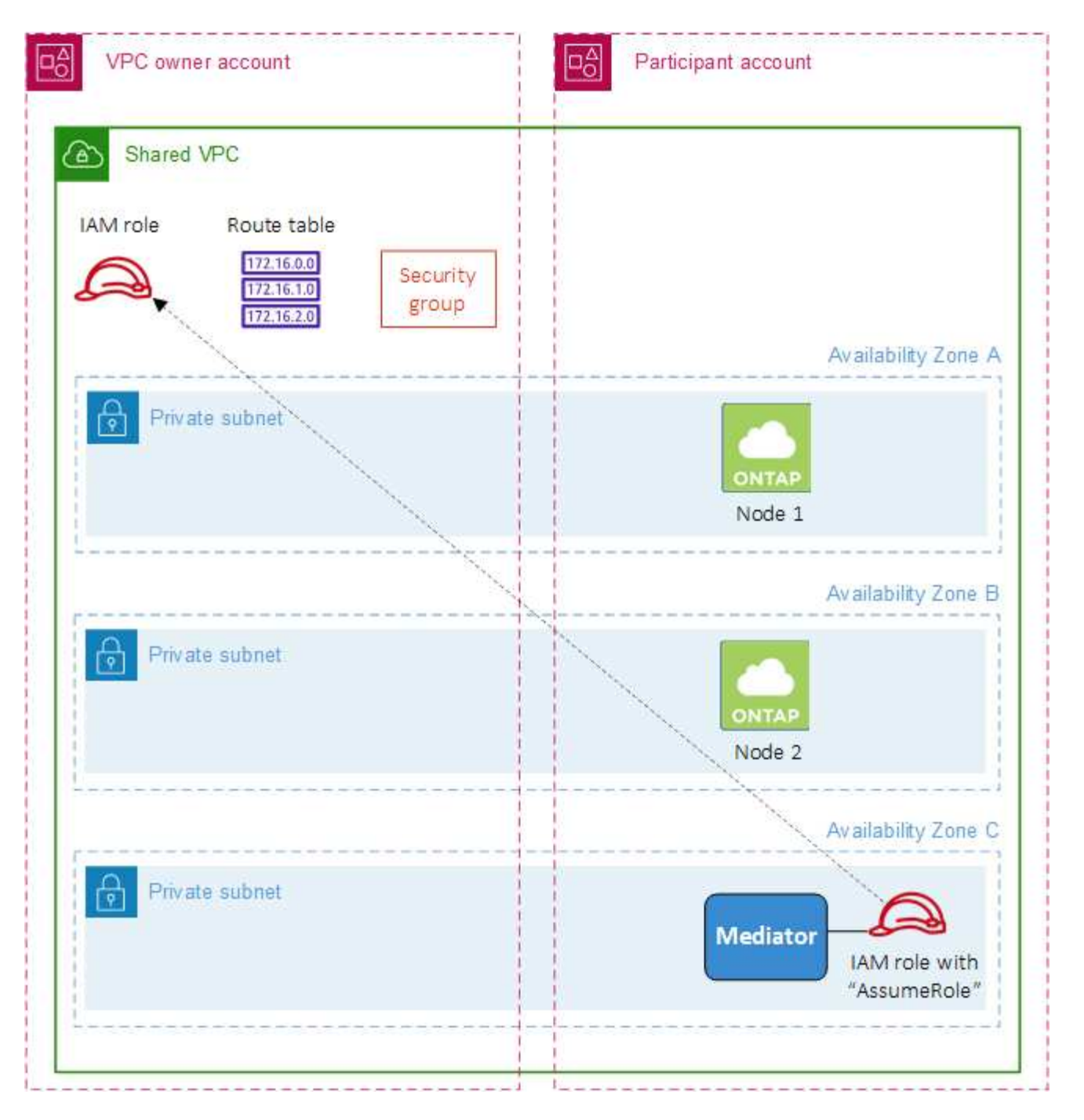

以下の手順で説明するように、サブネットを参加者アカウントと共有し、VPC所有者アカウント内にIAMロー ルとセキュリティグループを作成する必要があります。

Cloud Volumes ONTAP 作業環境を作成すると、自動的にIAMロールが作成され、メディエーターに関連付け られます。このロールは、VPC所有者アカウントで作成したIAMロールを前提としており、HAペアに関連付 けられているルーティングテーブルを変更します。

手順

1. VPC所有者アカウントのサブネットを参加者アカウントと共有します。

この手順は、HAペアを共有サブネットに導入するために必要です。

["AWS](https://docs.aws.amazon.com/vpc/latest/userguide/vpc-sharing.html#vpc-sharing-share-subnet)[ドキュメント](https://docs.aws.amazon.com/vpc/latest/userguide/vpc-sharing.html#vpc-sharing-share-subnet)[:](https://docs.aws.amazon.com/vpc/latest/userguide/vpc-sharing.html#vpc-sharing-share-subnet)[サブ](https://docs.aws.amazon.com/vpc/latest/userguide/vpc-sharing.html#vpc-sharing-share-subnet)[ネ](https://docs.aws.amazon.com/vpc/latest/userguide/vpc-sharing.html#vpc-sharing-share-subnet)[ットを](https://docs.aws.amazon.com/vpc/latest/userguide/vpc-sharing.html#vpc-sharing-share-subnet)[共](https://docs.aws.amazon.com/vpc/latest/userguide/vpc-sharing.html#vpc-sharing-share-subnet)[有](https://docs.aws.amazon.com/vpc/latest/userguide/vpc-sharing.html#vpc-sharing-share-subnet)["](https://docs.aws.amazon.com/vpc/latest/userguide/vpc-sharing.html#vpc-sharing-share-subnet)

2. VPC所有者アカウントで、Cloud Volumes ONTAP のセキュリティグループを作成します。

["Cloud Volumes ONTAP](#page-62-0) [のセキュリティグループルールを参照してください](#page-62-0)["](#page-62-0)。HAメディエーターのセキ ュリティグループを作成する必要はありません。BlueXPはそのような機能を提供します。

3. VPC所有者アカウントで、次の権限を含むIAMロールを作成します。

Action": [ "ec**2**:AssignPrivateIpAddresses", "ec**2**:CreateRoute", "ec**2**:DeleteRoute", "ec**2**:DescribeNetworkInterfaces", "ec**2**:DescribeRouteTables", "ec**2**:DescribeVpcs", "ec**2**:ReplaceRoute", "ec**2**:UnassignPrivateIpAddresses"

4. BlueXP APIを使用して'新しいCloud Volumes ONTAP 作業環境を作成します

次のフィールドを指定する必要があります。

◦ "securityGroupId"

「securityGroupId」フィールドには、VPC所有者アカウントで作成したセキュリティグループを指定 する必要があります(上記の手順2を参照)。

◦ "haParams"オブジェクトの"amereRoleArn"を想定します

「仮定ロールアーn」フィールドには、VPC所有者アカウントで作成したIAMロールのARNを含める必 要があります(上記の手順3を参照)。

例:

```
"haParams": {
       "assumeRoleArn":
"arn:aws:iam::642991768967:role/mediator_role_assume_fromdev"
}
```
+ ["Cloud Volumes ONTAP API](https://docs.netapp.com/us-en/bluexp-automation/cm/overview.html)[について説明します](https://docs.netapp.com/us-en/bluexp-automation/cm/overview.html)["](https://docs.netapp.com/us-en/bluexp-automation/cm/overview.html)

<span id="page-62-0"></span>**AWS** のセキュリティグループルール

BlueXPでは、Cloud Volumes ONTAP が正常に動作するために必要なインバウンドとア ウトバウンドのルールを含むAWSセキュリティグループが作成されます。テスト目的ま たは独自のセキュリティグループを使用する場合は、ポートを参照してください。

Cloud Volumes ONTAP のセキュリティグループには、インバウンドルールとアウトバウンドルールの両方が 必要です。

インバウンドルール

作業環境を作成し、事前定義されたセキュリティグループを選択する場合、次のいずれかの範囲内でトラフィ ックを許可するように選択できます。

- 選択した**VPC**のみ:インバウンドトラフィックのソースは、Cloud Volumes ONTAP システムのVPCのサ ブネット範囲、およびコネクタが存在するVPCのサブネット範囲です。これが推奨されるオプションで す。
- \*すべてのVPC \*:インバウンドトラフィックのソースは0.0.0.0/0のIP範囲です。

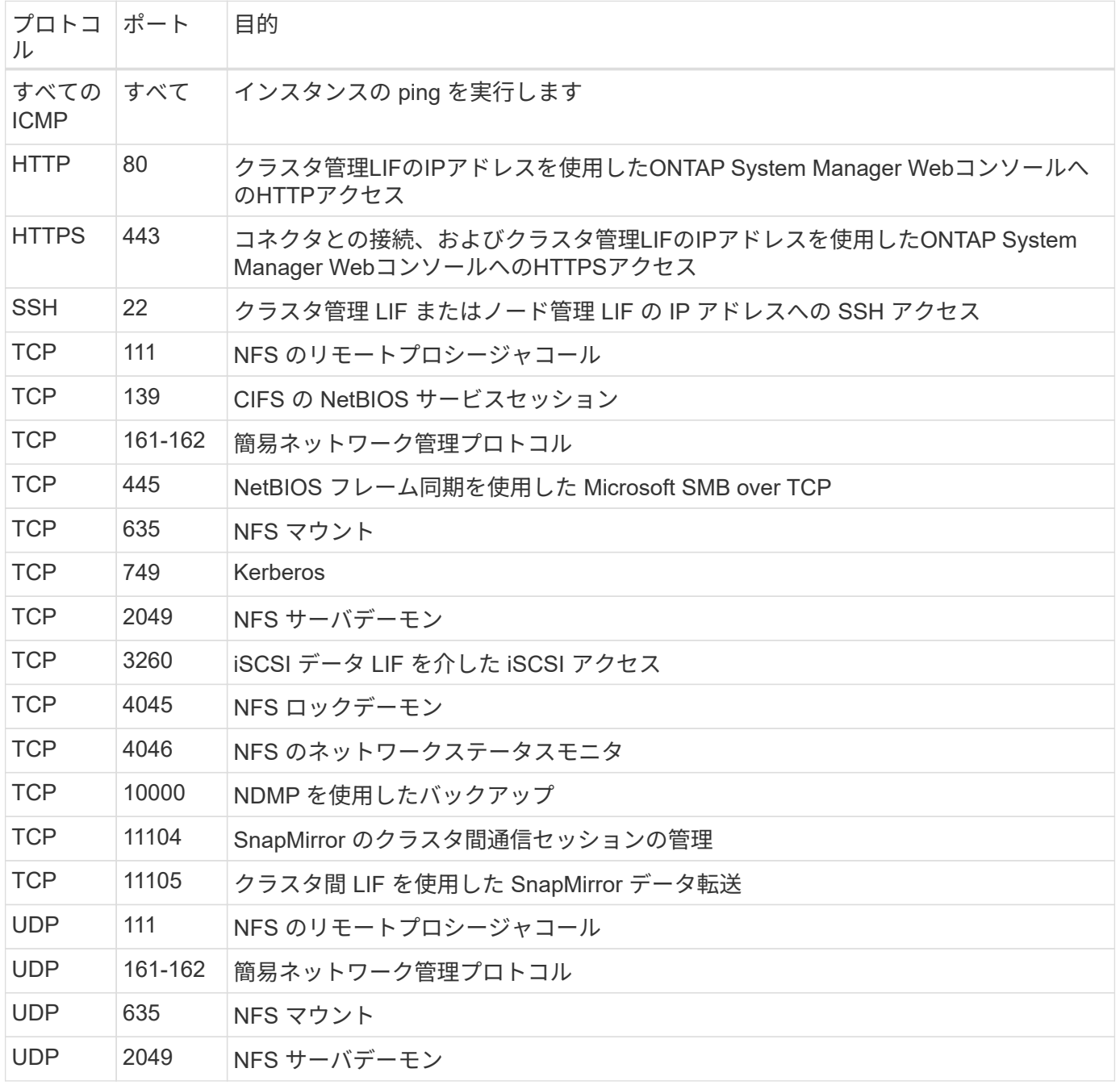

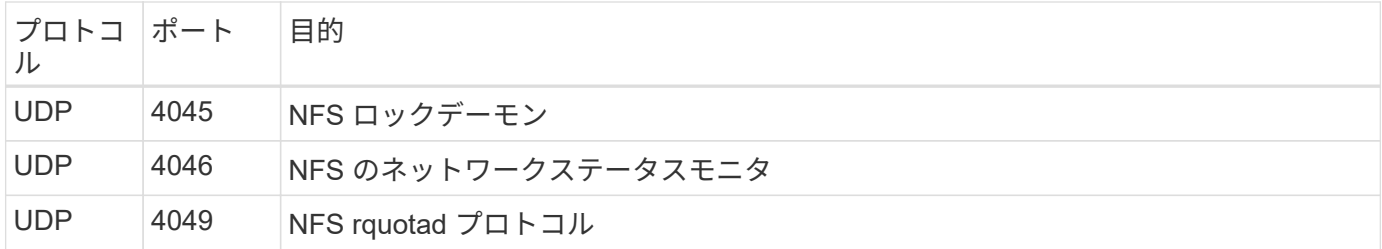

アウトバウンドルール

Cloud Volumes 用の事前定義済みセキュリティグループ ONTAP は、すべての発信トラフィックをオープンし ます。これが可能な場合は、基本的なアウトバウンドルールに従います。より厳格なルールが必要な場合は、 高度なアウトバウンドルールを使用します。

基本的なアウトバウンドルール

Cloud Volumes ONTAP 用の定義済みセキュリティグループには、次のアウトバウンドルールが含まれていま す。

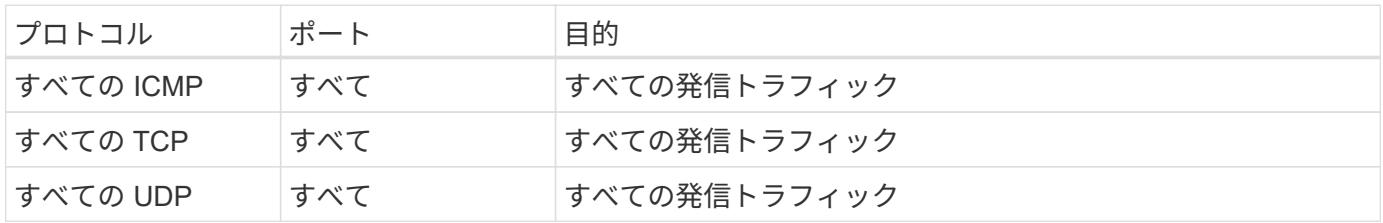

高度なアウトバウンドルール

発信トラフィックに厳格なルールが必要な場合は、次の情報を使用して、 Cloud Volumes ONTAP による発信 通信に必要なポートのみを開くことができます。

 $(i)$ 

source は、 Cloud Volumes ONTAP システムのインターフェイス( IP アドレス)です。

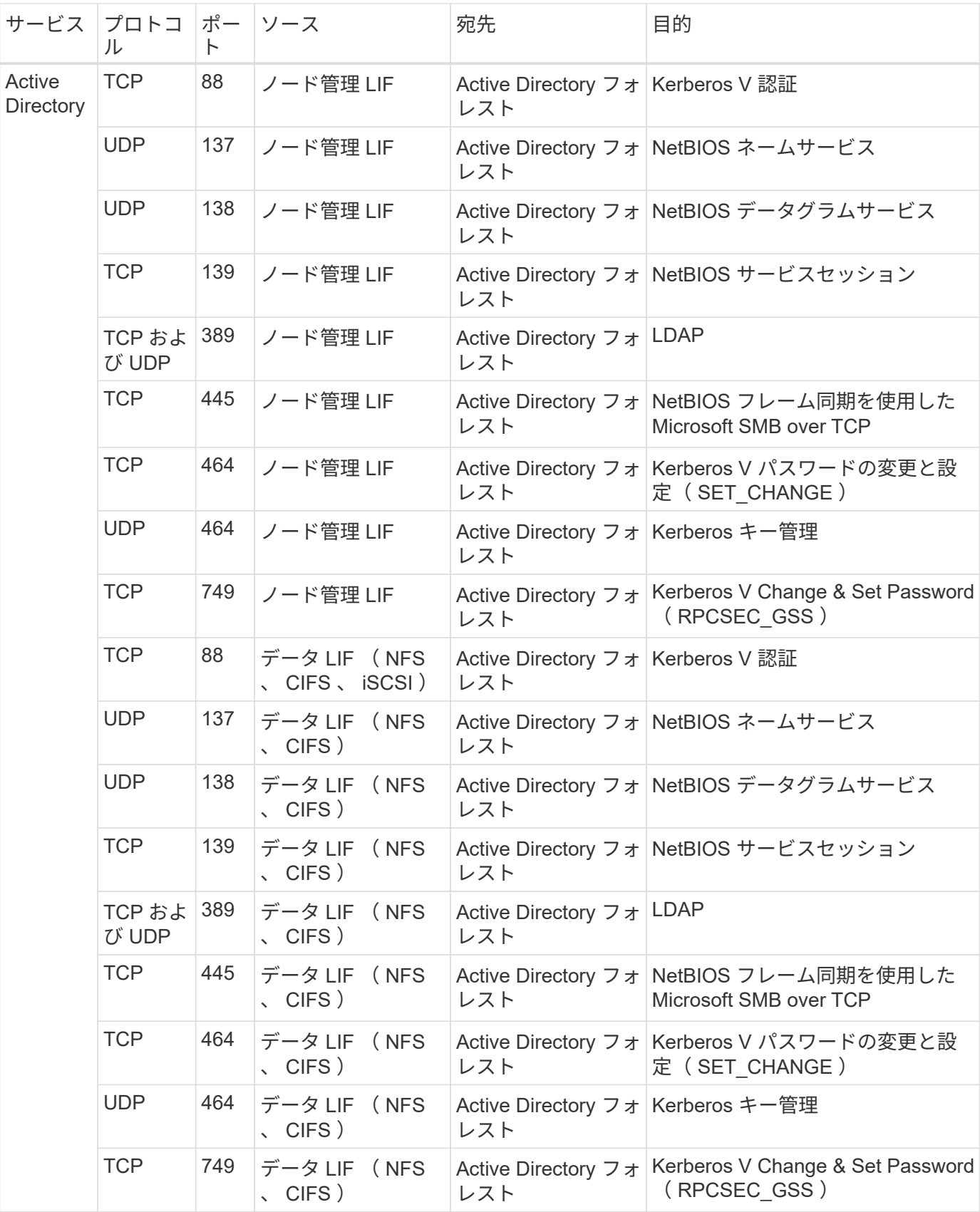

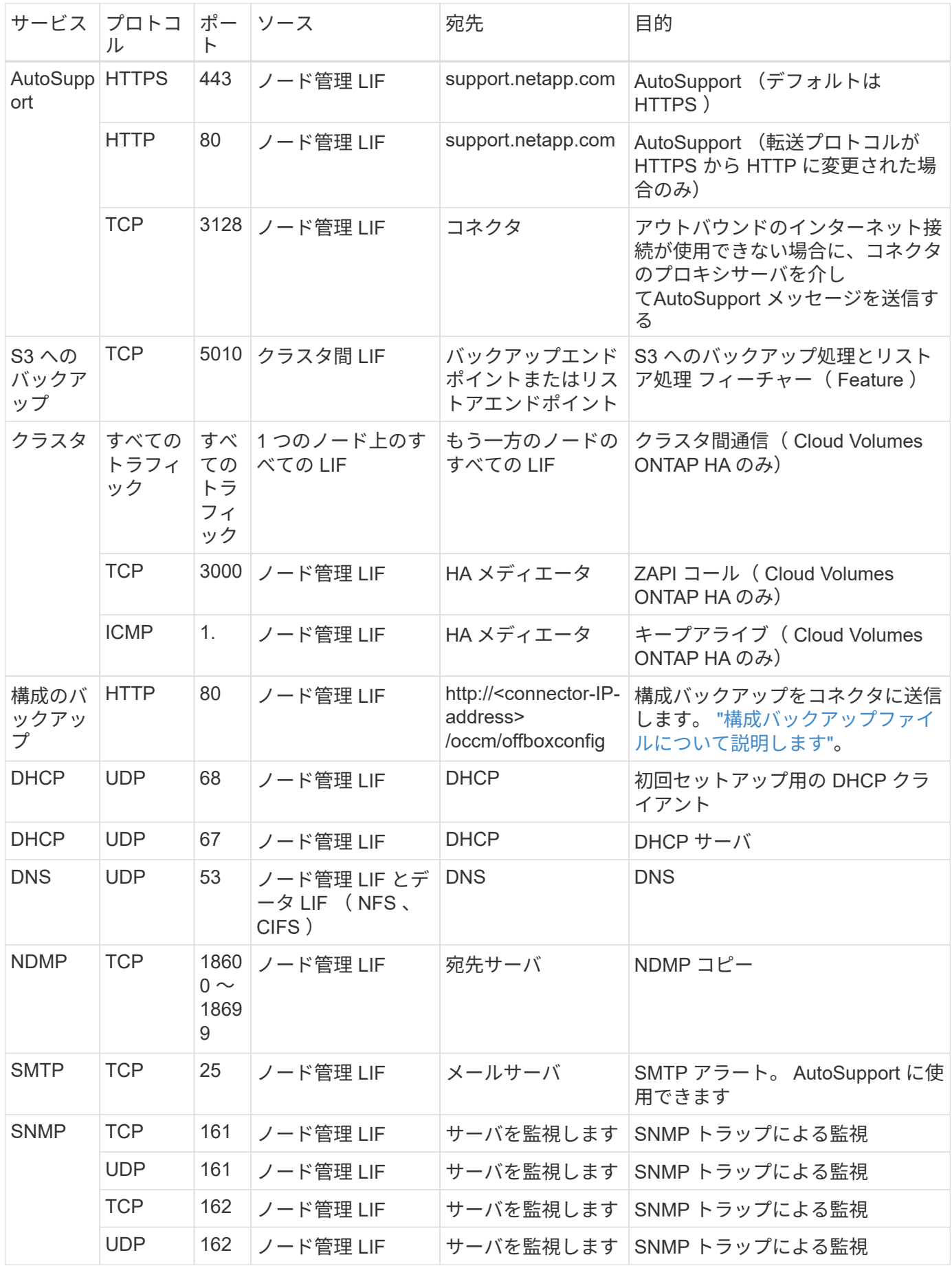

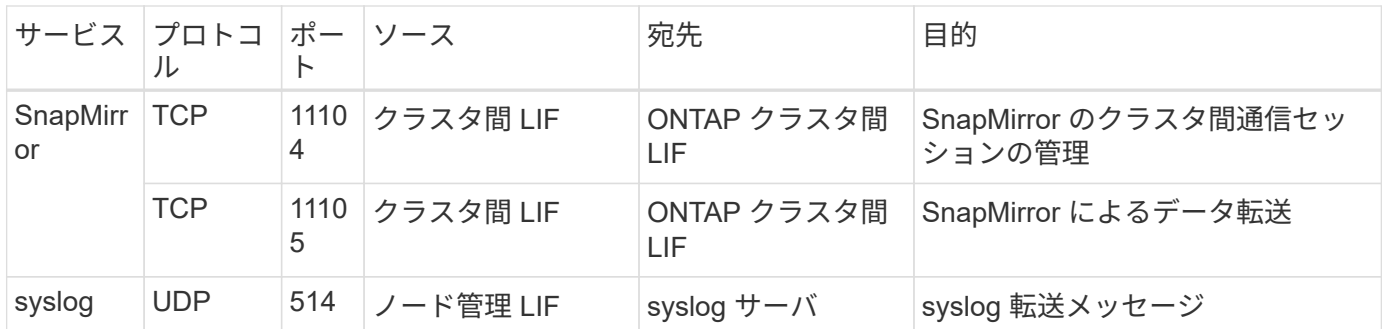

**HA Mediator** 外部セキュリティグループのルール

Cloud Volumes ONTAP HA Mediator 用に事前定義された外部セキュリティグループには、次のインバウンド ルールとアウトバウンドルールが含まれています。

インバウンドルール

HAメディエーターの事前定義されたセキュリティグループには、次のインバウンドルールが含まれていま す。

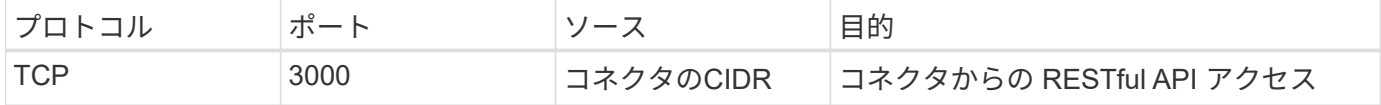

アウトバウンドルール

HA メディエータの定義済みセキュリティグループは、すべての発信トラフィックを開きます。これが可能な 場合は、基本的なアウトバウンドルールに従います。より厳格なルールが必要な場合は、高度なアウトバウン ドルールを使用します。

基本的なアウトバウンドルール

HA Mediator 用の定義済みセキュリティグループには、次のアウトバウンドルールが含まれます。

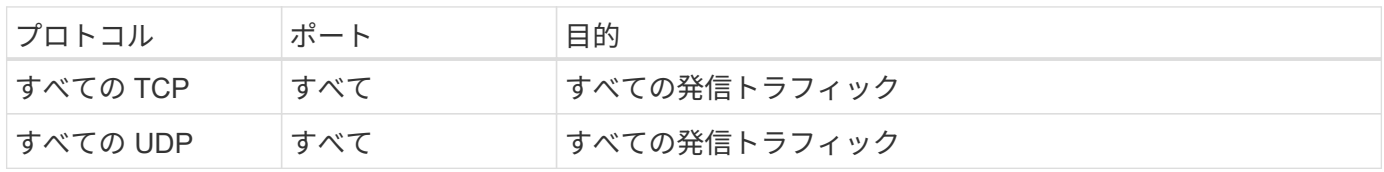

高度なアウトバウンドルール

発信トラフィックに厳格なルールが必要な場合は、次の情報を使用して、 HA メディエータによる発信通信に 必要なポートだけを開くことができます。

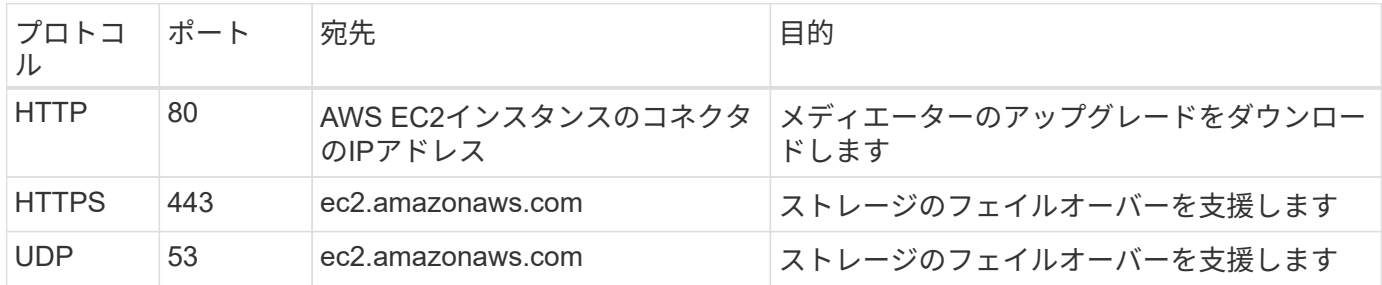

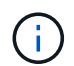

ポート 443 および 53 を開く代わりに、ターゲットサブネットから AWS EC2 サービスへのイ ンターフェイス VPC エンドポイントを作成できます。

**HA**構成の内部セキュリティグループに関するルール

Cloud Volumes ONTAP HA構成用に事前定義された内部セキュリティグループには、次のルールが含まれてい ます。このセキュリティグループを使用すると、HAノード間、メディエーターとノード間の通信が可能にな ります。

BlueXPでは常にこのセキュリティグループが作成されます。独自のオプションはありません。

インバウンドルール

事前定義されたセキュリティグループには、次の着信ルールが含まれています。

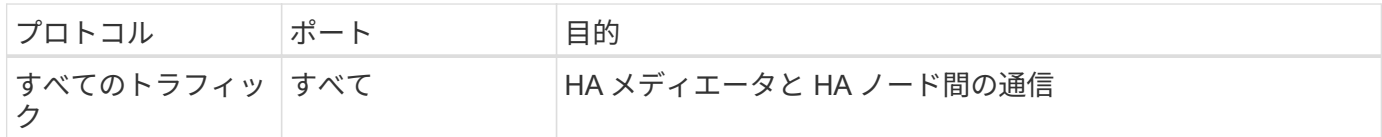

アウトバウンドルール

定義済みのセキュリティグループには、次の発信ルールが含まれます。

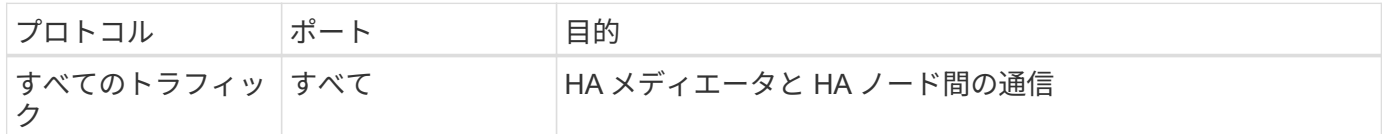

コネクタのルール

["](https://docs.netapp.com/us-en/bluexp-setup-admin/reference-ports-aws.html)[コ](https://docs.netapp.com/us-en/bluexp-setup-admin/reference-ports-aws.html)[ネ](https://docs.netapp.com/us-en/bluexp-setup-admin/reference-ports-aws.html)[クタのセキュリティグループルールを](https://docs.netapp.com/us-en/bluexp-setup-admin/reference-ports-aws.html)[表示](https://docs.netapp.com/us-en/bluexp-setup-admin/reference-ports-aws.html)[します](https://docs.netapp.com/us-en/bluexp-setup-admin/reference-ports-aws.html)["](https://docs.netapp.com/us-en/bluexp-setup-admin/reference-ports-aws.html)

## <span id="page-68-0"></span>**AWS KMS** のセットアップ

Cloud Volumes ONTAP で Amazon 暗号化を使用する場合は、 AWS Key Management Service ( KMS )を設定する必要があります。

手順

1. アクティブな Customer Master Key ( CMK )が存在することを確認します。

CMK は、 AWS 管理の CMK または顧客管理の CMK にすることができます。BlueXPやCloud Volumes ONTAP と同じAWSアカウントにすることも、別のAWSアカウントに含めることもできます。

["AWS](https://docs.aws.amazon.com/kms/latest/developerguide/concepts.html#master_keys) [ドキュメント](https://docs.aws.amazon.com/kms/latest/developerguide/concepts.html#master_keys)[:「](https://docs.aws.amazon.com/kms/latest/developerguide/concepts.html#master_keys) [Customer Master Keys](https://docs.aws.amazon.com/kms/latest/developerguide/concepts.html#master_keys) [\(](https://docs.aws.amazon.com/kms/latest/developerguide/concepts.html#master_keys) [CMK](https://docs.aws.amazon.com/kms/latest/developerguide/concepts.html#master_keys) [;](https://docs.aws.amazon.com/kms/latest/developerguide/concepts.html#master_keys)[カスタマーマスターキー\)](https://docs.aws.amazon.com/kms/latest/developerguide/concepts.html#master_keys)[」](https://docs.aws.amazon.com/kms/latest/developerguide/concepts.html#master_keys)["](https://docs.aws.amazon.com/kms/latest/developerguide/concepts.html#master_keys)

2. BlueXPに「a\_key user\_\_」権限を提供するIAMロールを追加して、各CMKのキーポリシーを変更します。

IAMロールをキーユーザとして追加すると、Cloud Volumes ONTAP でCMKを使用するためのBlueXP権限 が付与されます。

["AWS](https://docs.aws.amazon.com/kms/latest/developerguide/editing-keys.html) [のドキュメント](https://docs.aws.amazon.com/kms/latest/developerguide/editing-keys.html)[:「](https://docs.aws.amazon.com/kms/latest/developerguide/editing-keys.html)[キーの](https://docs.aws.amazon.com/kms/latest/developerguide/editing-keys.html)[編集](https://docs.aws.amazon.com/kms/latest/developerguide/editing-keys.html)["](https://docs.aws.amazon.com/kms/latest/developerguide/editing-keys.html)

- 3. CMK が別の AWS アカウントにある場合は、次の手順を実行します。
	- a. CMK が存在するアカウントから KMS コンソールにアクセスします。
	- b. キーを選択します。
	- c. General configuration \* ペインで、キーの ARN をコピーします。

Cloud Volumes ONTAP システムを作成するときは、BlueXPにARNを提供する必要があります。

d. [\* Other AWS accounts (その他の**AWS**アカウント)]ペインで、BlueXPに権限を付与するAWSアカウ ントを追加します。

ほとんどの場合、これはBlueXPが存在するアカウントです。BlueXPがAWSにインストールされてい ない場合は、BlueXPにAWSアクセスキーを提供したアカウントになります。

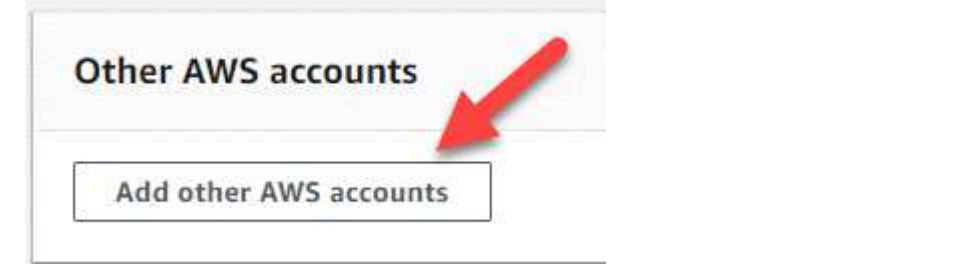

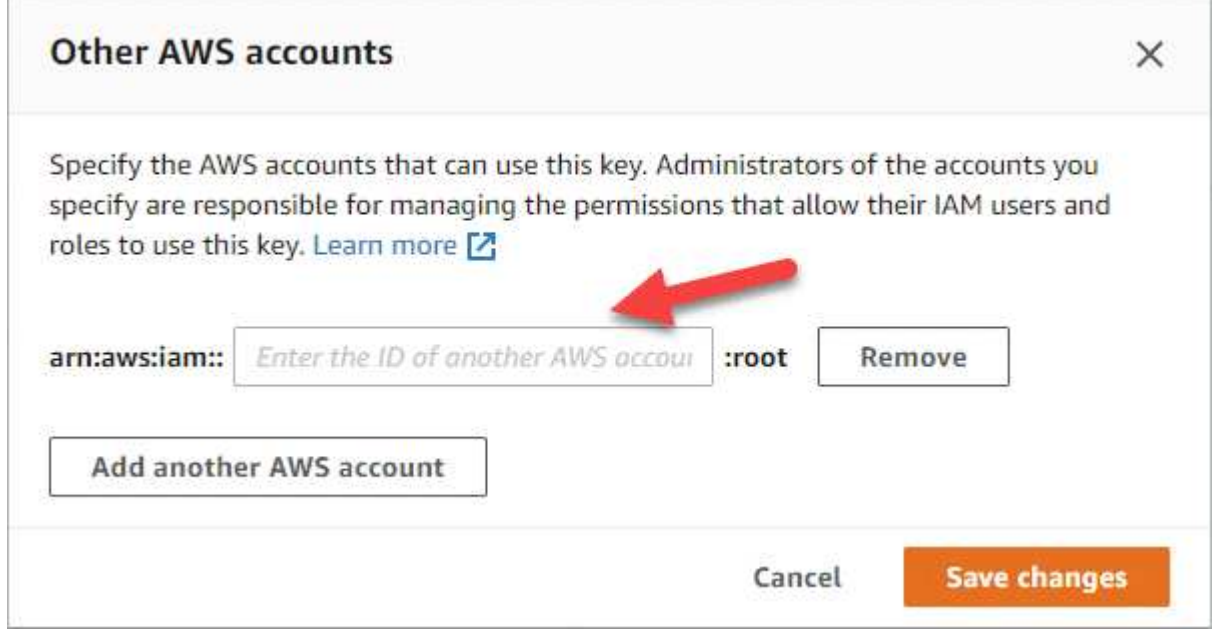

- e. 次に、BlueXPに権限を付与するAWSアカウントに切り替えて、IAMコンソールを開きます。
- f. 以下の権限を含む IAM ポリシーを作成します。
- g. このポリシーを、BlueXPに対する権限を提供するIAMロールまたはIAMユーザに関連付けます。

次のポリシーは、BlueXPが外部AWSアカウントからCMKを使用するために必要な権限を提供しま す。「リソース」セクションで、リージョンとアカウント ID を必ず変更してください。

```
{
      "Version": "2012-10-17",
      "Statement": [
           {
               "Sid": "AllowUseOfTheKey",
               "Effect": "Allow",
               "Action": [
                    "kms:Encrypt",
                    "kms:Decrypt",
                    "kms:ReEncrypt*",
                    "kms:GenerateDataKey*",
                    "kms:DescribeKey"
             \frac{1}{2}  "Resource": [
                    "arn:aws:kms:us-east-
1:externalaccountid:key/externalkeyid"
  ]
           },
           {
               "Sid": "AllowAttachmentOfPersistentResources",
               "Effect": "Allow",
               "Action": [
                    "kms:CreateGrant",
                    "kms:ListGrants",
                    "kms:RevokeGrant"
             \frac{1}{2},
               "Resource": [
                    "arn:aws:kms:us-east-
1:externalaccountid:key/externalaccountid"
             \frac{1}{2},
               "Condition": {
                    "Bool": {
                        "kms:GrantIsForAWSResource": true
  }
  }
          }
      ]
}
```
+

このプロセスの詳細については、を参照して ["AWS](https://docs.aws.amazon.com/kms/latest/developerguide/key-policy-modifying-external-accounts.html) [のマ](https://docs.aws.amazon.com/kms/latest/developerguide/key-policy-modifying-external-accounts.html)[ニ](https://docs.aws.amazon.com/kms/latest/developerguide/key-policy-modifying-external-accounts.html)[ュアル](https://docs.aws.amazon.com/kms/latest/developerguide/key-policy-modifying-external-accounts.html)[:](https://docs.aws.amazon.com/kms/latest/developerguide/key-policy-modifying-external-accounts.html)[他のアカウントの](https://docs.aws.amazon.com/kms/latest/developerguide/key-policy-modifying-external-accounts.html)[ユ](https://docs.aws.amazon.com/kms/latest/developerguide/key-policy-modifying-external-accounts.html)[ー](https://docs.aws.amazon.com/kms/latest/developerguide/key-policy-modifying-external-accounts.html)[ザ](https://docs.aws.amazon.com/kms/latest/developerguide/key-policy-modifying-external-accounts.html)[に](https://docs.aws.amazon.com/kms/latest/developerguide/key-policy-modifying-external-accounts.html) [KMS](https://docs.aws.amazon.com/kms/latest/developerguide/key-policy-modifying-external-accounts.html) [キー](https://docs.aws.amazon.com/kms/latest/developerguide/key-policy-modifying-external-accounts.html) [の使用を](https://docs.aws.amazon.com/kms/latest/developerguide/key-policy-modifying-external-accounts.html)[許](https://docs.aws.amazon.com/kms/latest/developerguide/key-policy-modifying-external-accounts.html)[可する](https://docs.aws.amazon.com/kms/latest/developerguide/key-policy-modifying-external-accounts.html)["](https://docs.aws.amazon.com/kms/latest/developerguide/key-policy-modifying-external-accounts.html)ください。

4. お客様が管理する CMK を使用している場合は、 Cloud Volumes ONTAP IAM ロールを a\_key user\_権限 として追加して、 CMK のキーポリシーを変更します。

この手順は、 Cloud Volumes ONTAP でデータの階層化を有効にし、 S3 バケットに格納されているデ ータを暗号化する場合に必要です。

作業環境の作成時に IAM ロールが作成されるため、このステップの \_ 導入後 \_ Cloud Volumes ONTAP を 実行する必要があります。(もちろん、既存の Cloud Volumes ONTAP IAM ロールを使用することもでき るため、この手順を前に実行することもできます)。

["AWS](https://docs.aws.amazon.com/kms/latest/developerguide/editing-keys.html) [のドキュメント](https://docs.aws.amazon.com/kms/latest/developerguide/editing-keys.html)[:「](https://docs.aws.amazon.com/kms/latest/developerguide/editing-keys.html)[キーの](https://docs.aws.amazon.com/kms/latest/developerguide/editing-keys.html)[編集](https://docs.aws.amazon.com/kms/latest/developerguide/editing-keys.html)["](https://docs.aws.amazon.com/kms/latest/developerguide/editing-keys.html)

# **Cloud Volumes ONTAP** 用の**IAM**ロールを設定します

必要な権限を持つIAMロールを各Cloud Volumes ONTAP ノードに関連付ける必要があり ます。HAメディエーターについても同様です。BlueXPでIAMロールを作成するのが最も 簡単ですが、自分の役割を使用することもできます。

このタスクはオプションです。Cloud Volumes ONTAP 作業環境を作成する場合、デフォルトでは、BlueXP でIAMロールを作成することができます。ビジネスのセキュリティポリシーでIAMロールの作成が手動で求め られる場合は、次の手順を実行します。

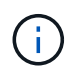

AWS Secret Cloudでは、独自のIAMロールを指定する必要があります。 ["C2S](#page-101-0)[に](#page-101-0)[Cloud Volumes](#page-101-0) [ONTAP](#page-101-0) [を導入する方](#page-101-0)[法](#page-101-0)[を](#page-101-0)[学習](#page-101-0)[します](#page-101-0)["](#page-101-0)。

手順

- 1. AWS IAMコンソールに移動します。
- 2. 次の権限を含むIAMポリシーを作成します。

◦ Cloud Volumes ONTAP ノードのベースポリシー
標準領域

```
{
      "Version": "2012-10-17",
      "Statement": [{
               "Action": "s3:ListAllMyBuckets",
             "Resource": "arn:aws:s3:::*",
               "Effect": "Allow"
           }, {
               "Action": [
                   "s3:ListBucket",
                   "s3:GetBucketLocation"
             \frac{1}{2},
               "Resource": "arn:aws:s3:::fabric-pool-*",
               "Effect": "Allow"
           }, {
               "Action": [
                    "s3:GetObject",
                    "s3:PutObject",
                    "s3:DeleteObject"
             \vert,
               "Resource": "arn:aws:s3:::fabric-pool-*",
               "Effect": "Allow"
          }
   \Box}
```
**GovCloud**(**US**)リージョン

```
{
      "Version": "2012-10-17",
      "Statement": [{
           "Action": "s3:ListAllMyBuckets",
           "Resource": "arn:aws-us-gov:s3:::*",
           "Effect": "Allow"
      }, {
           "Action": [
               "s3:ListBucket",
               "s3:GetBucketLocation"
         \left| \ \right|,
           "Resource": "arn:aws-us-gov:s3:::fabric-pool-*",
           "Effect": "Allow"
      }, {
           "Action": [
               "s3:GetObject",
               "s3:PutObject",
               "s3:DeleteObject"
           ],
           "Resource": "arn:aws-us-gov:s3:::fabric-pool-*",
           "Effect": "Allow"
      }]
}
```
### **Top Secret**領域

```
{
      "Version": "2012-10-17",
      "Statement": [{
           "Action": "s3:ListAllMyBuckets",
           "Resource": "arn:aws-iso:s3:::*",
           "Effect": "Allow"
      }, {
           "Action": [
               "s3:ListBucket",
               "s3:GetBucketLocation"
         \left| \ \right|,
           "Resource": "arn:aws-iso:s3:::fabric-pool-*",
           "Effect": "Allow"
      }, {
           "Action": [
               "s3:GetObject",
               "s3:PutObject",
               "s3:DeleteObject"
         \frac{1}{2},
           "Resource": "arn:aws-iso:s3:::fabric-pool-*",
           "Effect": "Allow"
      }]
}
```
シークレットリージョン

```
{
      "Version": "2012-10-17",
      "Statement": [{
           "Action": "s3:ListAllMyBuckets",
           "Resource": "arn:aws-iso-b:s3:::*",
           "Effect": "Allow"
      }, {
           "Action": [
                "s3:ListBucket",
                "s3:GetBucketLocation"
         \left| \ \right|,
           "Resource": "arn:aws-iso-b:s3:::fabric-pool-*",
           "Effect": "Allow"
      }, {
           "Action": [
               "s3:GetObject",
                "s3:PutObject",
                "s3:DeleteObject"
         \frac{1}{\sqrt{2}}  "Resource": "arn:aws-iso-b:s3:::fabric-pool-*",
           "Effect": "Allow"
      }]
}
```
◦ Cloud Volumes ONTAP ノードのバックアップポリシー

Cloud Volumes ONTAP システムでBlueXPのバックアップとリカバリを使用する場合は、ノード のIAMロールに次の2つ目のポリシーを含める必要があります。

### 標準領域

```
{
      "Version": "2012-10-17",
      "Statement": [
           {
                "Action": [
                    "s3:ListBucket",
                    "s3:GetBucketLocation"
              \left| \ \right|,
                "Resource": "arn:aws:s3:::netapp-backup*",
                "Effect": "Allow"
           },
           {
                "Action": [
                    "s3:GetObject",
                    "s3:PutObject",
                    "s3:DeleteObject",
                    "s3:ListAllMyBuckets",
                    "s3:PutObjectTagging",
                    "s3:GetObjectTagging",
                    "s3:RestoreObject",
                    "s3:GetBucketObjectLockConfiguration",
                    "s3:GetObjectRetention",
                    "s3:PutBucketObjectLockConfiguration",
                    "s3:PutObjectRetention"
              \frac{1}{2},
                "Resource": "arn:aws:s3:::netapp-backup*/*",
                "Effect": "Allow"
          }
      ]
}
```
**GovCloud**(**US**)リージョン

```
{
      "Version": "2012-10-17",
      "Statement": [
           {
                "Action": [
                    "s3:ListBucket",
                    "s3:GetBucketLocation"
             \frac{1}{\sqrt{2}}  "Resource": "arn:aws-us-gov:s3:::netapp-backup*",
               "Effect": "Allow"
           },
\{  "Action": [
                    "s3:GetObject",
                    "s3:PutObject",
                    "s3:DeleteObject",
                    "s3:ListAllMyBuckets",
                    "s3:PutObjectTagging",
                    "s3:GetObjectTagging",
                    "s3:RestoreObject",
                    "s3:GetBucketObjectLockConfiguration",
                    "s3:GetObjectRetention",
                    "s3:PutBucketObjectLockConfiguration",
                    "s3:PutObjectRetention"
             \frac{1}{\sqrt{2}}  "Resource": "arn:aws-us-gov:s3:::netapp-backup*/*",
               "Effect": "Allow"
           }
      ]
}
```
# **Top Secret**領域

```
{
      "Version": "2012-10-17",
      "Statement": [
           {
                "Action": [
                    "s3:ListBucket",
                    "s3:GetBucketLocation"
              \frac{1}{2},
                "Resource": "arn:aws-iso:s3:::netapp-backup*",
                "Effect": "Allow"
           },
\{  "Action": [
                    "s3:GetObject",
                    "s3:PutObject",
                    "s3:DeleteObject",
                    "s3:ListAllMyBuckets",
                    "s3:PutObjectTagging",
                    "s3:GetObjectTagging",
                    "s3:RestoreObject",
                    "s3:GetBucketObjectLockConfiguration",
                    "s3:GetObjectRetention",
                    "s3:PutBucketObjectLockConfiguration",
                    "s3:PutObjectRetention"
              \frac{1}{\sqrt{2}}  "Resource": "arn:aws-iso:s3:::netapp-backup*/*",
                "Effect": "Allow"
           }
      ]
}
```
シークレットリージョン

```
{
      "Version": "2012-10-17",
      "Statement": [
           {
                "Action": [
                    "s3:ListBucket",
                    "s3:GetBucketLocation"
             \frac{1}{2},
                "Resource": "arn:aws-iso-b:s3:::netapp-backup*",
               "Effect": "Allow"
           },
\{  "Action": [
                    "s3:GetObject",
                    "s3:PutObject",
                    "s3:DeleteObject",
                    "s3:ListAllMyBuckets",
                    "s3:PutObjectTagging",
                    "s3:GetObjectTagging",
                    "s3:RestoreObject",
                    "s3:GetBucketObjectLockConfiguration",
                    "s3:GetObjectRetention",
                    "s3:PutBucketObjectLockConfiguration",
                    "s3:PutObjectRetention"
             \frac{1}{\sqrt{2}}  "Resource": "arn:aws-iso-b:s3:::netapp-backup*/*",
               "Effect": "Allow"
           }
      ]
}
```

```
◦ HA メディエータ
```
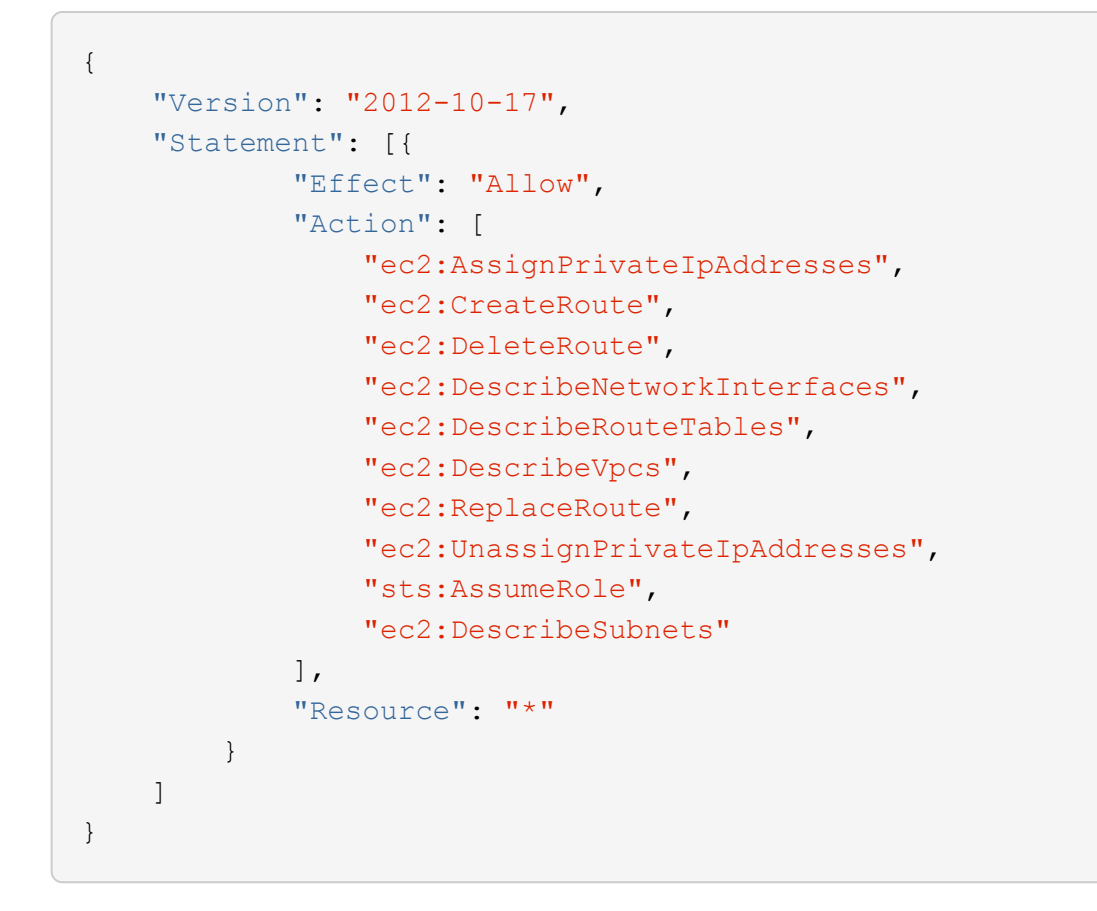

3. IAMロールを作成し、作成したポリシーを関連付けます。

# 結果

新しいCloud Volumes ONTAP 作業環境を作成するときに選択できるIAMロールを設定できました。

### 詳細情報

- ["AWS](https://docs.aws.amazon.com/IAM/latest/UserGuide/access_policies_create.html)[のドキュメント](https://docs.aws.amazon.com/IAM/latest/UserGuide/access_policies_create.html)[:「](https://docs.aws.amazon.com/IAM/latest/UserGuide/access_policies_create.html)[IAM](https://docs.aws.amazon.com/IAM/latest/UserGuide/access_policies_create.html)[ポリシーの](https://docs.aws.amazon.com/IAM/latest/UserGuide/access_policies_create.html)[作](https://docs.aws.amazon.com/IAM/latest/UserGuide/access_policies_create.html)[成](https://docs.aws.amazon.com/IAM/latest/UserGuide/access_policies_create.html)["](https://docs.aws.amazon.com/IAM/latest/UserGuide/access_policies_create.html)
- ["AWS](https://docs.aws.amazon.com/IAM/latest/UserGuide/id_roles_create.html)[のドキュメント](https://docs.aws.amazon.com/IAM/latest/UserGuide/id_roles_create.html)[:「](https://docs.aws.amazon.com/IAM/latest/UserGuide/id_roles_create.html)[IAM](https://docs.aws.amazon.com/IAM/latest/UserGuide/id_roles_create.html)[ロールの](https://docs.aws.amazon.com/IAM/latest/UserGuide/id_roles_create.html)[作](https://docs.aws.amazon.com/IAM/latest/UserGuide/id_roles_create.html)[成](https://docs.aws.amazon.com/IAM/latest/UserGuide/id_roles_create.html)["](https://docs.aws.amazon.com/IAM/latest/UserGuide/id_roles_create.html)

# <span id="page-80-0"></span>**AWS**で**Cloud Volumes ONTAP** のライセンスを設定

Cloud Volumes ONTAP で使用するライセンスオプションを決定したら、新しい作業環境 を作成する際にそのライセンスオプションを選択する前に、いくつかの手順を実行する 必要があります。

フリーミアム

プロビジョニングされた容量が最大500GiBのCloud Volumes ONTAP を無料で使用するには、Freemium製品 を選択してください。 ["Freemium](https://docs.netapp.com/us-en/bluexp-cloud-volumes-ontap/concept-licensing.html#free-trials) [製品](https://docs.netapp.com/us-en/bluexp-cloud-volumes-ontap/concept-licensing.html#free-trials)[の詳細をご覧ください](https://docs.netapp.com/us-en/bluexp-cloud-volumes-ontap/concept-licensing.html#free-trials)["](https://docs.netapp.com/us-en/bluexp-cloud-volumes-ontap/concept-licensing.html#free-trials)。

### 手順

1. 左側のナビゲーションメニューから、\* Storage > Canvas \*を選択します。

2. キャンバスページで、\*Add Working Environment\*をクリックし、BlueXPの手順に従います。

a. [詳細とクレデンシャル]ページで、[クレデンシャルの編集]>[サブスクリプションの追加]をクリック し、プロンプトに従ってAWS Marketplaceで従量課金制サービスに登録します。

プロビジョニング済み容量が500GiBを超えると、システムはに自動的に変換されないかぎり、マーケ ットプレイスのサブスクリプションを通じて料金が請求されることはありません ["Essentials](https://docs.netapp.com/us-en/bluexp-cloud-volumes-ontap/concept-licensing.html#packages) [パッケー](https://docs.netapp.com/us-en/bluexp-cloud-volumes-ontap/concept-licensing.html#packages) [ジ](https://docs.netapp.com/us-en/bluexp-cloud-volumes-ontap/concept-licensing.html#packages)["](https://docs.netapp.com/us-en/bluexp-cloud-volumes-ontap/concept-licensing.html#packages)。

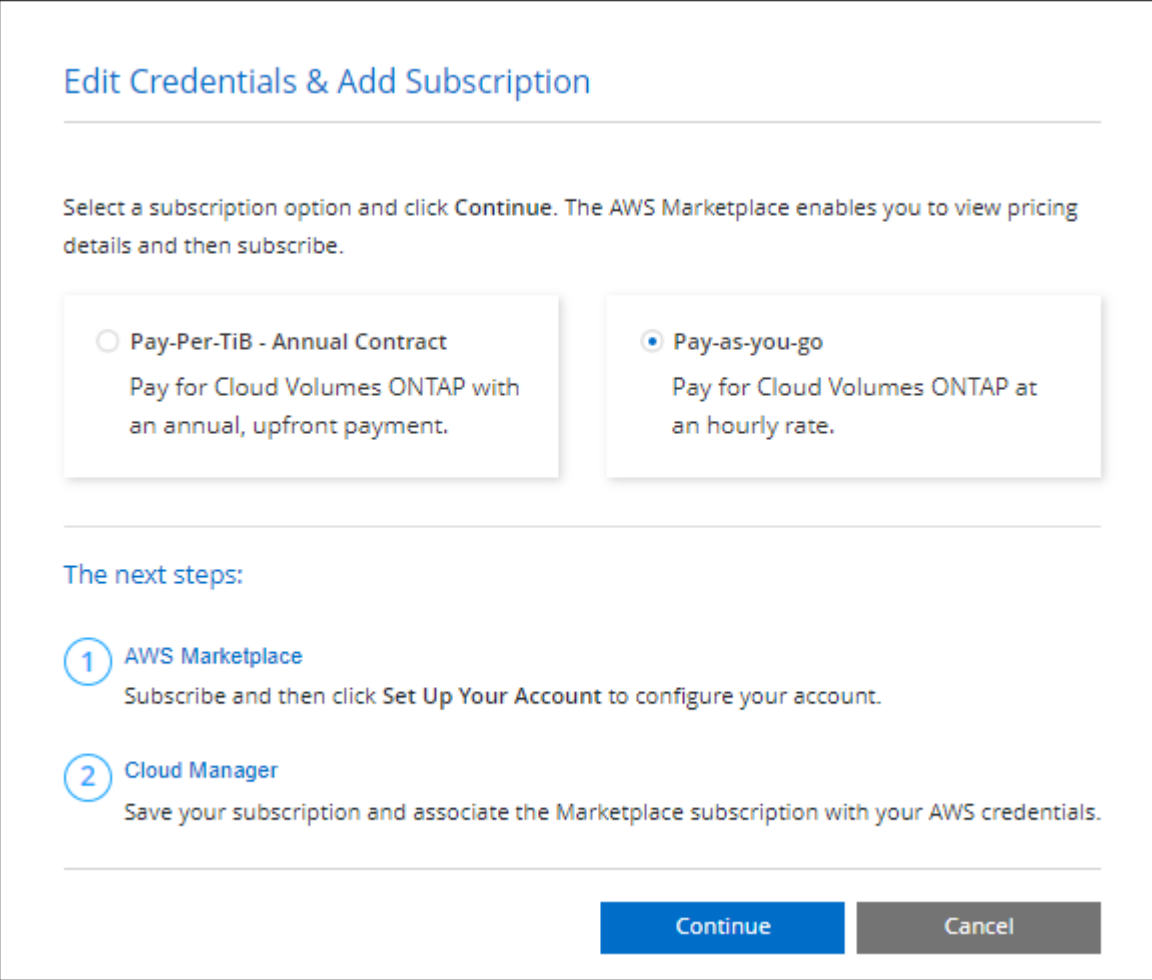

a. BlueXPに戻ったら、充電方法のページにアクセスして「\* Freemium \*」を選択します。

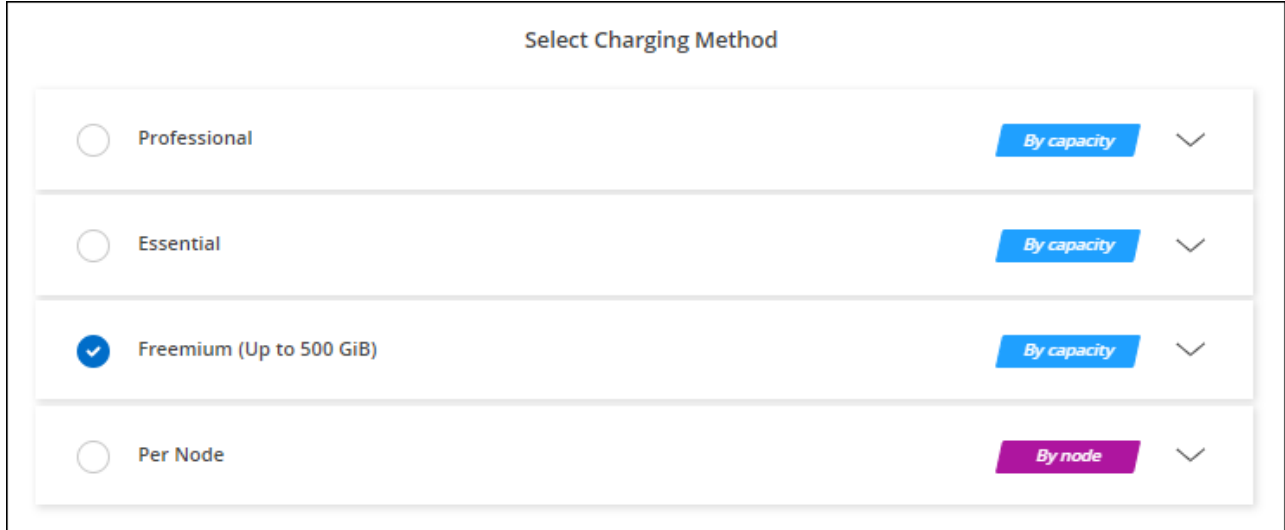

["](#page-87-0)[ステップバイステップの](#page-87-0)[手順](#page-87-0)[を](#page-87-0)[確認](#page-87-0)[して、](#page-87-0)[AWS](#page-87-0)[で](#page-87-0)[Cloud Volumes ONTAP](#page-87-0) [を](#page-87-0)[起](#page-87-0)[動してください](#page-87-0)["](#page-87-0)。

容量単位のライセンスです

容量単位のライセンスでは、 TiB 単位の Cloud Volumes ONTAP に対して料金を支払うことができます。容量 ベースのライセンスは、パッケージ:Essentialsパッケージまたはプロフェッショナルパッケージの形式で提 供されます。

Essentials パッケージと Professional パッケージには、次の消費モデルがあります。

- ネットアップから購入したライセンス (BYOL)
- AWS Marketplaceで提供する従量課金制(PAYGO)の1時間単位のサブスクリプション
- AWS Marketplaceからの年間契約

["](#page-361-0)[容量](#page-361-0)[単位](#page-361-0)[のライセンスに関する詳細は、こちらをご覧ください](#page-361-0)["](#page-361-0)。

以降のセクションでは、これらの各消費モデルの使用方法について説明します。

**BYOL**

ネットアップからライセンスを購入(BYOL)して前払いし、任意のクラウドプロバイダにCloud Volumes ONTAP システムを導入できます。

手順

- 1. ["](https://cloud.netapp.com/contact-cds)[ライセンスの](https://cloud.netapp.com/contact-cds)[取](https://cloud.netapp.com/contact-cds)[得については、](https://cloud.netapp.com/contact-cds)[ネ](https://cloud.netapp.com/contact-cds)[ットアップの](https://cloud.netapp.com/contact-cds)[営](https://cloud.netapp.com/contact-cds)[業部](https://cloud.netapp.com/contact-cds)[門](https://cloud.netapp.com/contact-cds)[にお](https://cloud.netapp.com/contact-cds)[問](https://cloud.netapp.com/contact-cds)[い合](https://cloud.netapp.com/contact-cds)[わ](https://cloud.netapp.com/contact-cds)[せください](https://cloud.netapp.com/contact-cds)["](https://cloud.netapp.com/contact-cds)
- 2. ["NetApp Support Site](https://docs.netapp.com/us-en/bluexp-setup-admin/task-adding-nss-accounts.html#add-an-nss-account) [アカウントを](https://docs.netapp.com/us-en/bluexp-setup-admin/task-adding-nss-accounts.html#add-an-nss-account)[BlueXP](https://docs.netapp.com/us-en/bluexp-setup-admin/task-adding-nss-accounts.html#add-an-nss-account)[に追加します](https://docs.netapp.com/us-en/bluexp-setup-admin/task-adding-nss-accounts.html#add-an-nss-account)["](https://docs.netapp.com/us-en/bluexp-setup-admin/task-adding-nss-accounts.html#add-an-nss-account)

BlueXPは、ネットアップのライセンスサービスを自動的に照会し、NetApp Support Site アカウントに関 連付けられているライセンスの詳細を取得します。エラーがなければ、BlueXPは自動的にライセンスをデ ジタルウォレットに追加します。

Cloud Volumes ONTAP でライセンスを使用するには、事前にBlueXPデジタルウォレットからライセンス を入手しておく必要があります。必要に応じて、を実行できます ["](#page-219-0)[ライセンスを](#page-219-0)[BlueXP](#page-219-0)[デジタルウ](#page-219-0)[ォ](#page-219-0)[レッ](#page-219-0) [トに](#page-219-0)[手](#page-219-0)[動で追加します](#page-219-0)["](#page-219-0)。

- 3. キャンバスページで、\*Add Working Environment\*をクリックし、BlueXPの手順に従います。
	- a. [詳細とクレデンシャル]ページで、[クレデンシャルの編集]>[サブスクリプションの追加]をクリック し、プロンプトに従ってAWS Marketplaceで従量課金制サービスに登録します。

ネットアップから購入したライセンスには、最初に必ず料金が請求されますが、ライセンスで許可さ れた容量を超えた場合や、ライセンスの期間が終了した場合は、マーケットプレイスで1時間ごとに料 金が請求されます。

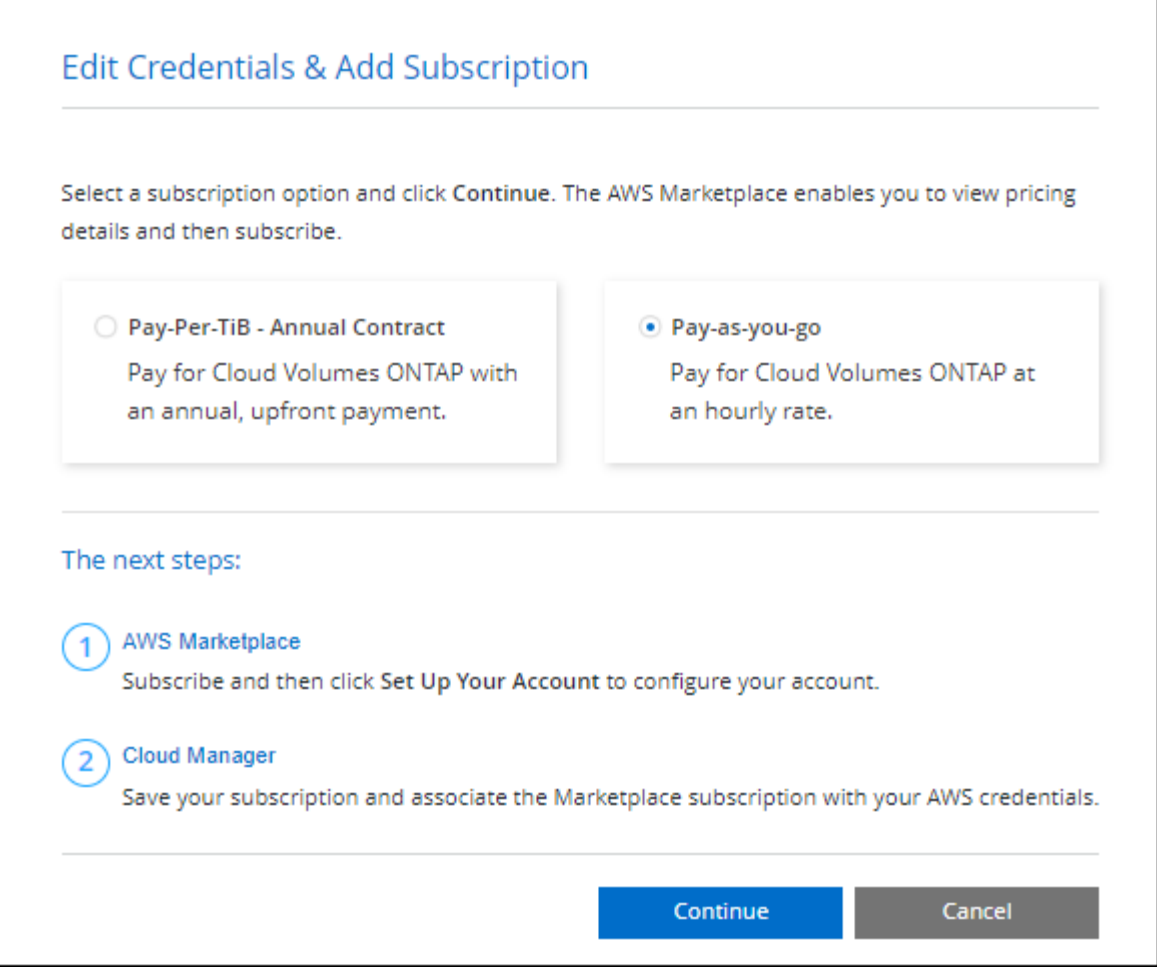

a. BlueXPに戻ったら、[課金方法]ページにアクセスして容量ベースのパッケージを選択します。

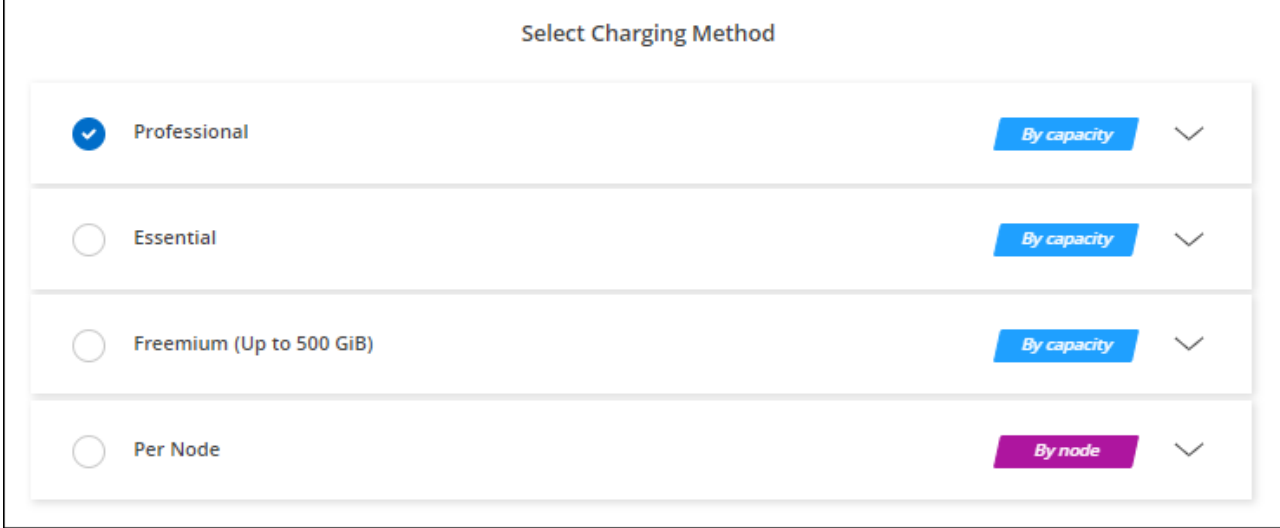

# ["](#page-87-0)[ステップバイステップの](#page-87-0)[手順](#page-87-0)[を](#page-87-0)[確認](#page-87-0)[して、](#page-87-0)[AWS](#page-87-0)[で](#page-87-0)[Cloud Volumes ONTAP](#page-87-0) [を](#page-87-0)[起](#page-87-0)[動してください](#page-87-0)["](#page-87-0)。

## **PAYGO**サブスクリプション

クラウドプロバイダのマーケットプレイスから提供されたサービスに登録すると、1時間ごとに料金が発生し

Cloud Volumes ONTAP 作業環境を作成すると、AWS Marketplaceで提供されている契約に登録するよう求め るメッセージが表示されます。このサブスクリプションは、充電のための作業環境に関連付けられます。同じ サブスクリプションを追加の作業環境に使用できます。

手順

- 1. 左側のナビゲーションメニューから、\* Storage > Canvas \*を選択します。
- 2. キャンバスページで、\*Add Working Environment\*をクリックし、BlueXPの手順に従います。
	- a. [詳細とクレデンシャル]ページで、[クレデンシャルの編集]>[サブスクリプションの追加]をクリック し、プロンプトに従ってAWS Marketplaceで従量課金制サービスに登録します。

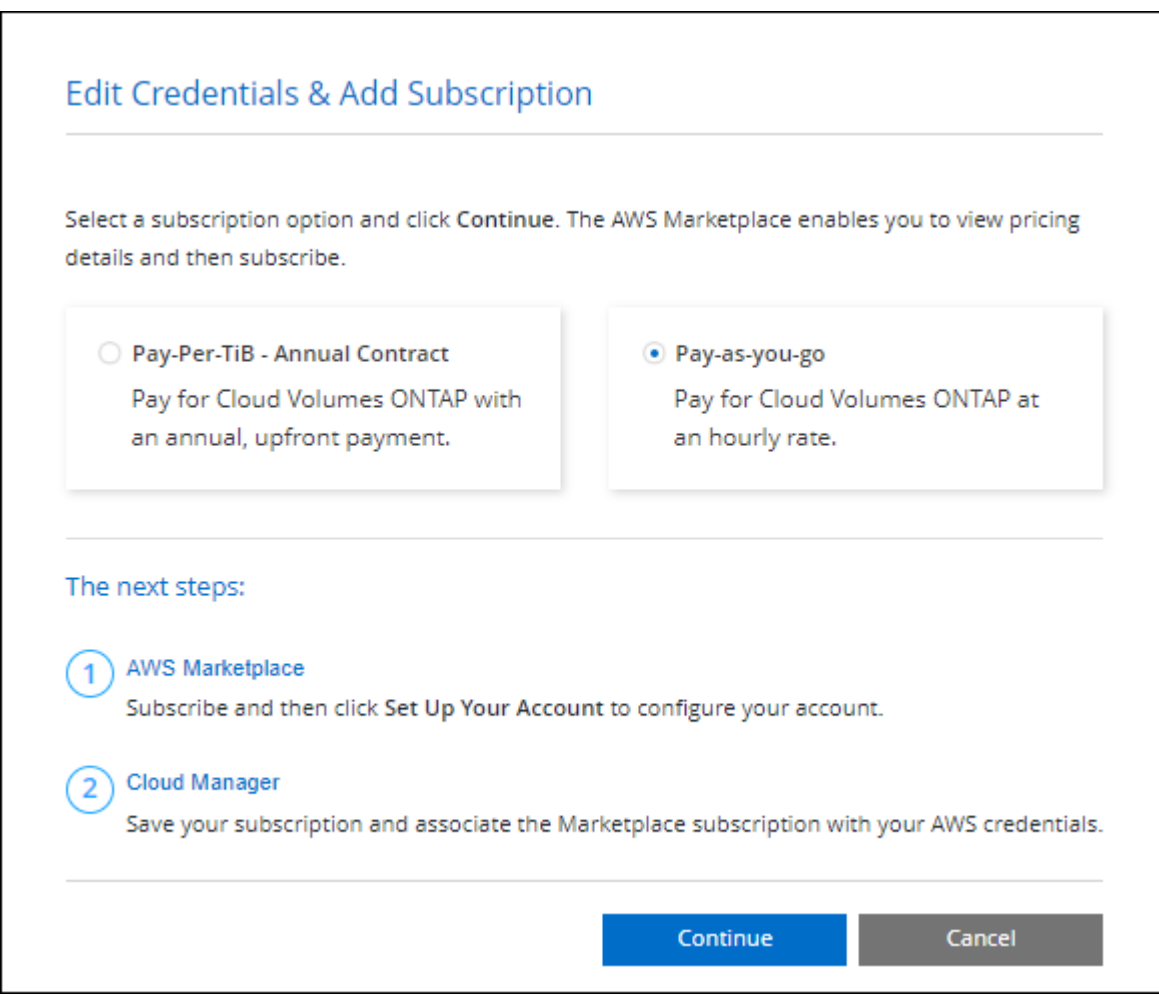

b. BlueXPに戻ったら、[課金方法]ページにアクセスして容量ベースのパッケージを選択します。

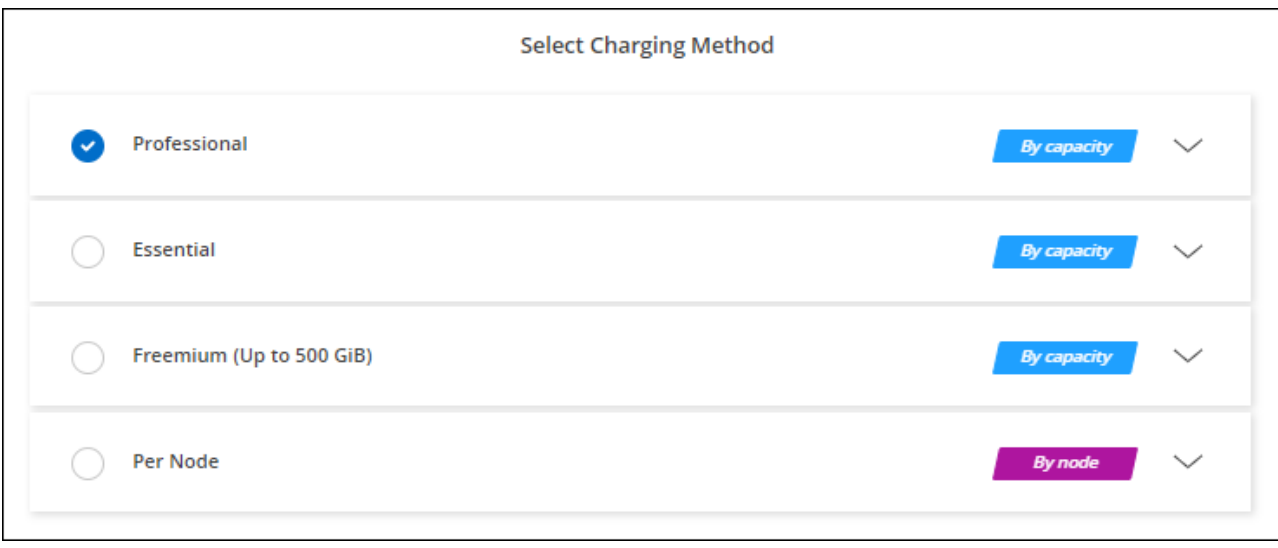

["](#page-87-0)[ステップバイステップの](#page-87-0)[手順](#page-87-0)[を](#page-87-0)[確認](#page-87-0)[して、](#page-87-0)[AWS](#page-87-0)[で](#page-87-0)[Cloud Volumes ONTAP](#page-87-0) [を](#page-87-0)[起](#page-87-0)[動してください](#page-87-0)["](#page-87-0)。

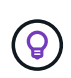

AWSアカウントに関連付けられたAWS Marketplaceのサブスクリプションを管理するには、[設 定]>[クレデンシャル]ページを使用します。 ["AWS](https://docs.netapp.com/us-en/bluexp-setup-admin/task-adding-aws-accounts.html)[のアカウントとサブスクリプションの管理方](https://docs.netapp.com/us-en/bluexp-setup-admin/task-adding-aws-accounts.html) [法](https://docs.netapp.com/us-en/bluexp-setup-admin/task-adding-aws-accounts.html)[について説明します](https://docs.netapp.com/us-en/bluexp-setup-admin/task-adding-aws-accounts.html)["](https://docs.netapp.com/us-en/bluexp-setup-admin/task-adding-aws-accounts.html)

### 年間契約

クラウドプロバイダのマーケットプレイスから年間契約を購入することで、年間料金を支払うことができま す。

BlueXPでは、時間単位のサブスクリプションと同様に、AWS Marketplaceで提供されている年間契約を登録 するよう求められます。

## 手順

1. キャンバスページで、\*Add Working Environment\*をクリックし、BlueXPの手順に従います。

a. [詳細とクレデンシャル]ページで、[クレデンシャルの編集]>[サブスクリプションの追加]をクリック し、プロンプトに従ってAWS Marketplaceで年間契約をサブスクライブします。

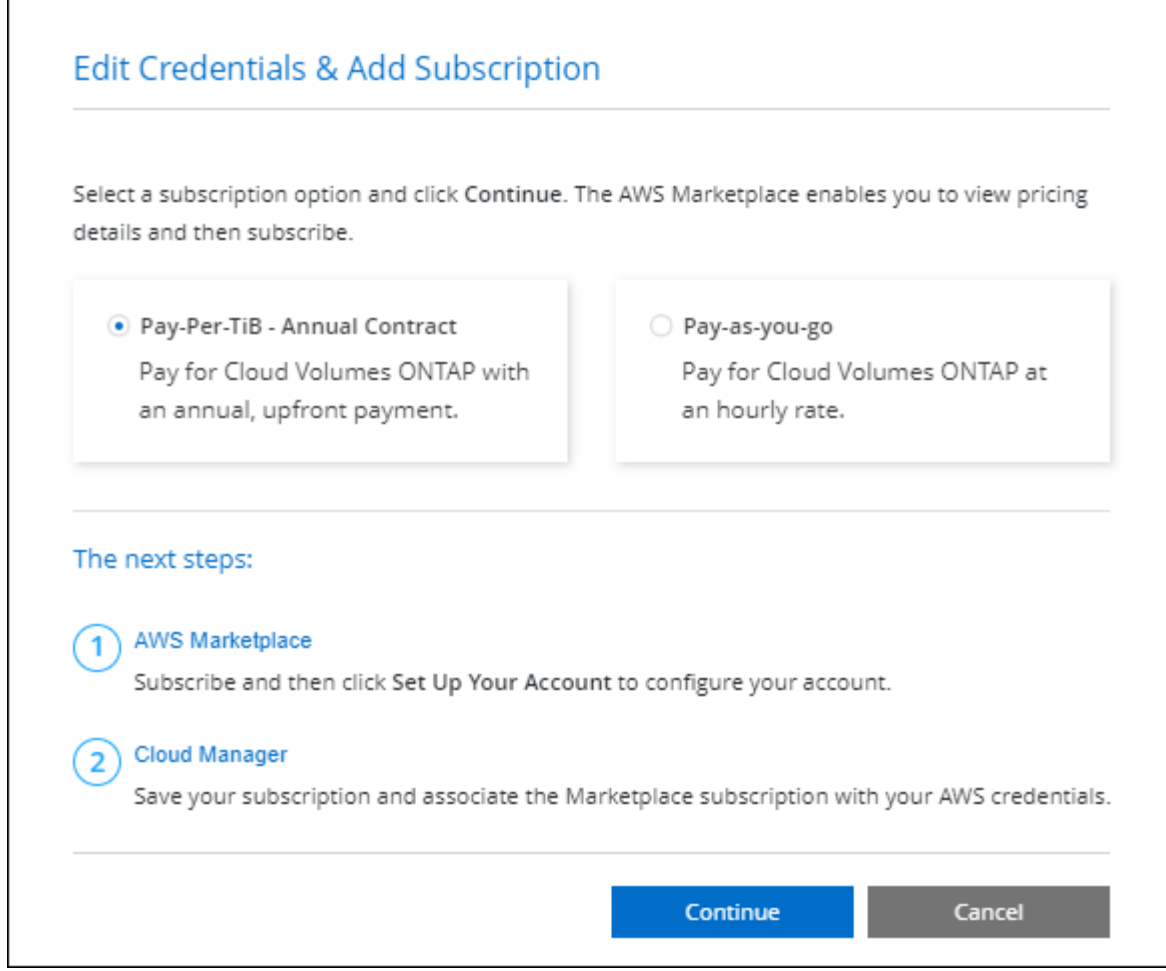

b. BlueXPに戻ったら、[課金方法]ページにアクセスして容量ベースのパッケージを選択します。

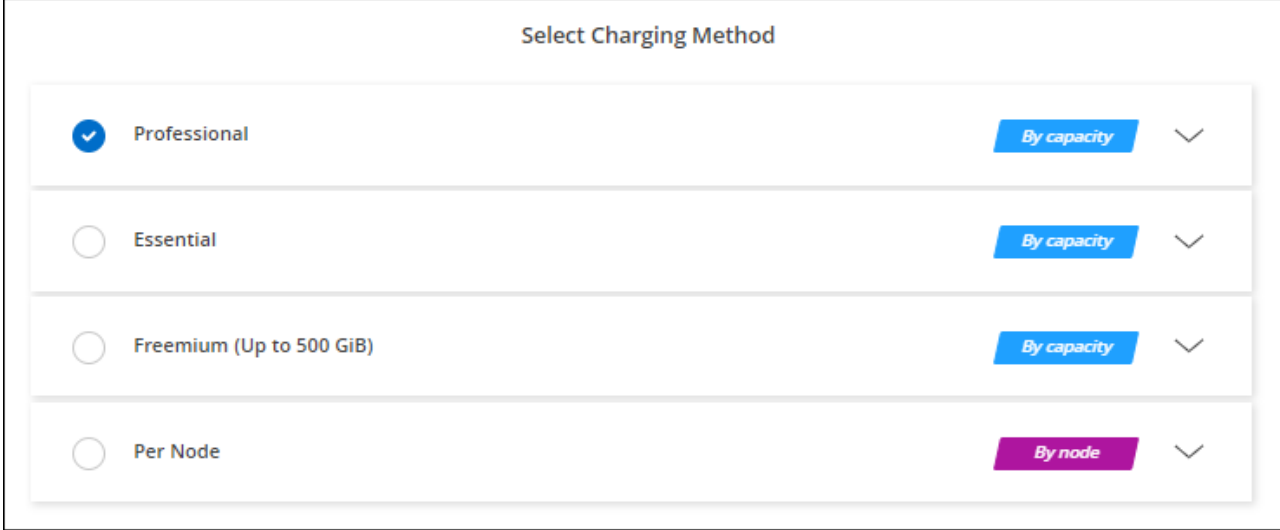

["](#page-87-0)[ステップバイステップの](#page-87-0)[手順](#page-87-0)[を](#page-87-0)[確認](#page-87-0)[して、](#page-87-0)[AWS](#page-87-0)[で](#page-87-0)[Cloud Volumes ONTAP](#page-87-0) [を](#page-87-0)[起](#page-87-0)[動してください](#page-87-0)["](#page-87-0)。

# **Keystone**サブスクリプション

Keystoneサブスクリプションは、ビジネスの成長に応じたサブスクリプションベースのサービスです。

["NetApp Keystone](#page-361-0) [サブスクリプションの詳細については、こちらをご覧ください](#page-361-0)["](#page-361-0)。

手順

- 1. まだサブスクリプションをお持ちでない場合は、 ["](https://www.netapp.com/forms/keystone-sales-contact/)[ネ](https://www.netapp.com/forms/keystone-sales-contact/)[ットアップにお](https://www.netapp.com/forms/keystone-sales-contact/)[問](https://www.netapp.com/forms/keystone-sales-contact/)[い合](https://www.netapp.com/forms/keystone-sales-contact/)[わ](https://www.netapp.com/forms/keystone-sales-contact/)[せください](https://www.netapp.com/forms/keystone-sales-contact/)["](https://www.netapp.com/forms/keystone-sales-contact/)
- 2. mailto: [ng-keystone-success@netapp.com](mailto:ng-keystone-success@netapp.com) [ネットアップにお問い合わせください]。1つ以上のKeystone サブスクリプションでBlueXPユーザアカウントを承認する場合。
- 3. ネットアップがお客様のアカウントを許可したあと、 ["Cloud Volumes ONTAP](#page-225-0) [で使用するサブスクリプシ](#page-225-0) [ョンをリンクします](#page-225-0)["](#page-225-0)。
- 4. キャンバスページで、\*Add Working Environment\*をクリックし、BlueXPの手順に従います。
	- a. 課金方法を選択するよう求められたら、Keystoneサブスクリプションの課金方法を選択します。

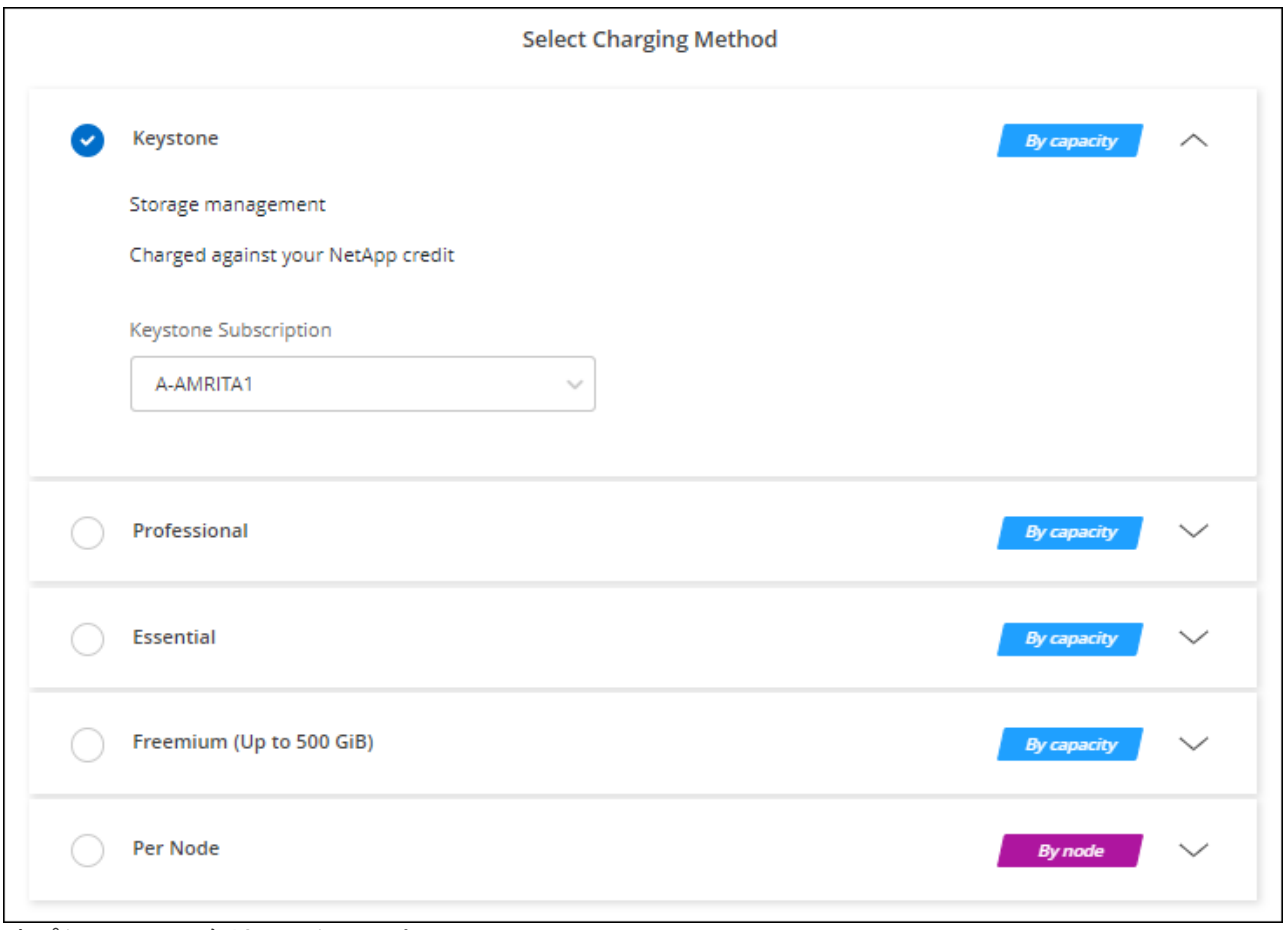

オプションのスクリーンショット。"]

["](#page-87-0)[ステップバイステップの](#page-87-0)[手順](#page-87-0)[を](#page-87-0)[確認](#page-87-0)[して、](#page-87-0)[AWS](#page-87-0)[で](#page-87-0)[Cloud Volumes ONTAP](#page-87-0) [を](#page-87-0)[起](#page-87-0)[動してください](#page-87-0)["](#page-87-0)。

# <span id="page-87-0"></span>**AWS** での **Cloud Volumes ONTAP** の起動

Cloud Volumes ONTAP は単一システム構成で起動することも、 AWS で HA ペアとして 起動することもできます。

始める前に

作業環境を作成するには、次の作業が必要です。

- 稼働中のコネクタ。
	- を用意しておく必要があります ["](https://docs.netapp.com/us-en/bluexp-setup-admin/task-quick-start-connector-aws.html)[ワークスペースに関](https://docs.netapp.com/us-en/bluexp-setup-admin/task-quick-start-connector-aws.html)[連付](https://docs.netapp.com/us-en/bluexp-setup-admin/task-quick-start-connector-aws.html)[けられているコ](https://docs.netapp.com/us-en/bluexp-setup-admin/task-quick-start-connector-aws.html)[ネ](https://docs.netapp.com/us-en/bluexp-setup-admin/task-quick-start-connector-aws.html)[クタ](https://docs.netapp.com/us-en/bluexp-setup-admin/task-quick-start-connector-aws.html)["](https://docs.netapp.com/us-en/bluexp-setup-admin/task-quick-start-connector-aws.html)。

◦ ["](https://docs.netapp.com/us-en/bluexp-setup-admin/concept-connectors.html)[コ](https://docs.netapp.com/us-en/bluexp-setup-admin/concept-connectors.html)[ネ](https://docs.netapp.com/us-en/bluexp-setup-admin/concept-connectors.html)[クタをで](https://docs.netapp.com/us-en/bluexp-setup-admin/concept-connectors.html)[実行](https://docs.netapp.com/us-en/bluexp-setup-admin/concept-connectors.html)[したままにする準](https://docs.netapp.com/us-en/bluexp-setup-admin/concept-connectors.html)[備](https://docs.netapp.com/us-en/bluexp-setup-admin/concept-connectors.html)[をしておく必要があります](https://docs.netapp.com/us-en/bluexp-setup-admin/concept-connectors.html) [常](https://docs.netapp.com/us-en/bluexp-setup-admin/concept-connectors.html)[時](https://docs.netapp.com/us-en/bluexp-setup-admin/concept-connectors.html)["](https://docs.netapp.com/us-en/bluexp-setup-admin/concept-connectors.html)。

• 使用する構成についての理解。

設定を選択し、管理者から AWS ネットワーク情報を取得して準備を完了しておく必要があります。詳細 については、を参照してください ["Cloud Volumes ONTAP](#page-43-0) [構成を](#page-43-0)[計画](#page-43-0)["](#page-43-0)。

• Cloud Volumes ONTAP のライセンスを設定するために必要な事項を理解する。

["](#page-80-0)[ライセンスの設定方](#page-80-0)[法](#page-80-0)[について説明します](#page-80-0)["](#page-80-0)。

• CIFS 構成用の DNS と Active Directory

詳細については、を参照してください ["Cloud Volumes ONTAP in AWS](#page-47-0) [の](#page-47-0)[ネ](#page-47-0)[ットワーク要](#page-47-0)[件](#page-47-0)["](#page-47-0)。

**AWS** でのシングルノード **Cloud Volumes ONTAP** システムの起動

AWSでCloud Volumes ONTAP を起動する場合は、BlueXPで新しい作業環境を作成する必要があります

このタスクについて

作業環境を作成した直後に、指定されたVPCでテストインスタンスを起動して接続を検証します。成功する と、すぐにインスタンスが終了し、Cloud Volumes ONTAP システムの導入が開始されます。BlueXPが接続を 検証できない場合は'作業環境の作成に失敗しますテストインスタンスは、 t2.nano (デフォルトの vPC テナ ンシーの場合)または m3.medium (専用の vPC テナンシーの場合)のいずれかです。

手順

- 1. 左側のナビゲーションメニューから、\* Storage > Canvas \*を選択します。
- 2. [[subscribe] キャンバスページで、 \* 作業環境の追加 \* をクリックし、プロンプトに従います。
- 3. \* 場所を選択 \* :「 \* Amazon Web Services \* 」と「 \* Cloud Volumes ONTAP シングルノード \* 」を選択 します。
- 4. プロンプトが表示されたら、 ["](https://docs.netapp.com/us-en/bluexp-setup-admin/task-quick-start-connector-aws.html)[コ](https://docs.netapp.com/us-en/bluexp-setup-admin/task-quick-start-connector-aws.html)[ネ](https://docs.netapp.com/us-en/bluexp-setup-admin/task-quick-start-connector-aws.html)[クタを](https://docs.netapp.com/us-en/bluexp-setup-admin/task-quick-start-connector-aws.html)[作](https://docs.netapp.com/us-en/bluexp-setup-admin/task-quick-start-connector-aws.html)[成します](https://docs.netapp.com/us-en/bluexp-setup-admin/task-quick-start-connector-aws.html)["](https://docs.netapp.com/us-en/bluexp-setup-admin/task-quick-start-connector-aws.html)。
- 5. \* 詳細とクレデンシャル \* :必要に応じて、 AWS のクレデンシャルとサブスクリプションを変更し、作 業環境名を入力してタグを追加し、パスワードを入力します。

このページの一部のフィールドは、説明のために用意されています。次の表では、ガイダンスが必要なフ ィールドについて説明します。

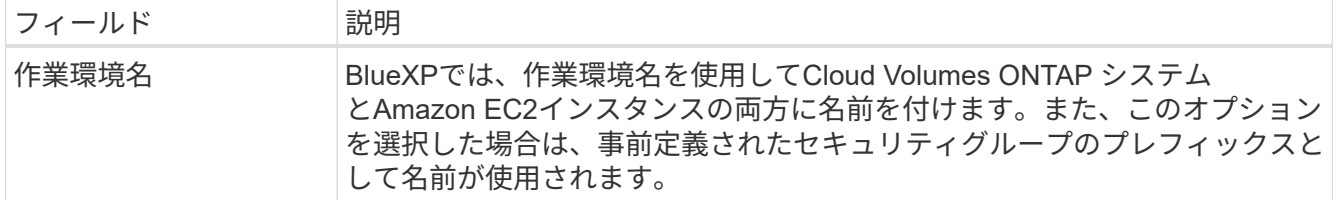

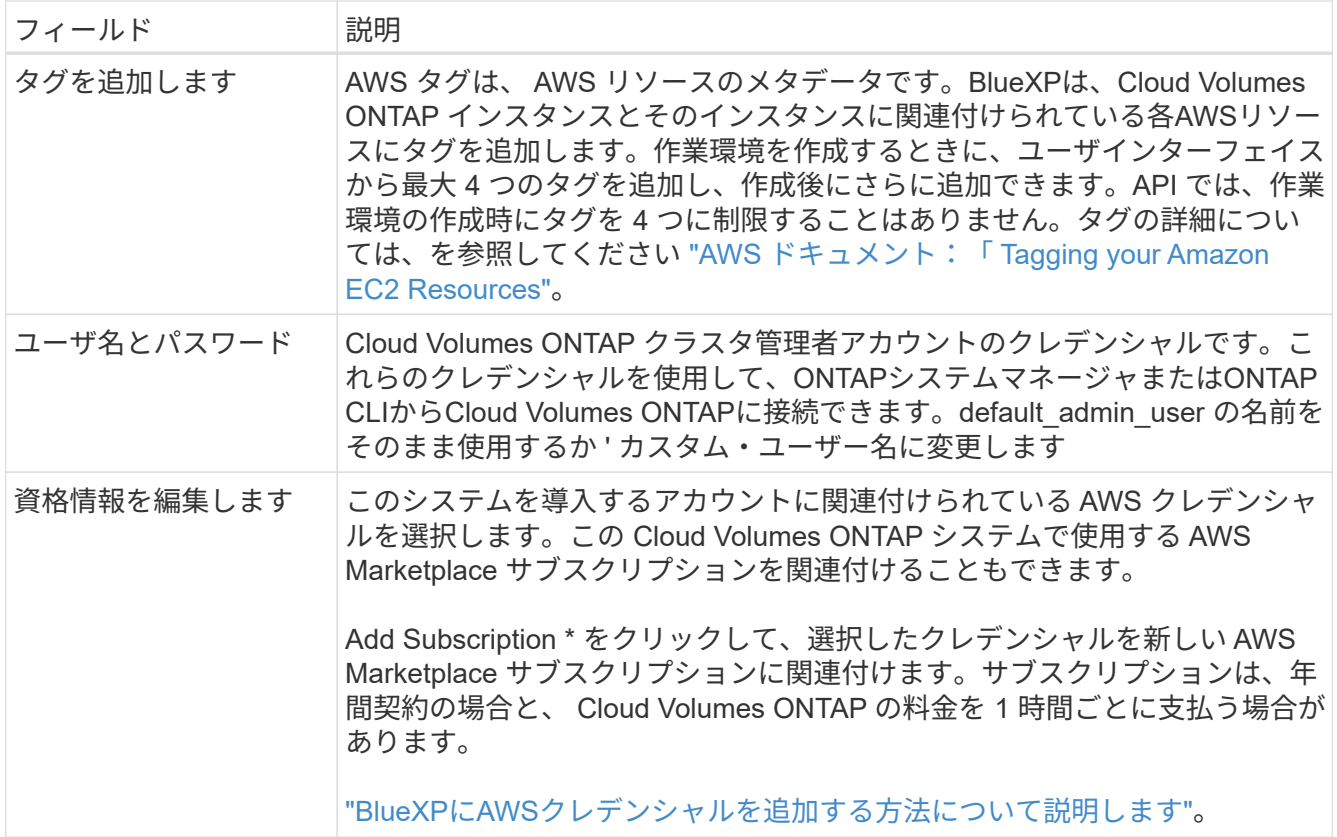

次のビデオでは、従量課金制の Marketplace サブスクリプションを AWS クレデンシャルに関連付ける方 法を紹介します。

# [AWS Marketplace](https://netapp.hosted.panopto.com/Panopto/Pages/Embed.aspx?id=096e1740-d115-44cf-8c27-b051011611eb)[で](https://netapp.hosted.panopto.com/Panopto/Pages/Embed.aspx?id=096e1740-d115-44cf-8c27-b051011611eb)[BlueXP](https://netapp.hosted.panopto.com/Panopto/Pages/Embed.aspx?id=096e1740-d115-44cf-8c27-b051011611eb)[にサブスクライブ](https://netapp.hosted.panopto.com/Panopto/Pages/Embed.aspx?id=096e1740-d115-44cf-8c27-b051011611eb)

複数の IAM ユーザが同じ AWS アカウントで作業する場合は、各ユーザにサブスクライブ する必要があります。最初のユーザがサブスクライブすると、次の図に示すように、 AWS Marketplace から後続のユーザに登録済みであることが通知されます。AWS\_account\_ のサ ブスクリプションが設定されている間、各 IAM ユーザは、そのサブスクリプションに自分 自身を関連付ける必要があります。次のメッセージが表示されたら、[Click here \*(ここを クリック)]リンクをクリックしてBlueXP Webサイトにアクセスし、プロセスを完了しま

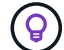

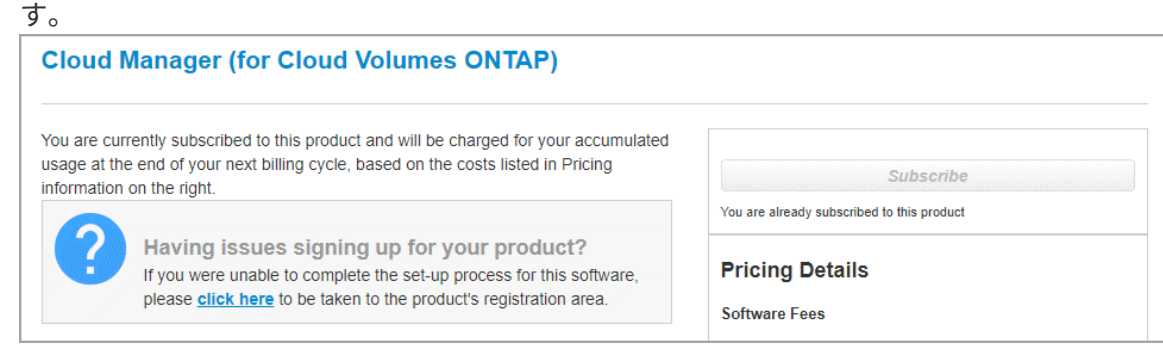

- 6. \* サービス \*: サービスを有効にしておくか、 Cloud Volumes ONTAP で使用しない個々のサービスを無効 にします。
	- ["BlueXP](https://docs.netapp.com/us-en/bluexp-classification/concept-cloud-compliance.html)[の](https://docs.netapp.com/us-en/bluexp-classification/concept-cloud-compliance.html)[分](https://docs.netapp.com/us-en/bluexp-classification/concept-cloud-compliance.html)[類](https://docs.netapp.com/us-en/bluexp-classification/concept-cloud-compliance.html)[の詳細については、こちらをご覧ください](https://docs.netapp.com/us-en/bluexp-classification/concept-cloud-compliance.html)["](https://docs.netapp.com/us-en/bluexp-classification/concept-cloud-compliance.html)
	- ["BlueXP](https://docs.netapp.com/us-en/bluexp-backup-recovery/concept-backup-to-cloud.html)[のバックアップとリカバリの詳細については、こちらをご覧ください](https://docs.netapp.com/us-en/bluexp-backup-recovery/concept-backup-to-cloud.html)["](https://docs.netapp.com/us-en/bluexp-backup-recovery/concept-backup-to-cloud.html)

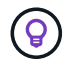

WORMとデータ階層化を活用する場合は、BlueXPのバックアップとリカバリを無効に し、バージョン9.8以降のCloud Volumes ONTAP 作業環境を導入する必要があります。

7. \* 場所と接続 \* :に記録したネットワーク情報を入力します ["AWS](https://docs.netapp.com/us-en/bluexp-cloud-volumes-ontap/task-planning-your-config.html#collect-networking-information) [ワークシート](https://docs.netapp.com/us-en/bluexp-cloud-volumes-ontap/task-planning-your-config.html#collect-networking-information)["](https://docs.netapp.com/us-en/bluexp-cloud-volumes-ontap/task-planning-your-config.html#collect-networking-information)。

次の表では、ガイダンスが必要なフィールドについて説明します。

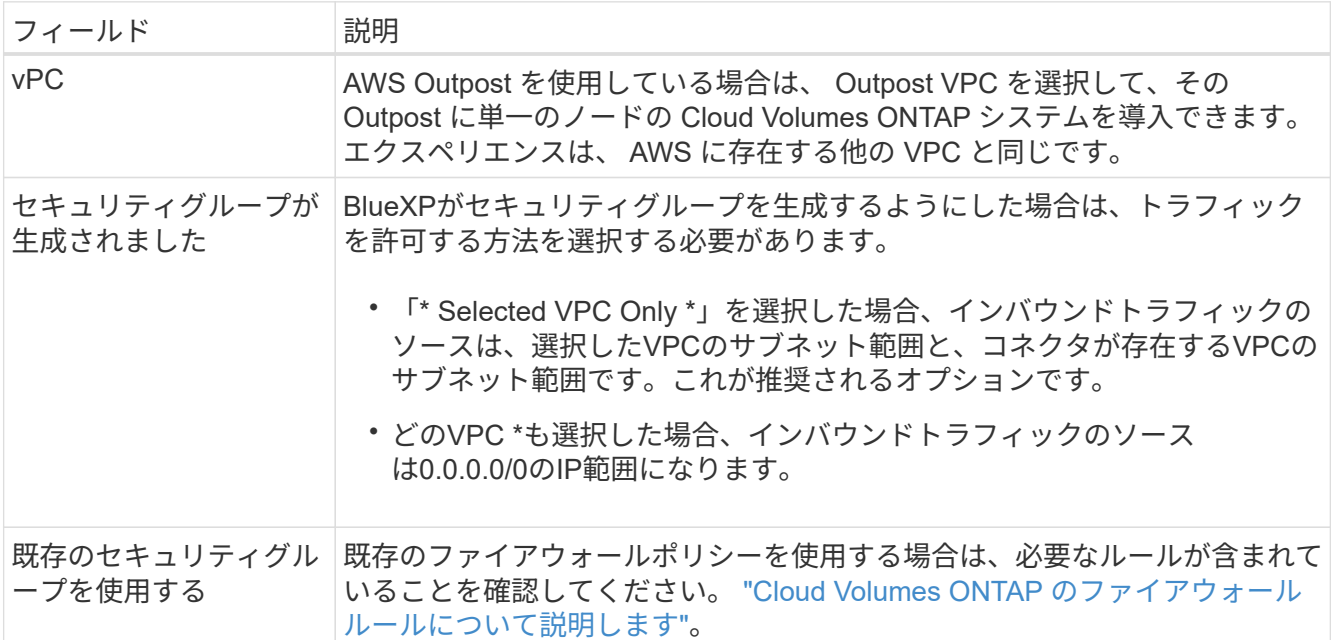

8. \* データ暗号化 \* :データ暗号化なし、または AWS で管理する暗号化を選択します。

AWS で管理する暗号化の場合は、アカウントまたは別の AWS アカウントから別の Customer Master Key ( CMK ;カスタマーマスターキー)を選択できます。

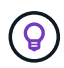

Cloud Volumes ONTAP システムの作成後に AWS のデータ暗号化方式を変更することはで きません。

["Cloud](#page-68-0) [用の](#page-68-0) [AWS KMS](#page-68-0) [の設定方](#page-68-0)[法](#page-68-0)[については、こちらをご覧ください](#page-68-0) [Volume ONTAP](#page-68-0) [の](#page-68-0)[略](#page-68-0)["](#page-68-0)。

["](#page-409-0)[サポートされている](#page-409-0)[暗号](#page-409-0)[化テクノロジの詳細を](#page-409-0)[確認](#page-409-0)[してください](#page-409-0)["](#page-409-0)。

9. \* 充電方法と NSS アカウント \* :このシステムで使用する充電オプションを指定し、ネットアップサポー トサイトのアカウントを指定します。

◦ ["Cloud Volumes ONTAP](#page-361-0) [のライセンス](#page-361-0)[オ](#page-361-0)[プションについて説明します](#page-361-0)["](#page-361-0)。

- ["](#page-80-0)[ライセンスの設定方](#page-80-0)[法](#page-80-0)[について説明します](#page-80-0)["](#page-80-0)。
- 10. \* Cloud Volumes ONTAP 構成 \* ( AWS Marketplace の年間契約のみ):デフォルトの構成を確認して「 \* Continue \* 」をクリックするか、「 \* 構成の変更 \* 」をクリックして独自の構成を選択します。

デフォルトの設定を使用している場合、ボリュームを指定し、構成を確認および承認するだけで済みま す。

11. 構成済みパッケージ:Cloud Volumes ONTAP をすばやく起動するパッケージを1つ選択するか、\*構成の 変更\*をクリックして独自の構成を選択します。

いずれかのパッケージを選択した場合、ボリュームを指定し、構成を確認および承認するだけで済みま す。

12. **IAM**の役割: BlueXPが役割を作成できるようにするには、既定のオプションをそのまま使用することをお 勧めします。

独自のポリシーを使用する場合は、それが満たされている必要があります ["Cloud Volumes ONTAP](#page-71-0) [ノード](#page-71-0) [のポリシーの要](#page-71-0)[件](#page-71-0)["](#page-71-0)。

13. ライセンス:必要に応じてCloud Volumes ONTAP のバージョンを変更し、インスタンスタイプとインス タンステナンシーを選択します。

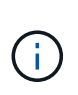

選択したバージョンで新しいリリース候補、一般提供、またはパッチリリースが利用可能 な場合、作業環境の作成時にシステムがそのバージョンに更新されます。たとえば、Cloud Volumes ONTAP 9.13.1と9.13.1 P4が利用可能になっていれば、更新が実行されます。ある リリースから別のリリース( 9.13 から 9.14 など)への更新は行われません。

14. 基盤となるストレージリソース:ディスクタイプを選択し、基盤となるストレージを構成して、データの 階層化を有効にするかどうかを選択します。

次の点に注意してください。

- ディスクタイプは最初のボリューム(およびアグリゲート)用です。以降のボリューム(およびアグ リゲート)には別のディスクタイプを選択できます。
- GP3またはio1ディスクを選択した場合、BlueXPはAWSのElastic Volumes機能を使用して、必要に応 じて、基盤となるストレージディスク容量を自動的に増やします。初期容量はストレージのニーズに 基づいて選択し、Cloud Volumes ONTAP の導入後に変更することができます。 ["Elastic Volumes](#page-371-0) [の](#page-371-0)[AWS](#page-371-0)[サポートの詳細については、こちらをご覧ください](#page-371-0)["](#page-371-0)。
- gp2ディスクまたはst1ディスクを選択する場合、シンプルなプロビジョニングオプションを使用する 場合、初期アグリゲートおよびBlueXPで作成される追加のアグリゲートのすべてのディスクサイズを 選択できます。Advanced Allocation オプションを使用すると、異なるディスクサイズを使用するアグ リゲートを作成できます。
- ボリュームを作成または編集するときに、特定のボリューム階層化ポリシーを選択できます。
- データの階層化を無効にすると、以降のアグリゲートで有効にすることができます。

["](#page-377-0)[データ](#page-377-0)[階層](#page-377-0)[化の](#page-377-0)[仕](#page-377-0)[組みをご](#page-377-0)[確認](#page-377-0)[ください](#page-377-0)["](#page-377-0)。

- 15. \*書き込み速度とWORM \*:
	- a. 必要に応じて、「標準」または「高速」の書き込み速度を選択します。

["](#page-385-0)[書き込み](#page-385-0)[速度](#page-385-0)[の詳細については、こちらをご覧ください。](#page-385-0)["](#page-385-0)。

b. 必要に応じて、Write Once、Read Many(WORM)ストレージをアクティブにします。

Cloud Volumes ONTAP 9.7以前のバージョンでデータ階層化が有効になっている場合は、WORMを有 効にすることはできません。Cloud Volumes ONTAP 9.8へのリバートまたはダウングレード は、WORMと階層化を有効にしたあとはブロックされます。

["WORM](#page-388-0) [ストレージの詳細については、こちらをご覧ください。](#page-388-0)["](#page-388-0)。

a. WORMストレージをアクティブ化する場合は、保持期間を選択します。

16. \* ボリュームの作成 \* :新しいボリュームの詳細を入力するか、 \* スキップ \* をクリックします。

["](#page-368-0)[サポートされるクライアントプロトコルおよびバージョンについて説明します](#page-368-0)["](#page-368-0)。

このページの一部のフィールドは、説明のために用意されています。次の表では、ガイダンスが必要なフ ィールドについて説明します。

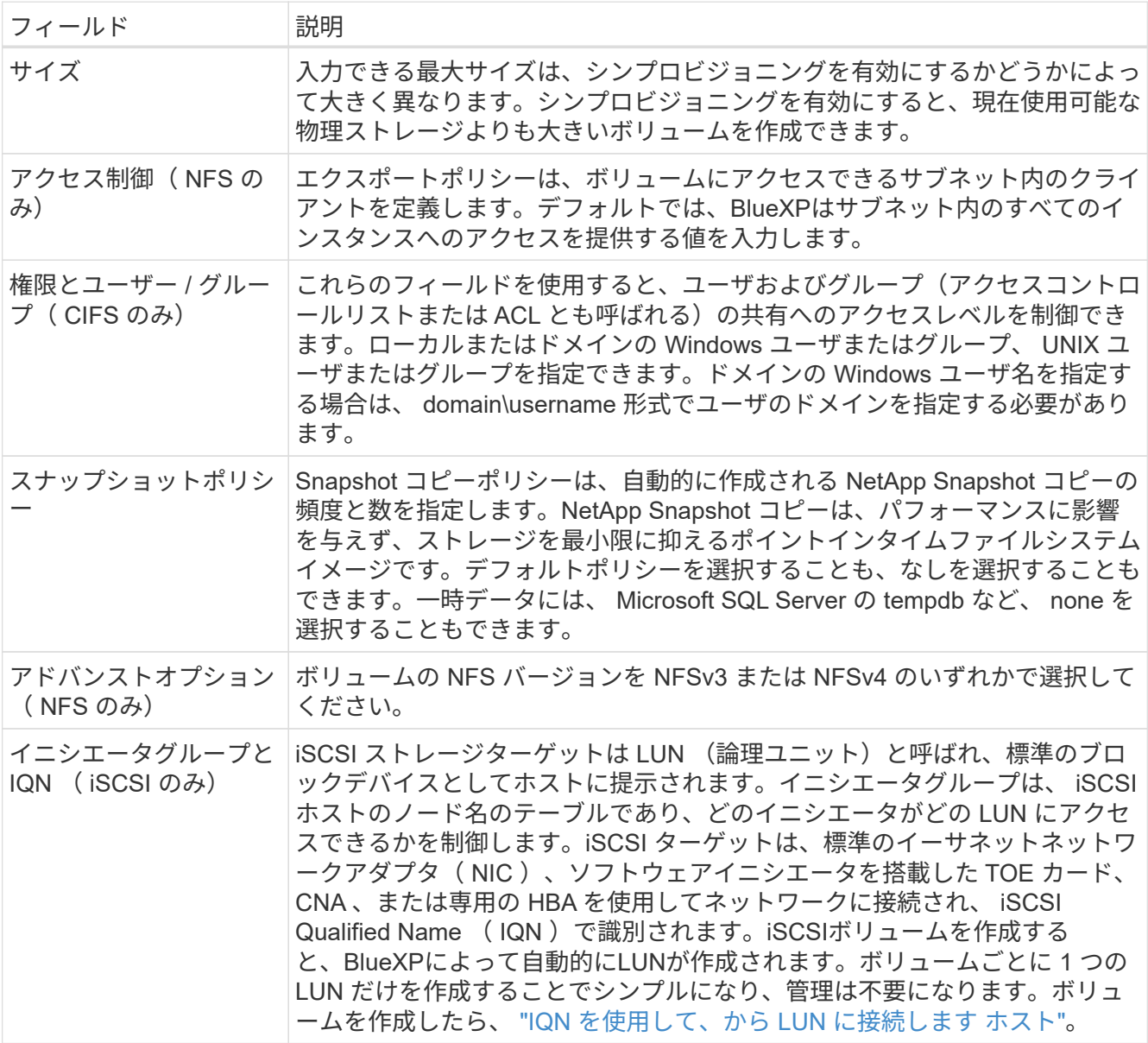

次の図は、 CIFS プロトコルの [Volume] ページの設定を示しています。

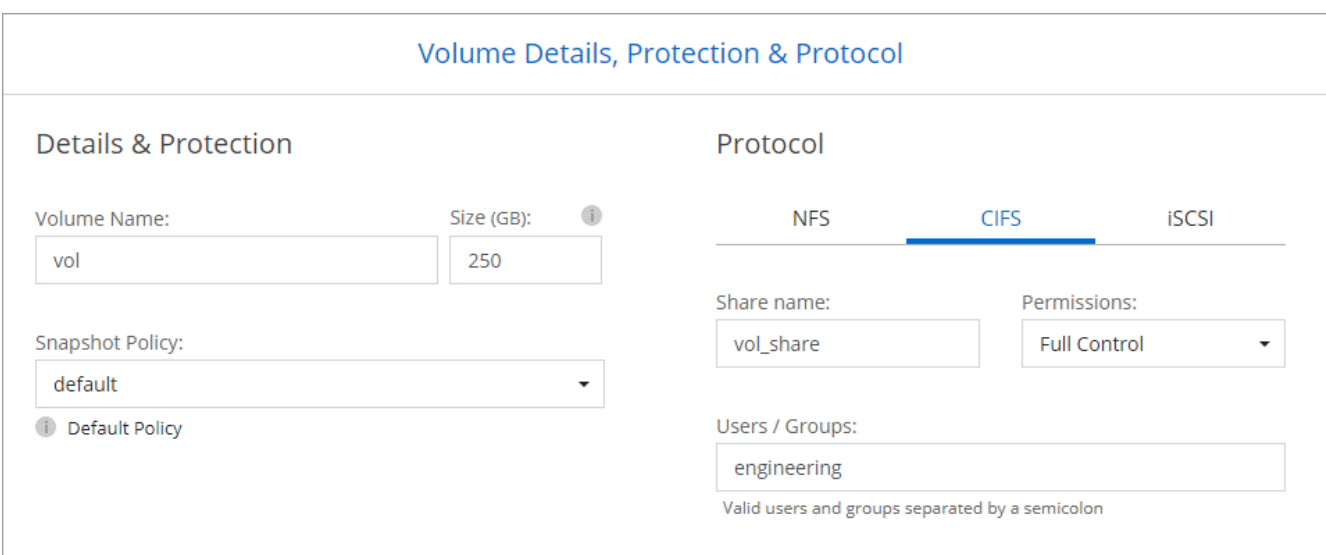

17. \* CIFS セットアップ \* : CIFS プロトコルを選択した場合は、 CIFS サーバをセットアップします。

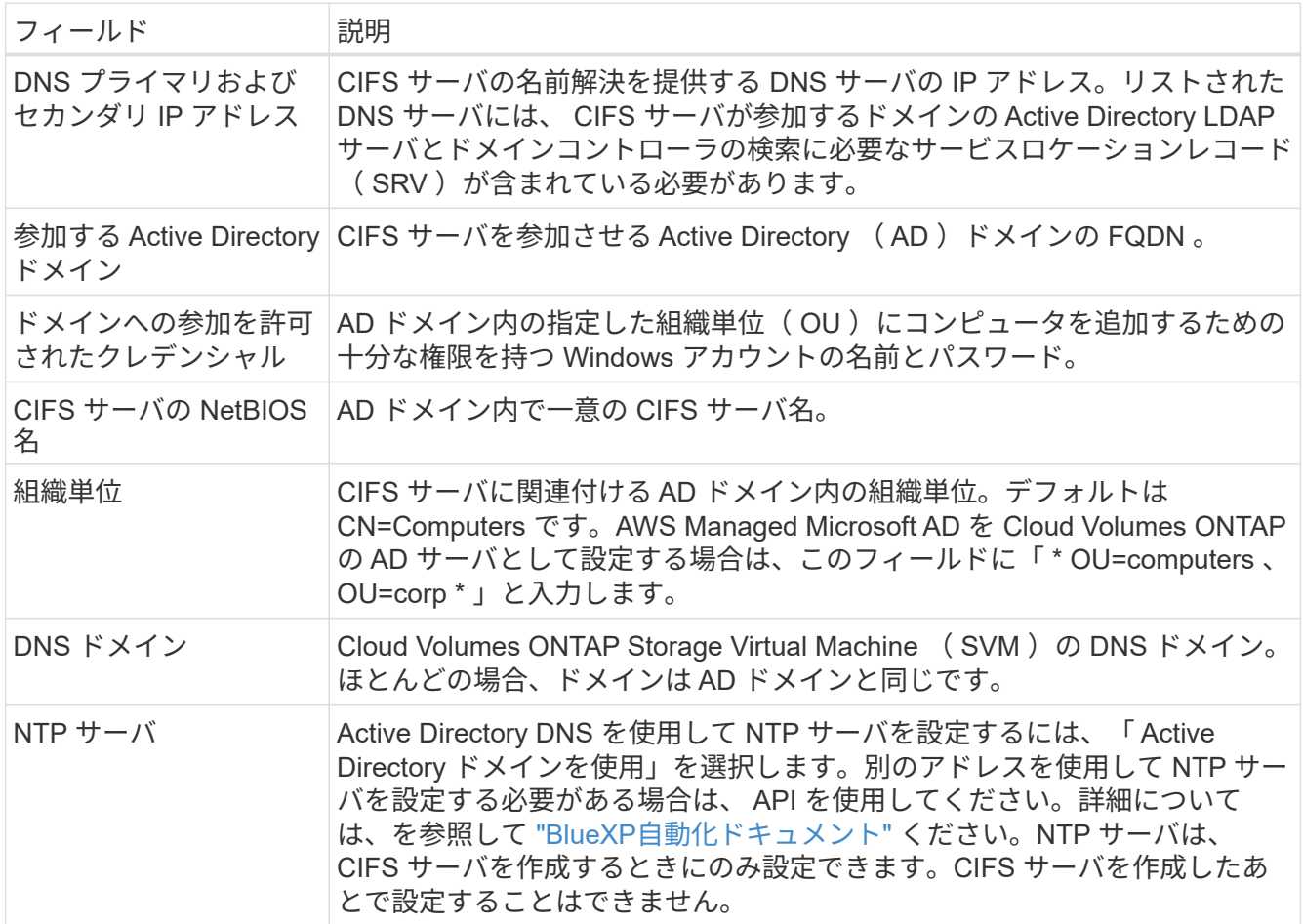

18. \* 使用状況プロファイル、ディスクタイプ、階層化ポリシー \* :必要に応じて、 Storage Efficiency 機能を 有効にするかどうかを選択し、ボリューム階層化ポリシーを編集します。

詳細については、およびを参照して ["](https://docs.netapp.com/us-en/bluexp-cloud-volumes-ontap/task-planning-your-config.html#choose-a-volume-usage-profile)[ボ](https://docs.netapp.com/us-en/bluexp-cloud-volumes-ontap/task-planning-your-config.html#choose-a-volume-usage-profile)[リューム使用](https://docs.netapp.com/us-en/bluexp-cloud-volumes-ontap/task-planning-your-config.html#choose-a-volume-usage-profile)[率](https://docs.netapp.com/us-en/bluexp-cloud-volumes-ontap/task-planning-your-config.html#choose-a-volume-usage-profile)[プロフ](https://docs.netapp.com/us-en/bluexp-cloud-volumes-ontap/task-planning-your-config.html#choose-a-volume-usage-profile)[ァ](https://docs.netapp.com/us-en/bluexp-cloud-volumes-ontap/task-planning-your-config.html#choose-a-volume-usage-profile)[イルについて](https://docs.netapp.com/us-en/bluexp-cloud-volumes-ontap/task-planning-your-config.html#choose-a-volume-usage-profile)["](https://docs.netapp.com/us-en/bluexp-cloud-volumes-ontap/task-planning-your-config.html#choose-a-volume-usage-profile) ["](#page-377-0)[データ](#page-377-0)[階層](#page-377-0)[化の](#page-377-0)[概](#page-377-0)[要](#page-377-0)["](#page-377-0)くだ さい。

19. \* レビューと承認 \*: 選択内容を確認して確認します。

- a. 設定の詳細を確認します。
- b. [詳細情報\*]をクリックして、BlueXPが購入するサポートとAWSリソースの詳細を確認します。
- c. [\* I understand … \* (理解しています … \* ) ] チェックボックスを選択
- d. [Go\*] をクリックします。

### 結果

Cloud Volumes ONTAP インスタンスが起動します。タイムラインで進行状況を追跡できます。

Cloud Volumes ONTAP インスタンスの起動時に問題が発生した場合は、障害メッセージを確認してくださ い。また、作業環境を選択して、 [ 環境の再作成 ] をクリックすることもできます。

詳細については、を参照してください ["NetApp Cloud Volumes ONTAP](https://mysupport.netapp.com/site/products/all/details/cloud-volumes-ontap/guideme-tab) [のサポート](https://mysupport.netapp.com/site/products/all/details/cloud-volumes-ontap/guideme-tab)["](https://mysupport.netapp.com/site/products/all/details/cloud-volumes-ontap/guideme-tab)。

### 完了後

- CIFS 共有をプロビジョニングした場合は、ファイルとフォルダに対する権限をユーザまたはグループに 付与し、それらのユーザが共有にアクセスしてファイルを作成できることを確認します。
- ボリュームにクォータを適用する場合は、ONTAPシステムマネージャまたはONTAP CLIを使用します。

クォータを使用すると、ユーザ、グループ、または qtree が使用するディスク・スペースとファイル数を 制限または追跡できます。

#### **AWS** での **Cloud Volumes ONTAP HA** ペアの起動

AWSでCloud Volumes ONTAP HAペアを起動するには、BlueXPでHA作業環境を作成する必要があります。

#### 制限事項

現時点では、 AWS アウトポストで HA ペアがサポートされていません。

このタスクについて

作業環境を作成した直後に、指定されたVPCでテストインスタンスを起動して接続を検証します。成功する と、すぐにインスタンスが終了し、Cloud Volumes ONTAP システムの導入が開始されます。BlueXPが接続を 検証できない場合は'作業環境の作成に失敗しますテストインスタンスは、 t2.nano (デフォルトの vPC テナ ンシーの場合)または m3.medium (専用の vPC テナンシーの場合)のいずれかです。

#### 手順

- 1. 左側のナビゲーションメニューから、\* Storage > Canvas \*を選択します。
- 2. Canvas ページで、 \* Add Working Environment \* をクリックし、画面の指示に従います。
- 3. 場所を選択:「\* Amazon Web Services 」と「 Cloud Volumes ONTAP HA \*」を選択します。

一部のAWSローカルゾーンを使用できます。

AWSローカルゾーンを使用する前に、ローカルゾーンを有効にし、AWSアカウントのローカルゾーンで サブネットを作成する必要があります。の\*および[Extend your Amazon VPC to the Local Zone]\*の手順に 従います。 ["AWS](https://aws.amazon.com/tutorials/deploying-low-latency-applications-with-aws-local-zones/)[チ](https://aws.amazon.com/tutorials/deploying-low-latency-applications-with-aws-local-zones/)[ュートリアル](https://aws.amazon.com/tutorials/deploying-low-latency-applications-with-aws-local-zones/)[「](https://aws.amazon.com/tutorials/deploying-low-latency-applications-with-aws-local-zones/)[Get Started Deploying Low Latency Applications with AWS Local](https://aws.amazon.com/tutorials/deploying-low-latency-applications-with-aws-local-zones/) [Zones](https://aws.amazon.com/tutorials/deploying-low-latency-applications-with-aws-local-zones/)[」](https://aws.amazon.com/tutorials/deploying-low-latency-applications-with-aws-local-zones/)["](https://aws.amazon.com/tutorials/deploying-low-latency-applications-with-aws-local-zones/)。

コネクタバージョン3.9.36以前を実行している場合は、AWS EC2コンソールのAWSコネクタロール にDescribeAvailabilityZones権限を追加する必要があります。

4. \* 詳細とクレデンシャル \* :必要に応じて、 AWS のクレデンシャルとサブスクリプションを変更し、作 業環境名を入力してタグを追加し、パスワードを入力します。

このページの一部のフィールドは、説明のために用意されています。次の表では、ガイダンスが必要なフ ィールドについて説明します。

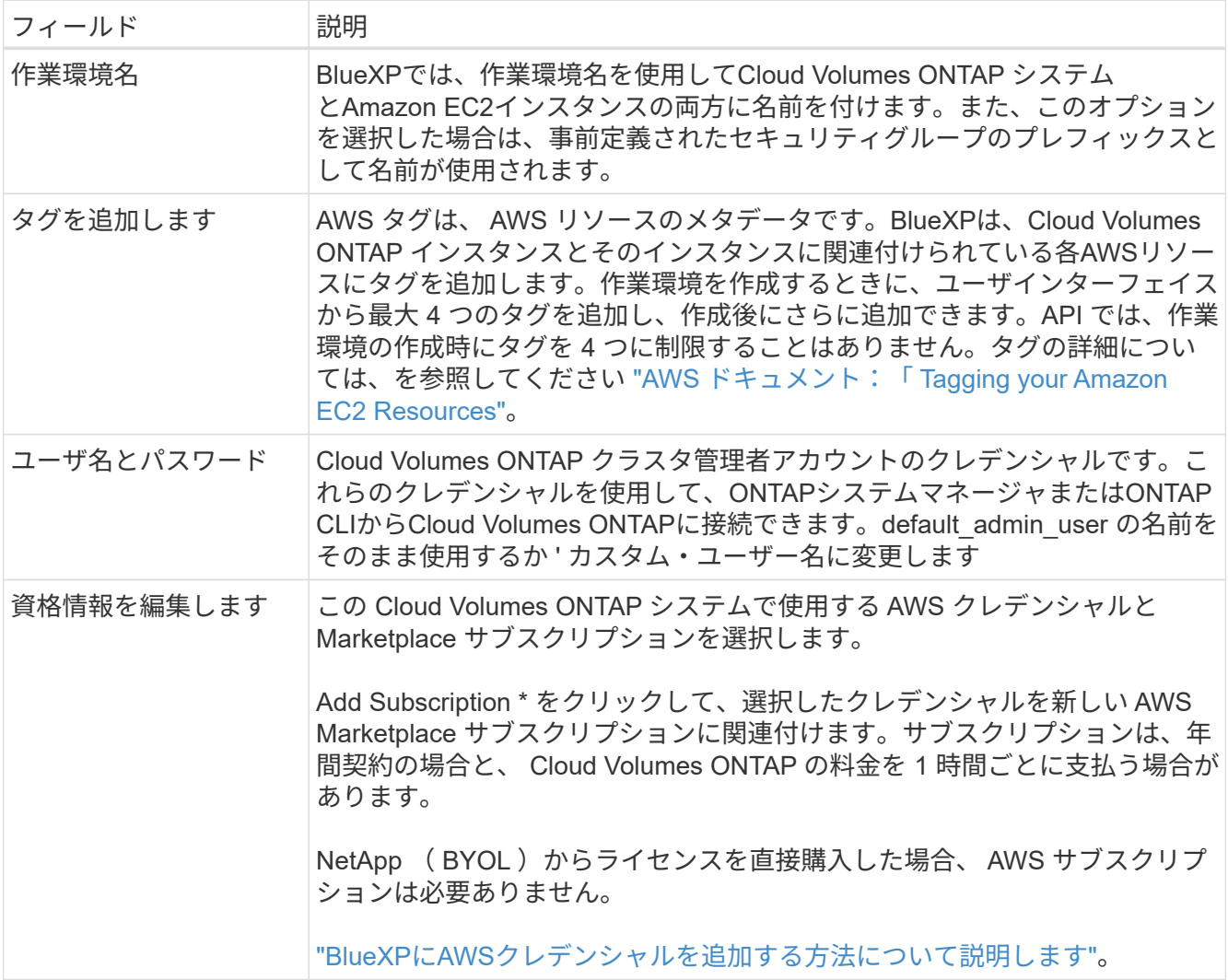

次のビデオでは、従量課金制の Marketplace サブスクリプションを AWS クレデンシャルに関連付ける方 法を紹介します。

[AWS Marketplace](https://netapp.hosted.panopto.com/Panopto/Pages/Embed.aspx?id=096e1740-d115-44cf-8c27-b051011611eb)[で](https://netapp.hosted.panopto.com/Panopto/Pages/Embed.aspx?id=096e1740-d115-44cf-8c27-b051011611eb)[BlueXP](https://netapp.hosted.panopto.com/Panopto/Pages/Embed.aspx?id=096e1740-d115-44cf-8c27-b051011611eb)[にサブスクライブ](https://netapp.hosted.panopto.com/Panopto/Pages/Embed.aspx?id=096e1740-d115-44cf-8c27-b051011611eb)

複数の IAM ユーザが同じ AWS アカウントで作業する場合は、各ユーザにサブスクライブ する必要があります。最初のユーザがサブスクライブすると、次の図に示すように、 AWS Marketplace から後続のユーザに登録済みであることが通知されます。AWS\_account\_ のサ ブスクリプションが設定されている間、各 IAM ユーザは、そのサブスクリプションに自分 自身を関連付ける必要があります。次のメッセージが表示されたら、[Click here \*(ここを クリック)]リンクをクリックしてBlueXP Webサイトにアクセスし、プロセスを完了しま す。

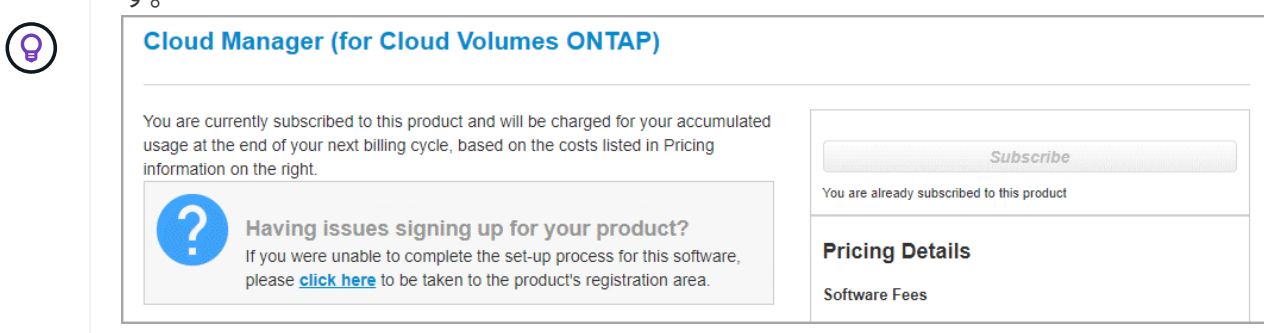

- 5. \* サービス \*: この Cloud Volumes ONTAP システムで使用しない個々のサービスを有効または無効にして おきます。
	- ["BlueXP](https://docs.netapp.com/us-en/bluexp-classification/concept-cloud-compliance.html)[の](https://docs.netapp.com/us-en/bluexp-classification/concept-cloud-compliance.html)[分](https://docs.netapp.com/us-en/bluexp-classification/concept-cloud-compliance.html)[類](https://docs.netapp.com/us-en/bluexp-classification/concept-cloud-compliance.html)[の詳細については、こちらをご覧ください](https://docs.netapp.com/us-en/bluexp-classification/concept-cloud-compliance.html)["](https://docs.netapp.com/us-en/bluexp-classification/concept-cloud-compliance.html)
	- ["BlueXP](https://docs.netapp.com/us-en/bluexp-backup-recovery/task-backup-to-s3.html)[のバックアップとリカバリの詳細については、こちらをご覧ください](https://docs.netapp.com/us-en/bluexp-backup-recovery/task-backup-to-s3.html)["](https://docs.netapp.com/us-en/bluexp-backup-recovery/task-backup-to-s3.html)

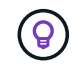

WORMとデータ階層化を活用する場合は、BlueXPのバックアップとリカバリを無効に し、バージョン9.8以降のCloud Volumes ONTAP 作業環境を導入する必要があります。

6. \*HA 導入モデル \*: HA 構成を選択します。

導入モデルの概要については、を参照してください["AWS](concept-ha.html) [での](concept-ha.html) [Cloud Volumes ONTAP HA"](concept-ha.html)。

7. 場所と接続(単一AZ)または\*リージョンとVPC \*(複数のAZ):AWSワークシートに記録したネットワ ーク情報を入力します。

次の表では、ガイダンスが必要なフィールドについて説明します。

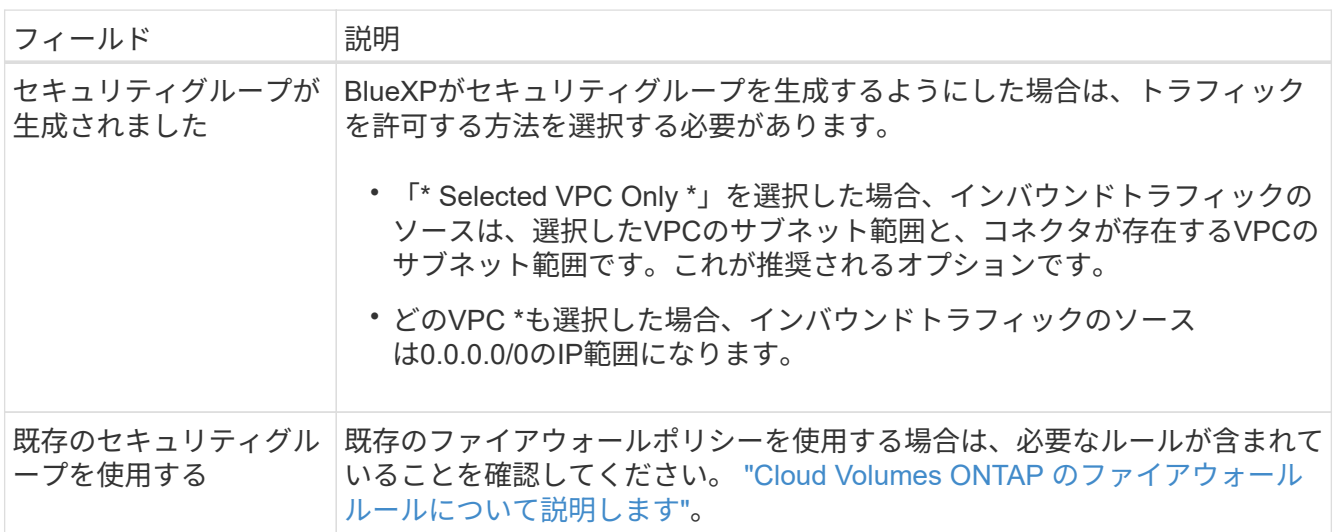

8. \* 接続と SSH 認証 \* : HA ペアとメディエーターの接続方法を選択します。

9. \* フローティング IP \* :複数の AZ を選択した場合は、フローティング IP アドレスを指定します。

IP アドレスは、その地域のすべての VPC の CIDR ブロックの外側にある必要があります。詳細について は、を参照してください["](https://docs.netapp.com/us-en/bluexp-cloud-volumes-ontap/reference-networking-aws.html#requirements-for-ha-pairs-in-multiple-azs)[複数の](https://docs.netapp.com/us-en/bluexp-cloud-volumes-ontap/reference-networking-aws.html#requirements-for-ha-pairs-in-multiple-azs) [AZS](https://docs.netapp.com/us-en/bluexp-cloud-volumes-ontap/reference-networking-aws.html#requirements-for-ha-pairs-in-multiple-azs) [での](https://docs.netapp.com/us-en/bluexp-cloud-volumes-ontap/reference-networking-aws.html#requirements-for-ha-pairs-in-multiple-azs) [Cloud Volumes ONTAP HA](https://docs.netapp.com/us-en/bluexp-cloud-volumes-ontap/reference-networking-aws.html#requirements-for-ha-pairs-in-multiple-azs) [の](https://docs.netapp.com/us-en/bluexp-cloud-volumes-ontap/reference-networking-aws.html#requirements-for-ha-pairs-in-multiple-azs) [AWS](https://docs.netapp.com/us-en/bluexp-cloud-volumes-ontap/reference-networking-aws.html#requirements-for-ha-pairs-in-multiple-azs) [ネ](https://docs.netapp.com/us-en/bluexp-cloud-volumes-ontap/reference-networking-aws.html#requirements-for-ha-pairs-in-multiple-azs)[ットワーク要](https://docs.netapp.com/us-en/bluexp-cloud-volumes-ontap/reference-networking-aws.html#requirements-for-ha-pairs-in-multiple-azs)[件](https://docs.netapp.com/us-en/bluexp-cloud-volumes-ontap/reference-networking-aws.html#requirements-for-ha-pairs-in-multiple-azs)["](https://docs.netapp.com/us-en/bluexp-cloud-volumes-ontap/reference-networking-aws.html#requirements-for-ha-pairs-in-multiple-azs)。

10. \* ルートテーブル \* :複数の AZ を選択した場合は、フローティング IP アドレスへのルートを含むルーテ ィングテーブルを選択します。

複数のルートテーブルがある場合は、正しいルートテーブルを選択することが非常に重要です。そうしな いと、一部のクライアントが Cloud Volumes ONTAP HA ペアにアクセスできない場合があります。ルー ティングテーブルの詳細については、を参照して ["AWS](http://docs.aws.amazon.com/AmazonVPC/latest/UserGuide/VPC_Route_Tables.html) [のドキュメント](http://docs.aws.amazon.com/AmazonVPC/latest/UserGuide/VPC_Route_Tables.html)[:「](http://docs.aws.amazon.com/AmazonVPC/latest/UserGuide/VPC_Route_Tables.html) [Route Tables"](http://docs.aws.amazon.com/AmazonVPC/latest/UserGuide/VPC_Route_Tables.html)ください。

11. \* データ暗号化 \* :データ暗号化なし、または AWS で管理する暗号化を選択します。

AWS で管理する暗号化の場合は、アカウントまたは別の AWS アカウントから別の Customer Master Key ( CMK ;カスタマーマスターキー)を選択できます。

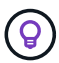

Cloud Volumes ONTAP システムの作成後に AWS のデータ暗号化方式を変更することはで きません。

["Cloud](#page-68-0) [用の](#page-68-0) [AWS KMS](#page-68-0) [の設定方](#page-68-0)[法](#page-68-0)[については、こちらをご覧ください](#page-68-0) [Volume ONTAP](#page-68-0) [の](#page-68-0)[略](#page-68-0)["](#page-68-0)。

["](#page-409-0)[サポートされている](#page-409-0)[暗号](#page-409-0)[化テクノロジの詳細を](#page-409-0)[確認](#page-409-0)[してください](#page-409-0)["](#page-409-0)。

12. \* 充電方法と NSS アカウント \* :このシステムで使用する充電オプションを指定し、ネットアップサポー トサイトのアカウントを指定します。

◦ ["Cloud Volumes ONTAP](#page-361-0) [のライセンス](#page-361-0)[オ](#page-361-0)[プションについて説明します](#page-361-0)["](#page-361-0)。

◦ ["](#page-80-0)[ライセンスの設定方](#page-80-0)[法](#page-80-0)[について説明します](#page-80-0)["](#page-80-0)。

13. \* Cloud Volumes ONTAP 構成 \* ( AWS Marketplace の年間契約のみ):デフォルトの構成を確認して「 \* Continue \* 」をクリックするか、「 \* 構成の変更 \* 」をクリックして独自の構成を選択します。

デフォルトの設定を使用している場合、ボリュームを指定し、構成を確認および承認するだけで済みま す。

14. \* 構成済みパッケージ \* (時間単位または BYOL のみ): Cloud Volumes ONTAP をすばやく起動するパ ッケージを 1 つ選択するか、 \* 構成の変更 \* をクリックして独自の構成を選択します。

いずれかのパッケージを選択した場合、ボリュームを指定し、構成を確認および承認するだけで済みま す。

15. **IAM**の役割: BlueXPが役割を作成できるようにするには、既定のオプションをそのまま使用することをお 勧めします。

独自のポリシーを使用する場合は、それが満たされている必要があります ["Cloud Volumes ONTAP](#page-71-0) [ノード](#page-71-0) [と](#page-71-0) [HA](#page-71-0) [のポリシー要](#page-71-0)[件](#page-71-0) [メディ](#page-71-0)[エ](#page-71-0)[ーター](#page-71-0)["](#page-71-0)。

16. ライセンス:必要に応じてCloud Volumes ONTAP のバージョンを変更し、インスタンスタイプとインス タンステナンシーを選択します。

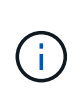

選択したバージョンで新しいリリース候補、一般提供、またはパッチリリースが利用可能 な場合、作業環境の作成時にシステムがそのバージョンに更新されます。たとえば、Cloud Volumes ONTAP 9.13.1と9.13.1 P4が利用可能になっていれば、更新が実行されます。ある リリースから別のリリース( 9.13 から 9.14 など)への更新は行われません。

17. 基盤となるストレージリソース:ディスクタイプを選択し、基盤となるストレージを構成して、データの 階層化を有効にするかどうかを選択します。

次の点に注意してください。

- ディスクタイプは最初のボリューム(およびアグリゲート)用です。以降のボリューム(およびアグ リゲート)には別のディスクタイプを選択できます。
- GP3またはio1ディスクを選択した場合、BlueXPはAWSのElastic Volumes機能を使用して、必要に応 じて、基盤となるストレージディスク容量を自動的に増やします。初期容量はストレージのニーズに 基づいて選択し、Cloud Volumes ONTAP の導入後に変更することができます。 ["Elastic Volumes](#page-371-0) [の](#page-371-0)[AWS](#page-371-0)[サポートの詳細については、こちらをご覧ください](#page-371-0)["](#page-371-0)。
- gp2ディスクまたはst1ディスクを選択する場合、シンプルなプロビジョニングオプションを使用する 場合、初期アグリゲートおよびBlueXPで作成される追加のアグリゲートのすべてのディスクサイズを 選択できます。Advanced Allocation オプションを使用すると、異なるディスクサイズを使用するアグ リゲートを作成できます。
- ボリュームを作成または編集するときに、特定のボリューム階層化ポリシーを選択できます。
- データの階層化を無効にすると、以降のアグリゲートで有効にすることができます。

["](#page-377-0)[データ](#page-377-0)[階層](#page-377-0)[化の](#page-377-0)[仕](#page-377-0)[組みをご](#page-377-0)[確認](#page-377-0)[ください](#page-377-0)["](#page-377-0)。

- 18. \*書き込み速度とWORM \*:
	- a. 必要に応じて、「標準」または「高速」の書き込み速度を選択します。

["](#page-385-0)[書き込み](#page-385-0)[速度](#page-385-0)[の詳細については、こちらをご覧ください。](#page-385-0)["](#page-385-0)。

b. 必要に応じて、Write Once、Read Many(WORM)ストレージをアクティブにします。

Cloud Volumes ONTAP 9.7以前のバージョンでデータ階層化が有効になっている場合は、WORMを有 効にすることはできません。Cloud Volumes ONTAP 9.8へのリバートまたはダウングレード は、WORMと階層化を有効にしたあとはブロックされます。

["WORM](#page-388-0) [ストレージの詳細については、こちらをご覧ください。](#page-388-0)["](#page-388-0)。

a. WORMストレージをアクティブ化する場合は、保持期間を選択します。

19. \* ボリュームの作成 \* :新しいボリュームの詳細を入力するか、 \* スキップ \* をクリックします。

["](#page-368-0)[サポートされるクライアントプロトコルおよびバージョンについて説明します](#page-368-0)["](#page-368-0)。

このページの一部のフィールドは、説明のために用意されています。次の表では、ガイダンスが必要なフ ィールドについて説明します。

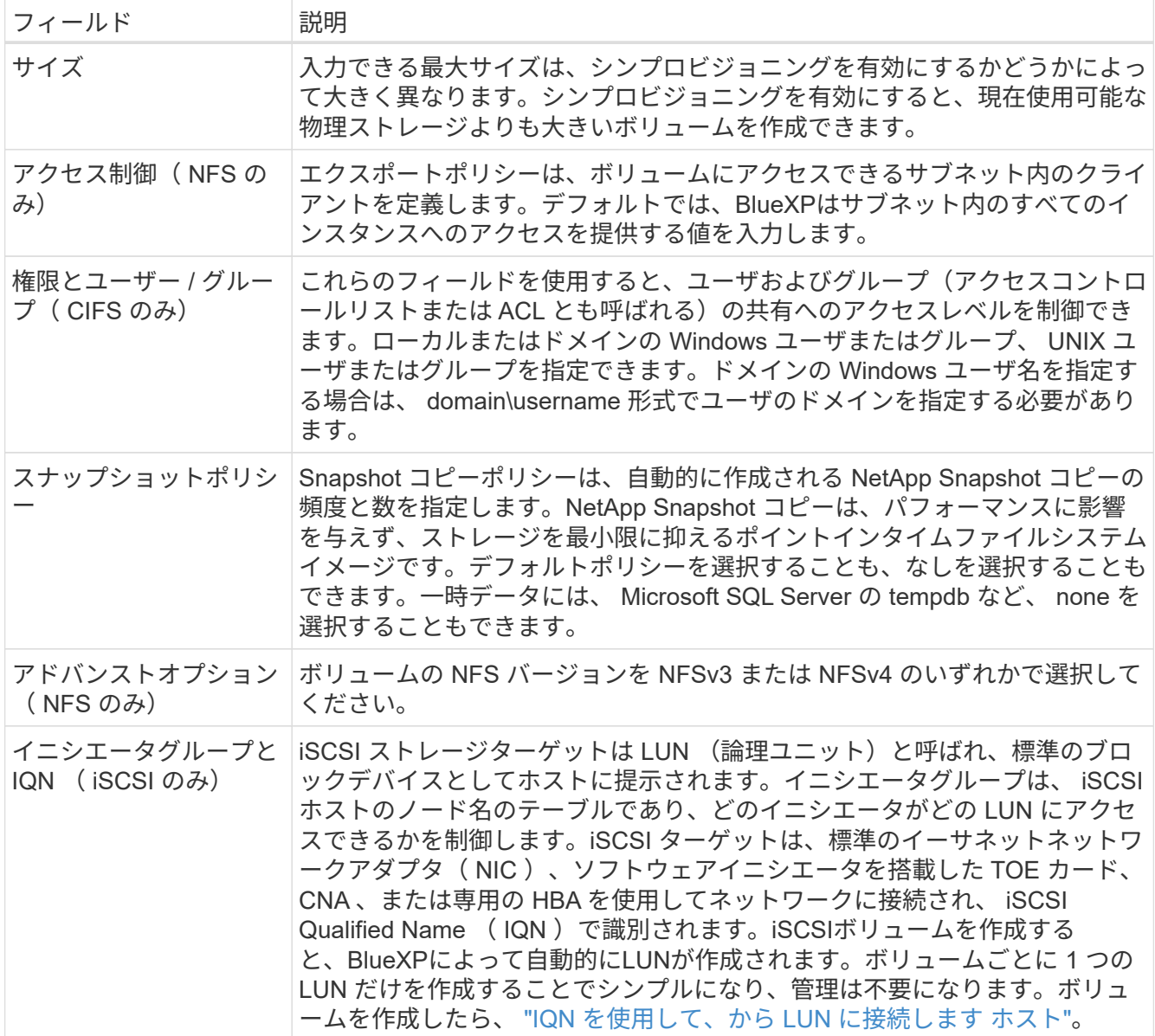

次の図は、 CIFS プロトコルの [Volume] ページの設定を示しています。

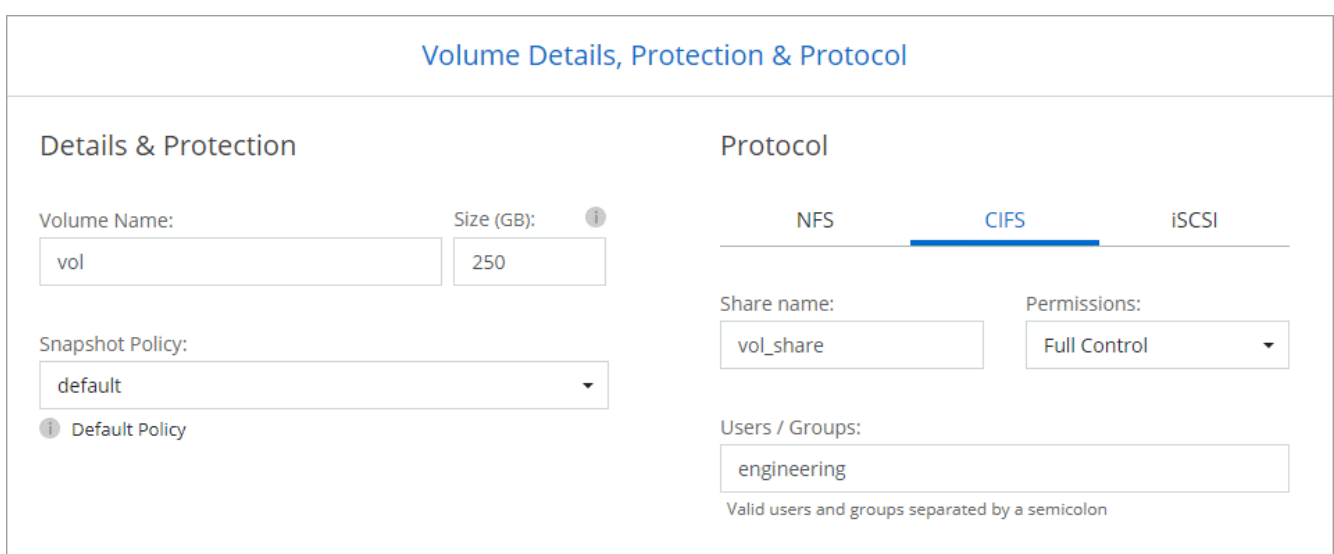

20. \* CIFS セットアップ \* : CIFS プロトコルを選択した場合は、 CIFS サーバをセットアップします。

| フィールド                         | 説明                                                                                                    |
|-------------------------------|----------------------------------------------------------------------------------------------------|
| DNS プライマリおよび<br>セカンダリ IP アドレス | CIFS サーバの名前解決を提供する DNS サーバの IP アドレス。リストされた<br>DNS サーバには、 CIFS サーバが参加するドメインの Active Directory LDAP<br>サーバとドメインコントローラの検索に必要なサービスロケーションレコード<br>(SRV)が含まれている必要があります。          |
| ドメイン                          | 参加する Active Directory   CIFS サーバを参加させる Active Directory ( AD )ドメインの FQDN 。                                                                                                |
| ドメインへの参加を許可<br>されたクレデンシャル     | AD ドメイン内の指定した組織単位(OU )にコンピュータを追加するための<br>十分な権限を持つ Windows アカウントの名前とパスワード。                                                                                                 |
| 名                             | CIFS サーバの NetBIOS AD ドメイン内で一意の CIFS サーバ名。                                                                                                    |
|                               |                                                                                                    |
| 組織単位                          | CIFS サーバに関連付ける AD ドメイン内の組織単位。デフォルトは<br>CN=Computers です。AWS Managed Microsoft AD を Cloud Volumes ONTAP<br>の AD サーバとして設定する場合は、このフィールドに「 * OU=computers、<br>OU=corp*」と入力します。 |
| DNS ドメイン                      | Cloud Volumes ONTAP Storage Virtual Machine (SVM) の DNS ドメイン。<br>ほとんどの場合、ドメインはADドメインと同じです。                                                                                |

21. \* 使用状況プロファイル、ディスクタイプ、階層化ポリシー \* : 必要に応じて、 Storage Efficiency 機能を 有効にするかどうかを選択し、ボリューム階層化ポリシーを編集します。

詳細については、およびを参照して ["](https://docs.netapp.com/us-en/bluexp-cloud-volumes-ontap/task-planning-your-config.html#choose-a-volume-usage-profile)[ボ](https://docs.netapp.com/us-en/bluexp-cloud-volumes-ontap/task-planning-your-config.html#choose-a-volume-usage-profile)[リュームの使用プロフ](https://docs.netapp.com/us-en/bluexp-cloud-volumes-ontap/task-planning-your-config.html#choose-a-volume-usage-profile)[ァ](https://docs.netapp.com/us-en/bluexp-cloud-volumes-ontap/task-planning-your-config.html#choose-a-volume-usage-profile)[イルを選択してください](https://docs.netapp.com/us-en/bluexp-cloud-volumes-ontap/task-planning-your-config.html#choose-a-volume-usage-profile)["](https://docs.netapp.com/us-en/bluexp-cloud-volumes-ontap/task-planning-your-config.html#choose-a-volume-usage-profile) ["](#page-377-0)[データ](#page-377-0)[階層](#page-377-0)[化](#page-377-0) [の](#page-377-0)[概](#page-377-0)[要](#page-377-0)["](#page-377-0)ください。

- 22. \* レビューと承認 \*: 選択内容を確認して確認します。
	- a. 設定の詳細を確認します。
	- b. [詳細情報\*]をクリックして、BlueXPが購入するサポートとAWSリソースの詳細を確認します。
	- c. [\* I understand … \* (理解しています … \* ) ] チェックボックスを選択
	- d. [Go\*] をクリックします。

### 結果

Cloud Volumes ONTAP HAペアが起動します。タイムラインで進行状況を追跡できます。

HA ペアの起動で問題が発生した場合は、障害メッセージを確認します。また、作業環境を選択して、 [ 環境 の再作成 ] をクリックすることもできます。

詳細については、を参照してください ["NetApp Cloud Volumes ONTAP](https://mysupport.netapp.com/site/products/all/details/cloud-volumes-ontap/guideme-tab) [のサポート](https://mysupport.netapp.com/site/products/all/details/cloud-volumes-ontap/guideme-tab)["](https://mysupport.netapp.com/site/products/all/details/cloud-volumes-ontap/guideme-tab)。

完了後

- CIFS 共有をプロビジョニングした場合は、ファイルとフォルダに対する権限をユーザまたはグループに 付与し、それらのユーザが共有にアクセスしてファイルを作成できることを確認します。
- ボリュームにクォータを適用する場合は、ONTAPシステムマネージャまたはONTAP CLIを使用します。

クォータを使用すると、ユーザ、グループ、または qtree が使用するディスク・スペースとファイル数を 制限または追跡できます。

**AWS Secret Cloud**リージョンと**Top Secret Cloud**リージョンに**Cloud Volumes ONTAP**を導入

標準のAWSリージョンと同様に、BlueXPは ["AWS](https://aws.amazon.com/federal/secret-cloud/)[シークレットクラウド](https://aws.amazon.com/federal/secret-cloud/)["](https://aws.amazon.com/federal/secret-cloud/) およびインチ ["AWS](https://aws.amazon.com/federal/top-secret-cloud/)[のトップシークレットクラウド](https://aws.amazon.com/federal/top-secret-cloud/)["](https://aws.amazon.com/federal/top-secret-cloud/) クラウドストレージにエンタープライズクラスの 機能を提供するCloud Volumes ONTAPを導入するには、次の手順を実行します。AWS Secret CloudとTop Secret Cloudは、米国Intelligence Community:このページの手順 は、AWS Secret CloudおよびTop Secret Cloudリージョンのユーザにのみ適用されま す。

作業を開始する前に

作業を開始する前に、AWS Secret CloudとTop Secret Cloudでサポートされているバージョンを確認 し、BlueXPのプライベートモードについて学習してください。

- AWS Secret CloudおよびTop Secret Cloudでサポートされている次のバージョンを確認してください。
	- Cloud Volumes ONTAP 9.12.1 P2
	- コネクタのバージョン3.9.32

Connectorは、AWSでCloud Volumes ONTAP を導入して管理するために必要なソフトウェアです。コ ネクタインスタンスにインストールされているソフトウェアからBlueXPにログインします。BlueXP向 けのSaaS Webサイトは、AWS Secret CloudとTop Secret Cloudではサポートされていません。

• プライベートモードの詳細

AWS Secret CloudおよびTop Secret Cloudでは、BlueXPは\_privateモード\_で動作します。プライベート モードでは、BlueXP SaaSレイヤへの接続はありません。BlueXPには、SaaSレイヤではなくコネクタか らアクセスできるWebベースのコンソールからローカルにアクセスします。

プライベートモードの動作の詳細については、を参照してください。 ["BlueXP](https://docs.netapp.com/us-en/bluexp-setup-admin/concept-modes.html#private-mode)[プライベート導入モード](https://docs.netapp.com/us-en/bluexp-setup-admin/concept-modes.html#private-mode)["](https://docs.netapp.com/us-en/bluexp-setup-admin/concept-modes.html#private-mode)。

手順**1**:ネットワークをセットアップする

Cloud Volumes ONTAP が適切に動作するように AWS ネットワークをセットアップします。

手順

- 1. コネクタインスタンスと Cloud Volumes ONTAP インスタンスを起動する VPC とサブネットを選択しま す。
- 2. VPC とサブネットがコネクタと Cloud Volumes ONTAP 間の接続をサポートしていることを確認します。
- 3. S3 サービスへの vPC エンドポイントをセットアップします。

Cloud Volumes ONTAP から低コストのオブジェクトストレージにコールドデータを階層化する場合は、 VPC エンドポイントが必要です。

手順**2**:権限を設定する

AWSシークレットクラウドまたはトップシークレットクラウドでアクションを実行するために必要な権限を コネクタとCloud Volumes ONTAPに提供するIAMポリシーとロールを設定します。

次の項目について、 IAM ポリシーと IAM ロールを 1 つずつ用意する必要があります。

- コネクタインスタンス
- Cloud Volumes ONTAP インスタンス
- HAペアの場合は、Cloud Volumes ONTAPのHAメディエーターインスタンス(HAペアを導入する場合)

手順

1. AWS IAM コンソールに移動し、 \* Policies \* をクリックします。

2. コネクタインスタンスのポリシーを作成します。

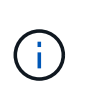

AWS環境のS3バケットをサポートするために、これらのポリシーを作成します。あとでバ ケットを作成するときは、バケット名の先頭に「 fabric-pool-。この要件は、AWSシー クレットクラウドリージョンとTop Secret Cloudリージョンの両方を環境にします。

```
シークレットリージョン
```

```
{
      "Version": "2012-10-17",
      "Statement": [{
               "Effect": "Allow",
               "Action": [
                   "ec2:DescribeInstances",
                   "ec2:DescribeInstanceStatus",
                   "ec2:RunInstances",
                   "ec2:ModifyInstanceAttribute",
                   "ec2:DescribeRouteTables",
                   "ec2:DescribeImages",
                   "ec2:CreateTags",
                   "ec2:CreateVolume",
                   "ec2:DescribeVolumes",
                   "ec2:ModifyVolumeAttribute",
                   "ec2:DeleteVolume",
                   "ec2:CreateSecurityGroup",
                   "ec2:DeleteSecurityGroup",
                   "ec2:DescribeSecurityGroups",
                   "ec2:RevokeSecurityGroupEgress",
                   "ec2:RevokeSecurityGroupIngress",
                   "ec2:AuthorizeSecurityGroupEgress",
                   "ec2:AuthorizeSecurityGroupIngress",
                   "ec2:CreateNetworkInterface",
                   "ec2:DescribeNetworkInterfaces",
                   "ec2:DeleteNetworkInterface",
                   "ec2:ModifyNetworkInterfaceAttribute",
                   "ec2:DescribeSubnets",
                   "ec2:DescribeVpcs",
                   "ec2:DescribeDhcpOptions",
                   "ec2:CreateSnapshot",
                   "ec2:DeleteSnapshot",
                   "ec2:DescribeSnapshots",
                   "ec2:GetConsoleOutput",
                   "ec2:DescribeKeyPairs",
                   "ec2:DescribeRegions",
                   "ec2:DeleteTags",
                   "ec2:DescribeTags",
                   "cloudformation:CreateStack",
                   "cloudformation:DeleteStack",
                   "cloudformation:DescribeStacks",
                   "cloudformation:DescribeStackEvents",
                   "cloudformation:ValidateTemplate",
```

```
  "iam:PassRole",
                   "iam:CreateRole",
                   "iam:DeleteRole",
                   "iam:PutRolePolicy",
                   "iam:ListInstanceProfiles",
                   "iam:CreateInstanceProfile",
                   "iam:DeleteRolePolicy",
                   "iam:AddRoleToInstanceProfile",
                   "iam:RemoveRoleFromInstanceProfile",
                   "iam:DeleteInstanceProfile",
                   "s3:GetObject",
                   "s3:ListBucket",
                   "s3:GetBucketTagging",
                   "s3:GetBucketLocation",
                   "s3:ListAllMyBuckets",
                   "kms:List*",
                   "kms:Describe*",
                   "ec2:AssociateIamInstanceProfile",
                   "ec2:DescribeIamInstanceProfileAssociations",
                   "ec2:DisassociateIamInstanceProfile",
                   "ec2:DescribeInstanceAttribute",
                   "ec2:CreatePlacementGroup",
                   "ec2:DeletePlacementGroup"
             \frac{1}{\sqrt{2}}  "Resource": "*"
          },
\{  "Sid": "fabricPoolPolicy",
               "Effect": "Allow",
               "Action": [
                   "s3:DeleteBucket",
                   "s3:GetLifecycleConfiguration",
                   "s3:PutLifecycleConfiguration",
                   "s3:PutBucketTagging",
                   "s3:ListBucketVersions"
             \frac{1}{2},
               "Resource": [
                   "arn:aws-iso-b:s3:::fabric-pool*"
  ]
          },
\{  "Effect": "Allow",
               "Action": [
                   "ec2:StartInstances",
                   "ec2:StopInstances",
                   "ec2:TerminateInstances",
```

```
  "ec2:AttachVolume",
                   "ec2:DetachVolume"
            \frac{1}{2},
              "Condition": {
                   "StringLike": {
                      "ec2:ResourceTag/WorkingEnvironment": "*"
  }
               },
               "Resource": [
                  "arn:aws-iso-b:ec2:*:*:instance/*"
  ]
          },
\{  "Effect": "Allow",
              "Action": [
                   "ec2:AttachVolume",
                   "ec2:DetachVolume"
            \frac{1}{2},
              "Resource": [
                  "arn:aws-iso-b:ec2:*:*:volume/*"
  ]
          }
   \Box}
```
# **Top Secret**領域

```
{
      "Version": "2012-10-17",
      "Statement": [{
               "Effect": "Allow",
               "Action": [
                   "ec2:DescribeInstances",
                   "ec2:DescribeInstanceStatus",
                   "ec2:RunInstances",
                   "ec2:ModifyInstanceAttribute",
                   "ec2:DescribeRouteTables",
                   "ec2:DescribeImages",
                   "ec2:CreateTags",
                   "ec2:CreateVolume",
                   "ec2:DescribeVolumes",
                   "ec2:ModifyVolumeAttribute",
                   "ec2:DeleteVolume",
                   "ec2:CreateSecurityGroup",
                   "ec2:DeleteSecurityGroup",
                   "ec2:DescribeSecurityGroups",
```
 "ec2:RevokeSecurityGroupEgress", "ec2:RevokeSecurityGroupIngress", "ec2:AuthorizeSecurityGroupEgress", "ec2:AuthorizeSecurityGroupIngress", "ec2:CreateNetworkInterface", "ec2:DescribeNetworkInterfaces", "ec2:DeleteNetworkInterface", "ec2:ModifyNetworkInterfaceAttribute", "ec2:DescribeSubnets", "ec2:DescribeVpcs", "ec2:DescribeDhcpOptions", "ec2:CreateSnapshot", "ec2:DeleteSnapshot", "ec2:DescribeSnapshots", "ec2:GetConsoleOutput", "ec2:DescribeKeyPairs", "ec2:DescribeRegions", "ec2:DeleteTags", "ec2:DescribeTags", "cloudformation:CreateStack", "cloudformation:DeleteStack", "cloudformation:DescribeStacks", "cloudformation:DescribeStackEvents", "cloudformation:ValidateTemplate", "iam:PassRole", "iam:CreateRole", "iam:DeleteRole", "iam:PutRolePolicy", "iam:ListInstanceProfiles", "iam:CreateInstanceProfile", "iam:DeleteRolePolicy", "iam:AddRoleToInstanceProfile", "iam:RemoveRoleFromInstanceProfile", "iam:DeleteInstanceProfile", "s3:GetObject", "s3:ListBucket", "s3:GetBucketTagging", "s3:GetBucketLocation", "s3:ListAllMyBuckets", "kms:List\*", "kms:Describe\*", "ec2:AssociateIamInstanceProfile", "ec2:DescribeIamInstanceProfileAssociations", "ec2:DisassociateIamInstanceProfile", "ec2:DescribeInstanceAttribute", "ec2:CreatePlacementGroup",

```
  "ec2:DeletePlacementGroup"
             \frac{1}{2},
               "Resource": "*"
          },
          {
               "Sid": "fabricPoolPolicy",
               "Effect": "Allow",
               "Action": [
                   "s3:DeleteBucket",
                   "s3:GetLifecycleConfiguration",
                   "s3:PutLifecycleConfiguration",
                   "s3:PutBucketTagging",
                   "s3:ListBucketVersions"
             \frac{1}{\sqrt{2}}  "Resource": [
                   "arn:aws-iso:s3:::fabric-pool*"
  ]
          },
\{  "Effect": "Allow",
               "Action": [
                   "ec2:StartInstances",
                   "ec2:StopInstances",
                   "ec2:TerminateInstances",
                   "ec2:AttachVolume",
                   "ec2:DetachVolume"
             \left| \ \right|,
               "Condition": {
                   "StringLike": {
                       "ec2:ResourceTag/WorkingEnvironment": "*"
  }
               },
               "Resource": [
                  "arn:aws-iso:ec2:*:*:instance/*"
  ]
          },
\{  "Effect": "Allow",
               "Action": [
                   "ec2:AttachVolume",
                   "ec2:DetachVolume"
             \left| \ \right|,
               "Resource": [
                  "arn:aws-iso:ec2:*:*:volume/*"
  ]
          }
```
}

 $\overline{1}$ 

3. Cloud Volumes ONTAP のポリシーを作成します。

```
シークレットリージョン
```

```
{
      "Version": "2012-10-17",
      "Statement": [{
           "Action": "s3:ListAllMyBuckets",
           "Resource": "arn:aws-iso-b:s3:::*",
           "Effect": "Allow"
      }, {
           "Action": [
               "s3:ListBucket",
               "s3:GetBucketLocation"
         \frac{1}{\sqrt{2}}  "Resource": "arn:aws-iso-b:s3:::fabric-pool-*",
           "Effect": "Allow"
      }, {
           "Action": [
                "s3:GetObject",
               "s3:PutObject",
               "s3:DeleteObject"
         \left| \ \right|  "Resource": "arn:aws-iso-b:s3:::fabric-pool-*",
           "Effect": "Allow"
      }]
}
```
## **Top Secret**領域

```
{
      "Version": "2012-10-17",
      "Statement": [{
           "Action": "s3:ListAllMyBuckets",
           "Resource": "arn:aws-iso:s3:::*",
           "Effect": "Allow"
      }, {
           "Action": [
                "s3:ListBucket",
                "s3:GetBucketLocation"
         \left| \ \right|,
           "Resource": "arn:aws-iso:s3:::fabric-pool-*",
           "Effect": "Allow"
      }, {
           "Action": [
               "s3:GetObject",
                "s3:PutObject",
                "s3:DeleteObject"
         \left| \cdot \right|  "Resource": "arn:aws-iso:s3:::fabric-pool-*",
           "Effect": "Allow"
      }]
}
```
HAペアについて、Cloud Volumes ONTAP HAペアを導入する場合は、HAメディエーターのポリシーを作 成します。

```
{
      "Version": "2012-10-17",
      "Statement": [{
               "Effect": "Allow",
                "Action": [
                    "ec2:AssignPrivateIpAddresses",
                    "ec2:CreateRoute",
                    "ec2:DeleteRoute",
                    "ec2:DescribeNetworkInterfaces",
                    "ec2:DescribeRouteTables",
                    "ec2:DescribeVpcs",
                    "ec2:ReplaceRoute",
                    "ec2:UnassignPrivateIpAddresses"
             \frac{1}{2},
                "Resource": "*"
  }
      ]
}
```
4. タイプが Amazon EC2 の IAM ロールを作成し、前の手順で作成したポリシーを関連付けます。

ロールを作成します。

ポリシーと同様に、コネクタにはIAMロールが1つ、Cloud Volumes ONTAPノードにはIAMロールが1つ必 要です。

HAペアの場合:ポリシーと同様に、コネクタ用、Cloud Volumes ONTAPノード用、HAメディエーター用 (HAペアを導入する場合)用にIAMロールが1つ必要です。

ロールを選択します。

コネクタインスタンスを起動するときに、コネクタ IAM ロールを選択する必要があります。Cloud Volumes ONTAPのIAMロールは、BlueXPでCloud Volumes ONTAP作業環境を作成するときに選択できま す。

HAペアの場合、BlueXPでCloud Volumes ONTAP作業環境を作成するときに、Cloud Volumes ONTAP のIAMロールとHAメディエーターを選択できます。

#### ステップ**3**:**AWS KMS**をセットアップする

Cloud Volumes ONTAPでAmazon暗号化を使用する場合は、AWSキー管理サービス(KMS)の要件が満たさ れていることを確認してください。

手順

1. アクティブな Customer Master Key ( CMK ;カスタマーマスターキー)がアカウントまたは別の AWS アカウントに存在することを確認します。

CMK は、 AWS 管理の CMK または顧客管理の CMK にすることができます。

2. Cloud Volumes ONTAP を導入するアカウントとは別の AWS アカウントに CMK を配置する場合は、その キーの ARN を取得する必要があります。

Cloud Volumes ONTAP システムを作成するときは、BlueXPにARNを提供する必要があります。

3. コネクタインスタンスのIAMロールをCMKのキーユーザのリストに追加します。

これにより、Cloud Volumes ONTAP でCMKを使用するためのBlueXP権限が与えられます。

手順**4**:コネクタをインストールして**BlueXP**をセットアップする

BlueXPを使用してAWSにCloud Volumes ONTAPを導入する前に、BlueXP Connectorをインストールしてセ ットアップする必要があります。Connectorを使用すると、BlueXPはパブリッククラウド環境内のリソースと プロセスを管理できます(Cloud Volumes ONTAP を含む)。

#### 手順

1. Privacy Enhanced Mail ( PEM ) Base-64 でエンコードされた X.509 形式の認証局( CA )が署名した ルート証明書を取得する証明書を入手するには、組織のポリシーと手順を参照してください。

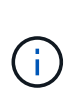

AWS Secret Cloudリージョンの場合は、 NSS Root CA 2 証明書、およびTop Secret Cloudの場合は、 Amazon Root CA 4 証明書。チェーン全体ではなく、これらの証明書の みをアップロードしてください。証明書チェーンのファイルが大きいため、アップロード に失敗する可能性があります。追加の証明書がある場合は、次の手順で説明するように、 後でアップロードできます。

セットアッププロセス中に証明書をアップロードする必要があります。BlueXPでは、HTTPS経由でAWS に要求を送信するときに信頼された証明書が使用されます。

- 2. コネクタインスタンスを起動します。
	- a. AWS Intelligence Community MarketplaceのBlueXPのページにアクセスします。
	- b. Custom Launch タブで、 EC2 コンソールからインスタンスを起動するオプションを選択します。
	- c. プロンプトに従って、インスタンスを設定します。

インスタンスを設定する際には、次の点に注意してください。

- t3.xlarge をお勧めします。
- 権限の設定時に作成したIAMロールを選択する必要があります。
- デフォルトのストレージオプションはそのままにしておく必要があります。
- コネクタに必要な接続方法は、 SSH 、 HTTP 、 HTTPS です。
- 3. コネクタインスタンスに接続されているホストからBlueXPをセットアップします。
	- a. Web ブラウザを開き、と入力します <a href="https://<em>ipaddress</em>" class="bare">https://<em>ipaddress</em></a> ipaddress は、コネクタをインストールしたLinuxホ ストのIPアドレスです。
	- b. AWS サービスに接続するためのプロキシサーバを指定します。
	- c. 手順 1 で取得した証明書をアップロードします。
	- d. [新しいBlueXPのセットアップ]\*を選択し、プロンプトに従ってシステムをセットアップします。
		- システムの詳細:コネクタの名前と会社名を入力します。

▪ \* 管理者ユーザーの作成 \* :システムの管理者ユーザーを作成します。

このユーザアカウントはシステム上でローカルに実行されます。BlueXPからはAuth0サービスに接 続できません。

- 確認:詳細を確認し、使用許諾契約に同意して、\*セットアップ\*を選択します。
- e. CA 署名証明書のインストールを完了するには、 EC2 コンソールからコネクタインスタンスを再起動 します。
- 4. コネクタが再起動したら、セットアップウィザードで作成した管理者ユーザアカウントを使用してログイ ンします。

手順**5**:(オプション)プライベートモード証明書をインストールする

この手順は、AWS Secret CloudリージョンとTop Secret Cloudリージョンではオプションであり、前の手順で インストールしたルート証明書以外の追加の証明書がある場合にのみ必要です。

手順

- 1. インストールされている既存の証明書を表示
	- a. occmコンテナDocker ID(識別名「DS-occm-1」)を収集するには、次のコマンドを実行します。

docker ps

b. occmコンテナ内に入るには、次のコマンドを実行します。

docker exec -it <docker-id> /bin/sh

c. 「trust store password」環境変数からパスワードを収集するには、次のコマンドを実行します。

env

d. 信頼ストアにインストールされているすべての証明書を一覧表示するには、次のコマンドを実行し、 前の手順で収集したパスワードを使用します。

keytool -list -v -keystore occm.truststore

- 2. 証明書を追加します。
	- a. occmコンテナDocker ID(識別名「ds-occm-1」)を収集するには、次のコマンドを実行します。

docker ps

b. occmコンテナ内に入るには、次のコマンドを実行します。

docker exec -it <docker-id> /bin/sh

新しい証明書ファイルをに保存します。

c. 「trust store password」環境変数からパスワードを収集するには、次のコマンドを実行します。

env

d. 証明書を信頼ストアに追加するには、次のコマンドを実行し、前の手順のパスワードを使用します。

keytool -import -alias <alias-name> -file <certificate-file-name> -keystore occm.truststore

e. 証明書がインストールされていることを確認するには、次のコマンドを実行します。

keytool -list -v -keystore occm.truststore -alias <alias-name>

f. occmコンテナを終了するには、次のコマンドを実行します。

exit

g. occmコンテナをリセットするには、次のコマンドを実行します。

docker restart <docker-id>

手順**6**:**BlueXP**デジタルウォレットにライセンスを追加する

NetAppからライセンスを購入した場合は、新しいCloud Volumes ONTAPシステムを作成するときにライセン スを選択できるように、そのライセンスをBlueXPデジタルウォレットに追加する必要があります。デジタル ウォレットは、これらのライセンスを未割り当てとして識別します。

手順

- 1. BlueXPナビゲーションメニューから、\* Governance > Digital Wallet \*を選択します。
- 2. [\*Node] Cloud Volumes ONTAP タブで、ドロップダウンから[\*Node Based Licenses]を選択します。
- 3. [ \* 未割り当て \* ( Unassigned \* ) ]
- 4. [ 未割り当てライセンスの追加 ] をクリックします。
- 5. ライセンスのシリアル番号を入力するか、ライセンスファイルをアップロードしてください。
- 6. ライセンスファイルがまだない場合は、netapp.comからライセンスファイルを手動でアップロードする必 要があります。
- a. にアクセスします ["](https://register.netapp.com/site/vsnr/register/getlicensefile)[ネ](https://register.netapp.com/site/vsnr/register/getlicensefile)[ットアップライセンスフ](https://register.netapp.com/site/vsnr/register/getlicensefile)[ァ](https://register.netapp.com/site/vsnr/register/getlicensefile)[イルジェ](https://register.netapp.com/site/vsnr/register/getlicensefile)[ネ](https://register.netapp.com/site/vsnr/register/getlicensefile)[レータ](https://register.netapp.com/site/vsnr/register/getlicensefile)["](https://register.netapp.com/site/vsnr/register/getlicensefile) をクリックし、NetApp Support Siteのクレデンシャルでログインします。
- b. パスワードを入力し、製品を選択してシリアル番号を入力し、プライバシーポリシーを読み、同意し たことを確認してから、 \* Submit \* をクリックします。
- c. 電子メールまたは直接ダウンロードで serialnumber.nlf JSON ファイルを受信するかどうかを選択しま す。
- 7. [ ライセンスの追加 ] をクリックします。

結果

BlueXPはデジタルウォレットにライセンスを追加します。ライセンスは、新しい Cloud Volumes ONTAP シ ステムに関連付けるまでは未割り当てとみなされます。その後、ライセンスはデジタルウォレットの[BYOL] タブに移動します。

ステップ**7**:**BlueXP**から**Cloud Volumes ONTAP**を起動する

BlueXPで新しい作業環境を作成することで、AWS Secret CloudおよびTop Secret CloudでCloud Volumes ONTAPインスタンスを起動できます。

作業を開始する前に

HAペアの場合、HAメディエーターへのキーベースのSSH認証を有効にするには、キーペアが必要です。

手順

- 1. 作業環境ページで、 \* 作業環境の追加 \* をクリックします。
- 2. [Create]\*で、Cloud Volumes ONTAPを選択します。

HAの場合:\*[作成]\*で、[ Cloud Volumes ONTAP ]または[ Cloud Volumes ONTAP HA]を選択します。

3. ウィザードの手順に従って、 Cloud Volumes ONTAP システムを起動します。

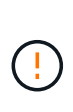

ウィザードで選択を行う場合は、**[**サービス**]\***で[Data Sense & Compliance]と[Backup to Cloud]を選択しないでください。**[Preconfigured Packages]\***で**[Change Configuration]** Only]を選択し、他のオプションが選択されていないことを確認します。事前設定されたパ ッケージはAWS Secret CloudリージョンとTop Secret Cloudリージョンではサポートされ ておらず、選択するとデプロイに失敗します。

複数のアベイラビリティゾーンに**Cloud Volumes ONTAP HA**を導入する場合の注意事項

HAペアのウィザードを実行する際は、次の点に注意してください。

- 複数のアベイラビリティゾーン(AZ)にCloud Volumes ONTAP HAを導入する場合は、トランジットゲー トウェイを設定する必要があります。手順については、を参照してください["AWS](task-setting-up-transit-gateway.html) [転送ゲ](task-setting-up-transit-gateway.html)[ートウェイを設](task-setting-up-transit-gateway.html) [定します](task-setting-up-transit-gateway.html)["](task-setting-up-transit-gateway.html)。
- 公開時点でAWS Top Secret Cloudで利用可能なAZは2つしかなかったため、次のように構成を導入しま す。
	- ノード 1 :アベイラビリティゾーン A
	- ノード 2 :アベイラビリティゾーン B
	- メディエーター:アベイラビリティゾーン A または B

シングルノードと**HA**ノードの両方に**Cloud Volumes ONTAP**を導入する場合の注意事項 ウィザードを完了する際には、次の点に注意してください。

• 生成されたセキュリティグループを使用するには、デフォルトのオプションをそのままにしておく必要が あります。

事前定義されたセキュリティグループには、 Cloud Volumes ONTAP が正常に動作するために必要なルー ルが含まれています。独自の要件がある場合は、下のセキュリティグループのセクションを参照してくだ さい。

- AWS 環境の準備の際に作成した IAM ロールを選択する必要があります。
- 基盤となる AWS ディスクタイプは Cloud Volumes ONTAP の初期ボリューム用です。

以降のボリュームでは、別のディスクタイプを選択できます。

• AWS ディスクのパフォーマンスはディスクサイズに依存します。

必要なパフォーマンスを継続的に提供するディスクサイズを選択する必要があります。EBS のパフォーマ ンスの詳細については、 AWS のドキュメントを参照してください。

• ディスクサイズは、システム上のすべてのディスクのデフォルトサイズです。

 $\left(\begin{smallmatrix} 1\\ 1\end{smallmatrix}\right)$ 

あとでサイズを変更する必要がある場合は、 Advanced allocation オプションを使用して、 特定のサイズのディスクを使用するアグリゲートを作成できます。

結果

Cloud Volumes ONTAP インスタンスが起動します。タイムラインで進行状況を追跡できます。

手順**8**:データ階層化用のセキュリティ証明書をインストールする

AWS Secret CloudリージョンとTop Secret Cloudリージョンでデータの階層化を有効にするには、セキュリテ ィ証明書を手動でインストールする必要があります。

作業を開始する前に

1. S3 バケットを作成する。

 $\mathbf{d}$ 

バケット名の先頭にが付いていることを確認します。 fabric-pool-. 例えば fabricpool-testbucket。

2. インストールしたルート証明書を保持します。 step 4 便利です。

#### 手順

- 1. にインストールしたルート証明書からテキストをコピーします。 step 4。
- 2. CLIを使用してCloud Volumes ONTAPシステムにセキュアに接続します。
- 3. ルート証明書をインストールします。必要に応じて、 ENTER 複数回キーを押す:

security certificate install -type server-ca -cert-name <certificatename>

- 4. プロンプトが表示されたら、コピーしたテキスト全体を入力します。 ----- BEGIN CERTIFICATE ----- 終了: ----- END CERTIFICATE -----。
- 5. あとで参照できるように、CA署名デジタル証明書のコピーを保管しておいてください。
- 6. CA名と証明書のシリアル番号は保持します。
- 7. AWS Secret CloudリージョンとTop Secret Cloudリージョン用のオブジェクトストアを設定します。 set -privilege advanced -confirmations off
- 8. オブジェクトストアを設定するには、このコマンドを実行します。

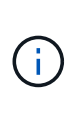

すべてのAmazonリソース名(ARN)にサフィックスを付加 –iso–b`など `arn:aws– iso-b。たとえば、リソースにリージョンを含むARNが必要な場合、Top Secret Cloudには という命名規則を使用します。 us-iso-b をクリックします -server フラグ。AWS Secret Cloudの場合は us-iso-b-1。

storage aggregate object-store config create -object-store-name <S3Bucket> -provider-type AWS\_S3 -auth-type EC2-IAM -server <s3.us-isob-1.server\_name> -container-name <fabric-pool-testbucket> -is-ssl -enabled true -port 443

- 9. オブジェクトストアが作成されたことを確認します。 storage aggregate object-store show -instance
- 10. オブジェクトストアをアグリゲートに接続します。この処理は、新しいアグリゲートごとに繰り返す必要 があります。 storage aggregate object-store attach -aggregate <aggr1> -object -store-name <S3Bucket>

# **Microsoft Azure** で利用を開始しましょう

**Azure** での **Cloud Volumes ONTAP** のクイックスタート

いくつかの手順で、 Cloud Volumes ONTAP for Azure を使い始めましょう。

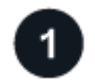

コネクタを作成します

を持っていなければ ["](https://docs.netapp.com/us-en/bluexp-setup-admin/concept-connectors.html)[コ](https://docs.netapp.com/us-en/bluexp-setup-admin/concept-connectors.html)[ネ](https://docs.netapp.com/us-en/bluexp-setup-admin/concept-connectors.html)[クタ](https://docs.netapp.com/us-en/bluexp-setup-admin/concept-connectors.html)["](https://docs.netapp.com/us-en/bluexp-setup-admin/concept-connectors.html) ただし、アカウント管理者がアカウントを作成する必要があります。 ["Azure](https://docs.netapp.com/us-en/bluexp-setup-admin/task-quick-start-connector-azure.html) [でコ](https://docs.netapp.com/us-en/bluexp-setup-admin/task-quick-start-connector-azure.html)[ネ](https://docs.netapp.com/us-en/bluexp-setup-admin/task-quick-start-connector-azure.html)[クタを](https://docs.netapp.com/us-en/bluexp-setup-admin/task-quick-start-connector-azure.html)[作](https://docs.netapp.com/us-en/bluexp-setup-admin/task-quick-start-connector-azure.html)[成する方](https://docs.netapp.com/us-en/bluexp-setup-admin/task-quick-start-connector-azure.html)[法](https://docs.netapp.com/us-en/bluexp-setup-admin/task-quick-start-connector-azure.html)[について説明します](https://docs.netapp.com/us-en/bluexp-setup-admin/task-quick-start-connector-azure.html)["](https://docs.netapp.com/us-en/bluexp-setup-admin/task-quick-start-connector-azure.html)

インターネットアクセスを使用できないサブネットにCloud Volumes ONTAP を導入する場合は、コネクタを 手動でインストールし、そのコネクタで実行されているBlueXPユーザインターフェイスにアクセスする必要 があります。 ["](https://docs.netapp.com/us-en/bluexp-setup-admin/task-quick-start-private-mode.html)[インター](https://docs.netapp.com/us-en/bluexp-setup-admin/task-quick-start-private-mode.html)[ネ](https://docs.netapp.com/us-en/bluexp-setup-admin/task-quick-start-private-mode.html)[ットにアクセスできない場](https://docs.netapp.com/us-en/bluexp-setup-admin/task-quick-start-private-mode.html)[所](https://docs.netapp.com/us-en/bluexp-setup-admin/task-quick-start-private-mode.html)[にコ](https://docs.netapp.com/us-en/bluexp-setup-admin/task-quick-start-private-mode.html)[ネ](https://docs.netapp.com/us-en/bluexp-setup-admin/task-quick-start-private-mode.html)[クタを](https://docs.netapp.com/us-en/bluexp-setup-admin/task-quick-start-private-mode.html)[手](https://docs.netapp.com/us-en/bluexp-setup-admin/task-quick-start-private-mode.html)[動でインストールする方](https://docs.netapp.com/us-en/bluexp-setup-admin/task-quick-start-private-mode.html)[法](https://docs.netapp.com/us-en/bluexp-setup-admin/task-quick-start-private-mode.html)[について説](https://docs.netapp.com/us-en/bluexp-setup-admin/task-quick-start-private-mode.html) [明します](https://docs.netapp.com/us-en/bluexp-setup-admin/task-quick-start-private-mode.html)["](https://docs.netapp.com/us-en/bluexp-setup-admin/task-quick-start-private-mode.html)

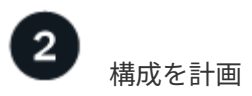

BlueXPでは、ワークロード要件に合わせて事前設定されたパッケージを提供しています。また、独自の構成 を作成することもできます。独自の設定を選択する場合は、使用可能なオプションを理解しておく必要があり ます。詳細については、を参照して ["Azure](#page-118-0)[で](#page-118-0)[Cloud Volumes ONTAP](#page-118-0) [構成を](#page-118-0)[計画](#page-118-0)["](#page-118-0)ください。

# $\overline{\mathbf{3}}$

ネットワークをセットアップします

- 1. VNet とサブネットがコネクタと Cloud Volumes ONTAP 間の接続をサポートすることを確認します。
- 2. ターゲットVPCからのアウトバウンドのインターネットアクセスをNetApp AutoSupport で有効にしま す。

インターネットにアクセスできない場所にCloud Volumes ONTAP を導入する場合は、この手順は必要あ りません。

["](#page-121-0)[ネ](#page-121-0)[ットワーク要](#page-121-0)[件](#page-121-0)[の詳細については、こちらをご覧ください](#page-121-0)["](#page-121-0)。

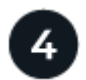

 **BlueXP**を使用して**Cloud Volumes ONTAP** を起動します

[ 作業環境の追加 ] をクリックし、展開するシステムのタイプを選択して、ウィザードの手順を実行します。 ["](#page-143-0) [詳細な](#page-143-0)[手順](#page-143-0)[を参照してください](#page-143-0)["](#page-143-0)。

関連リンク

- ["BlueXP](https://docs.netapp.com/us-en/bluexp-setup-admin/task-quick-start-connector-azure.html)[からコ](https://docs.netapp.com/us-en/bluexp-setup-admin/task-quick-start-connector-azure.html)[ネ](https://docs.netapp.com/us-en/bluexp-setup-admin/task-quick-start-connector-azure.html)[クタを](https://docs.netapp.com/us-en/bluexp-setup-admin/task-quick-start-connector-azure.html)[作](https://docs.netapp.com/us-en/bluexp-setup-admin/task-quick-start-connector-azure.html)[成しています](https://docs.netapp.com/us-en/bluexp-setup-admin/task-quick-start-connector-azure.html)["](https://docs.netapp.com/us-en/bluexp-setup-admin/task-quick-start-connector-azure.html)
- ["Azure Marketplace](https://docs.netapp.com/us-en/bluexp-setup-admin/task-install-connector-azure-marketplace.html) [からコ](https://docs.netapp.com/us-en/bluexp-setup-admin/task-install-connector-azure-marketplace.html)[ネ](https://docs.netapp.com/us-en/bluexp-setup-admin/task-install-connector-azure-marketplace.html)[クタを](https://docs.netapp.com/us-en/bluexp-setup-admin/task-install-connector-azure-marketplace.html)[作](https://docs.netapp.com/us-en/bluexp-setup-admin/task-install-connector-azure-marketplace.html)[成する](https://docs.netapp.com/us-en/bluexp-setup-admin/task-install-connector-azure-marketplace.html)["](https://docs.netapp.com/us-en/bluexp-setup-admin/task-install-connector-azure-marketplace.html)
- ["Linux](https://docs.netapp.com/us-en/bluexp-setup-admin/task-install-connector-on-prem.html) [ホ](https://docs.netapp.com/us-en/bluexp-setup-admin/task-install-connector-on-prem.html)[ストへの](https://docs.netapp.com/us-en/bluexp-setup-admin/task-install-connector-on-prem.html) [Connector](https://docs.netapp.com/us-en/bluexp-setup-admin/task-install-connector-on-prem.html) [ソフトウェアのインストール](https://docs.netapp.com/us-en/bluexp-setup-admin/task-install-connector-on-prem.html)["](https://docs.netapp.com/us-en/bluexp-setup-admin/task-install-connector-on-prem.html)
- ["BlueXP](https://docs.netapp.com/us-en/bluexp-setup-admin/reference-permissions-azure.html)[が](https://docs.netapp.com/us-en/bluexp-setup-admin/reference-permissions-azure.html)[権](https://docs.netapp.com/us-en/bluexp-setup-admin/reference-permissions-azure.html)[限を](https://docs.netapp.com/us-en/bluexp-setup-admin/reference-permissions-azure.html)[持っ](https://docs.netapp.com/us-en/bluexp-setup-admin/reference-permissions-azure.html)[て](https://docs.netapp.com/us-en/bluexp-setup-admin/reference-permissions-azure.html)[実行](https://docs.netapp.com/us-en/bluexp-setup-admin/reference-permissions-azure.html)[できること](https://docs.netapp.com/us-en/bluexp-setup-admin/reference-permissions-azure.html)["](https://docs.netapp.com/us-en/bluexp-setup-admin/reference-permissions-azure.html)

# <span id="page-118-0"></span>**Azure**で**Cloud Volumes ONTAP** 構成を計画

Azure で Cloud Volumes ONTAP を導入する場合は、ワークロード要件に一致する事前 設定済みのシステムを選択するか、または独自の設定を作成できます。独自の設定を選 択する場合は、使用可能なオプションを理解しておく必要があります。

**Cloud Volumes ONTAP** ライセンスを選択します

Cloud Volumes ONTAP には、いくつかのライセンスオプションがあります。それぞれのオプションで、ニー ズに合った消費モデルを選択できます。

- ["Cloud Volumes ONTAP](#page-361-0) [のライセンス](#page-361-0)[オ](#page-361-0)[プションについて説明します](#page-361-0)["](#page-361-0)
- ["](#page-134-0)[ライセンスの設定方](#page-134-0)[法](#page-134-0)[について説明します](#page-134-0)["](#page-134-0)

サポートされているリージョンを選択します

Cloud Volumes ONTAP は、ほとんどの Microsoft Azure リージョンでサポートされています。 ["](https://cloud.netapp.com/cloud-volumes-global-regions)[サポートされ](https://cloud.netapp.com/cloud-volumes-global-regions) [ているリージョンの](https://cloud.netapp.com/cloud-volumes-global-regions)[完全](https://cloud.netapp.com/cloud-volumes-global-regions)[なリストを](https://cloud.netapp.com/cloud-volumes-global-regions)[表示](https://cloud.netapp.com/cloud-volumes-global-regions)[します](https://cloud.netapp.com/cloud-volumes-global-regions)["](https://cloud.netapp.com/cloud-volumes-global-regions)。

サポートされている**VM**タイプを選択してください

Cloud Volumes ONTAP では、選択したライセンスタイプに応じて、複数の VM タイプがサポートされます。

["Azure](https://docs.netapp.com/us-en/cloud-volumes-ontap-relnotes/reference-configs-azure.html) [で](https://docs.netapp.com/us-en/cloud-volumes-ontap-relnotes/reference-configs-azure.html) [Cloud Volumes ONTAP](https://docs.netapp.com/us-en/cloud-volumes-ontap-relnotes/reference-configs-azure.html) [がサポートされている構成](https://docs.netapp.com/us-en/cloud-volumes-ontap-relnotes/reference-configs-azure.html)["](https://docs.netapp.com/us-en/cloud-volumes-ontap-relnotes/reference-configs-azure.html)

ストレージの制限を確認

Cloud Volumes ONTAP システムの未フォーマット時の容量制限は、ライセンスに関連付けられています。追 加の制限は、アグリゲートとボリュームのサイズに影響します。設定を計画する際には、これらの制限に注意 する必要があります。

["Azure](https://docs.netapp.com/us-en/cloud-volumes-ontap-relnotes/reference-limits-azure.html) [での](https://docs.netapp.com/us-en/cloud-volumes-ontap-relnotes/reference-limits-azure.html) [Cloud Volumes ONTAP](https://docs.netapp.com/us-en/cloud-volumes-ontap-relnotes/reference-limits-azure.html) [のストレージの制限](https://docs.netapp.com/us-en/cloud-volumes-ontap-relnotes/reference-limits-azure.html)["](https://docs.netapp.com/us-en/cloud-volumes-ontap-relnotes/reference-limits-azure.html)

**Azure**でシステムのサイズを設定します

Cloud Volumes ONTAP システムのサイジングを行うことで、パフォーマンスと容量の要件を満たすのに役立 ちます。VM タイプ、ディスクタイプ、およびディスクサイズを選択する際には、次の点に注意してくださ い。

仮想マシンのタイプ

でサポートされている仮想マシンタイプを確認します ["Cloud Volumes ONTAP](https://docs.netapp.com/us-en/cloud-volumes-ontap-relnotes/index.html) [リリースノート](https://docs.netapp.com/us-en/cloud-volumes-ontap-relnotes/index.html)["](https://docs.netapp.com/us-en/cloud-volumes-ontap-relnotes/index.html) サポート されている各 VM タイプの詳細を確認します。各 VM タイプがサポートするデータディスクの数には制限 があることに注意してください。

- ["Azure](https://docs.microsoft.com/en-us/azure/virtual-machines/linux/sizes-general#dsv2-series) [のドキュメント](https://docs.microsoft.com/en-us/azure/virtual-machines/linux/sizes-general#dsv2-series)[:「](https://docs.microsoft.com/en-us/azure/virtual-machines/linux/sizes-general#dsv2-series)[汎](https://docs.microsoft.com/en-us/azure/virtual-machines/linux/sizes-general#dsv2-series)[用](https://docs.microsoft.com/en-us/azure/virtual-machines/linux/sizes-general#dsv2-series)[仮想](https://docs.microsoft.com/en-us/azure/virtual-machines/linux/sizes-general#dsv2-series)[マシンのサイ](https://docs.microsoft.com/en-us/azure/virtual-machines/linux/sizes-general#dsv2-series)[ズ](https://docs.microsoft.com/en-us/azure/virtual-machines/linux/sizes-general#dsv2-series)["](https://docs.microsoft.com/en-us/azure/virtual-machines/linux/sizes-general#dsv2-series)
- ["Azure](https://docs.microsoft.com/en-us/azure/virtual-machines/linux/sizes-memory#dsv2-series-11-15) [のドキュメント](https://docs.microsoft.com/en-us/azure/virtual-machines/linux/sizes-memory#dsv2-series-11-15)[:「](https://docs.microsoft.com/en-us/azure/virtual-machines/linux/sizes-memory#dsv2-series-11-15) [Memory optimized virtual machine sizes"](https://docs.microsoft.com/en-us/azure/virtual-machines/linux/sizes-memory#dsv2-series-11-15)

シングルノードシステムの**Azure**ディスクタイプ

Cloud Volumes ONTAP 用のボリュームを作成する場合は、 ONTAP がディスクとして使用する基盤となる クラウドストレージを選択する必要があります。

シングルノードシステムでは、次のタイプのAzureマネージドディスクを使用できます。

- \_Premium SSD Managed Disks (プレミアム SSD 管理ディスク) I/O 負荷の高いワークロードに高 パフォーマンスを提供し、コストを高めます。
- *Premium SSD v2*管理ディスク Premium SSD Managed Disksと比較して、より高いパフォーマンスと 低レイテンシを低コストで実現します。
- \_ 標準 SSD 管理ディスク \_ 低 IOPS を必要とするワークロードに一貫したパフォーマンスを提供しま す。
- \_Standard HDD Managed Disks\_are a good choice if you need high iops and want to Reduce your costs (高 IOPS が必要なく、コストを削減したい場合に最適です。)

これらのディスクのユースケースの詳細については、を参照してください ["Microsoft Azure](https://docs.microsoft.com/en-us/azure/virtual-machines/disks-types) [のドキュメン](https://docs.microsoft.com/en-us/azure/virtual-machines/disks-types) [ト](https://docs.microsoft.com/en-us/azure/virtual-machines/disks-types)[:「](https://docs.microsoft.com/en-us/azure/virtual-machines/disks-types) [What disk types are available in Azure](https://docs.microsoft.com/en-us/azure/virtual-machines/disks-types) ?[」](https://docs.microsoft.com/en-us/azure/virtual-machines/disks-types)["](https://docs.microsoft.com/en-us/azure/virtual-machines/disks-types)。

#### **Azure**の**HA**ペア構成のディスクタイプ

HAシステムでは、Premium SSD Shared Managed Disksを使用して、I/O負荷の高いワークロードのパフ ォーマンスを高コストで実現します。9.12.1リリースより前に作成されたHA配置では、Premiumページブ ロブが使用されます。

**Azure** のディスクサイズ

Cloud Volumes ONTAP インスタンスを起動するときは、アグリゲートのデフォルトのディスクサイズを選 択する必要があります。BlueXPでは、このディスクサイズを最初のアグリゲート、およびシンプルなプロ ビジョニングオプションを使用したときに作成される追加のアグリゲートに使用します。別のディスクサ イズを使用するアグリゲートを作成できます デフォルトでは、です ["](#page-260-0)[高度](#page-260-0)[な](#page-260-0)[割](#page-260-0)[り](#page-260-0)[当](#page-260-0)[て](#page-260-0)[オ](#page-260-0)[プションを使用す](#page-260-0) [る](#page-260-0)["](#page-260-0)。

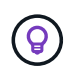

アグリゲート内のディスクはすべて同じサイズである必要があります。

ディスクサイズを選択する際には、いくつかの要素を考慮する必要があります。ディスクサイズは、スト レージのコスト、アグリゲートに作成できるボリュームのサイズ、 Cloud Volumes ONTAP で使用可能な 総容量、ストレージパフォーマンスに影響します。

Azure Premium ストレージのパフォーマンスは、ディスクサイズに依存します。ディスク容量が大きいほ ど、 IOPS とスループットが向上します。たとえば、 1 TiB のディスクを選択すると、 500 GiB のディス クよりも高いパフォーマンスを低コストで実現できます。

標準ストレージのディスクサイズにはパフォーマンスの違いはありません。必要な容量に基づいてディス クサイズを選択する必要があります。

ディスクサイズ別の IOPS とスループットについては、 Azure を参照してください。

- ["Microsoft Azure](https://azure.microsoft.com/en-us/pricing/details/managed-disks/) [:](https://azure.microsoft.com/en-us/pricing/details/managed-disks/) [Managed Disks](https://azure.microsoft.com/en-us/pricing/details/managed-disks/) [の価格](https://azure.microsoft.com/en-us/pricing/details/managed-disks/)["](https://azure.microsoft.com/en-us/pricing/details/managed-disks/)
- ["Microsoft Azure](https://azure.microsoft.com/en-us/pricing/details/storage/page-blobs/) [:](https://azure.microsoft.com/en-us/pricing/details/storage/page-blobs/) [Page Blob](https://azure.microsoft.com/en-us/pricing/details/storage/page-blobs/) [の価格設定](https://azure.microsoft.com/en-us/pricing/details/storage/page-blobs/)["](https://azure.microsoft.com/en-us/pricing/details/storage/page-blobs/)

デフォルトのシステムディスクを表示します

ユーザデータ用のストレージに加えて、BlueXPはCloud Volumes ONTAP システムデータ(ブートデータ、ル ートデータ、コアデータ、NVRAM)用のクラウドストレージも購入します。計画を立てる場合は、 Cloud Volumes ONTAP を導入する前にこれらの詳細を確認すると役立つ場合があります。

["Azure](#page-416-0) [で、](#page-416-0) [Cloud Volumes ONTAP](#page-416-0) [システムデータのデフ](#page-416-0)[ォ](#page-416-0)[ルトディスクを](#page-416-0)[表示](#page-416-0)[します](#page-416-0)["](#page-416-0)。

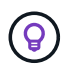

コネクタにはシステムディスクも必要です。 ["](https://docs.netapp.com/us-en/bluexp-setup-admin/reference-connector-default-config.html)[コ](https://docs.netapp.com/us-en/bluexp-setup-admin/reference-connector-default-config.html)[ネ](https://docs.netapp.com/us-en/bluexp-setup-admin/reference-connector-default-config.html)[クタのデフ](https://docs.netapp.com/us-en/bluexp-setup-admin/reference-connector-default-config.html)[ォ](https://docs.netapp.com/us-en/bluexp-setup-admin/reference-connector-default-config.html)[ルト設定に関する詳細を](https://docs.netapp.com/us-en/bluexp-setup-admin/reference-connector-default-config.html)[表示](https://docs.netapp.com/us-en/bluexp-setup-admin/reference-connector-default-config.html) [します](https://docs.netapp.com/us-en/bluexp-setup-admin/reference-connector-default-config.html)["](https://docs.netapp.com/us-en/bluexp-setup-admin/reference-connector-default-config.html)。

ネットワーク情報を収集

Cloud Volumes ONTAP を Azure に導入する場合は、仮想ネットワークの詳細を指定する必要があります。ワ ークシートを使用して、管理者から情報を収集できます。

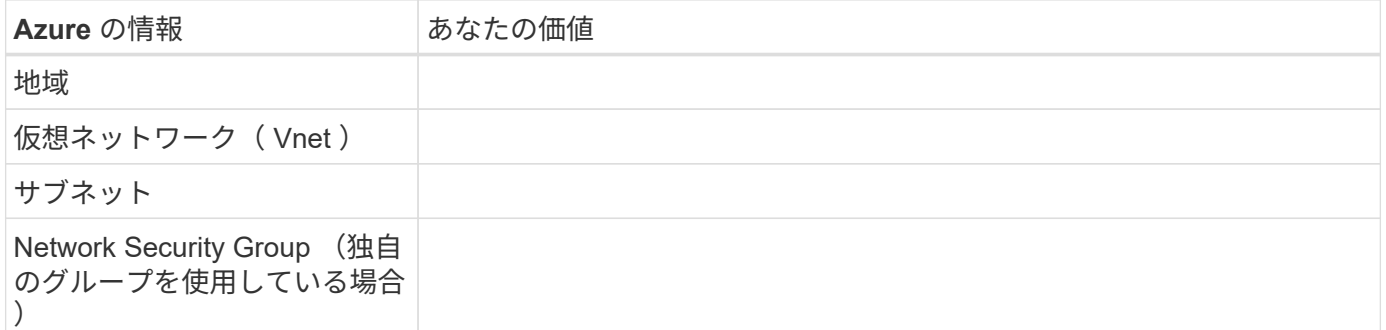

書き込み速度を選択します

BlueXPでは、Cloud Volumes ONTAP の書き込み速度設定を選択できます。書き込み速度を選択する前に、高 速書き込みを使用する場合の標準設定と高設定の違い、およびリスクと推奨事項を理解しておく必要がありま す。 ["](#page-385-0)[書き込み](#page-385-0)[速度](#page-385-0)[の詳細については、こちらをご覧ください。](#page-385-0)["](#page-385-0)。

ボリュームの使用プロファイルを選択してください

ONTAP には、必要なストレージの合計容量を削減できるストレージ効率化機能がいくつか搭載されていま す。BlueXPでボリュームを作成するときに、これらの機能を有効にするプロファイル、または無効にするプ ロファイルを選択できます。これらの機能の詳細については、使用するプロファイルを決定する際に役立ちま す。

NetApp Storage Efficiency 機能には、次のようなメリットがあります。

シンプロビジョニング

物理ストレージプールよりも多くの論理ストレージをホストまたはユーザに提供します。ストレージスペ ースは、事前にストレージスペースを割り当てる代わりに、データの書き込み時に各ボリュームに動的に 割り当てられます。

#### 重複排除

同一のデータブロックを検索し、単一の共有ブロックへの参照に置き換えることで、効率を向上します。 この手法では、同じボリュームに存在するデータの冗長ブロックを排除することで、ストレージ容量の要 件を軽減します。

#### 圧縮

プライマリ、セカンダリ、アーカイブストレージ上のボリューム内のデータを圧縮することで、データの 格納に必要な物理容量を削減します。

#### <span id="page-121-0"></span>**Azure** の **Cloud Volumes ONTAP** のネットワーク要件

Cloud Volumes ONTAP システムが適切に動作するように Azure ネットワークをセット アップします。

#### **Cloud Volumes ONTAP** の要件

Azure では、次のネットワーク要件を満たしている必要があります。

アウトバウンドインターネットアクセス

Cloud Volumes ONTAP ノードには、NetApp AutoSupport へのアウトバウンドインターネットアクセスが必要 です。ネットアップは、システムの健常性をプロアクティブに監視し、ネットアップテクニカルサポートにメ ッセージを送信します。

Cloud Volumes ONTAP が AutoSupport メッセージを送信できるように、ルーティングポリシーとファイアウ ォールポリシーで次のエンドポイントへの HTTP / HTTPS トラフィックを許可する必要があります。

- \<https://support.netapp.com/aods/asupmessage>
- \<https://support.netapp.com/asupprod/post/1.0/postAsup>

AutoSupport メッセージの送信にアウトバウンドのインターネット接続が使用できない場合、Cloud Volumes

ONTAP システムは自動的にコネクタをプロキシサーバとして使用するように設定されます。唯一の要件 は、コネクタのセキュリティグループがポート3128で\_ inbound\_connectionsを許可することです。コネクタ を展開した後、このポートを開く必要があります。

Cloud Volumes ONTAP に厳密なアウトバウンドルールを定義した場合は、Cloud Volumes ONTAP セキュリ ティグループがポート3128で OUTBOUND接続を許可する必要もあります。

アウトバウンドのインターネットアクセスが使用可能であることを確認したら、 AutoSupport をテストして メッセージを送信できることを確認します。手順については、を参照してください ["ONTAP](https://docs.netapp.com/us-en/ontap/system-admin/setup-autosupport-task.html) [のドキュメント](https://docs.netapp.com/us-en/ontap/system-admin/setup-autosupport-task.html) [:「](https://docs.netapp.com/us-en/ontap/system-admin/setup-autosupport-task.html) [AutoSupport](https://docs.netapp.com/us-en/ontap/system-admin/setup-autosupport-task.html) [のセットアップ](https://docs.netapp.com/us-en/ontap/system-admin/setup-autosupport-task.html)["](https://docs.netapp.com/us-en/ontap/system-admin/setup-autosupport-task.html)。

AutoSupport メッセージを送信できないことがBlueXPから通知された場合は、 ["AutoSupport](#page-357-0) [構成のトラブル](#page-357-0) [シューティングを](#page-357-0)[行](#page-357-0)[います](#page-357-0)["](#page-357-0)。

**IP** アドレス

BlueXPは、必要な数のプライベートIPアドレスを自動的にAzureのCloud Volumes ONTAP に割り当てます。 ネットワークに利用可能な十分な数のプライベートIPアドレスがあることを確認する必要があります。

Cloud Volumes ONTAP 用に割り当てられるLIFの数は、シングルノードシステムとHAペアのどちらを導入す るかによって異なります。LIF は、物理ポートに関連付けられた IP アドレスです。SnapCenter などの管理ツ ールには、 SVM 管理 LIF が必要です。

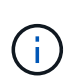

iSCSI LIFは、iSCSIプロトコルを介したクライアントアクセスを提供し、システムがその他の 重要なネットワークワークフローに使用します。これらのLIFは必須であり、削除しないでくだ さい。

シングルノードシステムの **IP** アドレス

BlueXPは'1つのノードシステムに5つまたは6つのIPアドレスを割り当てます

- クラスタ管理IP
- ノード管理IP
- SnapMirror用のクラスタ間IP
- NFS / CIFS IP
- iSCSI IP

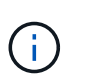

iSCSI IPは、iSCSIプロトコルを使用したクライアントアクセスを提供します。システムで は、その他の重要なネットワークワークフローにも使用されます。このLIFは必須であり、 削除することはできません。

• SVMの管理(オプション-デフォルトでは設定されていません)

**HA** ペアの **IP** アドレス

BlueXPでは、導入時に1ノードあたり4 NICにIPアドレスが割り当てられています。

BlueXPでは、HAペアにSVM管理LIFが作成されますが、Azureのシングルノードシステムには作成されませ ん。

- $\cdot$  NICO  $*$
- ノード管理IP
- クラスタ間IP
- iSCSI IP

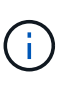

iSCSI IPは、iSCSIプロトコルを使用したクライアントアクセスを提供します。システムで は、その他の重要なネットワークワークフローにも使用されます。このLIFは必須であり、 削除することはできません。

- NIC1 \*
- クラスタネットワークIP
- NIC2 \*
- クラスタインターコネクトIP(HA IC)

#### **NIC3**

• Pageblob NIC IP (ディスクアクセス)

 $\left( \begin{array}{c} 1 \end{array} \right)$ NIC3は、ページBLOBストレージを使用するHA環境にのみ適用できます。

上記のIPアドレスは、フェイルオーバーイベントの際に移行されません。

また、4つのフロントエンドIP(FIPS)がフェイルオーバーイベント時に移行するように設定されています。 これらのフロントエンドIPはロードバランサに存在します。

- クラスタ管理IP
- nodeAデータIP(NFS / CIFS)
- nodeBデータIP(NFS / CIFS)
- SVM管理IP

**Azure** サービスへのセキュアな接続

BlueXPでは、Cloud Volumes ONTAP とAzureページBLOBストレージアカウント間の接続用にAzure Private Linkがデフォルトで有効になっています。

ほとんどの場合、必要な操作は何もありません。BlueXPはAzure Private Linkを管理します。ただし、 Azure プライベート DNS を使用している場合は、構成ファイルを編集する必要があります。また、Azureのコネク タの場所に関する要件も把握しておく必要があります。

ビジネスニーズに応じて、プライベートリンク接続を無効にすることもできます。リンクを無効にする と、Cloud Volumes ONTAP はサービスエンドポイントを使用するように設定されます。

["Azure](#page-342-0)[プライベートリンクまたはサービス](#page-342-0)[エ](#page-342-0)[ンドポイントで](#page-342-0)[Cloud Volumes ONTAP](#page-342-0) [を使用する方](#page-342-0)[法](#page-342-0)[の詳細に](#page-342-0) [ついては、こちらをご覧ください](#page-342-0)["](#page-342-0)。

Azure内のCloud Volumes ONTAP システムと他のネットワーク内のONTAP システム間でデータをレプリケー トするには、企業ネットワークなど、Azure VNetとその他のネットワーク間にVPN接続が必要です。

手順については、を参照してください ["Microsoft Azure](https://docs.microsoft.com/en-us/azure/vpn-gateway/vpn-gateway-howto-site-to-site-resource-manager-portal) [のドキュメント](https://docs.microsoft.com/en-us/azure/vpn-gateway/vpn-gateway-howto-site-to-site-resource-manager-portal)[:「](https://docs.microsoft.com/en-us/azure/vpn-gateway/vpn-gateway-howto-site-to-site-resource-manager-portal) [Create a Site-to-Site connection](https://docs.microsoft.com/en-us/azure/vpn-gateway/vpn-gateway-howto-site-to-site-resource-manager-portal) [in the Azure portal"](https://docs.microsoft.com/en-us/azure/vpn-gateway/vpn-gateway-howto-site-to-site-resource-manager-portal)。

**HA** インターコネクトのポート

Cloud Volumes ONTAP HA ペアには HA インターコネクトが含まれています。 HA インターコネクトを使用 すると、各ノードはパートナーが機能しているかどうかを継続的に確認し、パートナーの不揮発性メモリのロ グデータをミラーリングできます。HA インターコネクトは、通信に TCP ポート 10006 を使用します。

デフォルトでは、 HA インターコネクト LIF 間の通信は開いており、このポートにはセキュリティグループの ルールはありません。ただし、 HA インターコネクト LIF の間にファイアウォールを作成する場合は、 HA ペ アが適切に動作するように、ポート 10006 の TCP トラフィックが開いていることを確認する必要がありま す。

**Azure** リソースグループには **HA** ペアが **1** つしかありません

Azure に導入する Cloud Volumes ONTAP HA ペアごとに、 dedicated resource グループを使用する必要が あります。リソースグループでサポートされる HA ペアは 1 つだけです。

Azureリソースグループに2つ目のCloud Volumes ONTAP HAペアを導入しようとすると、接続の問題が発生 します。

セキュリティグループのルール

BlueXPでは、Cloud Volumes ONTAP が正常に動作するために必要なインバウンドとアウトバウンドのルール を含むAzureセキュリティグループが作成されます。テスト目的または独自のセキュリティグループを使用す る場合は、ポートを参照してください。

Cloud Volumes ONTAP のセキュリティグループには、インバウンドルールとアウトバウンドルールの両方が 必要です。

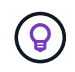

コネクタに関する情報をお探しですか? ["](https://docs.netapp.com/us-en/bluexp-setup-admin/reference-ports-azure.html)[コ](https://docs.netapp.com/us-en/bluexp-setup-admin/reference-ports-azure.html)[ネ](https://docs.netapp.com/us-en/bluexp-setup-admin/reference-ports-azure.html)[クタのセキュリティグループルールを](https://docs.netapp.com/us-en/bluexp-setup-admin/reference-ports-azure.html)[表示](https://docs.netapp.com/us-en/bluexp-setup-admin/reference-ports-azure.html)[しま](https://docs.netapp.com/us-en/bluexp-setup-admin/reference-ports-azure.html) [す](https://docs.netapp.com/us-en/bluexp-setup-admin/reference-ports-azure.html)["](https://docs.netapp.com/us-en/bluexp-setup-admin/reference-ports-azure.html)

シングルノードシステムのインバウンドルール

作業環境を作成し、事前定義されたセキュリティグループを選択する場合、次のいずれかの範囲内でトラフィ ックを許可するように選択できます。

- 選択した**VNet**のみ:インバウンドトラフィックのソースは、Cloud Volumes ONTAP システムのVNetのサ ブネット範囲およびコネクタが存在するVNetのサブネット範囲です。これが推奨されるオプションです。
- \*すべてのVNet \*:インバウンドトラフィックの送信元は0.0.0.0/0のIP範囲です。

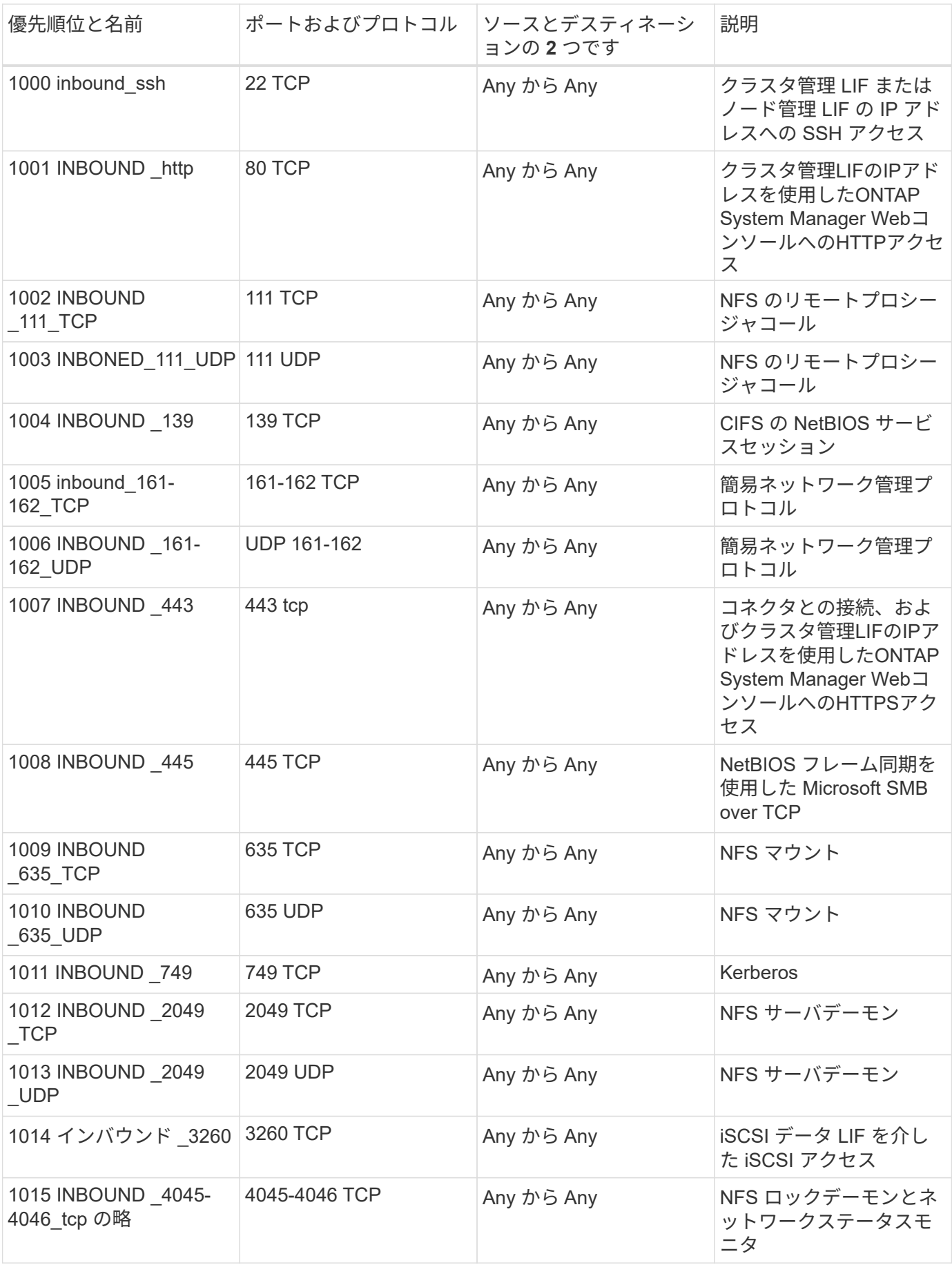

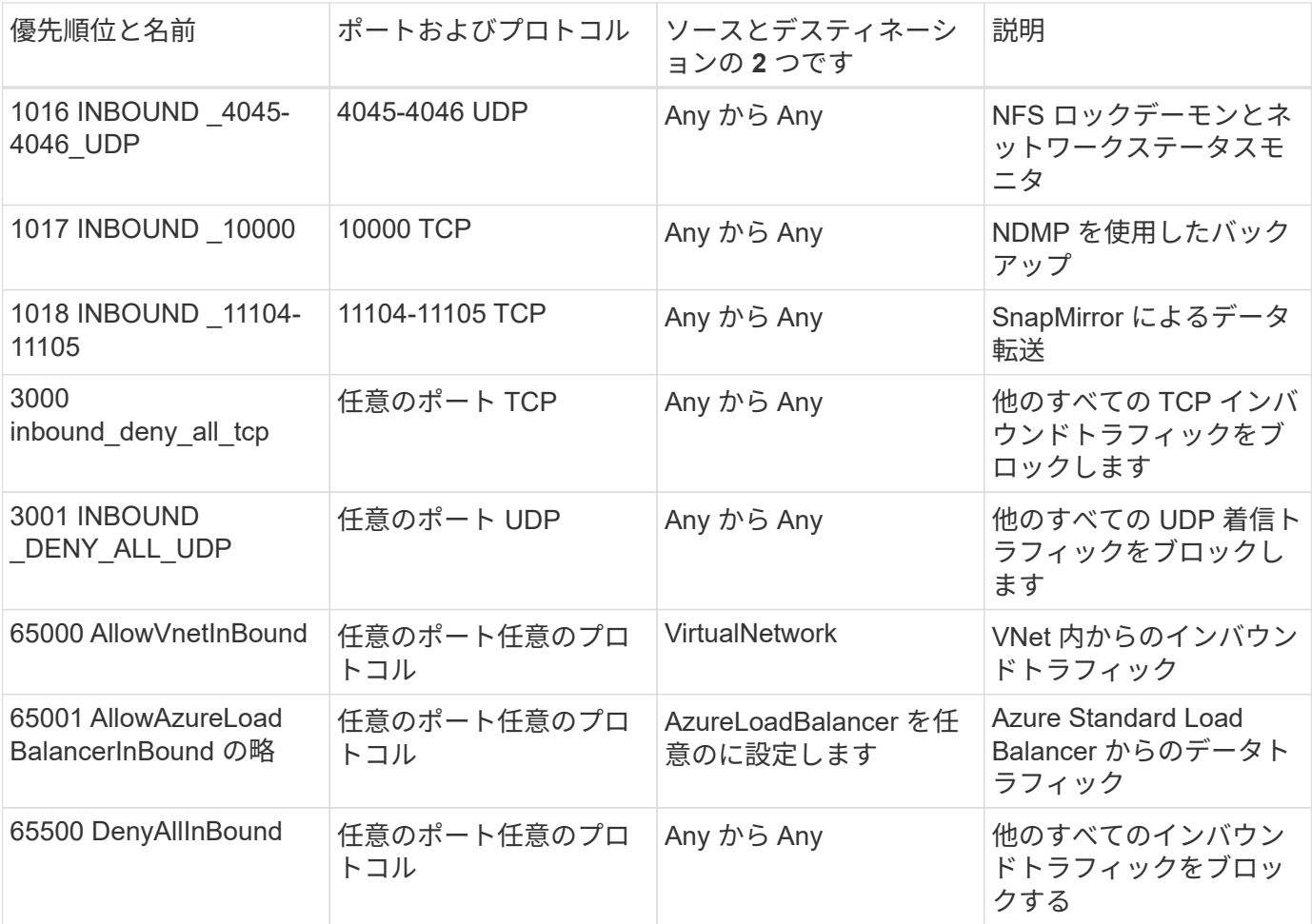

**HA** システムのインバウンドルール

作業環境を作成し、事前定義されたセキュリティグループを選択する場合、次のいずれかの範囲内でトラフィ ックを許可するように選択できます。

- 選択した**VNet**のみ:インバウンドトラフィックのソースは、Cloud Volumes ONTAP システムのVNetのサ ブネット範囲およびコネクタが存在するVNetのサブネット範囲です。これが推奨されるオプションです。
- \*すべてのVNet \*:インバウンドトラフィックの送信元は0.0.0.0/0のIP範囲です。

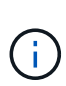

HA システムのインバウンドデータトラフィックは Azure Standard Load Balancer を経由する ため、シングルノードシステムよりもインバウンドルールが少なくなります。そのため、「 AllowAzureLoadBalancerInBound 」ルールに示されているように、ロードバランサからのトラ フィックがオープンである必要があります。

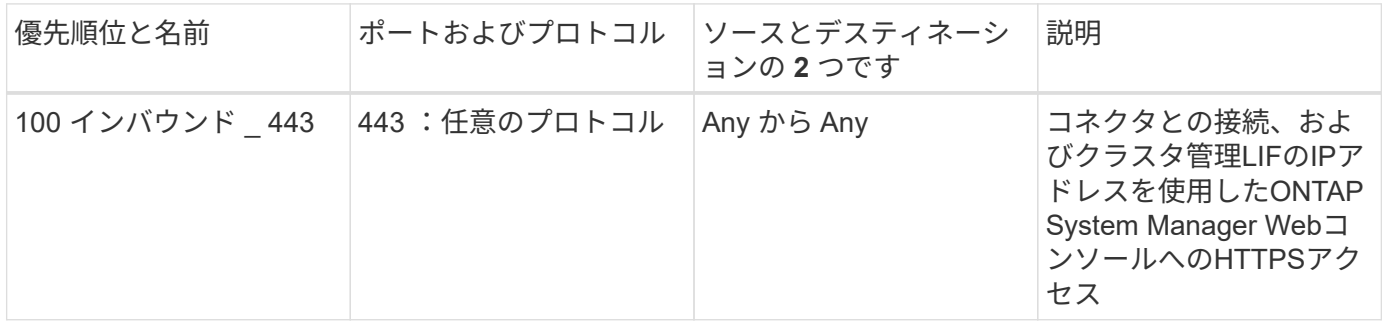

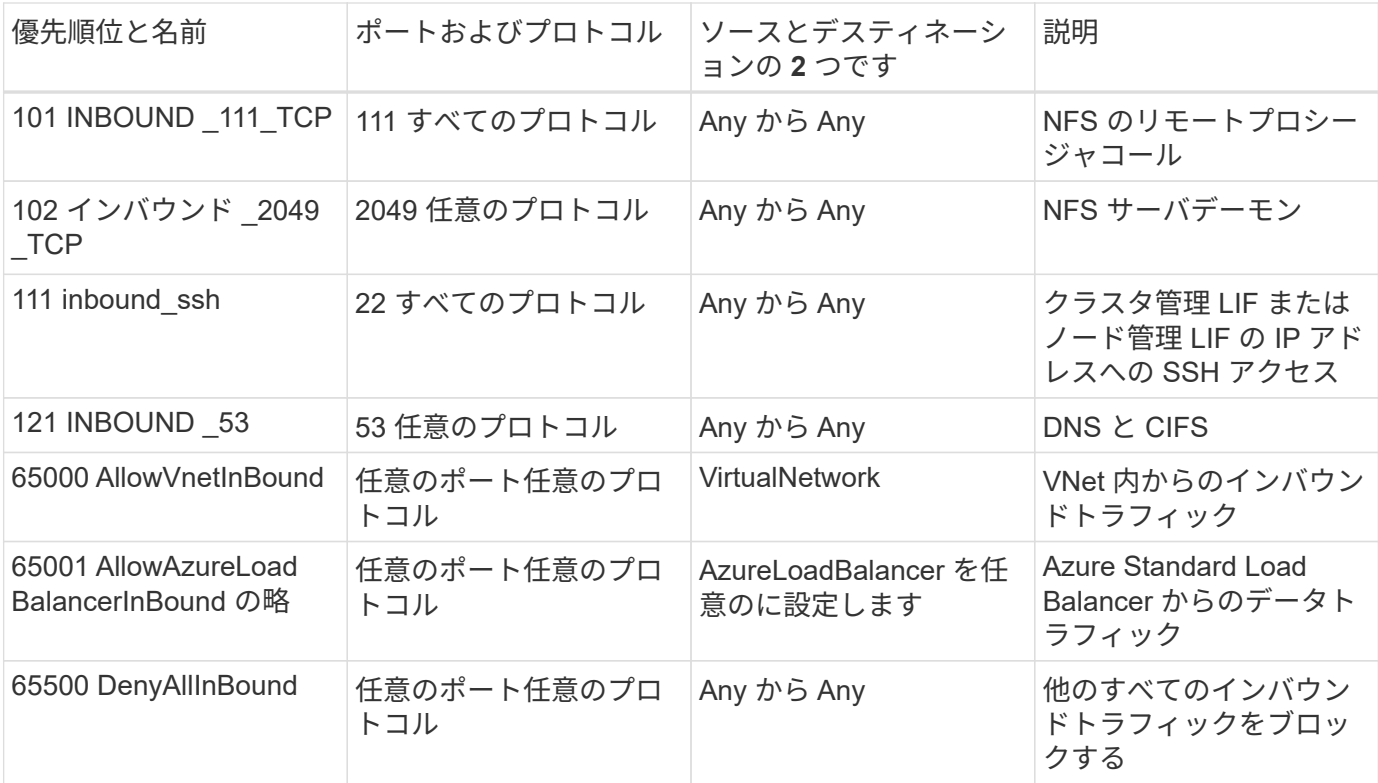

アウトバウンドルール

Cloud Volumes 用の事前定義済みセキュリティグループ ONTAP は、すべての発信トラフィックをオープンし ます。これが可能な場合は、基本的なアウトバウンドルールに従います。より厳格なルールが必要な場合は、 高度なアウトバウンドルールを使用します。

基本的なアウトバウンドルール

Cloud Volumes ONTAP 用の定義済みセキュリティグループには、次のアウトバウンドルールが含まれていま す。

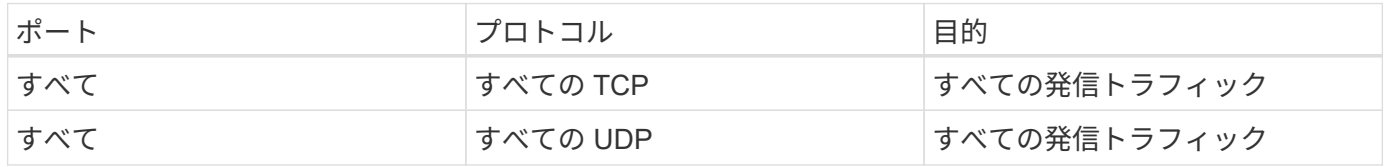

高度なアウトバウンドルール

発信トラフィックに厳格なルールが必要な場合は、次の情報を使用して、 Cloud Volumes ONTAP による発信 通信に必要なポートのみを開くことができます。

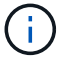

source は、 Cloud Volumes ONTAP システムのインターフェイス (IP アドレス)です。

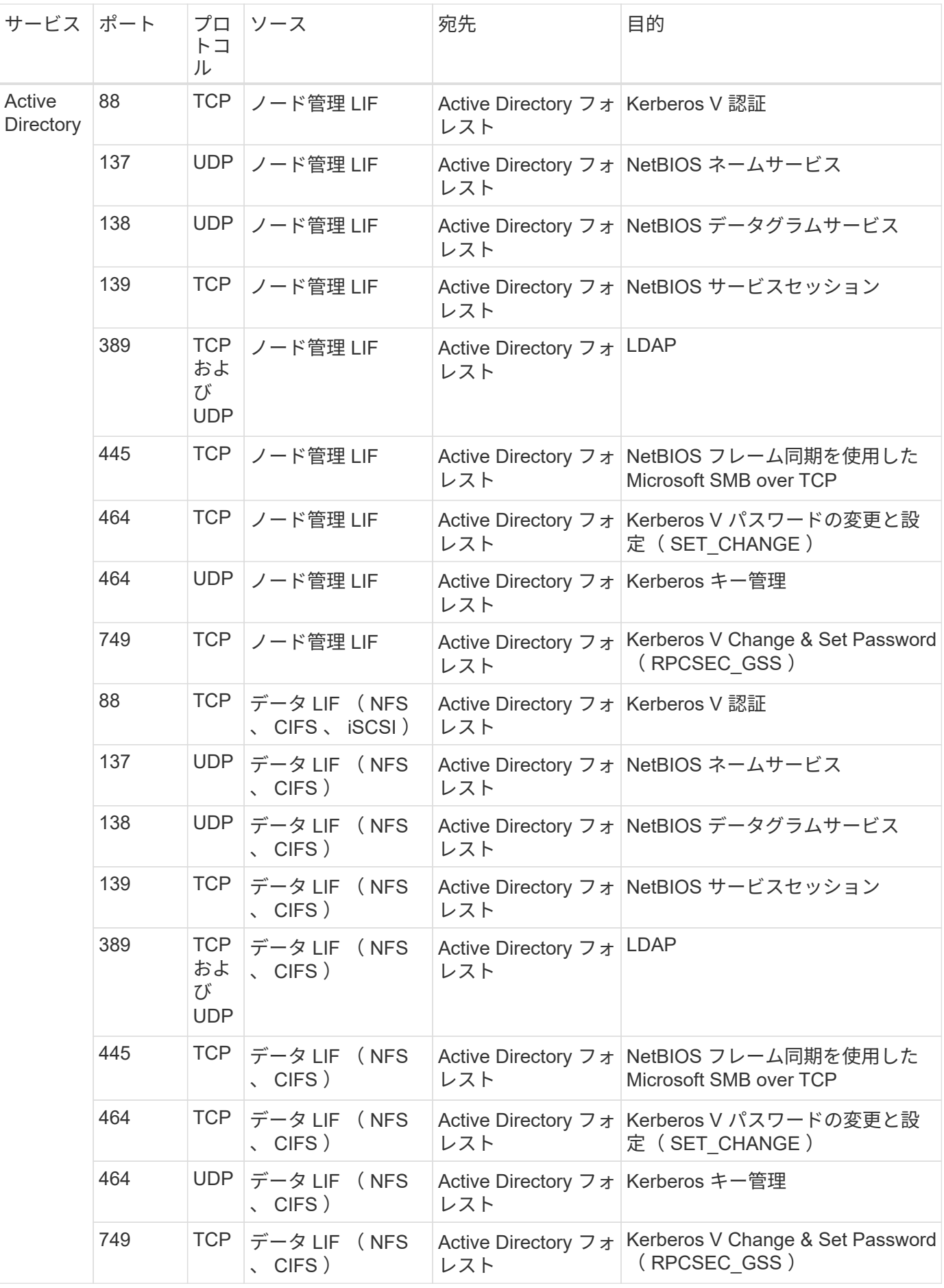

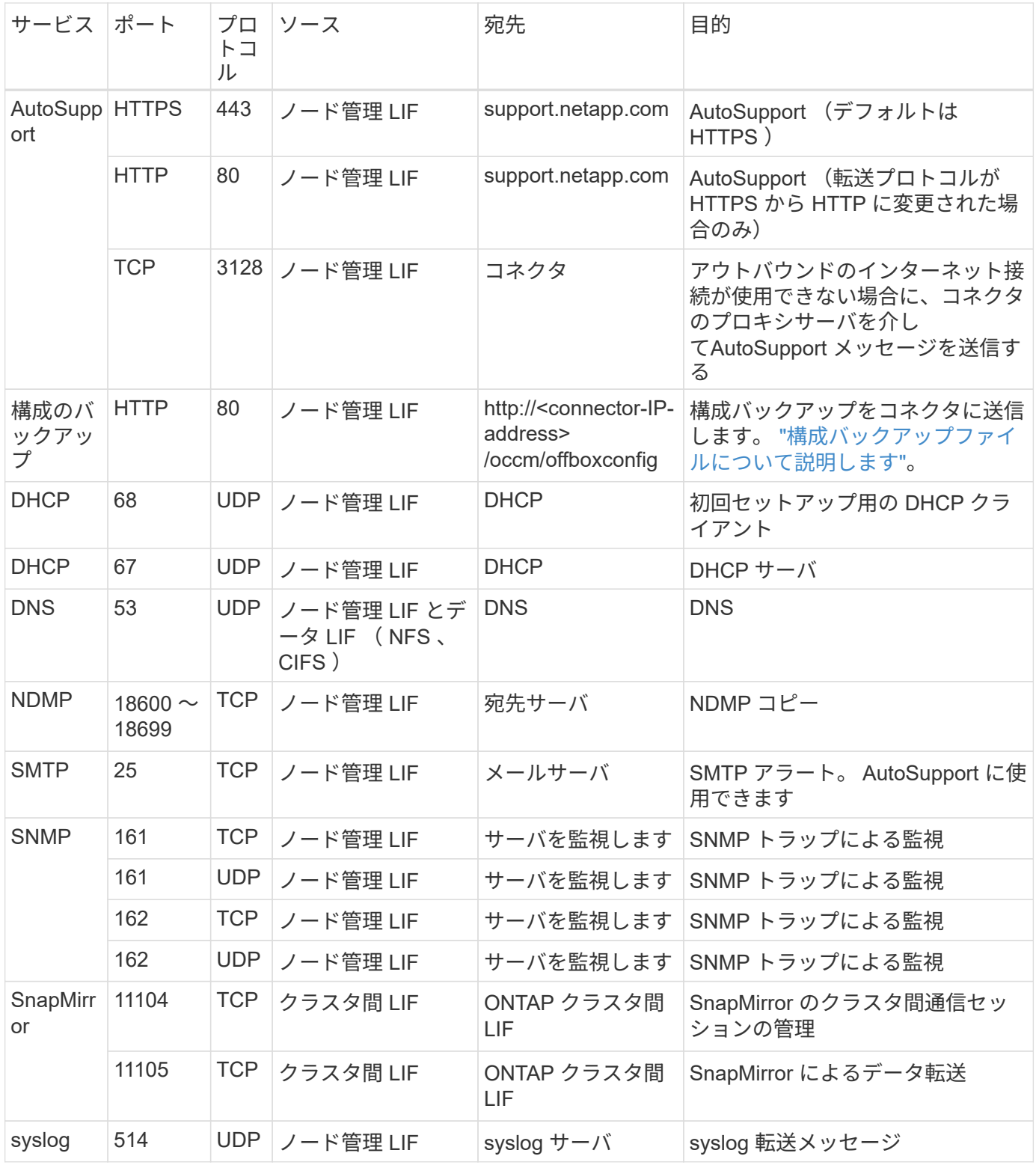

コネクタの要件

コネクタをまだ作成していない場合は、コネクタのネットワーク要件も確認してください。

• ["](https://docs.netapp.com/us-en/bluexp-setup-admin/task-quick-start-connector-azure.html)[コ](https://docs.netapp.com/us-en/bluexp-setup-admin/task-quick-start-connector-azure.html)[ネ](https://docs.netapp.com/us-en/bluexp-setup-admin/task-quick-start-connector-azure.html)[クタの](https://docs.netapp.com/us-en/bluexp-setup-admin/task-quick-start-connector-azure.html)[ネ](https://docs.netapp.com/us-en/bluexp-setup-admin/task-quick-start-connector-azure.html)[ットワーク要](https://docs.netapp.com/us-en/bluexp-setup-admin/task-quick-start-connector-azure.html)[件](https://docs.netapp.com/us-en/bluexp-setup-admin/task-quick-start-connector-azure.html)[を](https://docs.netapp.com/us-en/bluexp-setup-admin/task-quick-start-connector-azure.html)[確認](https://docs.netapp.com/us-en/bluexp-setup-admin/task-quick-start-connector-azure.html)[します](https://docs.netapp.com/us-en/bluexp-setup-admin/task-quick-start-connector-azure.html)["](https://docs.netapp.com/us-en/bluexp-setup-admin/task-quick-start-connector-azure.html)

• ["Azure](https://docs.netapp.com/us-en/bluexp-setup-admin/reference-ports-azure.html)[のセキュリティグループルール](https://docs.netapp.com/us-en/bluexp-setup-admin/reference-ports-azure.html)["](https://docs.netapp.com/us-en/bluexp-setup-admin/reference-ports-azure.html)

**Azure** でお客様が管理するキーを使用するように **Cloud Volumes ONTAP** を設定します

データは、を使用して Azure の Cloud Volumes ONTAP で自動的に暗号化されます ["Azure Storage Service Encryption](https://azure.microsoft.com/en-us/documentation/articles/storage-service-encryption/) [の](https://azure.microsoft.com/en-us/documentation/articles/storage-service-encryption/)[略](https://azure.microsoft.com/en-us/documentation/articles/storage-service-encryption/)["](https://azure.microsoft.com/en-us/documentation/articles/storage-service-encryption/) Microsoft が管理するキーを使用する場合:ただ し、このページの手順に従って独自の暗号化キーを使用することもできます。

#### データ暗号化の概要

Cloud Volumes ONTAP データは、を使用して Azure で自動的に暗号化されます ["Azure Storage Service](https://azure.microsoft.com/en-us/documentation/articles/storage-service-encryption/) [Encryption](https://azure.microsoft.com/en-us/documentation/articles/storage-service-encryption/) [の](https://azure.microsoft.com/en-us/documentation/articles/storage-service-encryption/)[略](https://azure.microsoft.com/en-us/documentation/articles/storage-service-encryption/)["](https://azure.microsoft.com/en-us/documentation/articles/storage-service-encryption/)。デフォルトの実装では、 Microsoft が管理するキーが使用されます。セットアップは必要あ りません。

Cloud Volumes ONTAP で顧客管理キーを使用する場合は、次の手順を実行する必要があります。

1. Azure で、キーヴォールトを作成し、そのヴォールトでキーを生成します。

2. BlueXPから'APIを使用して'キーを使用するCloud Volumes ONTAP 作業環境を作成します

#### キーローテーション

キーの新しいバージョンを作成すると、 Cloud Volumes ONTAP では自動的に最新のキーバージョンが使用さ れます。

#### データの暗号化方法

BlueXPではディスク暗号化セットを使用します。これにより、ページブロブではなく管理対象ディスクを使 用して暗号化キーを管理できます。新しいデータディスクでも同じディスク暗号化セットが使用されます。下 位バージョンでは、顧客管理キーの代わりにMicrosoft管理キーが使用されます。

お客様が管理するキーを使用するように設定された Cloud Volumes ONTAP 作業環境を作成すると、 Cloud Volumes ONTAP データは次のように暗号化されます。

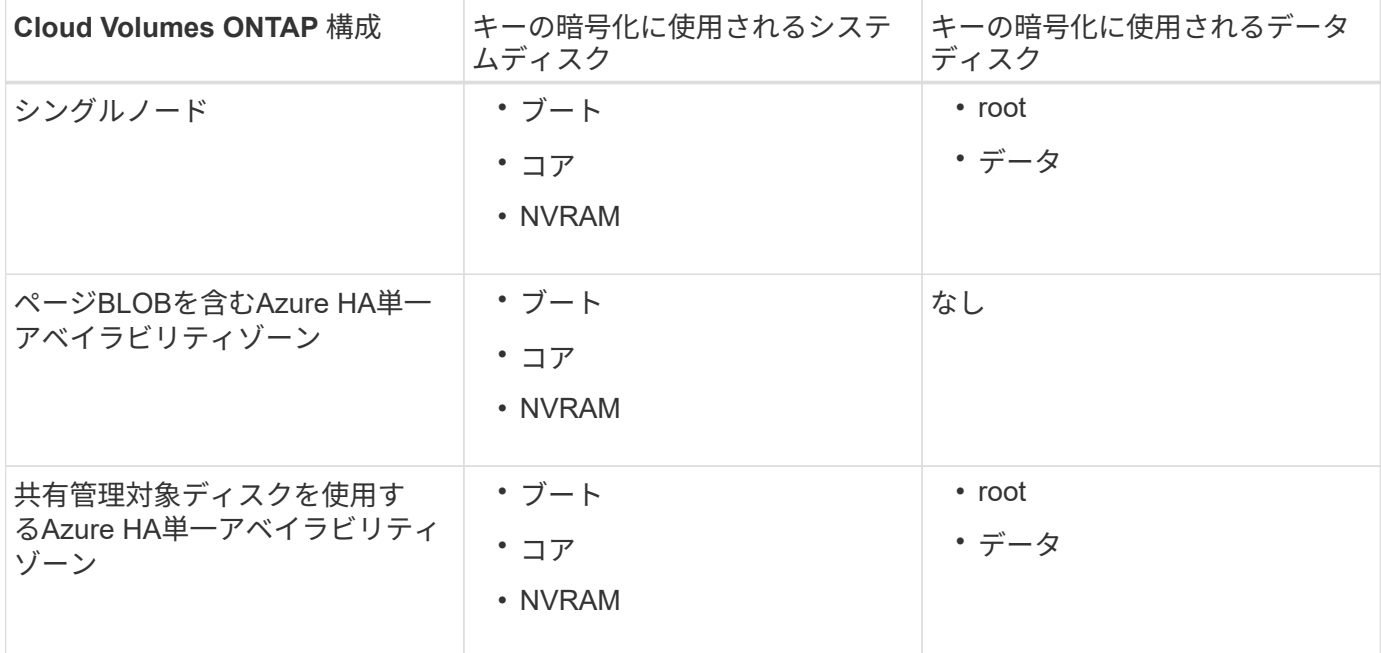

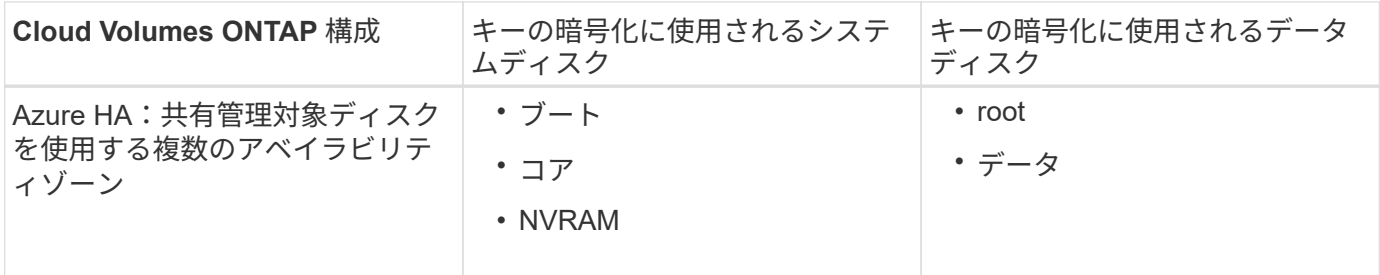

Cloud Volumes ONTAP 用のすべての Azure ストレージアカウントは、お客様が管理するキーを使用して暗号 化されます。作成時にストレージアカウントを暗号化する場合は、CVO作成要求でリソースのIDを作成して 指定する必要があります。これは、すべてのタイプの導入に当てはまります。提供しない場合でもストレージ アカウントは暗号化されますが、BlueXPはまずMicrosoftが管理するキー暗号化を使用してストレージアカウ ントを作成し、次にストレージアカウントを更新してお客様が管理するキーを使用するようにします。

#### <span id="page-131-0"></span>ユーザーが割り当てた管理**ID**を作成します

ユーザーが割り当てた管理IDと呼ばれるリソースを作成することもできます。これにより、Cloud Volumes ONTAP作業環境の作成時にストレージアカウントを暗号化できます。キーボールトを作成してキーを生成す る前に、このリソースを作成することをお勧めします。

リソースのIDは次のとおりです。 userassignedidentity。

#### 手順

1. Azureで、Azureサービスに移動し、\* Managed Identities \*を選択します。

- 2. [作成 ( Create ) ] をクリックします。
- 3. 次の詳細を入力します。
	- サブスクリプション:サブスクリプションを選択します。コネクタサブスクリプションと同じサブスク リプションを選択することをお勧めします。
	- リソースグループ:既存のリソースグループを使用するか、新しいリソースグループを作成します。
	- リージョン:必要に応じて、コネクタと同じリージョンを選択します。
	- 名前:リソースの名前を入力します。
- 4. 必要に応じて、タグを追加します。
- 5. [ 作成 ( Create ) ] をクリックします。

キーボールトを作成し、キーを生成します

キーヴォールトは、 Cloud Volumes ONTAP システムを作成するときと同じ Azure サブスクリプションとリー ジョンに配置する必要があります。

あなたの場合 [ユ](#page-131-0)[ー](#page-131-0)[ザ](#page-131-0)[ーが](#page-131-0)[割](#page-131-0)[り](#page-131-0)[当](#page-131-0)[てた管理](#page-131-0)[ID](#page-131-0)[を](#page-131-0)[作](#page-131-0)[成しました](#page-131-0)、キーヴォールトの作成時に、キーヴォールトの アクセスポリシーも作成する必要があります。

#### 手順

#### 1. ["Azure](https://docs.microsoft.com/en-us/azure/key-vault/general/quick-create-portal) [サブスクリプションでキー](https://docs.microsoft.com/en-us/azure/key-vault/general/quick-create-portal)[ヴ](https://docs.microsoft.com/en-us/azure/key-vault/general/quick-create-portal)[ォ](https://docs.microsoft.com/en-us/azure/key-vault/general/quick-create-portal)[ールトを](https://docs.microsoft.com/en-us/azure/key-vault/general/quick-create-portal)[作](https://docs.microsoft.com/en-us/azure/key-vault/general/quick-create-portal)[成します](https://docs.microsoft.com/en-us/azure/key-vault/general/quick-create-portal)["](https://docs.microsoft.com/en-us/azure/key-vault/general/quick-create-portal)。

キーヴォールトの次の要件に注意してください。

- キーヴォールトは、 Cloud Volumes ONTAP システムと同じリージョンに配置する必要があります。
- 次のオプションを有効にする必要があります。
	- \* Soft -delete \* (このオプションはデフォルトで有効ですが、 DISABLE\_NOT BE 無効にする必要 があります)
	- \* パージ保護 \*
	- \* Azure Disk Encryptionでボリュームを暗号化\*(シングルノードシステム、複数ゾーンのHAペ ア、HA単一AZ環境)

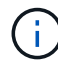

Azureのお客様が管理する暗号化キーを使用するには、キーヴォールトでAzure Disk の暗号化が有効になっている必要があります。

- ユーザが割り当てた管理IDを作成した場合は、次のオプションを有効にする必要があります。
	- バックアップアクセスポリシー
- 2. バックアップアクセスポリシーを選択した場合は、[作成]をクリックしてキーバックアップのアクセスポ リシーを作成します。そうでない場合は、手順3に進みます。

a. 次の権限を選択します。

- 取得
- リスト
- 復号化します
- 暗号化
- キーのラップを解除します
- ラップキー
- 検証
- サインだ
- b. ユーザーが割り当てた管理ID(リソース)をプリンシパルとして選択します。

c. アクセスポリシーを確認して作成します。

3. ["](https://docs.microsoft.com/en-us/azure/key-vault/keys/quick-create-portal#add-a-key-to-key-vault)[キー](https://docs.microsoft.com/en-us/azure/key-vault/keys/quick-create-portal#add-a-key-to-key-vault)[ボ](https://docs.microsoft.com/en-us/azure/key-vault/keys/quick-create-portal#add-a-key-to-key-vault)[ールトでキーを生成します](https://docs.microsoft.com/en-us/azure/key-vault/keys/quick-create-portal#add-a-key-to-key-vault)["](https://docs.microsoft.com/en-us/azure/key-vault/keys/quick-create-portal#add-a-key-to-key-vault)。

キーに関する次の要件に注意してください。

- キータイプは \* rsa \* である必要があります。
- 推奨される RSA キー・サイズは **2048** ですが、それ以外のサイズもサポートされます。

暗号化キーを使用する作業環境を作成します

キーヴォールトを作成して暗号化キーを生成したら、そのキーを使用するように設定した新しい Cloud Volumes ONTAP システムを作成できます。これらの手順は、BlueXP APIを使用してサポートされています。

必要な権限

シングルノードのCloud Volumes ONTAP システムで顧客管理キーを使用する場合は、BlueXP Connectorに次 の権限があることを確認します。

```
"Microsoft.Compute/diskEncryptionSets/read",
"Microsoft.Compute/diskEncryptionSets/write",
"Microsoft.Compute/diskEncryptionSets/delete"
"Microsoft.KeyVault/vaults/deploy/action",
"Microsoft.KeyVault/vaults/read",
"Microsoft.KeyVault/vaults/accessPolicies/write",
"Microsoft.ManagedIdentity/userAssignedIdentities/assign/action"
```
#### ["](https://docs.netapp.com/us-en/bluexp-setup-admin/reference-permissions-azure.html)[権](https://docs.netapp.com/us-en/bluexp-setup-admin/reference-permissions-azure.html)[限の最新のリストを](https://docs.netapp.com/us-en/bluexp-setup-admin/reference-permissions-azure.html)[表示](https://docs.netapp.com/us-en/bluexp-setup-admin/reference-permissions-azure.html)[します](https://docs.netapp.com/us-en/bluexp-setup-admin/reference-permissions-azure.html)["](https://docs.netapp.com/us-en/bluexp-setup-admin/reference-permissions-azure.html)

手順

- 1. 次のBlueXP API呼び出しを使用して、Azureサブスクリプション内の主要なボルトのリストを取得しま す。
	- HA ペアの場合:「 GET /azure-ha/ma/metadata/vaults 」

シングルノードの場合:「 GET /azure-vsa/metadata/vaults 」

◦ name \* および \* resourcegroup \* をメモします。次の手順でこれらの値を指定する必要があります。 ["](https://docs.netapp.com/us-en/bluexp-automation/cm/api_ref_resources.html#azure-hametadata)[この](https://docs.netapp.com/us-en/bluexp-automation/cm/api_ref_resources.html#azure-hametadata) [API](https://docs.netapp.com/us-en/bluexp-automation/cm/api_ref_resources.html#azure-hametadata) [呼](https://docs.netapp.com/us-en/bluexp-automation/cm/api_ref_resources.html#azure-hametadata)[び](https://docs.netapp.com/us-en/bluexp-automation/cm/api_ref_resources.html#azure-hametadata)[出](https://docs.netapp.com/us-en/bluexp-automation/cm/api_ref_resources.html#azure-hametadata)[しの詳細を](https://docs.netapp.com/us-en/bluexp-automation/cm/api_ref_resources.html#azure-hametadata)[確認](https://docs.netapp.com/us-en/bluexp-automation/cm/api_ref_resources.html#azure-hametadata)[してください](https://docs.netapp.com/us-en/bluexp-automation/cm/api_ref_resources.html#azure-hametadata)["](https://docs.netapp.com/us-en/bluexp-automation/cm/api_ref_resources.html#azure-hametadata)。

2. 次のBlueXP API呼び出しを使用して、ボルト内のキーのリストを取得します。

HA ペアの場合:「 GET /azure-ha/ma/metadata/keys - vault 」

シングルノードの場合:「 get/azure-vsa/metadata/keys - vault 」

◦ keyName \* をメモします。次のステップで、その値(ボルト名とともに)を指定する必要がありま す。

["](https://docs.netapp.com/us-en/bluexp-automation/cm/api_ref_resources.html#azure-hametadata)[この](https://docs.netapp.com/us-en/bluexp-automation/cm/api_ref_resources.html#azure-hametadata) [API](https://docs.netapp.com/us-en/bluexp-automation/cm/api_ref_resources.html#azure-hametadata) [呼](https://docs.netapp.com/us-en/bluexp-automation/cm/api_ref_resources.html#azure-hametadata)[び](https://docs.netapp.com/us-en/bluexp-automation/cm/api_ref_resources.html#azure-hametadata)[出](https://docs.netapp.com/us-en/bluexp-automation/cm/api_ref_resources.html#azure-hametadata)[しの詳細を](https://docs.netapp.com/us-en/bluexp-automation/cm/api_ref_resources.html#azure-hametadata)[確認](https://docs.netapp.com/us-en/bluexp-automation/cm/api_ref_resources.html#azure-hametadata)[してください](https://docs.netapp.com/us-en/bluexp-automation/cm/api_ref_resources.html#azure-hametadata)["](https://docs.netapp.com/us-en/bluexp-automation/cm/api_ref_resources.html#azure-hametadata)。

- 3. 次のBlueXP API呼び出しを使用してCloud Volumes ONTAP システムを作成します
	- a. HA ペアの場合:

「 POST/Azure/HA/ 作業環境」

要求の本文には次のフィールドを含める必要があります。

```
"azureEncryptionParameters": {
               "key": "keyName",
                 "vaultName": "vaultName"
}
```
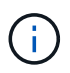

を含めます "userAssignedIdentity": " userAssignedIdentityId" フィール ド:ストレージアカウントの暗号化に使用するリソースを作成した場合。

["](https://docs.netapp.com/us-en/bluexp-automation/cm/api_ref_resources.html#azure-haworking-environments)[この](https://docs.netapp.com/us-en/bluexp-automation/cm/api_ref_resources.html#azure-haworking-environments) [API](https://docs.netapp.com/us-en/bluexp-automation/cm/api_ref_resources.html#azure-haworking-environments) [呼](https://docs.netapp.com/us-en/bluexp-automation/cm/api_ref_resources.html#azure-haworking-environments)[び](https://docs.netapp.com/us-en/bluexp-automation/cm/api_ref_resources.html#azure-haworking-environments)[出](https://docs.netapp.com/us-en/bluexp-automation/cm/api_ref_resources.html#azure-haworking-environments)[しの詳細を](https://docs.netapp.com/us-en/bluexp-automation/cm/api_ref_resources.html#azure-haworking-environments)[確認](https://docs.netapp.com/us-en/bluexp-automation/cm/api_ref_resources.html#azure-haworking-environments)[してください](https://docs.netapp.com/us-en/bluexp-automation/cm/api_ref_resources.html#azure-haworking-environments)["](https://docs.netapp.com/us-en/bluexp-automation/cm/api_ref_resources.html#azure-haworking-environments)。

b. シングルノードシステムの場合:

「 POST/Azure/VSA/Working-Environments 」

要求の本文には次のフィールドを含める必要があります。

```
"azureEncryptionParameters": {
               "key": "keyName",
                 "vaultName": "vaultName"
}
```
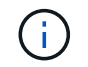

を含めます "userAssignedIdentity": " userAssignedIdentityId" フィール ド:ストレージアカウントの暗号化に使用するリソースを作成した場合。

["](https://docs.netapp.com/us-en/bluexp-automation/cm/api_ref_resources.html#azure-vsaworking-environments)[この](https://docs.netapp.com/us-en/bluexp-automation/cm/api_ref_resources.html#azure-vsaworking-environments) [API](https://docs.netapp.com/us-en/bluexp-automation/cm/api_ref_resources.html#azure-vsaworking-environments) [呼](https://docs.netapp.com/us-en/bluexp-automation/cm/api_ref_resources.html#azure-vsaworking-environments)[び](https://docs.netapp.com/us-en/bluexp-automation/cm/api_ref_resources.html#azure-vsaworking-environments)[出](https://docs.netapp.com/us-en/bluexp-automation/cm/api_ref_resources.html#azure-vsaworking-environments)[しの詳細を](https://docs.netapp.com/us-en/bluexp-automation/cm/api_ref_resources.html#azure-vsaworking-environments)[確認](https://docs.netapp.com/us-en/bluexp-automation/cm/api_ref_resources.html#azure-vsaworking-environments)[してください](https://docs.netapp.com/us-en/bluexp-automation/cm/api_ref_resources.html#azure-vsaworking-environments)["](https://docs.netapp.com/us-en/bluexp-automation/cm/api_ref_resources.html#azure-vsaworking-environments)。

### 結果

新しい Cloud Volumes ONTAP システムで、お客様が管理するキーを使用してデータを暗号化するように設定 しておきます。

# <span id="page-134-0"></span>**Azure**で**Cloud Volumes ONTAP** のライセンスをセットアップする

Cloud Volumes ONTAP で使用するライセンスオプションを決定したら、新しい作業環境 を作成する際にそのライセンスオプションを選択する前に、いくつかの手順を実行する 必要があります。

フリーミアム

プロビジョニングされた容量が最大500GiBのCloud Volumes ONTAP を無料で使用するには、Freemium製品 を選択してください。 ["Freemium](https://docs.netapp.com/us-en/bluexp-cloud-volumes-ontap/concept-licensing.html#packages) [製品](https://docs.netapp.com/us-en/bluexp-cloud-volumes-ontap/concept-licensing.html#packages)[の詳細をご覧ください](https://docs.netapp.com/us-en/bluexp-cloud-volumes-ontap/concept-licensing.html#packages)["](https://docs.netapp.com/us-en/bluexp-cloud-volumes-ontap/concept-licensing.html#packages)。

#### 手順

1. 左側のナビゲーションメニューから、\* Storage > Canvas \*を選択します。

- 2. キャンバスページで、\*Add Working Environment\*をクリックし、BlueXPの手順に従います。
	- a. [詳細とクレデンシャル]ページで、[クレデンシャルの編集]、[サブスクリプションの追加]の順にクリッ クし、プロンプトに従ってAzure Marketplaceで従量課金制サービスに登録します。

プロビジョニング済み容量が500GiBを超えると、システムはに自動的に変換されないかぎり、マーケ ットプレイスのサブスクリプションを通じて料金が請求されることはありません ["Essentials](https://docs.netapp.com/us-en/bluexp-cloud-volumes-ontap/concept-licensing.html#capacity-based-licensing) [パッケー](https://docs.netapp.com/us-en/bluexp-cloud-volumes-ontap/concept-licensing.html#capacity-based-licensing) [ジ](https://docs.netapp.com/us-en/bluexp-cloud-volumes-ontap/concept-licensing.html#capacity-based-licensing)["](https://docs.netapp.com/us-en/bluexp-cloud-volumes-ontap/concept-licensing.html#capacity-based-licensing)。

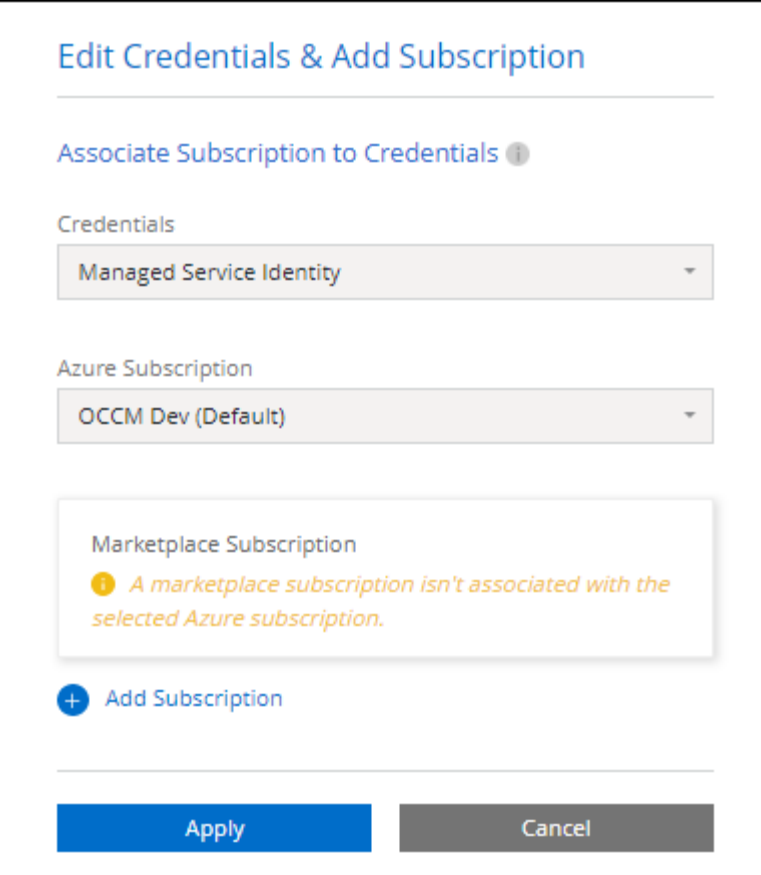

a. BlueXPに戻ったら、充電方法のページにアクセスして「\* Freemium \*」を選択します。

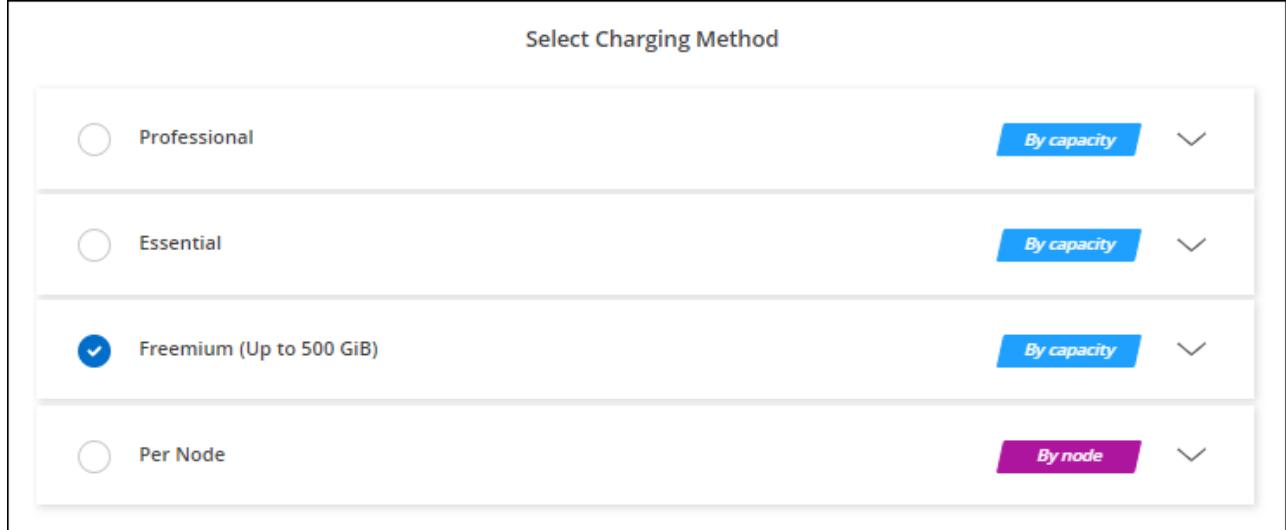

["](#page-143-0)[ステップバイステップの](#page-143-0)[手順](#page-143-0)[を参照して、](#page-143-0)[Azure](#page-143-0)[で](#page-143-0)[Cloud Volumes ONTAP](#page-143-0) [を](#page-143-0)[起](#page-143-0)[動してください](#page-143-0)["](#page-143-0)。

### 容量単位のライセンスです

容量単位のライセンスでは、 TiB 単位の Cloud Volumes ONTAP に対して料金を支払うことができます。容量 ベースのライセンスは、パッケージ:Essentialsパッケージまたはプロフェッショナルパッケージの形式で提 供されます。

Essentials パッケージと Professional パッケージには、次の消費モデルがあります。

- •ネットアップから購入したライセンス (BYOL)
- Azure Marketplaceからの従量課金制(PAYGO)単位のサブスクリプション
- 年間契約

["](#page-361-0)[容量](#page-361-0)[単位](#page-361-0)[のライセンスに関する詳細は、こちらをご覧ください](#page-361-0)["](#page-361-0)。

以降のセクションでは、これらの各消費モデルの使用方法について説明します。

**BYOL**

ネットアップからライセンスを購入(BYOL)して前払いし、任意のクラウドプロバイダにCloud Volumes ONTAP システムを導入できます。

#### 手順

- 1. ["](https://cloud.netapp.com/contact-cds)[ライセンスの](https://cloud.netapp.com/contact-cds)[取](https://cloud.netapp.com/contact-cds)[得については、](https://cloud.netapp.com/contact-cds)[ネ](https://cloud.netapp.com/contact-cds)[ットアップの](https://cloud.netapp.com/contact-cds)[営](https://cloud.netapp.com/contact-cds)[業部](https://cloud.netapp.com/contact-cds)[門](https://cloud.netapp.com/contact-cds)[にお](https://cloud.netapp.com/contact-cds)[問](https://cloud.netapp.com/contact-cds)[い合](https://cloud.netapp.com/contact-cds)[わ](https://cloud.netapp.com/contact-cds)[せください](https://cloud.netapp.com/contact-cds)["](https://cloud.netapp.com/contact-cds)
- 2. ["NetApp Support Site](https://docs.netapp.com/us-en/bluexp-setup-admin/task-adding-nss-accounts.html#add-an-nss-account) [アカウントを](https://docs.netapp.com/us-en/bluexp-setup-admin/task-adding-nss-accounts.html#add-an-nss-account)[BlueXP](https://docs.netapp.com/us-en/bluexp-setup-admin/task-adding-nss-accounts.html#add-an-nss-account)[に追加します](https://docs.netapp.com/us-en/bluexp-setup-admin/task-adding-nss-accounts.html#add-an-nss-account)["](https://docs.netapp.com/us-en/bluexp-setup-admin/task-adding-nss-accounts.html#add-an-nss-account)

BlueXPは、ネットアップのライセンスサービスを自動的に照会し、NetApp Support Site アカウントに関 連付けられているライセンスの詳細を取得します。エラーがなければ、BlueXPは自動的にライセンスをデ ジタルウォレットに追加します。

Cloud Volumes ONTAP でライセンスを使用するには、事前にBlueXPデジタルウォレットからライセンス を入手しておく必要があります。必要に応じて、を実行できます ["](#page-219-0)[ライセンスを](#page-219-0)[BlueXP](#page-219-0)[デジタルウ](#page-219-0)[ォ](#page-219-0)[レッ](#page-219-0) [トに](#page-219-0)[手](#page-219-0)[動で追加します](#page-219-0)["](#page-219-0)。

- 3. キャンバスページで、\*Add Working Environment\*をクリックし、BlueXPの手順に従います。
	- a. [詳細とクレデンシャル]ページで、[クレデンシャルの編集]、[サブスクリプションの追加]の順にクリッ クし、プロンプトに従ってAzure Marketplaceで従量課金制サービスに登録します。

ネットアップから購入したライセンスには、最初に必ず料金が請求されますが、ライセンスで許可さ れた容量を超えた場合や、ライセンスの期間が終了した場合は、マーケットプレイスで1時間ごとに料 金が請求されます。

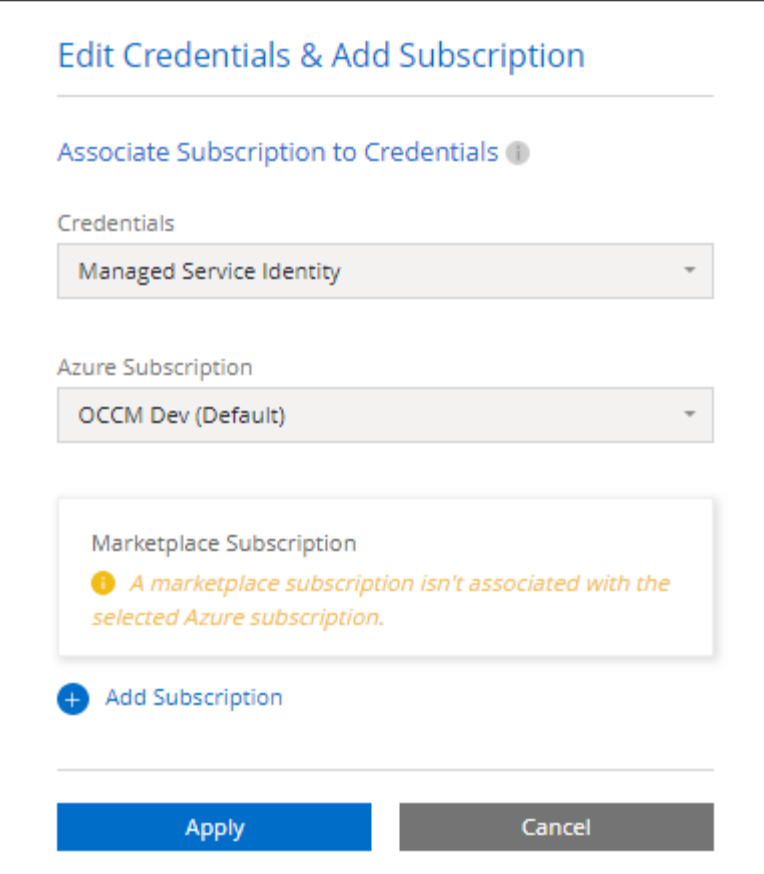

a. BlueXPに戻ったら、[課金方法]ページにアクセスして容量ベースのパッケージを選択します。

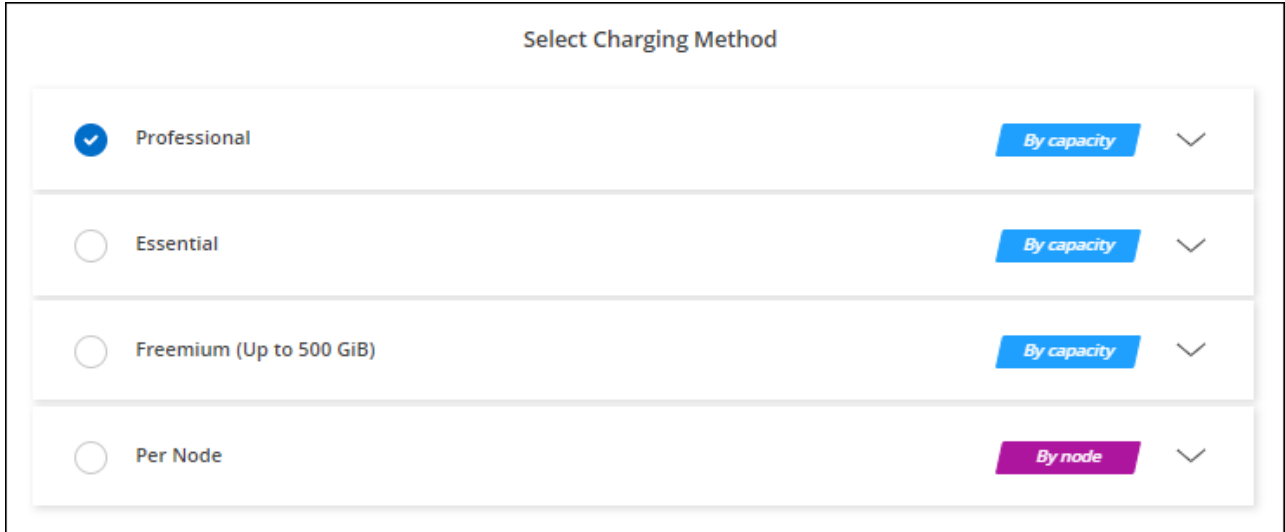

["](#page-143-0)[ステップバイステップの](#page-143-0)[手順](#page-143-0)[を参照して、](#page-143-0)[Azure](#page-143-0)[で](#page-143-0)[Cloud Volumes ONTAP](#page-143-0) [を](#page-143-0)[起](#page-143-0)[動してください](#page-143-0)["](#page-143-0)。

**PAYGO**サブスクリプション

クラウドプロバイダのマーケットプレイスから提供されたサービスに登録すると、1時間ごとに料金が発生し ます。

Cloud Volumes ONTAP 作業環境を作成すると、Azure Marketplaceで提供されている契約に登録するよう求め

られます。このサブスクリプションは、充電のための作業環境に関連付けられます。同じサブスクリプション を追加の作業環境に使用できます。

手順

- 1. 左側のナビゲーションメニューから、\* Storage > Canvas \*を選択します。
- 2. キャンバスページで、\*Add Working Environment\*をクリックし、BlueXPの手順に従います。
	- a. [詳細とクレデンシャル]ページで、[クレデンシャルの編集]、[サブスクリプションの追加]の順にクリッ クし、プロンプトに従ってAzure Marketplaceで従量課金制サービスに登録します。

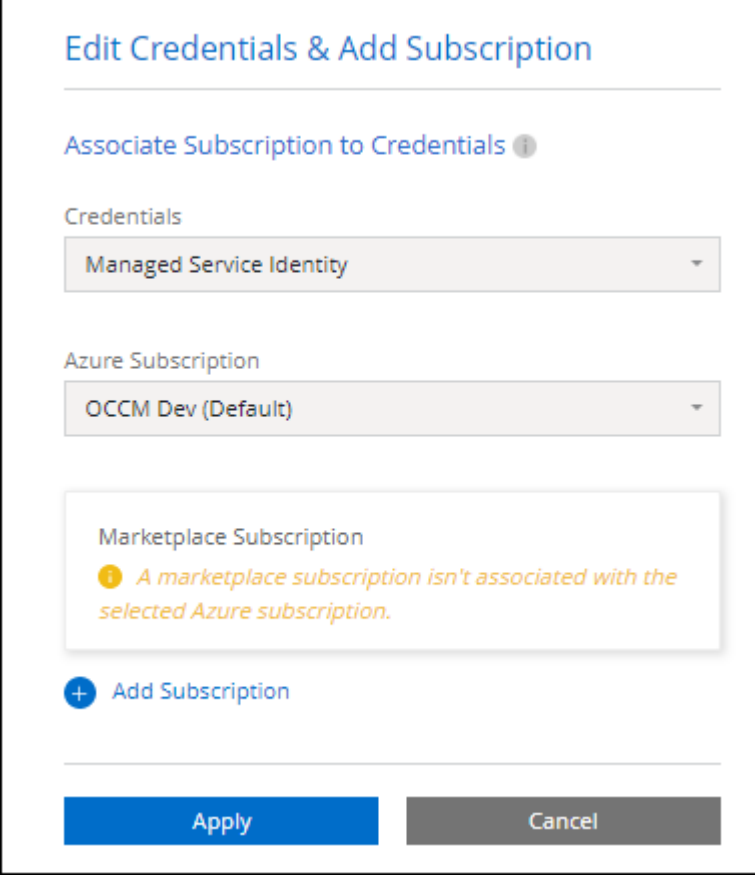

b. BlueXPに戻ったら、[課金方法]ページにアクセスして容量ベースのパッケージを選択します。

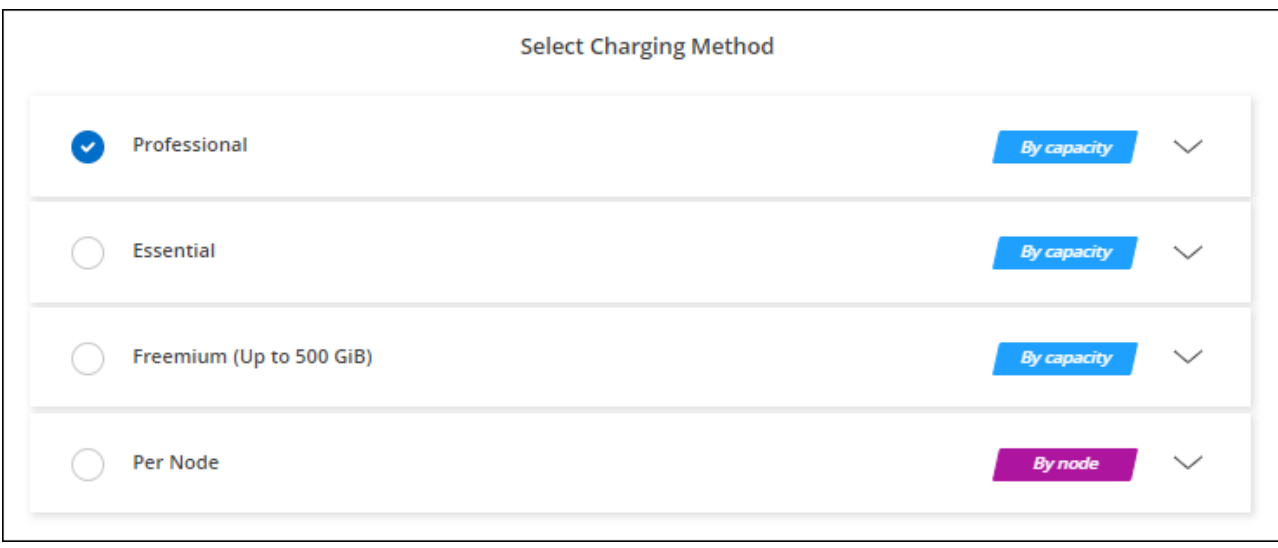

["](#page-143-0)[ステップバイステップの](#page-143-0)[手順](#page-143-0)[を参照して、](#page-143-0)[Azure](#page-143-0)[で](#page-143-0)[Cloud Volumes ONTAP](#page-143-0) [を](#page-143-0)[起](#page-143-0)[動してください](#page-143-0)["](#page-143-0)。

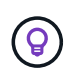

Azureアカウントに関連付けられたAzure Marketplaceのサブスクリプションを管理するには、[ 設定]>[クレデンシャル]ページを使用します。 ["Azure](https://docs.netapp.com/us-en/bluexp-setup-admin/task-adding-azure-accounts.html)[のアカウントとサブスクリプションの管](https://docs.netapp.com/us-en/bluexp-setup-admin/task-adding-azure-accounts.html) [理方](https://docs.netapp.com/us-en/bluexp-setup-admin/task-adding-azure-accounts.html)[法](https://docs.netapp.com/us-en/bluexp-setup-admin/task-adding-azure-accounts.html)[について説明します](https://docs.netapp.com/us-en/bluexp-setup-admin/task-adding-azure-accounts.html)["](https://docs.netapp.com/us-en/bluexp-setup-admin/task-adding-azure-accounts.html)

#### 年間契約

年間契約を購入することで、Cloud Volumes ONTAP の年間料金をお支払いいただけます。

手順

1. 年間契約を購入するには、ネットアップの営業担当者にお問い合わせください。

この契約は、Azure Marketplaceで private offerとして提供されます。

ネットアップがお客様とプライベートオファーを共有したあとは、Azure Marketplaceでの作業環境の作成 時にサブスクリプションするときに、年間プランを選択できます。

- 2. キャンバスページで、\*Add Working Environment\*をクリックし、BlueXPの手順に従います。
	- a. [詳細と資格情報]ページで、[資格情報の編集]>[サブスクリプションの追加]>[続行\*]をクリックしま す。
	- b. Azureポータルで、Azureアカウントと共有している年間プランを選択し、\* Subscribe \*をクリックし ます。
	- c. BlueXPに戻ったら、[課金方法]ページにアクセスして容量ベースのパッケージを選択します。

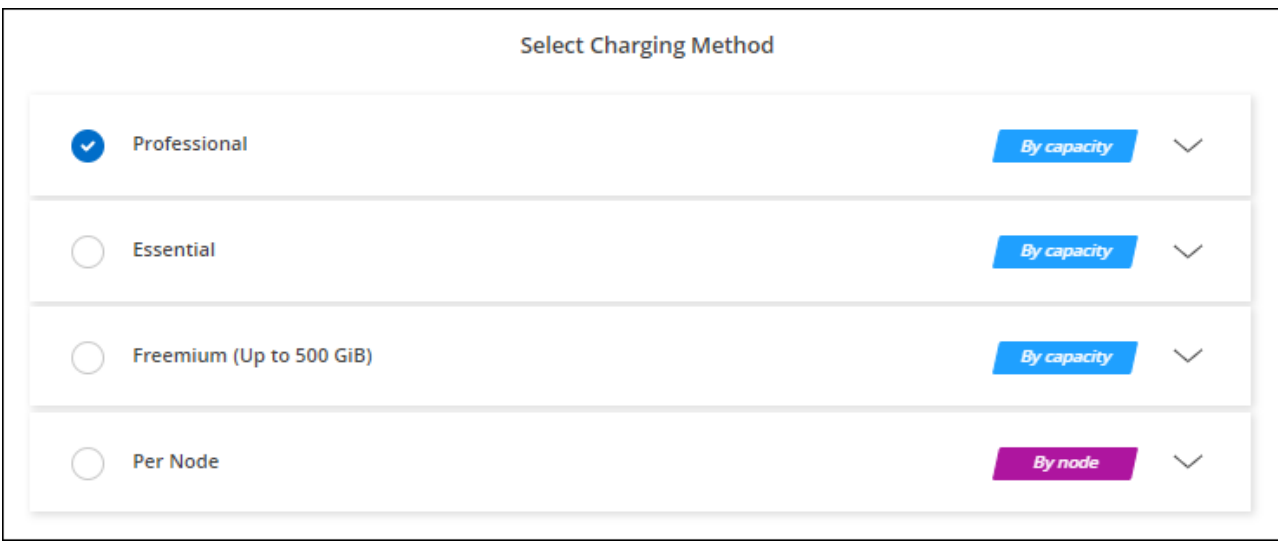

["](#page-143-0)[ステップバイステップの](#page-143-0)[手順](#page-143-0)[を参照して、](#page-143-0)[Azure](#page-143-0)[で](#page-143-0)[Cloud Volumes ONTAP](#page-143-0) [を](#page-143-0)[起](#page-143-0)[動してください](#page-143-0)["](#page-143-0)。

# **Keystone**サブスクリプション

Keystoneサブスクリプションは、ビジネスの成長に応じたサブスクリプションベースのサービスです。 ["NetApp Keystone](#page-361-0) [サブスクリプションの詳細については、こちらをご覧ください](#page-361-0)["](#page-361-0)。

手順

- 1. まだサブスクリプションをお持ちでない場合は、 ["](https://www.netapp.com/forms/keystone-sales-contact/)[ネ](https://www.netapp.com/forms/keystone-sales-contact/)[ットアップにお](https://www.netapp.com/forms/keystone-sales-contact/)[問](https://www.netapp.com/forms/keystone-sales-contact/)[い合](https://www.netapp.com/forms/keystone-sales-contact/)[わ](https://www.netapp.com/forms/keystone-sales-contact/)[せください](https://www.netapp.com/forms/keystone-sales-contact/)["](https://www.netapp.com/forms/keystone-sales-contact/)
- 2. mailto: [ng-keystone-success@netapp.com](mailto:ng-keystone-success@netapp.com) [ネットアップにお問い合わせください]。1つ以上のKeystone サブスクリプションでBlueXPユーザアカウントを承認する場合。
- 3. ネットアップがお客様のアカウントを許可したあと、 ["Cloud Volumes ONTAP](#page-225-0) [で使用するサブスクリプシ](#page-225-0) [ョンをリンクします](#page-225-0)["](#page-225-0)。
- 4. キャンバスページで、\*Add Working Environment\*をクリックし、BlueXPの手順に従います。

a. 課金方法を選択するよう求められたら、Keystoneサブスクリプションの課金方法を選択します。

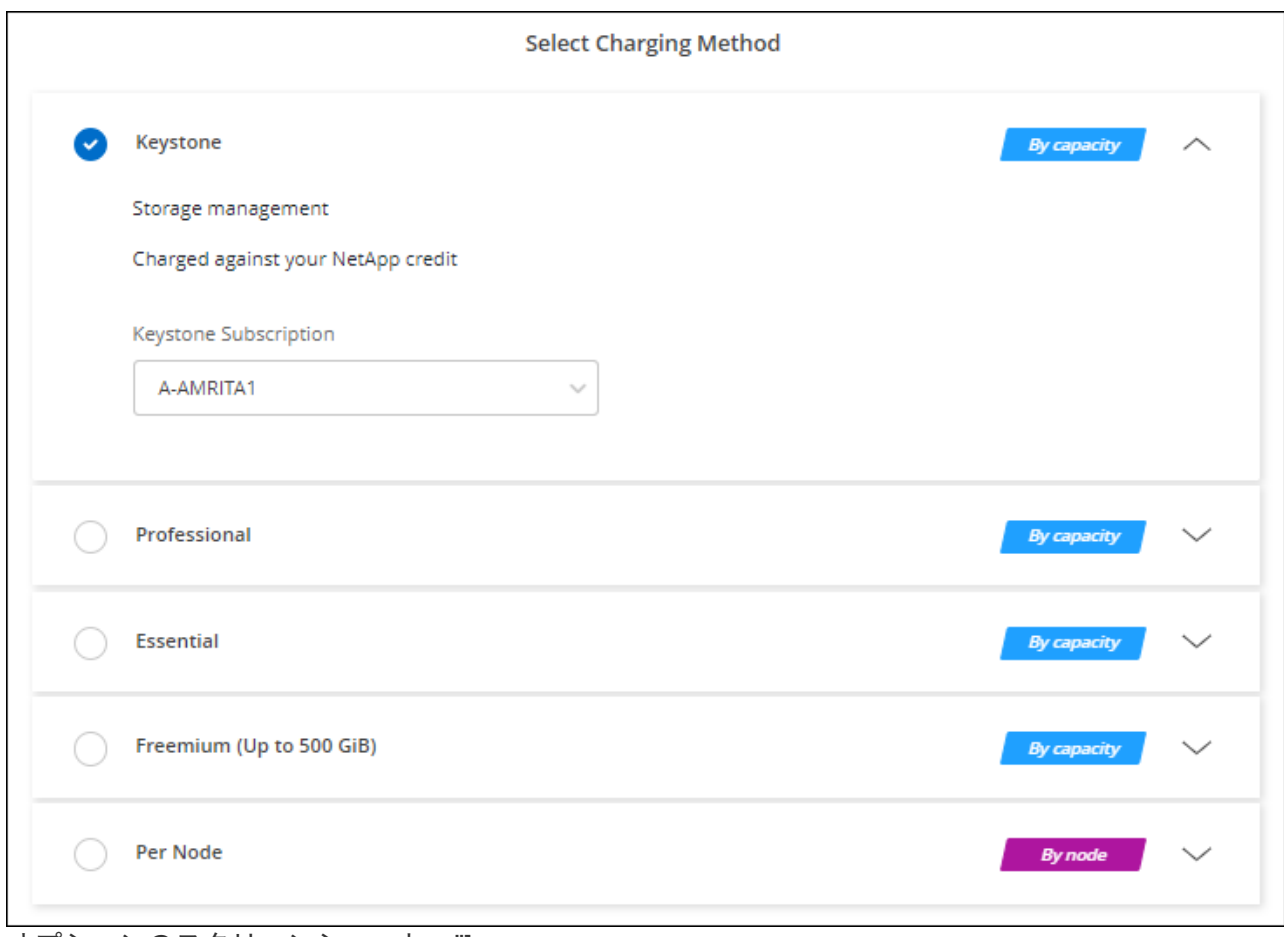

オプションのスクリーンショット。"]

["](#page-143-0)[ステップバイステップの](#page-143-0)[手順](#page-143-0)[を参照して、](#page-143-0)[Azure](#page-143-0)[で](#page-143-0)[Cloud Volumes ONTAP](#page-143-0) [を](#page-143-0)[起](#page-143-0)[動してください](#page-143-0)["](#page-143-0)。

# **Azure**でハイアベイラビリティモードを有効にします

Microsoft Azureの高可用性モードを有効にして、計画外のフェイルオーバー時間を短縮 し、NFSv4でCloud Volumes ONTAP がサポートされるようにする必要があります。

Cloud Volumes ONTAP 9.10.1リリースから、Microsoft Azureで実行されるCloud Volumes ONTAP HAペアの 計画外フェイルオーバー時間が短縮され、NFSv4がサポートされるようになりました。これらの機能拡張 をCloud Volumes ONTAP で使用できるようにするには、Azureサブスクリプションでハイアベイラビリティ 機能を有効にする必要があります。

Azureサブスクリプションでこの機能を有効にする必要がある場合、「Action Required」メッセージにこれら の詳細が表示されます。

次の点に注意してください。

- Cloud Volumes ONTAP HA ペアの高可用性に問題はありません。この Azure 機能は、 ONTAP と連携し て動作し、計画外のフェイルオーバーによって発生する NFS プロトコルのアプリケーション停止時間を 短縮します。
- この機能を有効にしても、 Cloud Volumes ONTAP HA ペアの処理は中断されません。
- Azure サブスクリプションでこの機能を有効にしても、他の VM で原因の問題は発生しません。

「Owner」権限があるAzureユーザは、Azure CLIからこの機能を有効にできます。

手順

- 1. ["Azure Portal](https://docs.microsoft.com/en-us/azure/cloud-shell/quickstart)[から](https://docs.microsoft.com/en-us/azure/cloud-shell/quickstart)[Azure Cloud Shell](https://docs.microsoft.com/en-us/azure/cloud-shell/quickstart)[にアクセスします](https://docs.microsoft.com/en-us/azure/cloud-shell/quickstart)["](https://docs.microsoft.com/en-us/azure/cloud-shell/quickstart)
- 2. ハイアベイラビリティモード機能を登録します。

```
az account set -s AZURE SUBSCRIPTION NAME OR ID
az feature register --name EnableHighAvailabilityMode --namespace
Microsoft.Network
az provider register -n Microsoft.Network
```
3. 必要に応じて、機能が登録されたことを確認します。

```
az feature show --name EnableHighAvailabilityMode --namespace
Microsoft.Network
```
Azure CLIから次のような結果が返されることを確認します。

```
{
  "id": "/subscriptions/xxxxxxxxx-xxxx-xxxx-xxxx-
xxxxxxxxxxxx/providers/Microsoft.Features/providers/Microsoft.Network/fe
atures/EnableHighAvailabilityMode",
    "name": "Microsoft.Network/EnableHighAvailabilityMode",
    "properties": {
      "state": "Registered"
    },
    "type": "Microsoft.Features/providers/features"
}
```
単一のアベイラビリティゾーンに対して**VMOrchestratorZonalMultiFD**を有効にする

ローカル冗長ストレージ(LRS)の単一アベイラビリティゾーンにVMインスタンスを導 入するには、 `Microsoft.Compute/VMOrchestratorZonalMultiFD`サブスクリプション のMicrosoft機能をアクティブ化する必要があります。HAモードでは、この機能を使用す ると、同じアベイラビリティゾーン内の別 々 の障害ドメインにノードを簡単に導入でき ます。

この機能をアクティブにしないと、ゾーン配置は行われず、以前のLRS非ゾーン配置が有効になります。

単一アベイラビリティゾーンへのVMの導入については、を参照してください["Azure](concept-ha-azure.html) [のハイアベイラビリティ](concept-ha-azure.html) [ペア](concept-ha-azure.html)["](concept-ha-azure.html)。

「Owner」Privilegesを持つユーザとして、次の手順を実行します。

## 手順

- 1. AzureポータルからAzure Cloud Shellにアクセスします。詳細については、を参照して ["Microsoft Azure](https://learn.microsoft.com/en-us/azure/cloud-shell/get-started/)[の](https://learn.microsoft.com/en-us/azure/cloud-shell/get-started/) [ドキュメント](https://learn.microsoft.com/en-us/azure/cloud-shell/get-started/)[:「](https://learn.microsoft.com/en-us/azure/cloud-shell/get-started/)[Get started with Azure Cloud Shell](https://learn.microsoft.com/en-us/azure/cloud-shell/get-started/)[」](https://learn.microsoft.com/en-us/azure/cloud-shell/get-started/)["](https://learn.microsoft.com/en-us/azure/cloud-shell/get-started/)ください。
- 2. `Microsoft.Compute/VMOrchestratorZonalMultiFD`次のコマンドを実行して、機能を登録します。

az account set -s\_VM\_AZ feature register — name <Azure\_subscription\_name\_or\_ID> OrchestratorZonalMultiFD — namespace Microsoft.Compute

3. 登録ステータスと出力サンプルを確認します。

az feature show -n VMOrchestratorZonalMultiFD — namespace Microsoft.Compute{"id" : <ID>"/subscriptions/\_subscriptions/\_subscriptions/\_providers/Microsoft.Features/providers/Microsof t.Compute/features/VMOrchestratorZonalMultiFD"、"name"

- :"Microsoft.Compute/VMOrchestratorZonalMultiFD"、"properties":{"state":"registered"
- }、"type":"Microsoft.Features

# <span id="page-143-0"></span>**Azure** で **Cloud Volumes ONTAP** を起動します

BlueXPでCloud Volumes ONTAP 作業環境を作成することで、Azureで単一ノードシステ ムまたはHAペアを起動できます。

必要なもの

作業環境を作成するには、次の作業が必要です。

- 稼働中のコネクタ。
	- を用意しておく必要があります ["](https://docs.netapp.com/us-en/bluexp-setup-admin/task-quick-start-connector-azure.html)[ワークスペースに関](https://docs.netapp.com/us-en/bluexp-setup-admin/task-quick-start-connector-azure.html)[連付](https://docs.netapp.com/us-en/bluexp-setup-admin/task-quick-start-connector-azure.html)[けられているコ](https://docs.netapp.com/us-en/bluexp-setup-admin/task-quick-start-connector-azure.html)[ネ](https://docs.netapp.com/us-en/bluexp-setup-admin/task-quick-start-connector-azure.html)[クタ](https://docs.netapp.com/us-en/bluexp-setup-admin/task-quick-start-connector-azure.html)["](https://docs.netapp.com/us-en/bluexp-setup-admin/task-quick-start-connector-azure.html)。
	- ["](https://docs.netapp.com/us-en/bluexp-setup-admin/concept-connectors.html)[コ](https://docs.netapp.com/us-en/bluexp-setup-admin/concept-connectors.html)[ネ](https://docs.netapp.com/us-en/bluexp-setup-admin/concept-connectors.html)[クタをで](https://docs.netapp.com/us-en/bluexp-setup-admin/concept-connectors.html)[実行](https://docs.netapp.com/us-en/bluexp-setup-admin/concept-connectors.html)[したままにする準](https://docs.netapp.com/us-en/bluexp-setup-admin/concept-connectors.html)[備](https://docs.netapp.com/us-en/bluexp-setup-admin/concept-connectors.html)[をしておく必要があります](https://docs.netapp.com/us-en/bluexp-setup-admin/concept-connectors.html) [常](https://docs.netapp.com/us-en/bluexp-setup-admin/concept-connectors.html)[時](https://docs.netapp.com/us-en/bluexp-setup-admin/concept-connectors.html)["](https://docs.netapp.com/us-en/bluexp-setup-admin/concept-connectors.html)。
- 使用する構成についての理解。

設定を選択し、ネットワーク管理者から Azure ネットワーク情報を入手しておく必要があります。詳細に ついては、を参照して ["Cloud Volumes ONTAP](#page-118-0) [構成を](#page-118-0)[計画](#page-118-0)["](#page-118-0)ください。

• Cloud Volumes ONTAP のライセンスを設定するために必要な事項を理解する。

["](#page-134-0)[ライセンスの設定方](#page-134-0)[法](#page-134-0)[について説明します](#page-134-0)["](#page-134-0)。

このタスクについて

BlueXPはAzureでCloud Volumes ONTAP システムを作成すると、リソースグループ、ネットワークインター フェイス、ストレージアカウントなどのいくつかのAzureオブジェクトを作成します。ウィザードの最後にあ るリソースの概要を確認できます。
データ損失の可能性があります

Cloud Volumes ONTAP システムごとに新しい専用のリソースグループを使用することを推奨 します。

データ損失のリスクがあるため、既存の共有リソースグループに Cloud Volumes ONTAP を導 入することは推奨されません。導入に失敗したり削除したりした場合に、共有リソースグルー プからCloud Volumes ONTAP リソースを削除できますが、Azureユーザが誤って共有リソース グループからCloud Volumes ONTAP リソースを削除する可能性があります。

**Azure**でのシングルノード**Cloud Volumes ONTAP** システムの起動

AzureでシングルノードのCloud Volumes ONTAP システムを起動する場合は、BlueXPでシングルノードの作 業環境を作成する必要があります。

手順

- 1. 左側のナビゲーションメニューから、\* Storage > Canvas \*を選択します。
- 2. [[subscribe] キャンバスページで、 \* 作業環境の追加 \* をクリックし、プロンプトに従います。
- 3. 場所を選択:「\* Microsoft Azure 」および「 Cloud Volumes ONTAP シングルノード\*」を選択します。
- 4. プロンプトが表示されたら、 ["](https://docs.netapp.com/us-en/bluexp-setup-admin/task-quick-start-connector-azure.html)[コ](https://docs.netapp.com/us-en/bluexp-setup-admin/task-quick-start-connector-azure.html)[ネ](https://docs.netapp.com/us-en/bluexp-setup-admin/task-quick-start-connector-azure.html)[クタを](https://docs.netapp.com/us-en/bluexp-setup-admin/task-quick-start-connector-azure.html)[作](https://docs.netapp.com/us-en/bluexp-setup-admin/task-quick-start-connector-azure.html)[成します](https://docs.netapp.com/us-en/bluexp-setup-admin/task-quick-start-connector-azure.html)["](https://docs.netapp.com/us-en/bluexp-setup-admin/task-quick-start-connector-azure.html)。
- 5. \* 詳細とクレデンシャル \* :必要に応じて Azure のクレデンシャルとサブスクリプションを変更し、クラ スタ名を指定し、タグを追加し、クレデンシャルを指定することもできます。

次の表では、ガイダンスが必要なフィールドについて説明します。

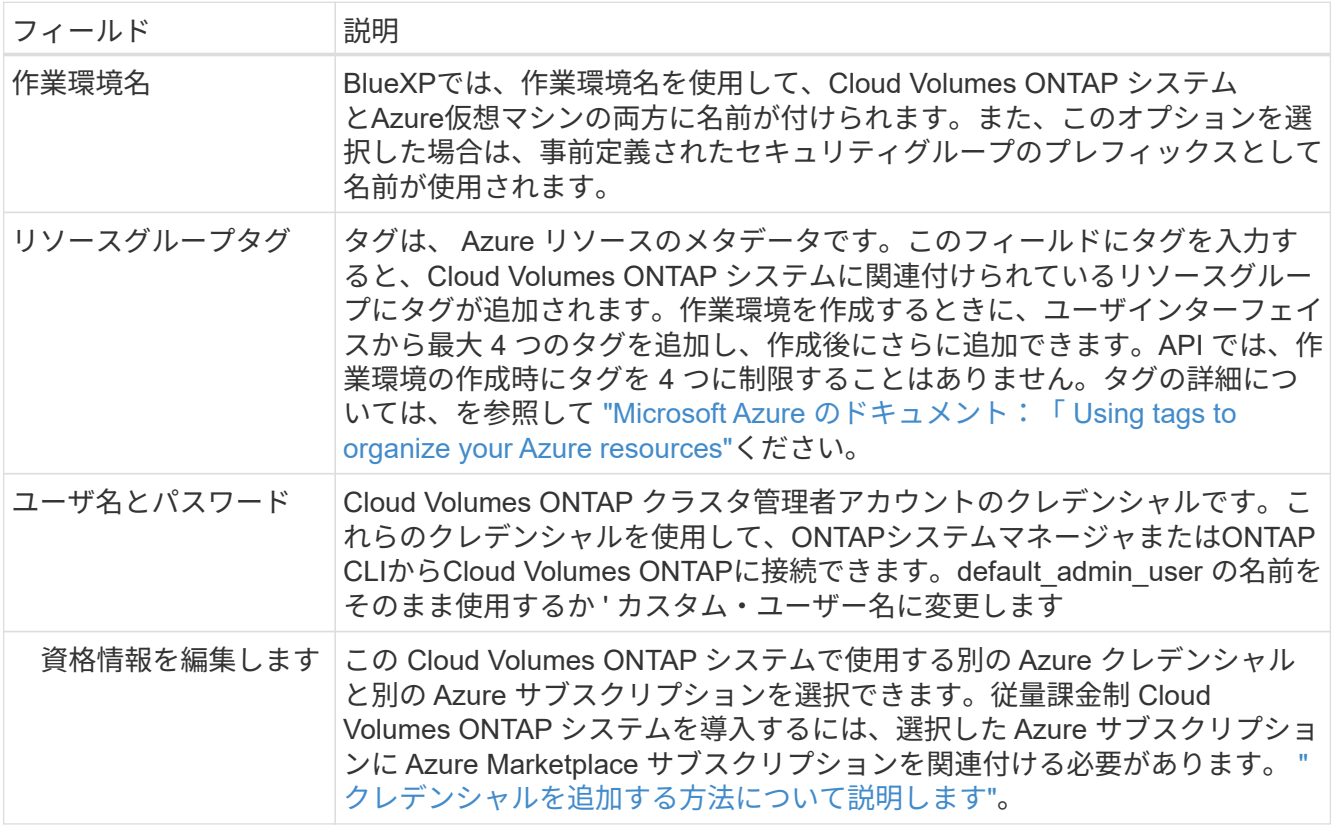

次のビデオでは、 Marketplace サブスクリプションを Azure サブスクリプションに関連付ける方法を紹介

します。

[Azure Marketplace](https://netapp.hosted.panopto.com/Panopto/Pages/Embed.aspx?id=b7e97509-2ecf-4fa0-b39b-b0510109a318)[で](https://netapp.hosted.panopto.com/Panopto/Pages/Embed.aspx?id=b7e97509-2ecf-4fa0-b39b-b0510109a318)[BlueXP](https://netapp.hosted.panopto.com/Panopto/Pages/Embed.aspx?id=b7e97509-2ecf-4fa0-b39b-b0510109a318)[にサブスクライブ](https://netapp.hosted.panopto.com/Panopto/Pages/Embed.aspx?id=b7e97509-2ecf-4fa0-b39b-b0510109a318)

- 6. サービス:Cloud Volumes ONTAPで使用する個 々 のサービスを有効または無効にします。
	- ["BlueXP](https://docs.netapp.com/us-en/bluexp-classification/concept-cloud-compliance.html)[の](https://docs.netapp.com/us-en/bluexp-classification/concept-cloud-compliance.html)[分](https://docs.netapp.com/us-en/bluexp-classification/concept-cloud-compliance.html)[類](https://docs.netapp.com/us-en/bluexp-classification/concept-cloud-compliance.html)[の詳細については、こちらをご覧ください](https://docs.netapp.com/us-en/bluexp-classification/concept-cloud-compliance.html)["](https://docs.netapp.com/us-en/bluexp-classification/concept-cloud-compliance.html)
	- ["BlueXP](https://docs.netapp.com/us-en/bluexp-backup-recovery/concept-backup-to-cloud.html)[のバックアップとリカバリの詳細については、こちらをご覧ください](https://docs.netapp.com/us-en/bluexp-backup-recovery/concept-backup-to-cloud.html)["](https://docs.netapp.com/us-en/bluexp-backup-recovery/concept-backup-to-cloud.html)

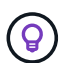

WORMとデータ階層化を活用する場合は、BlueXPのバックアップとリカバリを無効に し、バージョン9.8以降のCloud Volumes ONTAP 作業環境を導入する必要があります。

- 7. 場所:リージョン、アベイラビリティゾーン、VNet、およびサブネットを選択し、チェックボックスを選 択してコネクタとターゲットの場所間のネットワーク接続を確認します。
- 8. 接続性:新しいリソースグループまたは既存のリソースグループを選択し、事前定義されたセキュリティグ ループを使用するか、独自のリソースグループを使用するかを選択します。

次の表では、ガイダンスが必要なフィールドについて説明します。

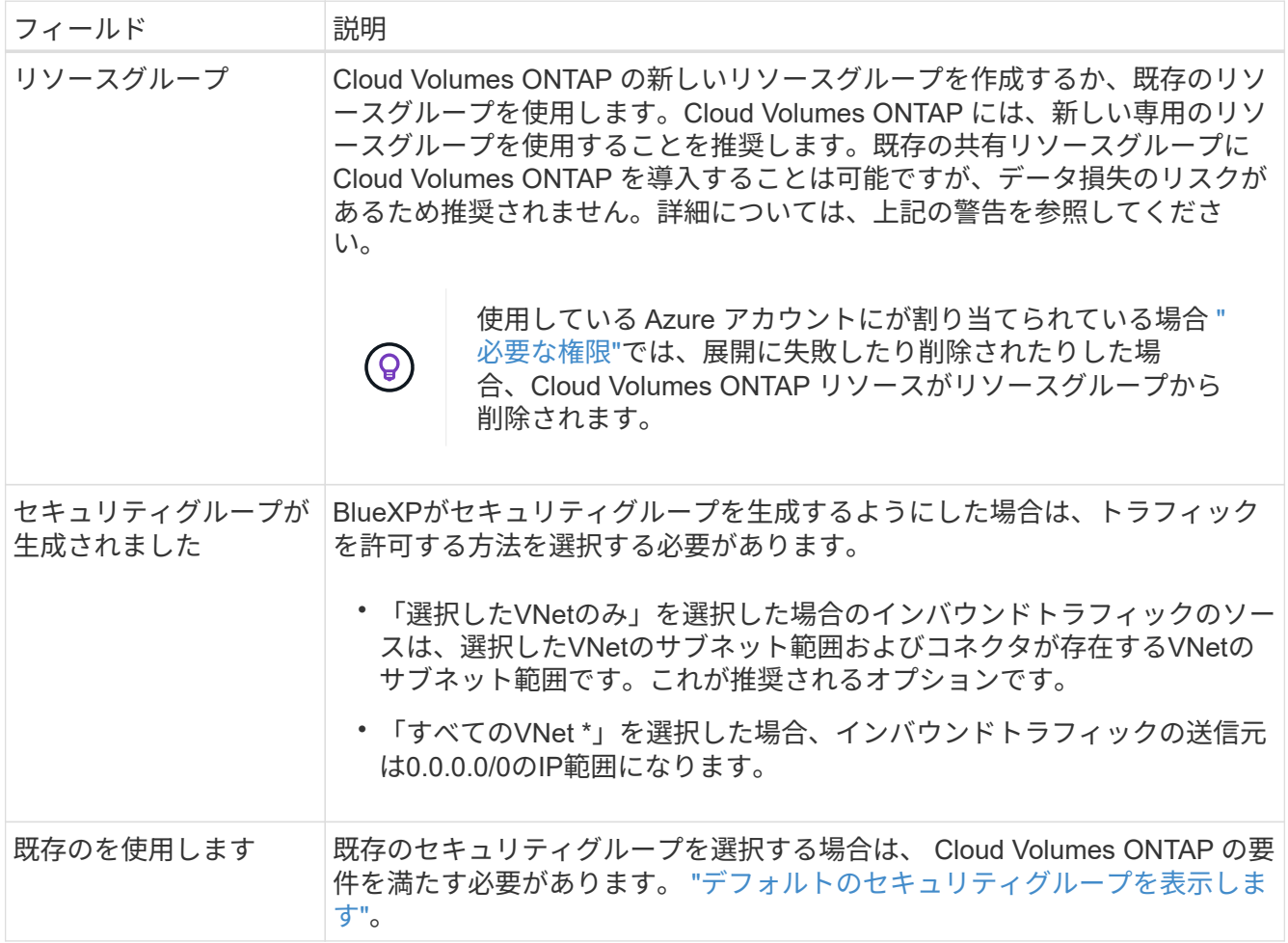

9. \* 充電方法と NSS アカウント \* : このシステムで使用する充電オプションを指定し、ネットアップサポー トサイトのアカウントを指定します。

◦ ["Cloud Volumes ONTAP](#page-361-0) [のライセンス](#page-361-0)[オ](#page-361-0)[プションについて説明します](#page-361-0)["](#page-361-0)。

◦ ["](#page-134-0)[ライセンスの設定方](#page-134-0)[法](#page-134-0)[について説明します](#page-134-0)["](#page-134-0)。

10. \* 構成済みパッケージ \* : Cloud Volumes ONTAP システムを迅速に導入するパッケージを 1 つ選択する か、 \* 独自の構成を作成 \* をクリックします。

いずれかのパッケージを選択した場合は、ボリュームを指定してから、設定を確認して承認するだけで済 みます。

11. ライセンス:必要に応じてCloud Volumes ONTAPのバージョンを変更し、仮想マシンの種類を選択しま す。

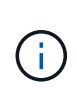

選択したバージョンで新しいリリース候補、一般提供、またはパッチリリースが利用可能 な場合、作業環境の作成時にシステムがそのバージョンに更新されます。たとえば、Cloud Volumes ONTAP 9.13.1と9.13.1 P4が利用可能になっていれば、更新が実行されます。ある リリースから別のリリース( 9.13 から 9.14 など)への更新は行われません。

- 12. \* Azure Marketplaceからサブスクライブ\*:BlueXPでCloud Volumes ONTAPのプログラムによる導入を有 効にできなかった場合は、このページが表示されます。画面に表示される手順に従います。 ["Marketplace](https://learn.microsoft.com/en-us/marketplace/programmatic-deploy-of-marketplace-products) [製品](https://learn.microsoft.com/en-us/marketplace/programmatic-deploy-of-marketplace-products)[のプログラムによる導入](https://learn.microsoft.com/en-us/marketplace/programmatic-deploy-of-marketplace-products)["](https://learn.microsoft.com/en-us/marketplace/programmatic-deploy-of-marketplace-products)詳細については、を参照してください。
- 13. \* 基盤となるストレージリソース \* :初期アグリゲートの設定を選択します。ディスクタイプ、各ディス クのサイズ、 BLOB ストレージへのデータ階層化を有効にするかどうかを指定します。

次の点に注意してください。

- ディスクタイプは初期ボリューム用です。以降のボリュームでは、別のディスクタイプを選択できま す。
- シンプルなプロビジョニングオプションを使用した場合、ディスクサイズは、初期アグリゲートのす べてのディスクと、BlueXPで作成される追加のアグリゲートのサイズです。Advanced Allocation オプ ションを使用すると、異なるディスクサイズを使用するアグリゲートを作成できます。

ディスクのタイプとサイズの選択については、を参照してください["Azure](https://docs.netapp.com/us-en/bluexp-cloud-volumes-ontap/task-planning-your-config-azure.html#size-your-system-in-azure) [でのシステムのサイジング](https://docs.netapp.com/us-en/bluexp-cloud-volumes-ontap/task-planning-your-config-azure.html#size-your-system-in-azure) ["](https://docs.netapp.com/us-en/bluexp-cloud-volumes-ontap/task-planning-your-config-azure.html#size-your-system-in-azure)。

- ボリュームを作成または編集するときに、特定のボリューム階層化ポリシーを選択できます。
- データの階層化を無効にすると、以降のアグリゲートで有効にすることができます。

["](#page-377-0)[データ](#page-377-0)[階層](#page-377-0)[化の詳細については、こちらをご覧ください。](#page-377-0)["](#page-377-0)。

- 14. \*書き込み速度とWORM \*:
	- a. 必要に応じて、「標準」または「高速」の書き込み速度を選択します。

["](#page-385-0)[書き込み](#page-385-0)[速度](#page-385-0)[の詳細については、こちらをご覧ください。](#page-385-0)["](#page-385-0)。

b. 必要に応じて、Write Once、Read Many(WORM)ストレージをアクティブにします。

このオプションは、特定のVMタイプに対してのみ使用できます。サポートされているVMタイプにつ いては、を参照してください["HA](https://docs.netapp.com/us-en/cloud-volumes-ontap-relnotes/reference-configs-azure.html#ha-pairs)[ペアのライセンスでサポートされる構成](https://docs.netapp.com/us-en/cloud-volumes-ontap-relnotes/reference-configs-azure.html#ha-pairs)["](https://docs.netapp.com/us-en/cloud-volumes-ontap-relnotes/reference-configs-azure.html#ha-pairs)。

Cloud Volumes ONTAP 9.7以前のバージョンでデータ階層化が有効になっている場合は、WORMを有 効にすることはできません。Cloud Volumes ONTAP 9.8へのリバートまたはダウングレード は、WORMと階層化を有効にしたあとはブロックされます。

["WORM](#page-388-0) [ストレージの詳細については、こちらをご覧ください。](#page-388-0)["](#page-388-0)。

a. WORMストレージをアクティブ化する場合は、保持期間を選択します。

15. \* ボリュームの作成 \* :新しいボリュームの詳細を入力するか、 \* スキップ \* をクリックします。

["](#page-368-0)[サポートされるクライアントプロトコルおよびバージョンについて説明します](#page-368-0)["](#page-368-0)。

このページの一部のフィールドは、説明のために用意されています。次の表では、ガイダンスが必要なフ ィールドについて説明します。

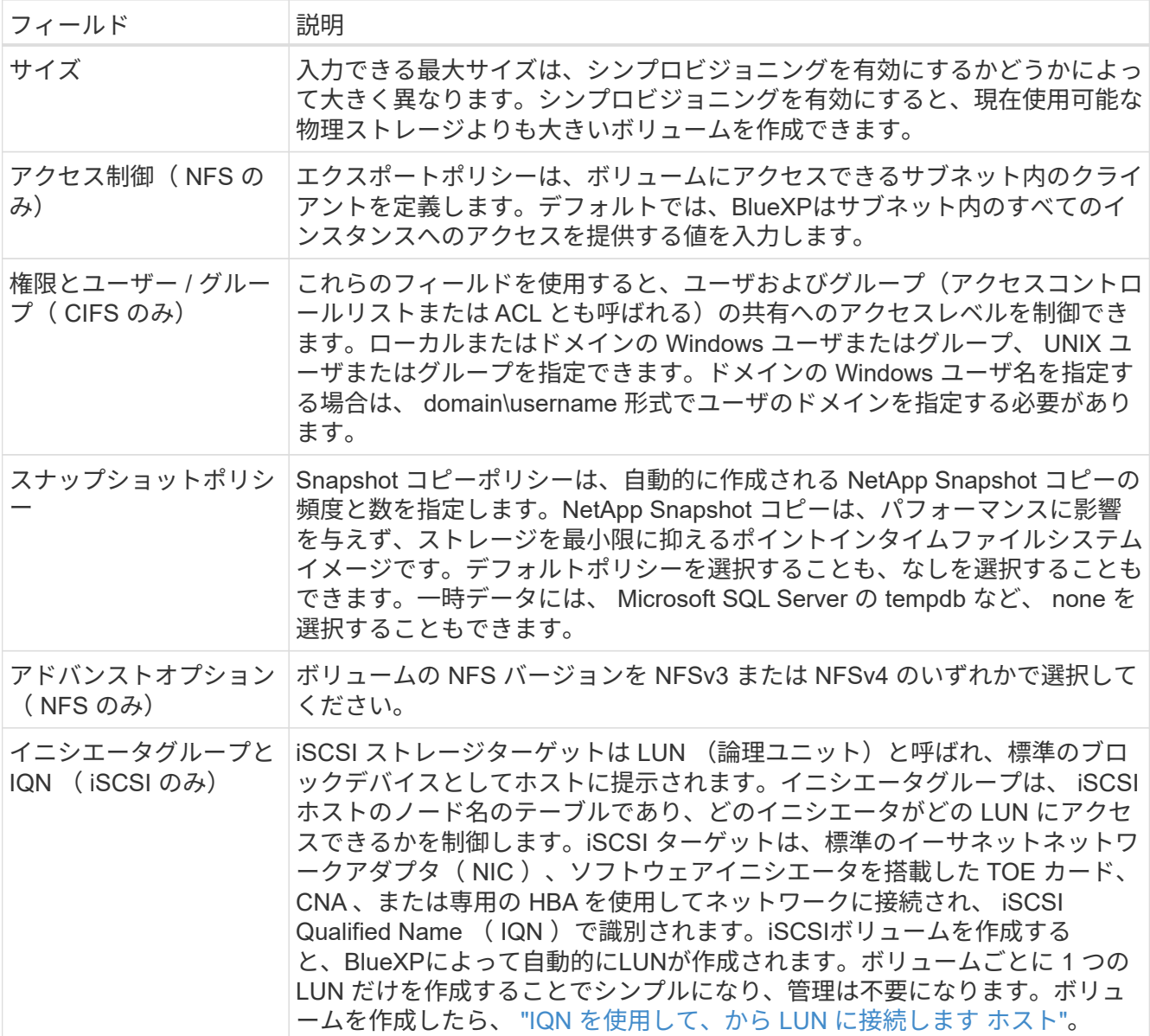

次の図は、 CIFS プロトコルの [Volume] ページの設定を示しています。

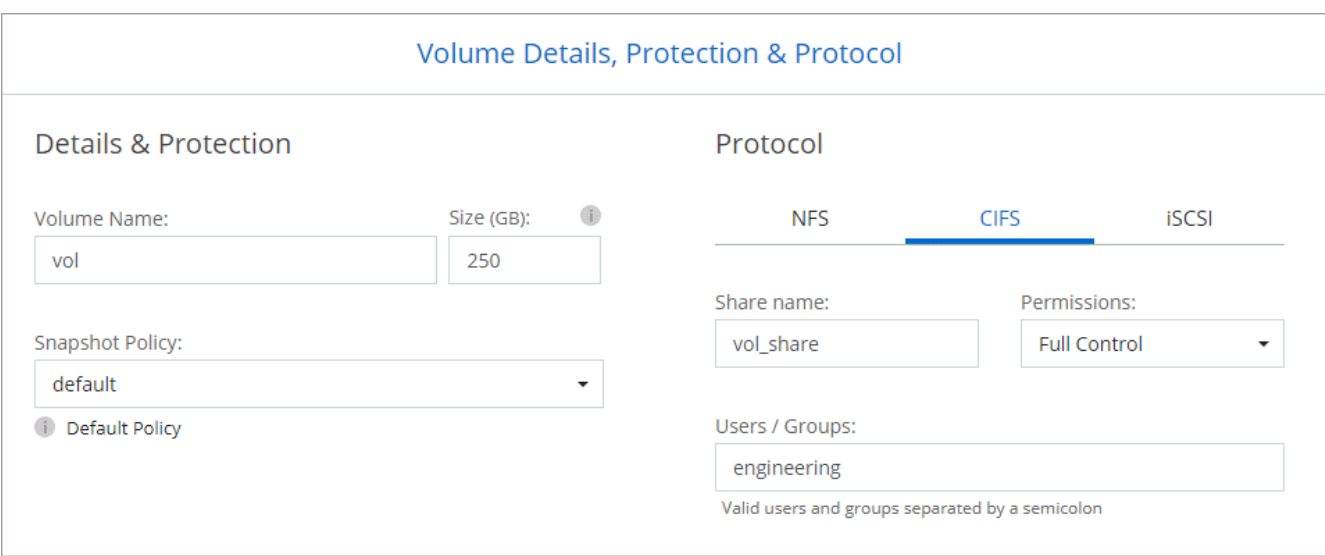

16. \* CIFS セットアップ \* : CIFS プロトコルを選択した場合は、 CIFS サーバをセットアップします。

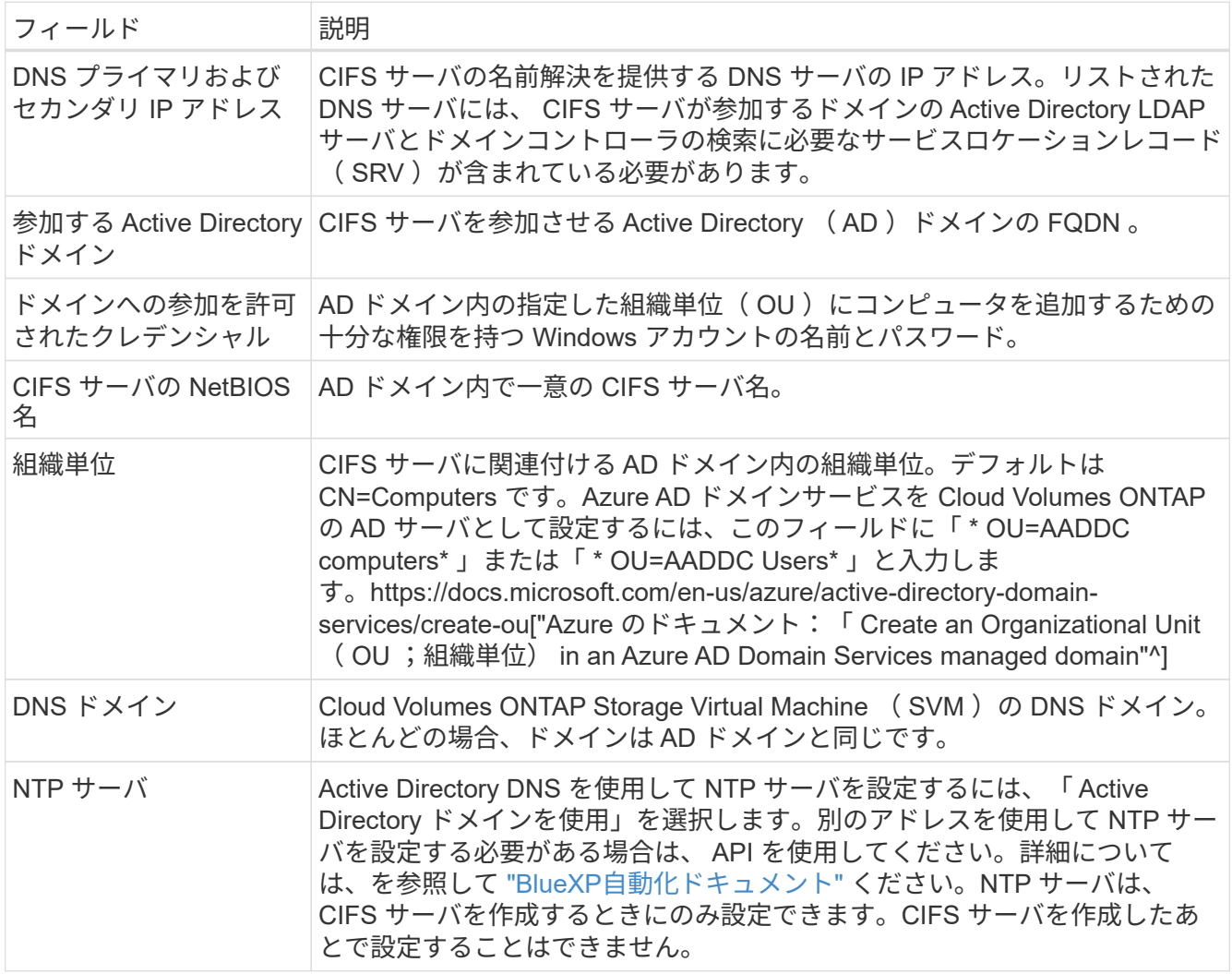

17. \* 使用状況プロファイル、ディスクタイプ、階層化ポリシー \* : Storage Efficiency 機能を有効にするかど うかを選択し、必要に応じてボリューム階層化ポリシーを変更します。

詳細については、およびを参照して ["](https://docs.netapp.com/us-en/bluexp-cloud-volumes-ontap/task-planning-your-config-azure.html#choose-a-volume-usage-profile)[ボ](https://docs.netapp.com/us-en/bluexp-cloud-volumes-ontap/task-planning-your-config-azure.html#choose-a-volume-usage-profile)[リューム使用](https://docs.netapp.com/us-en/bluexp-cloud-volumes-ontap/task-planning-your-config-azure.html#choose-a-volume-usage-profile)[率](https://docs.netapp.com/us-en/bluexp-cloud-volumes-ontap/task-planning-your-config-azure.html#choose-a-volume-usage-profile)[プロフ](https://docs.netapp.com/us-en/bluexp-cloud-volumes-ontap/task-planning-your-config-azure.html#choose-a-volume-usage-profile)[ァ](https://docs.netapp.com/us-en/bluexp-cloud-volumes-ontap/task-planning-your-config-azure.html#choose-a-volume-usage-profile)[イルについて](https://docs.netapp.com/us-en/bluexp-cloud-volumes-ontap/task-planning-your-config-azure.html#choose-a-volume-usage-profile)["](https://docs.netapp.com/us-en/bluexp-cloud-volumes-ontap/task-planning-your-config-azure.html#choose-a-volume-usage-profile) ["](#page-377-0)[データ](#page-377-0)[階層](#page-377-0)[化の](#page-377-0)[概](#page-377-0)[要](#page-377-0)["](#page-377-0)くだ

さい。

- 18. \* レビューと承認 \*: 選択内容を確認して確認します。
	- a. 設定の詳細を確認します。
	- b. [詳細情報\*]をクリックして、BlueXPが購入するサポートとAzureリソースの詳細を確認します。
	- c. [\* I understand … \* (理解しています … \* ) ] チェックボックスを選択
	- d. [Go\*] をクリックします。

#### 結果

BlueXPがCloud Volumes ONTAP システムを導入しましたタイムラインで進行状況を追跡できます。

Cloud Volumes ONTAP システムの導入で問題が発生した場合は、障害メッセージを確認してください。作業 環境を選択し、 \* 環境の再作成 \* をクリックすることもできます。

詳細については、を参照してください ["NetApp Cloud Volumes ONTAP](https://mysupport.netapp.com/site/products/all/details/cloud-volumes-ontap/guideme-tab) [のサポート](https://mysupport.netapp.com/site/products/all/details/cloud-volumes-ontap/guideme-tab)["](https://mysupport.netapp.com/site/products/all/details/cloud-volumes-ontap/guideme-tab)。

完了後

- CIFS 共有をプロビジョニングした場合は、ファイルとフォルダに対する権限をユーザまたはグループに 付与し、それらのユーザが共有にアクセスしてファイルを作成できることを確認します。
- ボリュームにクォータを適用する場合は、ONTAPシステムマネージャまたはONTAP CLIを使用します。

クォータを使用すると、ユーザ、グループ、または qtree が使用するディスク・スペースとファイル数を 制限または追跡できます。

#### **Azure**での**Cloud Volumes ONTAP HA**ペアの起動

AzureでCloud Volumes ONTAP HAペアを起動するには、BlueXPでHA作業環境を作成する必要があります。

手順

- 1. 左側のナビゲーションメニューから、\* Storage > Canvas \*を選択します。
- 2. [[subscribe] キャンバスページで、 \* 作業環境の追加 \* をクリックし、プロンプトに従います。
- 3. プロンプトが表示されたら、 ["](https://docs.netapp.com/us-en/bluexp-setup-admin/task-quick-start-connector-azure.html)[コ](https://docs.netapp.com/us-en/bluexp-setup-admin/task-quick-start-connector-azure.html)[ネ](https://docs.netapp.com/us-en/bluexp-setup-admin/task-quick-start-connector-azure.html)[クタを](https://docs.netapp.com/us-en/bluexp-setup-admin/task-quick-start-connector-azure.html)[作](https://docs.netapp.com/us-en/bluexp-setup-admin/task-quick-start-connector-azure.html)[成します](https://docs.netapp.com/us-en/bluexp-setup-admin/task-quick-start-connector-azure.html)["](https://docs.netapp.com/us-en/bluexp-setup-admin/task-quick-start-connector-azure.html)。
- 4. \* 詳細とクレデンシャル \* :必要に応じて Azure のクレデンシャルとサブスクリプションを変更し、クラ スタ名を指定し、タグを追加し、クレデンシャルを指定することもできます。

次の表では、ガイダンスが必要なフィールドについて説明します。

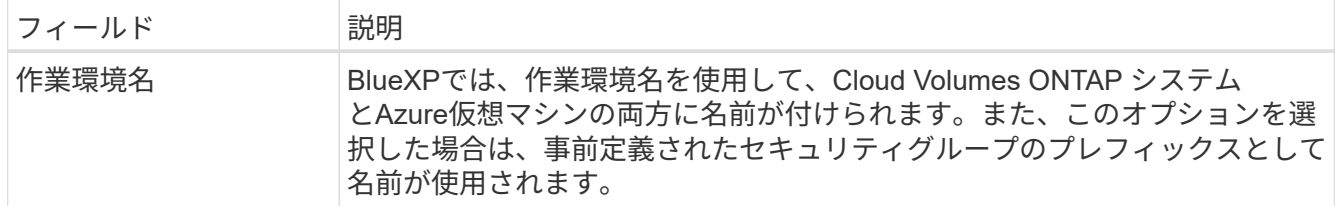

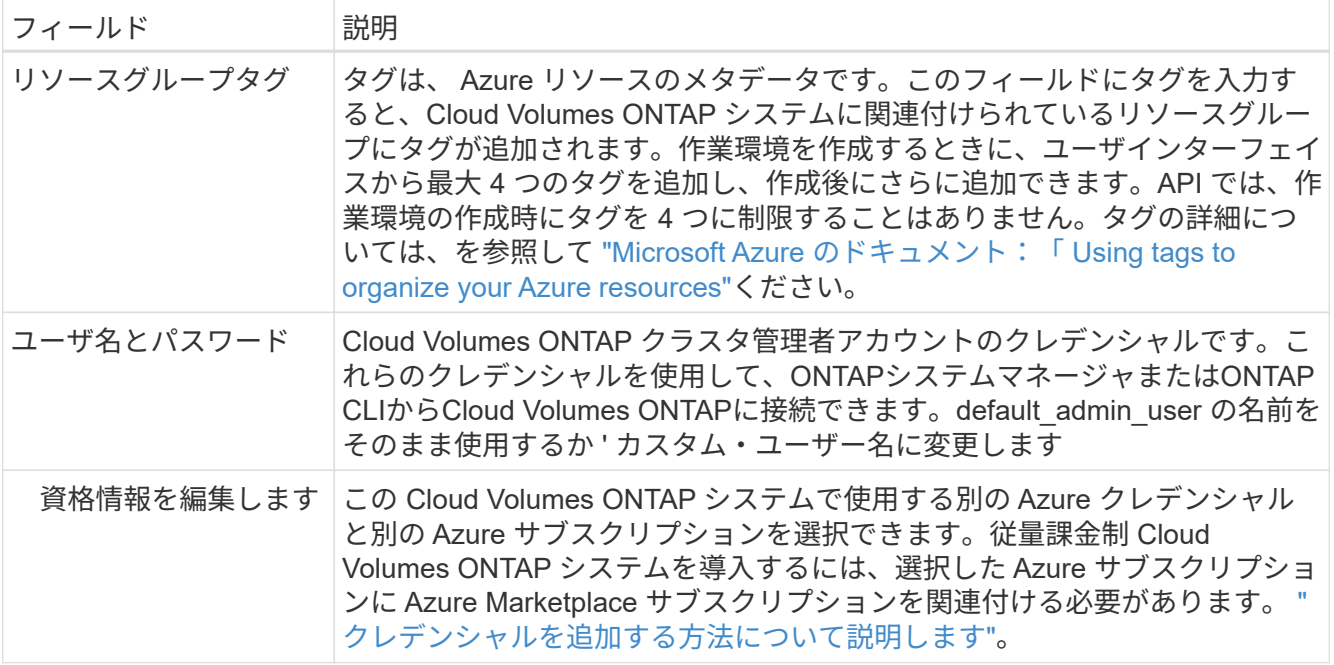

次のビデオでは、 Marketplace サブスクリプションを Azure サブスクリプションに関連付ける方法を紹介 します。

[Azure Marketplace](https://netapp.hosted.panopto.com/Panopto/Pages/Embed.aspx?id=b7e97509-2ecf-4fa0-b39b-b0510109a318)[で](https://netapp.hosted.panopto.com/Panopto/Pages/Embed.aspx?id=b7e97509-2ecf-4fa0-b39b-b0510109a318)[BlueXP](https://netapp.hosted.panopto.com/Panopto/Pages/Embed.aspx?id=b7e97509-2ecf-4fa0-b39b-b0510109a318)[にサブスクライブ](https://netapp.hosted.panopto.com/Panopto/Pages/Embed.aspx?id=b7e97509-2ecf-4fa0-b39b-b0510109a318)

- 5. サービス:Cloud Volumes ONTAPでサービスを使用するかどうかに基づいて、個 々 のサービスを有効ま たは無効にします。
	- ["BlueXP](https://docs.netapp.com/us-en/bluexp-classification/concept-cloud-compliance.html)[の](https://docs.netapp.com/us-en/bluexp-classification/concept-cloud-compliance.html)[分](https://docs.netapp.com/us-en/bluexp-classification/concept-cloud-compliance.html)[類](https://docs.netapp.com/us-en/bluexp-classification/concept-cloud-compliance.html)[の詳細については、こちらをご覧ください](https://docs.netapp.com/us-en/bluexp-classification/concept-cloud-compliance.html)["](https://docs.netapp.com/us-en/bluexp-classification/concept-cloud-compliance.html)
	- ["BlueXP](https://docs.netapp.com/us-en/bluexp-backup-recovery/concept-backup-to-cloud.html)[のバックアップとリカバリの詳細については、こちらをご覧ください](https://docs.netapp.com/us-en/bluexp-backup-recovery/concept-backup-to-cloud.html)["](https://docs.netapp.com/us-en/bluexp-backup-recovery/concept-backup-to-cloud.html)

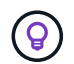

WORMとデータ階層化を活用する場合は、BlueXPのバックアップとリカバリを無効に し、バージョン9.8以降のCloud Volumes ONTAP 作業環境を導入する必要があります。

- 6. \* HA導入モデル\*:
	- a. 単一アベイラビリティゾーン\*または\*複数のアベイラビリティゾーン\*を選択します。
		- 単一のアベイラビリティゾーンの場合は、Azureリージョン、アベイラビリティゾーン、VNet、お よびサブネットを選択します。

Cloud Volumes ONTAP 9.15.1以降では、Azureの単一アベイラビリティゾーン(AZ)にHAモード で仮想マシン(VM)インスタンスを導入できます。この展開をサポートするゾーンとリージョン を選択する必要があります。ゾーンまたはリージョンがゾーン配置をサポートしていない場合 は、LRSの以前のゾーン以外の配置モードに従います。共有管理対象ディスクでサポートされる構 成については、を参照してください["](concept-ha-azure.html#ha-single-availability-zone-configuration-with-shared-managed-disks)[共](concept-ha-azure.html#ha-single-availability-zone-configuration-with-shared-managed-disks)[有管理](concept-ha-azure.html#ha-single-availability-zone-configuration-with-shared-managed-disks)[対象](concept-ha-azure.html#ha-single-availability-zone-configuration-with-shared-managed-disks)[ディスクを使用する](concept-ha-azure.html#ha-single-availability-zone-configuration-with-shared-managed-disks)[HA](concept-ha-azure.html#ha-single-availability-zone-configuration-with-shared-managed-disks)[シングルアベイラビリテ](concept-ha-azure.html#ha-single-availability-zone-configuration-with-shared-managed-disks) [ィゾーン構成](concept-ha-azure.html#ha-single-availability-zone-configuration-with-shared-managed-disks)["](concept-ha-azure.html#ha-single-availability-zone-configuration-with-shared-managed-disks)。

- 複数のアベイラビリティゾーンの場合は、リージョン、VNet、サブネット、ノード1のゾーン、ノ ード2のゾーンを選択します。
- b. [ネットワーク接続を検証しました…]\*]チェックボックスを選択します。
- 7. 接続性:新しいリソースグループまたは既存のリソースグループを選択し、事前定義されたセキュリティグ ループを使用するか、独自のリソースグループを使用するかを選択します。

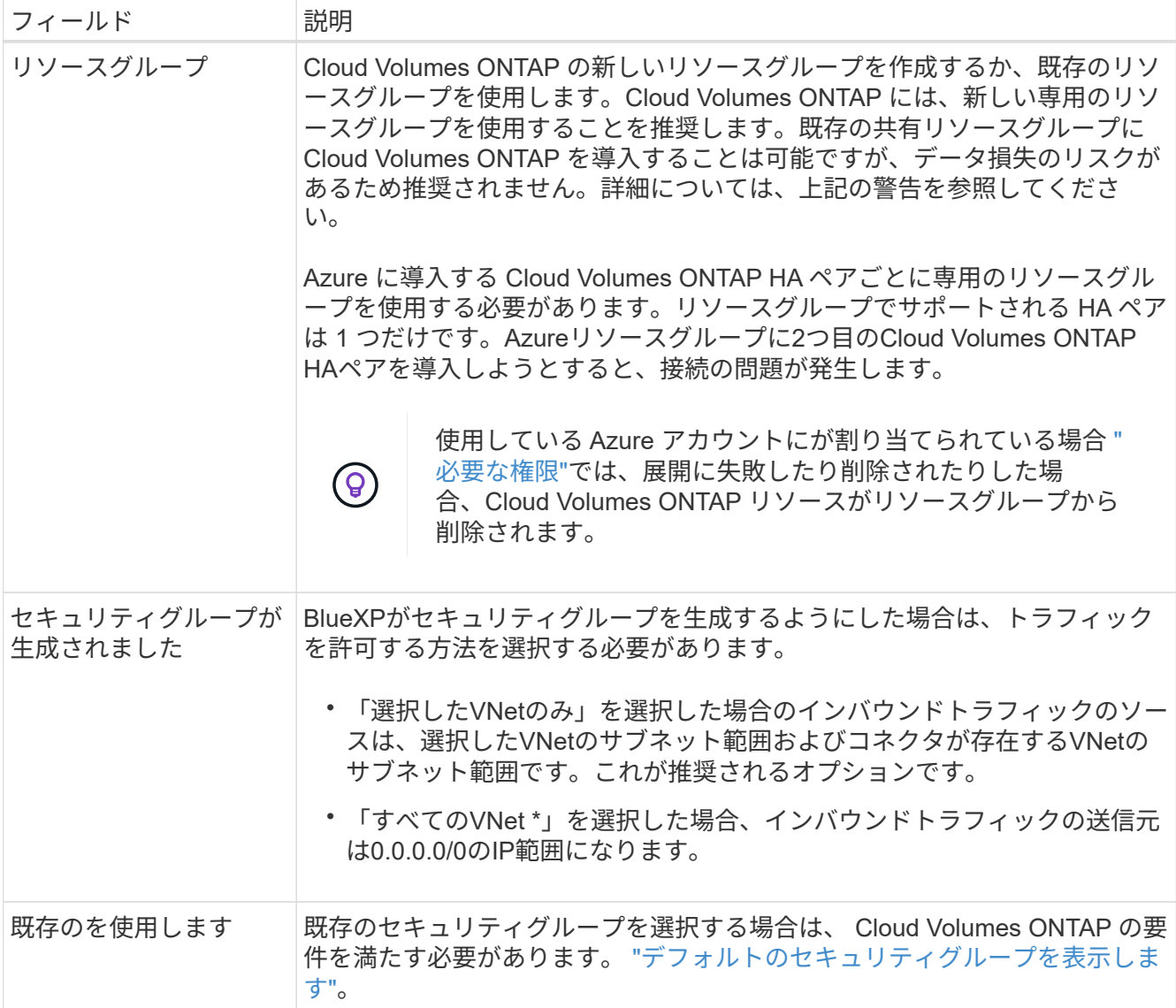

8. \* 充電方法と NSS アカウント \* :このシステムで使用する充電オプションを指定し、ネットアップサポー トサイトのアカウントを指定します。

◦ ["Cloud Volumes ONTAP](#page-361-0) [のライセンス](#page-361-0)[オ](#page-361-0)[プションについて説明します](#page-361-0)["](#page-361-0)。

◦ ["](#page-134-0)[ライセンスの設定方](#page-134-0)[法](#page-134-0)[について説明します](#page-134-0)["](#page-134-0)。

9. 構成済みパッケージ:Cloud Volumes ONTAP システムを迅速に導入するパッケージを1つ選択するか、\* 構成の変更\*をクリックします。

いずれかのパッケージを選択した場合は、ボリュームを指定してから、設定を確認して承認するだけで済 みます。

10. ライセンス:必要に応じてCloud Volumes ONTAP のバージョンを変更し、仮想マシンのタイプを選択し ます。

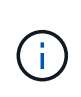

選択したバージョンで新しいリリース候補、一般提供、またはパッチリリースが利用可能 な場合、作業環境の作成時にシステムがそのバージョンに更新されます。たとえば、Cloud Volumes ONTAP 9.13.1と9.13.1 P4が利用可能になっていれば、更新が実行されます。ある リリースから別のリリース( 9.13 から 9.14 など)への更新は行われません。

- 11. \* Azure Marketplaceからサブスクライブ\*:BlueXPでCloud Volumes ONTAP のプログラムによる導入を有 効にできなかった場合は、以下の手順に従ってください。
- 12. \*基盤となるストレージリソース \*: 初期アグリゲートの設定を選択します。ディスクタイプ、各ディス クのサイズ、 BLOB ストレージへのデータ階層化を有効にするかどうかを指定します。

次の点に注意してください。

◦ シンプルなプロビジョニングオプションを使用した場合、ディスクサイズは、初期アグリゲートのす べてのディスクと、BlueXPで作成される追加のアグリゲートのサイズです。Advanced Allocation オプ ションを使用すると、異なるディスクサイズを使用するアグリゲートを作成できます。

ディスク・サイズの選択については、を参照してください["Azure](https://docs.netapp.com/us-en/bluexp-cloud-volumes-ontap/task-planning-your-config-azure.html#size-your-system-in-azure)[でシステムのサイ](https://docs.netapp.com/us-en/bluexp-cloud-volumes-ontap/task-planning-your-config-azure.html#size-your-system-in-azure)[ズ](https://docs.netapp.com/us-en/bluexp-cloud-volumes-ontap/task-planning-your-config-azure.html#size-your-system-in-azure)[を設定します](https://docs.netapp.com/us-en/bluexp-cloud-volumes-ontap/task-planning-your-config-azure.html#size-your-system-in-azure)["](https://docs.netapp.com/us-en/bluexp-cloud-volumes-ontap/task-planning-your-config-azure.html#size-your-system-in-azure)。

- ボリュームを作成または編集するときに、特定のボリューム階層化ポリシーを選択できます。
- データの階層化を無効にすると、以降のアグリゲートで有効にすることができます。

["](#page-377-0)[データ](#page-377-0)[階層](#page-377-0)[化の詳細については、こちらをご覧ください。](#page-377-0)["](#page-377-0)。

- 13. \*書き込み速度とWORM \*:
	- a. 必要に応じて、「標準」または「高速」の書き込み速度を選択します。

["](#page-385-0)[書き込み](#page-385-0)[速度](#page-385-0)[の詳細については、こちらをご覧ください。](#page-385-0)["](#page-385-0)。

b. 必要に応じて、Write Once、Read Many(WORM)ストレージをアクティブにします。

このオプションは、特定のVMタイプに対してのみ使用できます。サポートされているVMタイプにつ いては、を参照してください["HA](https://docs.netapp.com/us-en/cloud-volumes-ontap-relnotes/reference-configs-azure.html#ha-pairs)[ペアのライセンスでサポートされる構成](https://docs.netapp.com/us-en/cloud-volumes-ontap-relnotes/reference-configs-azure.html#ha-pairs)["](https://docs.netapp.com/us-en/cloud-volumes-ontap-relnotes/reference-configs-azure.html#ha-pairs)。

Cloud Volumes ONTAP 9.7以前のバージョンでデータ階層化が有効になっている場合は、WORMを有 効にすることはできません。Cloud Volumes ONTAP 9.8へのリバートまたはダウングレード は、WORMと階層化を有効にしたあとはブロックされます。

["WORM](#page-388-0) [ストレージの詳細については、こちらをご覧ください。](#page-388-0)["](#page-388-0)。

a. WORMストレージをアクティブ化する場合は、保持期間を選択します。

14. ストレージと**WORM**へのセキュアな通信:AzureストレージアカウントへのHTTPS接続を有効にするかど うかを選択し、必要に応じてWrite Once Read Many(WORM)ストレージをアクティブ化します。

HTTPS接続は、Cloud Volumes ONTAP 9.7のHAペアからAzureページBLOBストレージアカウントに確立 されます。このオプションを有効にすると、書き込みパフォーマンスに影響する可能性があります。作業 環境の作成後に設定を変更することはできません。

["WORM](#page-388-0) [ストレージの詳細については、こちらをご覧ください。](#page-388-0)["](#page-388-0)。

データの階層化が有効になっていると、 WORM を有効にできません。

["WORM](#page-388-0) [ストレージの詳細については、こちらをご覧ください。](#page-388-0)["](#page-388-0)。

15. \* ボリュームの作成 \* :新しいボリュームの詳細を入力するか、 \* スキップ \* をクリックします。

["](#page-368-0)[サポートされるクライアントプロトコルおよびバージョンについて説明します](#page-368-0)["](#page-368-0)。

このページの一部のフィールドは、説明のために用意されています。次の表では、ガイダンスが必要なフ ィールドについて説明します。

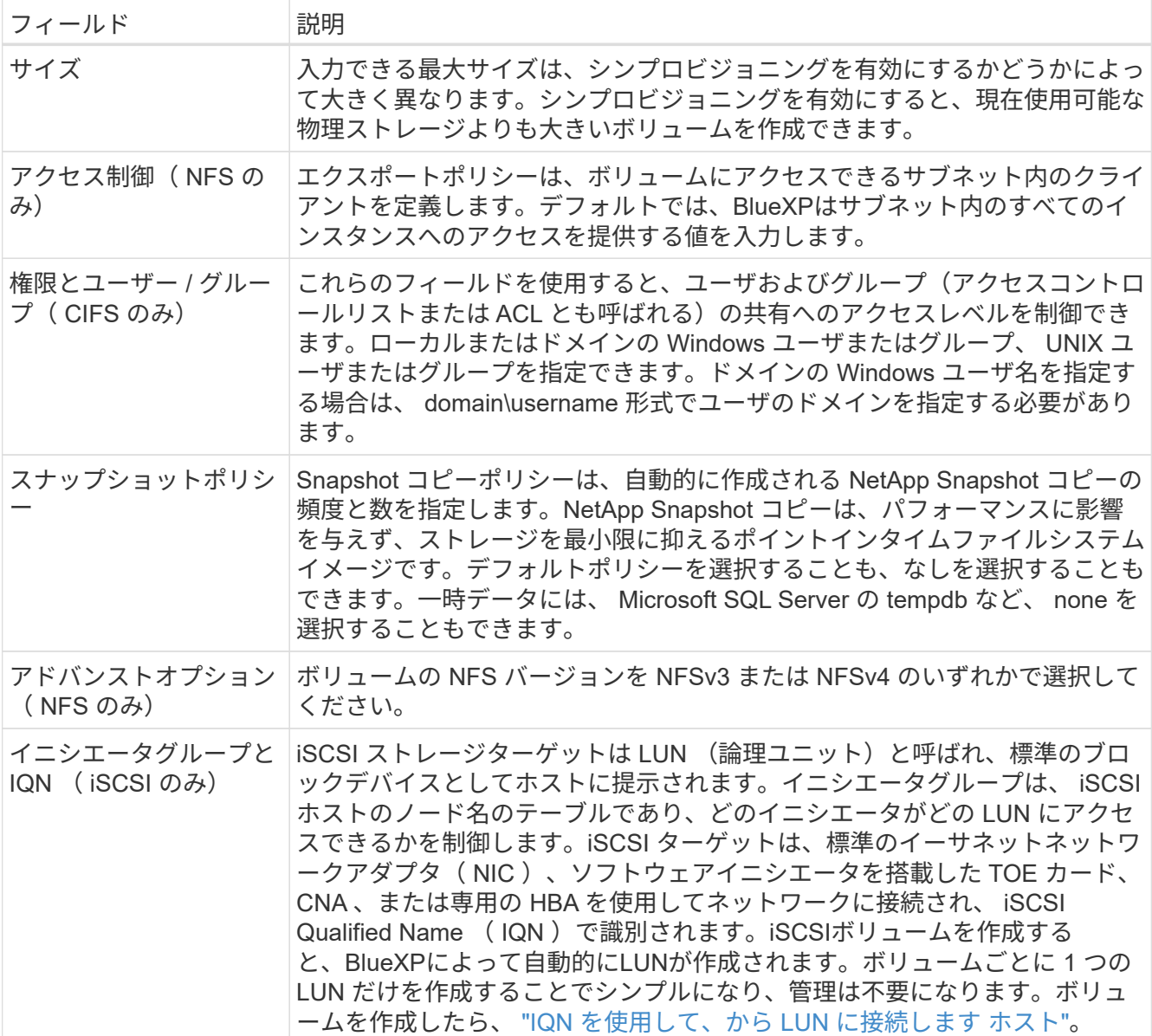

次の図は、 CIFS プロトコルの [Volume] ページの設定を示しています。

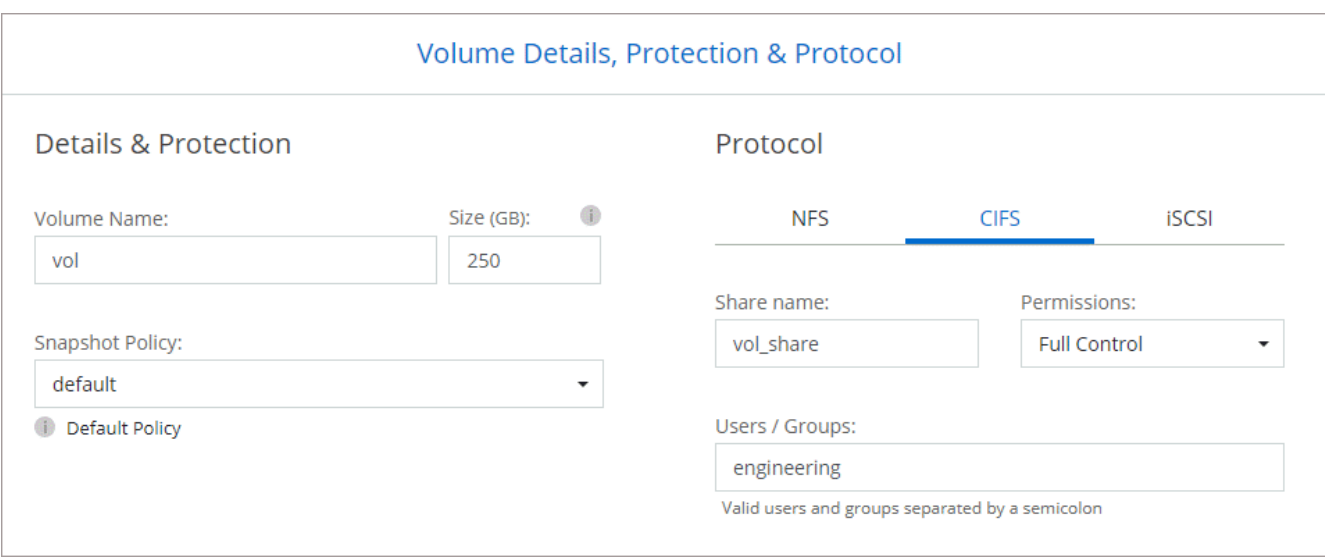

16. \* CIFS セットアップ \* : CIFS プロトコルを選択した場合は、 CIFS サーバをセットアップします。

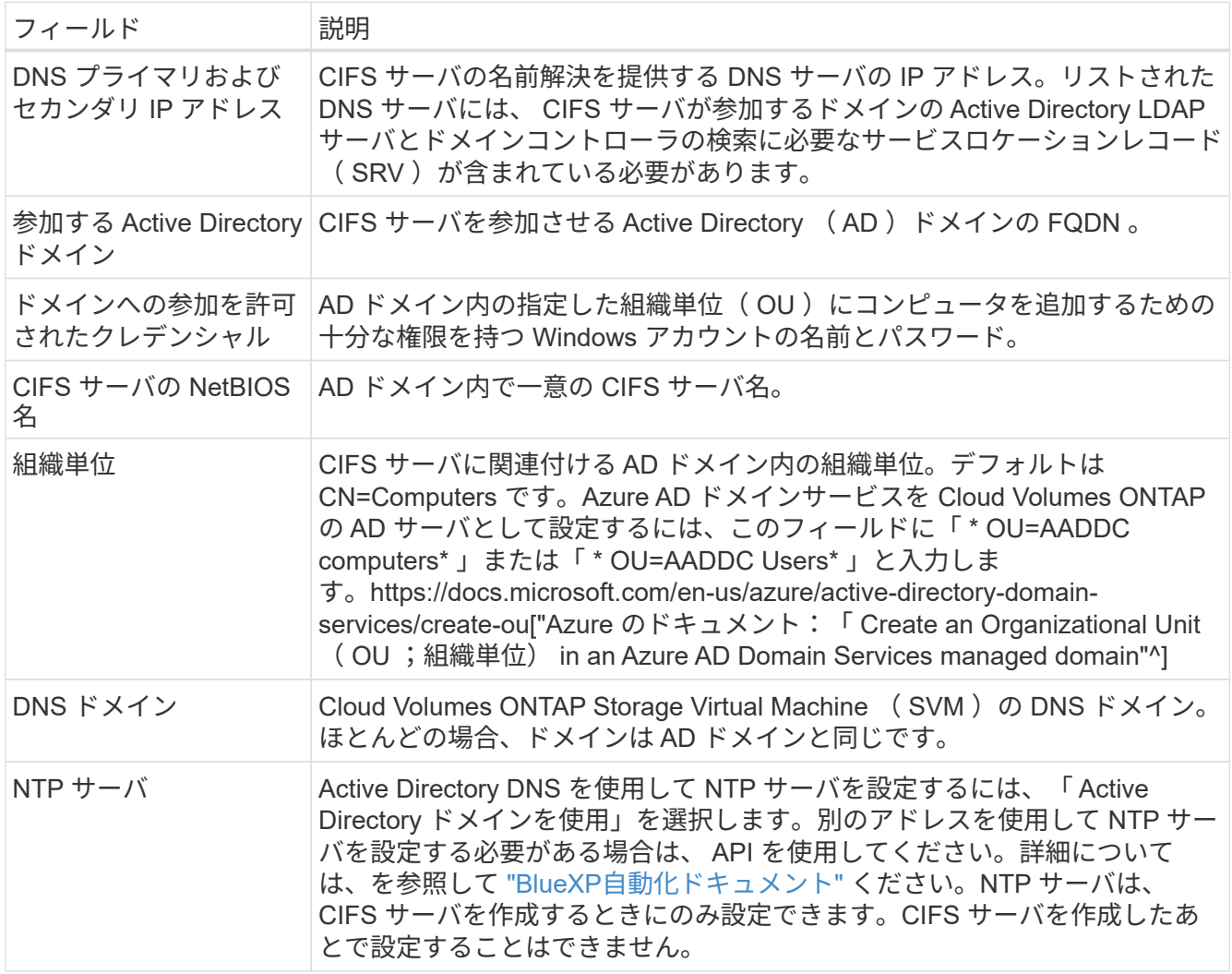

17. \* 使用状況プロファイル、ディスクタイプ、階層化ポリシー \* : Storage Efficiency 機能を有効にするかど うかを選択し、必要に応じてボリューム階層化ポリシーを変更します。

詳細については、およびを参照して ["](https://docs.netapp.com/us-en/bluexp-cloud-volumes-ontap/task-planning-your-config-azure.html#choose-a-volume-usage-profile)[ボ](https://docs.netapp.com/us-en/bluexp-cloud-volumes-ontap/task-planning-your-config-azure.html#choose-a-volume-usage-profile)[リュームの使用プロフ](https://docs.netapp.com/us-en/bluexp-cloud-volumes-ontap/task-planning-your-config-azure.html#choose-a-volume-usage-profile)[ァ](https://docs.netapp.com/us-en/bluexp-cloud-volumes-ontap/task-planning-your-config-azure.html#choose-a-volume-usage-profile)[イルを選択してください](https://docs.netapp.com/us-en/bluexp-cloud-volumes-ontap/task-planning-your-config-azure.html#choose-a-volume-usage-profile)["](https://docs.netapp.com/us-en/bluexp-cloud-volumes-ontap/task-planning-your-config-azure.html#choose-a-volume-usage-profile) ["](#page-377-0)[データ](#page-377-0)[階層](#page-377-0)[化](#page-377-0)

[の](#page-377-0)[概](#page-377-0)[要](#page-377-0)["](#page-377-0)ください。

18. \* レビューと承認 \*: 選択内容を確認して確認します。

- a. 設定の詳細を確認します。
- b. [詳細情報\*]をクリックして、BlueXPが購入するサポートとAzureリソースの詳細を確認します。
- c. [\* I understand … \* (理解しています … \* ) ] チェックボックスを選択
- d. [Go\*] をクリックします。

結果

BlueXPがCloud Volumes ONTAP システムを導入しましたタイムラインで進行状況を追跡できます。

Cloud Volumes ONTAP システムの導入で問題が発生した場合は、障害メッセージを確認してください。作業 環境を選択し、 \* 環境の再作成 \* をクリックすることもできます。

詳細については、を参照してください ["NetApp Cloud Volumes ONTAP](https://mysupport.netapp.com/site/products/all/details/cloud-volumes-ontap/guideme-tab) [のサポート](https://mysupport.netapp.com/site/products/all/details/cloud-volumes-ontap/guideme-tab)["](https://mysupport.netapp.com/site/products/all/details/cloud-volumes-ontap/guideme-tab)。

完了後

- CIFS 共有をプロビジョニングした場合は、ファイルとフォルダに対する権限をユーザまたはグループに 付与し、それらのユーザが共有にアクセスしてファイルを作成できることを確認します。
- ボリュームにクォータを適用する場合は、ONTAPシステムマネージャまたはONTAP CLIを使用します。

クォータを使用すると、ユーザ、グループ、または qtree が使用するディスク・スペースとファイル数を 制限または追跡できます。

**Azure**プラットフォームイメージの検証

**Azure**イメージの検証の概要

Azureイメージ検証は、強化されたNetAppセキュリティ要件に準拠しています。イメー ジファイルの検証は簡単なプロセスですが、Azure Marketplaceによる変更のた め、Azureイメージシグネチャの検証には既知のAzure VHDイメージファイルへの特別な 処理が必要です。

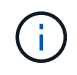

Azureイメージの検証は、Cloud Volumes ONTAPソフトウェアバージョン9.15.0以降でサポー トされます。

**Azure**による公開**VHD**ファイルの変更

先頭の1MB(1、048576バイト)と末尾の512バイトのVHDファイルがAzureによって変更されます。NetApp イメージ署名では、先頭の1MBと末尾の512バイトがスキップされ、残りのVHDイメージ部分に署名されま す。

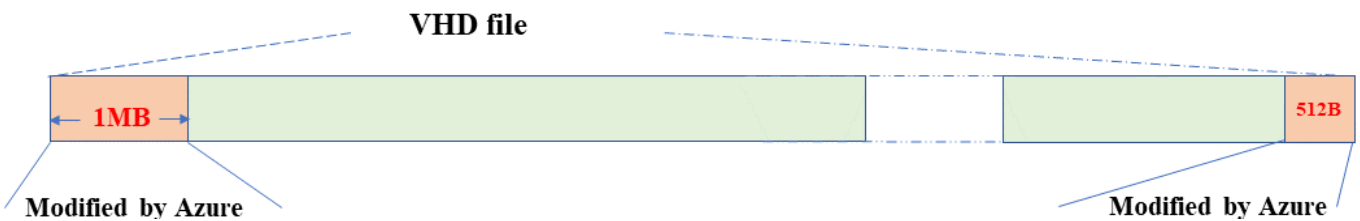

例として、上の図は10GBのVHDファイルを示しています。ただし、NetApp署名部分は緑色で表示され、サイ ズは10GB~1MB-512Bです。

<span id="page-156-0"></span>**Azure**イメージダイジェストファイルをダウンロード

Azureイメージダイジェストファイルは、 ["NetApp Support Site"](https://mysupport.netapp.com/site/)。ダウンロードはtar.gz 形式で、画像署名検証用のファイルが含まれています。

手順

- 1. にアクセスします ["NetApp Support Site](https://mysupport.netapp.com/site/products/all/details/cloud-volumes-ontap/guideme-tab)[の](https://mysupport.netapp.com/site/products/all/details/cloud-volumes-ontap/guideme-tab)[Cloud Volumes ONTAP](https://mysupport.netapp.com/site/products/all/details/cloud-volumes-ontap/guideme-tab)[製品](https://mysupport.netapp.com/site/products/all/details/cloud-volumes-ontap/guideme-tab)[ページ](https://mysupport.netapp.com/site/products/all/details/cloud-volumes-ontap/guideme-tab)["](https://mysupport.netapp.com/site/products/all/details/cloud-volumes-ontap/guideme-tab) ダウンロードセクションの 下に目的のソフトウェアバージョンをダウンロードします。
- 2. Cloud Volumes ONTAPのダウンロードページで、Azureイメージダイジェストファイルの\*ダウンロードボ タン\*をクリックしてTARをダウンロードします。 GZファイル。

# Cloud Volumes ONTAP [9.15.0P1]

Date Posted: 17-May-2024

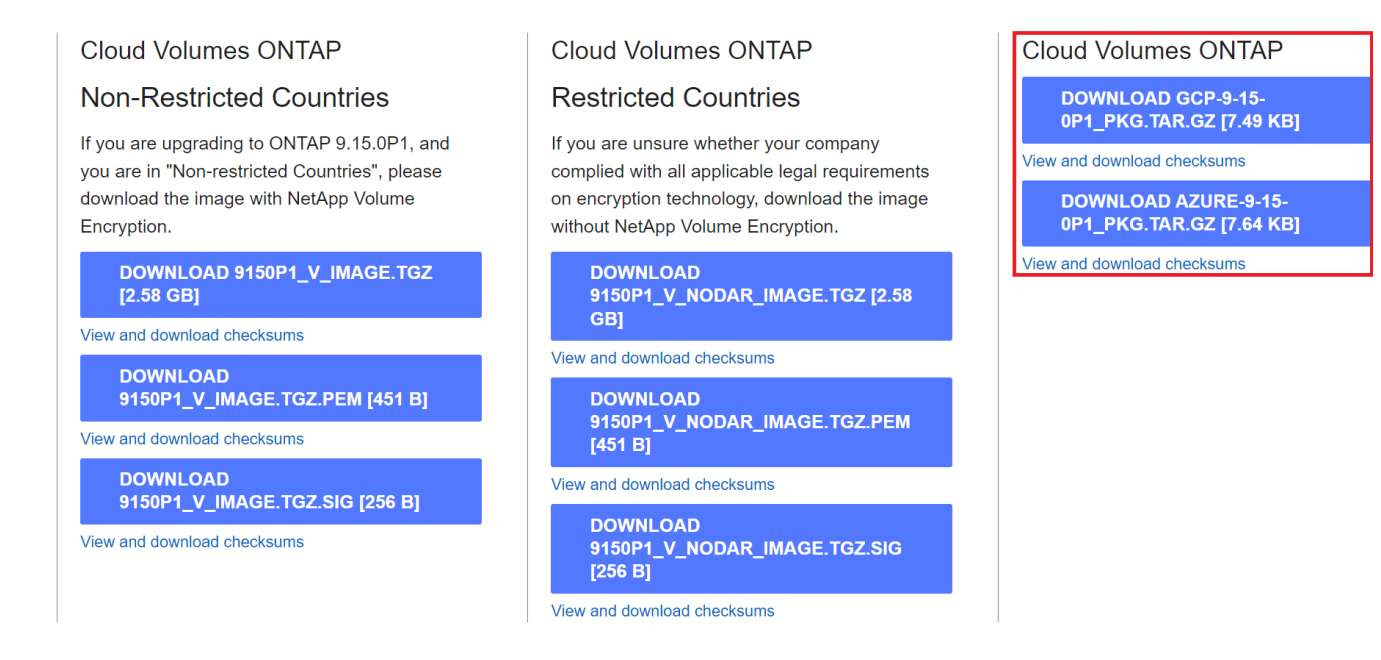

- 3. LinuxおよびMacOSの場合、ダウンロードしたAzureイメージダイジェストファイルのmd5sum とsha256sumを取得するには、次の手順を実行する必要があります。
	- a. md5sumの場合は、 md5sum コマンドを実行します
	- b. sha256sumの場合は、 sha256sum コマンドを実行します
- 4. を確認します md5sum および sha256sum 値はAzureイメージダイジェストファイルのダウンロードと一 致します。
- 5. LinuxおよびMac OSの場合は、 tar -xzf コマンドを使用してtar.gzファイルを展開します。

抽出されたTAR。 GZファイルには、ダイジェストファイル(.sig)、公開鍵証明書ファイル(.pem)、チ ェーン証明書ファイル(.pem)が含まれます。

◦ untar tar.gzファイルの結果をリストします\*

 $$ 1s cert / -1$ -rw-r----- 1 netapp netapp 384 May 13 13:00 9.15.0P1 azure digest.sig -rw-r----- 1 netapp netapp 2365 May 13 13:00 Certificate-9.15.0P1\_azure.pem -rw-r----- 1 netapp netapp 8537 May 13 13:00 Certificate-Chain-9.15.0P1\_azure.pem -rw-r----- 1 netapp netapp 8537 May 13 13:00 version readme

**Azure Marketplace**からのイメージエクスポート

VHDイメージがAzureクラウドにパブリッシュされると、イメージはNetAppで管理され なくなります。公開されたイメージはAzure Marketplaceに配置されます。Azureによ るVHDの先頭1MBと末尾512Bへの変更は、イメージがAzure Marketplaceでステージン グされて公開されるときに発生します。VHDファイルの署名を検証するには、ま ずAzureによって変更されたVHDイメージをAzure Marketplaceからエクスポートする必 要があります。

必要なもの

必要なプログラムをシステムにインストールする必要があります。

• Azure CLIがインストールされているか、AzureポータルからAzure Cloud Shellを使用できます。

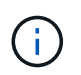

Azure CLIのインストール方法の詳細については、を参照してください ["Azure](https://learn.microsoft.com/en-us/cli/azure/install-azure-cli)[のドキュメン](https://learn.microsoft.com/en-us/cli/azure/install-azure-cli) [ト](https://learn.microsoft.com/en-us/cli/azure/install-azure-cli)[:](https://learn.microsoft.com/en-us/cli/azure/install-azure-cli)[Azure CLI](https://learn.microsoft.com/en-us/cli/azure/install-azure-cli)[のインストール方](https://learn.microsoft.com/en-us/cli/azure/install-azure-cli)[法](https://learn.microsoft.com/en-us/cli/azure/install-azure-cli)["](https://learn.microsoft.com/en-us/cli/azure/install-azure-cli)。

### 手順

1. version\_readmeファイルの内容を使用して、ONTAPのバージョンをAzure Marketplaceのイメージのバー ジョンにマッピングします。

version\_readmeファイルにリストされているバージョンマッピングごとに、ONTAPのバージョン は「buildname」で表され、Azure Marketplaceのイメージのバージョンは「version」で表されます。

たとえば、次のversion\_readmeファイルでは、ONTAPバージョン「9.15.0P1」がAzure Marketplaceイメ ージバージョン「9150.01000024.05090105」にマッピングされています。このAzure Marketplaceイメー ジバージョンは、あとでイメージのURNを設定するために使用されます。

```
\lceil  {
           "buildname": "9.15.0P1",
           "publisher": "netapp",
           "version": "9150.01000024.05090105"
      }
]
```
2. VMを作成するリージョン名を指定します。

このリージョン名は、マーケットプレイスイメージのURNを設定するときに「locName」変数の値として 使用されます。

a. 使用可能なリージョンのリストを受け取るには、 az account list-locations -o table コマ ンドを実行します

下の表では、リージョン名は「Name」フィールドと呼ばれています。

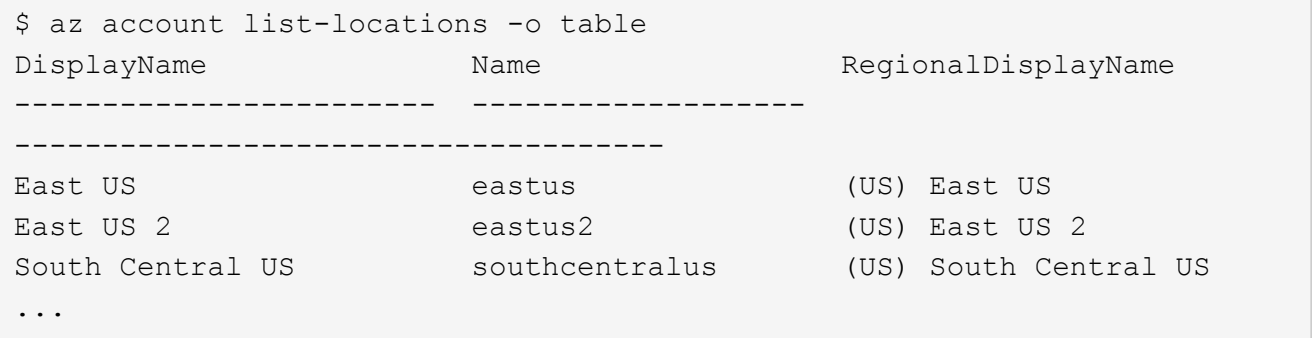

3. 次の表から、対応するVM導入タイプのSKU名を確認します。

SKU名は、マーケットプレイスイメージのURNを設定するときに「skuName」変数の値として使用され ます。

たとえば、シングルノード環境では「ontap\_cloud\_byol」SKU名を使用する必要があります。

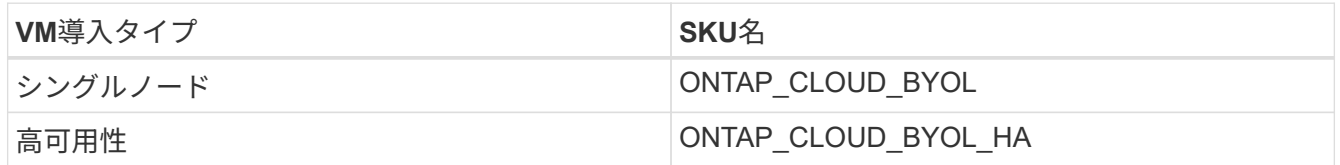

4. ONTAPのバージョンとAzure Marketplaceのイメージをマッピングしたら、Azure Cloud ShellまたはAzure CLIを使用してAzure MarketplaceからVHDファイルをエクスポートします。

**Azure**ポータルで**Azure Cloud Shell**を使用して**VHD**ファイルをエクスポート

1. Azure Cloud Shellから、MarketplaceイメージをVHD (image2、例: 9150.01000024.05090105.vhd)に エクスポートし、ローカルマシン(Linuxマシン、Windows PCなど)にダウンロードします。

```
#Azure Cloud Shell on Azure portal to get VHD image from Azure
Marketplace
a) Set the URN and other parameters of the marketplace image. URN is
with format "<publisher>:<offer>:<sku>:<version>". Optionally, a
user can list NetApp marketplace images to confirm the proper image
version.
PS /home/user1> $urn="netapp:netapp-ontap-
cloud:ontap_cloud_byol:9150.01000024.05090105"
PS /home/user1> $locName="eastus2"
PS /home/user1> $pubName="netapp"
PS /home/user1> $offerName="netapp-ontap-cloud"
PS /home/user1> $skuName="ontap cloud byol"
PS /home/user1> Get-AzVMImage -Location $locName -PublisherName
$pubName -Offer $offerName -Sku $skuName |select version
...
141.20231128
9.141.20240131
9.150.20240213
9150.01000024.05090105
...
b) Create a new managed disk from the Marketplace image with the
matching image version
PS /home/user1> $diskName = "9150.01000024.05090105-managed-disk"
PS /home/user1> $diskRG = "fnf1"
PS /home/user1> az disk create -g $diskRG -n $diskName --image
-reference $urn
PS /home/user1> $sas = az disk grant-access --duration-in-seconds
3600 --access-level Read --name $diskName --resource-group $diskRG
PS /home/user1> $diskAccessSAS = ($sas | ConvertFrom-
Json)[0].accessSas
c) Export a VHD from the managed disk to Azure Storage
Create a container with proper access level. As an example, a
container named 'vm-images' with 'Container' access level is used
here.
Get storage account access key, on Azure portal, 'Storage
Accounts'/'examplesaname'/'Access Key'/'key1'/'key'/'show'/<copy>.
PS /home/user1> $storageAccountName = "examplesaname"
PS /home/user1> $containerName = "vm-images"
PS /home/user1> $storageAccountKey = "<replace with the above access
key>"
PS /home/user1> $destBlobName = "9150.01000024.05090105.vhd"
PS /home/user1> $destContext = New-AzureStorageContext
```

```
-StorageAccountName $storageAccountName -StorageAccountKey
$storageAccountKey
PS /home/user1> Start-AzureStorageBlobCopy -AbsoluteUri
$diskAccessSAS -DestContainer $containerName -DestContext
$destContext -DestBlob $destBlobName
PS /home/user1> Get-AzureStorageBlobCopyState –Container
$containerName –Context $destContext -Blob $destBlobName
d) Download the generated image to your server, e.g., a Linux
machine.
Use "wget <URL of file examplesaname/Containers/vm-
images/9150.01000024.05090105.vhd>".
The URL is organized in a formatted way. For automation tasks, the
following example could be used to derive the URL string. Otherwise,
Azure CLI 'az' command could be issued to get the URL, which is not
covered in this guide. URL Example:
https://examplesaname.blob.core.windows.net/vm-
images/9150.01000024.05090105.vhd
e) Clean up the managed disk
PS /home/user1> Revoke-AzDiskAccess -ResourceGroupName $diskRG
-DiskName $diskName
PS /home/user1> Remove-AzDisk -ResourceGroupName $diskRG -DiskName
$diskName
```
**Azure CLI**を使用してローカルの**Linux**マシンから**VHD**ファイルをエクスポート

1. ローカルのLinuxマシンからAzure CLIを使用してマーケットプレイスイメージをVHDにエクスポートしま す。

```
#Azure CLI on local Linux machine to get VHD image from Azure
Marketplace
a) Login Azure CLI and list marketplace images
% az login --use-device-code
To sign in, use a web browser to open the page
https://microsoft.com/devicelogin and enter the code XXXXXXXXX to
authenticate.
% az vm image list --all --publisher netapp --offer netapp-ontap-
cloud --sku ontap_cloud_byol
...
{
"architecture": "x64",
"offer": "netapp-ontap-cloud",
"publisher": "netapp",
"sku": "ontap cloud byol",
"urn": "netapp:netapp-ontap-
cloud:ontap_cloud_byol:9150.01000024.05090105",
"version": "9150.01000024.05090105"
},
...
b) Create a new managed disk from the Marketplace image with the
matching image version
% export urn="netapp:netapp-ontap-
cloud:ontap_cloud_byol:9150.01000024.05090105"
% export diskName="9150.01000024.05090105-managed-disk"
% export diskRG="new rg your rg"
% az disk create -g $diskRG -n $diskName --image-reference $urn
% az disk grant-access --duration-in-seconds 3600 --access-level
Read --name $diskName --resource-group $diskRG
{
    "accessSas": "https://md-
xxxxxx.blob.core.windows.net/xxxxxxx/abcd?sv=2018-03-
28&sr=b&si=xxxxxxxx-xxxx-xxxx-xxxx-
xxxxxxx&sigxxxxxxxxxxxxxxxxxxxxxxxx"
}
% export diskAccessSAS="https://md-
xxxxxx.blob.core.windows.net/xxxxxxx/abcd?sv=2018-03-
28&sr=b&si=xxxxxxxx-xxxx-xx-xx-xx&sigxxxxxxxxxxxxxxxxxxxxxxxx"
#To automate the process, the SAS needs to be extracted from the
standard output. This is not included in this guide.
```

```
c) export vhd from managed disk
Create a container with proper access level. As an example, a
container named 'vm-images' with 'Container' access level is used
here.
Get storage account access key, on Azure portal, 'Storage
Accounts'/'examplesaname'/'Access Key'/'key1'/'key'/'show'/<copy>.
There should be az command that can achieve the same, but this is
not included in this guide.
% export storageAccountName="examplesaname"
% export containerName="vm-images"
% export storageAccountKey="xxxxxxxxxx"
% export destBlobName="9150.01000024.05090105.vhd"
% az storage blob copy start --source-uri $diskAccessSAS
--destination-container $containerName --account-name
$storageAccountName --account-key $storageAccountKey --destination
-blob $destBlobName
{
  "client request id": "xxxx-xxxx-xxxx-xxxx-xxxx",
  "copy_id": "xxxx-xxxx-xxxx-xxxx-xxxx",
  "copy status": "pending",
    "date": "2022-11-02T22:02:38+00:00",
  "etag": "\"0xXXXXXXXXXXXXXXXXXX\"",
  "last modified": "2022-11-02T22:02:39+00:00",
  "request_id": "xxxxxx-xxxx-xxxx-xxxx-xxxxxxxxxxxx",
    "version": "2020-06-12",
    "version_id": null
}
#to check the status of the blob copying
% az storage blob show --name $destBlobName --container-name
$containerName --account-name $storageAccountName
....
      "copy": {
        "completionTime": null,
        "destinationSnapshot": null,
      "id": "xxxxxxxx-xxxx-xxxx-xxxx-xxxxxxxxxx",
        "incrementalCopy": null,
        "progress": "10737418752/10737418752",
        "source": "https://md-
xxxxxx.blob.core.windows.net/xxxxx/abcd?sv=2018-03-
28&sr=b&si=xxxxxxxx-xxxx-xxxx-xxxx-xxxxxxxxxxxx",
        "status": "success",
        "statusDescription": null
```

```
  },
....
d) Download the generated image to your server, e.g., a Linux
machine.
Use "wget <URL of file examplesaname/Containers/vm-
images/9150.01000024.05090105.vhd>".
The URL is organized in a formatted way. For automation tasks, the
following example could be used to derive the URL string. Otherwise,
Azure CLI 'az' command could be issued to get the URL, which is not
covered in this guide. URL Example:
https://examplesaname.blob.core.windows.net/vm-
images/9150.01000024.05090105.vhd
e) Clean up the managed disk
az disk revoke-access --name $diskName --resource-group $diskRG
az disk delete --name $diskName --resource-group $diskRG --yes
```
ファイル署名の検証

ファイル署名の検証

Azureイメージ検証プロセスでは、先頭に1MB、末尾に512Bのハッシュ関数を使用して ストライプされたVHDファイルからダイジェストが生成されます。署名手順と照合する ために、SHA256を使用してハッシュが作成されます。先頭の1MBと末尾の512BをVHD ファイルから削除し、VHDファイルの残りの部分を確認する必要があります。

ファイル署名検証ワークフローの概要

次に、ファイル署名検証のワークフロープロセスの概要を示します。

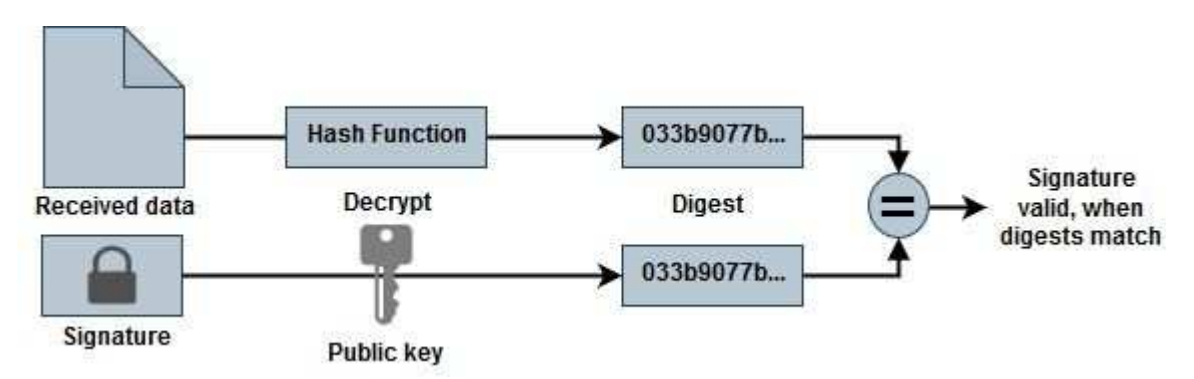

• からAzure Image Digestファイルをダウンロードします。 ["NetApp Support Site"](https://mysupport.netapp.com/site/) そして、ダイジェストフ ァイル(.sig)、公開鍵証明書ファイル(.pem)、チェーン証明書ファイル(.pem)を展開します。

詳細については、を参照してください ["Azure](#page-156-0)[イメージダイジェストフ](#page-156-0)[ァ](#page-156-0)[イルをダウンロード](#page-156-0)["](#page-156-0) 。

- 信頼チェーンを検証します。
- 公開鍵証明書(.pem)から公開鍵(.pub)を抽出します。
- 抽出された公開鍵は、ダイジェストファイルの復号化に使用されます。結果は、画像ファイルから作成さ れた一時ファイルの新しい暗号化されていないダイジェストと比較され、先頭の1MBと末尾の512バイト が削除されます。

この手順は、次のopensslコマンドを使用して実行します。

◦ 一般的なCLI文は次のように表示されます。

```
openssl dgst -verify <public key> -keyform <form> <hash function>
-signature <digest file> -binary <temporary file>
```
◦ OpenSSL CLIツールでは、両方のファイルが一致する場合は「Verified OK」メッセージが表示され、 一致しない場合は「Verification Failure」というメッセージが表示されます。

**Linux**でのファイル署名の検証

LinuxでエクスポートされたVHDファイルのシグネチャを確認するには、次の手順を実行 します。

手順

1. からAzure Image Digestファイルをダウンロードします。 ["NetApp Support Site"](https://mysupport.netapp.com/site/) そして、ダイジェストフ ァイル(.sig)、公開鍵証明書ファイル(.pem)、チェーン証明書ファイル(.pem)を展開します。

を参照してください ["Azure](https://docs.netapp.com/us-en/bluexp-cloud-volumes-ontap/task-azure-download-digest-file.html)[イメージダイジェストフ](https://docs.netapp.com/us-en/bluexp-cloud-volumes-ontap/task-azure-download-digest-file.html)[ァ](https://docs.netapp.com/us-en/bluexp-cloud-volumes-ontap/task-azure-download-digest-file.html)[イルをダウンロード](https://docs.netapp.com/us-en/bluexp-cloud-volumes-ontap/task-azure-download-digest-file.html)["](https://docs.netapp.com/us-en/bluexp-cloud-volumes-ontap/task-azure-download-digest-file.html) を参照してください。

2. 信頼チェーンを検証します。

```
% openssl verify -CAfile Certificate-Chain-9.15.0P1_azure.pem
Certificate-9.15.0P1_azure.pem
Certificate-9.15.0P1_azure.pem: OK
```
3. 先頭の1MB(1048576バイト)と末尾の512バイトのVHDファイルを削除します。

'taile'を使用した場合、オプション'-c + K'は指定されたファイルのKTHバイトから始まるバイトを出力しま す。したがって、1048577は'tail -c'に渡されます。

```
% tail -c +1048577 ./9150.01000024.05090105.vhd > ./sign.tmp.tail
% head -c -512 ./sign.tmp.tail > sign.tmp
% rm ./sign.tmp.tail
```
4. opensslを使用して証明書から公開鍵を抽出し、署名ファイルと公開鍵でストライプされたファイル (sign.tmp)を確認します。

入力ファイルが検証に合格すると、コマンドは次のように表示されます。 「検証OK」。それ以外の場合は、「Verification Failure」と表示されます。

% openssl x509 -pubkey -noout -in ./Certificate-9.15.0P1\_azure.pem > ./Code-Sign-Cert-Public-key.pub

% openssl dgst -verify Code-Sign-Cert-Public-key.pub -keyform PEM -sha256 -signature digest.sig -binary ./sign.tmp Verification OK

% openssl dgst -verify Code-Sign-Cert-Public-key.pub -keyform PEM -sha256 -signature digest.sig -binary ./another file from nowhere.tmp Verification Failure

5. ワークスペースをクリーンアップします。

% rm ./9150.01000024.05090105.vhd ./sign.tmp % rm \*.sig \*.pub \*.pem

**Mac OS**でのファイル署名の検証

エクスポートしたVHDファイルの署名をMac OSで確認するには、次の手順に従いま す。

手順

1. からAzure Image Digestファイルをダウンロードします。 ["NetApp Support Site"](https://mysupport.netapp.com/site/) そして、ダイジェストフ ァイル(.sig)、公開鍵証明書ファイル(.pem)、チェーン証明書ファイル(.pem)を展開します。

を参照してください ["Azure](https://docs.netapp.com/us-en/bluexp-cloud-volumes-ontap/task-azure-download-digest-file.html)[イメージダイジェストフ](https://docs.netapp.com/us-en/bluexp-cloud-volumes-ontap/task-azure-download-digest-file.html)[ァ](https://docs.netapp.com/us-en/bluexp-cloud-volumes-ontap/task-azure-download-digest-file.html)[イルをダウンロード](https://docs.netapp.com/us-en/bluexp-cloud-volumes-ontap/task-azure-download-digest-file.html)["](https://docs.netapp.com/us-en/bluexp-cloud-volumes-ontap/task-azure-download-digest-file.html) を参照してください。

2. 信頼チェーンを検証します。

% openssl verify -CAfile Certificate-Chain-9.15.0P1\_azure.pem Certificate-9.15.0P1\_azure.pem Certificate-9.15.0P1\_azure.pem: OK

3. 先頭の1MB(1048576バイト)と末尾の512バイトのVHDファイルを削除します。

'taile'を使用した場合、オプション'-c + K'はKTHバイトから始まるバイトを出力します。 をクリックします。したがって、1048577は'tail -c'に渡されます。所要時間は約13mです。 Mac OSでtailコマンドを完了します。

```
% tail -c +1048577 ./9150.01000024.05090105.vhd > ./sign.tmp.tail
% head -c -512 ./sign.tmp.tail > sign.tmp
% rm ./sign.tmp.tail
```
4. opensslを使用して証明書から公開鍵を抽出し、 署名ファイルと公開鍵を含むファイル(sign.tmp)。

入力ファイルが検証に合格すると、コマンドは「検証OK」と表示されます。 それ以外の場合は、「Verification Failure」と表示されます。

% openssl x509 -pubkey -noout -in ./Certificate-9.15.0P1\_azure.pem > ./Code-Sign-Cert-Public-key.pub % openssl dgst -verify Code-Sign-Cert-Public-key.pub -keyform PEM -sha256 -signature digest.sig -binary ./sign.tmp Verified OK % openssl dgst -verify Code-Sign-Cert-Public-key.pub -keyform PEM -sha256 -signature digest.sig -binary ./another file from nowhere.tmp Verification Failure

5. ワークスペースをクリーンアップします。

```
% rm ./9150.01000024.05090105.vhd ./sign.tmp
% rm *.sig *.pub *.pem
```
**Azure**イメージの検証に関する追加情報の参照先

Azureイメージの検証に関する追加情報については、以下のリンクをご覧ください。以下 のリンクをクリックすると、ネットアップ以外のサイトに移動できます。

参考資料

- ["Page Fault Blog: How to sign and verify using OpenSSL"](https://pagefault.blog/2019/04/22/how-to-sign-and-verify-using-openssl/)
- ["Azure Marketplace](https://docs.microsoft.com/en-us/azure/databox-online/azure-stack-edge-gpu-create-virtual-machine-marketplace-image)[イメージを使用して](https://docs.microsoft.com/en-us/azure/databox-online/azure-stack-edge-gpu-create-virtual-machine-marketplace-image)[Azure Stack Edge Pro GPU](https://docs.microsoft.com/en-us/azure/databox-online/azure-stack-edge-gpu-create-virtual-machine-marketplace-image)[用の](https://docs.microsoft.com/en-us/azure/databox-online/azure-stack-edge-gpu-create-virtual-machine-marketplace-image)[VM](https://docs.microsoft.com/en-us/azure/databox-online/azure-stack-edge-gpu-create-virtual-machine-marketplace-image)[イメージを](https://docs.microsoft.com/en-us/azure/databox-online/azure-stack-edge-gpu-create-virtual-machine-marketplace-image)[作](https://docs.microsoft.com/en-us/azure/databox-online/azure-stack-edge-gpu-create-virtual-machine-marketplace-image)[成](https://docs.microsoft.com/en-us/azure/databox-online/azure-stack-edge-gpu-create-virtual-machine-marketplace-image)[| Microsoft](https://docs.microsoft.com/en-us/azure/databox-online/azure-stack-edge-gpu-create-virtual-machine-marketplace-image) [Learn"](https://docs.microsoft.com/en-us/azure/databox-online/azure-stack-edge-gpu-create-virtual-machine-marketplace-image)
- ["Azure CLI](https://docs.microsoft.com/en-us/azure/virtual-machines/scripts/copy-managed-disks-vhd-to-storage-account)[を使用して管理](https://docs.microsoft.com/en-us/azure/virtual-machines/scripts/copy-managed-disks-vhd-to-storage-account)[対象](https://docs.microsoft.com/en-us/azure/virtual-machines/scripts/copy-managed-disks-vhd-to-storage-account)[ディスクをストレージアカウントに](https://docs.microsoft.com/en-us/azure/virtual-machines/scripts/copy-managed-disks-vhd-to-storage-account)[エ](https://docs.microsoft.com/en-us/azure/virtual-machines/scripts/copy-managed-disks-vhd-to-storage-account)[クスポート](https://docs.microsoft.com/en-us/azure/virtual-machines/scripts/copy-managed-disks-vhd-to-storage-account)[/](https://docs.microsoft.com/en-us/azure/virtual-machines/scripts/copy-managed-disks-vhd-to-storage-account)[コピーする](https://docs.microsoft.com/en-us/azure/virtual-machines/scripts/copy-managed-disks-vhd-to-storage-account)[| Microsoft](https://docs.microsoft.com/en-us/azure/virtual-machines/scripts/copy-managed-disks-vhd-to-storage-account) [Learn"](https://docs.microsoft.com/en-us/azure/virtual-machines/scripts/copy-managed-disks-vhd-to-storage-account)
- ["Azure Cloud Shell](https://learn.microsoft.com/en-us/azure/cloud-shell/quickstart)[クイックスタート](https://learn.microsoft.com/en-us/azure/cloud-shell/quickstart) [Bash | Microsoft Learn"](https://learn.microsoft.com/en-us/azure/cloud-shell/quickstart)
- ["Azure CLI](https://learn.microsoft.com/en-us/cli/azure/install-azure-cli)[のインストール方](https://learn.microsoft.com/en-us/cli/azure/install-azure-cli)[法](https://learn.microsoft.com/en-us/cli/azure/install-azure-cli)[| Microsoft Learn"](https://learn.microsoft.com/en-us/cli/azure/install-azure-cli)
- ["AZ](https://learn.microsoft.com/en-us/cli/azure/storage/blob/copy?view=azure-cli-latest#az-storage-blob-copy-start)[ストレージ](https://learn.microsoft.com/en-us/cli/azure/storage/blob/copy?view=azure-cli-latest#az-storage-blob-copy-start)[Blob](https://learn.microsoft.com/en-us/cli/azure/storage/blob/copy?view=azure-cli-latest#az-storage-blob-copy-start)[コピー](https://learn.microsoft.com/en-us/cli/azure/storage/blob/copy?view=azure-cli-latest#az-storage-blob-copy-start)[| Microsoft Learn"](https://learn.microsoft.com/en-us/cli/azure/storage/blob/copy?view=azure-cli-latest#az-storage-blob-copy-start)
- ["Azure CLI](https://learn.microsoft.com/en-us/cli/azure/authenticate-azure-cli)[でサインイン](https://learn.microsoft.com/en-us/cli/azure/authenticate-azure-cli)[—](https://learn.microsoft.com/en-us/cli/azure/authenticate-azure-cli)[ログインと](https://learn.microsoft.com/en-us/cli/azure/authenticate-azure-cli)[認証](https://learn.microsoft.com/en-us/cli/azure/authenticate-azure-cli)[| Microsoft Learn"](https://learn.microsoft.com/en-us/cli/azure/authenticate-azure-cli)

# **Google Cloud** で始めましょう

# **Google Cloud** の **Cloud Volumes ONTAP** のクイックスタート

Cloud Volumes ONTAP for Google Cloudの使用を開始するには、いくつかの手順を実行 します。

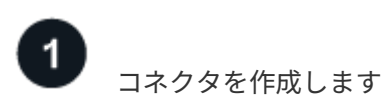

を持っていなければ ["](https://docs.netapp.com/us-en/bluexp-setup-admin/concept-connectors.html)[コ](https://docs.netapp.com/us-en/bluexp-setup-admin/concept-connectors.html)[ネ](https://docs.netapp.com/us-en/bluexp-setup-admin/concept-connectors.html)[クタ](https://docs.netapp.com/us-en/bluexp-setup-admin/concept-connectors.html)["](https://docs.netapp.com/us-en/bluexp-setup-admin/concept-connectors.html) ただし、アカウント管理者がアカウントを作成する必要があります。 ["Google Cloud](https://docs.netapp.com/us-en/bluexp-setup-admin/task-quick-start-connector-google.html) [でコ](https://docs.netapp.com/us-en/bluexp-setup-admin/task-quick-start-connector-google.html)[ネ](https://docs.netapp.com/us-en/bluexp-setup-admin/task-quick-start-connector-google.html)[クタを](https://docs.netapp.com/us-en/bluexp-setup-admin/task-quick-start-connector-google.html)[作](https://docs.netapp.com/us-en/bluexp-setup-admin/task-quick-start-connector-google.html)[成する方](https://docs.netapp.com/us-en/bluexp-setup-admin/task-quick-start-connector-google.html)[法](https://docs.netapp.com/us-en/bluexp-setup-admin/task-quick-start-connector-google.html)[について説明します](https://docs.netapp.com/us-en/bluexp-setup-admin/task-quick-start-connector-google.html)["](https://docs.netapp.com/us-en/bluexp-setup-admin/task-quick-start-connector-google.html)

インターネットアクセスを使用できないサブネットにCloud Volumes ONTAP を導入する場合は、コネクタを 手動でインストールし、そのコネクタで実行されているBlueXPユーザインターフェイスにアクセスする必要 があります。 ["](https://docs.netapp.com/us-en/bluexp-setup-admin/task-quick-start-private-mode.html)[インター](https://docs.netapp.com/us-en/bluexp-setup-admin/task-quick-start-private-mode.html)[ネ](https://docs.netapp.com/us-en/bluexp-setup-admin/task-quick-start-private-mode.html)[ットにアクセスできない場](https://docs.netapp.com/us-en/bluexp-setup-admin/task-quick-start-private-mode.html)[所](https://docs.netapp.com/us-en/bluexp-setup-admin/task-quick-start-private-mode.html)[にコ](https://docs.netapp.com/us-en/bluexp-setup-admin/task-quick-start-private-mode.html)[ネ](https://docs.netapp.com/us-en/bluexp-setup-admin/task-quick-start-private-mode.html)[クタを](https://docs.netapp.com/us-en/bluexp-setup-admin/task-quick-start-private-mode.html)[手](https://docs.netapp.com/us-en/bluexp-setup-admin/task-quick-start-private-mode.html)[動でインストールする方](https://docs.netapp.com/us-en/bluexp-setup-admin/task-quick-start-private-mode.html)[法](https://docs.netapp.com/us-en/bluexp-setup-admin/task-quick-start-private-mode.html)[について説](https://docs.netapp.com/us-en/bluexp-setup-admin/task-quick-start-private-mode.html) [明します](https://docs.netapp.com/us-en/bluexp-setup-admin/task-quick-start-private-mode.html)["](https://docs.netapp.com/us-en/bluexp-setup-admin/task-quick-start-private-mode.html)

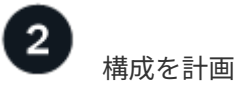

BlueXPでは、ワークロード要件に合わせて事前設定されたパッケージを提供しています。また、独自の構成 を作成することもできます。独自の設定を選択する場合は、使用可能なオプションを理解しておく必要があり ます。

["](#page-168-0)[構成の](#page-168-0)[計画](#page-168-0)[の詳細については、こちらをご覧ください](#page-168-0)["](#page-168-0)。

ネットワークをセットアップします

1. VPC とサブネットがコネクタと Cloud Volumes ONTAP 間の接続をサポートしていることを確認します。

- 2. データの階層化を有効にする場合は、 ["](https://cloud.google.com/vpc/docs/configure-private-google-access)[プライベート](https://cloud.google.com/vpc/docs/configure-private-google-access) [Google](https://cloud.google.com/vpc/docs/configure-private-google-access) [アクセス用の](https://cloud.google.com/vpc/docs/configure-private-google-access) [Cloud Volumes ONTAP](https://cloud.google.com/vpc/docs/configure-private-google-access) [サブ](https://cloud.google.com/vpc/docs/configure-private-google-access)[ネ](https://cloud.google.com/vpc/docs/configure-private-google-access) [ットを設定します](https://cloud.google.com/vpc/docs/configure-private-google-access)["](https://cloud.google.com/vpc/docs/configure-private-google-access)。
- 3. HA ペアを導入する場合は、それぞれ独自のサブネットを持つ 4 つの VPC があることを確認します。
- 4. 共有 VPC を使用する場合は、コネクタサービスアカウントに \_Compute Network User\_role を指定しま す。
- 5. ターゲットVPCからのアウトバウンドのインターネットアクセスをNetApp AutoSupport で有効にしま す。

インターネットにアクセスできない場所にCloud Volumes ONTAP を導入する場合は、この手順は必要あ りません。

["](#page-172-0)[ネ](#page-172-0)[ットワーク要](#page-172-0)[件](#page-172-0)[の詳細については、こちらをご覧ください](#page-172-0)["](#page-172-0)。

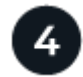

# サービスアカウントを設定します

Cloud Volumes ONTAP には、 2 つの目的で Google Cloud サービスアカウントが必要です。1 つ目は、を有 効にする場合です ["](#page-377-0)[データの](#page-377-0)[階層](#page-377-0)[化](#page-377-0)["](#page-377-0) Google Cloud でコールドデータを低コストのオブジェクトストレージに 階層化すること。2 つ目は、を有効にした場合です ["BlueXP](https://docs.netapp.com/us-en/bluexp-backup-recovery/concept-backup-to-cloud.html)[のバックアップとリカバリ](https://docs.netapp.com/us-en/bluexp-backup-recovery/concept-backup-to-cloud.html)["](https://docs.netapp.com/us-en/bluexp-backup-recovery/concept-backup-to-cloud.html) ボリュームを低コス

トのオブジェクトストレージにバックアップできます。

1 つのサービスアカウントを設定して、両方の目的に使用できます。サービスアカウントには \* Storage Admin \* ロールが必要です。

["](#page-185-0)[詳細な](#page-185-0)[手順](#page-185-0)[を参照してください](#page-185-0)["](#page-185-0)。

 **Google Cloud API** を有効にします

["](https://cloud.google.com/apis/docs/getting-started#enabling_apis)[プロジェクトで次の](https://cloud.google.com/apis/docs/getting-started#enabling_apis) [Google Cloud API](https://cloud.google.com/apis/docs/getting-started#enabling_apis) [を有効にします](https://cloud.google.com/apis/docs/getting-started#enabling_apis)["](https://cloud.google.com/apis/docs/getting-started#enabling_apis)。これらの API は、コネクタと Cloud Volumes ONTAP を導入するために必要です。

- Cloud Deployment Manager V2 API
- クラウドロギング API
- Cloud Resource Manager API の略
- Compute Engine API
- ID およびアクセス管理( IAM ) API

# **BlueXP**を使用して**Cloud Volumes ONTAP** を起動します

[ 作業環境の追加 ] をクリックし、展開するシステムのタイプを選択して、ウィザードの手順を実行します。 ["](#page-194-0) [詳細な](#page-194-0)[手順](#page-194-0)[を参照してください](#page-194-0)["](#page-194-0)。

関連リンク

- ["BlueXP](https://docs.netapp.com/us-en/bluexp-setup-admin/task-quick-start-connector-google.html)[からコ](https://docs.netapp.com/us-en/bluexp-setup-admin/task-quick-start-connector-google.html)[ネ](https://docs.netapp.com/us-en/bluexp-setup-admin/task-quick-start-connector-google.html)[クタを](https://docs.netapp.com/us-en/bluexp-setup-admin/task-quick-start-connector-google.html)[作](https://docs.netapp.com/us-en/bluexp-setup-admin/task-quick-start-connector-google.html)[成しています](https://docs.netapp.com/us-en/bluexp-setup-admin/task-quick-start-connector-google.html)["](https://docs.netapp.com/us-en/bluexp-setup-admin/task-quick-start-connector-google.html)
- ["Linux](https://docs.netapp.com/us-en/bluexp-setup-admin/task-install-connector-on-prem.html) [ホ](https://docs.netapp.com/us-en/bluexp-setup-admin/task-install-connector-on-prem.html)[ストへの](https://docs.netapp.com/us-en/bluexp-setup-admin/task-install-connector-on-prem.html) [Connector](https://docs.netapp.com/us-en/bluexp-setup-admin/task-install-connector-on-prem.html) [ソフトウェアのインストール](https://docs.netapp.com/us-en/bluexp-setup-admin/task-install-connector-on-prem.html)["](https://docs.netapp.com/us-en/bluexp-setup-admin/task-install-connector-on-prem.html)
- ["BlueXP](https://docs.netapp.com/us-en/bluexp-setup-admin/reference-permissions-gcp.html)[が](https://docs.netapp.com/us-en/bluexp-setup-admin/reference-permissions-gcp.html)[Google Cloud](https://docs.netapp.com/us-en/bluexp-setup-admin/reference-permissions-gcp.html)[権](https://docs.netapp.com/us-en/bluexp-setup-admin/reference-permissions-gcp.html)[限で](https://docs.netapp.com/us-en/bluexp-setup-admin/reference-permissions-gcp.html)[実行](https://docs.netapp.com/us-en/bluexp-setup-admin/reference-permissions-gcp.html)[する機能](https://docs.netapp.com/us-en/bluexp-setup-admin/reference-permissions-gcp.html)["](https://docs.netapp.com/us-en/bluexp-setup-admin/reference-permissions-gcp.html)

## <span id="page-168-0"></span>**Google Cloud**で**Cloud Volumes ONTAP** 構成を計画する

Google Cloud に Cloud Volumes ONTAP を導入する場合は、ワークロードの要件に合わ せて事前設定されたシステムを選択するか、または独自の設定を作成できます。独自の 設定を選択する場合は、使用可能なオプションを理解しておく必要があります。

### **Cloud Volumes ONTAP** ライセンスを選択します

Cloud Volumes ONTAP には、いくつかのライセンスオプションがあります。それぞれのオプションで、ニー ズに合った消費モデルを選択できます。

- ["Cloud Volumes ONTAP](#page-361-0) [のライセンス](#page-361-0)[オ](#page-361-0)[プションについて説明します](#page-361-0)["](#page-361-0)
- ["](#page-189-0)[ライセンスの設定方](#page-189-0)[法](#page-189-0)[について説明します](#page-189-0)["](#page-189-0)

サポートされているリージョンを選択します

Cloud Volumes ONTAP は、ほとんどの Google Cloud リージョンでサポートされています。 ["](https://cloud.netapp.com/cloud-volumes-global-regions)[サポートされて](https://cloud.netapp.com/cloud-volumes-global-regions) [いるリージョンの](https://cloud.netapp.com/cloud-volumes-global-regions)[完全](https://cloud.netapp.com/cloud-volumes-global-regions)[なリストを](https://cloud.netapp.com/cloud-volumes-global-regions)[表示](https://cloud.netapp.com/cloud-volumes-global-regions)[します](https://cloud.netapp.com/cloud-volumes-global-regions)["](https://cloud.netapp.com/cloud-volumes-global-regions)。

サポートされているマシンタイプを選択してください

Cloud Volumes ONTAP では、選択したライセンスタイプに応じて、複数のマシンタイプがサポートされま す。

["GCP](https://docs.netapp.com/us-en/cloud-volumes-ontap-relnotes/reference-configs-gcp.html) [の](https://docs.netapp.com/us-en/cloud-volumes-ontap-relnotes/reference-configs-gcp.html) [Cloud Volumes ONTAP](https://docs.netapp.com/us-en/cloud-volumes-ontap-relnotes/reference-configs-gcp.html) [でサポートされている構成](https://docs.netapp.com/us-en/cloud-volumes-ontap-relnotes/reference-configs-gcp.html)["](https://docs.netapp.com/us-en/cloud-volumes-ontap-relnotes/reference-configs-gcp.html)

ストレージの制限を確認

Cloud Volumes ONTAP システムの未フォーマット時の容量制限は、ライセンスに関連付けられています。追 加の制限は、アグリゲートとボリュームのサイズに影響します。設定を計画する際には、これらの制限に注意 する必要があります。

["GCP](https://docs.netapp.com/us-en/cloud-volumes-ontap-relnotes/reference-limits-gcp.html) [の](https://docs.netapp.com/us-en/cloud-volumes-ontap-relnotes/reference-limits-gcp.html) [Cloud Volumes ONTAP](https://docs.netapp.com/us-en/cloud-volumes-ontap-relnotes/reference-limits-gcp.html) [でのストレージの制限](https://docs.netapp.com/us-en/cloud-volumes-ontap-relnotes/reference-limits-gcp.html)["](https://docs.netapp.com/us-en/cloud-volumes-ontap-relnotes/reference-limits-gcp.html)

#### **GCP**でシステムのサイズを設定します

Cloud Volumes ONTAP システムのサイジングを行うことで、パフォーマンスと容量の要件を満たすのに役立 ちます。マシンタイプ、ディスクタイプ、およびディスクサイズを選択する際には、次の点に注意してくださ い。

マシンのタイプ

でサポートされているマシンタイプを確認します ["Cloud Volumes ONTAP](http://docs.netapp.com/cloud-volumes-ontap/us-en/index.html) [リリースノート](http://docs.netapp.com/cloud-volumes-ontap/us-en/index.html)["](http://docs.netapp.com/cloud-volumes-ontap/us-en/index.html) 次に、サポー トされている各マシンタイプについて Google の詳細を確認します。ワークロードの要件を、マシンタイ プの vCPU とメモリの数と一致させます。各 CPU コアは、ネットワークパフォーマンスを向上させるこ とに注意してください。

詳細については、以下を参照してください。

- ["Google Cloud](https://cloud.google.com/compute/docs/machine-types#n1_machine_types) [ドキュメント](https://cloud.google.com/compute/docs/machine-types#n1_machine_types)[:](https://cloud.google.com/compute/docs/machine-types#n1_machine_types) [N1](https://cloud.google.com/compute/docs/machine-types#n1_machine_types) [標準マシンタイプ](https://cloud.google.com/compute/docs/machine-types#n1_machine_types)["](https://cloud.google.com/compute/docs/machine-types#n1_machine_types)
- ["Google Cloud](https://cloud.google.com/docs/compare/data-centers/networking#performance) [のドキュメント](https://cloud.google.com/docs/compare/data-centers/networking#performance)[:「](https://cloud.google.com/docs/compare/data-centers/networking#performance) [Performance"](https://cloud.google.com/docs/compare/data-centers/networking#performance)

**GCP** ディスクタイプ

Cloud Volumes ONTAP 用のボリュームを作成する際には、 Cloud Volumes ONTAP がディスクに使用する 基盤となるクラウドストレージを選択する必要があります。ディスクタイプは次のいずれかです。

- \_ゾーン SSD 永続ディスク \_ : SSD 永続ディスクは、ランダム IOPS が高いワークロードに最適で す。
- \_ゾーン バランシング永続ディスク \_ :これらの SSD は、 GB あたりの IOPS を下げて、パフォーマ ンスとコストのバランスを取ります。
- \_Zonal 標準パーシステントディスク \_ :標準パーシステントディスクは経済的で、シーケンシャルな 読み取り / 書き込み処理に対応できます。

詳細については、を参照して ["Google Cloud](https://cloud.google.com/compute/docs/disks/#pdspecs) [のドキュメント](https://cloud.google.com/compute/docs/disks/#pdspecs)[:「](https://cloud.google.com/compute/docs/disks/#pdspecs)[ゾーン](https://cloud.google.com/compute/docs/disks/#pdspecs)[永](https://cloud.google.com/compute/docs/disks/#pdspecs)[続](https://cloud.google.com/compute/docs/disks/#pdspecs)[ディスク\(標準および](https://cloud.google.com/compute/docs/disks/#pdspecs) [SSD](https://cloud.google.com/compute/docs/disks/#pdspecs) )[」](https://cloud.google.com/compute/docs/disks/#pdspecs)["](https://cloud.google.com/compute/docs/disks/#pdspecs)ください。

**GCP** ディスクサイズ

Cloud Volumes ONTAP システムを導入する際には、初期ディスクサイズを選択する必要があります。シス テムの容量をBlueXPで管理できるようになりますが、自分でアグリゲートを作成する場合は、次の点に注 意してください。

- アグリゲート内のディスクはすべて同じサイズである必要があります。
- パフォーマンスを考慮しながら、必要なスペースを判断します。
- パーシステントディスクのパフォーマンスは、システムで使用可能なディスクサイズと vCPU の数に 応じて自動的に拡張されます。

詳細については、以下を参照してください。

- ["Google Cloud](https://cloud.google.com/compute/docs/disks/#pdspecs) [のドキュメント](https://cloud.google.com/compute/docs/disks/#pdspecs)[:「](https://cloud.google.com/compute/docs/disks/#pdspecs)[ゾーン](https://cloud.google.com/compute/docs/disks/#pdspecs)[永](https://cloud.google.com/compute/docs/disks/#pdspecs)[続](https://cloud.google.com/compute/docs/disks/#pdspecs)[ディスク\(標準および](https://cloud.google.com/compute/docs/disks/#pdspecs) [SSD](https://cloud.google.com/compute/docs/disks/#pdspecs) [\)](https://cloud.google.com/compute/docs/disks/#pdspecs)」["](https://cloud.google.com/compute/docs/disks/#pdspecs)
- ["Google Cloud](https://cloud.google.com/compute/docs/disks/performance) [のドキュメント](https://cloud.google.com/compute/docs/disks/performance)[:「](https://cloud.google.com/compute/docs/disks/performance) [Optimizing Persistent Disk and Local SSD Performance"](https://cloud.google.com/compute/docs/disks/performance)

デフォルトのシステムディスクを表示します

ユーザデータ用のストレージに加えて、BlueXPはCloud Volumes ONTAP システムデータ(ブートデータ、ル ートデータ、コアデータ、NVRAM)用のクラウドストレージも購入します。計画を立てる場合は、 Cloud Volumes ONTAP を導入する前にこれらの詳細を確認すると役立つ場合があります。

- ["Cloud Volumes ONTAP](#page-416-0) [システムデータ用のデフ](#page-416-0)[ォ](#page-416-0)[ルトディスクを](#page-416-0) [Google Cloud](#page-416-0) [で](#page-416-0)[表示](#page-416-0)[します](#page-416-0)["](#page-416-0)。
- ["Google Cloud](https://cloud.google.com/compute/quotas) [のドキュメント](https://cloud.google.com/compute/quotas)[:](https://cloud.google.com/compute/quotas)[リソースク](https://cloud.google.com/compute/quotas)[ォ](https://cloud.google.com/compute/quotas)[ータ](https://cloud.google.com/compute/quotas)["](https://cloud.google.com/compute/quotas)

Google Cloud Compute Engine では、リソース使用量にクォータが適用されるため、 Cloud Volumes ONTAP を導入する前に制限に達していないことを確認する必要があります。

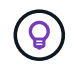

コネクタにはシステムディスクも必要です。 ["](https://docs.netapp.com/us-en/bluexp-setup-admin/reference-connector-default-config.html)[コ](https://docs.netapp.com/us-en/bluexp-setup-admin/reference-connector-default-config.html)[ネ](https://docs.netapp.com/us-en/bluexp-setup-admin/reference-connector-default-config.html)[クタのデフ](https://docs.netapp.com/us-en/bluexp-setup-admin/reference-connector-default-config.html)[ォ](https://docs.netapp.com/us-en/bluexp-setup-admin/reference-connector-default-config.html)[ルト設定に関する詳細を](https://docs.netapp.com/us-en/bluexp-setup-admin/reference-connector-default-config.html)[表示](https://docs.netapp.com/us-en/bluexp-setup-admin/reference-connector-default-config.html) [します](https://docs.netapp.com/us-en/bluexp-setup-admin/reference-connector-default-config.html)["](https://docs.netapp.com/us-en/bluexp-setup-admin/reference-connector-default-config.html)。

ネットワーク情報を収集

GCP で Cloud Volumes ONTAP を導入する場合は、仮想ネットワークの詳細を指定する必要があります。ワ ークシートを使用して、管理者から情報を収集できます。

• シングルノードシステム \* のネットワーク情報

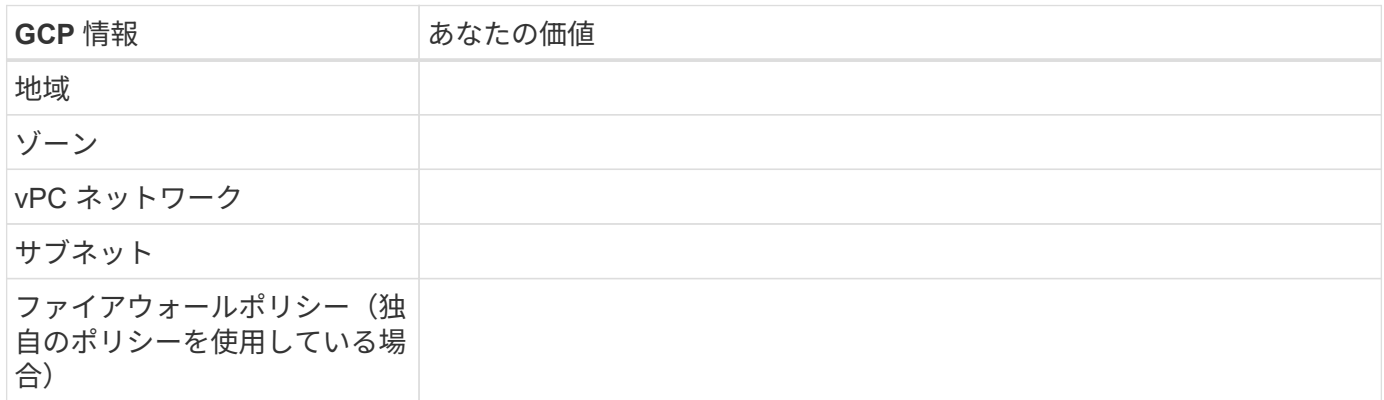

• 複数ゾーン内の HA ペアのネットワーク情報 \*

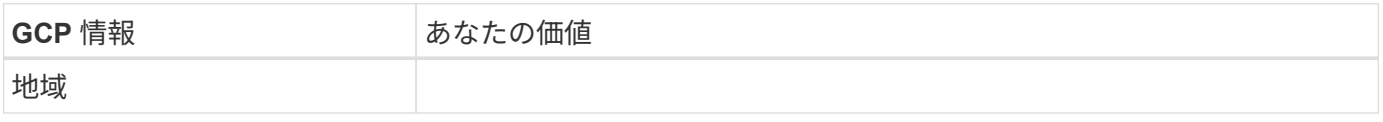

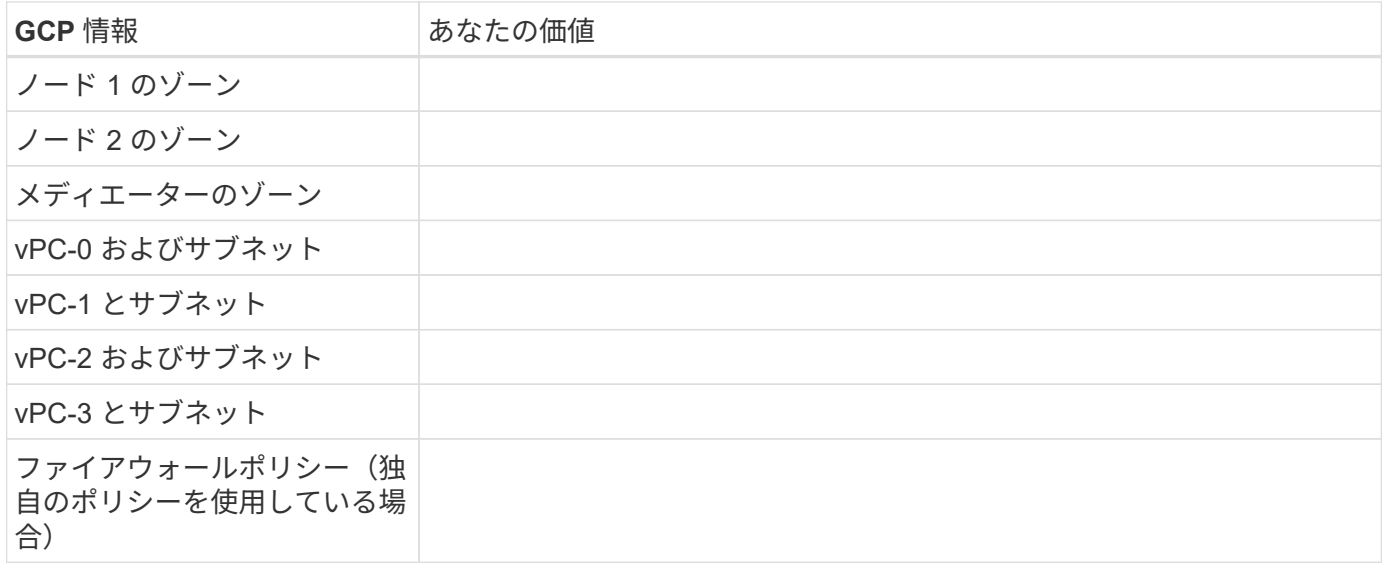

• 単一ゾーン内の HA ペアのネットワーク情報 \*

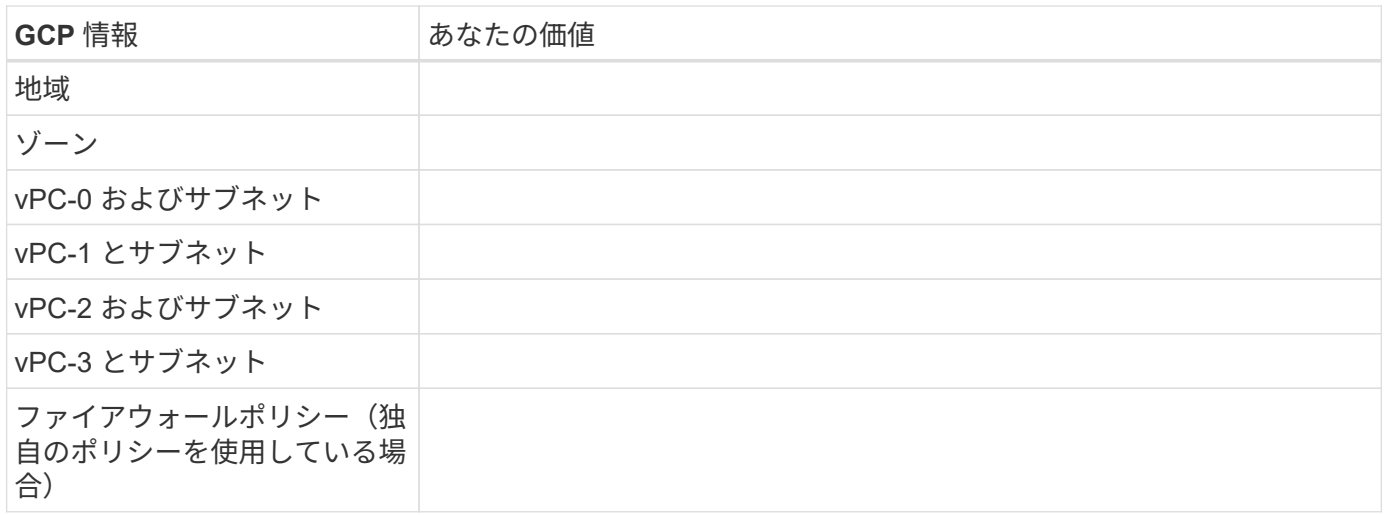

書き込み速度を選択します

BlueXPを使用すると、Google Cloudのハイアベイラビリティ(HA)ペアを除き、Cloud Volumes ONTAP の 書き込み速度設定を選択できます。書き込み速度を選択する前に、高速書き込みを使用する場合の標準設定と 高設定の違い、およびリスクと推奨事項を理解しておく必要があります。 ["](#page-385-0)[書き込み](#page-385-0)[速度](#page-385-0)[の詳細については、](#page-385-0) [こちらをご覧ください。](#page-385-0)["](#page-385-0)。

ボリュームの使用プロファイルを選択してください

ONTAP には、必要なストレージの合計容量を削減できるストレージ効率化機能がいくつか搭載されていま す。BlueXPでボリュームを作成するときに、これらの機能を有効にするプロファイル、または無効にするプ ロファイルを選択できます。これらの機能の詳細については、使用するプロファイルを決定する際に役立ちま す。

NetApp Storage Efficiency 機能には、次のようなメリットがあります。

シンプロビジョニング

物理ストレージプールよりも多くの論理ストレージをホストまたはユーザに提供します。ストレージスペ ースは、事前にストレージスペースを割り当てる代わりに、データの書き込み時に各ボリュームに動的に 割り当てられます。

#### 重複排除

同一のデータブロックを検索し、単一の共有ブロックへの参照に置き換えることで、効率を向上します。 この手法では、同じボリュームに存在するデータの冗長ブロックを排除することで、ストレージ容量の要 件を軽減します。

## 圧縮

プライマリ、セカンダリ、アーカイブストレージ上のボリューム内のデータを圧縮することで、データの 格納に必要な物理容量を削減します。

## <span id="page-172-0"></span>**Google Cloud**での**Cloud Volumes ONTAP** のネットワーク要件

Cloud Volumes ONTAP システムが正常に動作するように、Google Cloudネットワーク をセットアップします。

HA ペアを導入する場合は、を実行します ["Google Cloud](#page-403-0)[での](#page-403-0)[HA](#page-403-0)[ペアの](#page-403-0)[仕](#page-403-0)[組みをご](#page-403-0)[確認](#page-403-0)[ください](#page-403-0)["](#page-403-0)。

#### **Cloud Volumes ONTAP** の要件

Google Cloudでは、次の要件を満たす必要があります。

シングルノードシステムに固有の要件

シングルノードシステムを導入する場合は、ネットワークが次の要件を満たしていることを確認してくださ  $U<sub>o</sub>$ 

#### **1**つの**VPC**

シングルノードシステムにはVirtual Private Cloud (VPC;仮想プライベートクラウド)が1つ必要です。

プライベート **IP** アドレス

BlueXPは、Google Cloudのシングルノードシステムに3つまたは4つのプライベートIPアドレスを割り当てま す。

Cloud Volumes ONTAP を API を使用して導入する場合、 Storage VM ( SVM )管理 LIF の作成をスキップ し、次のフラグを指定できます。

'kipsvmManagementLIF : true

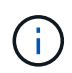

LIF は、物理ポートに関連付けられた IP アドレスです。SnapCenter などの管理ツールには、 Storage VM ( SVM )管理 LIF が必要です。

**HA**ペアに固有の要件

HAペアを導入する場合は、ネットワークが次の要件を満たしていることを確認します。

**1**つまたは複数のゾーン

複数のゾーンまたは単一のゾーンに HA 構成を導入することで、データの高可用性を確保できます。HAペア を作成すると、複数のゾーンまたは単一のゾーンを選択するように求められます。

• 複数のゾーン(推奨)

3 つのゾーンに HA 構成を導入することで、ゾーン内で障害が発生した場合の継続的なデータ可用性を確 保できます。書き込みパフォーマンスは、単一のゾーンを使用する場合に比べてわずかに低くなります が、最小のパフォーマンスです。

• シングルゾーン

Cloud Volumes ONTAP HA 構成では、単一のゾーンに導入する場合は分散配置ポリシーを使用します。こ のポリシーにより、 HA 構成がゾーン内の単一点障害から保護されます。障害の切り分けに別々のゾーン を使用する必要はありません。

この導入モデルでは、ゾーン間にデータ出力料金が発生しないため、コストが削減されます。

**4**つの仮想プライベートクラウド

HA 構成には、 4 つの Virtual Private Cloud ( VPC ;仮想プライベートクラウド)が必要です。Google Cloudでは各ネットワークインターフェイスを別 々 のVPCネットワークに配置する必要があるため、VPCは4 つ必要です。

HAペアを作成するときに、4つのVPCを選択するように要求されます。

• vPC-0 :データおよびノードへのインバウンド接続

• vPC-1 、 VPC -2 、および VPC -3 :ノードと HA メディエーター間の内部通信

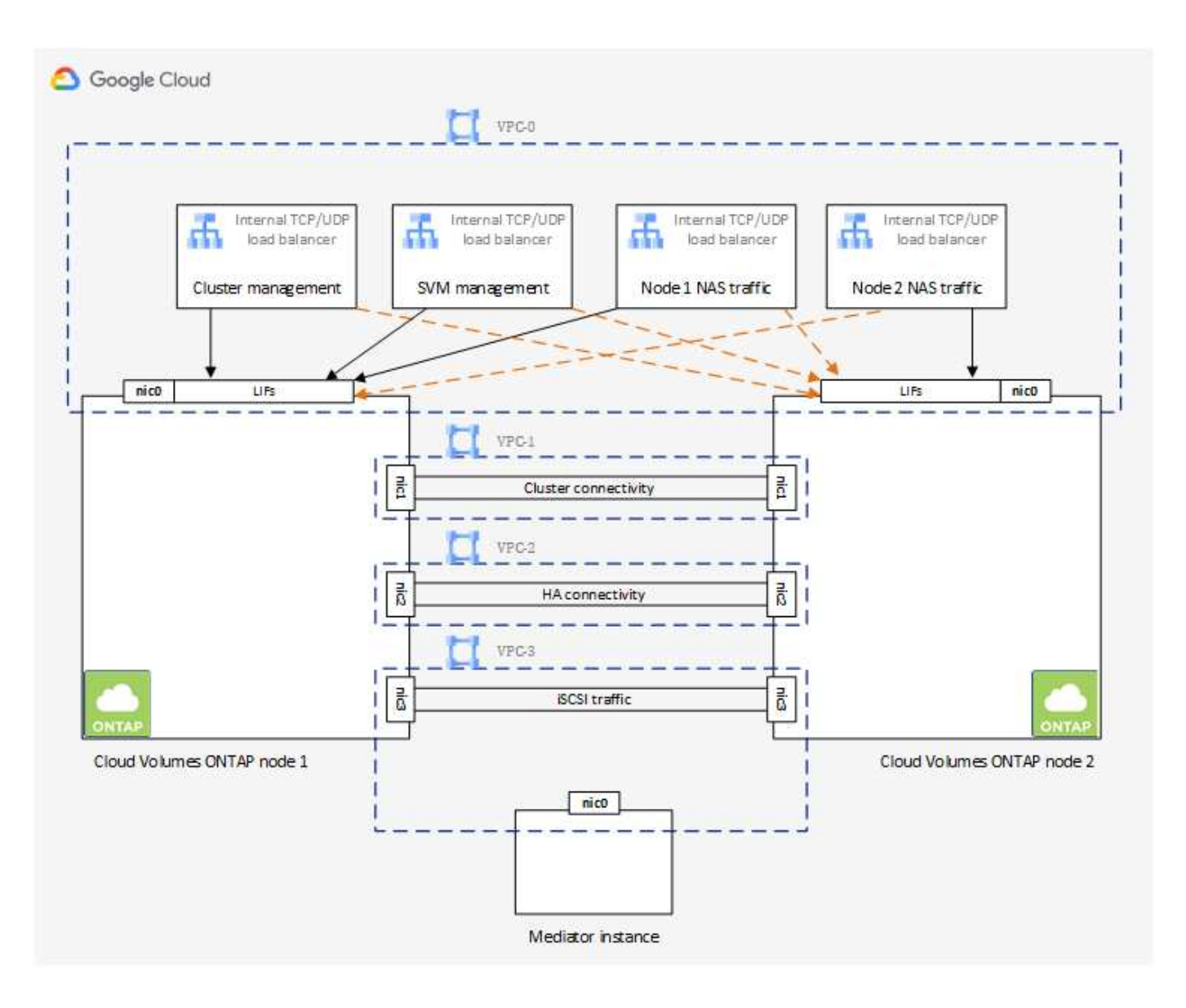

サブネット

VPC ごとにプライベートサブネットが必要です。

コネクタを VPC 0 に配置する場合は、サブネットで Private Google Access を有効にして API にアクセス し、データの階層化を有効にする必要があります。

これらの VPC 内のサブネットには、個別の CIDR 範囲が必要です。CIDR 範囲を重複させることはできませ  $\mathcal{L}_{\alpha}$ 

プライベート **IP** アドレス

BlueXPは、必要な数のプライベートIPアドレスをGoogle CloudのCloud Volumes ONTAP に自動的に割り当て ます。ネットワークに十分なプライベートアドレスがあることを確認する必要があります。

Cloud Volumes ONTAP 用に割り当てられるLIFの数は、シングルノードシステムとHAペアのどちらを導入す るかによって異なります。LIF は、物理ポートに関連付けられた IP アドレスです。SnapCenter などの管理ツ ールには、 SVM 管理 LIF が必要です。

• シングルノード BlueXPでは、1つのノードシステムに4つのIPアドレスが割り当てられます。

- ノード管理 LIF
- クラスタ管理 LIF
- iSCSI データ LIF

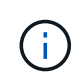

iSCSI LIFは、iSCSIプロトコルを介したクライアントアクセスを提供し、システムがそ の他の重要なネットワークワークフローに使用します。これらのLIFは必須であり、削 除しないでください。

◦ NAS LIF

Cloud Volumes ONTAP を API を使用して導入する場合、 Storage VM ( SVM )管理 LIF の作成をス キップし、次のフラグを指定できます。

'kipsvmManagementLIF : true

- \* HAペア\* BlueXPは、12~13個のIPアドレスをHAペアに割り当てます。
	- ノード管理LIF×2(e0a)
	- クラスタ管理LIF (e0a) ×1
	- $\degree$  iSCSI LIF×2 (e0a)

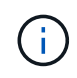

iSCSI LIFは、iSCSIプロトコルを介したクライアントアクセスを提供し、システムがそ の他の重要なネットワークワークフローに使用します。これらのLIFは必須であり、削 除しないでください。

- NAS LIF (e0a) ×1または2
- クラスタLIF×2 (e0b)
- HAインターコネクトIPアドレス×2(e0c)
- RSM iSCSI IPアドレス×2(e0d)

Cloud Volumes ONTAP を API を使用して導入する場合、 Storage VM ( SVM )管理 LIF の作成をス キップし、次のフラグを指定できます。

'kipsvmManagementLIF : true

内部ロードバランサ

BlueXPでは、Cloud Volumes ONTAP HAペアへの着信トラフィックを管理するGoogle Cloud内部ロードバラ ンサ(TCP/UDP)が自動的に4つ作成されます。セットアップは必要ありませんネットワークトラフィックを 通知し、セキュリティ上の問題を緩和するだけで、この要件が満たされることがわかりました。

クラスタ管理用のロードバランサで、 1 つは Storage VM ( SVM )管理用、もう 1 つはノード 1 への NAS トラフィック用、もう 1 つはノード 2 への NAS トラフィック用です。

各ロードバランサの設定は次のとおりです。

• 共有プライベート IP アドレス × 1

• グローバル健全性チェック 1 回

デフォルトでは、ヘルスチェックで使用されるポートは 63001 、 63002 、および 63003 です。

- 地域 TCP バックエンドサービス × 1
- 地域 UDP バックエンドサービス × 1
- 1 つの TCP 転送ルール
- 1 つの UDP 転送ルール
- グローバルアクセスは無効です

グローバルアクセスはデフォルトでは無効になっていますが、展開後に有効にすることができます。クロ スリージョントラフィックのレイテンシが大幅に高くなるため、この機能は無効にしました。誤ってリー ジョン間にマウントすることが原因でマイナスの体験が得られないようにしたいと考えていました。この オプションを有効にすることは、ビジネスニーズに固有のものです。

#### 共有 **VPC**

Cloud Volumes ONTAP とコネクタは、 Google Cloud の共有 VPC とスタンドアロンの VPC でサポートされ ます。

シングルノードシステムの場合は、 VPC は共有 VPC またはスタンドアロン VPC のどちらかになります。

HA ペアの場合は、 4 つの VPC が必要です。これらの各 VPC は、共有またはスタンドアロンのどちらかにす ることができます。たとえば、 VPC は VPC を共有化し、 VPC は VPC 1 、 VPC は 2 、 VPC は 3 で構成さ れることになります。

共有 VPC を使用すると、複数のプロジェクトの仮想ネットワークを設定し、一元管理できます。ホストプロ ジェクト \_ で共有 VPC ネットワークをセットアップし、 Connector および Cloud Volumes ONTAP 仮想マシ ンインスタンスをサービスプロジェクト \_ で導入できます。 ["Google Cloud](https://cloud.google.com/vpc/docs/shared-vpc) [のドキュメント](https://cloud.google.com/vpc/docs/shared-vpc)[:「](https://cloud.google.com/vpc/docs/shared-vpc) [Shared VPC](https://cloud.google.com/vpc/docs/shared-vpc) [Overview"](https://cloud.google.com/vpc/docs/shared-vpc)。

["Connector](https://docs.netapp.com/us-en/bluexp-setup-admin/task-quick-start-connector-google.html) [の導入でカバーされている必要な](https://docs.netapp.com/us-en/bluexp-setup-admin/task-quick-start-connector-google.html)[共](https://docs.netapp.com/us-en/bluexp-setup-admin/task-quick-start-connector-google.html)[有](https://docs.netapp.com/us-en/bluexp-setup-admin/task-quick-start-connector-google.html) [VPC](https://docs.netapp.com/us-en/bluexp-setup-admin/task-quick-start-connector-google.html) [の](https://docs.netapp.com/us-en/bluexp-setup-admin/task-quick-start-connector-google.html)[権](https://docs.netapp.com/us-en/bluexp-setup-admin/task-quick-start-connector-google.html)[限を](https://docs.netapp.com/us-en/bluexp-setup-admin/task-quick-start-connector-google.html)[確認](https://docs.netapp.com/us-en/bluexp-setup-admin/task-quick-start-connector-google.html)[します](https://docs.netapp.com/us-en/bluexp-setup-admin/task-quick-start-connector-google.html)["](https://docs.netapp.com/us-en/bluexp-setup-admin/task-quick-start-connector-google.html)

**VPC** でのパケットミラーリング

["](https://cloud.google.com/vpc/docs/packet-mirroring)[パケット](https://cloud.google.com/vpc/docs/packet-mirroring)[ミ](https://cloud.google.com/vpc/docs/packet-mirroring)[ラーリング](https://cloud.google.com/vpc/docs/packet-mirroring)["](https://cloud.google.com/vpc/docs/packet-mirroring) Cloud Volumes ONTAPを導入するGoogle Cloudサブネットで無効にする必要があり ます。

アウトバウンドインターネットアクセス

Cloud Volumes ONTAP では、ネットアップAutoSupport へのアウトバウンドのインターネットアクセスが必 要です。ネットアップは、システムの健常性をプロアクティブに監視し、ネットアップテクニカルサポートに メッセージを送信します。

Cloud Volumes ONTAP が AutoSupport メッセージを送信できるように、ルーティングポリシーとファイアウ ォールポリシーで次のエンドポイントへの HTTP / HTTPS トラフィックを許可する必要があります。

- \<https://support.netapp.com/aods/asupmessage>
- \<https://support.netapp.com/asupprod/post/1.0/postAsup>

AutoSupport メッセージの送信にアウトバウンドのインターネット接続が使用できない場合、Cloud Volumes ONTAP システムは自動的にコネクタをプロキシサーバとして使用するように設定されます。唯一の要件は、 コネクタのファイアウォールがポート3128上の INBOUND接続を許可することです。コネクタを展開した 後、このポートを開く必要があります。

Cloud Volumes ONTAP に厳密なアウトバウンドルールを定義した場合は、Cloud Volumes ONTAP ファイア ウォールがポート3128で\_OUTBOUND接続を許可することも必要です。

アウトバウンドのインターネットアクセスが使用可能であることを確認したら、 AutoSupport をテストして メッセージを送信できることを確認します。手順については、を参照してください ["ONTAP](https://docs.netapp.com/us-en/ontap/system-admin/setup-autosupport-task.html) [のドキュメント](https://docs.netapp.com/us-en/ontap/system-admin/setup-autosupport-task.html) [:「](https://docs.netapp.com/us-en/ontap/system-admin/setup-autosupport-task.html) [AutoSupport](https://docs.netapp.com/us-en/ontap/system-admin/setup-autosupport-task.html) [のセットアップ](https://docs.netapp.com/us-en/ontap/system-admin/setup-autosupport-task.html)["](https://docs.netapp.com/us-en/ontap/system-admin/setup-autosupport-task.html)。

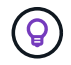

HA ペアを使用している場合、 HA メディエーターではアウトバウンドのインターネットアクセ スは必要ありません。

AutoSupport メッセージを送信できないことがBlueXPから通知された場合は、 ["AutoSupport](#page-357-0) [構成のトラブル](#page-357-0) [シューティングを](#page-357-0)[行](#page-357-0)[います](#page-357-0)["](#page-357-0)。

他のネットワーク内の **ONTAP** システムへの接続

Google Cloud内のCloud Volumes ONTAP システムと他のネットワーク内のONTAP システムの間でデータを レプリケートするには、VPCと他のネットワーク(たとえば、社内ネットワーク)の間にVPN接続が必要で す。

手順については、を参照してください ["Google Cloud](https://cloud.google.com/vpn/docs/concepts/overview) [のドキュメント](https://cloud.google.com/vpn/docs/concepts/overview)[:「](https://cloud.google.com/vpn/docs/concepts/overview) [Cloud VPN Overview"](https://cloud.google.com/vpn/docs/concepts/overview)。

ファイアウォールルール

BlueXPは、Cloud Volumes ONTAP が正常に動作するために必要なインバウンドとアウトバウンドのルールを 含むGoogle Cloudファイアウォールルールを作成します。テスト目的や独自のファイアウォールルールを使 用する場合は、ポートを参照してください。

Cloud Volumes ONTAP のファイアウォールルールには、インバウンドとアウトバウンドの両方のルールが必 要です。HA 構成を導入する場合は、 VPC 0 の Cloud Volumes ONTAP のファイアウォールルールを以下に示 します。

HA 構成には、次の 2 組のファイアウォールルールが必要です。

- VPC -0 の HA コンポーネントのルールセット。これらのルールにより、 Cloud Volumes ONTAP へのデー タアクセスが可能になります。
- VPC -1 、 VPC -2 、および VPC -3 の HA コンポーネントに関するもう 1 つのルールセット。これらのル ールは、 HA コンポーネント間のインバウンド通信とアウトバウンド通信に対してオープンです。 詳細は こちら。。

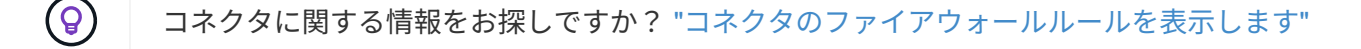

インバウンドルール

作業環境を作成する場合、展開時に定義済みファイアウォールポリシーのソースフィルタを選択できます。

• 選択した**VPC**のみ:インバウンドトラフィックのソースフィルタは、Cloud Volumes ONTAP システム のVPCのサブネット範囲、およびコネクタが存在するVPCのサブネット範囲です。これが推奨されるオプ ションです。

• \*すべてのVPC \*:インバウンドトラフィックのソースフィルタは0.0.0.0/0のIP範囲です。

独自のファイアウォールポリシーを使用する場合は、Cloud Volumes ONTAP と通信する必要のあるすべての ネットワークを追加し、内部のGoogleロードバランサが正常に機能するように両方のアドレス範囲を追加し てください。これらのアドレスは 130.211.0.0/22 および 35.191.0.0/16 です。詳細については、を参照してく ださい ["Google Cloud](https://cloud.google.com/load-balancing/docs/tcp#firewall_rules) [ドキュメント](https://cloud.google.com/load-balancing/docs/tcp#firewall_rules)[:](https://cloud.google.com/load-balancing/docs/tcp#firewall_rules)[ロードバランサフ](https://cloud.google.com/load-balancing/docs/tcp#firewall_rules)[ァ](https://cloud.google.com/load-balancing/docs/tcp#firewall_rules)[イアウ](https://cloud.google.com/load-balancing/docs/tcp#firewall_rules)[ォ](https://cloud.google.com/load-balancing/docs/tcp#firewall_rules)[ールルール](https://cloud.google.com/load-balancing/docs/tcp#firewall_rules)["](https://cloud.google.com/load-balancing/docs/tcp#firewall_rules)。

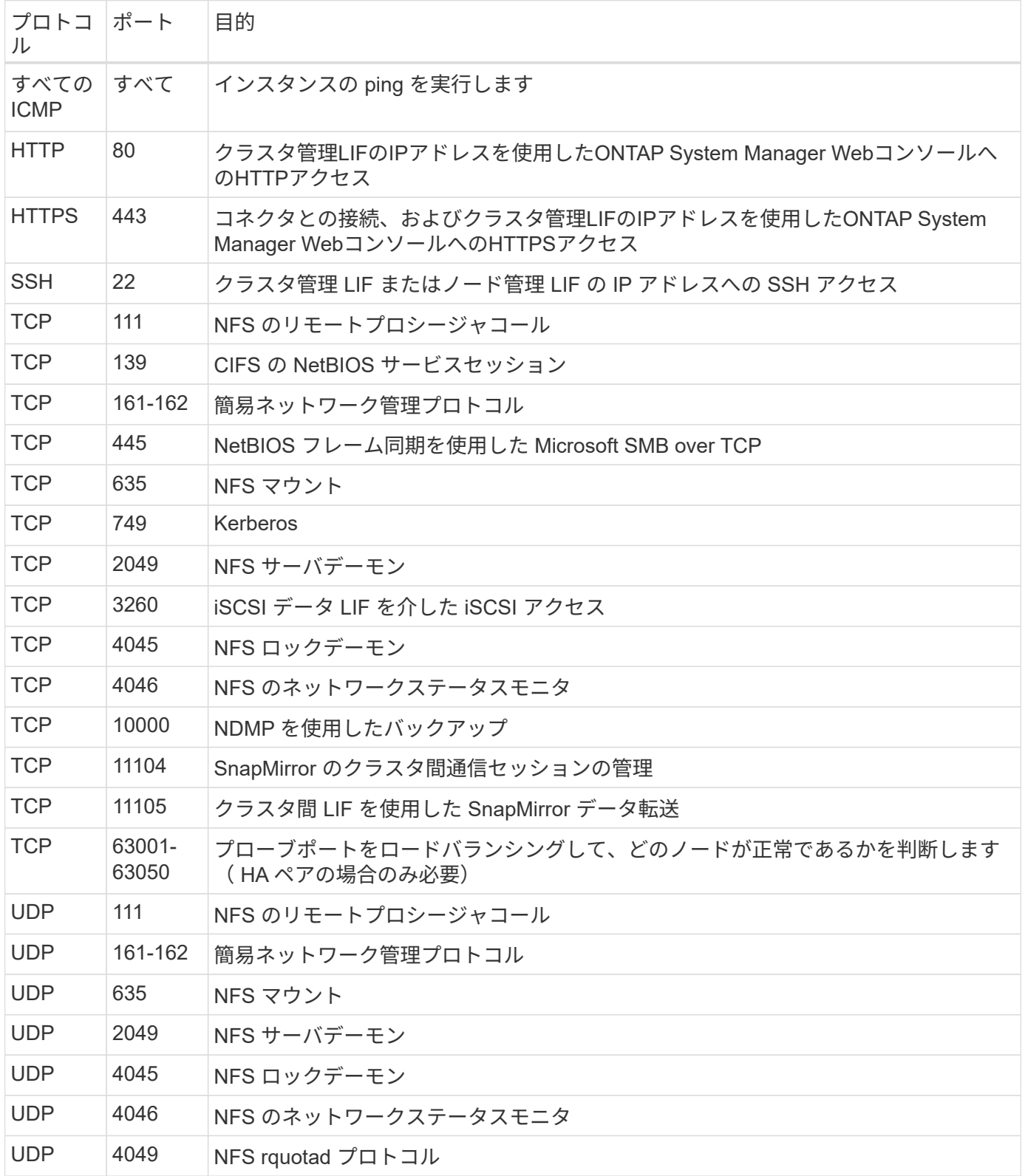

アウトバウンドルール

Cloud Volumes 用の事前定義済みセキュリティグループ ONTAP は、すべての発信トラフィックをオープンし ます。これが可能な場合は、基本的なアウトバウンドルールに従います。より厳格なルールが必要な場合は、 高度なアウトバウンドルールを使用します。

基本的なアウトバウンドルール

Cloud Volumes ONTAP 用の定義済みセキュリティグループには、次のアウトバウンドルールが含まれていま す。

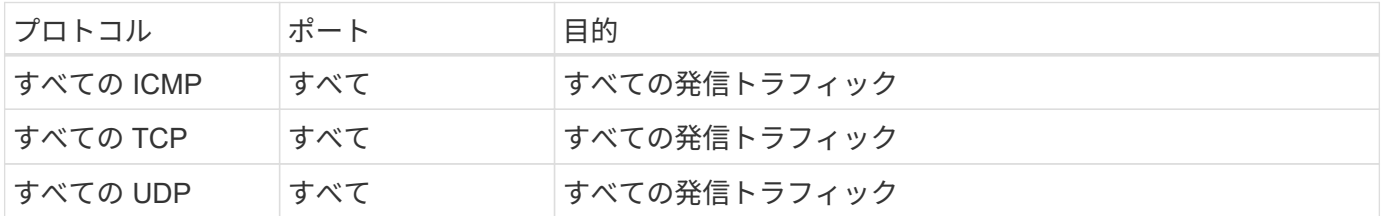

高度なアウトバウンドルール

発信トラフィックに厳格なルールが必要な場合は、次の情報を使用して、 Cloud Volumes ONTAP による発信 通信に必要なポートのみを開くことができます。

 $\bigcirc$ 

source は、 Cloud Volumes ONTAP システムのインターフェイス( IP アドレス)です。
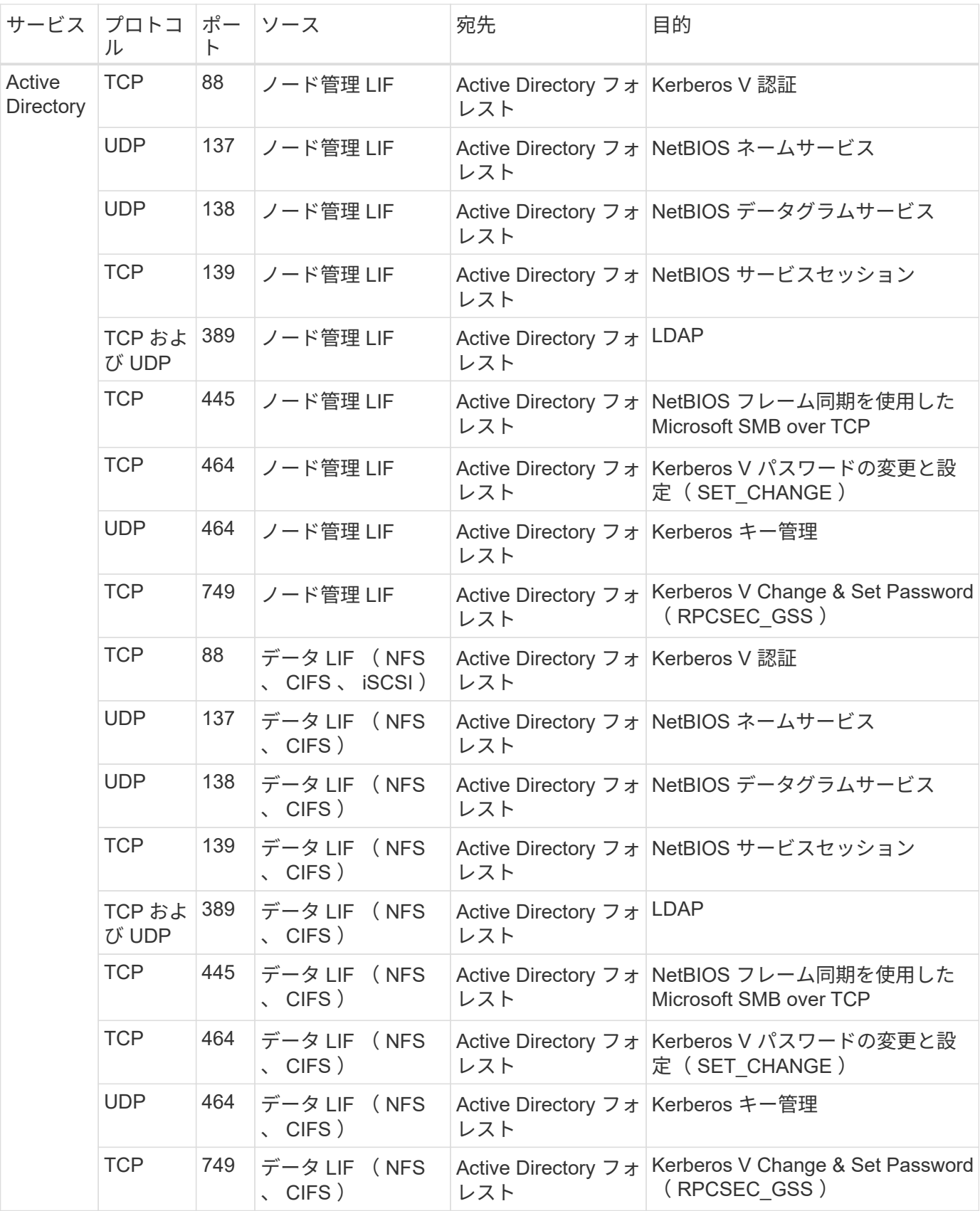

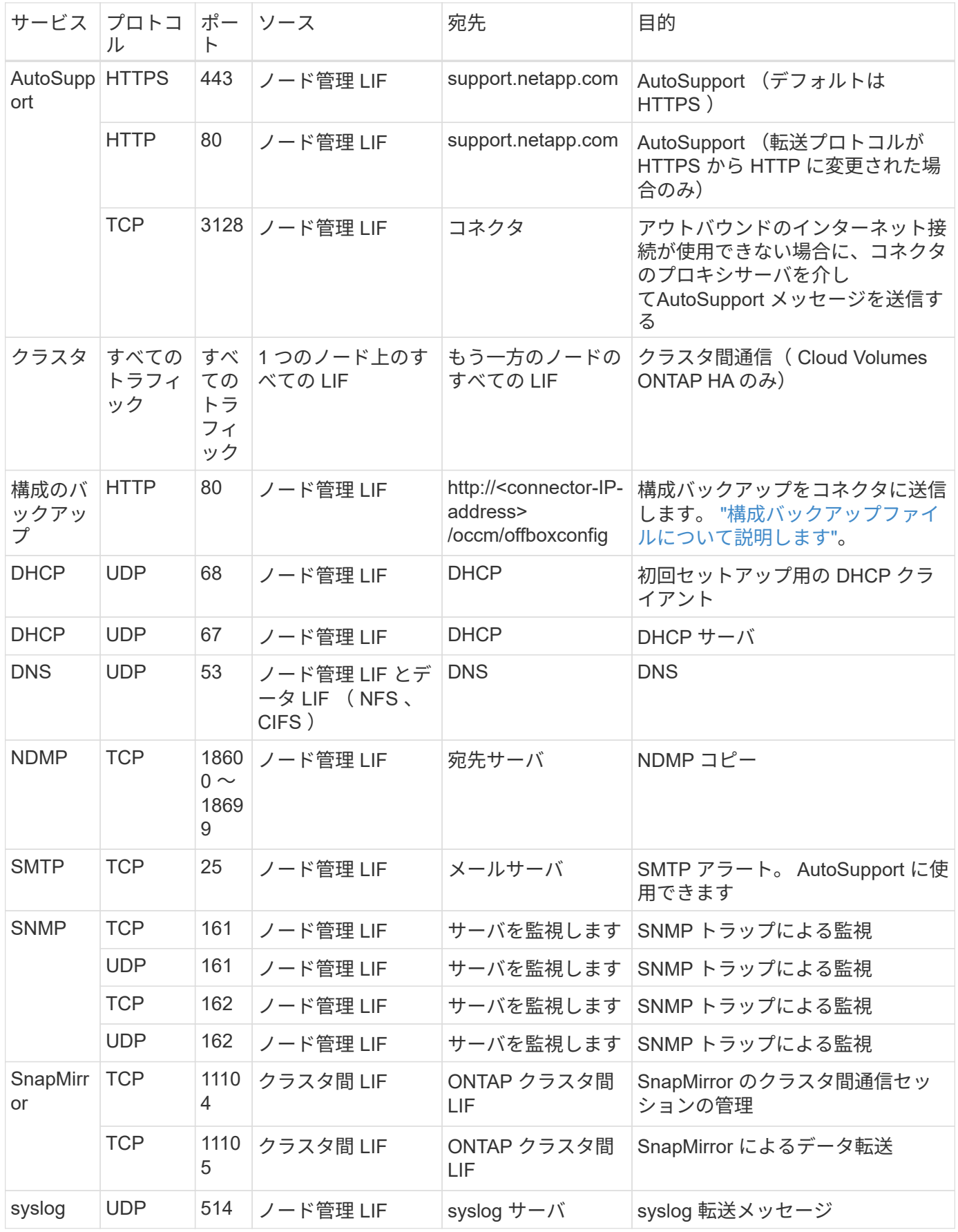

### **VPC -1**、**VPC -2**、および**VPC -3**のルール

Google Cloudでは、4つのVPC間にHA構成が導入されます。VPC -0 の HA 構成に必要なファイアウォールル ール はです Cloud Volumes ONTAP については上記のリストを参照してください。

一方、BlueXPでVPC -1、VPC -2、およびVPC -3のインスタンスに対して作成される定義済みのファイアウォ ールルールにより、\_All\_protocolsとポートでの入力通信が可能になります。これらのルールに従って、 HA ノード間の通信が可能になります。

HA ノードから HA メディエーターへの通信は、ポート 3260 ( iSCSI ) を介して行われます。

 $(i)$ 

Google Cloudの新しいHAペア環境で高速な書き込み速度を有効にするには、VPC-1、VPC-2、 およびVPC-3のMaximum Transmission Unit(MTU;最大伝送ユニット)が8、896バイト以上 必要です。既存のVPC-1、VPC-2、およびVPC-3を8、896バイトのMTUにアップグレードする 場合は、設定プロセス中にこれらのVPCを使用している既存のHAシステムをすべてシャットダ ウンする必要があります。

#### コネクタの要件

コネクタをまだ作成していない場合は、コネクタのネットワーク要件も確認してください。

- ["](https://docs.netapp.com/us-en/bluexp-setup-admin/task-quick-start-connector-google.html)[コ](https://docs.netapp.com/us-en/bluexp-setup-admin/task-quick-start-connector-google.html)[ネ](https://docs.netapp.com/us-en/bluexp-setup-admin/task-quick-start-connector-google.html)[クタの](https://docs.netapp.com/us-en/bluexp-setup-admin/task-quick-start-connector-google.html)[ネ](https://docs.netapp.com/us-en/bluexp-setup-admin/task-quick-start-connector-google.html)[ットワーク要](https://docs.netapp.com/us-en/bluexp-setup-admin/task-quick-start-connector-google.html)[件](https://docs.netapp.com/us-en/bluexp-setup-admin/task-quick-start-connector-google.html)[を](https://docs.netapp.com/us-en/bluexp-setup-admin/task-quick-start-connector-google.html)[確認](https://docs.netapp.com/us-en/bluexp-setup-admin/task-quick-start-connector-google.html)[します](https://docs.netapp.com/us-en/bluexp-setup-admin/task-quick-start-connector-google.html)["](https://docs.netapp.com/us-en/bluexp-setup-admin/task-quick-start-connector-google.html)
- ["Google Cloud](https://docs.netapp.com/us-en/bluexp-setup-admin/reference-ports-gcp.html)[のフ](https://docs.netapp.com/us-en/bluexp-setup-admin/reference-ports-gcp.html)[ァ](https://docs.netapp.com/us-en/bluexp-setup-admin/reference-ports-gcp.html)[イアウ](https://docs.netapp.com/us-en/bluexp-setup-admin/reference-ports-gcp.html)[ォ](https://docs.netapp.com/us-en/bluexp-setup-admin/reference-ports-gcp.html)[ールルール](https://docs.netapp.com/us-en/bluexp-setup-admin/reference-ports-gcp.html)["](https://docs.netapp.com/us-en/bluexp-setup-admin/reference-ports-gcp.html)

# **GCP** での **VPC** サービスコントロールの計画

Google Cloud環境をVPC Service Controlsでロックダウンする場合は、BlueXPとCloud Volumes ONTAP がGoogle Cloud APIとどのように連携するか、またBlueXPとCloud Volumes ONTAP を展開するためのサービス境界を構成する方法について理解しておく 必要があります。

vPC サービスコントロールを使用すると、信頼できる境界外の Google 管理サービスへのアクセスを制御し、 信頼できない場所からのデータアクセスをブロックし、不正なデータ転送のリスクを軽減できます。 ["Google](https://cloud.google.com/vpc-service-controls/docs) [Cloud VPC Service Controls](https://cloud.google.com/vpc-service-controls/docs) [の詳細をご覧ください](https://cloud.google.com/vpc-service-controls/docs)["](https://cloud.google.com/vpc-service-controls/docs)。

ネットアップサービスと **VPC** サービスコントロールの通信方法

BlueXPは、Google Cloud APIと直接通信します。これは、Google Cloudの外部の外部IPアドレス(たとえ ば、api.services.cloud.netapp.comから)、またはBlueXPコネクタに割り当てられた内部アドレスからGoogle Cloud内でトリガーされます。

コネクタの配置スタイルによっては、サービスの境界に対して特定の例外を設定する必要があります。

イメージ

Cloud Volumes ONTAP とBlueXPはどちらも、ネットアップが管理するGCP内のプロジェクトのイメージを 使用します。組織内でホスティングされていない画像の使用をブロックするポリシーがある場合、これ はBlueXP ConnectorおよびCloud Volumes ONTAP の展開に影響を与える可能性があります。

手動インストールでもコネクタを手動で導入できますが、 Cloud Volumes ONTAP プロジェクトからイメージ を取得する必要があります。Connector と Cloud Volumes ONTAP を導入するには、許可されたリストを指定 する必要があります。

コネクタの配置

コネクタを導入するユーザーは、 projectId NetApp-cloudmanager\_and the project Number\_14190056516 でホストされているイメージを参照できる必要があります。

#### **Cloud Volumes ONTAP** の導入

- BlueXPサービスアカウントは、projectId NetApp-cloudmanager and the project number 14190056516 でホストされているイメージをサービスプロジェクトから参照する必要があります。
- デフォルトの Google API サービスエージェントのサービスアカウントは、 projectId\_NetAppcloudmanager\_and the project number\_14190056516\_ サービスプロジェクトからホストされているイメ ージを参照する必要があります。

VPC サービスコントロールを使用してこれらのイメージをプルするために必要なルールの例を次に示しま す。

**vPC** サービスは境界ポリシーを制御します

ポリシーでは、 VPC Service Controls ルールセットの例外が許可されます。ポリシーの詳細については、を 参照してください ["GCP VPC Service Controls Policy Documentation](https://cloud.google.com/vpc-service-controls/docs/ingress-egress-rules#policy-model) [を参照してください](https://cloud.google.com/vpc-service-controls/docs/ingress-egress-rules#policy-model)["](https://cloud.google.com/vpc-service-controls/docs/ingress-egress-rules#policy-model)。

BlueXPで必要なポリシーを設定するには、組織内のVPC Service Controls Perimeterに移動し、次のポリシー を追加します。各フィールドは、 VPC の [Service Controls Policy] ページで指定されたオプションと一致する 必要があります。また、 \* すべての \* ルールが必要であり、 \* または \* パラメーターをルールセットで使用す る必要があります。

入力規則

```
From:
      Identities:
           [User Email Address]
      Source > All sources allowed
To:
      Projects =
           [Service Project]
      Services =
           Service name: iam.googleapis.com
             Service methods: All actions
           Service name: compute.googleapis.com
             Service methods:All actions
```
または

```
From:
      Identities:
           [User Email Address]
      Source > All sources allowed
To:
      Projects =
           [Host Project]
      Services =
           Service name: compute.googleapis.com
             Service methods: All actions
```
### または

```
From:
      Identities:
           [Service Project Number]@cloudservices.gserviceaccount.com
      Source > All sources allowed
To:
      Projects =
           [Service Project]
           [Host Project]
      Services =
           Service name: compute.googleapis.com
           Service methods: All actions
```
出力ルール

```
From:
      Identities:
           [Service Project Number]@cloudservices.gserviceaccount.com
To:
      Projects =
           14190056516
      Service =
           Service name: compute.googleapis.com
           Service methods: All actions
```
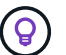

上記のプロジェクト番号は、コネクタと Cloud Volumes ONTAP のイメージを格納するために ネットアップが使用する project\_name cloudmanager\_used です。

<span id="page-185-0"></span>データ階層化とバックアップ用のサービスアカウントを作成します

Cloud Volumes ONTAP には、 2 つの目的で Google Cloud サービスアカウントが必要で す。1 つ目は、を有効にする場合です ["](#page-377-0)[データの](#page-377-0)[階層](#page-377-0)[化](#page-377-0)["](#page-377-0) Google Cloud でコールドデータ を低コストのオブジェクトストレージに階層化すること。2 つ目は、を有効にした場合 です ["BlueXP](https://docs.netapp.com/us-en/bluexp-backup-recovery/concept-backup-to-cloud.html)[のバックアップとリカバリ](https://docs.netapp.com/us-en/bluexp-backup-recovery/concept-backup-to-cloud.html)["](https://docs.netapp.com/us-en/bluexp-backup-recovery/concept-backup-to-cloud.html) ボリュームを低コストのオブジェクトストレー ジにバックアップできます。

Cloud Volumes ONTAP では、このサービスアカウントを使用して、階層化データ用のバケットとバックアッ プ用のバケットにアクセスして管理します。

1 つのサービスアカウントを設定して、両方の目的に使用できます。サービスアカウントには \* Storage Admin \* ロールが必要です。

手順

- 1. Google Cloud コンソールで、 ["\[](https://console.cloud.google.com/iam-admin/serviceaccounts) [サービスアカウント](https://console.cloud.google.com/iam-admin/serviceaccounts) ページに移動します"^]。
- 2. プロジェクトを選択します。
- 3. [ サービスアカウントの作成 ] をクリックし、必要な情報を入力します。

a. \* サービスアカウントの詳細 \* :名前と説明を入力します。

b. \* このサービスアカウントにプロジェクトへのアクセスを許可 \* : \* ストレージ管理者 \* の役割を選択 します。

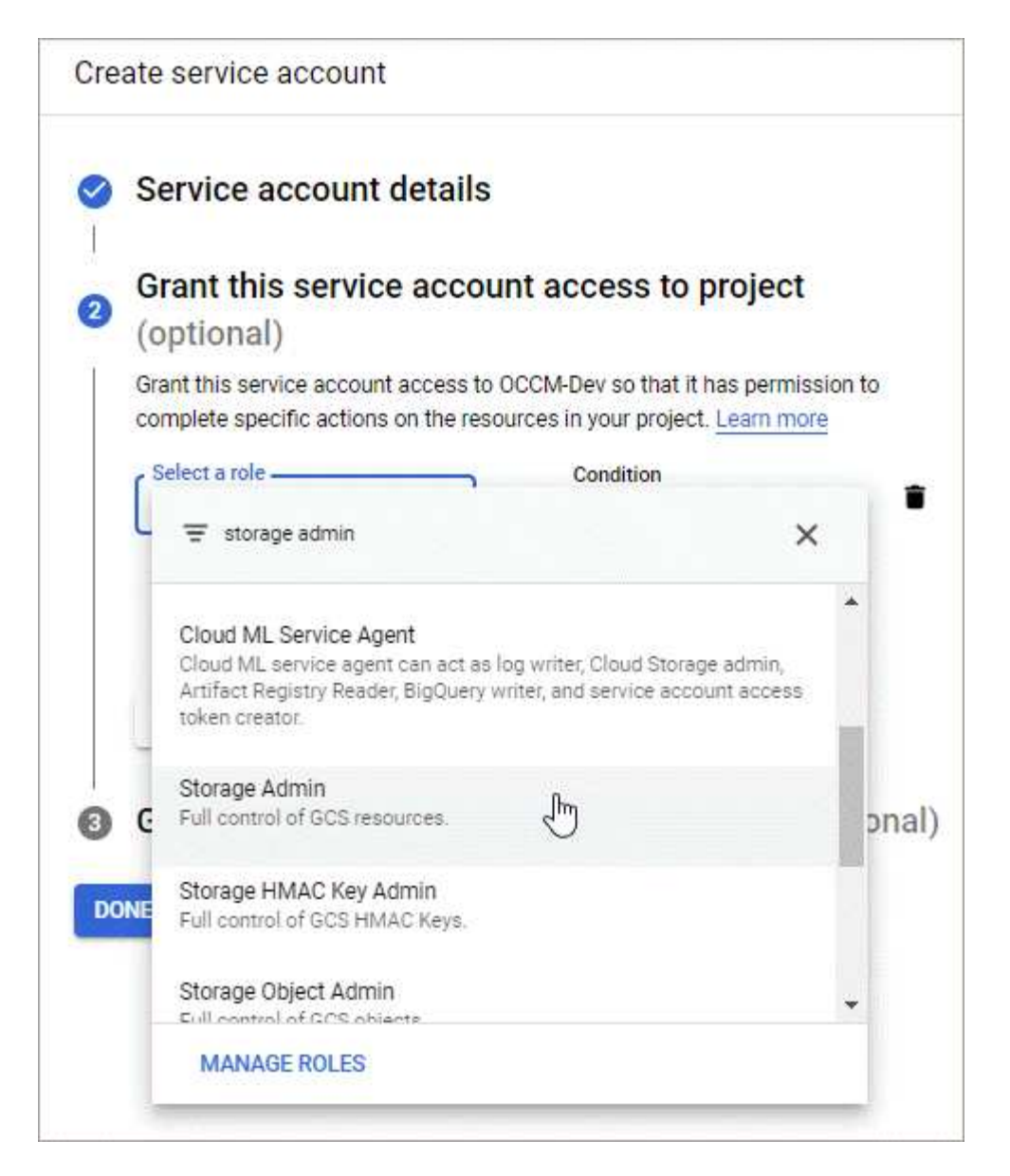

c. \* このサービスアカウントへのアクセス権をユーザーに付与 \*: Connector サービスアカウントを A\_Service アカウント User\_ としてこの新しいサービスアカウントに追加します。

この手順はデータ階層化にのみ必要です。BlueXPのバックアップとリカバリには必要ありません。

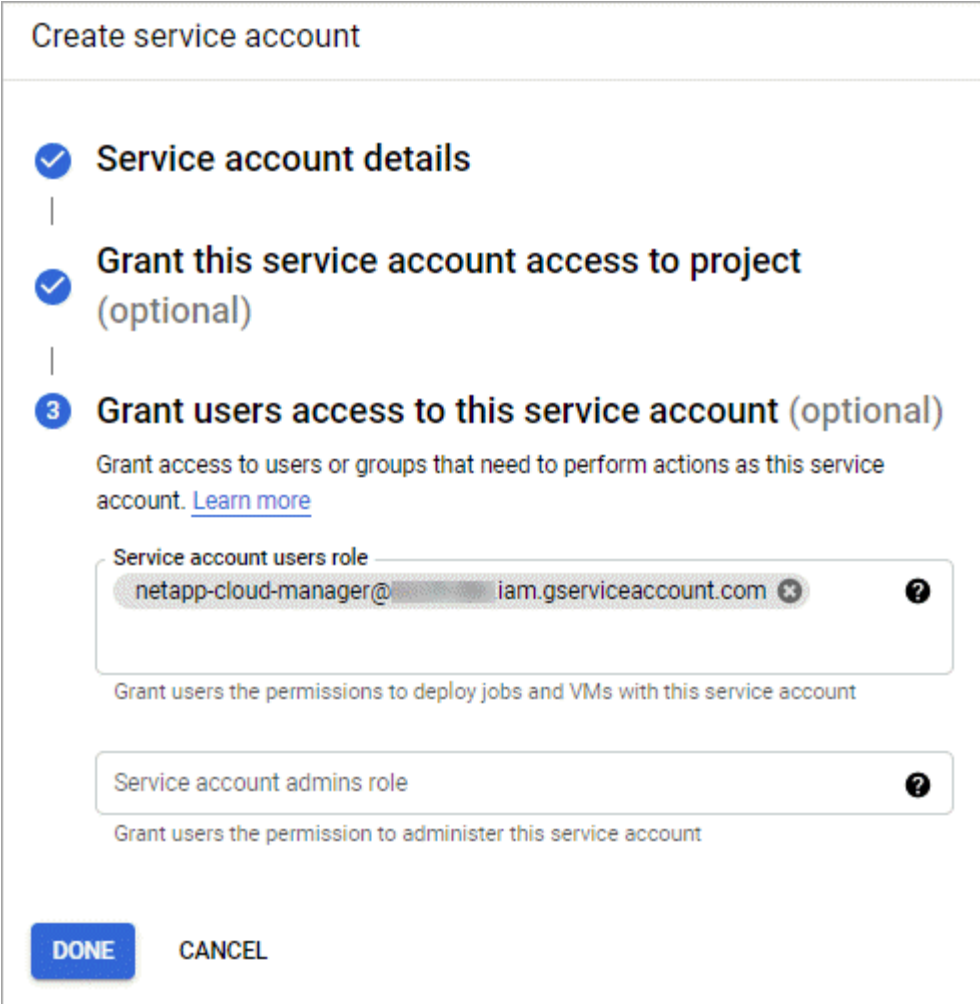

次の手順

サービスアカウントは、 Cloud Volumes ONTAP 作業環境の作成後に選択する必要があります。

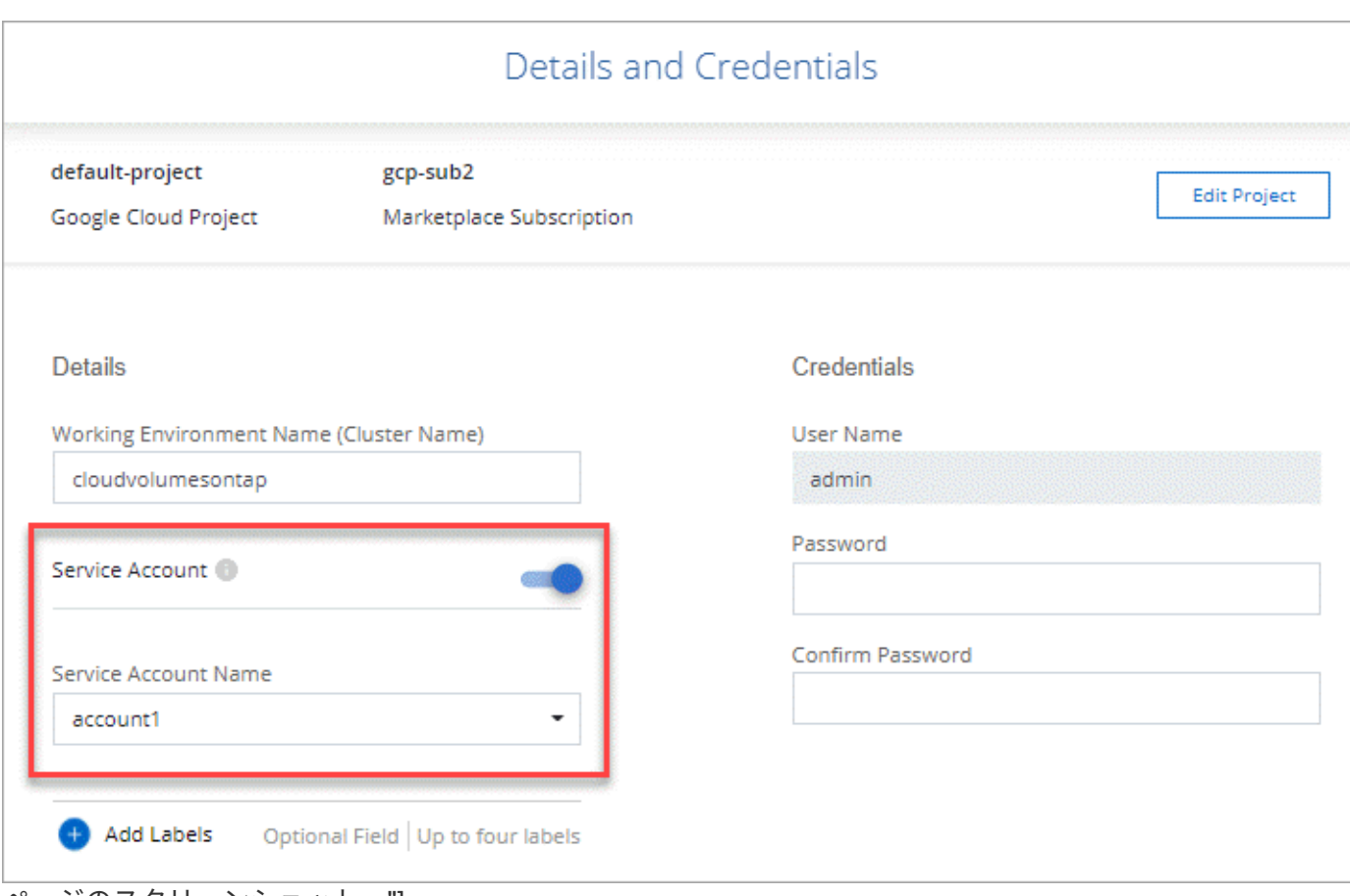

ページのスクリーンショット。"]

お客様が管理する暗号化キーを **Cloud Volumes ONTAP** で使用する

Google Cloud Storageでは、データがディスクに書き込まれる前に常に暗号化されます が、BlueXP APIを使用して、\_お客様が管理する暗号化キー\_を使用するCloud Volumes ONTAP システムを作成できます。これらは、 Cloud Key Management Service を使用し て GCP で生成および管理するキーです。

### 手順

1. キーが格納されているプロジェクトで、BlueXP Connectorサービスアカウントがプロジェクトレベルで正 しいアクセス許可を持っていることを確認します。

権限は、で提供されています ["](https://docs.netapp.com/us-en/bluexp-setup-admin/reference-permissions-gcp.html)[デフ](https://docs.netapp.com/us-en/bluexp-setup-admin/reference-permissions-gcp.html)[ォ](https://docs.netapp.com/us-en/bluexp-setup-admin/reference-permissions-gcp.html)[ルトでは、](https://docs.netapp.com/us-en/bluexp-setup-admin/reference-permissions-gcp.html)[Connector](https://docs.netapp.com/us-en/bluexp-setup-admin/reference-permissions-gcp.html)[サービスアカウントの](https://docs.netapp.com/us-en/bluexp-setup-admin/reference-permissions-gcp.html)[権](https://docs.netapp.com/us-en/bluexp-setup-admin/reference-permissions-gcp.html)[限です](https://docs.netapp.com/us-en/bluexp-setup-admin/reference-permissions-gcp.html)["](https://docs.netapp.com/us-en/bluexp-setup-admin/reference-permissions-gcp.html)、ただ し、Cloud Key Management Serviceに別のプロジェクトを使用する場合は適用できません。

権限は次のとおりです。

- cloudkms.cryptoKeyVersions.useToEncrypt
- cloudkms.cryptoKeys.get
- cloudkms.cryptoKeys.list
- cloudkms.keyRings.list

2. のサービスアカウントを確認します ["Google Compute Engine Service Agent"](https://cloud.google.com/iam/docs/service-agents) キーに対する Cloud KMS の

暗号化 / 復号化権限があることを確認します。

サービスアカウントの名前は、「 service-[\[SERVICE\\_PROJECT\\_NUMBER\\_@compute](mailto:SERVICE_PROJECT_NUMBER_@compute-system.iam.gserviceaccount.com)[system.iam.gserviceaccount.com](mailto:SERVICE_PROJECT_NUMBER_@compute-system.iam.gserviceaccount.com) 」という形式で指定します。

["Google Cloud](https://cloud.google.com/kms/docs/iam#granting_roles_on_a_resource) [のドキュメント](https://cloud.google.com/kms/docs/iam#granting_roles_on_a_resource)[:「](https://cloud.google.com/kms/docs/iam#granting_roles_on_a_resource) [Using IAM with Cloud KMS - Granting roles on a resource"](https://cloud.google.com/kms/docs/iam#granting_roles_on_a_resource)

- 3. 「 /GCP/VSA/meta/META/GCP-encryption-keys 」 API 呼び出しの get コマンドを呼び出すか、 GCP コン ソールのキーで「 Copy Resource Name 」を選択して、キーの「 id 」を取得します。
- 4. お客様が管理する暗号化キーを使用し、データをオブジェクトストレージに階層化する場合、BlueXPは、 永続ディスクの暗号化に使用されるのと同じキーを使用しようとします。キーを使用するには、まず Google Cloud Storage バケットを有効にする必要があります。
	- a. 次の手順に従って、 Google Cloud Storage サービスエージェントを検索します ["Google Cloud](https://cloud.google.com/storage/docs/getting-service-agent) [ドキュ](https://cloud.google.com/storage/docs/getting-service-agent) [メント](https://cloud.google.com/storage/docs/getting-service-agent): 「 [Getting the Cloud Storage service agent"](https://cloud.google.com/storage/docs/getting-service-agent)。
	- b. 暗号化キーに移動し、 Cloud KMS 暗号化 / 復号化権限を持つ Google Cloud Storage サービスエージ ェントを割り当てます。

詳細については、を参照してください ["Google Cloud](https://cloud.google.com/storage/docs/encryption/using-customer-managed-keys) [のドキュメント](https://cloud.google.com/storage/docs/encryption/using-customer-managed-keys)[:「](https://cloud.google.com/storage/docs/encryption/using-customer-managed-keys) [Using customer-managed](https://cloud.google.com/storage/docs/encryption/using-customer-managed-keys) [encryption keys"](https://cloud.google.com/storage/docs/encryption/using-customer-managed-keys)

5. 作業環境を作成するときは、 API 要求で "GcpEncryption" パラメータを使用します。

◦ 例 \*

```
"gcpEncryptionParameters": {
      "key": "projects/project-1/locations/us-east4/keyRings/keyring-
1/cryptoKeys/generatedkey1"
    }
```
を参照してください ["BlueXP](https://docs.netapp.com/us-en/bluexp-automation/index.html)[自動化ドキュメント](https://docs.netapp.com/us-en/bluexp-automation/index.html)["](https://docs.netapp.com/us-en/bluexp-automation/index.html) "GcpEncryption" パラメータの使用方法の詳細について は、を参照してください。

## <span id="page-189-0"></span>**Google Cloud**で**Cloud Volumes ONTAP** のライセンスを設定します

Cloud Volumes ONTAP で使用するライセンスオプションを決定したら、新しい作業環境 を作成する際にそのライセンスオプションを選択する前に、いくつかの手順を実行する 必要があります。

フリーミアム

プロビジョニングされた容量が最大500GiBのCloud Volumes ONTAP を無料で使用するには、Freemium製品 を選択してください。 ["Freemium](#page-361-0) [製品](#page-361-0)[の詳細をご覧ください](#page-361-0)["](#page-361-0)。

手順

- 1. 左側のナビゲーションメニューから、\* Storage > Canvas \*を選択します。
- 2. キャンバスページで、\*Add Working Environment\*をクリックし、BlueXPの手順に従います。
	- a. [詳細と資格情報]ページで、[資格情報の編集]、[サブスクリプションの追加]の順にクリックし、プロン

プトに従ってGoogle Cloud Marketplaceでの従量課金制サービスに登録します。

プロビジョニング済み容量が500GiBを超えると、システムはに自動的に変換されないかぎり、マーケ ットプレイスのサブスクリプションを通じて料金が請求されることはありません ["Essentials](#page-361-0) [パッケー](#page-361-0) [ジ](#page-361-0)["](#page-361-0)。

b. BlueXPに戻ったら、充電方法のページにアクセスして「\* Freemium \*」を選択します。

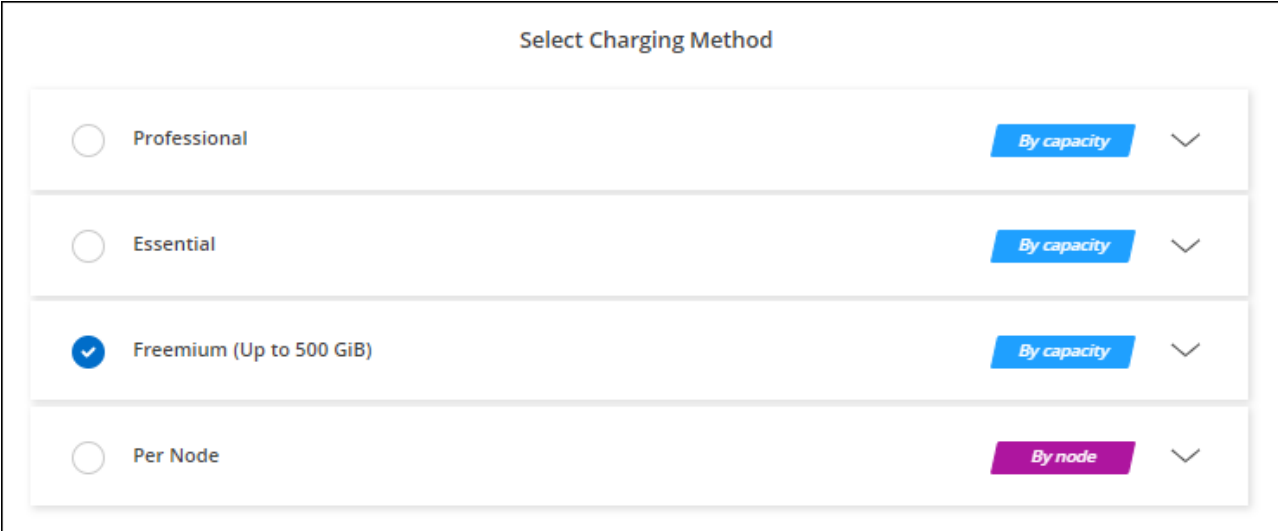

["Google Cloud](#page-194-0)[で](#page-194-0)[Cloud Volumes ONTAP](#page-194-0) [を](#page-194-0)[起](#page-194-0)[動するた](#page-194-0)[め](#page-194-0)[の詳細な](#page-194-0)[手順](#page-194-0)[を](#page-194-0)[表示](#page-194-0)[します](#page-194-0)["](#page-194-0)。

### 容量単位のライセンスです

容量単位のライセンスでは、 TiB 単位の Cloud Volumes ONTAP に対して料金を支払うことができます。容量 ベースのライセンスは、パッケージ:Essentialsパッケージまたはプロフェッショナルパッケージの形式で提 供されます。

Essentials パッケージと Professional パッケージには、次の消費モデルがあります。

- •ネットアップから購入したライセンス (BYOL)
- Google Cloud Marketplaceから1時間単位の従量課金制(PAYGO)サブスクリプション
- 年間契約

["](#page-361-0)[容量](#page-361-0)[単位](#page-361-0)[のライセンスに関する詳細は、こちらをご覧ください](#page-361-0)["](#page-361-0)。

以降のセクションでは、これらの各消費モデルの使用方法について説明します。

### **BYOL**

ネットアップからライセンスを購入(BYOL)して前払いし、任意のクラウドプロバイダにCloud Volumes ONTAP システムを導入できます。

手順

- 1. ["](https://cloud.netapp.com/contact-cds)[ライセンスの](https://cloud.netapp.com/contact-cds)[取](https://cloud.netapp.com/contact-cds)[得については、](https://cloud.netapp.com/contact-cds)[ネ](https://cloud.netapp.com/contact-cds)[ットアップの](https://cloud.netapp.com/contact-cds)[営](https://cloud.netapp.com/contact-cds)[業部](https://cloud.netapp.com/contact-cds)[門](https://cloud.netapp.com/contact-cds)[にお](https://cloud.netapp.com/contact-cds)[問](https://cloud.netapp.com/contact-cds)[い合](https://cloud.netapp.com/contact-cds)[わ](https://cloud.netapp.com/contact-cds)[せください](https://cloud.netapp.com/contact-cds)["](https://cloud.netapp.com/contact-cds)
- 2. ["NetApp Support Site](https://docs.netapp.com/us-en/bluexp-setup-admin/task-adding-nss-accounts.html#add-an-nss-account) [アカウントを](https://docs.netapp.com/us-en/bluexp-setup-admin/task-adding-nss-accounts.html#add-an-nss-account)[BlueXP](https://docs.netapp.com/us-en/bluexp-setup-admin/task-adding-nss-accounts.html#add-an-nss-account)[に追加します](https://docs.netapp.com/us-en/bluexp-setup-admin/task-adding-nss-accounts.html#add-an-nss-account)["](https://docs.netapp.com/us-en/bluexp-setup-admin/task-adding-nss-accounts.html#add-an-nss-account)

BlueXPは、ネットアップのライセンスサービスを自動的に照会し、NetApp Support Site アカウントに関 連付けられているライセンスの詳細を取得します。エラーがなければ、BlueXPは自動的にライセンスをデ ジタルウォレットに追加します。

Cloud Volumes ONTAP でライセンスを使用するには、事前にBlueXPデジタルウォレットからライセンス を入手しておく必要があります。必要に応じて、を実行できます ["](#page-219-0)[ライセンスを](#page-219-0)[BlueXP](#page-219-0)[デジタルウ](#page-219-0)[ォ](#page-219-0)[レッ](#page-219-0) [トに](#page-219-0)[手](#page-219-0)[動で追加します](#page-219-0)["](#page-219-0)。

- 3. キャンバスページで、\*Add Working Environment\*をクリックし、BlueXPの手順に従います。
	- a. [詳細と資格情報]ページで、[資格情報の編集]、[サブスクリプションの追加]の順にクリックし、プロン プトに従ってGoogle Cloud Marketplaceでの従量課金制サービスに登録します。

ネットアップから購入したライセンスには、最初に必ず料金が請求されますが、ライセンスで許可さ れた容量を超えた場合や、ライセンスの期間が終了した場合は、マーケットプレイスで1時間ごとに料 金が請求されます。

b. BlueXPに戻ったら、[課金方法]ページにアクセスして容量ベースのパッケージを選択します。

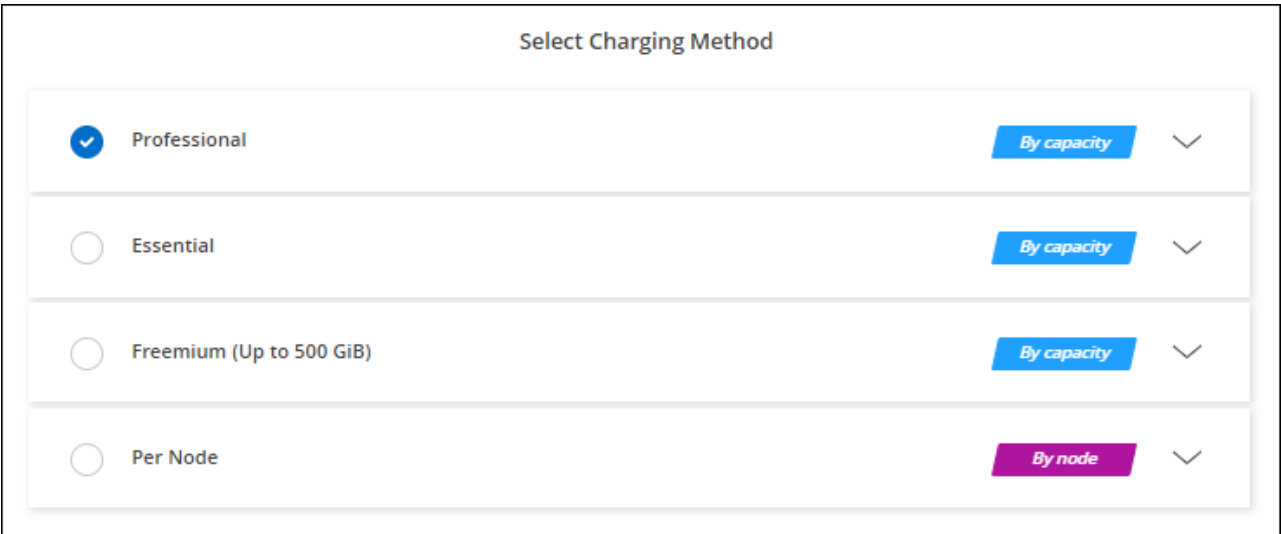

["Google Cloud](#page-194-0)[で](#page-194-0)[Cloud Volumes ONTAP](#page-194-0) [を](#page-194-0)[起](#page-194-0)[動するた](#page-194-0)[め](#page-194-0)[の詳細な](#page-194-0)[手順](#page-194-0)[を](#page-194-0)[表示](#page-194-0)[します](#page-194-0)["](#page-194-0)。

**PAYGO**サブスクリプション

クラウドプロバイダのマーケットプレイスから提供されたサービスに登録すると、1時間ごとに料金が発生し ます。

Cloud Volumes ONTAP 作業環境を作成すると、Google Cloud Marketplaceで提供されている契約を購読する ように求めるメッセージが表示されます。このサブスクリプションは、充電のための作業環境に関連付けられ ます。同じサブスクリプションを追加の作業環境に使用できます。

手順

- 1. 左側のナビゲーションメニューから、\* Storage > Canvas \*を選択します。
- 2. キャンバスページで、\*Add Working Environment\*をクリックし、BlueXPの手順に従います。
	- a. [詳細と資格情報]ページで、[資格情報の編集]、[サブスクリプションの追加]の順にクリックし、プロン プトに従ってGoogle Cloud Marketplaceでの従量課金制サービスに登録します。

b. BlueXPに戻ったら、[課金方法]ページにアクセスして容量ベースのパッケージを選択します。

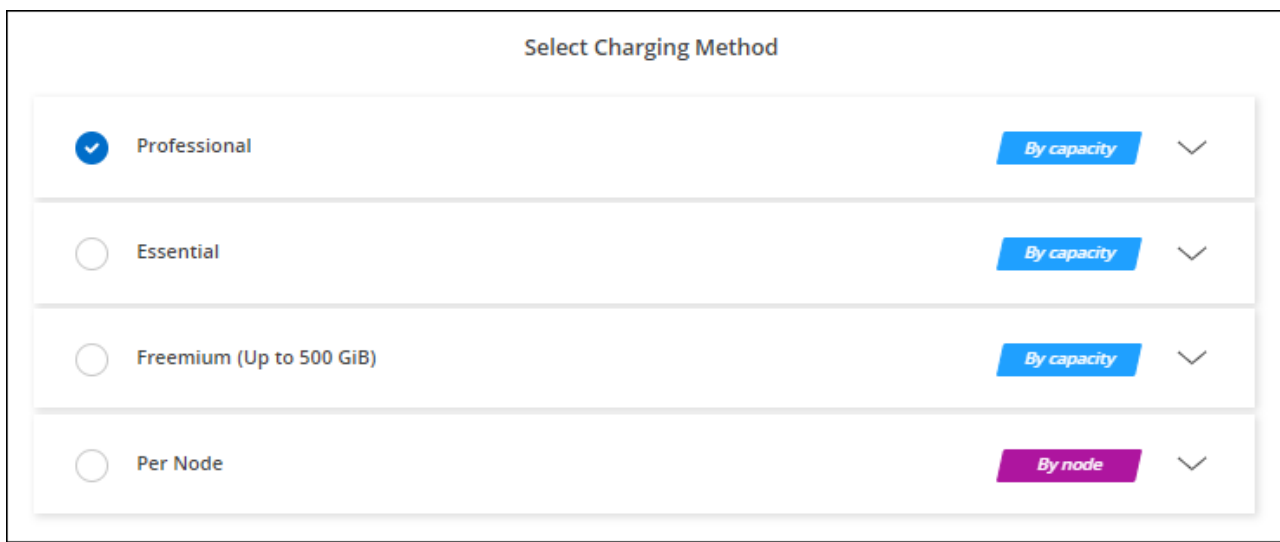

["Google Cloud](#page-194-0)[で](#page-194-0)[Cloud Volumes ONTAP](#page-194-0) [を](#page-194-0)[起](#page-194-0)[動するた](#page-194-0)[め](#page-194-0)[の詳細な](#page-194-0)[手順](#page-194-0)[を](#page-194-0)[表示](#page-194-0)[します](#page-194-0)["](#page-194-0)。

(ဓ)

アカウントに関連付けられたGoogle Cloud Marketplaceのサブスクリプションは、[設定]>[クレ デンシャル]ページで管理できます。 ["Google Cloud](https://docs.netapp.com/us-en/bluexp-setup-admin/task-adding-gcp-accounts.html)[のクレデンシ](https://docs.netapp.com/us-en/bluexp-setup-admin/task-adding-gcp-accounts.html)[ャ](https://docs.netapp.com/us-en/bluexp-setup-admin/task-adding-gcp-accounts.html)[ルとサブスクリプションを](https://docs.netapp.com/us-en/bluexp-setup-admin/task-adding-gcp-accounts.html) [管理する方](https://docs.netapp.com/us-en/bluexp-setup-admin/task-adding-gcp-accounts.html)[法](https://docs.netapp.com/us-en/bluexp-setup-admin/task-adding-gcp-accounts.html)[について説明します](https://docs.netapp.com/us-en/bluexp-setup-admin/task-adding-gcp-accounts.html)["](https://docs.netapp.com/us-en/bluexp-setup-admin/task-adding-gcp-accounts.html)

### 年間契約

年間契約を購入することで、Cloud Volumes ONTAP の年間料金をお支払いいただけます。

手順

1. 年間契約を購入するには、ネットアップの営業担当者にお問い合わせください。

この契約は、Google Cloud Marketplaceで\_private\_offerとして提供されます。

ネットアップがプライベートオファーを共有した後は、作業環境の作成中にGoogle Cloud Marketplaceか ら登録するときに、年間プランを選択できます。

- 2. キャンバスページで、\*Add Working Environment\*をクリックし、BlueXPの手順に従います。
	- a. [詳細と資格情報]ページで、[資格情報の編集]、[サブスクリプションの追加]の順にクリックし、プロン プトに従ってGoogle Cloud Marketplaceで年間プランを購読します。
	- b. Google Cloudで、アカウントと共有されている年間プランを選択し、[**Subscribe**]をクリックします。
	- c. BlueXPに戻ったら、[課金方法]ページにアクセスして容量ベースのパッケージを選択します。

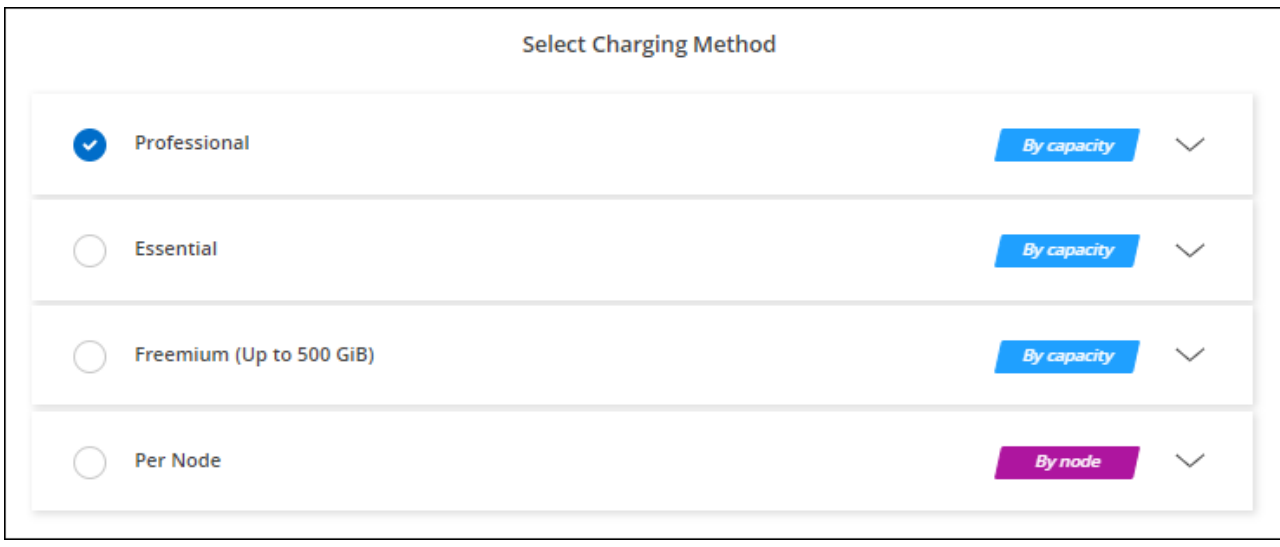

["Google Cloud](#page-194-0)[で](#page-194-0)[Cloud Volumes ONTAP](#page-194-0) [を](#page-194-0)[起](#page-194-0)[動するた](#page-194-0)[め](#page-194-0)[の詳細な](#page-194-0)[手順](#page-194-0)[を](#page-194-0)[表示](#page-194-0)[します](#page-194-0)["](#page-194-0)。

### **Keystone**サブスクリプション

Keystoneサブスクリプションは、ビジネスの成長に応じたサブスクリプションベースのサービスです。 ["NetApp Keystone](#page-361-0) [サブスクリプションの詳細については、こちらをご覧ください](#page-361-0)["](#page-361-0)。

### 手順

- 1. まだサブスクリプションをお持ちでない場合は、 ["](https://www.netapp.com/forms/keystone-sales-contact/)[ネ](https://www.netapp.com/forms/keystone-sales-contact/)[ットアップにお](https://www.netapp.com/forms/keystone-sales-contact/)[問](https://www.netapp.com/forms/keystone-sales-contact/)[い合](https://www.netapp.com/forms/keystone-sales-contact/)[わ](https://www.netapp.com/forms/keystone-sales-contact/)[せください](https://www.netapp.com/forms/keystone-sales-contact/)["](https://www.netapp.com/forms/keystone-sales-contact/)
- 2. mailto: [ng-keystone-success@netapp.com](mailto:ng-keystone-success@netapp.com) [ネットアップにお問い合わせください]。1つ以上のKeystone サブスクリプションでBlueXPユーザアカウントを承認する場合。
- 3. ネットアップがお客様のアカウントを許可したあと、 ["Cloud Volumes ONTAP](#page-225-0) [で使用するサブスクリプシ](#page-225-0) [ョンをリンクします](#page-225-0)["](#page-225-0)。
- 4. キャンバスページで、\*Add Working Environment\*をクリックし、BlueXPの手順に従います。

a. 課金方法を選択するよう求められたら、Keystoneサブスクリプションの課金方法を選択します。

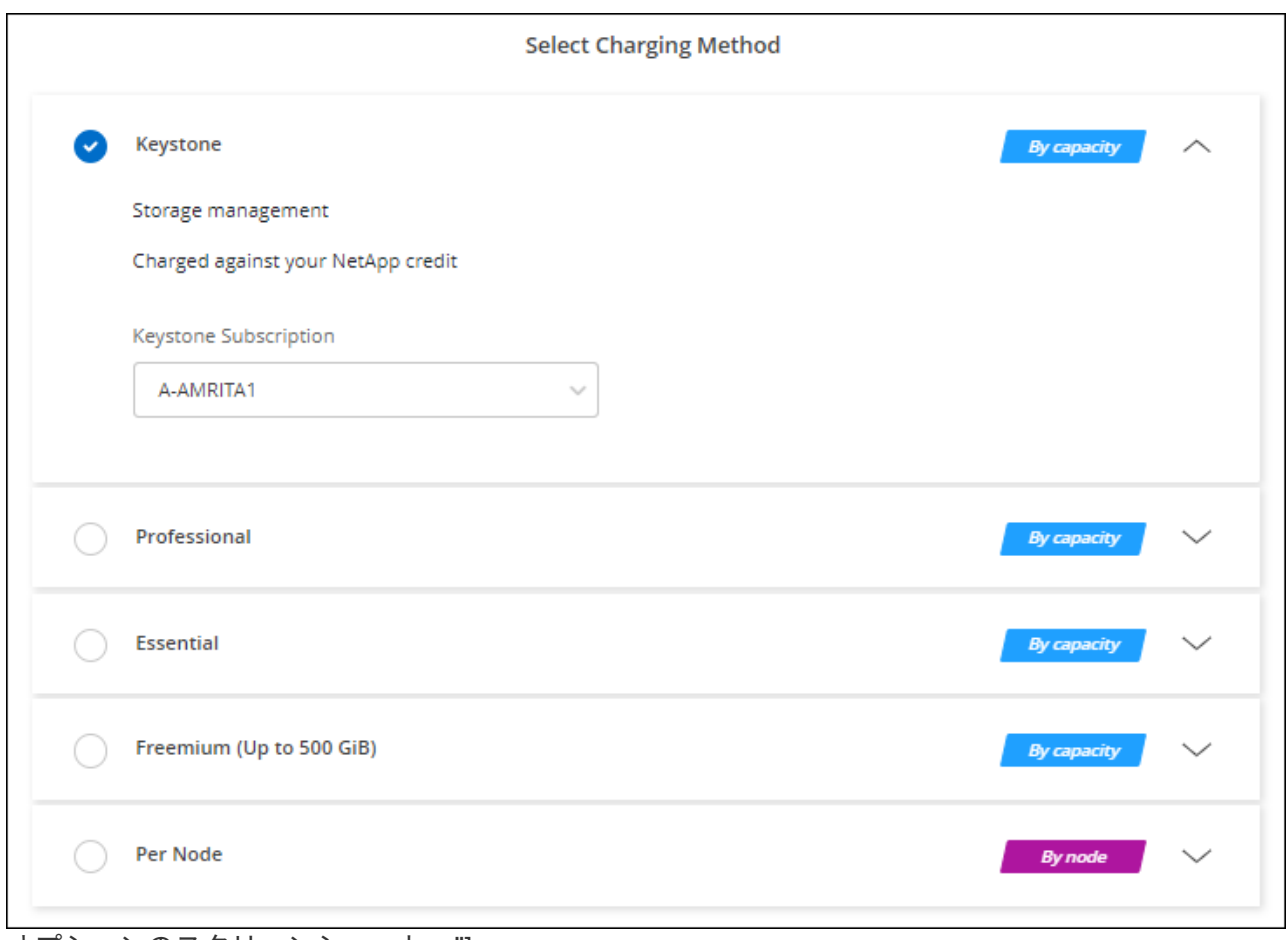

オプションのスクリーンショット。"]

["Google Cloud](#page-194-0)[で](#page-194-0)[Cloud Volumes ONTAP](#page-194-0) [を](#page-194-0)[起](#page-194-0)[動するた](#page-194-0)[め](#page-194-0)[の詳細な](#page-194-0)[手順](#page-194-0)[を](#page-194-0)[表示](#page-194-0)[します](#page-194-0)["](#page-194-0)。

# <span id="page-194-0"></span>**Google Cloud** で **Cloud Volumes ONTAP** を起動しています

Cloud Volumes ONTAP は、シングルノード構成またはGoogle CloudのHAペアとして起 動できます。

始める前に

作業環境を作成するには、次の作業が必要です。

- 稼働中のコネクタ。
	- を用意しておく必要があります ["](https://docs.netapp.com/us-en/bluexp-setup-admin/task-quick-start-connector-google.html)[ワークスペースに関](https://docs.netapp.com/us-en/bluexp-setup-admin/task-quick-start-connector-google.html)[連付](https://docs.netapp.com/us-en/bluexp-setup-admin/task-quick-start-connector-google.html)[けられているコ](https://docs.netapp.com/us-en/bluexp-setup-admin/task-quick-start-connector-google.html)[ネ](https://docs.netapp.com/us-en/bluexp-setup-admin/task-quick-start-connector-google.html)[クタ](https://docs.netapp.com/us-en/bluexp-setup-admin/task-quick-start-connector-google.html)["](https://docs.netapp.com/us-en/bluexp-setup-admin/task-quick-start-connector-google.html)。
	- ["](https://docs.netapp.com/us-en/bluexp-setup-admin/concept-connectors.html)[コ](https://docs.netapp.com/us-en/bluexp-setup-admin/concept-connectors.html)[ネ](https://docs.netapp.com/us-en/bluexp-setup-admin/concept-connectors.html)[クタをで](https://docs.netapp.com/us-en/bluexp-setup-admin/concept-connectors.html)[実行](https://docs.netapp.com/us-en/bluexp-setup-admin/concept-connectors.html)[したままにする準](https://docs.netapp.com/us-en/bluexp-setup-admin/concept-connectors.html)[備](https://docs.netapp.com/us-en/bluexp-setup-admin/concept-connectors.html)[をしておく必要があります](https://docs.netapp.com/us-en/bluexp-setup-admin/concept-connectors.html) [常](https://docs.netapp.com/us-en/bluexp-setup-admin/concept-connectors.html)[時](https://docs.netapp.com/us-en/bluexp-setup-admin/concept-connectors.html)["](https://docs.netapp.com/us-en/bluexp-setup-admin/concept-connectors.html)。
	- コネクタに関連付けられているサービスアカウント ["](https://docs.netapp.com/us-en/bluexp-setup-admin/reference-permissions-gcp.html)[必要な](https://docs.netapp.com/us-en/bluexp-setup-admin/reference-permissions-gcp.html)[権](https://docs.netapp.com/us-en/bluexp-setup-admin/reference-permissions-gcp.html)[限がある必要があります](https://docs.netapp.com/us-en/bluexp-setup-admin/reference-permissions-gcp.html)["](https://docs.netapp.com/us-en/bluexp-setup-admin/reference-permissions-gcp.html)
- 使用する構成についての理解。

構成を選択し、管理者からGoogle Cloudネットワーク情報を入手しておく必要があります。詳細について は、を参照してください ["Cloud Volumes ONTAP](#page-168-0) [構成を](#page-168-0)[計画](#page-168-0)["](#page-168-0)。

• Cloud Volumes ONTAP のライセンスを設定するために必要な事項を理解する。

["](#page-189-0)[ライセンスの設定方](#page-189-0)[法](#page-189-0)[について説明します](#page-189-0)["](#page-189-0)。

- Google Cloud API はとする必要があります ["](https://cloud.google.com/apis/docs/getting-started#enabling_apis)[プロジェクトで有効にします](https://cloud.google.com/apis/docs/getting-started#enabling_apis)["](https://cloud.google.com/apis/docs/getting-started#enabling_apis):
	- Cloud Deployment Manager V2 API
	- クラウドロギング API
	- Cloud Resource Manager API の略
	- Compute Engine API
	- ID およびアクセス管理( IAM ) API

**Google Cloud**でのシングルノードシステムの起動

BlueXPで作業環境を作成し、Cloud Volumes ONTAP をGoogle Cloudで起動します。

手順

- 1. 左側のナビゲーションメニューから、\* Storage > Canvas \*を選択します。
- 2. [[subscribe] キャンバスページで、 \* 作業環境の追加 \* をクリックし、プロンプトに従います。
- 3. \* 場所を選択 \* :「 \* Google Cloud \* 」と「 \* Cloud Volumes ONTAP \* 」を選択します。
- 4. プロンプトが表示されたら、 ["](https://docs.netapp.com/us-en/bluexp-setup-admin/task-quick-start-connector-google.html)[コ](https://docs.netapp.com/us-en/bluexp-setup-admin/task-quick-start-connector-google.html)[ネ](https://docs.netapp.com/us-en/bluexp-setup-admin/task-quick-start-connector-google.html)[クタを](https://docs.netapp.com/us-en/bluexp-setup-admin/task-quick-start-connector-google.html)[作](https://docs.netapp.com/us-en/bluexp-setup-admin/task-quick-start-connector-google.html)[成します](https://docs.netapp.com/us-en/bluexp-setup-admin/task-quick-start-connector-google.html)["](https://docs.netapp.com/us-en/bluexp-setup-admin/task-quick-start-connector-google.html)。
- 5. 詳細と認証情報:プロジェクトを選択し、クラスタ名を指定します。必要に応じてサービスアカウントを 選択し、ラベルを追加し、クレデンシャルを指定することもできます。

次の表では、ガイダンスが必要なフィールドについて説明します。

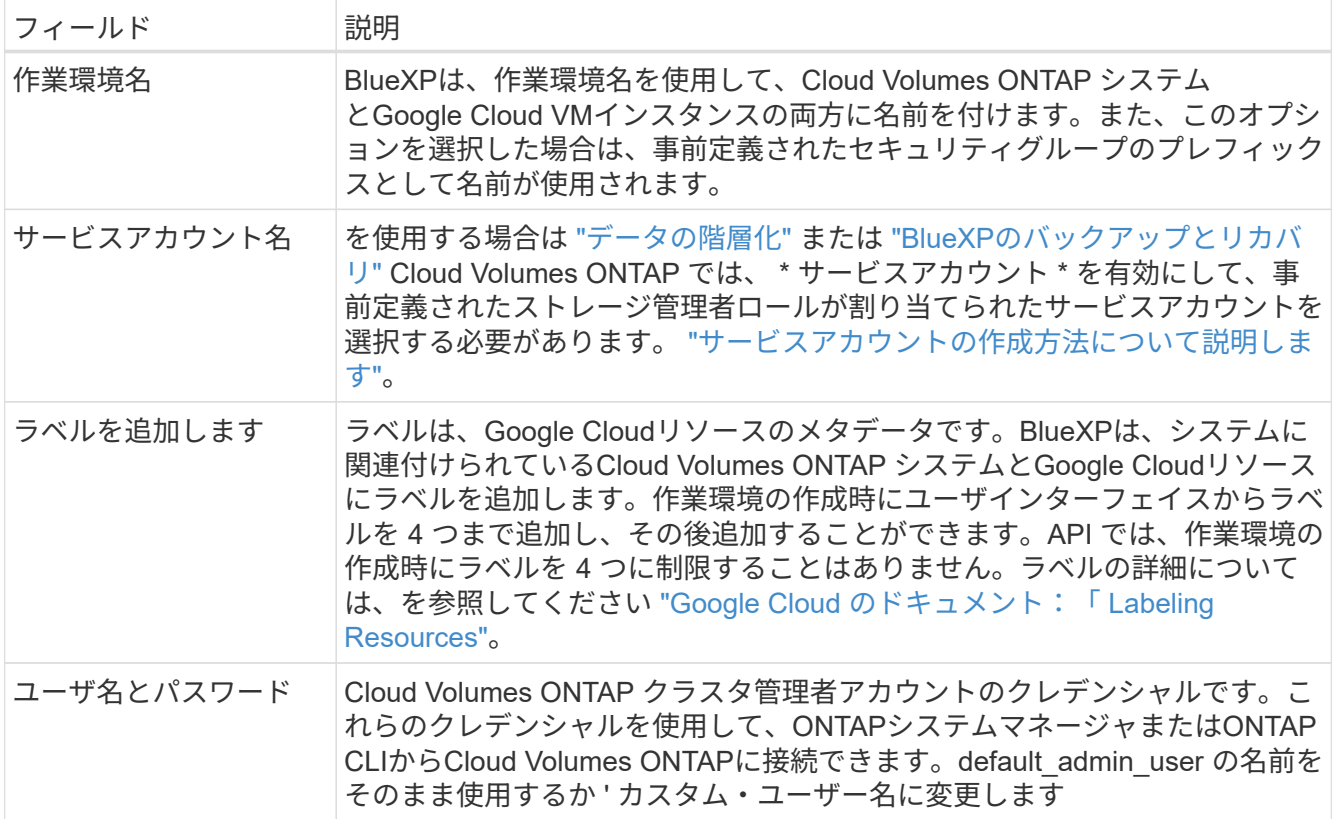

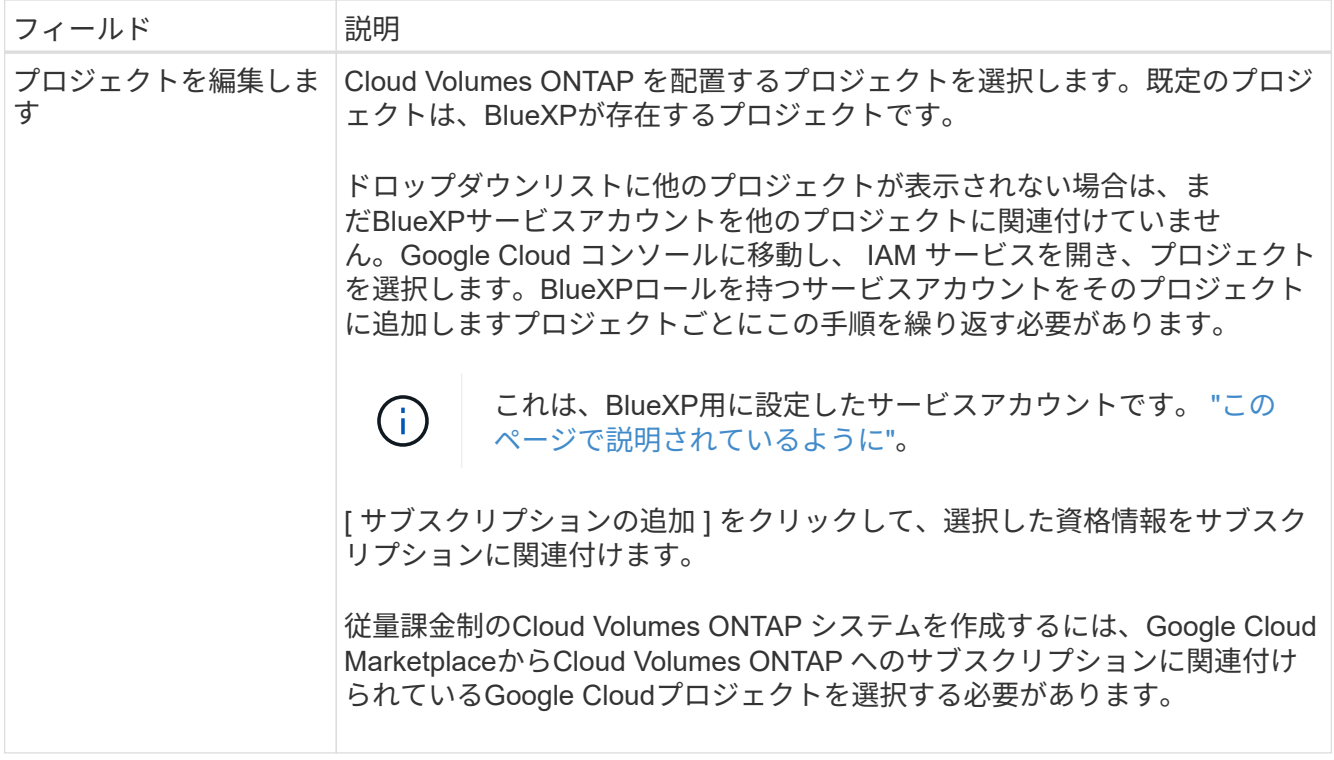

次のビデオでは、従量課金制のMarketplaceサブスクリプションをGoogle Cloudプロジェクトに関連付け る方法を紹介します。または、の手順に従って、に登録します ["Marketplace](https://docs.netapp.com/us-en/bluexp-setup-admin/task-adding-gcp-accounts.html)[サブスクリプションと](https://docs.netapp.com/us-en/bluexp-setup-admin/task-adding-gcp-accounts.html)[Google](https://docs.netapp.com/us-en/bluexp-setup-admin/task-adding-gcp-accounts.html) [Cloud](https://docs.netapp.com/us-en/bluexp-setup-admin/task-adding-gcp-accounts.html)[クレデンシ](https://docs.netapp.com/us-en/bluexp-setup-admin/task-adding-gcp-accounts.html)[ャ](https://docs.netapp.com/us-en/bluexp-setup-admin/task-adding-gcp-accounts.html)[ルの関](https://docs.netapp.com/us-en/bluexp-setup-admin/task-adding-gcp-accounts.html)[連付](https://docs.netapp.com/us-en/bluexp-setup-admin/task-adding-gcp-accounts.html)[け](https://docs.netapp.com/us-en/bluexp-setup-admin/task-adding-gcp-accounts.html)["](https://docs.netapp.com/us-en/bluexp-setup-admin/task-adding-gcp-accounts.html) セクション。

[Google Cloud Marketplace](https://netapp.hosted.panopto.com/Panopto/Pages/Embed.aspx?id=373b96de-3691-4d84-b3f3-b05101161638)[から](https://netapp.hosted.panopto.com/Panopto/Pages/Embed.aspx?id=373b96de-3691-4d84-b3f3-b05101161638)[BlueXP](https://netapp.hosted.panopto.com/Panopto/Pages/Embed.aspx?id=373b96de-3691-4d84-b3f3-b05101161638)[にサブスクライブ](https://netapp.hosted.panopto.com/Panopto/Pages/Embed.aspx?id=373b96de-3691-4d84-b3f3-b05101161638)

6. \* サービス \* :このシステムで使用するサービスを選択します。BlueXPのバックアップとリカバリを選択 するか、BlueXPの階層化を使用するには、ステップ3でサービスアカウントを指定しておく必要がありま す。

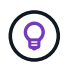

WORMとデータ階層化を活用する場合は、BlueXPのバックアップとリカバリを無効にし、 バージョン9.8以降のCloud Volumes ONTAP 作業環境を導入する必要があります。

7. 場所と接続性:場所を選択し、ファイアウォールポリシーを選択して、データ階層化のためのGoogle Cloudストレージへのネットワーク接続を確認します。

次の表では、ガイダンスが必要なフィールドについて説明します。

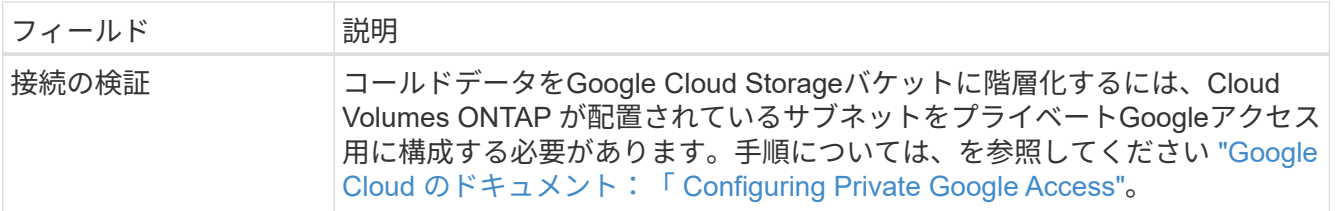

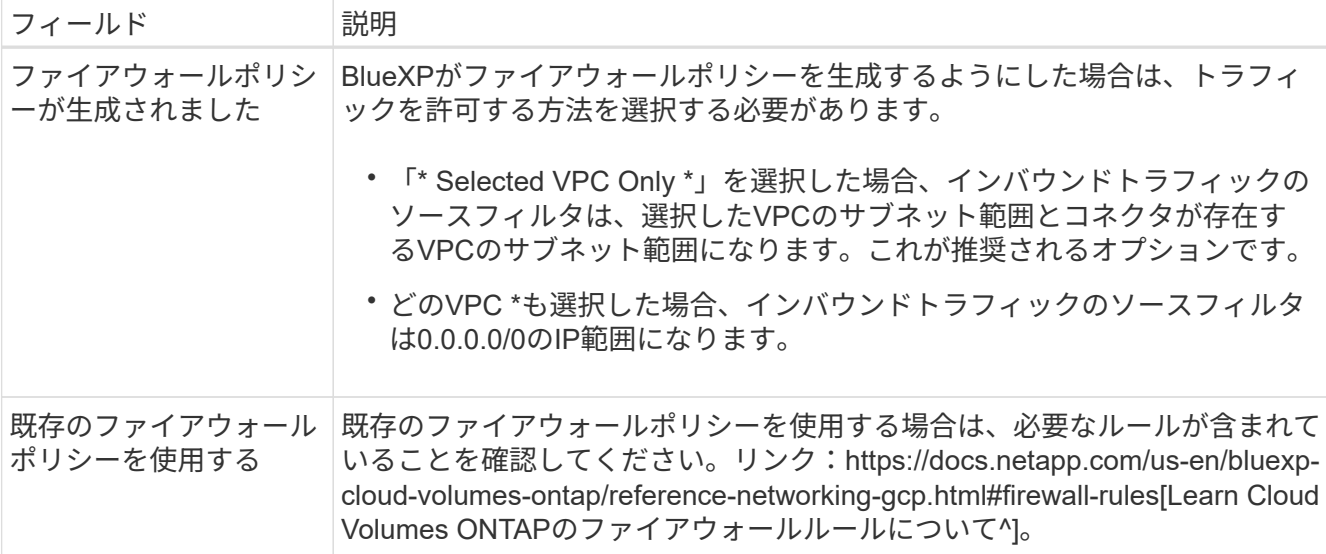

8. \* 充電方法と NSS アカウント \* :このシステムで使用する充電オプションを指定し、ネットアップサポー トサイトのアカウントを指定します。

◦ ["Cloud Volumes ONTAP](#page-361-0) [のライセンス](#page-361-0)[オ](#page-361-0)[プションについて説明します](#page-361-0)["](#page-361-0)。

- ["](#page-189-0)[ライセンスの設定方](#page-189-0)[法](#page-189-0)[について説明します](#page-189-0)["](#page-189-0)。
- 9. \* 構成済みパッケージ \* : Cloud Volumes ONTAP システムを迅速に導入するパッケージを 1 つ選択する か、 \* 独自の構成を作成 \* をクリックします。

いずれかのパッケージを選択した場合は、ボリュームを指定してから、設定を確認して承認するだけで済 みます。

10. ライセンス:必要に応じてCloud Volumes ONTAP バージョンを変更し、マシンタイプを選択します。

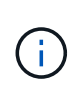

選択したバージョンで新しいリリース候補、一般提供、またはパッチリリースが利用可能 な場合、作業環境の作成時にシステムがそのバージョンに更新されます。たとえば、Cloud Volumes ONTAP 9.13.1と9.13.1 P4が利用可能になっていれば、更新が実行されます。ある リリースから別のリリース( 9.13 から 9.14 など)への更新は行われません。

11. \* 基盤となるストレージリソース \* :初期アグリゲートの設定、つまりディスクタイプと各ディスクのサ イズを選択します。

ディスクタイプは初期ボリューム用です。以降のボリュームでは、別のディスクタイプを選択できます。

シンプルなプロビジョニングオプションを使用した場合、ディスクサイズは、初期アグリゲートのすべて のディスクと、BlueXPで作成される追加のアグリゲートのサイズです。Advanced Allocation オプション を使用すると、異なるディスクサイズを使用するアグリゲートを作成できます。

ディスクのタイプとサイズの選択については、を参照してください["Google Cloud](task-planning-your-config-gcp.html#size-your-system-in-gcp)[でシステムをサイジン](task-planning-your-config-gcp.html#size-your-system-in-gcp) [グする](task-planning-your-config-gcp.html#size-your-system-in-gcp)["](task-planning-your-config-gcp.html#size-your-system-in-gcp)。

12. \* Flash Cache、書き込み速度、WORM \*:

a. 必要に応じて、「Flash Cache」\*を有効にします。

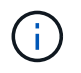

Cloud Volumes ONTAP 9.13.1以降では、n2-standard-16、n2-standard-32、n2 standard-48、およびn2-standard-64インスタンスタイプで Flash Cache が サポートさ れます。導入後にFlash Cacheを無効にすることはできません。

b. 必要に応じて、「標準」または「高速」の書き込み速度を選択します。

["](#page-385-0)[書き込み](#page-385-0)[速度](#page-385-0)[の詳細については、こちらをご覧ください。](#page-385-0)["](#page-385-0)。

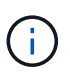

「\* High \* write speed」オプションを使用すると、高速な書き込み速度と最大伝送ユニ ット(MTU)8、896バイトを使用できます。また、MTUが8、896の場合は、導入環境 でVPC-1、VPC-2、およびVPC-3を選択する必要があります。VPC-1、VPC-2、およ びVPC-3の詳細については、を参照してください ["VPC -1](https://docs.netapp.com/us-en/bluexp-cloud-volumes-ontap/reference-networking-gcp.html#requirements-for-the-connector)[、](https://docs.netapp.com/us-en/bluexp-cloud-volumes-ontap/reference-networking-gcp.html#requirements-for-the-connector)[VPC -2](https://docs.netapp.com/us-en/bluexp-cloud-volumes-ontap/reference-networking-gcp.html#requirements-for-the-connector)[、および](https://docs.netapp.com/us-en/bluexp-cloud-volumes-ontap/reference-networking-gcp.html#requirements-for-the-connector)[VPC -3](https://docs.netapp.com/us-en/bluexp-cloud-volumes-ontap/reference-networking-gcp.html#requirements-for-the-connector)[の](https://docs.netapp.com/us-en/bluexp-cloud-volumes-ontap/reference-networking-gcp.html#requirements-for-the-connector) [ルール](https://docs.netapp.com/us-en/bluexp-cloud-volumes-ontap/reference-networking-gcp.html#requirements-for-the-connector)["](https://docs.netapp.com/us-en/bluexp-cloud-volumes-ontap/reference-networking-gcp.html#requirements-for-the-connector)。

c. 必要に応じて、Write Once、Read Many(WORM)ストレージをアクティブにします。

Cloud Volumes ONTAP 9.7以前のバージョンでデータ階層化が有効になっている場合は、WORMを有 効にすることはできません。Cloud Volumes ONTAP 9.8へのリバートまたはダウングレード は、WORMと階層化を有効にしたあとはブロックされます。

["WORM](#page-388-0) [ストレージの詳細については、こちらをご覧ください。](#page-388-0)["](#page-388-0)。

- a. WORMストレージをアクティブ化する場合は、保持期間を選択します。
- 13. \* Google Cloud Platformでのデータ階層化\*:最初のアグリゲートでデータの階層化を有効にするかどうか を選択し、階層化されたデータのストレージクラスを選択してから、事前に定義されたストレージ管理者 ロール(Cloud Volumes ONTAP 9.7以降で必要)を持つサービスアカウントを選択します。また は、Google Cloudアカウントを選択します(Cloud Volumes ONTAP 9.6に必要)。

次の点に注意してください。

- Cloud Volumes ONTAP インスタンスでサービスアカウントを設定します。このサービスアカウント は、 Google Cloud Storage バケットへのデータ階層化の権限を提供します。Connectorサービスアカ ウントを階層化サービスアカウントのユーザーとして追加してください。追加しないと、BlueXPから 選択できません
- Google Cloudアカウントの追加については、を参照してください ["9.6](https://docs.netapp.com/us-en/bluexp-setup-admin/task-adding-gcp-accounts.html)[でのデータ](https://docs.netapp.com/us-en/bluexp-setup-admin/task-adding-gcp-accounts.html)[階層](https://docs.netapp.com/us-en/bluexp-setup-admin/task-adding-gcp-accounts.html)[化用に](https://docs.netapp.com/us-en/bluexp-setup-admin/task-adding-gcp-accounts.html)[Google](https://docs.netapp.com/us-en/bluexp-setup-admin/task-adding-gcp-accounts.html) [Cloud](https://docs.netapp.com/us-en/bluexp-setup-admin/task-adding-gcp-accounts.html)[アカウントを設定および追加します](https://docs.netapp.com/us-en/bluexp-setup-admin/task-adding-gcp-accounts.html)["](https://docs.netapp.com/us-en/bluexp-setup-admin/task-adding-gcp-accounts.html)。
- ボリュームを作成または編集するときに、特定のボリューム階層化ポリシーを選択できます。
- データの階層化を無効にすると、以降のアグリゲートで有効にすることができますが、システムの電 源をオフにして、Google Cloudコンソールからサービスアカウントを追加する必要があります。

["](#page-377-0)[データ](#page-377-0)[階層](#page-377-0)[化の詳細については、こちらをご覧ください。](#page-377-0)["](#page-377-0)。

14. \* ボリュームの作成 \* :新しいボリュームの詳細を入力するか、 \* スキップ \* をクリックします。

["](#page-368-0)[サポートされるクライアントプロトコルおよびバージョンについて説明します](#page-368-0)["](#page-368-0)。

このページの一部のフィールドは、説明のために用意されています。次の表では、ガイダンスが必要なフ ィールドについて説明します。

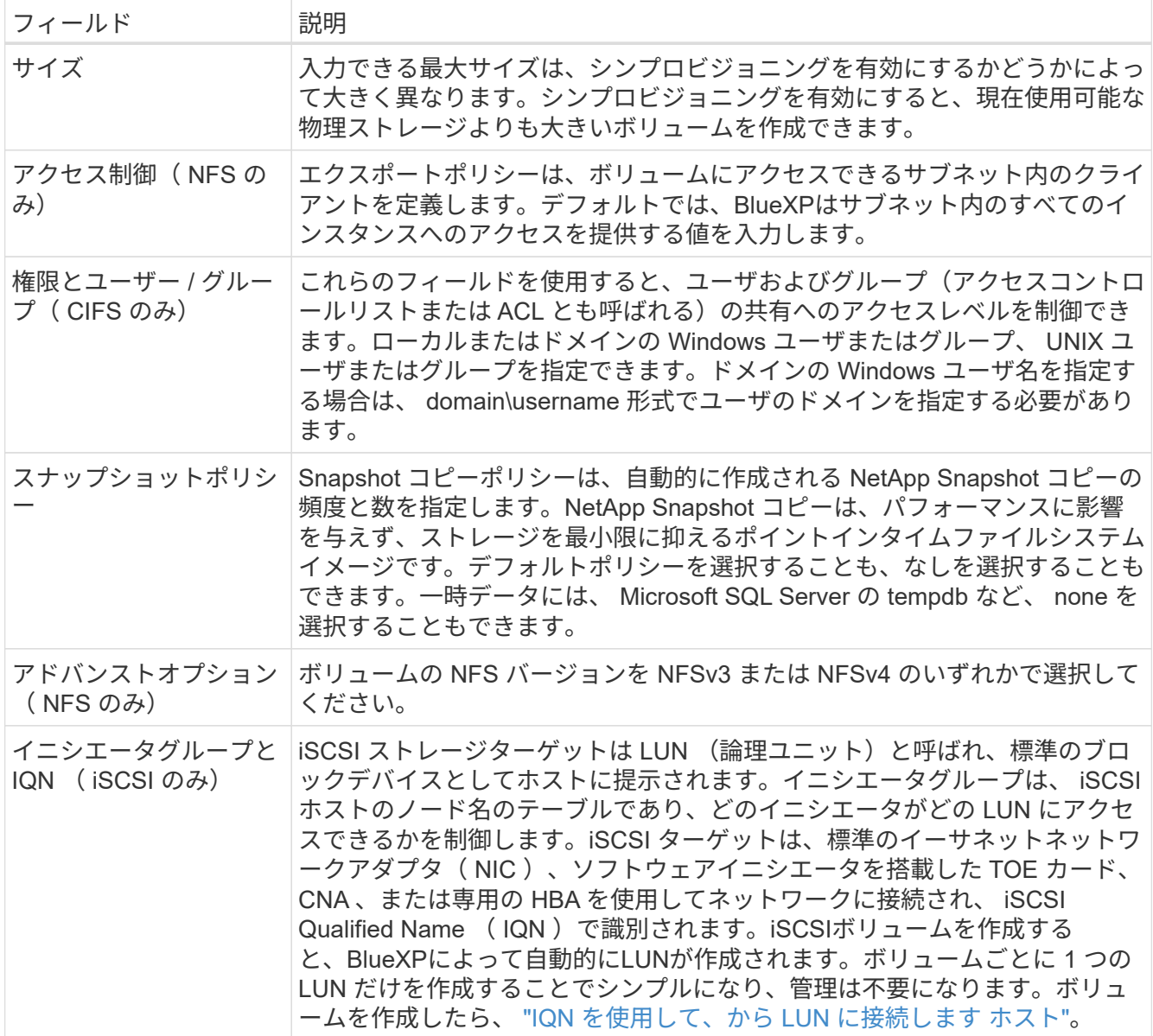

# 次の図は、 CIFS プロトコルの [Volume] ページの設定を示しています。

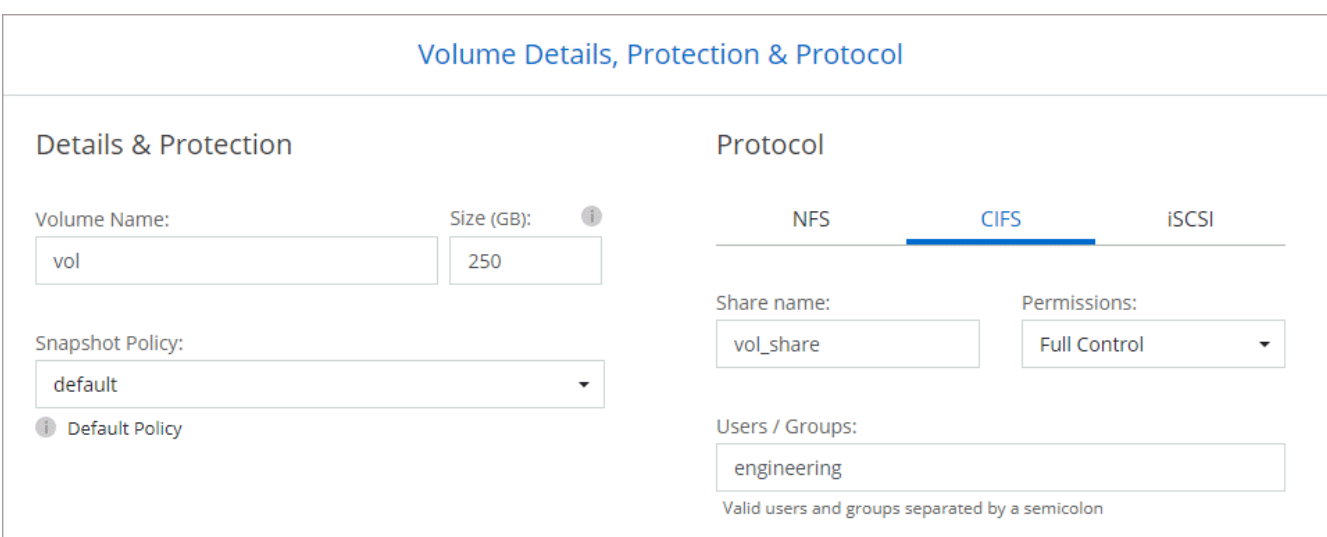

15. \* CIFS セットアップ \* : CIFS プロトコルを選択した場合は、 CIFS サーバをセットアップします。

| フィールド                         | 説明                                                                                                    |
|-------------------------------|----------------------------------------------------------------------------------------------------|
| DNS プライマリおよび<br>セカンダリ IP アドレス | CIFS サーバの名前解決を提供する DNS サーバの IP アドレス。リストされた<br>DNS サーバには、 CIFS サーバが参加するドメインの Active Directory LDAP<br>サーバとドメインコントローラの検索に必要なサービスロケーションレコード<br>(SRV)が含まれている必要があります。Google Managed Active Directory<br>を設定している場合は、デフォルトで<br>169.254.169.254.169.254.169.254.169.254.169.254.169.254.169.254.169.254.<br>169.254.169.254.169.254.169.254.169.254.x.x の IP アドレスを使用して AD<br>にアクセスできます。 |
| ドメイン                          | 参加する Active Directory   CIFS サーバを参加させる Active Directory ( AD )ドメインの FQDN 。                                                                                                    |
| ドメインへの参加を許可<br>されたクレデンシャル     | AD ドメイン内の指定した組織単位(OU )にコンピュータを追加するための<br>十分な権限を持つ Windows アカウントの名前とパスワード。                                                                                                    |
| CIFS サーバの NetBIOS<br>名        | AD ドメイン内で一意の CIFS サーバ名。                                                                                                    |
| 組織単位                          | CIFS サーバに関連付ける AD ドメイン内の組織単位。デフォルトは<br>CN=Computers です。Google Managed Microsoft AD を Cloud Volumes<br>ONTAP の AD サーバとして設定するには、このフィールドに「*<br>OU=computers、OU=Cloud」と入力しま<br>す。https://cloud.google.com/managed-microsoft-ad/docs/manage-active-<br>directory-objects#organizational units["Google Cloud ドキュメント: 「<br>Organizational Units in Google Managed Microsoft AD"^]      |
| DNS ドメイン                      | Cloud Volumes ONTAP Storage Virtual Machine (SVM) の DNS ドメイン。<br>ほとんどの場合、ドメインはAD ドメインと同じです。                                                                                                    |
| NTP サーバ                       | Active Directory DNS を使用して NTP サーバを設定するには、「 Active<br>Directory ドメインを使用」を選択します。別のアドレスを使用して NTP サー<br>バを設定する必要がある場合は、API を使用してください。 "BlueXP自動化<br>ドキュメント"詳細については、を参照してください。NTP サーバは、 CIFS<br>サーバを作成するときにのみ設定できます。CIFS サーバを作成したあとで設<br>定することはできません。                                                                                                    |

16. \* 使用状況プロファイル、ディスクタイプ、階層化ポリシー \* : Storage Efficiency 機能を有効にするかど うかを選択し、必要に応じてボリューム階層化ポリシーを変更します。

詳細については、およびを参照して ["](#page-168-0)[ボ](#page-168-0)[リュームの使用プロフ](#page-168-0)[ァ](#page-168-0)[イルを選択してください](#page-168-0)["](#page-168-0) ["](#page-377-0)[データ](#page-377-0)[階層](#page-377-0)[化](#page-377-0) [の](#page-377-0)[概](#page-377-0)[要](#page-377-0)["](#page-377-0)ください。

- 17. \* レビューと承認 \*: 選択内容を確認して確認します。
	- a. 設定の詳細を確認します。
	- b. サポートの詳細とBlueXPが購入するGoogle Cloudのリソースを確認するには、[詳細情報\*]をクリック します。
	- c. [\* I understand … \* (理解しています … \* ) ] チェックボックスを選択

d. [Go\*] をクリックします。

BlueXPがCloud Volumes ONTAP システムを導入しましたタイムラインで進行状況を追跡できます。

Cloud Volumes ONTAP システムの導入で問題が発生した場合は、障害メッセージを確認してください。作業 環境を選択し、 \* 環境の再作成 \* をクリックすることもできます。

詳細については、を参照してください ["NetApp Cloud Volumes ONTAP](https://mysupport.netapp.com/site/products/all/details/cloud-volumes-ontap/guideme-tab) [のサポート](https://mysupport.netapp.com/site/products/all/details/cloud-volumes-ontap/guideme-tab)["](https://mysupport.netapp.com/site/products/all/details/cloud-volumes-ontap/guideme-tab)。

完了後

- CIFS 共有をプロビジョニングした場合は、ファイルとフォルダに対する権限をユーザまたはグループに 付与し、それらのユーザが共有にアクセスしてファイルを作成できることを確認します。
- ボリュームにクォータを適用する場合は、ONTAPシステムマネージャまたはONTAP CLIを使用します。

クォータを使用すると、ユーザ、グループ、または qtree が使用するディスク・スペースとファイル数を 制限または追跡できます。

### **Google Cloud**での**HA**ペアの起動

BlueXPで作業環境を作成し、Cloud Volumes ONTAP をGoogle Cloudで起動します。

手順

- 1. 左側のナビゲーションメニューから、\* Storage > Canvas \*を選択します。
- 2. Canvas ページで、 \* Add Working Environment \* をクリックし、画面の指示に従います。
- 3. \* 場所を選択 \* :「 \* Google Cloud \* 」と「 \* Cloud Volumes ONTAP HA \* 」を選択します。
- 4. \* 詳細と認証情報 \* :プロジェクトを選択し、クラスタ名を指定します。必要に応じてサービスアカウン トを選択し、ラベルを追加し、クレデンシャルを指定することもできます。

次の表では、ガイダンスが必要なフィールドについて説明します。

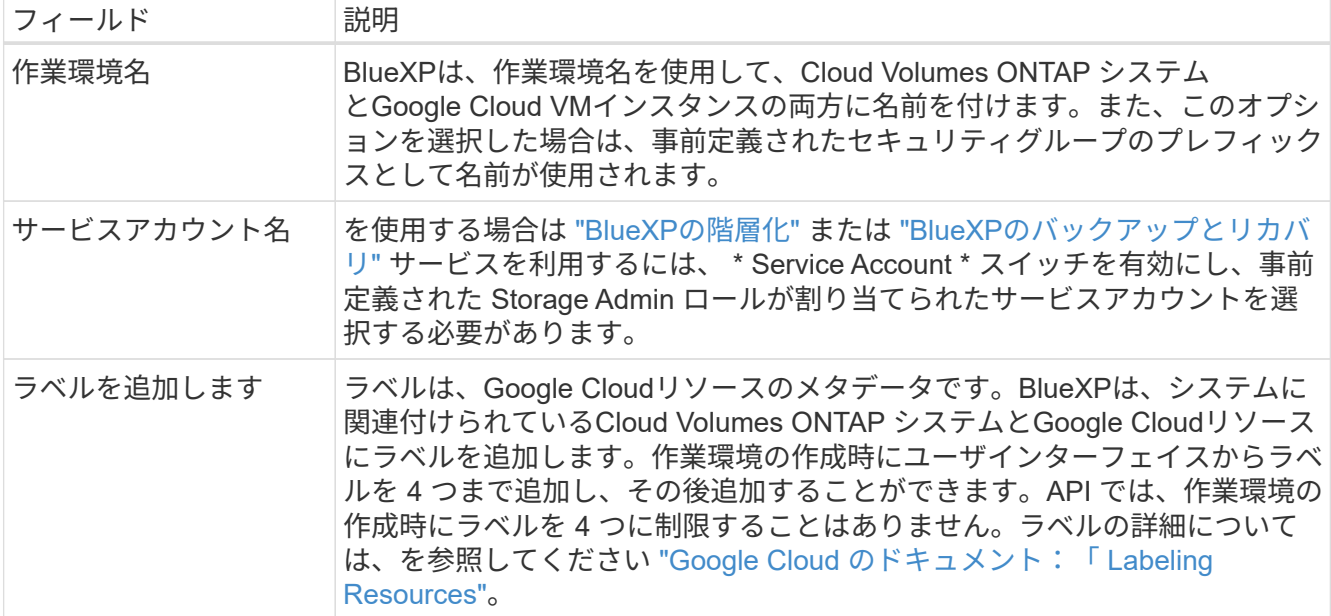

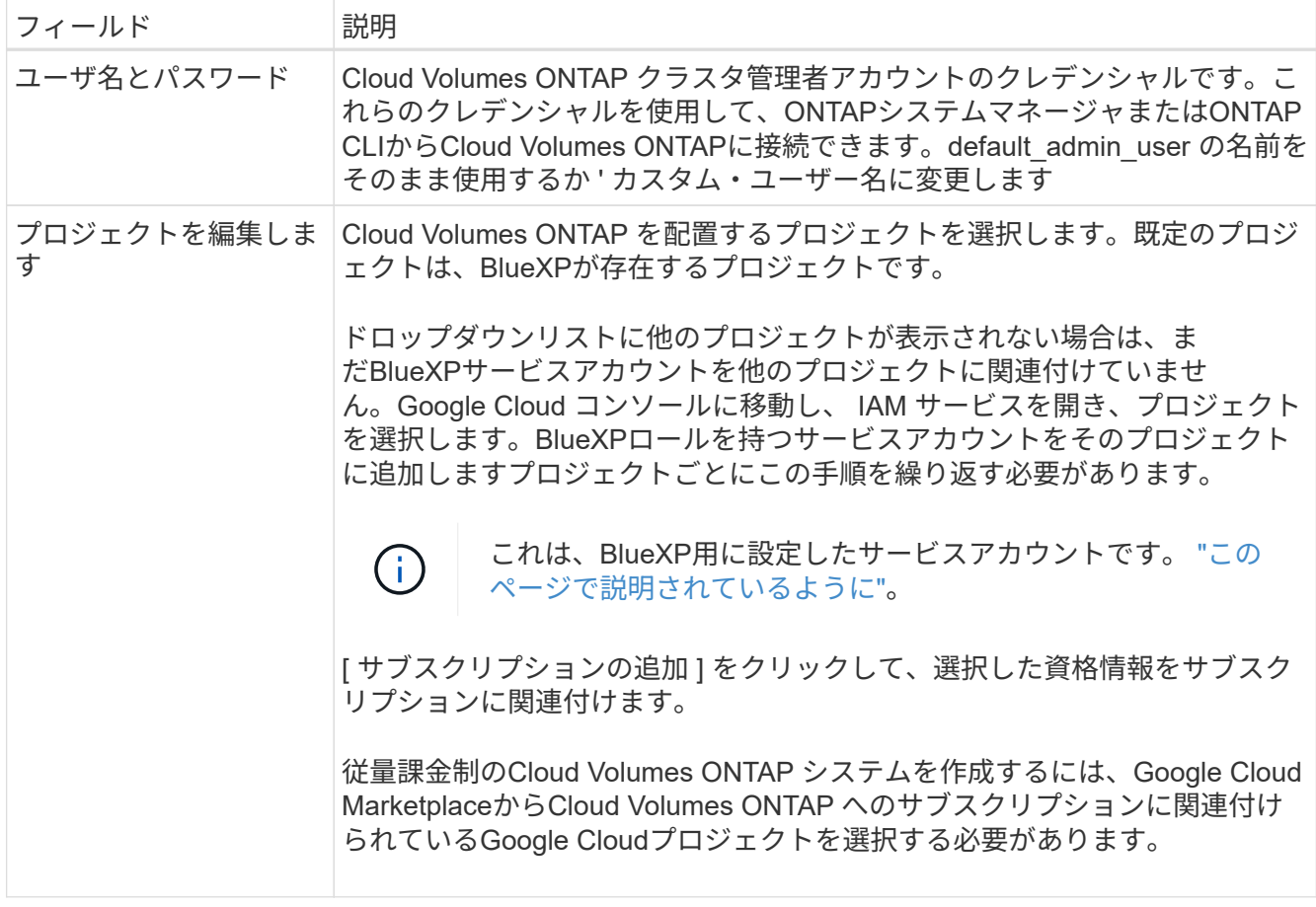

次のビデオでは、従量課金制のMarketplaceサブスクリプションをGoogle Cloudプロジェクトに関連付け る方法を紹介します。 または、の手順に従って、に登録します ["Marketplace](https://docs.netapp.com/us-en/bluexp-setup-admin/task-adding-gcp-accounts.html)[サブスクリプション](https://docs.netapp.com/us-en/bluexp-setup-admin/task-adding-gcp-accounts.html) [と](https://docs.netapp.com/us-en/bluexp-setup-admin/task-adding-gcp-accounts.html)[Google Cloud](https://docs.netapp.com/us-en/bluexp-setup-admin/task-adding-gcp-accounts.html)[クレデンシ](https://docs.netapp.com/us-en/bluexp-setup-admin/task-adding-gcp-accounts.html)[ャ](https://docs.netapp.com/us-en/bluexp-setup-admin/task-adding-gcp-accounts.html)[ルの関](https://docs.netapp.com/us-en/bluexp-setup-admin/task-adding-gcp-accounts.html)[連付](https://docs.netapp.com/us-en/bluexp-setup-admin/task-adding-gcp-accounts.html)[け](https://docs.netapp.com/us-en/bluexp-setup-admin/task-adding-gcp-accounts.html)["](https://docs.netapp.com/us-en/bluexp-setup-admin/task-adding-gcp-accounts.html) セクション。

[Google Cloud Marketplace](https://netapp.hosted.panopto.com/Panopto/Pages/Embed.aspx?id=373b96de-3691-4d84-b3f3-b05101161638)[から](https://netapp.hosted.panopto.com/Panopto/Pages/Embed.aspx?id=373b96de-3691-4d84-b3f3-b05101161638)[BlueXP](https://netapp.hosted.panopto.com/Panopto/Pages/Embed.aspx?id=373b96de-3691-4d84-b3f3-b05101161638)[にサブスクライブ](https://netapp.hosted.panopto.com/Panopto/Pages/Embed.aspx?id=373b96de-3691-4d84-b3f3-b05101161638)

5. \* サービス \* :このシステムで使用するサービスを選択します。BlueXPのバックアップとリカバリを選択 するか、BlueXP階層化を使用するには、ステップ3でサービスアカウントを指定しておく必要がありま す。

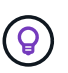

WORMとデータ階層化を活用する場合は、BlueXPのバックアップとリカバリを無効にし、 バージョン9.8以降のCloud Volumes ONTAP 作業環境を導入する必要があります。

6. \*HA 配置モデル \*: HA 構成用に複数のゾーン ( 推奨 ) または単一ゾーンを選択します。次に、リージョン とゾーンを選択します。

["HA](#page-403-0) [導入モデルの詳細については、こちらをご覧ください](#page-403-0)["](#page-403-0)。

7. \* 接続 \* : HA 構成の場合は 4 つの VPC 、各 VPC のサブネットを選択し、ファイアウォールポリシーを 選択します。

["](#page-172-0)[ネ](#page-172-0)[ットワーク要](#page-172-0)[件](#page-172-0)[の詳細については、こちらをご覧ください](#page-172-0)["](#page-172-0)。

次の表では、ガイダンスが必要なフィールドについて説明します。

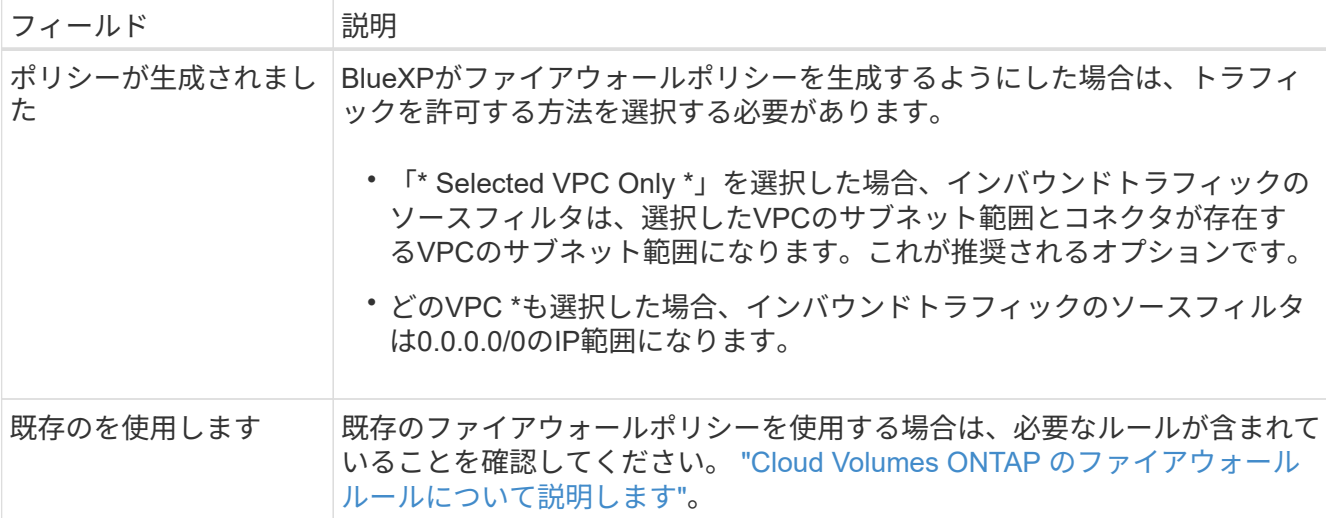

8. \* 充電方法と NSS アカウント \* :このシステムで使用する充電オプションを指定し、ネットアップサポー トサイトのアカウントを指定します。

◦ ["Cloud Volumes ONTAP](#page-361-0) [のライセンス](#page-361-0)[オ](#page-361-0)[プションについて説明します](#page-361-0)["](#page-361-0)。

◦ ["](#page-189-0)[ライセンスの設定方](#page-189-0)[法](#page-189-0)[について説明します](#page-189-0)["](#page-189-0)。

9. \* 構成済みパッケージ \* : Cloud Volumes ONTAP システムを迅速に導入するパッケージを 1 つ選択する か、 \* 独自の構成を作成 \* をクリックします。

いずれかのパッケージを選択した場合は、ボリュームを指定してから、設定を確認して承認するだけで済 みます。

10. ライセンス:必要に応じてCloud Volumes ONTAP バージョンを変更し、マシンタイプを選択します。

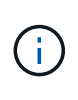

選択したバージョンで新しいリリース候補、一般提供、またはパッチリリースが利用可能 な場合、作業環境の作成時にシステムがそのバージョンに更新されます。たとえば、Cloud Volumes ONTAP 9.13.1と9.13.1 P4が利用可能になっていれば、更新が実行されます。ある リリースから別のリリース( 9.13 から 9.14 など)への更新は行われません。

11. \*基盤となるストレージリソース \*: 初期アグリゲートの設定、つまりディスクタイプと各ディスクのサ イズを選択します。

ディスクタイプは初期ボリューム用です。以降のボリュームでは、別のディスクタイプを選択できます。

シンプルなプロビジョニングオプションを使用した場合、ディスクサイズは、初期アグリゲートのすべて のディスクと、BlueXPで作成される追加のアグリゲートのサイズです。Advanced Allocation オプション を使用すると、異なるディスクサイズを使用するアグリゲートを作成できます。

ディスクのタイプとサイズの選択については、を参照してください["Google Cloud](task-planning-your-config-gcp.html#size-your-system-in-gcp)[でシステムをサイジン](task-planning-your-config-gcp.html#size-your-system-in-gcp) [グする](task-planning-your-config-gcp.html#size-your-system-in-gcp)["](task-planning-your-config-gcp.html#size-your-system-in-gcp)。

12. \* Flash Cache、書き込み速度、WORM \*:

a. 必要に応じて、「Flash Cache」\*を有効にします。

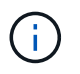

 $(i)$ 

Cloud Volumes ONTAP 9.13.1以降では、n2-standard-16、n2-standard-32、n2 standard-48、およびn2-standard-64インスタンスタイプで\_Flash Cache\_が サポートさ れます。導入後にFlash Cacheを無効にすることはできません。

b. 必要に応じて、「標準」または「高速」の書き込み速度を選択します。

["](#page-385-0)[書き込み](#page-385-0)[速度](#page-385-0)[の詳細については、こちらをご覧ください。](#page-385-0)["](#page-385-0)。

インスタンスタイプn2-standard-16、n2-standard-32、n2-standard-48、およびn2 standard-64では、\* High \* write speedオプションを使用して、高速の書き込み速度とよ り高いMaximum Transmission Unit(MTU;最大伝送ユニット)8、896バイトを使用で きます。また、MTUが8、896の場合は、導入環境でVPC-1、VPC-2、およびVPC-3を 選択する必要があります。高速の書き込み速度とMTU 8、896は機能に依存し、設定さ れたインスタンス内で個別に無効にすることはできません。VPC-1、VPC-2、およ びVPC-3の詳細については、を参照してください ["VPC -1](https://docs.netapp.com/us-en/bluexp-cloud-volumes-ontap/reference-networking-gcp.html#requirements-for-the-connector)[、](https://docs.netapp.com/us-en/bluexp-cloud-volumes-ontap/reference-networking-gcp.html#requirements-for-the-connector)[VPC -2](https://docs.netapp.com/us-en/bluexp-cloud-volumes-ontap/reference-networking-gcp.html#requirements-for-the-connector)[、および](https://docs.netapp.com/us-en/bluexp-cloud-volumes-ontap/reference-networking-gcp.html#requirements-for-the-connector)[VPC -3](https://docs.netapp.com/us-en/bluexp-cloud-volumes-ontap/reference-networking-gcp.html#requirements-for-the-connector)[の](https://docs.netapp.com/us-en/bluexp-cloud-volumes-ontap/reference-networking-gcp.html#requirements-for-the-connector) [ルール](https://docs.netapp.com/us-en/bluexp-cloud-volumes-ontap/reference-networking-gcp.html#requirements-for-the-connector)["](https://docs.netapp.com/us-en/bluexp-cloud-volumes-ontap/reference-networking-gcp.html#requirements-for-the-connector)。

c. 必要に応じて、Write Once、Read Many(WORM)ストレージをアクティブにします。

Cloud Volumes ONTAP 9.7以前のバージョンでデータ階層化が有効になっている場合は、WORMを有 効にすることはできません。Cloud Volumes ONTAP 9.8へのリバートまたはダウングレード は、WORMと階層化を有効にしたあとはブロックされます。

["WORM](#page-388-0) [ストレージの詳細については、こちらをご覧ください。](#page-388-0)["](#page-388-0)。

- a. WORMストレージをアクティブ化する場合は、保持期間を選択します。
- 13. \* Google Cloudでのデータ階層化\*:最初のアグリゲートでデータの階層化を有効にするかどうかを選択 し、階層化データのストレージクラスを選択してから、定義済みのStorage Adminロールを持つサービス アカウントを選択します。

次の点に注意してください。

- Cloud Volumes ONTAP インスタンスでサービスアカウントを設定します。このサービスアカウント は、 Google Cloud Storage バケットへのデータ階層化の権限を提供します。Connectorサービスアカ ウントを階層化サービスアカウントのユーザーとして追加してください。追加しないと、BlueXPから 選択できません。
- ボリュームを作成または編集するときに、特定のボリューム階層化ポリシーを選択できます。
- データの階層化を無効にすると、以降のアグリゲートで有効にすることができますが、システムの電 源をオフにして、Google Cloudコンソールからサービスアカウントを追加する必要があります。

["](#page-377-0)[データ](#page-377-0)[階層](#page-377-0)[化の詳細については、こちらをご覧ください。](#page-377-0)["](#page-377-0)。

### 14. \* ボリュームの作成 \* :新しいボリュームの詳細を入力するか、 \* スキップ \* をクリックします。

["](#page-368-0)[サポートされるクライアントプロトコルおよびバージョンについて説明します](#page-368-0)["](#page-368-0)。

このページの一部のフィールドは、説明のために用意されています。次の表では、ガイダンスが必要なフ ィールドについて説明します。

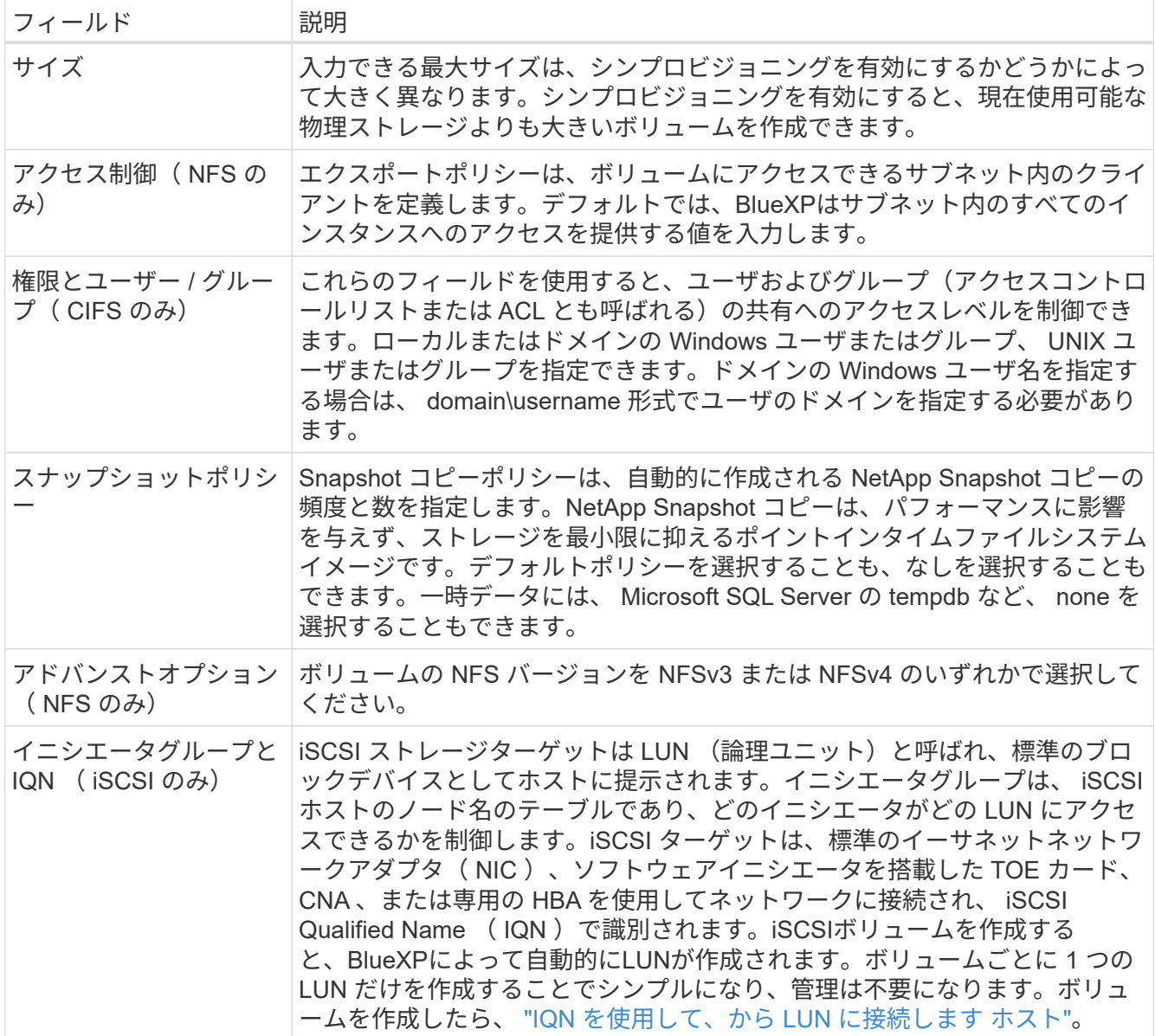

次の図は、 CIFS プロトコルの [Volume] ページの設定を示しています。

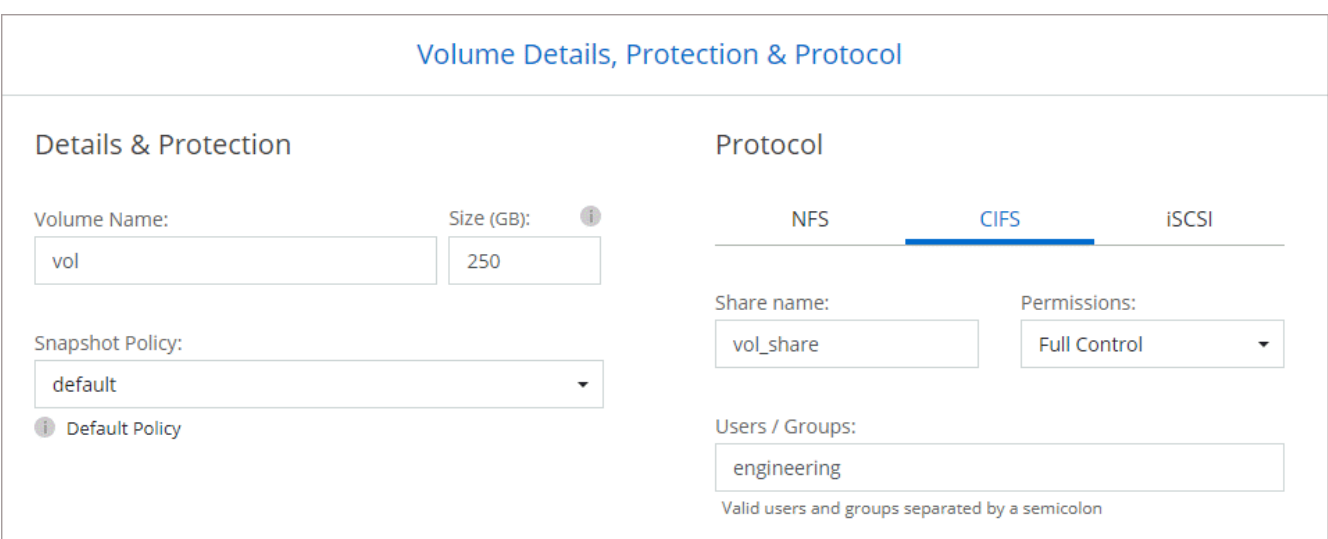

ı

15. \* CIFS セットアップ \* : CIFS プロトコルを選択した場合は、 CIFS サーバをセットアップします。

| フィールド                         | 説明                                                                                                    |
|-------------------------------|----------------------------------------------------------------------------------------------------|
| DNS プライマリおよび<br>セカンダリ IP アドレス | CIFS サーバの名前解決を提供する DNS サーバの IP アドレス。リストされた<br>DNS サーバには、 CIFS サーバが参加するドメインの Active Directory LDAP<br>サーバとドメインコントローラの検索に必要なサービスロケーションレコード<br>(SRV)が含まれている必要があります。Google Managed Active Directory<br>を設定している場合は、デフォルトで<br>169.254.169.254.169.254.169.254.169.254.169.254.169.254.169.254.169.254.<br>169.254.169.254.169.254.169.254.169.254.x.x の IP アドレスを使用して AD<br>にアクセスできます。 |
| ドメイン                          | 参加する Active Directory   CIFS サーバを参加させる Active Directory ( AD )ドメインの FQDN 。                                                                                                    |
| ドメインへの参加を許可<br>されたクレデンシャル     | AD ドメイン内の指定した組織単位 (OU) にコンピュータを追加するための<br>十分な権限を持つ Windows アカウントの名前とパスワード。                                                                                                    |
| CIFS サーバの NetBIOS<br>名        | AD ドメイン内で一意の CIFS サーバ名。                                                                                                    |
| 組織単位                          | CIFS サーバに関連付ける AD ドメイン内の組織単位。デフォルトは<br>CN=Computers です。Google Managed Microsoft AD を Cloud Volumes<br>ONTAP の AD サーバとして設定するには、このフィールドに「*<br>OU=computers、 OU=Cloud 」と入力しま<br>す。https://cloud.google.com/managed-microsoft-ad/docs/manage-active-<br>directory-objects#organizational units["Google Cloud ドキュメント: 「<br>Organizational Units in Google Managed Microsoft AD"^]    |
| DNS ドメイン                      | Cloud Volumes ONTAP Storage Virtual Machine (SVM) の DNS ドメイン。<br>ほとんどの場合、ドメインはADドメインと同じです。                                                                                                    |
| NTP サーバ                       | Active Directory DNS を使用して NTP サーバを設定するには、「 Active<br>Directory ドメインを使用」を選択します。別のアドレスを使用して NTP サー<br>バを設定する必要がある場合は、API を使用してください。詳細について<br>は、を参照して "BlueXP自動化ドキュメント" ください。NTP サーバは、<br>CIFS サーバを作成するときにのみ設定できます。CIFS サーバを作成したあ<br>とで設定することはできません。                                                                                                    |

16. \* 使用状況プロファイル、ディスクタイプ、階層化ポリシー \* : Storage Efficiency 機能を有効にするかど うかを選択し、必要に応じてボリューム階層化ポリシーを変更します。

詳細については、およびを参照して ["](#page-168-0)[ボ](#page-168-0)[リュームの使用プロフ](#page-168-0)[ァ](#page-168-0)[イルを選択してください](#page-168-0)["](#page-168-0) ["](#page-377-0)[データ](#page-377-0)[階層](#page-377-0)[化](#page-377-0) [の](#page-377-0)[概](#page-377-0)[要](#page-377-0)["](#page-377-0)ください。

- 17. \* レビューと承認 \*: 選択内容を確認して確認します。
	- a. 設定の詳細を確認します。
	- b. サポートの詳細とBlueXPが購入するGoogle Cloudのリソースを確認するには、[詳細情報\*]をクリック します。
	- c. [\* I understand … \* (理解しています … \* ) ] チェックボックスを選択

d. [Go\*] をクリックします。

BlueXPがCloud Volumes ONTAP システムを導入しましたタイムラインで進行状況を追跡できます。

Cloud Volumes ONTAP システムの導入で問題が発生した場合は、障害メッセージを確認してください。作業 環境を選択し、 \* 環境の再作成 \* をクリックすることもできます。

詳細については、を参照してください ["NetApp Cloud Volumes ONTAP](https://mysupport.netapp.com/site/products/all/details/cloud-volumes-ontap/guideme-tab) [のサポート](https://mysupport.netapp.com/site/products/all/details/cloud-volumes-ontap/guideme-tab)["](https://mysupport.netapp.com/site/products/all/details/cloud-volumes-ontap/guideme-tab)。

完了後

- CIFS 共有をプロビジョニングした場合は、ファイルとフォルダに対する権限をユーザまたはグループに 付与し、それらのユーザが共有にアクセスしてファイルを作成できることを確認します。
- ボリュームにクォータを適用する場合は、ONTAPシステムマネージャまたはONTAP CLIを使用します。

クォータを使用すると、ユーザ、グループ、または qtree が使用するディスク・スペースとファイル数を 制限または追跡できます。

## **Google Cloud Platform**イメージの検証

#### **Google Cloud**の画像検証の概要

Google Cloudのイメージ検証機能は、ネットアップの高度なセキュリティ要件に準拠し ています。このタスク用に特別に生成された秘密鍵を使用して、途中でイメージに署名 するためのイメージを生成するスクリプトに変更が加えられました。からダウンロード できるGoogle Cloud用の署名済みダイジェストとパブリック証明書を使用して、GCPイ メージの整合性を検証できます ["NSS"](https://mysupport.netapp.com/site/products/all/details/cloud-volumes-ontap/downloads-tab) 特定のリリースの場合。

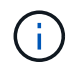

Google Cloudイメージの検証は、Cloud Volumes ONTAP ソフトウェアバージョン9.13.0以降で サポートされています。

### **Google Cloud**で画像を**RAW**形式に変換します

新しいインスタンスの導入、アップグレード、または既存のイメージで使用されている イメージは、を通じてクライアントと共有されます ["NetApp Support Site](https://mysupport.netapp.com/site/products/all/details/cloud-volumes-ontap/downloads-tab) [\(](https://mysupport.netapp.com/site/products/all/details/cloud-volumes-ontap/downloads-tab)[NSS](https://mysupport.netapp.com/site/products/all/details/cloud-volumes-ontap/downloads-tab)[\)](https://mysupport.netapp.com/site/products/all/details/cloud-volumes-ontap/downloads-tab)["](https://mysupport.netapp.com/site/products/all/details/cloud-volumes-ontap/downloads-tab)。署 名済みダイジェストと証明書は、NSSポータルからダウンロードできます。ネットアッ プサポートが共有しているイメージに対応する、適切なリリースのダイジェストと証明 書をダウンロードしていることを確認してください。たとえば、9.13.0イメージに は、9.13.0署名付きダイジェストとNSSで使用できる証明書があります。

#### この手順が必要なのはなぜですか?

Google Cloudからの画像は直接ダウンロードできません。署名済みダイジェストと証明書と照合してイメー ジを検証するには、2つのファイルを比較してイメージをダウンロードするメカニズムが必要です。これを行 うには、画像をdisk.raw形式にエクスポート/変換し、結果をGoogle Cloudのストレージバケットに保存する必 要があります。disk.rawファイルは、処理中にtarredおよびgzipされます。

ユーザ/サービスアカウントには、次の操作を実行するための権限が必要です。

• Googleストレージバケットへのアクセス

- Google Storageバケットに書き込みます
- クラウドビルドジョブの作成(エクスポートプロセスで使用)
- 目的の画像へのアクセス
- イメージのエクスポートタスクを作成します

イメージを検証するには、disk.raw形式に変換してからダウンロードする必要があります。

**Google Cloud**のコマンドラインを使用して、**Google Cloud**イメージをエクスポートします

Cloud Storageにイメージをエクスポートする場合は、を使用することを推奨します ["gcloud compute images](https://cloud.google.com/sdk/gcloud/reference/compute/images/export) [export](https://cloud.google.com/sdk/gcloud/reference/compute/images/export)[コマンド](https://cloud.google.com/sdk/gcloud/reference/compute/images/export)["](https://cloud.google.com/sdk/gcloud/reference/compute/images/export)。このコマンドは、提供されたイメージを取得し、tarredおよびgzipされるdisk.rawファイル に変換します。生成されたファイルは保存先URLに保存され、ダウンロードして検証することができます。

この処理を実行するには、ユーザ/アカウントに目的のバケットへのアクセスと書き込み、イメージのエクス ポート、およびクラウドビルド(Googleがイメージのエクスポートに使用)の権限が必要です。

• gcloud \*を使用してGoogle Cloudイメージをエクスポートします

```
$ gcloud compute images export \
    --destination-uri DESTINATION URI \
      --image IMAGE_NAME
# For our example:
$ gcloud compute images export \
      --destination-uri gs://vsa-dev-bucket1/example-user-exportimage-
gcp-demo \
      --image example-user-20230120115139
## DEMO ##
# Step 1 - Optional: Checking access and listing objects in the
destination bucket
$ gsutil ls gs://example-user-export-image-bucket/
# Step 2 - Exporting the desired image to the bucket
$ gcloud compute images export --image example-user-export-image-demo
--destination-uri gs://example-user-export-image-bucket/export-
demo.tar.gz
Created [https://cloudbuild.googleapis.com/v1/projects/example-demo-
project/locations/us-central1/builds/xxxxxxxxxxxx].
Logs are available at [https://console.cloud.google.com/cloud-
build/builds;region=us-central1/xxxxxxxxxxxx?project=xxxxxxxxxxxx].
[image-export]: 2023-01-25T18:13:48Z Fetching image "example-user-
export-image-demo" from project "example-demo-project".
[image-export]: 2023-01-25T18:13:49Z Validating workflow
[image-export]: 2023-01-25T18:13:49Z Validating step "setup-disks"
[image-export]: 2023-01-25T18:13:49Z Validating step "image-export-
export-disk"
[image-export.image-export-export-disk]: 2023-01-25T18:13:49Z
Validating step "setup-disks"
[image-export.image-export-export-disk]: 2023-01-25T18:13:49Z
Validating step "run-image-export-export-disk"
[image-export.image-export-export-disk]: 2023-01-25T18:13:50Z
Validating step "wait-for-inst-image-export-export-disk"
[image-export.image-export-export-disk]: 2023-01-25T18:13:50Z
Validating step "copy-image-object"
[image-export.image-export-export-disk]: 2023-01-25T18:13:50Z
Validating step "delete-inst"
[image-export]: 2023-01-25T18:13:51Z Validation Complete
[image-export]: 2023-01-25T18:13:51Z Workflow Project: example-demo-
project
[image-export]: 2023-01-25T18:13:51Z Workflow Zone: us-central1-c
```
[image-export]: 2023-01-25T18:13:51Z Workflow GCSPath: gs://exampledemo-project-example-bkt-us/ [image-export]: 2023-01-25T18:13:51Z Example scratch path: https://console.cloud.google.com/storage/browser/example-demo-projectexample-bkt-us/example-image-export-20230125-18:13:49-r88px [image-export]: 2023-01-25T18:13:51Z Uploading sources [image-export]: 2023-01-25T18:13:51Z Running workflow [image-export]: 2023-01-25T18:13:51Z Running step "setup-disks" (CreateDisks) [image-export.setup-disks]: 2023-01-25T18:13:51Z CreateDisks: Creating disk "disk-image-export-image-export-r88px". [image-export]: 2023-01-25T18:14:02Z Step "setup-disks" (CreateDisks) successfully finished. [image-export]: 2023-01-25T18:14:02Z Running step "image-export-exportdisk" (IncludeWorkflow) [image-export.image-export-export-disk]: 2023-01-25T18:14:02Z Running step "setup-disks" (CreateDisks) [image-export.image-export-export-disk.setup-disks]: 2023-01- 25T18:14:02Z CreateDisks: Creating disk "disk-image-export-export-diskimage-export-image-export--r88px". [image-export.image-export-export-disk]: 2023-01-25T18:14:02Z Step "setup-disks" (CreateDisks) successfully finished. [image-export.image-export-export-disk]: 2023-01-25T18:14:02Z Running step "run-image-export-export-disk" (CreateInstances) [image-export.image-export-export-disk.run-image-export-export-disk]: 2023-01-25T18:14:02Z CreateInstances: Creating instance "inst-imageexport-export-disk-image-export-image-export--r88px". [image-export.image-export-export-disk]: 2023-01-25T18:14:08Z Step "run-image-export-export-disk" (CreateInstances) successfully finished. [image-export.image-export-export-disk.run-image-export-export-disk]: 2023-01-25T18:14:08Z CreateInstances: Streaming instance "inst-imageexport-export-disk-image-export-image-export--r88px" serial port 1 output to https://storage.cloud.google.com/example-demo-projectexample-bkt-us/example-image-export-20230125-18:13:49-r88px/logs/instimage-export-export-disk-image-export-image-export--r88px-serialport1.log [image-export.image-export-export-disk]: 2023-01-25T18:14:08Z Running step "wait-for-inst-image-export-export-disk" (WaitForInstancesSignal) [image-export.image-export-export-disk.wait-for-inst-image-exportexport-disk]: 2023-01-25T18:14:08Z WaitForInstancesSignal: Instance "inst-image-export-export-disk-image-export-image-export--r88px": watching serial port 1, SuccessMatch: "ExportSuccess", FailureMatch: ["ExportFailed:"] (this is not an error), StatusMatch: "GCEExport:". [image-export.image-export-export-disk.wait-for-inst-image-exportexport-disk]: 2023-01-25T18:14:29Z WaitForInstancesSignal: Instance "inst-image-export-export-disk-image-export-image-export--r88px":

StatusMatch found: "GCEExport: <serial-output key:'source-size-gb' value:'10'>"

[image-export.image-export-export-disk.wait-for-inst-image-exportexport-disk]: 2023-01-25T18:14:29Z WaitForInstancesSignal: Instance "inst-image-export-export-disk-image-export-image-export--r88px": StatusMatch found: "GCEExport: Running export tool." [image-export.image-export-export-disk.wait-for-inst-image-exportexport-disk]: 2023-01-25T18:14:29Z WaitForInstancesSignal: Instance "inst-image-export-export-disk-image-export-image-export--r88px": StatusMatch found: "GCEExport: Disk /dev/sdb is 10 GiB, compressed size will most likely be much smaller."

[image-export.image-export-export-disk.wait-for-inst-image-exportexport-disk]: 2023-01-25T18:14:29Z WaitForInstancesSignal: Instance "inst-image-export-export-disk-image-export-image-export--r88px": StatusMatch found: "GCEExport: Beginning export process..." [image-export.image-export-export-disk.wait-for-inst-image-exportexport-disk]: 2023-01-25T18:14:29Z WaitForInstancesSignal: Instance "inst-image-export-export-disk-image-export-image-export--r88px": StatusMatch found: "GCEExport: Copying \"/dev/sdb\" to gs://exampledemo-project-example-bkt-us/example-image-export-20230125-18:13:49 r88px/outs/image-export-export-disk.tar.gz."

[image-export.image-export-export-disk.wait-for-inst-image-exportexport-disk]: 2023-01-25T18:14:29Z WaitForInstancesSignal: Instance "inst-image-export-export-disk-image-export-image-export--r88px": StatusMatch found: "GCEExport: Using \"/root/upload\" as the buffer prefix, 1.0 GiB as the buffer size, and 4 as the number of workers." [image-export.image-export-export-disk.wait-for-inst-image-exportexport-disk]: 2023-01-25T18:14:29Z WaitForInstancesSignal: Instance "inst-image-export-export-disk-image-export-image-export--r88px": StatusMatch found: "GCEExport: Creating gzipped image of \"/dev/sdb\"." [image-export.image-export-export-disk.wait-for-inst-image-exportexport-disk]: 2023-01-25T18:14:29Z WaitForInstancesSignal: Instance "inst-image-export-export-disk-image-export-image-export--r88px": StatusMatch found: "GCEExport: Read 1.0 GiB of 10 GiB (212 MiB/sec), total written size: 992 MiB (198 MiB/sec)"

[image-export.image-export-export-disk.wait-for-inst-image-exportexport-disk]: 2023-01-25T18:14:59Z WaitForInstancesSignal: Instance "inst-image-export-export-disk-image-export-image-export--r88px": StatusMatch found: "GCEExport: Read 8.0 GiB of 10 GiB (237 MiB/sec), total written size: 1.5 GiB (17 MiB/sec)"

[image-export.image-export-export-disk.wait-for-inst-image-exportexport-disk]: 2023-01-25T18:15:19Z WaitForInstancesSignal: Instance "inst-image-export-export-disk-image-export-image-export--r88px": StatusMatch found: "GCEExport: Finished creating gzipped image of \"/dev/sdb\" in 48.956433327s [213 MiB/s] with a compression ratio of 6."

[image-export.image-export-export-disk.wait-for-inst-image-exportexport-disk]: 2023-01-25T18:15:19Z WaitForInstancesSignal: Instance "inst-image-export-export-disk-image-export-image-export--r88px": StatusMatch found: "GCEExport: Finished export in 48.957347731s" [image-export.image-export-export-disk.wait-for-inst-image-exportexport-disk]: 2023-01-25T18:15:19Z WaitForInstancesSignal: Instance "inst-image-export-export-disk-image-export-image-export--r88px": StatusMatch found: "GCEExport: <serial-output key:'target-size-gb' value:'2'>" [image-export.image-export-export-disk.wait-for-inst-image-exportexport-disk]: 2023-01-25T18:15:19Z WaitForInstancesSignal: Instance "inst-image-export-export-disk-image-export-image-export--r88px": SuccessMatch found "ExportSuccess" [image-export.image-export-export-disk]: 2023-01-25T18:15:19Z Step "wait-for-inst-image-export-export-disk" (WaitForInstancesSignal) successfully finished. [image-export.image-export-export-disk]: 2023-01-25T18:15:19Z Running step "copy-image-object" (CopyGCSObjects) [image-export.image-export-export-disk]: 2023-01-25T18:15:19Z Running step "delete-inst" (DeleteResources) [image-export.image-export-export-disk.delete-inst]: 2023-01- 25T18:15:19Z DeleteResources: Deleting instance "inst-image-exportexport-disk". [image-export.image-export-export-disk]: 2023-01-25T18:15:19Z Step "copy-image-object" (CopyGCSObjects) successfully finished. [image-export.image-export-export-disk]: 2023-01-25T18:15:34Z Step "delete-inst" (DeleteResources) successfully finished. [image-export]: 2023-01-25T18:15:34Z Step "image-export-export-disk" (IncludeWorkflow) successfully finished. [image-export]: 2023-01-25T18:15:34Z Serial-output value -> sourcesize-gb:10 [image-export]: 2023-01-25T18:15:34Z Serial-output value -> targetsize-gb:2 [image-export]: 2023-01-25T18:15:34Z Workflow "image-export" cleaning up (this may take up to 2 minutes). [image-export]: 2023-01-25T18:15:35Z Workflow "image-export" finished cleanup. # Step 3 - Validating the image was successfully exported \$ gsutil ls gs://example-user-export-image-bucket/ gs://example-user-export-image-bucket/export-demo.tar.gz # Step 4 - Download the exported image

\$ gcloud storage cp gs://BUCKET NAME/OBJECT NAME SAVE TO LOCATION

```
$ gcloud storage cp gs://example-user-export-image-bucket/export-
demo.tar.gz CVO_GCP_Signed_Digest.tar.gz
Copying gs://example-user-export-image-bucket/export-demo.tar.gz to
file://CVO_GCP_Signed_Digest.tar.gz
    Completed files 1/1 | 1.5GiB/1.5GiB | 185.0MiB/s
Average throughput: 213.3MiB/s
$ 1s -1total 1565036
-rw-r--r-- 1 example-user example-user 1602589949 Jan 25 18:44
CVO_GCP_Signed_Digest.tar.gz
```
圧縮されたファイルを抽出します

# Extracting files from the digest

\$ tar -xf CVO GCP Signed Digest.tar.gz

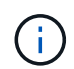

Google Cloudを使用して画像をエクスポートする方法の詳細については、を参照してください ["](https://cloud.google.com/compute/docs/images/export-image#console)[画](https://cloud.google.com/compute/docs/images/export-image#console)[像](https://cloud.google.com/compute/docs/images/export-image#console)[の](https://cloud.google.com/compute/docs/images/export-image#console)[エ](https://cloud.google.com/compute/docs/images/export-image#console)[クスポートに関する](https://cloud.google.com/compute/docs/images/export-image#console)[Google Cloud](https://cloud.google.com/compute/docs/images/export-image#console)[ドキュメント](https://cloud.google.com/compute/docs/images/export-image#console)["](https://cloud.google.com/compute/docs/images/export-image#console)。

画像署名の検証

**Google Cloud**の署名済みイメージを検証します

エクスポートされたGoogle Cloud署名済みイメージを確認するには、NSSからイメージ ダイジェストファイルをダウンロードして、disk.rawファイルとダイジェストファイル の内容を検証する必要があります。

署名済み画像検証ワークフローの概要

以下は、Google Cloudの署名付き画像検証ワークフロープロセスの概要です。

• から ["NSS"](https://mysupport.netapp.com/site/products/all/details/cloud-volumes-ontap/downloads-tab)次のファイルを含むGoogle Cloudアーカイブをダウンロードします。

。署名付きダイジェスト(.sig)

- 公開鍵(.pem)を含む証明書
- 。証明書チェーン (.pem)

# Cloud Volumes ONTAP [9.15.0P1]

Date Posted: 17-May-2024

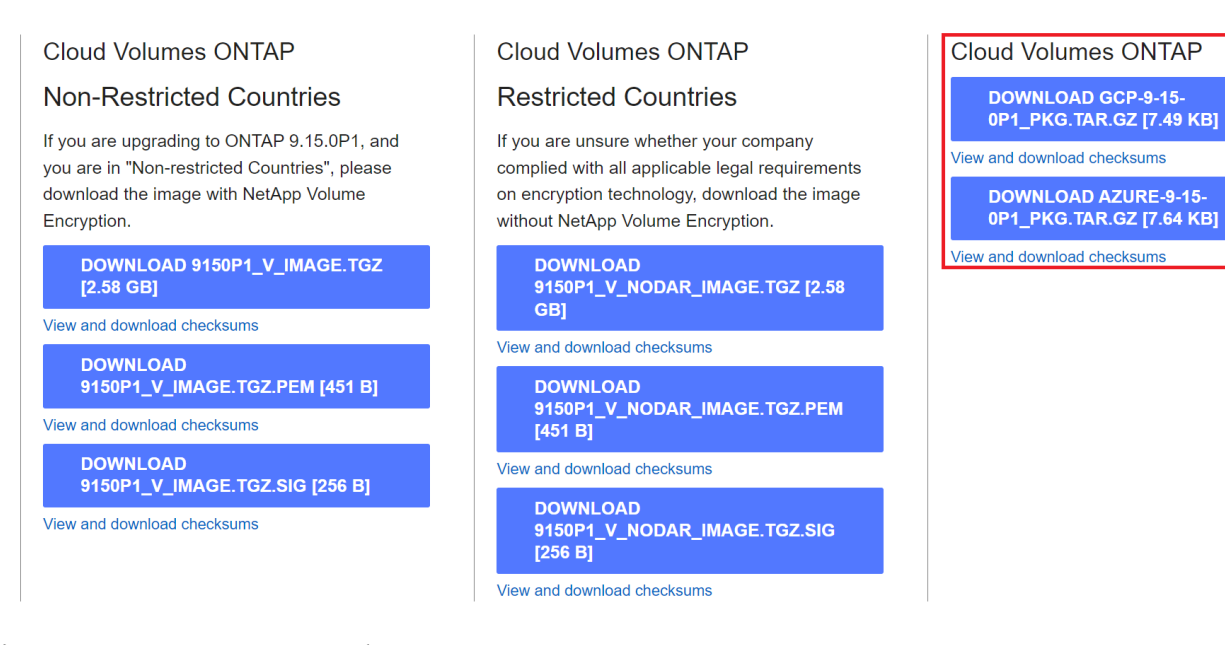

- 変換されたdisk.rawファイルをダウンロードします
- 証明書チェーンを使用して証明書を検証します
- 証明書に公開鍵が含まれていることを使用して、署名済みダイジェストを検証します
	- 公開鍵を使用して署名済みダイジェストを復号化し、イメージファイルのダイジェストを抽出します
	- ダウンロードしたdisk.rawファイルのダイジェストを作成します
	- 2つのダイジェストファイルを比較して検証します

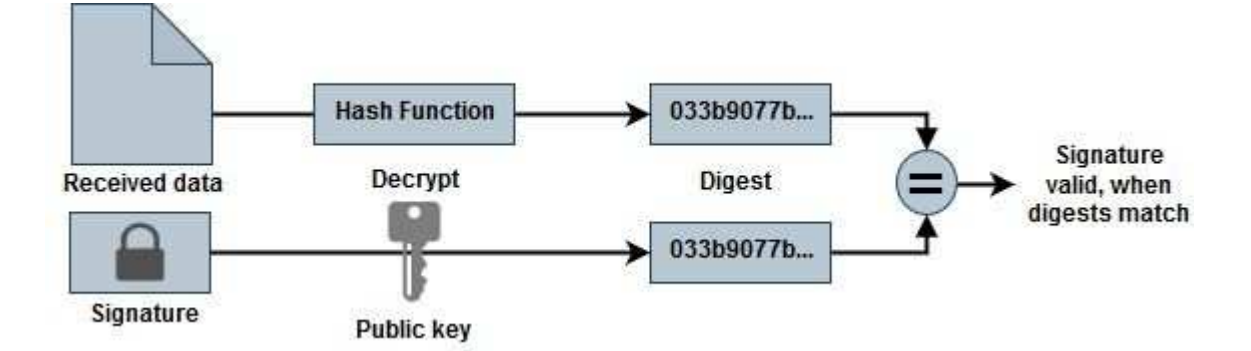

**OpenSSL**を使用した**disk.raw**ファイルおよびダイジェストファイルの内容の検証

Google Cloudでダウンロードしたdisk.rawファイルを、で使用できるダイジェストファ イルの内容と照合して確認できます ["NSS"](https://mysupport.netapp.com/site/products/all/details/cloud-volumes-ontap/downloads-tab) OpenSSLを使用しています。

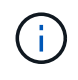

イメージがLinux、Mac OS、およびWindowsマシンと互換性があるかどうかを検証す るOpenSSLコマンド。

### 手順

1. OpenSSLを使用して証明書を確認します。

クリックして表示

```
# Step 1 - Optional, but recommended: Verify the certificate using
OpenSSL
# Step 1.1 - Copy the Certificate and certificate chain to a
directory
$ openssl version
LibreSSL 3.3.6
$ 1s -1total 48
-rw-r--r--@ 1 example-user engr 8537 Jan 19 15:42 Certificate-
Chain-GCP-CVO-20230119-0XXXXX.pem
-rw-r--r--@ 1 example-user engr 2365 Jan 19 15:42 Certificate-GCP-
CVO-20230119-0XXXXX.pem
# Step 1.2 - Get the OSCP URL
$ oscp_url=$(openssl x509 -noout -ocsp_uri -in <Certificate-
Chain.pem>)
$ oscp_url=$(openssl x509 -noout -ocsp_uri -in Certificate-Chain-
GCP-CVO-20230119-0XXXXX.pem)
$ echo $oscp url
http://ocsp.entrust.net
# Step 1.3 - Generate an OCSP request for the certificate
$ openssl ocsp -issuer <Certificate-Chain.pem> -CAfile <Certificate-
Chain.pem> -cert <Certificate.pem> -reqout <request.der>
$ openssl ocsp -issuer Certificate-Chain-GCP-CVO-20230119-0XXXXX.pem
-CAfile Certificate-Chain-GCP-CVO-20230119-0XXXXX.pem -cert
Certificate-GCP-CVO-20230119-0XXXXX.pem -reqout req.der
# Step 1.4 - Optional: Check the new file "req.der" has been
generated
$ 1s -1total 56
-rw-r--r--@ 1 example-user engr 8537 Jan 19 15:42 Certificate-
Chain-GCP-CVO-20230119-0XXXXX.pem
-rw-r--r--@ 1 example-user engr 2365 Jan 19 15:42 Certificate-GCP-
CVO-20230119-0XXXXX.pem
-rw-r--r-- 1 example-user engr 120 Jan 19 16:50 req.der
# Step 1.5 - Connect to the OCSP Manager using openssl to send the
OCSP request
$ openssl ocsp -issuer <Certificate-Chain.pem> -CAfile <Certificate-
Chain.pem> -cert <Certificate.pem> -url ${ocsp_url} -resp_text
-respout <response.der>
```
```
$ openssl ocsp -issuer Certificate-Chain-GCP-CVO-20230119-0XXXXX.pem
-CAfile Certificate-Chain-GCP-CVO-20230119-0XXXXX.pem -cert
Certificate-GCP-CVO-20230119-0XXXXX.pem -url ${ocsp_url} -resp_text
-respout resp.der
OCSP Response Data:
      OCSP Response Status: successful (0x0)
      Response Type: Basic OCSP Response
      Version: 1 (0x0)
    Responder Id: C = US, O = "Entrust, Inc.", CN = Entrust Extended
Validation Code Signing CA - EVCS2
      Produced At: Jan 19 15:14:00 2023 GMT
      Responses:
      Certificate ID:
        Hash Algorithm: sha1
        Issuer Name Hash: 69FA640329AB84E27220FE0927647B8194B91F2A
        Issuer Key Hash: CE894F8251AA15A28462CA312361D261FBF8FE78
        Serial Number: 5994B3D01D26D594BD1D0FA7098C6FF5
      Cert Status: good
      This Update: Jan 19 15:00:00 2023 GMT
      Next Update: Jan 26 14:59:59 2023 GMT
      Signature Algorithm: sha512WithRSAEncryption
           0b:b6:61:e4:03:5f:98:6f:10:1c:9a:f7:5f:6f:c7:e3:f4:72:
           f2:30:f4:86:88:9a:b9:ba:1e:d6:f6:47:af:dc:ea:e4:cd:31:
           af:e3:7a:20:35:9e:60:db:28:9c:7f:2e:17:7b:a5:11:40:4f:
           1e:72:f7:f8:ef:e3:23:43:1b:bb:28:1a:6f:c6:9c:c5:0c:14:
           d3:5d:bd:9b:6b:28:fb:94:5e:8a:ef:40:20:72:a4:41:df:55:
           cf:f3:db:1b:39:e0:30:63:c9:c7:1f:38:7e:7f:ec:f4:25:7b:
           1e:95:4c:70:6c:83:17:c3:db:b2:47:e1:38:53:ee:0a:55:c0:
           15:6a:82:20:b2:ea:59:eb:9c:ea:7e:97:aa:50:d7:bc:28:60:
           8c:d4:21:92:1c:13:19:b4:e0:66:cb:59:ed:2e:f8:dc:7b:49:
           e3:40:f2:b6:dc:d7:2d:2e:dd:21:82:07:bb:3a:55:99:f7:59:
           5d:4a:4d:ca:e7:8f:1c:d3:9a:3f:17:7b:7a:c4:57:b2:57:a8:
           b4:c0:a5:02:bd:59:9c:50:32:ff:16:b1:65:3a:9c:8c:70:3b:
           9e:be:bc:4f:f9:86:97:b1:62:3c:b2:a9:46:08:be:6b:1b:3c:
           24:14:59:28:c6:ae:e8:d5:64:b2:f8:cc:28:24:5c:b2:c8:d8:
           5a:af:9d:55:48:96:f6:3e:c6:bf:a6:0c:a4:c0:ab:d6:57:03:
           2b:72:43:b0:6a:9f:52:ef:43:bb:14:6a:ce:66:cc:6c:4e:66:
           17:20:a3:64:e0:c6:d1:82:0a:d7:41:8a:cc:17:fd:21:b5:c6:
           d2:3a:af:55:2e:2a:b8:c7:21:41:69:e1:44:ab:a1:dd:df:6d:
           15:99:90:cc:a0:74:1e:e5:2e:07:3f:50:e6:72:a6:b9:ae:fc:
           44:15:eb:81:3d:1a:f8:17:b6:0b:ff:05:76:9d:30:06:40:72:
           cf:d5:c4:6f:8b:c9:14:76:09:6b:3d:6a:70:2c:5a:c4:51:92:
           e5:cd:84:b6:f9:d9:d5:bc:8d:72:b7:7c:13:9c:41:89:a8:97:
           6f:4a:11:5f:8f:b6:c9:b5:df:00:7e:97:20:e7:29:2e:2b:12:
           77:dc:e2:63:48:87:42:49:1d:fc:d0:94:a8:8d:18:f9:07:85:
```

```
  e4:d0:3e:9a:4a:d7:d5:d0:02:51:c3:51:1c:73:12:96:2d:75:
           22:83:a6:70:5a:4a:2b:f2:98:d9:ae:1b:57:53:3d:3b:58:82:
           38:fc:fa:cb:57:43:3f:3e:7e:e0:6d:5b:d6:fc:67:7e:07:7e:
           fb:a3:76:43:26:8f:d1:42:d6:a6:33:4e:9e:e0:a0:51:b4:c4:
           bc:e3:10:0d:bf:23:6c:4b
WARNING: no nonce in response
Response Verify OK
Certificate-GCP-CVO-20230119-0XXXXX.pem: good
      This Update: Jan 19 15:00:00 2023 GMT
      Next Update: Jan 26 14:59:59 2023 GMT
# Step 1.5 - Optional: Check the response file "response.der" has
been generated. Verify its contents.
$ 1s -1total 64
-rw-r--r--@ 1 example-user engr 8537 Jan 19 15:42 Certificate-
Chain-GCP-CVO-20230119-0XXXXX.pem
-rw-r--r--@ 1 example-user engr 2365 Jan 19 15:42 Certificate-GCP-
CVO-20230119-0XXXXX.pem
-rw-r--r-- 1 example-user engr 120 Jan 19 16:50 req.der
-rw-r--r-- 1 example-user engr 806 Jan 19 16:51 resp.der
# Step 1.6 - Verify the chain of trust and expiration dates against
the local host
$ openssl version -d
OPENSSLDIR: "/private/etc/ssl"
$ OPENSSLDIR=$(openssl version -d | cut -d '"' -f2)
$ echo $OPENSSLDIR
/private/etc/ssl
$ openssl verify -untrusted <Certificate-Chain.pem> -CApath <OpenSSL
dir> <Certificate.pem>
$ openssl verify -untrusted Certificate-Chain-GCP-CVO-20230119-
0XXXXX.pem -CApath ${OPENSSLDIR} Certificate-GCP-CVO-20230119-
0XXXXX.pem
Certificate-GCP-CVO-20230119-0XXXXX.pem: OK
```
- 2. ダウンロードしたdisk.rawファイル、署名、および証明書をディレクトリに配置します。
- 3. OpenSSLを使用して証明書から公開鍵を抽出します。
- 4. 抽出した公開鍵を使用して署名を復号化し、ダウンロードしたdisk.rawファイルの内容を確認します。

```
# Step 1 - Place the downloaded disk.raw, the signature and the
certificates in a directory
$ 1s -1-rw-r--r--@ 1 example-user staff Jan 19 15:42 Certificate-Chain-
GCP-CVO-20230119-0XXXXX.pem
-rw-r--r--@ 1 example-user staff Jan 19 15:42 Certificate-GCP-CVO-
20230119-0XXXXX.pem
-rw-r--r--@ 1 example-user staff Jan 19 15:42 GCP CVO 20230119-
XXXXXX_digest.sig
-rw-r--r--@ 1 example-user staff Jan 19 16:39 disk.raw
# Step 2 - Extract the public key from the certificate
$ openssl x509 -pubkey -noout -in (certificate.pem) >
(public_key.pem)
$ openssl x509 -pubkey -noout -in Certificate-GCP-CVO-20230119-
0XXXXX.pem > CVO-GCP-pubkey.pem
$ 1s -1-rw-r--r--@ 1 example-user staff Jan 19 15:42 Certificate-Chain-
GCP-CVO-20230119-0XXXXX.pem
-rw-r--r--@ 1 example-user staff Jan 19 15:42 Certificate-GCP-CVO-
20230119-0XXXXX.pem
-rw-r--r--@ 1 example-user staff Jan 19 17:02 CVO-GCP-pubkey.pem
-rw-r--r--@ 1 example-user staff Jan 19 15:42 GCP CVO 20230119-
XXXXXX_digest.sig
-rw-r--r--@ 1 example-user staff Jan 19 16:39 disk.raw
# Step 3 - Decrypt the signature using the extracted public key and
verify the contents of the downloaded disk.raw
$ openssl dgst -verify (public_key) -keyform PEM -sha256 -signature
(signed digest) -binary (downloaded or obtained disk.raw)
$ openssl dgst -verify CVO-GCP-pubkey.pem -keyform PEM -sha256
-signature GCP CVO 20230119-XXXXXX digest.sig -binary disk.raw
Verified OK
# A failed response would look like this
$ openssl dgst -verify CVO-GCP-pubkey.pem -keyform PEM -sha256
-signature GCP CVO 20230119-XXXXXX digest.sig -binary
../sample_file.txt
Verification Failure
```
# **Cloud Volumes ONTAP** を使用します

## ライセンス管理

容量ベースのライセンスを管理します

BlueXPデジタルウォレットから容量ベースライセンスを管理して、ネットアップアカウ ントにCloud Volumes ONTAP システム用の十分な容量を確保します。

\_ 容量ベースのライセンス \_ 容量単位の Cloud Volumes ONTAP に対する支払いが可能。

BlueXPデジタルウォレット\_を使用すると、Cloud Volumes ONTAP のライセンスを1つの場所から管理できま す。新しいライセンスを追加したり、既存のライセンスを更新したりできます。

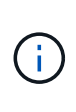

BlueXPで管理される製品とサービスの実際の使用量と計測値は常にGiBとTiBで計算されます が、GB / GiBとTB / TiBという用語は同じ意味で使用されます。これは、クラウドマーケットプ レイスのリスト、価格見積もり、リストの説明、およびその他の関連ドキュメントに反映され ます。

["Cloud Volumes ONTAP](https://docs.netapp.com/us-en/bluexp-cloud-volumes-ontap/concept-licensing.html) [ライセンスの詳細については、こちらをご覧ください](https://docs.netapp.com/us-en/bluexp-cloud-volumes-ontap/concept-licensing.html)["](https://docs.netapp.com/us-en/bluexp-cloud-volumes-ontap/concept-licensing.html)。

**BlueXP**デジタルウォレットへのライセンスの追加方法

ネットアップの営業担当者からライセンスを購入されると、ネットアップからシリアル番号と追加のライセン ス情報を記載したEメールが送信されます。

一方、BlueXPは、ネットアップのライセンスサービスに自動的に問い合わせて、NetApp Support Site アカウ ントに関連付けられているライセンスの詳細を取得します。エラーがなければ、BlueXPは自動的にライセン スをデジタルウォレットに追加します。

BlueXPでライセンスを追加できない場合は、手動でライセンスをデジタルウォレットに追加する必要があり ます。たとえば、インターネットにアクセスできない場所にConnectorがインストールされている場合は、ラ イセンスを自分で追加する必要があります。 購入済みライセンスをアカウントに追加する方法について説明 します。

アカウントの使用済み容量を表示します

BlueXPのデジタルウォレットには、アカウントの消費容量の合計と、ライセンスパッケージの消費容量が表 示されます。この情報は、料金の支払い方法や、容量の追加購入が必要かどうかを把握するのに役立ちます。

- 1. BlueXPナビゲーションメニューから、\* Governance > Digital Wallet \*を選択します。
- 2. Cloud Volumes ONTAP タブで、 Capacity Based Licenses \*を選択したままにします。
- 3. パッケージの概要を確認します。この概要には、消費容量、事前コミット済み容量の合計、従量課金制の 合計容量が表示されます。
	- Total Consumed capacity\_は、ネットアップアカウントのすべてのCloud Volumes ONTAP システムの プロビジョニング済み総容量です。充電は、ボリューム内のローカルスペース、使用済みスペース、

格納済みスペース、または有効なスペースに関係なく、各ボリュームにプロビジョニングされたサイ ズに基づいて行われます。

- 。 Total precommitted capacity は、ネットアップから購入したライセンスで許可された容量(BYOLま たはマーケットプレイス契約)の合計です。
- \_従量課金制の合計\_は、クラウドマーケットプレイスのサブスクリプションを使用してプロビジョニ ングされた合計容量です。PAYGOによる課金は、消費容量がライセンスで許可された容量を超えてい る場合、またはBlueXPデジタルウォレットに使用可能なBYOLライセンスがない場合にのみ使用され ます。

BlueXPデジタルウォレットに含まれるCloud Volumes ONTAP パッケージの概要の例を次に示しま す。

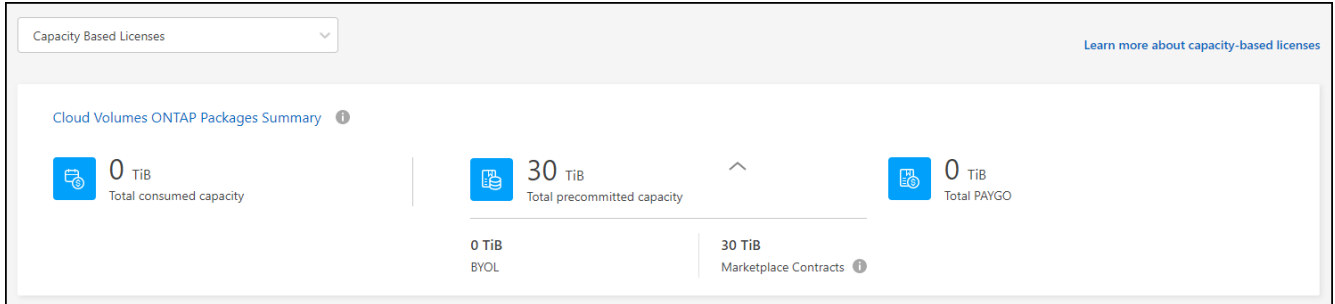

- 4. ライセンスパッケージごとの使用済み容量を表示します。
	- 消費容量\_パッケージのボリュームの容量を表示します。特定のパッケージの詳細を表示するには、ツ ールチップの上にマウスポインタを置きます。

Essentialsパッケージに表示される容量を理解するには、充電の仕組みを理解しておく必要がありま す。 ["Essentials](https://docs.netapp.com/us-en/bluexp-cloud-volumes-ontap/concept-licensing.html#notes-about-charging)[パッケージの](https://docs.netapp.com/us-en/bluexp-cloud-volumes-ontap/concept-licensing.html#notes-about-charging)[充電](https://docs.netapp.com/us-en/bluexp-cloud-volumes-ontap/concept-licensing.html#notes-about-charging)[について説明します](https://docs.netapp.com/us-en/bluexp-cloud-volumes-ontap/concept-licensing.html#notes-about-charging)["](https://docs.netapp.com/us-en/bluexp-cloud-volumes-ontap/concept-licensing.html#notes-about-charging)。

- \_推奨容量\_は、ネットアップから購入したライセンス容量(BYOLまたはマーケットプレイス契約) です。
	- \_BYOL\_このパッケージタイプに対してネットアップから購入したライセンス容量を表示します。
	- \_Marketplace契約\_このパッケージタイプのマーケットプレイス契約で購入したライセンス容量を 表示します。
- \_PAYGO\_ライセンス消費モデル別の消費容量を表示します。

次に、複数のライセンスパッケージがあるアカウントの例を示します。

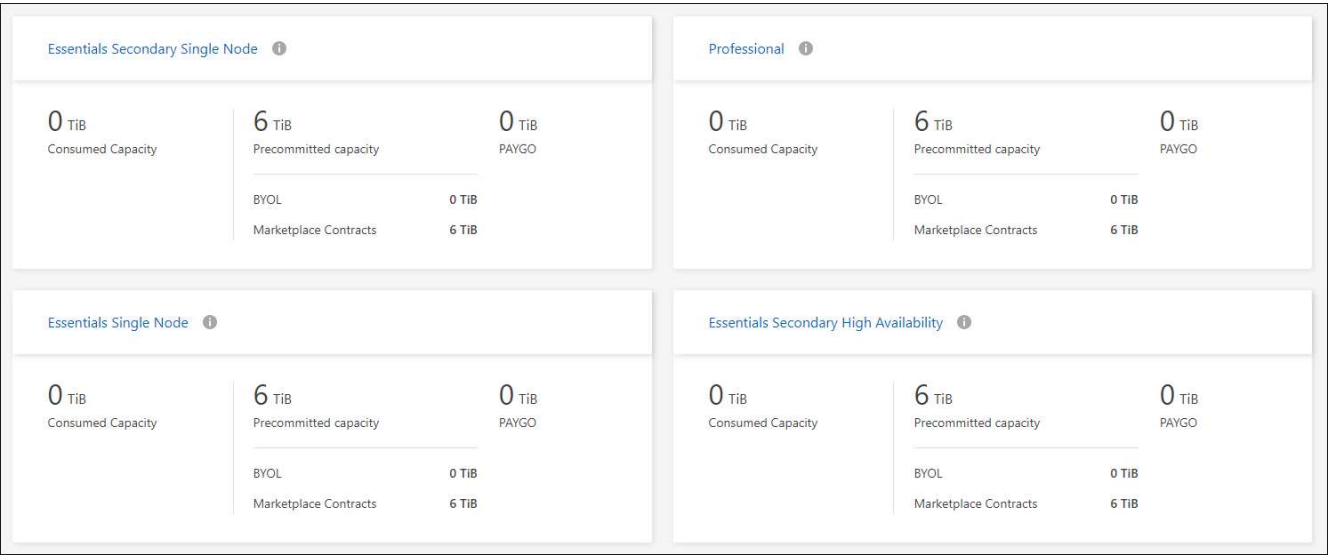

使用状況レポートをダウンロードします

アカウント管理者は、BlueXPのデジタルウォレットから4つの使用状況レポートをダウンロードできます。こ れらの使用状況レポートには、サブスクリプションの容量の詳細と、Cloud Volumes ONTAP サブスクリプシ ョンのリソースに対する課金方法が表示されます。ダウンロード可能なレポートは、特定の時点のデータをキ ャプチャし、他のユーザーと簡単に共有できます。

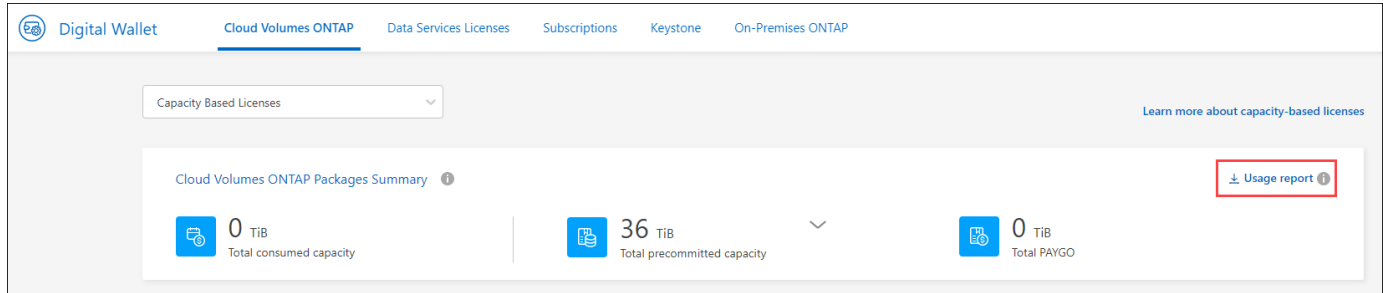

以下のレポートをダウンロードできます。容量の値はTiB単位です。

- 使用状況の概要:このレポートには、デジタルウォレットの「Cloud Volumes ONTAP Packages Summary」カードの内容が正確に表示されます。次の情報が含まれています。
	- 合計消費容量
	- 事前コミット済み容量の合計
	- BYOLの合計容量
	- マーケットプレイス契約の合計容量
	- PAYGOの合計容量
- \* Cloud Volumes ONTAP パッケージの使用状況\*:このレポートには、デジタルウォレット内のパッケー ジカードに記載されている内容が正確に表示されます。最適化されたI/Oパッケージを除く各パッケージに ついて、次の情報が含まれています。
	- 合計消費容量
	- 事前コミット済み容量の合計
- BYOLの合計容量
- マーケットプレイス契約の合計容量
- PAYGOの合計容量
- \* Storage VMの使用量\*:このレポートは、Cloud Volumes ONTAP システムとStorage Virtual Machine (SVM)全体で、課金された容量の内訳を表示します。この情報は、デジタルウォレットのどの画面にも 表示されません。次の情報が含まれています。
	- 作業環境のIDと名前(UUIDとして表示)
	- クラウド
	- ネットアップアカウントID
	- 作業環境の設定
	- SVM 名
	- プロビジョニングされた容量
	- 充電容量のまとめ
	- マーケットプレイスの請求期間
	- Cloud Volumes ONTAP パッケージまたは機能
	- 課金SaaS Marketplaceサブスクリプション名
	- 課金SaaS MarketplaceサブスクリプションID
	- ワークロードの種類
- ボリュームの使用量:このレポートは、使用済み容量が作業環境内のボリューム別に内訳で表示されま す。この情報は、デジタルウォレットのどの画面にも表示されません。次の情報が含まれています。
	- 作業環境のIDと名前(UUIDとして表示)
	- SVN名
	- ボリューム ID
	- ボリュームタイプ
	- ボリュームのプロビジョニング済み容量

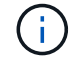

FlexCloneボリュームは料金が発生しないため、このレポートには含まれていません。

#### 手順

- 1. BlueXPナビゲーションメニューから、\* Governance > Digital Wallet \*を選択します。
- 2. Cloud Volumes ONTAP タブで、 Capacity Based Licenses を選択したまま Usage report \*をクリックしま す。

使用状況レポートがダウンロードされます。

3. ダウンロードしたファイルを開き、レポートにアクセスします。

購入済みライセンスをアカウントに追加します

購入したライセンスがBlueXPデジタルウォレットに表示されない場合は、Cloud Volumes ONTAP で使用でき る容量を確保するために、ライセンスをBlueXPに追加する必要があります。

必要なもの

- ライセンスファイルまたはライセンスファイルのシリアル番号をBlueXPに提供する必要があります。
- シリアル番号を入力する場合は、最初にが必要です ["NetApp Support Site](https://docs.netapp.com/us-en/bluexp-setup-admin/task-adding-nss-accounts.html) [アカウントを](https://docs.netapp.com/us-en/bluexp-setup-admin/task-adding-nss-accounts.html)[BlueXP](https://docs.netapp.com/us-en/bluexp-setup-admin/task-adding-nss-accounts.html)[に追加しま](https://docs.netapp.com/us-en/bluexp-setup-admin/task-adding-nss-accounts.html) [す](https://docs.netapp.com/us-en/bluexp-setup-admin/task-adding-nss-accounts.html)["](https://docs.netapp.com/us-en/bluexp-setup-admin/task-adding-nss-accounts.html)。シリアル番号へのアクセスが許可されているNetApp Support Siteのアカウントです。

手順

- 1. BlueXPナビゲーションメニューから、\* Governance > Digital Wallet \*を選択します。
- 2. [\* Cloud Volumes ONTAP (ライセンスの追加)**]**タブで、**[\***容量ベースのライセンス]を選択したまま、[\* ライセンスの追加]をクリックします。
- 3. 容量ベースのライセンスのシリアル番号を入力するか、ライセンスファイルをアップロードしてくださ い。

シリアル番号を入力した場合は、シリアル番号へのアクセス権を持つネットアップサポートサイトのアカ ウントも選択する必要があります。

4. [ ライセンスの追加 ] をクリックします。

容量ベースのライセンスを更新する

容量を追加購入した場合やライセンスの期間を延長した場合は、デジタルウォレット内のライセンス がBlueXPによって自動的に更新されます。必要なことは何もありません。

ただし、インターネットにアクセスできない場所にBlueXPを導入した場合は、BlueXPでライセンスを手動で 更新する必要があります。

必要なもの

ライセンスファイル( HA ペアがある場合は *files* )。

 $(i)$ 

ライセンスファイルの取得方法の詳細については、を参照してください ["](https://docs.netapp.com/us-en/bluexp-cloud-volumes-ontap/task-manage-node-licenses.html#obtain-a-system-license-file)[システムライセンス](https://docs.netapp.com/us-en/bluexp-cloud-volumes-ontap/task-manage-node-licenses.html#obtain-a-system-license-file) [フ](https://docs.netapp.com/us-en/bluexp-cloud-volumes-ontap/task-manage-node-licenses.html#obtain-a-system-license-file)[ァ](https://docs.netapp.com/us-en/bluexp-cloud-volumes-ontap/task-manage-node-licenses.html#obtain-a-system-license-file)[イルを](https://docs.netapp.com/us-en/bluexp-cloud-volumes-ontap/task-manage-node-licenses.html#obtain-a-system-license-file)[取](https://docs.netapp.com/us-en/bluexp-cloud-volumes-ontap/task-manage-node-licenses.html#obtain-a-system-license-file)[得します](https://docs.netapp.com/us-en/bluexp-cloud-volumes-ontap/task-manage-node-licenses.html#obtain-a-system-license-file)["](https://docs.netapp.com/us-en/bluexp-cloud-volumes-ontap/task-manage-node-licenses.html#obtain-a-system-license-file)。

手順

- 1. BlueXPナビゲーションメニューから、\* Governance > Digital Wallet \*を選択します。
- 2. [ライセンスの更新\*(Cloud Volumes ONTAP )**]**タブで、ライセンスの横にあるアクションメニューをク リックし、**[**ライセンスの更新(Update License \*)]を選択します。
- 3. ライセンスファイルをアップロードします。
- 4. [ ライセンスのアップロード ] をクリックします。

#### 充電方法を変更します

容量ベースのライセンスは、 a packag の形式で用意されています。Cloud Volumes ONTAP作業環境を作成 するときは、ビジネスニーズに基づいて複数のライセンスパッケージから選択できます。作業環境の作成後に ニーズが変わった場合は、パッケージをいつでも変更できます。たとえば、Essentialsパッケージか

らProfessionalパッケージに変更できます。

["](https://docs.netapp.com/us-en/bluexp-cloud-volumes-ontap/concept-licensing.html)[容量](https://docs.netapp.com/us-en/bluexp-cloud-volumes-ontap/concept-licensing.html)[単位](https://docs.netapp.com/us-en/bluexp-cloud-volumes-ontap/concept-licensing.html)[のライセンスパッケージの詳細](https://docs.netapp.com/us-en/bluexp-cloud-volumes-ontap/concept-licensing.html)["](https://docs.netapp.com/us-en/bluexp-cloud-volumes-ontap/concept-licensing.html)。

このタスクについて

• 課金方法を変更しても、NetApp(BYOL)から購入したライセンスを使用して課金されるか、クラウドプ ロバイダのマーケットプレイスから購入したライセンスを使用して課金されるか(従量課金制)には影響 しません。

BlueXPは、常に最初にライセンスを請求しようとします。ライセンスが利用できない場合は、マーケット プレイスのサブスクリプションに対して課金されます。BYOLからMarketplaceへのサブスクリプション( またはその逆)では「変換」は必要ありません。

• クラウドプロバイダの市場からプライベートオファーまたは契約を結んでいる場合、契約に含まれていな い課金方式に変更すると、BYOL(ネットアップからライセンスを購入した場合)またはPAYGOに対して 課金されます。

手順

- 1. BlueXPナビゲーションメニューから、\* Governance > Digital Wallet \*を選択します。
- 2. [充電方法(Cloud Volumes ONTAP )**]**タブで、**[\***充電方法の変更(\* Change Charging method \*)]

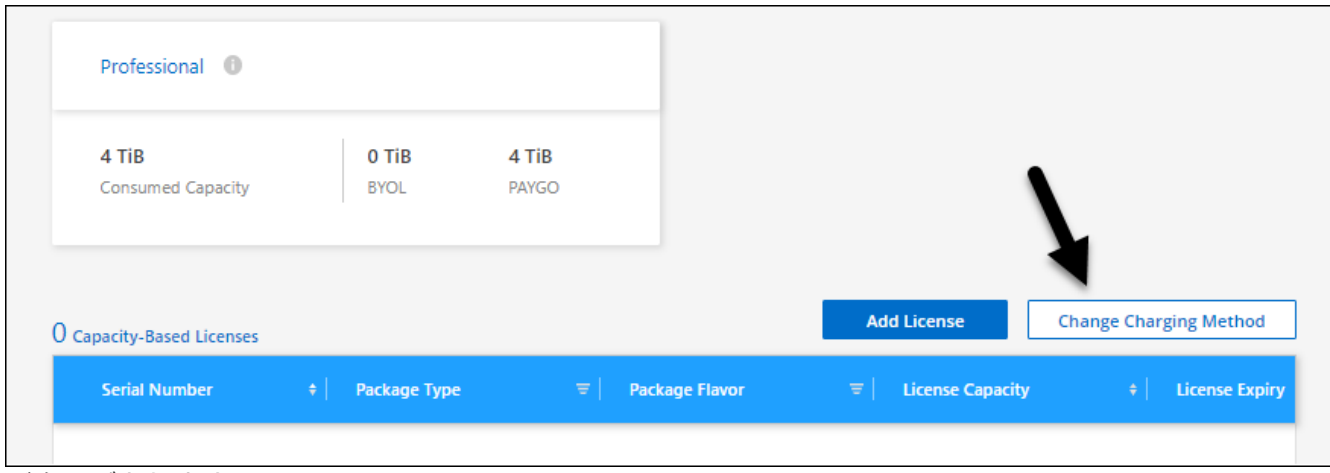

ボタンがあります。"]

3. 作業環境を選択して新しい充電方法を選択し、パッケージタイプを変更するとサービス料金に影響するこ とを確認します。

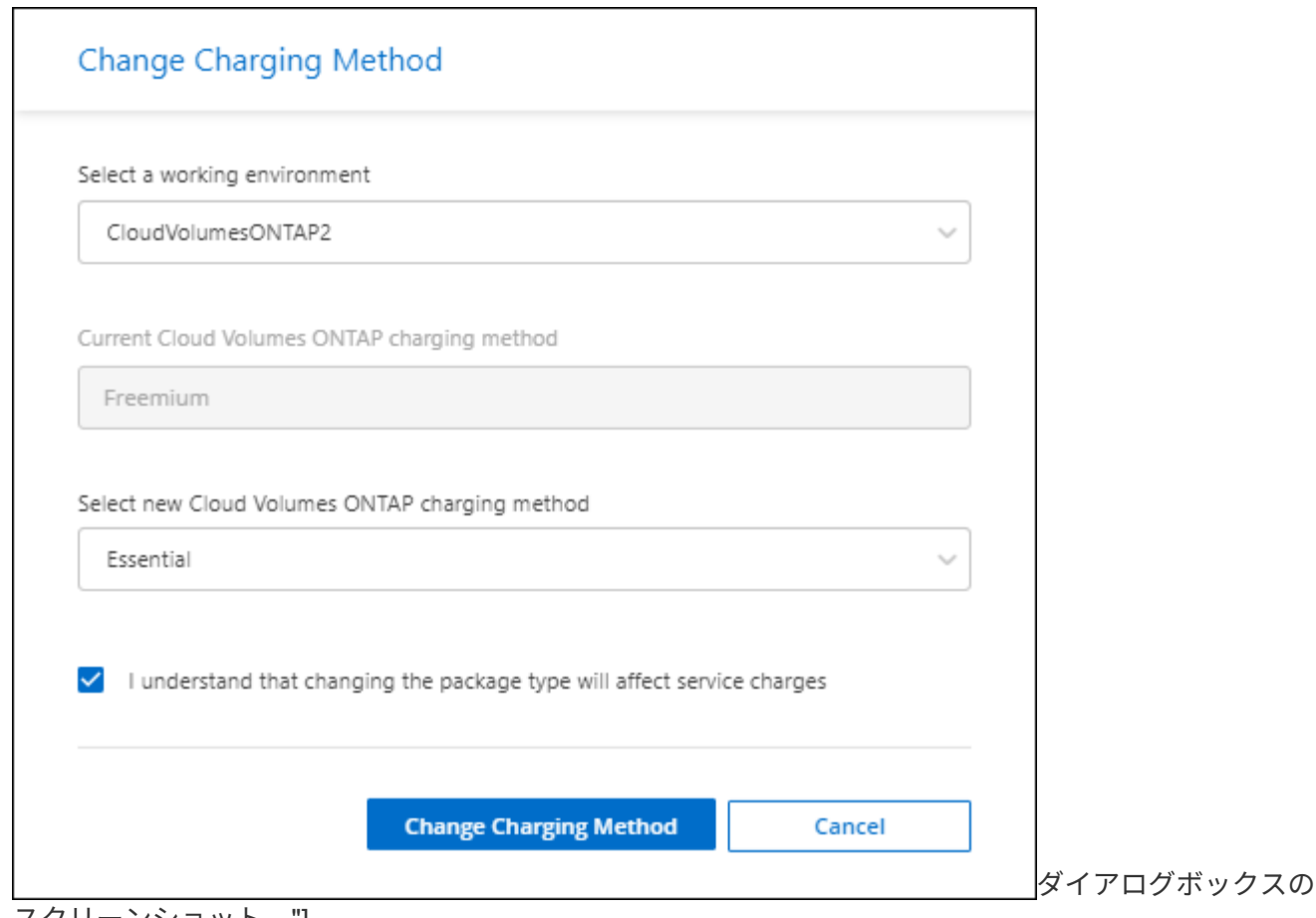

スクリーンショット。"]

4. [充電方法の変更\*]をクリックします。

結果

BlueXPは、Cloud Volumes ONTAP システムの充電方法を変更します。

また、BlueXPのデジタルウォレットでは、変更に合わせてパッケージタイプごとの消費容量が更新されま す。

容量ベースのライセンスを削除する

容量ベースのライセンスの期限が切れて使用できなくなった場合は、いつでも削除できます。

手順

1. BlueXPナビゲーションメニューから、\* Governance > Digital Wallet \*を選択します。

- 2. [ライセンスの削除 (Cloud Volumes ONTAP) ]タブで、ライセンスの横にあるアクションメニューをクリ ックし、[ライセンスの削除(Remove License)]を選択します。
- 3. [削除( Remove) ] をクリックして確定します。

### **Keystone**サブスクリプションを管理

KeystoneサブスクリプションをBlueXPデジタルウォレットから管理するには、Cloud Volumes ONTAPで使用するサブスクリプションを有効にし、サブスクリプションのサー ビスレベルに応じてコミット済み容量の変更を要求します。サービスレベル用に容量の

追加を要求すると、オンプレミスのONTAPクラスタやCloud Volumes ONTAPシステ ム用に追加のストレージが提供されます。

NetApp Keystoneは、CAPEX(設備投資)やリースよりもOPEX(運用コスト)が望ましいお客様に、ハイブ リッドクラウドエクスペリエンスを提供する、柔軟な従量課金制のサブスクリプションベースサービスです。

["Keystone](https://www.netapp.com/services/keystone/)[の詳細はこちら](https://www.netapp.com/services/keystone/)["](https://www.netapp.com/services/keystone/)

アカウントを承認します

BlueXPでKeystoneサブスクリプションを使用および管理するには、NetAppに連絡して、Keystoneサブスクリ プションでBlueXPユーザアカウントを承認する必要があります。

手順

- 1. BlueXPナビゲーションメニューから、\* Governance > Digital Wallet \*を選択します。
- 2. [Keystone ]\*を選択します。
- 3. 「 NetApp Keystone へようこそ」ページが表示された場合は、ページに記載されているアドレスにメール を送信してください。

ネットアップの担当者は、お客様のユーザアカウントに登録へのアクセスを許可することで、リクエスト を処理します。

4. Keystoneサブスクリプション\*に戻ってサブスクリプションを確認してください。

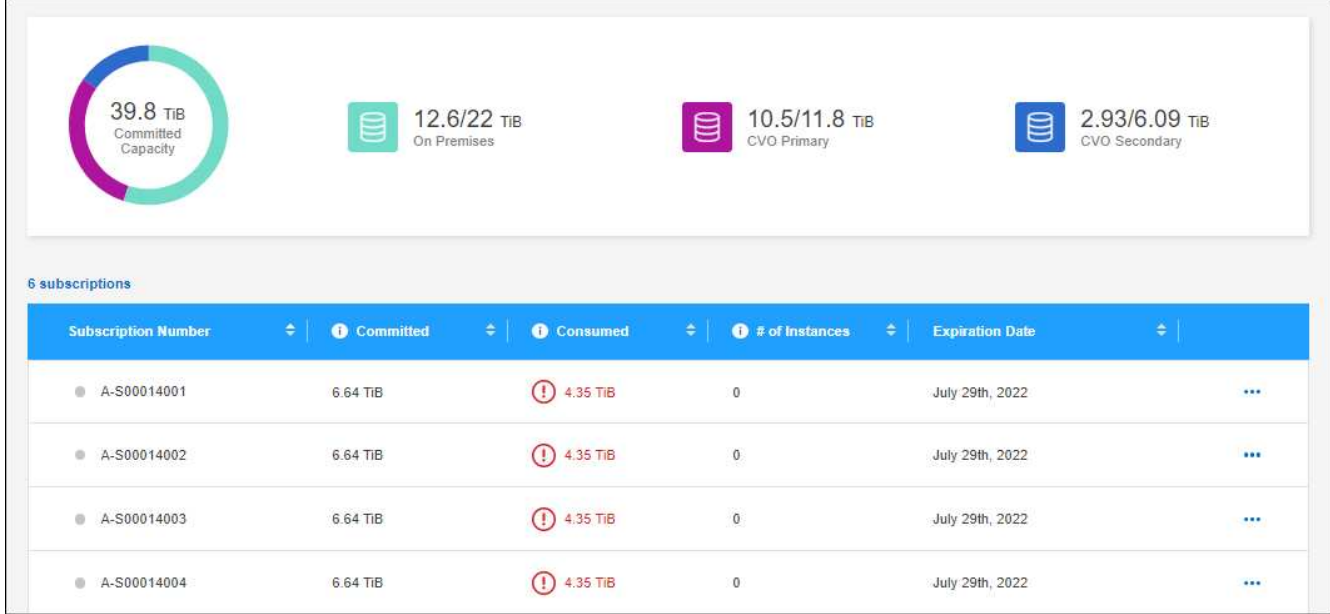

サブスクリプションをリンクします

NetAppがアカウントを承認したら、KeystoneサブスクリプションをCloud Volumes ONTAPで使用できるよう にリンクできます。この操作により、新しい Cloud Volumes ONTAP システムの充電方法としてサブスクリプ ションを選択できます。

- 1. BlueXPナビゲーションメニューから、\* Governance > Digital Wallet \*を選択します。
- 2. [Keystone ]\*を選択します。
- 3. リンクするサブスクリプションの場合は、をクリックします … をクリックし、 \* Link \* を選択します。

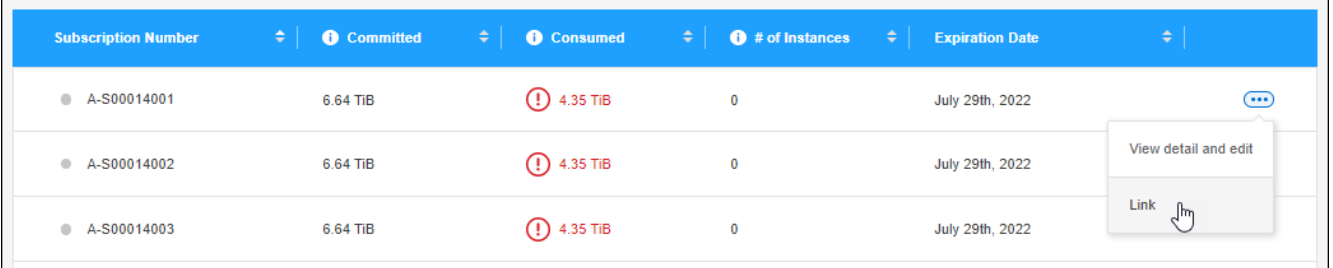

結果

これで、サブスクリプションがBlueXPアカウントにリンクされ、Cloud Volumes ONTAP 作業環境の作成時に 選択できるようになりました。

コミット済み容量を増やして申請してください

サブスクリプションのサービスレベルのコミット済み容量を変更する場合は、BlueXPからNetAppに直接リク エストを送信できます。サービスレベル用に容量の追加を要求すると、オンプレミスクラスタやCloud Volumes ONTAPシステム用に追加のストレージが提供されます。

- 1. BlueXPナビゲーションメニューから、\* Governance > Digital Wallet \*を選択します。
- 2. [Keystone ]\*を選択します。
- 3. 容量を調整するサブスクリプションの場合、をクリックします … をクリックし、 \* 詳細を表示して編集 \* を選択します。
- 4. 1 つ以上のサブスクリプションのコミット済み容量を入力します。

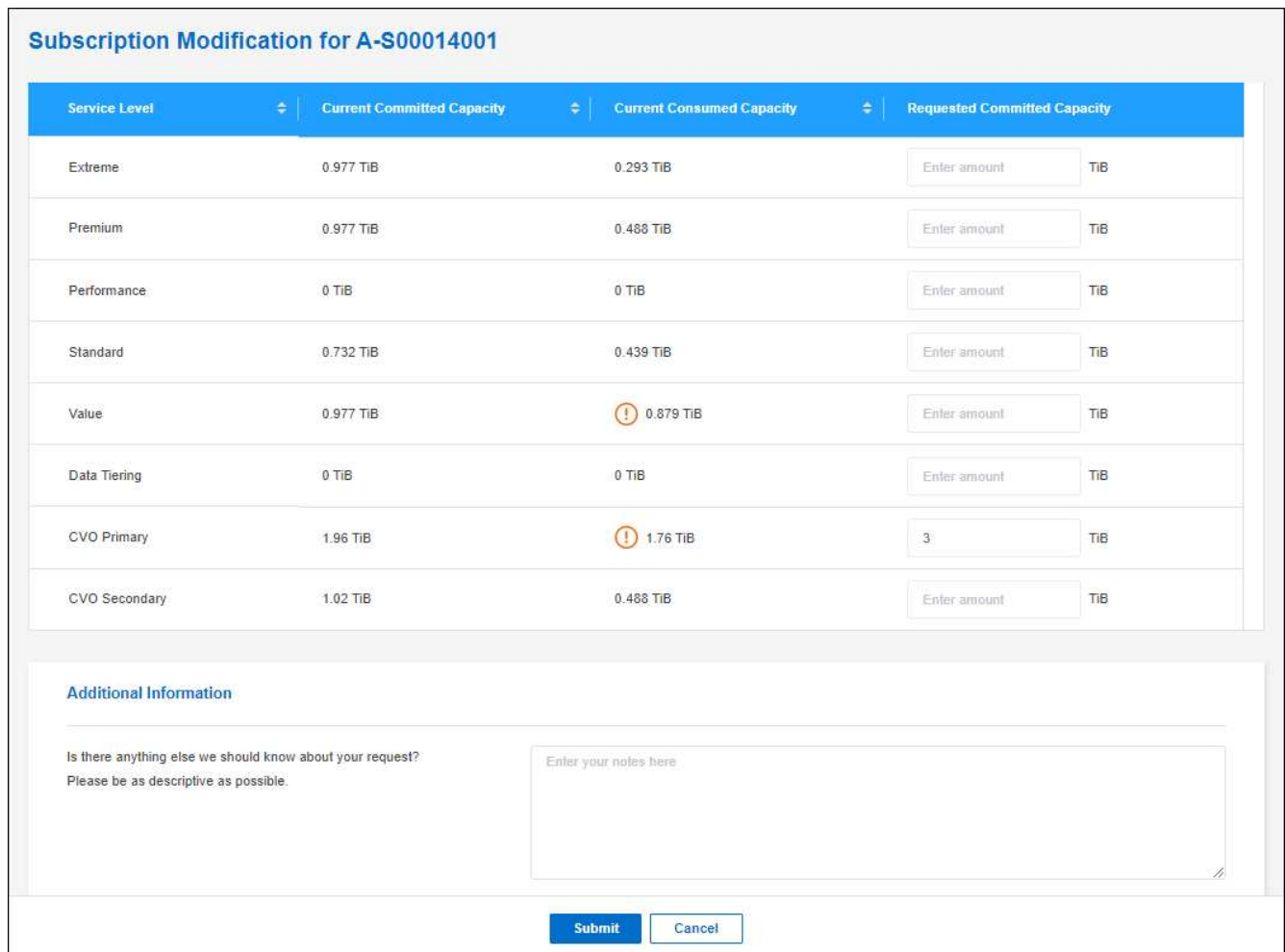

5. 下にスクロールしてリクエストの詳細を入力し、 [ 送信 ] をクリックします。

結果

リクエストに応じて、ネットアップのシステムで処理用のチケットが作成されます。

使用状況の監視

BlueXPデジタルアドバイザダッシュボードを使用すると、Keystoneサブスクリプションの使用状況を監視し たり、レポートを生成したりできます。

["](https://docs.netapp.com/us-en/keystone-staas/integrations/aiq-keystone-details.html)[サブスクリプションの使用](https://docs.netapp.com/us-en/keystone-staas/integrations/aiq-keystone-details.html)[状況](https://docs.netapp.com/us-en/keystone-staas/integrations/aiq-keystone-details.html)[の](https://docs.netapp.com/us-en/keystone-staas/integrations/aiq-keystone-details.html)[監視](https://docs.netapp.com/us-en/keystone-staas/integrations/aiq-keystone-details.html)[の詳細](https://docs.netapp.com/us-en/keystone-staas/integrations/aiq-keystone-details.html)["](https://docs.netapp.com/us-en/keystone-staas/integrations/aiq-keystone-details.html)

サブスクリプションのリンクを解除します

BlueXPでKeystoneサブスクリプションを使用する必要がなくなった場合は、サブスクリプションのリンクを 解除できます。既存の Cloud Volumes ONTAP サブスクリプションに関連付けられていないサブスクリプショ ンはリンク解除のみ可能です。

手順

1. BlueXPナビゲーションメニューから、\* Governance > Digital Wallet \*を選択します。

2. [Keystone ]\*を選択します。

3. リンクを解除するサブスクリプションの場合は、をクリックします … をクリックし、 \* リンク解除 \* を

結果

サブスクリプションがBlueXPアカウントからリンク解除され、Cloud Volumes ONTAP 作業環境の作成時に選 択できなくなりました。

### ノードベースのライセンスを管理します

BlueXPデジタルウォレットでノードベースライセンスを管理し、各Cloud Volumes ONTAP システムに必要な容量を含む有効なライセンスがあることを確認する。

ノードベースライセンス \_ は旧世代のライセンスモデルです(新規のお客様は使用できません)。

- ネットアップから購入した BYOL ライセンス
- クラウドプロバイダの市場から従量課金制( PAYGO )で 1 時間単位のサブスクリプションが提供されま す

BlueXPデジタルウォレット\_を使用すると、Cloud Volumes ONTAP のライセンスを1つの場所から管理できま す。新しいライセンスを追加したり、既存のライセンスを更新したりできます。

["Cloud Volumes ONTAP](https://docs.netapp.com/us-en/bluexp-cloud-volumes-ontap/concept-licensing.html) [ライセンスの詳細については、こちらをご覧ください](https://docs.netapp.com/us-en/bluexp-cloud-volumes-ontap/concept-licensing.html)["](https://docs.netapp.com/us-en/bluexp-cloud-volumes-ontap/concept-licensing.html)。

#### **PAYGO** ライセンスを管理します

BlueXPのデジタルウォレットページでは、各PAYGO Cloud Volumes ONTAP システムの詳細(シリアル番号 やPAYGOライセンスタイプなど)を確認できます。

- 1. BlueXPナビゲーションメニューから、\* Governance > Digital Wallet \*を選択します。
- 2. [\*Node] Cloud Volumes ONTAP タブで、ドロップダウンから[\*Node Based Licenses]を選択します。
- 3. [PAYGO] をクリックします。
- 4. PAYGO ライセンスごとに詳細を表に示します。

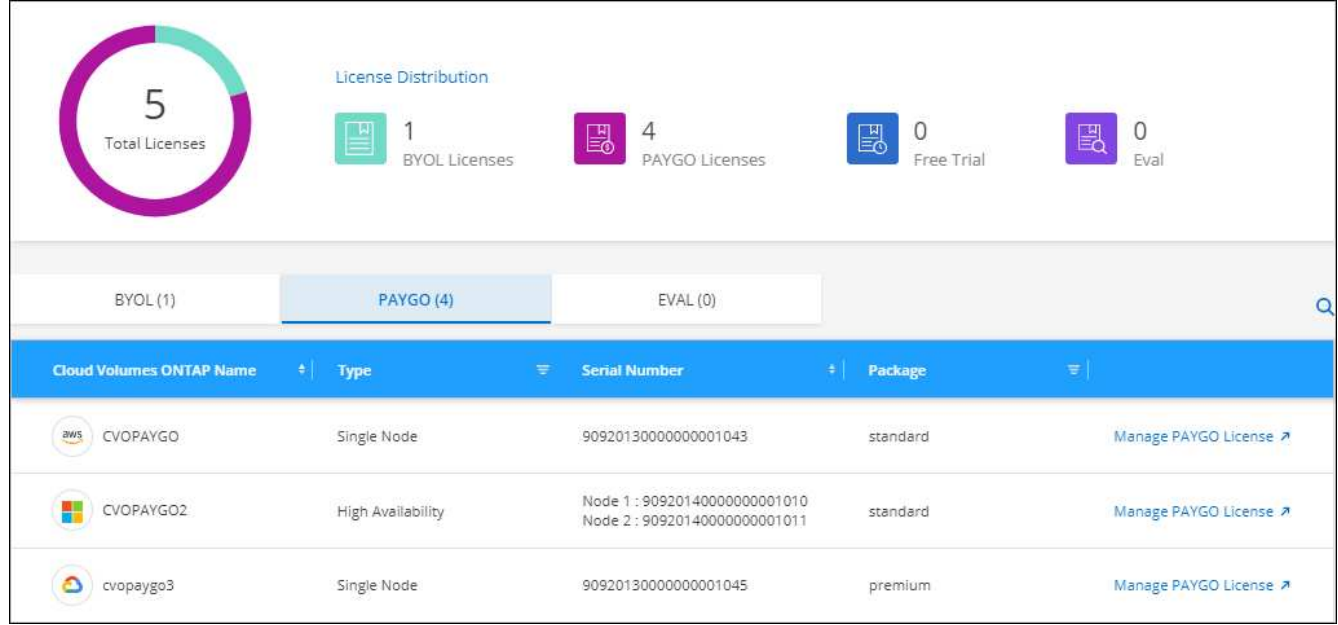

5. 必要に応じて、 [PAYGO ライセンスの管理( Manage PAYGO License ) ] をクリックして、 PAYGO ラ イセンスを変更するか、インスタンスタイプを変更します。

**BYOL** ライセンスを管理します

システムライセンスと容量ライセンスを追加または削除して、ネットアップから直接購入したライセンスを管 理する。

未割り当てのライセンスを追加します

新しいCloud Volumes ONTAP システムの作成時にライセンスを選択できるように、BlueXPデジタルウォレッ トにノードベースライセンスを追加します。デジタルウォレットは、これらのライセンスを\_unassigned\_と して識別します。

#### 手順

- 1. BlueXPナビゲーションメニューから、\* Governance > Digital Wallet \*を選択します。
- 2. [\*Node] Cloud Volumes ONTAP タブで、ドロップダウンから[\*Node Based Licenses]を選択します。
- 3. [ \* 未割り当て \* ( Unassigned \* ) ]
- 4. [ 未割り当てライセンスの追加 ] をクリックします。
- 5. ライセンスのシリアル番号を入力するか、ライセンスファイルをアップロードしてください。

ライセンスファイルがまだない場合は、以下のセクションを参照してください。

6. [ ライセンスの追加 ] をクリックします。

結果

BlueXPはデジタルウォレットにライセンスを追加します。ライセンスは、新しい Cloud Volumes ONTAP シ ステムに関連付けるまでは未割り当てとみなされます。その後、ライセンスはデジタルウォレットの\* BYOL \* タブに移動します。

未割り当てのノードベースライセンスを交換します

Cloud Volumes ONTAP の未割り当てのノードベースライセンスがある場合は、BlueXPバックアップおよびリ カバリライセンス、BlueXP分類ライセンス、またはBlueXP階層化ライセンスに変換することでライセンスを 交換できます。

ライセンスを交換すると、 Cloud Volumes ONTAP ライセンスが取り消され、サービスのドル相当ライセンス が作成されます。

- Cloud Volumes ONTAP HA ペアのライセンスは 51TiB のデータサービスライセンスに変換されます
- Cloud Volumes ONTAP シングルノードのライセンスは、 32TiB のデータサービスライセンスに変換され ます

変換されたライセンスの有効期限は、 Cloud Volumes ONTAP ライセンスと同じです。

手順

- 1. BlueXPナビゲーションメニューから、\* Governance > Digital Wallet \*を選択します。
- 2. [\*Node] Cloud Volumes ONTAP タブで、ドロップダウンから[\*Node Based Licenses]を選択します。
- 3. [ \* 未割り当て \* ( Unassigned \* ) ]
- 4. [\*Exchange ライセンス \*] をクリックします。

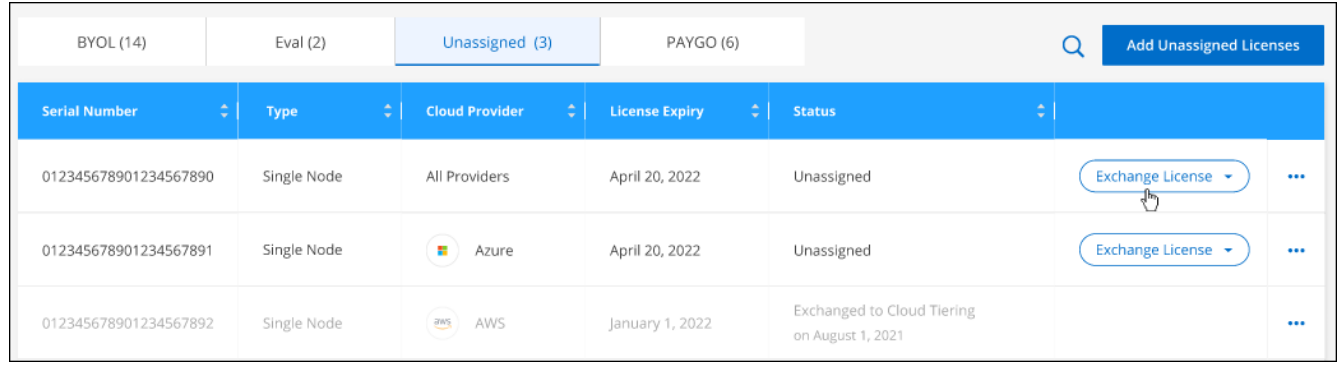

- 5. ライセンスを交換するサービスを選択します。
- 6. プロンプトが表示されたら、 HA ペア用の追加のライセンスを選択します。
- 7. 法的同意を読み、 [**Agree**]( 同意する ) をクリックします。

結果

BlueXPは、割り当てられていないライセンスを選択したサービスに変換します。新しいライセンスは、 [ \* デ ータサービスライセンス \* ] タブで表示できます。

システムライセンスファイルを取得します

ほとんどの場合、NetApp Support Site アカウントを使用してライセンスファイルを自動的に取得できます。 ただし、アップロードできない場合は、ライセンスファイルを手動でアップロードする必要があります。ライ センスファイルがない場合は、 netapp.com から入手できます。

手順

1. にアクセスします ["](https://register.netapp.com/register/getlicensefile)[ネ](https://register.netapp.com/register/getlicensefile)[ットアップライセンスフ](https://register.netapp.com/register/getlicensefile)[ァ](https://register.netapp.com/register/getlicensefile)[イルジェ](https://register.netapp.com/register/getlicensefile)[ネ](https://register.netapp.com/register/getlicensefile)[レータ](https://register.netapp.com/register/getlicensefile)["](https://register.netapp.com/register/getlicensefile) をクリックし、ネットアップサポート サイトのクレデンシャルでログインします。

2. パスワードを入力し、製品を選択してシリアル番号を入力し、プライバシーポリシーを読み、同意したこ とを確認してから、 \* Submit \* をクリックします。

◦ 例 \*

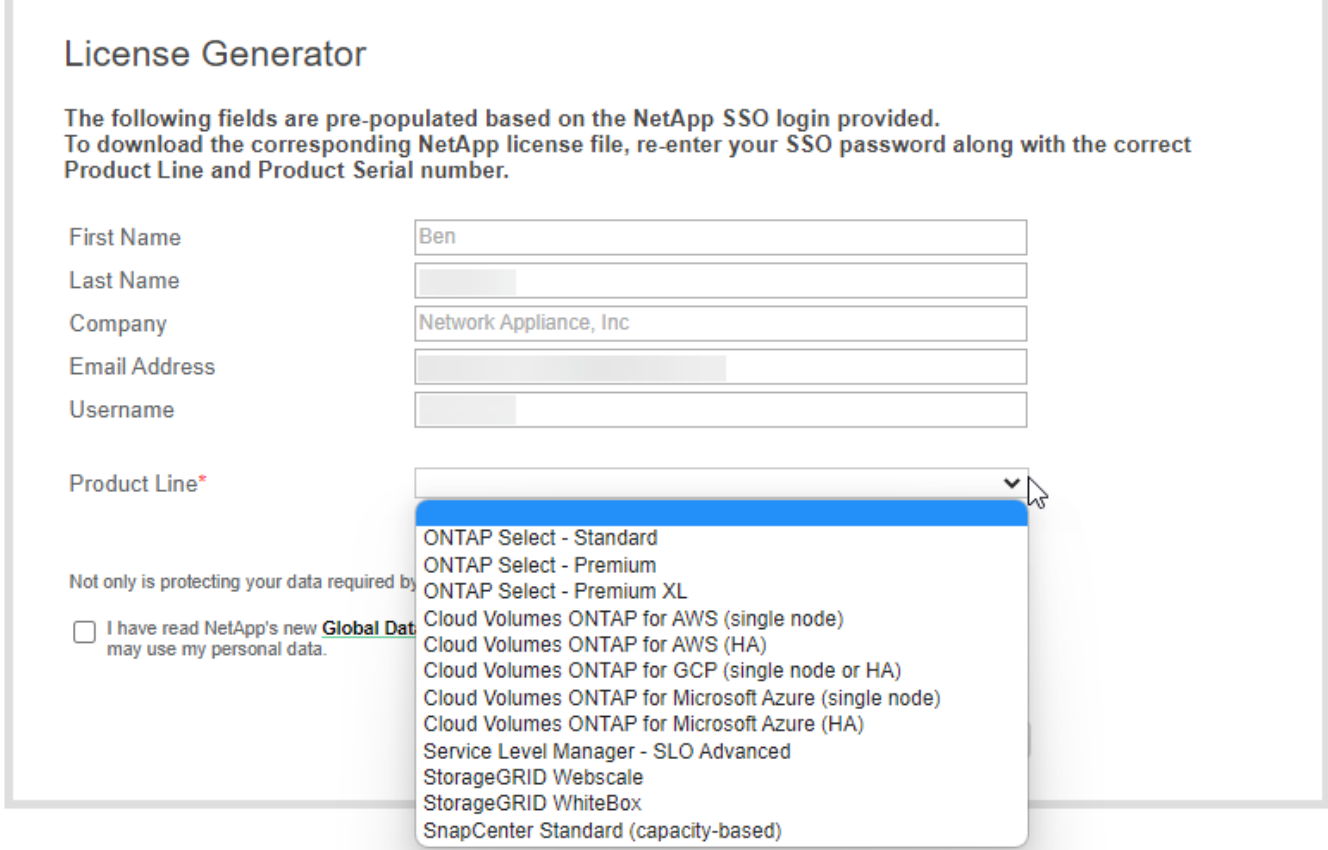

3. 電子メールまたは直接ダウンロードで serialnumber.nlf JSON ファイルを受信するかどうかを選択しま す。

システムライセンスを更新する

ネットアップの担当者に連絡してBYOLサブスクリプションを更新すると、BlueXPは自動的にネットアップか ら新しいライセンスを取得してCloud Volumes ONTAP システムにインストールします。

BlueXPがセキュリティ保護されたインターネット接続経由でライセンスファイルにアクセスできない場合 は、自分でファイルを取得し、BlueXPに手動でアップロードできます。

- 1. BlueXPナビゲーションメニューから、\* Governance > Digital Wallet \*を選択します。
- 2. [\*Node] Cloud Volumes ONTAP タブで、ドロップダウンから[\*Node Based Licenses]を選択します。
- 3. BYOL \* タブで、 Cloud Volumes ONTAP システムの詳細を展開します。
- 4. システムライセンスの横にあるアクションメニューをクリックし、 \* ライセンスの更新 \* を選択します。
- 5. ライセンスファイル( HA ペアがある場合はファイル)をアップロードします。
- 6. [ \* ライセンスの更新 \* ] をクリックします。

Cloud Volumes ONTAP システムのライセンスが更新されます。

追加の容量ライセンスを管理する

Cloud Volumes ONTAP BYOL システムの追加容量ライセンスを購入すると、 BYOL システムライセンスで提 供される 368 TiB を超える容量を割り当てることができます。たとえば、 1 つのライセンス容量を追加購入し て、最大 736TiB の容量を Cloud Volumes ONTAP に割り当てることができます。また、容量ライセンスを 3 つ追加購入すれば、最大 1.4 PiB まで拡張できます。

シングルノードシステムまたは HA ペアに対して購入できるライセンスの数に制限はありません。

容量ライセンスを追加

BlueXPの右下にあるチャットアイコンを使って、容量ライセンスを追加購入してください。購入したライセ ンスは、 Cloud Volumes ONTAP システムに適用できます。

手順

- 1. BlueXPナビゲーションメニューから、\* Governance > Digital Wallet \*を選択します。
- 2. [\*Node] Cloud Volumes ONTAP タブで、ドロップダウンから[\*Node Based Licenses]を選択します。
- 3. BYOL \* タブで、 Cloud Volumes ONTAP システムの詳細を展開します。
- 4. [Add Capacity License\*] をクリックします。
- 5. シリアル番号を入力するか、ライセンスファイル ( HA ペアを使用している場合はファイル) をアップロ ードします。
- 6. [Add Capacity License\*] をクリックします。

容量ライセンスを更新

容量ライセンスの期間を延長した場合は、BlueXPでライセンスを更新する必要があります。

手順

- 1. BlueXPナビゲーションメニューから、\* Governance > Digital Wallet \*を選択します。
- 2. [\*Node] Cloud Volumes ONTAP タブで、ドロップダウンから[\*Node Based Licenses]を選択します。
- 3. BYOL \* タブで、 Cloud Volumes ONTAP システムの詳細を展開します。
- 4. 容量ライセンスの横にあるアクションメニューをクリックし、 \* ライセンスの更新 \* を選択します。
- 5. ライセンスファイル( HA ペアがある場合はファイル)をアップロードします。
- 6. [ \* ライセンスの更新 \* ] をクリックします。

容量ライセンスを削除します

使用されなくなったために期限切れになった容量ライセンスは、いつでも削除できます。

- 1. BlueXPナビゲーションメニューから、\* Governance > Digital Wallet \*を選択します。
- 2. [\*Node] Cloud Volumes ONTAP タブで、ドロップダウンから[\*Node Based Licenses]を選択します。
- 3. BYOL \* タブで、 Cloud Volumes ONTAP システムの詳細を展開します。

4. 容量ライセンスの横にあるアクションメニューをクリックし、 \* ライセンスの削除 \* を選択します。

5. [削除 ( Remove ) ] をクリックします。

評価ライセンスを **BYOL** に変換します

評価用ライセンスは 30 日間有効です。インプレースアップグレードの評価ライセンスの上に、新しい BYOL ライセンスを適用できます。

EvalライセンスをBYOLに変換すると、BlueXPはCloud Volumes ONTAP システムを再起動します。

- シングルノードシステムで再起動を実行すると、リブートプロセス中に I/O が中断されます。
- HA ペアの場合、再起動によってテイクオーバーとギブバックが開始され、クライアントへの I/O の提供 が継続されます。

手順

- 1. BlueXPナビゲーションメニューから、\* Governance > Digital Wallet \*を選択します。
- 2. [\*Node] Cloud Volumes ONTAP タブで、ドロップダウンから[\*Node Based Licenses]を選択します。
- 3. 「 \* 評価 \* 」をクリックします。
- 4. 表で、 Cloud Volumes ONTAP システムの **Convert to BYOL License** をクリックします。
- 5. シリアル番号を入力するか、ライセンスファイルをアップロードしてください。
- 6. [ ライセンスの変換 ] をクリックします。

#### 結果

BlueXPが変換プロセスを開始しますCloud Volumes ONTAP は、このプロセスの一環として自動的に再起動し ます。バックアップが完了すると、ライセンス情報に新しいライセンスが反映されます。

#### **PAYGO**と**BYOL**の**2**つのモデルが変わります

システムをPAYGOからノード単位のライセンスからBYOLへ(逆も同様)に変換することはできません。従量 課金制サブスクリプションとBYOLサブスクリプションを切り替える場合は、新しいシステムを導入し、既存 のシステムから新しいシステムにデータをレプリケートする必要があります。

手順

- 1. 新しい Cloud Volumes ONTAP の作業環境を作成します。
- 2. レプリケートする必要があるボリュームごとに、システム間の1回限りのデータレプリケーションを設定 します。

["](https://docs.netapp.com/us-en/bluexp-replication/task-replicating-data.html)[システム間でデータをレプリケートする方](https://docs.netapp.com/us-en/bluexp-replication/task-replicating-data.html)[法](https://docs.netapp.com/us-en/bluexp-replication/task-replicating-data.html)[について説明します](https://docs.netapp.com/us-en/bluexp-replication/task-replicating-data.html)["](https://docs.netapp.com/us-en/bluexp-replication/task-replicating-data.html)

3. 元の作業環境を削除して、不要になった Cloud Volumes ONTAP システムを終了します。

["Cloud Volumes ONTAP](https://docs.netapp.com/us-en/bluexp-cloud-volumes-ontap/task-deleting-working-env.html) [作](https://docs.netapp.com/us-en/bluexp-cloud-volumes-ontap/task-deleting-working-env.html)[業環境を](https://docs.netapp.com/us-en/bluexp-cloud-volumes-ontap/task-deleting-working-env.html)[削除](https://docs.netapp.com/us-en/bluexp-cloud-volumes-ontap/task-deleting-working-env.html)[する方](https://docs.netapp.com/us-en/bluexp-cloud-volumes-ontap/task-deleting-working-env.html)[法](https://docs.netapp.com/us-en/bluexp-cloud-volumes-ontap/task-deleting-working-env.html)[について説明します](https://docs.netapp.com/us-en/bluexp-cloud-volumes-ontap/task-deleting-working-env.html)["](https://docs.netapp.com/us-en/bluexp-cloud-volumes-ontap/task-deleting-working-env.html)。

## ボリュームと **LUN** の管理

**FlexVol** ボリュームを作成します

初期のCloud Volumes ONTAP システムの起動後にストレージの追加が必要になった場合 は、BlueXPからNFS、CIFS、またはiSCSI用の新しいFlexVol ボリュームを作成できま す。

BlueXPでは、いくつかの方法で新しいボリュームを作成できます。

- 新しいボリュームの詳細を指定し、基盤となるデータアグリゲートをBlueXPで処理できるようにします。 詳細はこちら。
- 任意のデータアグリゲート上にボリュームを作成します。 詳細はこちら。
- HA 構成の第 2 ノードにボリュームを作成する。 詳細はこちら。

始める前に

ボリュームのプロビジョニングに関する注意事項は次のとおりです。

- iSCSIボリュームを作成すると、BlueXPによって自動的にLUNが作成されます。ボリュームごとに 1 つの LUN だけを作成することでシンプルになり、管理は不要になります。ボリュームを作成したら、 ["IQN](https://docs.netapp.com/us-en/bluexp-cloud-volumes-ontap/task-connect-lun.html) [を](https://docs.netapp.com/us-en/bluexp-cloud-volumes-ontap/task-connect-lun.html) [使用して、から](https://docs.netapp.com/us-en/bluexp-cloud-volumes-ontap/task-connect-lun.html) [LUN](https://docs.netapp.com/us-en/bluexp-cloud-volumes-ontap/task-connect-lun.html) [に](https://docs.netapp.com/us-en/bluexp-cloud-volumes-ontap/task-connect-lun.html)[接続](https://docs.netapp.com/us-en/bluexp-cloud-volumes-ontap/task-connect-lun.html)[します](https://docs.netapp.com/us-en/bluexp-cloud-volumes-ontap/task-connect-lun.html) [ホ](https://docs.netapp.com/us-en/bluexp-cloud-volumes-ontap/task-connect-lun.html)[スト](https://docs.netapp.com/us-en/bluexp-cloud-volumes-ontap/task-connect-lun.html)["](https://docs.netapp.com/us-en/bluexp-cloud-volumes-ontap/task-connect-lun.html)。
- ONTAP System ManagerまたはONTAP CLIから追加のLUNを作成できます。
- AWS で CIFS を使用する場合は、 DNS と Active Directory を設定しておく必要があります。詳細につい ては、を参照してください ["Cloud Volumes ONTAP for AWS](#page-47-0) [の](#page-47-0)[ネ](#page-47-0)[ットワーク要](#page-47-0)[件](#page-47-0)["](#page-47-0)。
- Cloud Volumes ONTAP 構成でAmazon EBS Elastic Volumes機能がサポートされている場合は、この処理 が必要になることがあります ["](#page-371-0)[ボ](#page-371-0)[リュームを](#page-371-0)[作](#page-371-0)[成したときの動](#page-371-0)[作](#page-371-0)[の詳細については、こちらをご覧くださ](#page-371-0) [い](#page-371-0)["](#page-371-0)。

ボリュームを作成します

ボリュームを作成する最も一般的な方法は、必要なボリュームのタイプを指定してから、BlueXPがディスク 割り当てを処理することです。ボリュームを作成するアグリゲートを選択することもできます。

手順

- 1. 左側のナビゲーションメニューから、\* Storage > Canvas \*を選択します。
- 2. キャンバスページで、 FlexVol ボリュームをプロビジョニングする Cloud Volumes ONTAP システムの名 前をダブルクリックします。
- 3. BlueXPにディスク割り当ての処理を許可して新しいボリュームを作成するか、ボリュームの特定のアグリ ゲートを選択します。

特定のアグリゲートを選択することが推奨されるのは、 Cloud Volumes ONTAP システムのデータアグリ ゲートを十分に理解している場合のみです。

任意のアグリゲート 特定のアグリゲート

4. ウィザードの手順に従って、ボリュームを作成します。

a. \* 詳細、保護、タグ \* : ボリュームの基本的な詳細を入力し、 Snapshot ポリシーを選択します。

このページのフィールドの一部は分かりやすいもので、説明を必要としません。以下は、説明が必要 なフィールドのリストです。

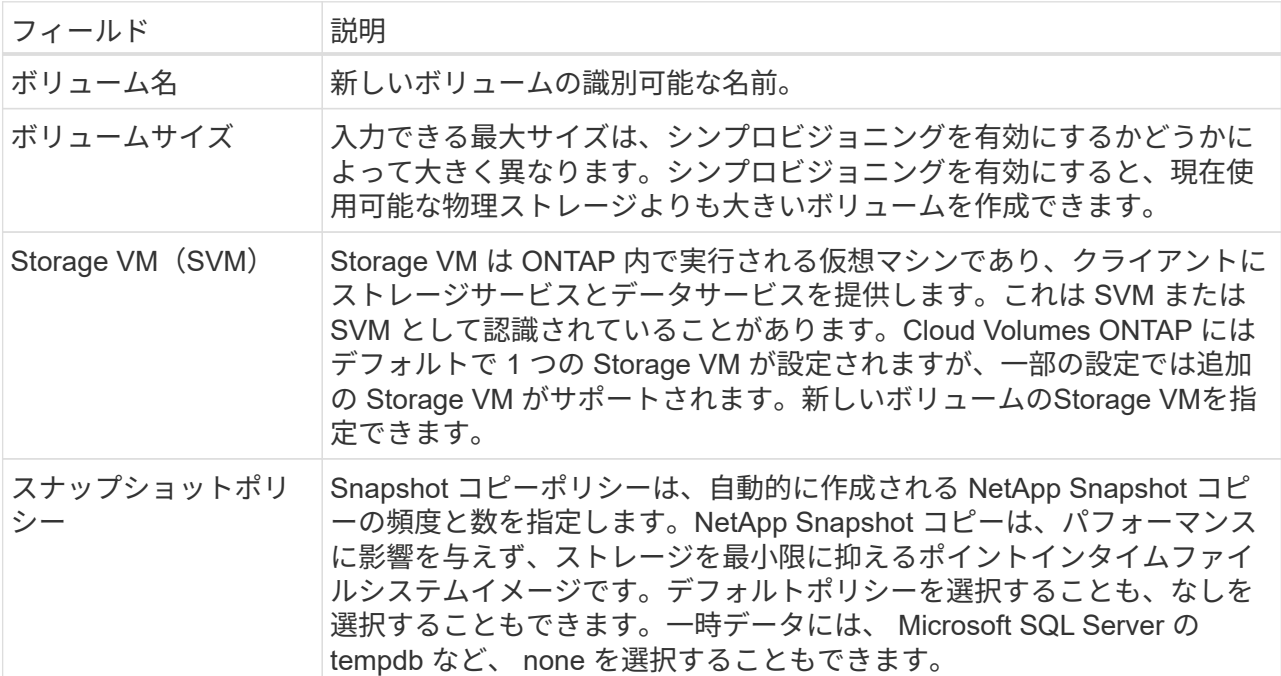

b. \* プロトコル \* : ボリューム (NFS 、 CIFS 、または iSCSI) 用のプロトコルを選択し、必要な情報 を入力します。

[CIFS]を選択し、サーバが設定されていない場合は、[Next]をクリックすると、CIFS接続の設定を求 めるメッセージが表示されます。

["](#page-368-0)[サポートされるクライアントプロトコルおよびバージョンについて説明します](#page-368-0)["](#page-368-0)。

以下のセクションでは、説明が必要なフィールドについて説明します。説明はプロトコル別にまとめ られています。

#### **NFS**

**Access Control** の略

クライアントがボリュームを使用できるようにするカスタムエクスポートポリシーを選択しま す。

エクスポートポリシー

ボリュームにアクセスできるサブネット内のクライアントを定義します。デフォルトで は、BlueXPはサブネット内のすべてのインスタンスへのアクセスを提供する値を入力します。

#### **CIFS**

権限とユーザ **/** グループ

ユーザとグループの SMB 共有へのアクセスレベルを制御できます(アクセス制御リストまたは ACL とも呼ばれます)。ローカルまたはドメインの Windows ユーザまたはグループ、 UNIX ユ ーザまたはグループを指定できます。ドメイン Windows ユーザ名を指定する場合は、 domain\username の形式を使用してユーザのドメインを含める必要があります。

#### **DNS** プライマリおよびセカンダリ **IP** アドレス

CIFS サーバの名前解決を提供する DNS サーバの IP アドレス。リストされた DNS サーバには、 CIFS サーバが参加するドメインの Active Directory LDAP サーバとドメインコントローラの検索 に必要なサービスロケーションレコード( SRV) が含まれている必要があります。

Google Managed Active Directory を設定している場合は、デフォルトで 169.254.169.254.169.254.169.254.169.254.169.254.169.254.169.254.169.254.169.254.169.254.169. 254.169.254.169.254.x.x の IP アドレスを使用して AD にアクセスできます。

参加する **Active Directory** ドメイン

CIFS サーバを参加させる Active Directory ( AD )ドメインの FQDN 。

ドメインへの参加を許可されたクレデンシャル

AD ドメイン内の指定した組織単位( OU )にコンピュータを追加するための十分な権限を持つ Windows アカウントの名前とパスワード。

#### **CIFS** サーバの **NetBIOS** 名

AD ドメイン内で一意の CIFS サーバ名。

組織単位

CIFS サーバに関連付ける AD ドメイン内の組織単位。デフォルトは CN=Computers です。

- AWS Managed Microsoft AD を Cloud Volumes ONTAP の AD サーバとして設定するには、こ のフィールドに「 \* OU=computers 、 OU=corp \* 」と入力します。
- Azure AD ドメインサービスを Cloud Volumes ONTAP の AD サーバとして設定するには、こ のフィールドに「 \* OU=AADDC computers \* 」または「 \* OU=AADDC Users \* 」と入力しま す。https://docs.microsoft.com/en-us/azure/active-directory-domain-services/create-ou["Azure のドキュメント: 「 Create an Organizational Unit ( OU ;組織単位) in an Azure AD Domain Services managed domain"^]

◦ Google Managed Microsoft AD を Cloud Volumes ONTAP の AD サーバとして設定するには、 このフィールドに「 \* OU=computers 、 OU=Cloud 」と入力しま す。https://cloud.google.com/managed-microsoft-ad/docs/manage-active-directoryobjects#organizational\_units["Google Cloud ドキュメント:「 Organizational Units in Google Managed Microsoft AD"^]

**DNS** ドメイン

Cloud Volumes ONTAP Storage Virtual Machine (SVM) の DNS ドメイン。ほとんどの場合、 ドメインは AD ドメインと同じです。

**NTP** サーバ

Active Directory DNS を使用して NTP サーバを設定するには、「 Active Directory ドメインを使 用」を選択します。別のアドレスを使用して NTP サーバを設定する必要がある場合は、 API を 使用してください。詳細については、を参照して ["BlueXP](https://docs.netapp.com/us-en/bluexp-automation/index.html)[自動化ドキュメント](https://docs.netapp.com/us-en/bluexp-automation/index.html)["](https://docs.netapp.com/us-en/bluexp-automation/index.html)ください。

NTP サーバは、 CIFS サーバを作成するときにのみ設定できます。CIFS サーバを作成したあとで設 定することはできません。

**iSCSI**

**LUN**

iSCSI ストレージターゲットは LUN (論理ユニット)と呼ばれ、標準のブロックデバイスとして ホストに提示されます。iSCSIボリュームを作成すると、BlueXPによって自動的にLUNが作成さ れます。ボリュームごとに 1 つの LUN を作成するだけでシンプルになり、管理は不要です。ボリ ュームを作成したら、 ["IQN](#page-257-0) [を使用して、から](#page-257-0) [LUN](#page-257-0) [に](#page-257-0)[接続](#page-257-0)[します](#page-257-0) [ホ](#page-257-0)[スト](#page-257-0)["](#page-257-0)。

イニシエータグループ

イニシエータグループ( igroup )は、ストレージシステム上の指定した LUN にアクセスできる ホストを指定します

ホストイニシエータ( **IQN** )

iSCSI ターゲットは、標準のイーサネットネットワークアダプタ( NIC )、ソフトウェアイニシ エータを搭載した TOE カード、 CNA 、または専用の HBA を使用してネットワークに接続さ れ、 iSCSI Qualified Name ( IQN )で識別されます。

- a. \* ディスクタイプ \* :パフォーマンスのニーズとコストの要件に基づいて、ボリュームの基盤となるデ ィスクタイプを選択します。
	- ["AWS](https://docs.netapp.com/us-en/bluexp-cloud-volumes-ontap/task-planning-your-config.html#size-your-system-in-aws) [でのシステムのサイジング](https://docs.netapp.com/us-en/bluexp-cloud-volumes-ontap/task-planning-your-config.html#size-your-system-in-aws)["](https://docs.netapp.com/us-en/bluexp-cloud-volumes-ontap/task-planning-your-config.html#size-your-system-in-aws)
		- ["Azure](https://docs.netapp.com/us-en/bluexp-cloud-volumes-ontap/task-planning-your-config-azure.html#size-your-system-in-azure) [でのシステムのサイジング](https://docs.netapp.com/us-en/bluexp-cloud-volumes-ontap/task-planning-your-config-azure.html#size-your-system-in-azure)["](https://docs.netapp.com/us-en/bluexp-cloud-volumes-ontap/task-planning-your-config-azure.html#size-your-system-in-azure)
		- ["Google Cloud](https://docs.netapp.com/us-en/bluexp-cloud-volumes-ontap/task-planning-your-config-gcp.html#size-your-system-in-gcp)[でのシステムのサイジング](https://docs.netapp.com/us-en/bluexp-cloud-volumes-ontap/task-planning-your-config-gcp.html#size-your-system-in-gcp)["](https://docs.netapp.com/us-en/bluexp-cloud-volumes-ontap/task-planning-your-config-gcp.html#size-your-system-in-gcp)
- 5. \* 使用状況プロファイルと階層化ポリシー \* :ボリュームで Storage Efficiency 機能を有効にするか無効に するかを選択し、を選択します ["](#page-377-0)[ボ](#page-377-0)[リューム](#page-377-0)[階層](#page-377-0)[化ポリシー](#page-377-0)["](#page-377-0)。

ONTAP には、必要なストレージの合計容量を削減できるストレージ効率化機能がいくつか搭載されてい ます。NetApp Storage Efficiency 機能には、次のようなメリットがあります。

シンプロビジョニング

物理ストレージプールよりも多くの論理ストレージをホストまたはユーザに提供します。ストレージ スペースは、事前にストレージスペースを割り当てる代わりに、データの書き込み時に各ボリューム に動的に割り当てられます。

#### 重複排除

同一のデータブロックを検索し、単一の共有ブロックへの参照に置き換えることで、効率を向上しま す。この手法では、同じボリュームに存在するデータの冗長ブロックを排除することで、ストレージ 容量の要件を軽減します。

圧縮

プライマリ、セカンダリ、アーカイブストレージ上のボリューム内のデータを圧縮することで、デー タの格納に必要な物理容量を削減します。

6. \* レビュー \* :ボリュームの詳細を確認して、 \* 追加 \* をクリックします。

結果

Cloud Volumes ONTAP システムにボリュームが作成されます。

**HA** 構成の第 **2** ノードにボリュームを作成する

デフォルトでは、HA構成の第1ノードにボリュームが作成されます。両方のノードがクライアントにデータを 提供するアクティブ / アクティブ構成が必要な場合は、 2 番目のノードにアグリゲートとボリュームを作成す る必要があります。

- 1. 左側のナビゲーションメニューから、\* Storage > Canvas \*を選択します。
- 2. キャンバスページで、アグリゲートを管理する Cloud Volumes ONTAP 作業環境の名前をダブルクリック します。
- 3. [アグリゲート]タブで、\*[アグリゲートの追加]\*をクリックします。
- 4. [Add Aggregate]画面で、アグリゲートを作成します。

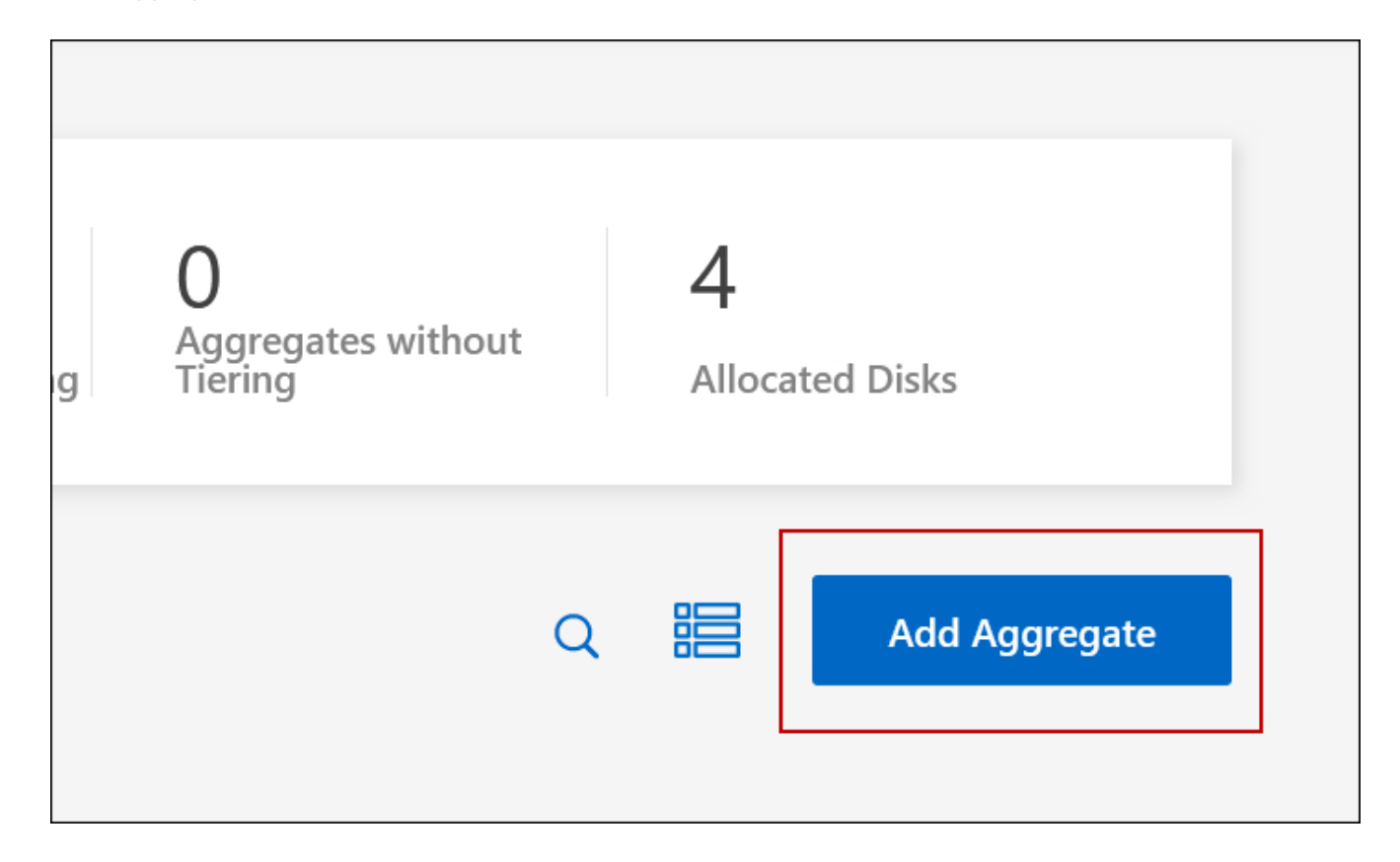

- 5. Home Node には、 HA ペアの 2 番目のノードを選択します。
- 6. BlueXPでアグリゲートが作成されたら、そのアグリゲートを選択し、\*ボリュームの作成\*をクリックしま す。
- 7. 新しいボリュームの詳細を入力し、 \* Create \* をクリックします。

結果

BlueXPでは、HAペアの2つ目のノードにボリュームが作成されます。

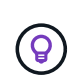

複数の AWS アベイラビリティゾーンに HA ペアを導入する場合は、ボリュームが配置されて いるノードのフローティング IP アドレスを使用してボリュームをクライアントにマウントする 必要があります。

ボリュームを作成したら

CIFS 共有をプロビジョニングした場合は、ファイルとフォルダに対する権限をユーザまたはグループに付与 し、それらのユーザが共有にアクセスしてファイルを作成できることを確認します。

ボリュームにクォータを適用する場合は、ONTAP System ManagerまたはONTAP CLIを使用する必要があり ます。クォータを使用すると、ユーザ、グループ、または qtree が使用するディスク・スペースとファイル数 を制限または追跡できます。

<span id="page-240-0"></span>既存のボリュームを管理

BlueXPを使用すると、ボリュームとCIFSサーバを管理できます。また、容量の問題を回 避するためにボリュームを移動するように求められます。

BlueXPの標準ビューまたはアドバンストビューでボリュームを管理できます。標準ビューには、ボリューム を変更するための一部のオプションが用意されています。高度なビューでは、クローニング、サイズ変更、ラ ンサムウェア対策の設定変更、分析、保護、アクティビティの追跡、階層間でのボリュームの移動など、高度 な管理が可能です。詳細については、を参照して ["](#page-354-0)[拡張ビューを使用して](#page-354-0)[Cloud Volumes ONTAP](#page-354-0) [を管理しま](#page-354-0) [す](#page-354-0)["](#page-354-0)ください。

ボリュームを管理します

BlueXPの標準ビューを使用すると、ストレージのニーズに応じてボリュームを管理できます。ボリュームの 表示、編集、クローン作成、リストア、削除を実行できます。

手順

1. 左側のナビゲーションメニューから、\* Storage > Canvas \*を選択します。

2. キャンバスページで、ボリュームを管理する Cloud Volumes ONTAP 作業環境をダブルクリックします。

3. 作業環境で、\*[ボリューム]\*タブをクリックします。

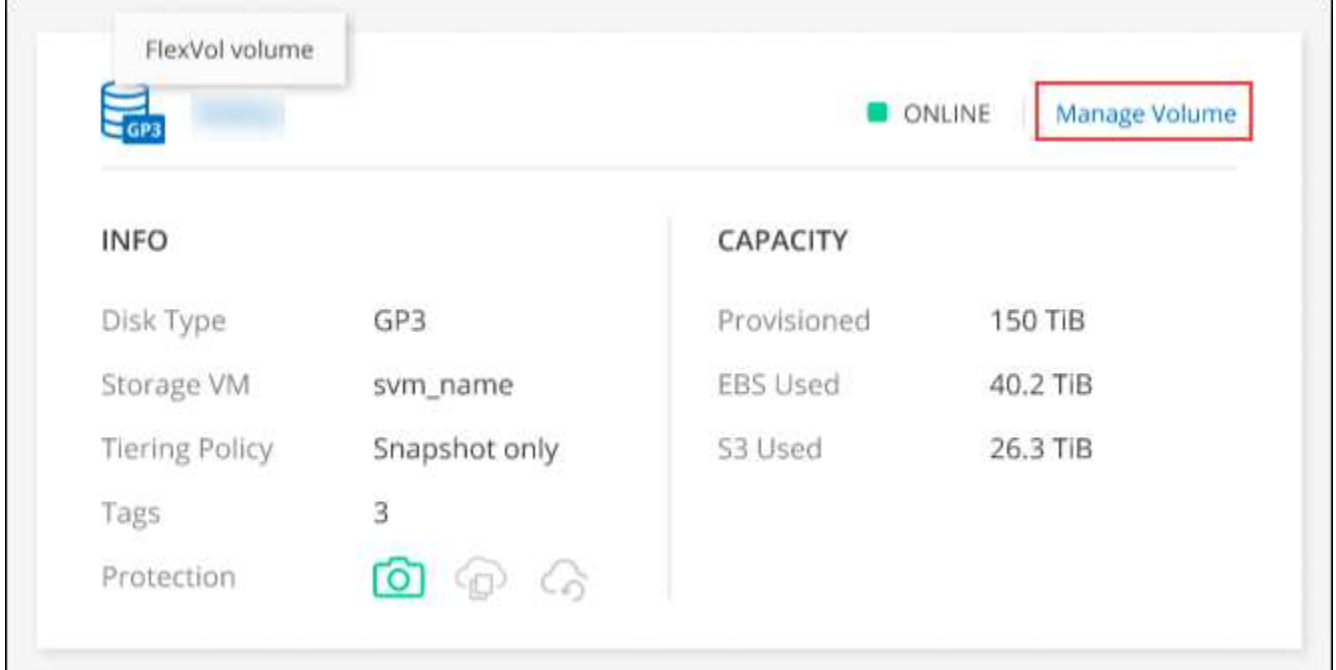

タブの[Manage Volume]ボタンのスクリーンショット。"]

4. [Volumes]タブで、目的のボリュームタイトルに移動し、\*[Manage volume]\*をクリックして[Manage Volumes]右側パネルにアクセスします。

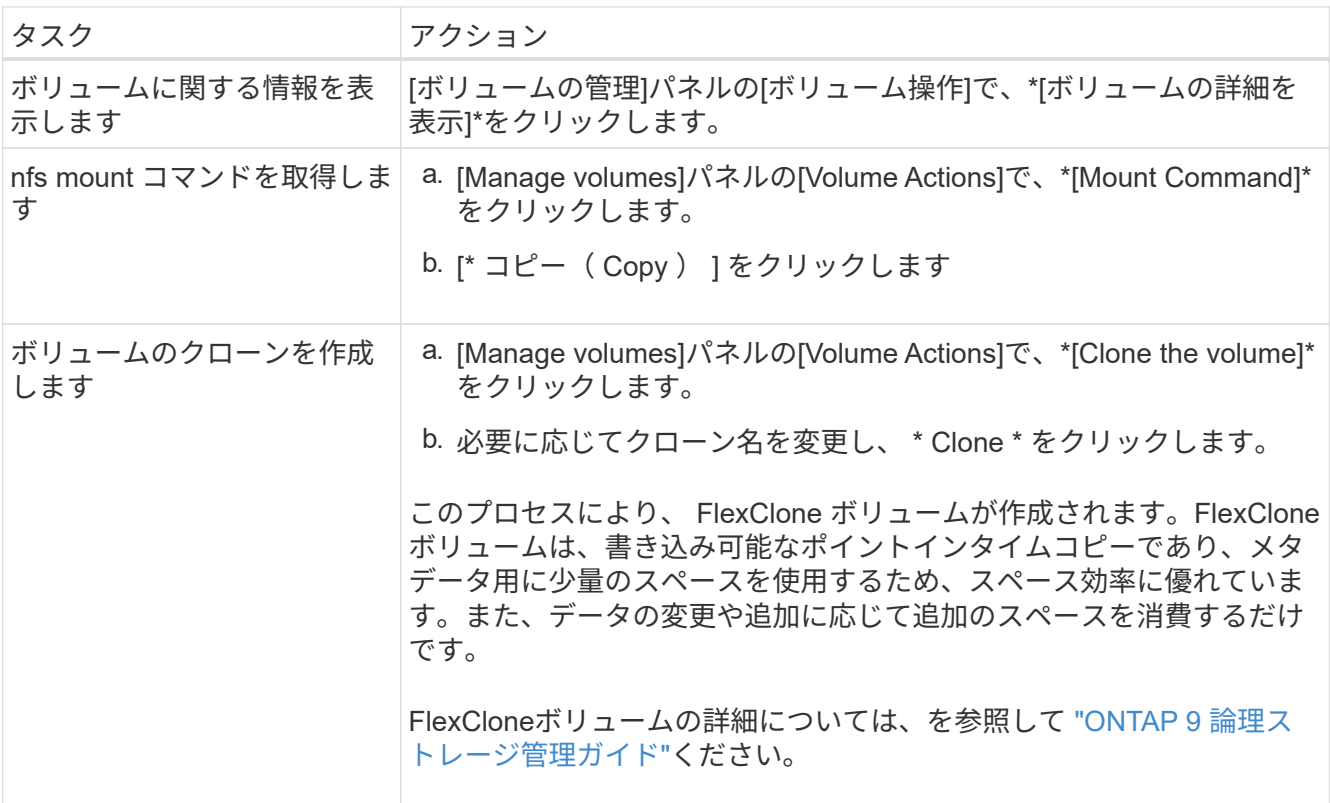

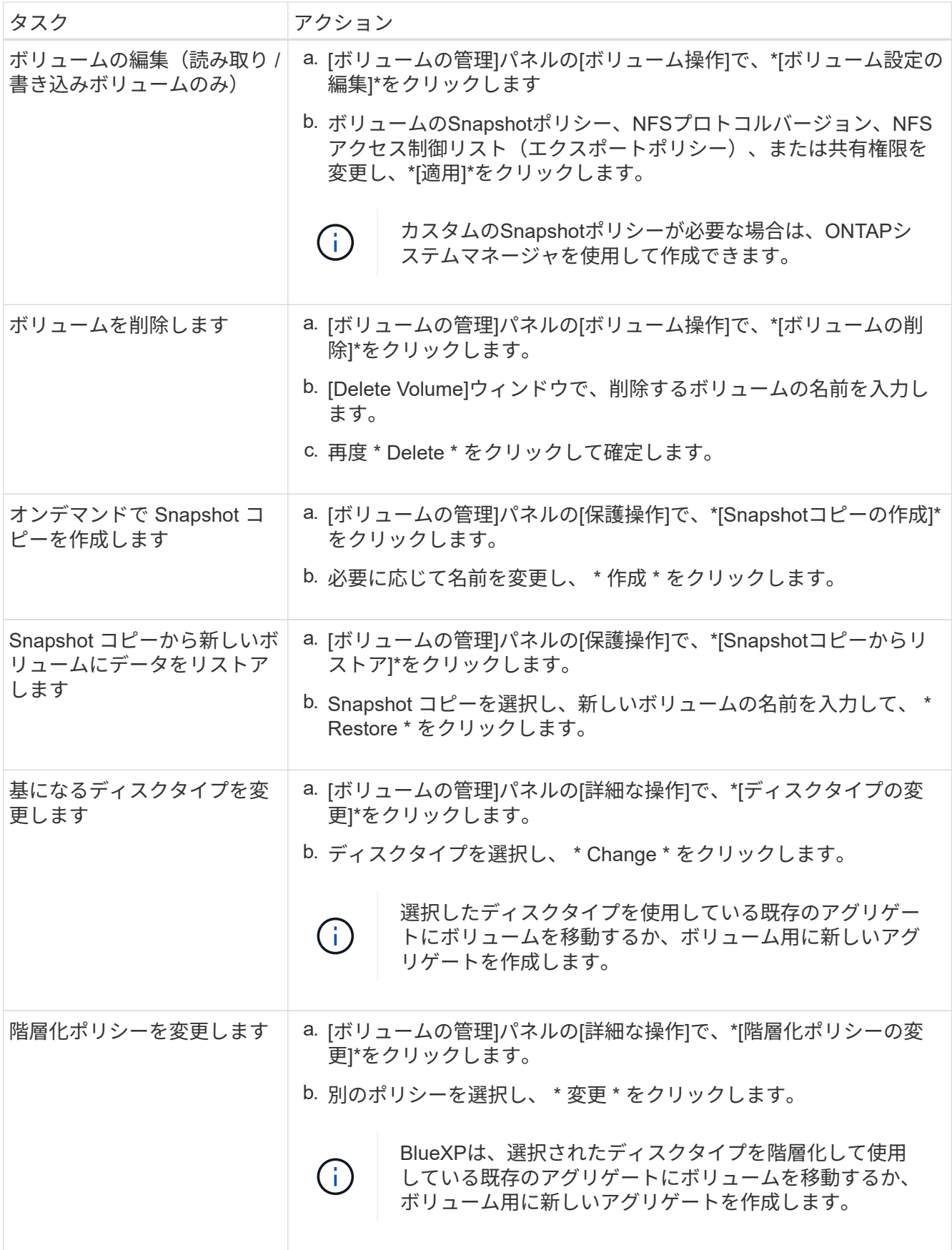

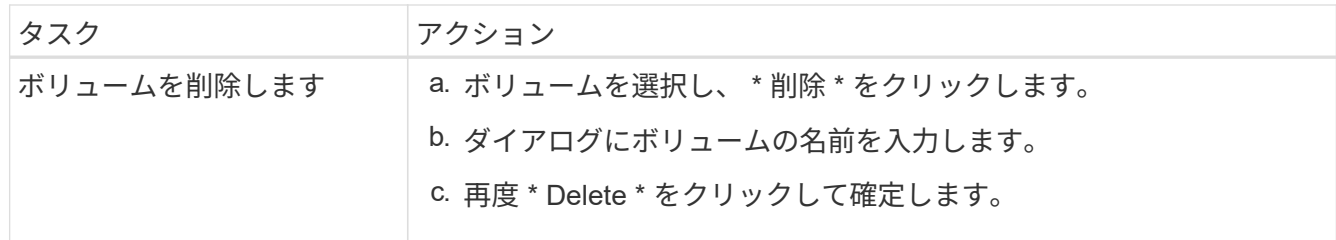

ボリュームのサイズを変更する

デフォルトでは、スペースが不足したときにボリュームが最大サイズに自動的に拡張されます。デフォルト値 は1、000で、ボリュームはサイズの11倍まで拡張できます。この値は、コネクタの設定で設定できます。

ボリュームのサイズを変更する必要がある場合は、BlueXPのアドバンストビューで変更できます。

- 1. アドバンストビューを開き、ONTAPシステムマネージャを使用してボリュームのサイズを変更します。を 参照してください ["](#page-354-0)[開始](#page-354-0)[方](#page-354-0)[法](#page-354-0)["](#page-354-0)。
- 2. 左側のナビゲーションメニューで、\*[ストレージ]>[ボリューム]\*を選択します。
- 3. ボリュームのリストから、サイズを変更する必要があるボリュームを特定します。
- 4. オプションアイコンをクリックします。 :...
- 5. [サイズ変更]\*を選択します。
- 6. [ボリュームのサイズ変更]\*画面で、必要に応じて容量とSnapshotリザーブの割合を編集します。使用可能 な既存のスペースを変更後の容量と比較できます。
- 7. [ 保存( Save ) ] をクリックします。

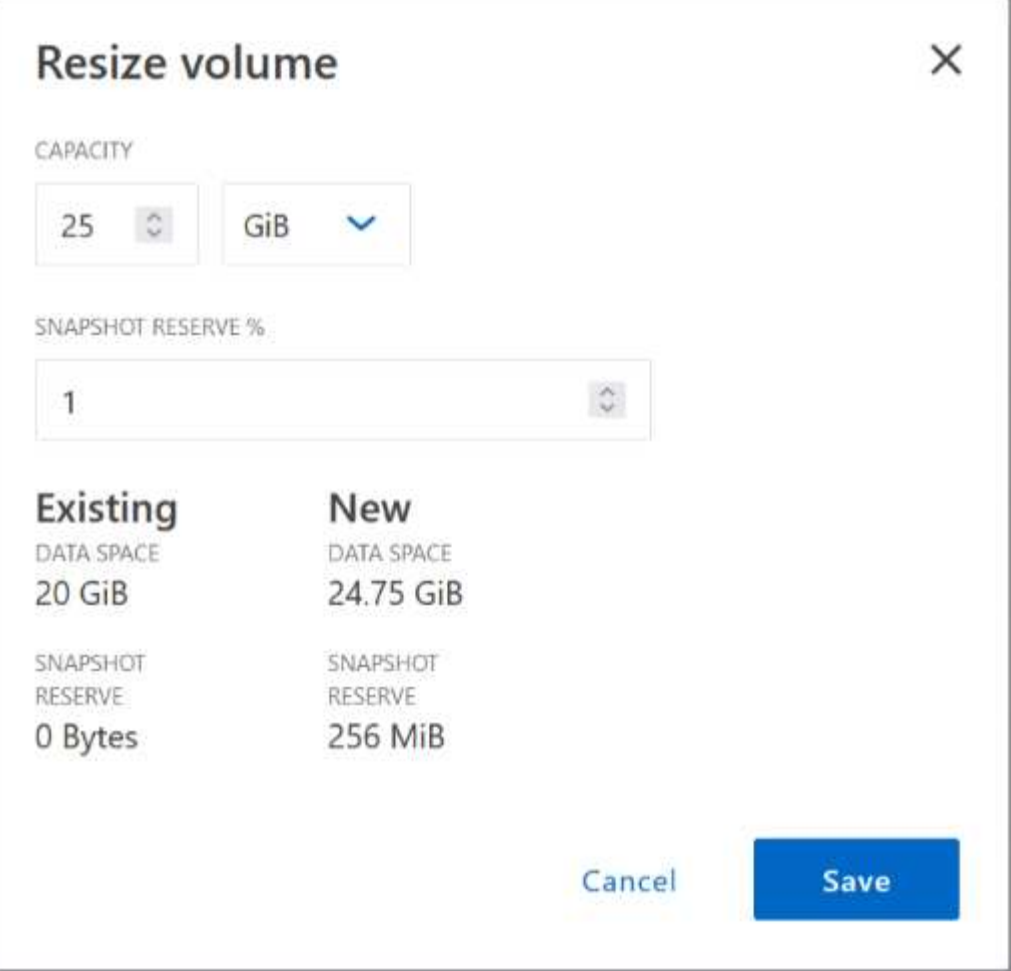

ボリュームのサイズを変更する際は、システムの容量制限を考慮してください。 ["Cloud Volumes ONTAP](https://docs.netapp.com/us-en/cloud-volumes-ontap-relnotes/index.html) [リ](https://docs.netapp.com/us-en/cloud-volumes-ontap-relnotes/index.html) [リースノート](https://docs.netapp.com/us-en/cloud-volumes-ontap-relnotes/index.html)["](https://docs.netapp.com/us-en/cloud-volumes-ontap-relnotes/index.html)詳細については、を参照してください。

#### **CIFS** サーバを変更

DNS サーバまたは Active Directory ドメインを変更した場合は、クライアントへのストレージの提供を継続で きるように、 Cloud Volumes ONTAP で CIFS サーバを変更する必要があります。

- 1. 作業環境の[Overview]タブで、右側のパネルの下にある[Feature]タブをクリックします。
- 2. [CIFS Setup]フィールドで、\*鉛筆アイコン\*をクリックして[CIFS Setup]ウィンドウを表示します。
- 3. CIFS サーバの設定を指定します。

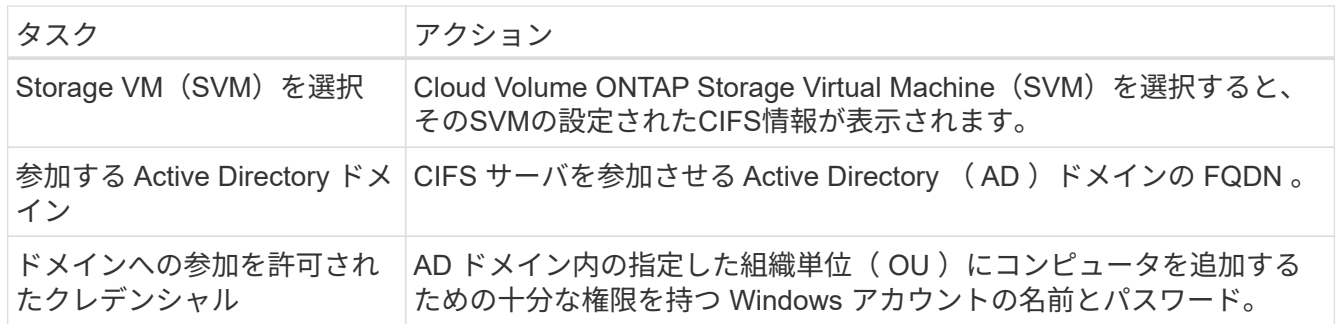

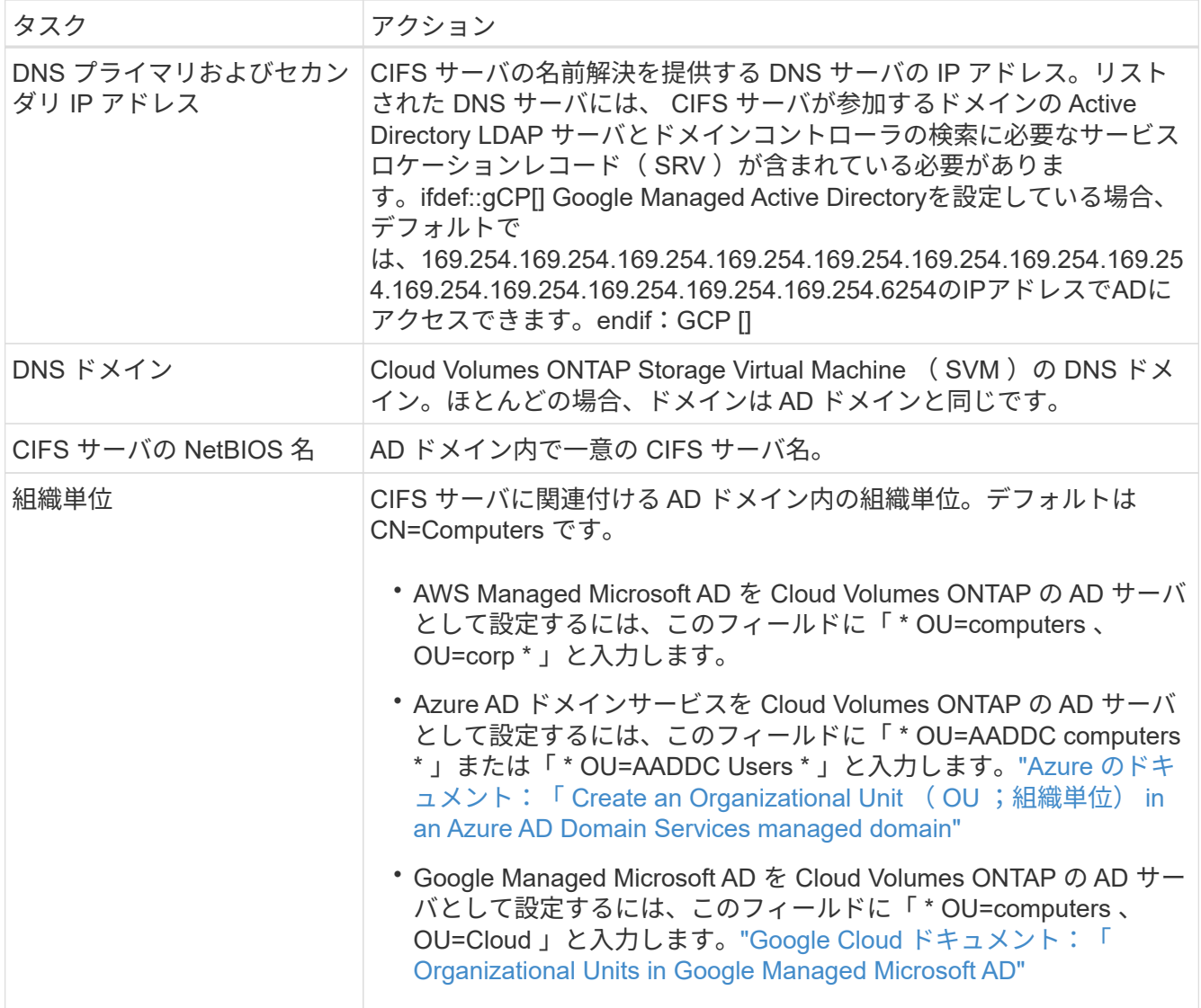

4. [設定]\*をクリックします。

#### 結果

Cloud Volumes ONTAP は CIFS サーバを変更して更新します。

ボリュームを移動する

容量利用率やパフォーマンスの向上、およびサービスレベル契約を満たすためにボリュームを移動する。

ONTAP System Managerでボリュームを移動するには、ボリュームとデスティネーションアグリゲートを選 択してボリューム移動処理を開始し、必要に応じてボリューム移動ジョブを監視します。System Manager を 使用すると、ボリューム移動処理が自動的に完了します。

手順

1. ONTAP System ManagerまたはONTAP CLIを使用して、アグリゲートにボリュームを移動します。

ほとんどの場合、 System Manager を使用してボリュームを移動できます。

手順については、を参照して["ONTAP 9](http://docs.netapp.com/ontap-9/topic/com.netapp.doc.exp-vol-move/home.html) [ボ](http://docs.netapp.com/ontap-9/topic/com.netapp.doc.exp-vol-move/home.html)[リューム移動](http://docs.netapp.com/ontap-9/topic/com.netapp.doc.exp-vol-move/home.html)[エ](http://docs.netapp.com/ontap-9/topic/com.netapp.doc.exp-vol-move/home.html)[クスプレス](http://docs.netapp.com/ontap-9/topic/com.netapp.doc.exp-vol-move/home.html)[ガ](http://docs.netapp.com/ontap-9/topic/com.netapp.doc.exp-vol-move/home.html)[イド](http://docs.netapp.com/ontap-9/topic/com.netapp.doc.exp-vol-move/home.html)["](http://docs.netapp.com/ontap-9/topic/com.netapp.doc.exp-vol-move/home.html)ください。

**BlueXP**に「**Action Required**」**(**アクションが必要です**)**というメッセージが表示されたら、ボリュームを移動 し

容量の問題を回避するためにボリュームの移動が必要であることを通知する「Action Required」メッセージ がBlueXPに表示されることがありますが、問題 を手動で修正する必要があります。この場合は、問題の解決 方法を特定してから、 1 つ以上のボリュームを移動する必要があります。

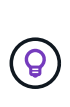

アグリゲートの使用容量が90%に達すると、「Action Required」メッセージが表示されます。 データ階層化が有効になっている場合は、アグリゲートの使用容量が 80% に達するとメッセー ジが表示されます。デフォルトでは、 10% の空きスペースがデータ階層化用に予約されていま す。 ["](#page-250-0)[データ](#page-250-0)[階層](#page-250-0)[化のた](#page-250-0)[め](#page-250-0)[の](#page-250-0)[空](#page-250-0)[きスペース](#page-250-0)[率](#page-250-0)[について詳しくは、こちらをご覧ください](#page-250-0)["](#page-250-0)。

手順

- 1. [容量の問題を解決する方法を特定する]。
- 2. 分析に基づいて、容量の問題を回避するためにボリュームを移動します。
	- [容量の問題を回避するためにボリュームを別のシステムに移動します]。
	- [容量の問題を回避するためにボリュームを別のアグリゲートに移動します]。

容量の問題を解決する方法を特定する

容量の問題を回避するためにボリュームの移動が推奨されない場合は、移動が必要なボリュームと、そのボリ ュームを同じシステムの別のアグリゲートまたは別のシステムのどちらに移動すべきかを特定する必要があり ます。

手順

1. Action Required メッセージの詳細情報を表示して、容量制限に達したアグリゲートを特定します。

たとえば、アグリゲート aggr1 の容量が上限に達したとします。

- 2. アグリゲートから移動する 1 つ以上のボリュームを指定します。
	- a. 作業環境で、\*[アグリゲート]タブ\*をクリックします。
	- b. 目的のアグリゲートタイルに移動し、 (省略記号アイコン)>アグリゲートの詳細を表示\*。
	- c. [Aggregate Details]画面の[Overview]タブで、各ボリュームのサイズを確認し、アグリゲートから移動 するボリュームを1つ以上選択します。

将来的に容量の問題が発生しないように、アグリゲート内の空きスペースに十分な大きさのボリュー ムを選択する必要があります。

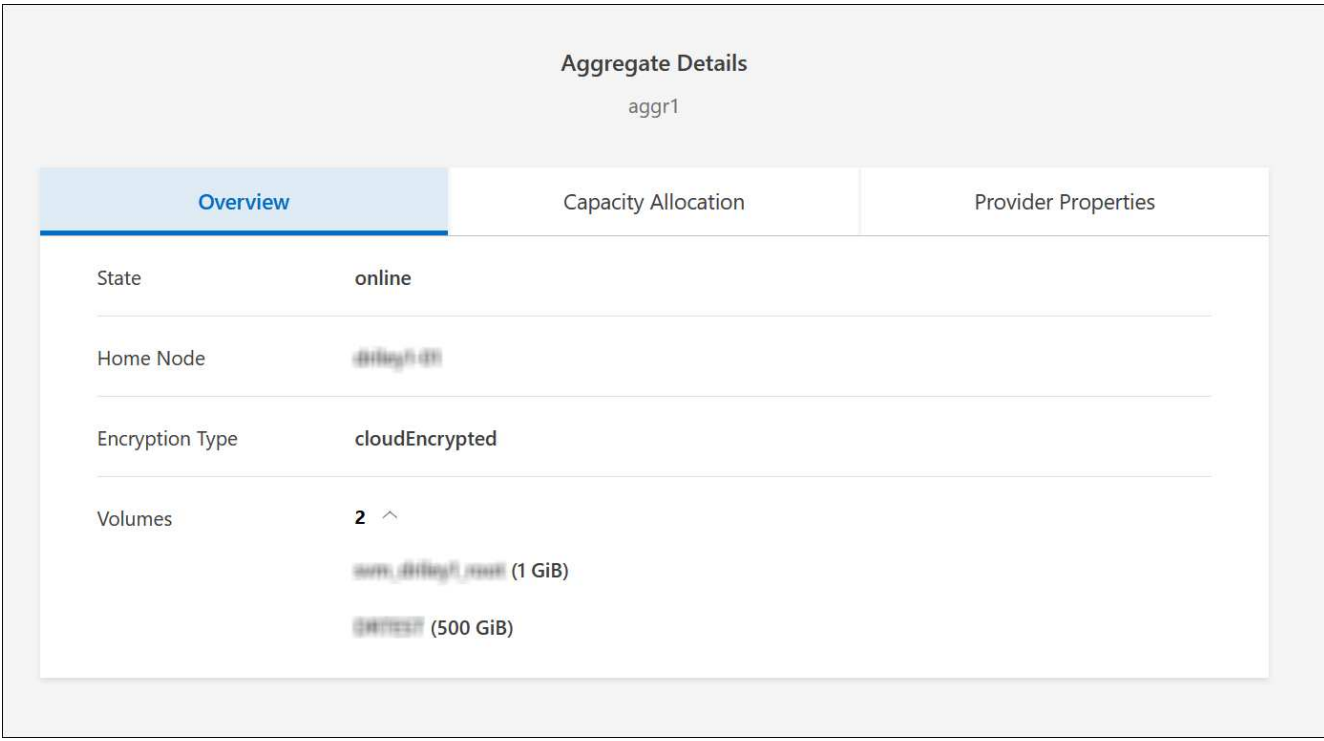

3. システムがディスク制限に達していない場合は、ボリュームを同じシステム上の既存のアグリゲートまた は新しいアグリゲートに移動する必要があります。

詳細については、を参照して 容量の問題を回避するためにボリュームを別のアグリゲートに移動しますく ださい。

4. システムがディスクの上限に達した場合は、次のいずれかを実行します。

a. 未使用のボリュームを削除します。

b. ボリュームを再配置して、アグリゲートの空きスペースを確保します。

詳細については、を参照して 容量の問題を回避するためにボリュームを別のアグリゲートに移動しま すください。

- c. スペースがある別のシステムに 2 つ以上のボリュームを移動します。
	- 詳細については、を参照して 容量の問題を回避するためにボリュームを別のアグリゲートに移動しま すください。

容量の問題を回避するためにボリュームを別のシステムに移動します

1 つ以上のボリュームを別の Cloud Volumes ONTAP システムに移動して、容量の問題を回避できます。シス テムがディスクの上限に達した場合は、この操作が必要になることがあります。

このタスクについて

このタスクの手順に従って、次のアクションが必要なメッセージを修正できます。

容量の問題を回避するためにボリュームを移動する必要がありますが、システムがディスクの上限に達 しているため、BlueXPではこの操作を実行できません。

手順

- 1. 使用可能な容量を持つ Cloud Volumes ONTAP システムを特定するか、新しいシステムを導入します。
- 2. ソースの作業環境をターゲットの作業環境にドラッグアンドドロップして、ボリュームの 1 回限りのデー タレプリケーションを実行します。

詳細については、を参照して ["](https://docs.netapp.com/us-en/bluexp-replication/task-replicating-data.html)[システム間でのデータのレプリケーション](https://docs.netapp.com/us-en/bluexp-replication/task-replicating-data.html)["](https://docs.netapp.com/us-en/bluexp-replication/task-replicating-data.html)ください。

3. [Replication Status] ページに移動し、 SnapMirror 関係を解除して、レプリケートされたボリュームをデ ータ保護ボリュームから読み取り / 書き込みボリュームに変換します。

詳細については、を参照して ["](https://docs.netapp.com/us-en/bluexp-replication/task-replicating-data.html#managing-data-replication-schedules-and-relationships)[データレプリケーションのスケジュールと関](https://docs.netapp.com/us-en/bluexp-replication/task-replicating-data.html#managing-data-replication-schedules-and-relationships)[係](https://docs.netapp.com/us-en/bluexp-replication/task-replicating-data.html#managing-data-replication-schedules-and-relationships)[の管理](https://docs.netapp.com/us-en/bluexp-replication/task-replicating-data.html#managing-data-replication-schedules-and-relationships)["](https://docs.netapp.com/us-en/bluexp-replication/task-replicating-data.html#managing-data-replication-schedules-and-relationships)ください。

4. データアクセス用にボリュームを設定します。

データアクセス用のデスティネーションボリュームの設定については、を参照して["ONTAP 9](http://docs.netapp.com/ontap-9/topic/com.netapp.doc.exp-sm-ic-fr/home.html) [ボ](http://docs.netapp.com/ontap-9/topic/com.netapp.doc.exp-sm-ic-fr/home.html)[リューム](http://docs.netapp.com/ontap-9/topic/com.netapp.doc.exp-sm-ic-fr/home.html) [ディ](http://docs.netapp.com/ontap-9/topic/com.netapp.doc.exp-sm-ic-fr/home.html)[ザ](http://docs.netapp.com/ontap-9/topic/com.netapp.doc.exp-sm-ic-fr/home.html)[スタリカバリ](http://docs.netapp.com/ontap-9/topic/com.netapp.doc.exp-sm-ic-fr/home.html)[エ](http://docs.netapp.com/ontap-9/topic/com.netapp.doc.exp-sm-ic-fr/home.html)[クスプレス](http://docs.netapp.com/ontap-9/topic/com.netapp.doc.exp-sm-ic-fr/home.html)[ガ](http://docs.netapp.com/ontap-9/topic/com.netapp.doc.exp-sm-ic-fr/home.html)[イド](http://docs.netapp.com/ontap-9/topic/com.netapp.doc.exp-sm-ic-fr/home.html)["](http://docs.netapp.com/ontap-9/topic/com.netapp.doc.exp-sm-ic-fr/home.html)ください。

5. 元のボリュームを削除します。

詳細については、を参照して ["](#page-240-0)[ボ](#page-240-0)[リュームを管理します](#page-240-0)["](#page-240-0)ください。

容量の問題を回避するためにボリュームを別のアグリゲートに移動します

- 1 つ以上のボリュームを別のアグリゲートに移動して、容量の問題を回避できます。
- このタスクについて

このタスクの手順に従って、次のアクションが必要なメッセージを修正できます。

容量の問題を回避するには2つ以上のボリュームを移動する必要がありますが、BlueXPではこの操作を 実行できません。

- 1. 既存のアグリゲートに、移動する必要があるボリュームの使用可能な容量があるかどうかを確認します。
	- a. 作業環境で、\*[アグリゲート]タブ\*をクリックします。
	- b. 目的のアグリゲートタイルに移動し、 (省略記号アイコン)>アグリゲートの詳細を表示\*。
	- c. アグリゲートタイルで、使用可能容量(プロビジョニング済みサイズから使用済みアグリゲート容量 を引いた値)を確認します。

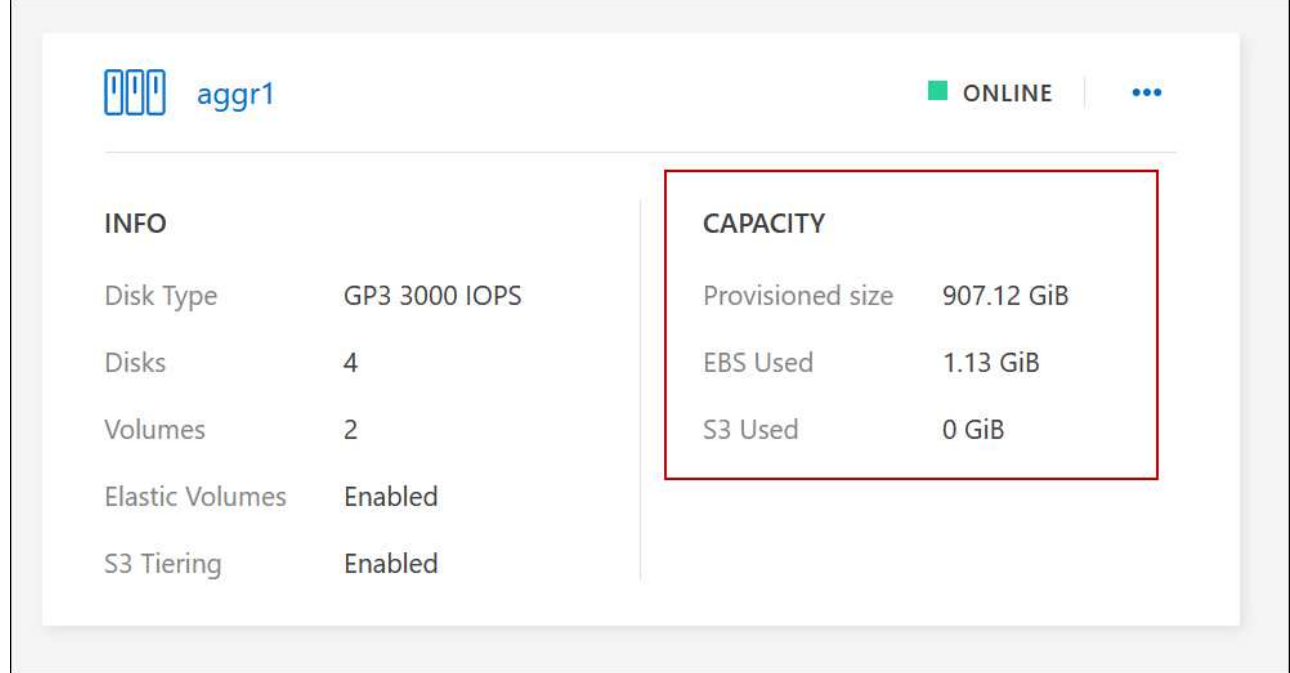

- 2. 必要に応じて、既存のアグリゲートにディスクを追加します。
	- a. アグリゲートを選択し、\*をクリックします。 (省略記号アイコン)>[ディスクの追加]\*をクリックし ます。
	- b. 追加するディスクの数を選択し、 \* 追加 \* をクリックします。
- 3. 使用可能な容量を持つアグリゲートがない場合は、新しいアグリゲートを作成します。

詳細については、を参照して ["](#page-260-0)[アグリ](#page-260-0)[ゲ](#page-260-0)[ートの](#page-260-0)[作](#page-260-0)[成](#page-260-0)["](#page-260-0)ください。

- 4. ONTAP System ManagerまたはONTAP CLIを使用して、アグリゲートにボリュームを移動します。
- 5. ほとんどの場合、 System Manager を使用してボリュームを移動できます。

手順については、を参照して["ONTAP 9](http://docs.netapp.com/ontap-9/topic/com.netapp.doc.exp-vol-move/home.html) [ボ](http://docs.netapp.com/ontap-9/topic/com.netapp.doc.exp-vol-move/home.html)[リューム移動](http://docs.netapp.com/ontap-9/topic/com.netapp.doc.exp-vol-move/home.html)[エ](http://docs.netapp.com/ontap-9/topic/com.netapp.doc.exp-vol-move/home.html)[クスプレス](http://docs.netapp.com/ontap-9/topic/com.netapp.doc.exp-vol-move/home.html)[ガ](http://docs.netapp.com/ontap-9/topic/com.netapp.doc.exp-vol-move/home.html)[イド](http://docs.netapp.com/ontap-9/topic/com.netapp.doc.exp-vol-move/home.html)["](http://docs.netapp.com/ontap-9/topic/com.netapp.doc.exp-vol-move/home.html)ください。

ボリューム移動の実行に時間がかかる場合がある理由

Cloud Volumes ONTAP で次のいずれかの条件に該当する場合、ボリュームの移動に予想よりも時間がかかる ことがあります。

- ボリュームがクローンである。
- ボリュームがクローンの親です。
- ソースアグリゲートまたはデスティネーションアグリゲートには、スループットが最適化された HDD ( st1) が1本含まれています。
- いずれかのアグリゲートでオブジェクトに古い命名規則が使用されています。両方のアグリゲートで同じ 名前形式を使用する必要があります。

9.4 リリース以前のアグリゲートでデータの階層化が有効になっている場合は、古い命名規則が使用され ます。

- 暗号化設定がソースアグリゲートとデスティネーションアグリゲートで一致しないか、キーの変更を実行 中です。
- 階層化ポリシーを変更するためにボリューム移動で -tiering-policy \_ オプションが指定されています。
- ボリューム移動で、 generate-destination-key\_option が指定されました。

**FlexGroup** ボリュームを表示します

 $\left(\begin{smallmatrix} 1\ 1\end{smallmatrix}\right)$ 

BlueXP の[Volumes]タブでは、ONTAPシステムマネージャまたはONTAP CLIを使用して作成され たFlexGroupボリュームを直接表示できます。作成されたFleGroupボリュームの詳細情報は、FlexVol ボリュ ームの場合と同じです。BlueXPでは、作成されたFleGroupボリュームの詳細情報を専用の[Volumes]タイルで 確認できます。[Volumes]タイルでは、アイコンにカーソルを合わせると各FlexGroup ボリュームグループを 特定できます。また、ボリュームリストビューの[Volume Style]列で、FlexGroup ボリュームを特定してソー トすることもできます。

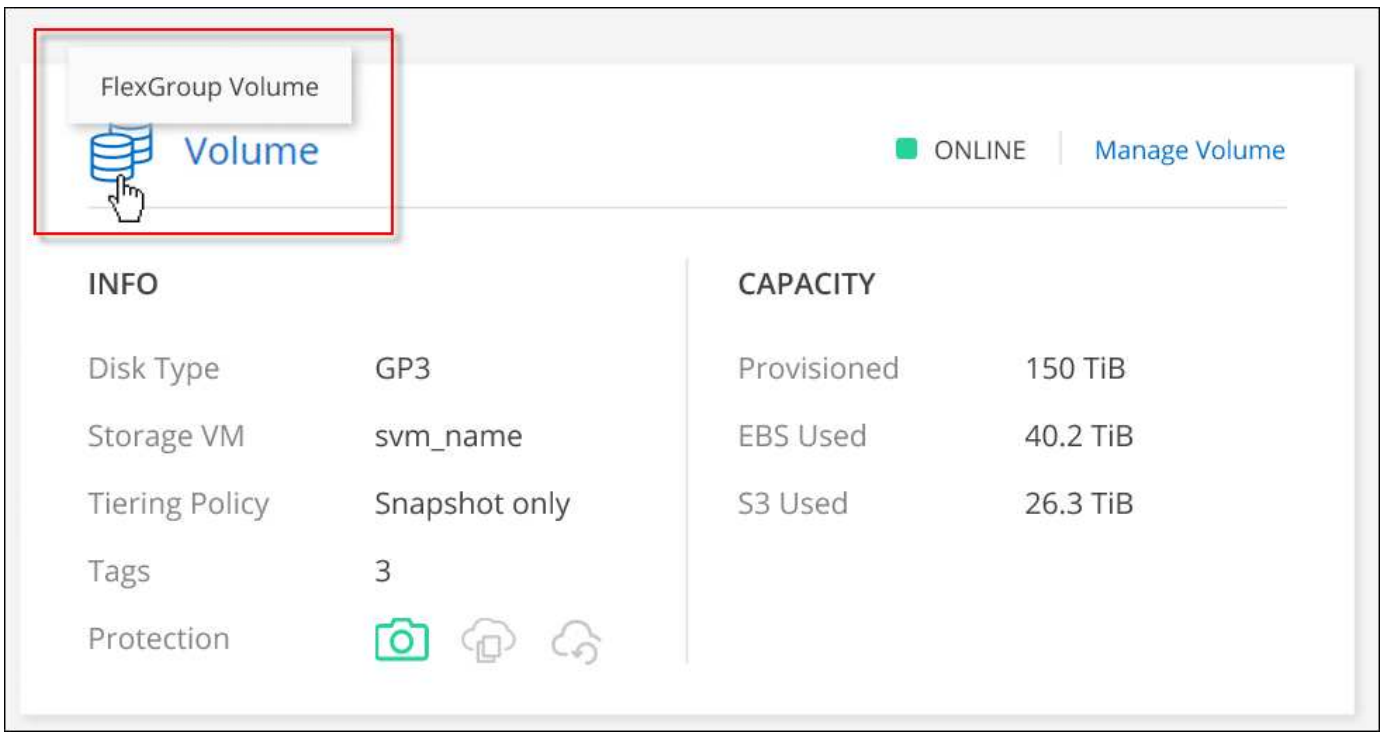

現時点では、BlueXPでは既存のFlexGroup ボリュームのみを表示できます。BlueXP でFlexGroup ボリュームを作成することはできませんが、今後のリリースでサポートする予定 です。

<span id="page-250-0"></span>使用頻度の低いデータを低コストのオブジェクトストレージに階層化

ホットデータ用の SSD または HDD の高パフォーマンス階層と、アクセス頻度の低いデ ータ用のオブジェクトストレージの大容量階層を組み合わせることで、 Cloud Volumes ONTAP のストレージコストを削減できます。データ階層化は、 FabricPool テクノロジ によって実現されます。概要については、を参照してください["](concept-data-tiering.html)[データ](concept-data-tiering.html)[階層](concept-data-tiering.html)[化の](concept-data-tiering.html)[概](concept-data-tiering.html)[要](concept-data-tiering.html)["](concept-data-tiering.html)。

データの階層化を設定するには、次の操作を実行する必要があります。

ほとんどの構成がサポートされています。最新バージョンを実行している Cloud Volumes ONTAP システムが ある場合は、に進んでください。 ["](#page-250-0)[詳細はこちら。](#page-250-0)["](#page-250-0)。

 **Cloud Volumes ONTAP** とオブジェクトストレージ間の接続を確認します

- AWS では、 S3 への VPC エンドポイントが必要です。 [詳細はこちら。](#page-252-0)。
- Azureでは、必要な権限がBlueXPに割り当てられていれば何も行う必要はありません。 [詳細はこちら。。](#page-252-1)
- Google Cloudの場合は、プライベートGoogleアクセスのサブネットを設定し、サービスアカウントを設定 する必要があります。 [詳細はこちら。。](#page-253-0)

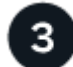

 $\overline{2}$ 

階層化が有効なアグリゲートがあることを確認してください

ボリュームでデータ階層化を有効にするには、アグリゲートでデータ階層化が有効になっている必要がありま す。新しいボリュームと既存のボリュームの要件を確認しておく必要があります。 詳細はこちら。。

ボリュームを作成、変更、またはレプリケートするときに階層化ポリシーを選択します

ボリュームを作成、変更、または複製するときに、階層化ポリシーを選択するよう求めるメッセージが表示さ れます。

- ["](#page-250-0)[読](#page-250-0)[み](#page-250-0)[取](#page-250-0)[り](#page-250-0) [/](#page-250-0) [書き込み](#page-250-0)[ボ](#page-250-0)[リュームでのデータの](#page-250-0)[階層](#page-250-0)[化](#page-250-0)["](#page-250-0)
- ["](#page-250-0)[データ保護](#page-250-0)[ボ](#page-250-0)[リューム上のデータの](#page-250-0)[階層](#page-250-0)[化](#page-250-0)["](#page-250-0)

データ階層化に不要なもの

• データの階層化を有効にするために機能ライセンスをインストールする必要はありませ ん。

• 大容量階層用のオブジェクトストアを作成する必要はありません。BlueXPはそのような機 能を提供します。

• システムレベルでデータの階層化を有効にする必要はありません。

BlueXPでは'システムの作成時にコールドデータ用のオブジェクトストアが作成されます 接 続または権限に問題がないことが必要です。その後は、ボリューム(および場合によって は、 アグリゲート)。

データ階層化をサポートする構成

特定の構成や機能を使用する場合は、データの階層化を有効にすることができます。

**AWS**でのサポート

 $\left( \begin{array}{c} 1 \end{array} \right)$ 

- Cloud Volumes ONTAP 9.2以降では、AWSでデータ階層化がサポートされます。
- パフォーマンス階層には、汎用 SSD ( GP3 または gp2 )またはプロビジョニングされる IOPS SSD ( io1 )を使用できます。
$(\dagger)$ 

スループット最適化 HDD (st1)を使用している場合、オブジェクトストレージへのデー タの階層化は推奨されません。

#### **Azure** でのサポート

- Azureでは、次のデータ階層化がサポートされています。
	- シングルノードシステムの場合はバージョン9.4
	- HAペアではバージョン9.6
- 高パフォーマンス階層には、Premium SSD Managed Disks、Standard SSD Managed Disks、Standard HDD Managed Disksがあります。

#### **Google Cloud**のサポート

- Cloud Volumes ONTAP 9.6以降では、Google Cloudでデータ階層化がサポートされます。
- パフォーマンス階層には、 SSD 永続ディスク、分散型永続ディスク、標準の永続ディスクがあります。

#### 機能の相互運用性

- データ階層化は暗号化テクノロジでサポートされています。
- ボリュームでシンプロビジョニングを有効にする必要があります。

#### 要件

クラウドプロバイダに応じて、 Cloud Volumes ONTAP がコールドデータをオブジェクトストレージに階層化 できるように、特定の接続と権限を設定する必要があります。

コールドデータを **AWS S3** に階層化するための要件

Cloud Volumes ONTAP が S3 に接続されていることを確認します。この接続を提供する最善の方法は、 S3 サービスへの vPC エンドポイントを作成することです。手順については、を参照して ["AWS](https://docs.aws.amazon.com/AmazonVPC/latest/UserGuide/vpce-gateway.html#create-gateway-endpoint) [のドキュメント](https://docs.aws.amazon.com/AmazonVPC/latest/UserGuide/vpce-gateway.html#create-gateway-endpoint) [:「](https://docs.aws.amazon.com/AmazonVPC/latest/UserGuide/vpce-gateway.html#create-gateway-endpoint) [Creating a Gateway Endpoint"](https://docs.aws.amazon.com/AmazonVPC/latest/UserGuide/vpce-gateway.html#create-gateway-endpoint)ください。

vPC エンドポイントを作成するときは、 Cloud Volumes ONTAP インスタンスに対応するリージョン、 vPC 、およびルートテーブルを必ず選択してください。S3 エンドポイントへのトラフィックを有効にする発信 HTTPS ルールを追加するには、セキュリティグループも変更する必要があります。そうしないと、 Cloud Volumes ONTAP は S3 サービスに接続できません。

問題が発生した場合は、を参照してください ["AWS](https://aws.amazon.com/premiumsupport/knowledge-center/connect-s3-vpc-endpoint/) [のサポートナレッジセンター](https://aws.amazon.com/premiumsupport/knowledge-center/connect-s3-vpc-endpoint/)[:ゲ](https://aws.amazon.com/premiumsupport/knowledge-center/connect-s3-vpc-endpoint/)[ートウェイ](https://aws.amazon.com/premiumsupport/knowledge-center/connect-s3-vpc-endpoint/) [VPC](https://aws.amazon.com/premiumsupport/knowledge-center/connect-s3-vpc-endpoint/) [エ](https://aws.amazon.com/premiumsupport/knowledge-center/connect-s3-vpc-endpoint/)[ンド](https://aws.amazon.com/premiumsupport/knowledge-center/connect-s3-vpc-endpoint/) [ポイントを使用して](https://aws.amazon.com/premiumsupport/knowledge-center/connect-s3-vpc-endpoint/) [S3](https://aws.amazon.com/premiumsupport/knowledge-center/connect-s3-vpc-endpoint/) [バケットに](https://aws.amazon.com/premiumsupport/knowledge-center/connect-s3-vpc-endpoint/)[接続](https://aws.amazon.com/premiumsupport/knowledge-center/connect-s3-vpc-endpoint/)[できないのはな](https://aws.amazon.com/premiumsupport/knowledge-center/connect-s3-vpc-endpoint/)[ぜ](https://aws.amazon.com/premiumsupport/knowledge-center/connect-s3-vpc-endpoint/)[ですか。](https://aws.amazon.com/premiumsupport/knowledge-center/connect-s3-vpc-endpoint/)["](https://aws.amazon.com/premiumsupport/knowledge-center/connect-s3-vpc-endpoint/)。

コールドデータを **Azure BLOB** ストレージに階層化するための要件

BlueXPに必要な権限があれば、高パフォーマンス階層と大容量階層の間に接続を設定する必要はありませ ん。BlueXPでは、コネクタのカスタムロールに次の権限がある場合にvnetサービスエンドポイントが有効に なります。

```
"Microsoft.Network/virtualNetworks/subnets/write",
"Microsoft.Network/routeTables/join/action",
```
権限はデフォルトでカスタムロールに含まれています。 ["Connector](https://docs.netapp.com/us-en/bluexp-setup-admin/reference-permissions-azure.html)[の](https://docs.netapp.com/us-en/bluexp-setup-admin/reference-permissions-azure.html)[Azure](https://docs.netapp.com/us-en/bluexp-setup-admin/reference-permissions-azure.html)[権](https://docs.netapp.com/us-en/bluexp-setup-admin/reference-permissions-azure.html)[限を](https://docs.netapp.com/us-en/bluexp-setup-admin/reference-permissions-azure.html)[表示](https://docs.netapp.com/us-en/bluexp-setup-admin/reference-permissions-azure.html)[します](https://docs.netapp.com/us-en/bluexp-setup-admin/reference-permissions-azure.html)["](https://docs.netapp.com/us-en/bluexp-setup-admin/reference-permissions-azure.html)

コールドデータを **Google Cloud Storage** に階層化するための要件 バケット

- Cloud Volumes ONTAP が存在するサブネットは、プライベート Google アクセス用に設定する必要があ ります。手順については、を参照してください ["Google Cloud](https://cloud.google.com/vpc/docs/configure-private-google-access) [のドキュメント](https://cloud.google.com/vpc/docs/configure-private-google-access)[:「](https://cloud.google.com/vpc/docs/configure-private-google-access) [Configuring Private](https://cloud.google.com/vpc/docs/configure-private-google-access) [Google Access"](https://cloud.google.com/vpc/docs/configure-private-google-access)。
- サービスアカウントがCloud Volumes ONTAP に接続されている必要があります。

["](#page-185-0)[このサービスアカウントの設定方](#page-185-0)[法](#page-185-0)[について説明します](#page-185-0)["](#page-185-0)。

Cloud Volumes ONTAP 作業環境の作成時に、このサービスアカウントを選択するよう求められます。

導入時にサービスアカウントを選択しなかった場合は、Cloud Volumes ONTAP をシャットダウン し、Google Cloudコンソールに移動して、Cloud Volumes ONTAP インスタンスにサービスアカウントを 接続する必要があります。データの階層化は、次のセクションの説明に従って有効にできます。

• バケットをお客様が管理する暗号化キーで暗号化するには、 Google Cloud ストレージバケットでキーを 使用できるようにします。

["](#page-188-0)[お](#page-188-0)[客](#page-188-0)[様が管理する](#page-188-0)[暗号](#page-188-0)[化キーを](#page-188-0) [Cloud Volumes ONTAP](#page-188-0) [で使用する方](#page-188-0)[法](#page-188-0)[について説明します](#page-188-0)["](#page-188-0)。

要件の実装後にデータ階層化を有効化

BlueXPでは'接続やアクセス権に問題がない限り'システムの作成時にコールドデータ用のオブジェクトストア が作成されますシステムを作成するまで上記の要件を実装しなかった場合は、APIまたはONTAP System Managerを使用して階層化を手動で有効にする必要があります。この場合、オブジェクトストアが作成されま す。

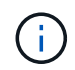

BlueXPユーザインターフェイスで階層化を有効にする機能は、Cloud Volumes ONTAPの今後 のリリースで提供される予定です。

アグリゲートで階層化が有効になっていることを確認してください

ボリュームでデータ階層化を有効にするには、アグリゲートでデータ階層化が有効になっている必要がありま す。新しいボリュームと既存のボリュームの要件を確認しておく必要があります。

• \* 新しいボリューム \*

新しいボリュームでデータ階層化を有効にする場合、アグリゲートでデータ階層化を有効にする必要はあ りません。階層化が有効になっている既存のアグリゲート上にボリュームが作成されます。データ階層化 が有効になっているアグリゲートがない場合は、ボリューム用の新しいアグリゲートが作成されます。

• \* 既存のボリューム \*

既存のボリュームでデータ階層化を有効にする場合は、基盤となるアグリゲートでデータ階層化を有効に する必要があります。既存のアグリゲートでデータ階層化が有効になっていない場合は、ONTAP System Managerを使用して既存のアグリゲートをオブジェクトストアに接続する必要があります。

アグリゲートで階層化が有効になっているかどうかを確認する手順

- 1. BlueXPで作業環境を開きます
- 2. [Aggregates]タブをクリックします。
- 3. 目的のタイルに移動し、アグリゲートで階層化が有効になっているか無効になっているかを確認します。

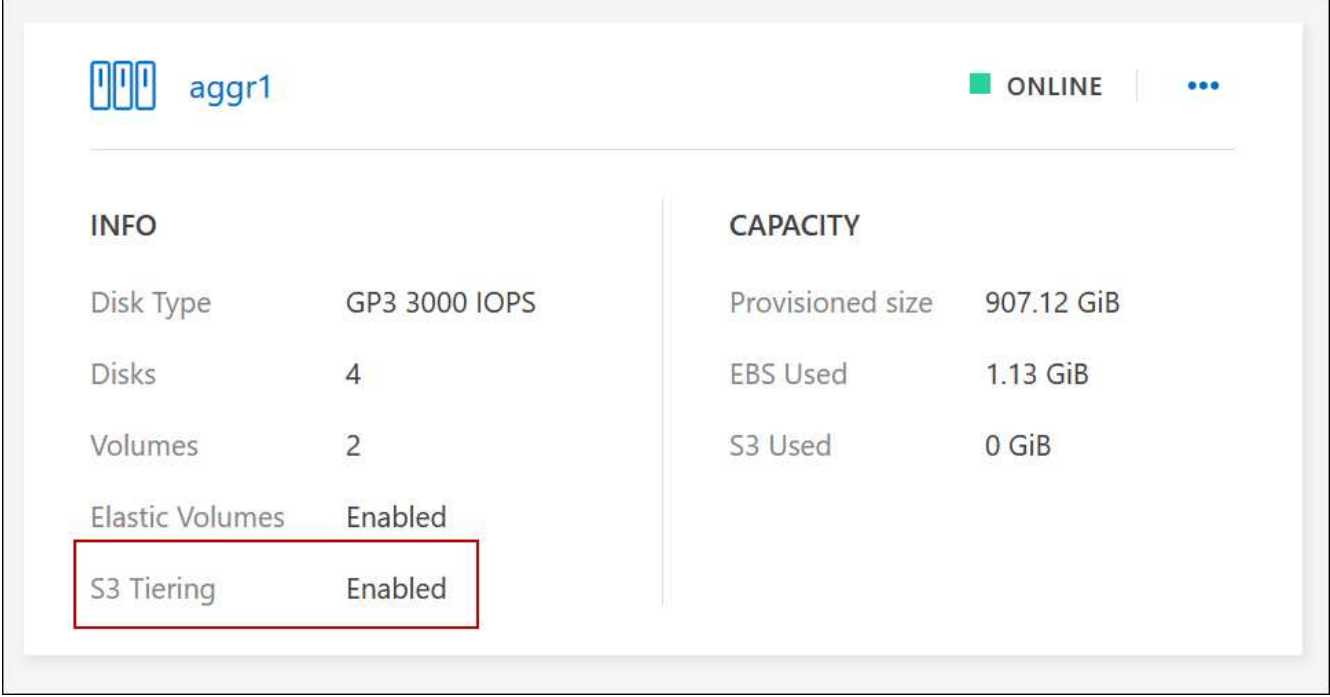

アグリゲートで階層化を有効にする手順

- 1. ONTAPシステムマネージャで、\*[ストレージ]>[階層]\*をクリックします。
- 2. アグリゲートの操作メニューをクリックし、 \* クラウド階層の接続 \* を選択します。
- 3. 接続するクラウド階層を選択し、 \* 保存 \* をクリックします。

次の手順

次のセクションで説明するように、新規および既存のボリュームでデータ階層化を有効にできます。

読み取り **/** 書き込みボリュームのデータの階層化

Cloud Volumes ONTAP は、読み書き可能なボリューム上にあるアクセス頻度の低いデータを対費用効果の高 いオブジェクトストレージに階層化して、ホットデータ用に高パフォーマンス階層を解放できます。

手順

1. 作業環境の[Volumes]タブで、新しいボリュームを作成するか、既存のボリュームの階層を変更します。

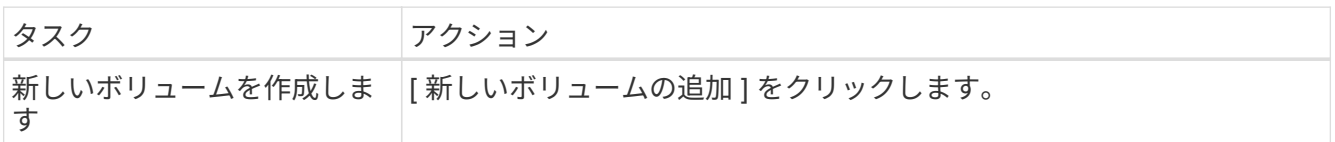

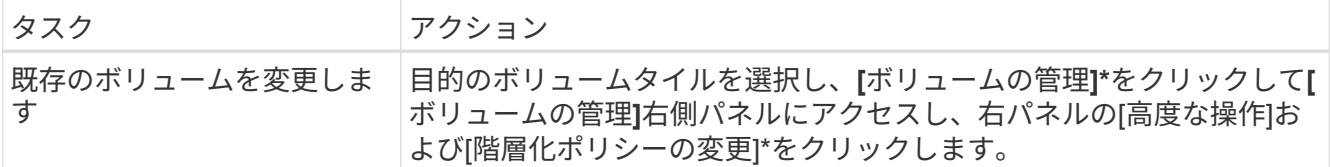

2. 階層化ポリシーを選択します。

これらのポリシーの詳細については、を参照してください["](concept-data-tiering.html)[データ](concept-data-tiering.html)[階層](concept-data-tiering.html)[化の](concept-data-tiering.html)[概](concept-data-tiering.html)[要](concept-data-tiering.html)["](concept-data-tiering.html)。

◦ 例 \*

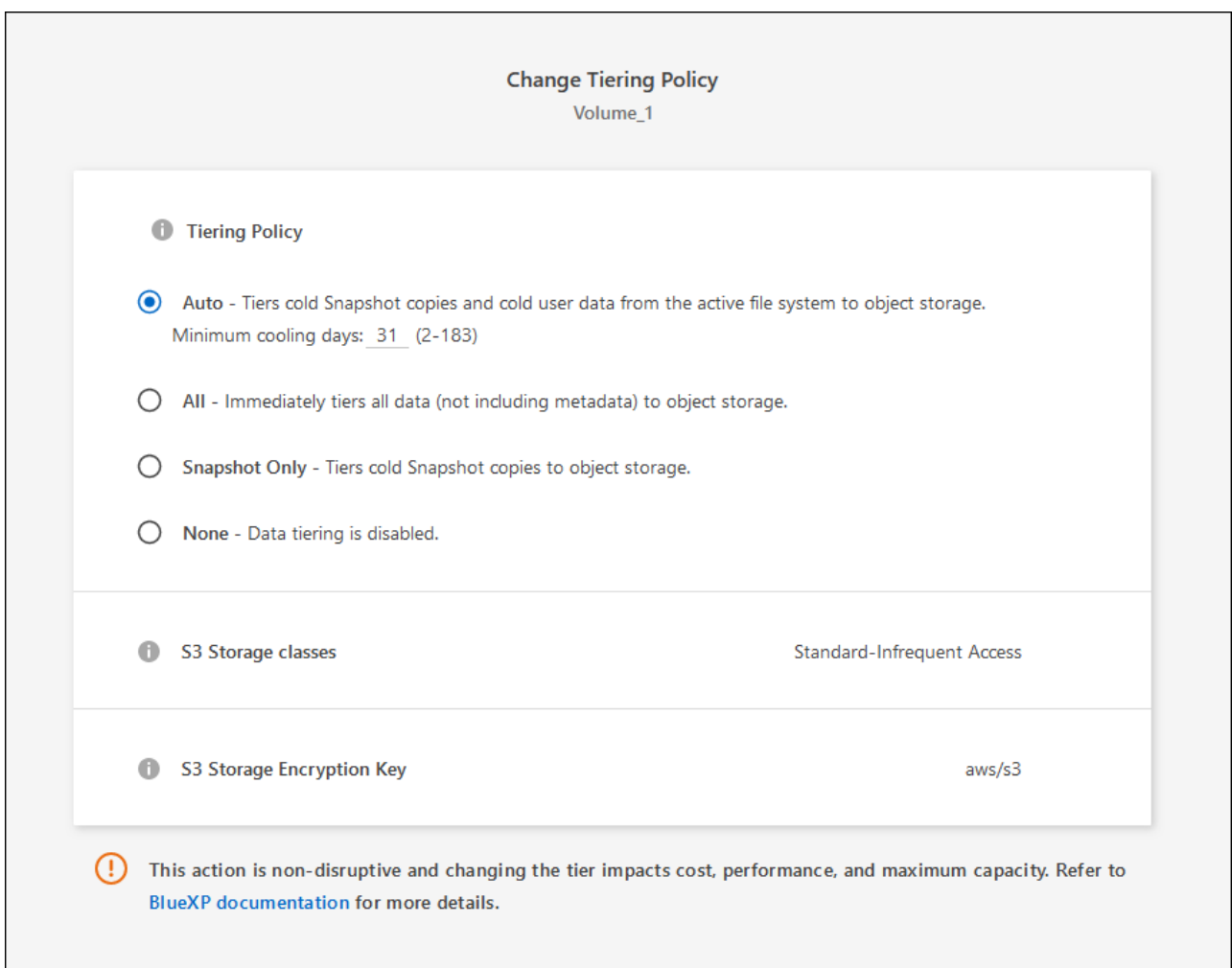

データ階層化が有効なアグリゲートがない場合、ボリューム用の新しいアグリゲートがBlueXPで作成され ます。

データ保護ボリュームのデータを階層化する

Cloud Volumes ONTAP では、データ保護ボリュームから容量階層にデータを階層化できます。デスティネー ションボリュームをアクティブにすると、データは読み取られた時点でパフォーマンス階層に徐々に移動しま す。

手順

```
1. 左側のナビゲーションメニューから、* Storage > Canvas *を選択します。
```
- 2. キャンバスページで、ソースボリュームを含む作業環境を選択し、ボリュームを複製する作業環境にドラ ッグします。
- 3. 画面の指示に従って、階層化ページに移動し、オブジェクトストレージへのデータ階層化を有効にしま す。

◦ 例 \*

**S3 Tiering** What are storage tiers?  $\odot$  Enabled **Disabled** Note: If you enable S3 tiering, thin provisioning must be enabled on volumes created in this aggregate.

データの複製については、を参照してください ["](https://docs.netapp.com/us-en/bluexp-replication/task-replicating-data.html)[クラウドとの間でデータをレプリケートする](https://docs.netapp.com/us-en/bluexp-replication/task-replicating-data.html)["](https://docs.netapp.com/us-en/bluexp-replication/task-replicating-data.html)。

階層化データのストレージクラスを変更する

Cloud Volumes ONTAP を導入したら、アクセスされていないアクセス頻度の低いデータのストレージクラス を 30 日間変更することで、ストレージコストを削減できます。データにアクセスするとアクセスコストが高 くなるため、ストレージクラスを変更する前にこの点を考慮する必要があります。

階層化データのストレージクラスはシステム全体に適用され、ボリュームごとにではないものに限られます。

サポートされるストレージクラスの詳細については、を参照して["](concept-data-tiering.html)[データ](concept-data-tiering.html)[階層](concept-data-tiering.html)[化の](concept-data-tiering.html)[概](concept-data-tiering.html)[要](concept-data-tiering.html)["](concept-data-tiering.html)ください。

手順

1. 作業環境で、メニューアイコンをクリックし、 \* ストレージクラス \* または \* BLOB ストレージの階層化 \* をクリックします。

2. ストレージクラスを選択して、「 \* 保存」をクリックします。

データ階層化の空きスペース率を変更する

データ階層化の空きスペース率は、オブジェクトストレージへのデータの階層化時に Cloud Volumes ONTAP SSD / HDD で必要な空きスペースの量を定義します。デフォルトの設定は 10% の空きスペースですが、必要 に応じて設定を調整できます。

たとえば、購入容量を確実に使用するために、空きスペースを 10% 未満にすることができます。追加の容量 が必要になった場合(アグリゲートのディスクの上限に達するまで)、BlueXPで追加のディスクを購入でき ます。

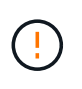

十分なスペースがないと、 Cloud Volumes ONTAP はデータを移動できず、パフォーマンスが 低下する可能性があります。変更は慎重に行ってください。不明な点がある場合は、ネットア ップサポートにお問い合わせください。

この比率はディザスタリカバリシナリオで重要になります。オブジェクトストレージからデータが読み取られ ると、 Cloud Volumes ONTAP はパフォーマンスを向上させるためにデータを SSD / HDD に移動するためで す。十分なスペースがないと、 Cloud Volumes ONTAP はデータを移動できません。この比率を変更する際 は、ビジネス要件を満たすためにこの点を考慮してください。

手順

1. BlueXPコンソールの右上にある\*アイコンをクリックし、[ Cloud Volumes ONTAP設定]\*を選択します。

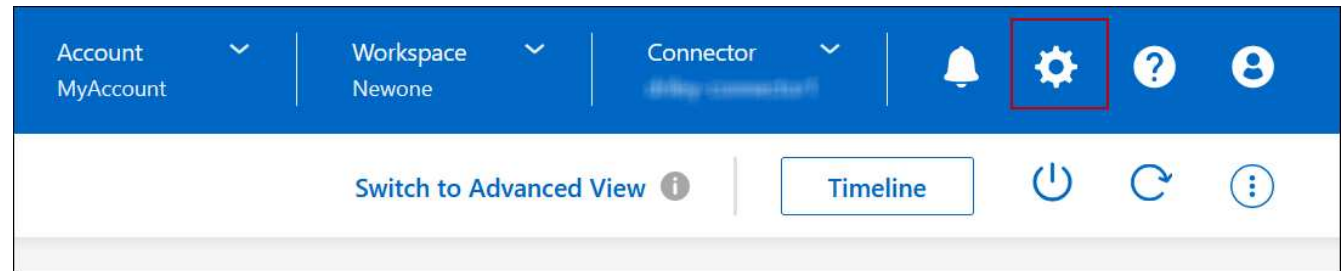

2. 容量 \* で、アグリゲート容量しきい値 - データ階層化の空きスペース率 \* をクリックします。

3. 必要に応じて空き領域の比率を変更し、 [ 保存( Save ) ] をクリックします。

**auto** 階層化ポリシーのクーリング期間を変更します

auto tiering ポリシーを使用して Cloud Volumes ONTAP ボリュームのデータ階層化を有効にした場合は、ビ ジネスニーズに基づいてデフォルトのクーリング期間を調整できます。このアクションは、ONTAP CLIおよ びAPIでのみサポートされます。

クーリング期間とは、ボリューム内のユーザデータが「コールド」とみなされてオブジェクトストレージに移 動されるまでの期間です。

auto 階層化ポリシーのデフォルトのクーリング期間は 31 日です。冷却期間は次のように変更できます。

- 9.8 以降: 2 日 ~ 183 日
- 9.7 以前: 2 日から 63 日

ステップ

1. ボリュームの作成時や既存のボリュームの変更時に、 API 要求で *minimumCoolingDays* パラメータを使 用します。

**LUN** をホストに接続します

iSCSIボリュームを作成すると、BlueXPによって自動的にLUNが作成されます。ボリュ ームごとに 1 つの LUN を作成するだけでシンプルになり、管理は不要です。ボリュー ムの作成後、 IQN を使用してホストから LUN に接続します。

次の点に注意してください。

- BlueXPの自動容量管理はLUNには適用されませんBlueXPでLUNを作成すると'自動拡張機能が無効になり ます
- ONTAP System ManagerまたはONTAP CLIから追加のLUNを作成できます。

手順

- 1. 左側のナビゲーションメニューから、\* Storage > Canvas \*を選択します。
- 2. キャンバスページで、ボリュームを管理する Cloud Volumes ONTAP 作業環境をダブルクリックします。
- 3. 作業環境で、\*[ボリューム]\*タブをクリックします。
- 4. [Volumes]タブで、目的のボリュームタイトルに移動し、\*[Manage volume]\*をクリックして[Manage Volumes]右側パネルにアクセスします。
- 5. [Target IQN]\*をクリックします。
- 6. [\* Copy\*] をクリックして IQN 名をコピーします。
- 7. ホストから LUN への iSCSI 接続をセットアップします。
	- ["ONTAP 9 Red Hat Enterprise Linux](http://docs.netapp.com/ontap-9/topic/com.netapp.doc.exp-iscsi-rhel-cg/GUID-15E8C226-BED5-46D0-BAED-379EA4311340.html) [向](http://docs.netapp.com/ontap-9/topic/com.netapp.doc.exp-iscsi-rhel-cg/GUID-15E8C226-BED5-46D0-BAED-379EA4311340.html)[けの](http://docs.netapp.com/ontap-9/topic/com.netapp.doc.exp-iscsi-rhel-cg/GUID-15E8C226-BED5-46D0-BAED-379EA4311340.html) [iSCSI](http://docs.netapp.com/ontap-9/topic/com.netapp.doc.exp-iscsi-rhel-cg/GUID-15E8C226-BED5-46D0-BAED-379EA4311340.html) [の](http://docs.netapp.com/ontap-9/topic/com.netapp.doc.exp-iscsi-rhel-cg/GUID-15E8C226-BED5-46D0-BAED-379EA4311340.html)[簡単](http://docs.netapp.com/ontap-9/topic/com.netapp.doc.exp-iscsi-rhel-cg/GUID-15E8C226-BED5-46D0-BAED-379EA4311340.html)[な設定](http://docs.netapp.com/ontap-9/topic/com.netapp.doc.exp-iscsi-rhel-cg/GUID-15E8C226-BED5-46D0-BAED-379EA4311340.html)[:](http://docs.netapp.com/ontap-9/topic/com.netapp.doc.exp-iscsi-rhel-cg/GUID-15E8C226-BED5-46D0-BAED-379EA4311340.html)[ター](http://docs.netapp.com/ontap-9/topic/com.netapp.doc.exp-iscsi-rhel-cg/GUID-15E8C226-BED5-46D0-BAED-379EA4311340.html)[ゲ](http://docs.netapp.com/ontap-9/topic/com.netapp.doc.exp-iscsi-rhel-cg/GUID-15E8C226-BED5-46D0-BAED-379EA4311340.html)[ットとの](http://docs.netapp.com/ontap-9/topic/com.netapp.doc.exp-iscsi-rhel-cg/GUID-15E8C226-BED5-46D0-BAED-379EA4311340.html) [iSCSI](http://docs.netapp.com/ontap-9/topic/com.netapp.doc.exp-iscsi-rhel-cg/GUID-15E8C226-BED5-46D0-BAED-379EA4311340.html) [セッションの](http://docs.netapp.com/ontap-9/topic/com.netapp.doc.exp-iscsi-rhel-cg/GUID-15E8C226-BED5-46D0-BAED-379EA4311340.html) [開始](http://docs.netapp.com/ontap-9/topic/com.netapp.doc.exp-iscsi-rhel-cg/GUID-15E8C226-BED5-46D0-BAED-379EA4311340.html)["](http://docs.netapp.com/ontap-9/topic/com.netapp.doc.exp-iscsi-rhel-cg/GUID-15E8C226-BED5-46D0-BAED-379EA4311340.html)
	- ["ONTAP 9 Windows](http://docs.netapp.com/ontap-9/topic/com.netapp.doc.exp-iscsi-cpg/GUID-857453EC-90E9-4AB6-B543-83827CF374BF.html) [向](http://docs.netapp.com/ontap-9/topic/com.netapp.doc.exp-iscsi-cpg/GUID-857453EC-90E9-4AB6-B543-83827CF374BF.html)[けの](http://docs.netapp.com/ontap-9/topic/com.netapp.doc.exp-iscsi-cpg/GUID-857453EC-90E9-4AB6-B543-83827CF374BF.html) [iSCSI](http://docs.netapp.com/ontap-9/topic/com.netapp.doc.exp-iscsi-cpg/GUID-857453EC-90E9-4AB6-B543-83827CF374BF.html) [の](http://docs.netapp.com/ontap-9/topic/com.netapp.doc.exp-iscsi-cpg/GUID-857453EC-90E9-4AB6-B543-83827CF374BF.html)[簡単](http://docs.netapp.com/ontap-9/topic/com.netapp.doc.exp-iscsi-cpg/GUID-857453EC-90E9-4AB6-B543-83827CF374BF.html)[な設定](http://docs.netapp.com/ontap-9/topic/com.netapp.doc.exp-iscsi-cpg/GUID-857453EC-90E9-4AB6-B543-83827CF374BF.html)[:](http://docs.netapp.com/ontap-9/topic/com.netapp.doc.exp-iscsi-cpg/GUID-857453EC-90E9-4AB6-B543-83827CF374BF.html)[ター](http://docs.netapp.com/ontap-9/topic/com.netapp.doc.exp-iscsi-cpg/GUID-857453EC-90E9-4AB6-B543-83827CF374BF.html)[ゲ](http://docs.netapp.com/ontap-9/topic/com.netapp.doc.exp-iscsi-cpg/GUID-857453EC-90E9-4AB6-B543-83827CF374BF.html)[ットとの](http://docs.netapp.com/ontap-9/topic/com.netapp.doc.exp-iscsi-cpg/GUID-857453EC-90E9-4AB6-B543-83827CF374BF.html) [iSCSI](http://docs.netapp.com/ontap-9/topic/com.netapp.doc.exp-iscsi-cpg/GUID-857453EC-90E9-4AB6-B543-83827CF374BF.html) [セッションの](http://docs.netapp.com/ontap-9/topic/com.netapp.doc.exp-iscsi-cpg/GUID-857453EC-90E9-4AB6-B543-83827CF374BF.html)[開始](http://docs.netapp.com/ontap-9/topic/com.netapp.doc.exp-iscsi-cpg/GUID-857453EC-90E9-4AB6-B543-83827CF374BF.html)["](http://docs.netapp.com/ontap-9/topic/com.netapp.doc.exp-iscsi-cpg/GUID-857453EC-90E9-4AB6-B543-83827CF374BF.html)
	- ["ONTAP SAN](https://docs.netapp.com/us-en/ontap-sanhost/) [ホ](https://docs.netapp.com/us-en/ontap-sanhost/)[スト構成](https://docs.netapp.com/us-en/ontap-sanhost/)["](https://docs.netapp.com/us-en/ontap-sanhost/)

# **FlexCache** ボリュームでデータアクセスを高速化

FlexCacheボリュームは、元の(ソース)ボリュームのSMBおよびNFS読み取りデータ をキャッシュするストレージボリュームです。その後キャッシュされたデータを読み取 ることで、そのデータへのアクセスが高速になります。

FlexCache を使用すると、データアクセスを高速化したり、アクセス頻度の高いボリュームのトラフィック負 荷を軽減したりできます。FlexCache ボリュームを使用すると、元のボリュームにアクセスせずに直接データ を使用できるため、特にクライアントが同じデータに繰り返しアクセスする場合に、パフォーマンスの向上に 役立ちます。FlexCache ボリュームは、読み取り処理が大量に発生するシステムワークロードに適していま す。

BlueXPでは、FlexCacheボリュームを ["BlueXP](https://docs.netapp.com/us-en/bluexp-volume-caching/index.html)[の](https://docs.netapp.com/us-en/bluexp-volume-caching/index.html)[ボ](https://docs.netapp.com/us-en/bluexp-volume-caching/index.html)[リュームキ](https://docs.netapp.com/us-en/bluexp-volume-caching/index.html)[ャ](https://docs.netapp.com/us-en/bluexp-volume-caching/index.html)[ッシュ](https://docs.netapp.com/us-en/bluexp-volume-caching/index.html)["](https://docs.netapp.com/us-en/bluexp-volume-caching/index.html) サービス

ONTAP CLIまたはONTAPシステムマネージャを使用して、FlexCacheボリュームを作成および管理すること もできます。

- ["](http://docs.netapp.com/ontap-9/topic/com.netapp.doc.pow-fc-mgmt/home.html)[『](http://docs.netapp.com/ontap-9/topic/com.netapp.doc.pow-fc-mgmt/home.html) [FlexCache Volumes for Faster Data Access Power Guide](http://docs.netapp.com/ontap-9/topic/com.netapp.doc.pow-fc-mgmt/home.html) [』](http://docs.netapp.com/ontap-9/topic/com.netapp.doc.pow-fc-mgmt/home.html)[を参照してください](http://docs.netapp.com/ontap-9/topic/com.netapp.doc.pow-fc-mgmt/home.html)["](http://docs.netapp.com/ontap-9/topic/com.netapp.doc.pow-fc-mgmt/home.html)
- ["System Manager](http://docs.netapp.com/ontap-9/topic/com.netapp.doc.onc-sm-help-960/GUID-07F4C213-076D-4FE8-A8E3-410F49498D49.html) [での](http://docs.netapp.com/ontap-9/topic/com.netapp.doc.onc-sm-help-960/GUID-07F4C213-076D-4FE8-A8E3-410F49498D49.html) [FlexCache](http://docs.netapp.com/ontap-9/topic/com.netapp.doc.onc-sm-help-960/GUID-07F4C213-076D-4FE8-A8E3-410F49498D49.html) [ボ](http://docs.netapp.com/ontap-9/topic/com.netapp.doc.onc-sm-help-960/GUID-07F4C213-076D-4FE8-A8E3-410F49498D49.html)[リュームの](http://docs.netapp.com/ontap-9/topic/com.netapp.doc.onc-sm-help-960/GUID-07F4C213-076D-4FE8-A8E3-410F49498D49.html)[作](http://docs.netapp.com/ontap-9/topic/com.netapp.doc.onc-sm-help-960/GUID-07F4C213-076D-4FE8-A8E3-410F49498D49.html)[成](http://docs.netapp.com/ontap-9/topic/com.netapp.doc.onc-sm-help-960/GUID-07F4C213-076D-4FE8-A8E3-410F49498D49.html)["](http://docs.netapp.com/ontap-9/topic/com.netapp.doc.onc-sm-help-960/GUID-07F4C213-076D-4FE8-A8E3-410F49498D49.html)

すべての新しいCloud Volumes ONTAPシステムに対してFlexCacheライセンスが生成されます。ライセンス の使用量は 500GiB に制限されています。

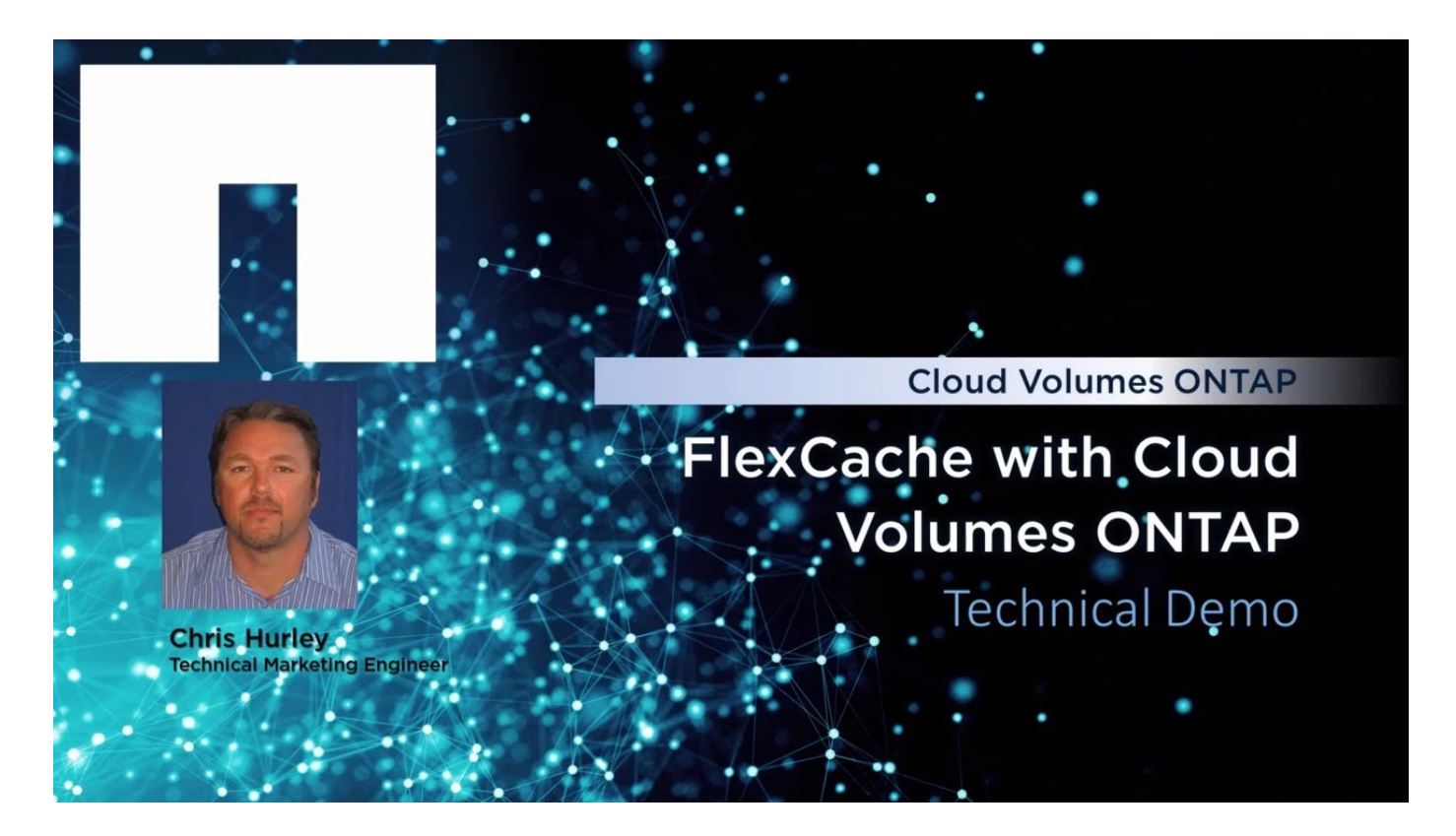

オリジンが暗号化されている場合の**FlexCache**の操作

元のボリュームが暗号化されているCloud Volumes ONTAPシステムでFlexCacheを設定する場合 は、FlexCacheボリュームが暗号化されたデータに適切にアクセスしてキャッシュできるように、追加の手順 が必要です。

必要なもの

1. 暗号化のセットアップ:ソースボリュームが完全に暗号化され、動作可能であることを確認しま す。Cloud Volumes ONTAPシステムの場合、これにはクラウド固有のキー管理サービスとの統合が含まれ ます。

AWSの場合、これは通常、AWS Key Management Service(KMS)を使用することを意味します。詳細につ いては、を参照して ["AWS Key Management Service](#page-301-0)[を使用してキーを管理します](#page-301-0)["](#page-301-0)ください。

Azureの場合は、NetApp Volume Encryption(NVE)用のAzureキーヴォールトをセットアップする必要があ ります。詳細については、を参照して ["Azure Key Vault](#page-302-0)[を使用してキーを管理します](#page-302-0)["](#page-302-0)ください。

Google Cloudの場合は、Google Cloud Key Management Serviceです。詳細については、を参照して ["Google](#page-310-0) [の](#page-310-0)[Cloud Key Management Service](#page-310-0)[を使用したキーの管理](#page-310-0)["](#page-310-0)ください。

- 1. キー管理サービス:FlexCacheボリュームを作成する前に、Cloud Volumes ONTAPシステムでキー管理サ ービスが正しく設定されていることを確認してください。この設定は、FlexCacheボリュームが元のボリ ュームのデータを復号化するために不可欠です。
- 2. ライセンス:有効なFlexCacheライセンスがCloud Volumes ONTAPシステムで使用可能で有効になってい ることを確認します。BlueXPでは、すべての新しいCloud Volumes ONTAPシステム用にFlexCacheライ センスが生成されますが、使用量は500GiBに制限されています。
- 3. \* ONTAPバージョン\*:ONTAPバージョンのCloud Volumes ONTAPシステムが、暗号化されたボリューム を含むFlexCacheをサポートしていることを確認します。詳細については、最新または互換性マトリック スを参照して ["ONTAP](https://docs.netapp.com/us-en/ontap/release-notes/index.html)[リリースノート](https://docs.netapp.com/us-en/ontap/release-notes/index.html)["](https://docs.netapp.com/us-en/ontap/release-notes/index.html) ください。

4. ネットワーク構成:ネットワーク構成で、元のボリュームとFlexCacheボリューム間のシームレスな通信 が可能であることを確認します。これには、クラウド環境での適切なルーティングとDNS解決が含まれま す。

手順

Cloud Volumes ONTAPシステムに、暗号化されたソースボリュームを使用してFlexCacheボリュームを作成 します。詳細な手順とその他の考慮事項については、次のセクションを参照してください。

- ["](http://docs.netapp.com/ontap-9/topic/com.netapp.doc.pow-fc-mgmt/home.html)[『](http://docs.netapp.com/ontap-9/topic/com.netapp.doc.pow-fc-mgmt/home.html) [FlexCache Volumes for Faster Data Access Power Guide](http://docs.netapp.com/ontap-9/topic/com.netapp.doc.pow-fc-mgmt/home.html) [』](http://docs.netapp.com/ontap-9/topic/com.netapp.doc.pow-fc-mgmt/home.html)[を参照してください](http://docs.netapp.com/ontap-9/topic/com.netapp.doc.pow-fc-mgmt/home.html)["](http://docs.netapp.com/ontap-9/topic/com.netapp.doc.pow-fc-mgmt/home.html)
- ["System Manager](http://docs.netapp.com/ontap-9/topic/com.netapp.doc.onc-sm-help-960/GUID-07F4C213-076D-4FE8-A8E3-410F49498D49.html) [での](http://docs.netapp.com/ontap-9/topic/com.netapp.doc.onc-sm-help-960/GUID-07F4C213-076D-4FE8-A8E3-410F49498D49.html) [FlexCache](http://docs.netapp.com/ontap-9/topic/com.netapp.doc.onc-sm-help-960/GUID-07F4C213-076D-4FE8-A8E3-410F49498D49.html) [ボ](http://docs.netapp.com/ontap-9/topic/com.netapp.doc.onc-sm-help-960/GUID-07F4C213-076D-4FE8-A8E3-410F49498D49.html)[リュームの](http://docs.netapp.com/ontap-9/topic/com.netapp.doc.onc-sm-help-960/GUID-07F4C213-076D-4FE8-A8E3-410F49498D49.html)[作](http://docs.netapp.com/ontap-9/topic/com.netapp.doc.onc-sm-help-960/GUID-07F4C213-076D-4FE8-A8E3-410F49498D49.html)[成](http://docs.netapp.com/ontap-9/topic/com.netapp.doc.onc-sm-help-960/GUID-07F4C213-076D-4FE8-A8E3-410F49498D49.html)["](http://docs.netapp.com/ontap-9/topic/com.netapp.doc.onc-sm-help-960/GUID-07F4C213-076D-4FE8-A8E3-410F49498D49.html)

# アグリゲートの管理

アグリゲートを作成する

アグリゲートは、手動で作成することも、ボリュームの作成時にBlueXPに自動で作成さ せることもできます。アグリゲートを手動で作成することのメリットは、基盤となるデ ィスクサイズを選択して、必要な容量またはパフォーマンスに合わせてアグリゲートを サイジングできることです。

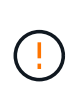

すべてのディスクとアグリゲートは、BlueXPから直接作成および削除する必要があります。こ れらのアクションは、別の管理ツールから実行しないでください。これにより、システムの安 定性が低下し、将来ディスクを追加できなくなる可能性があります。また、クラウドプロバイ ダの冗長料金が発生する可能性もあります。

手順

- 1. 左側のナビゲーションメニューから、\* Storage > Canvas \*を選択します。
- 2. キャンバスページで、アグリゲートを管理する Cloud Volumes ONTAP インスタンスの名前をダブルクリ ックします。
- 3. [アグリゲート]タブで、\*[アグリゲートの追加]\*をクリックし、アグリゲートの詳細を指定します。

### **AWS**

- ディスクタイプとディスクサイズの選択を求めるメッセージが表示された場合は、を参照してく ださい ["AWS](#page-43-0)[で](#page-43-0)[Cloud Volumes ONTAP](#page-43-0) [構成を](#page-43-0)[計画](#page-43-0)["](#page-43-0)。
- アグリゲートの容量のサイズを入力するように求められたら、Amazon EBS Elastic Volumes機能 をサポートする構成でアグリゲートを作成します。次のスクリーンショットは、GP3ディスクで 構成される新しいアグリゲートの例を示しています。

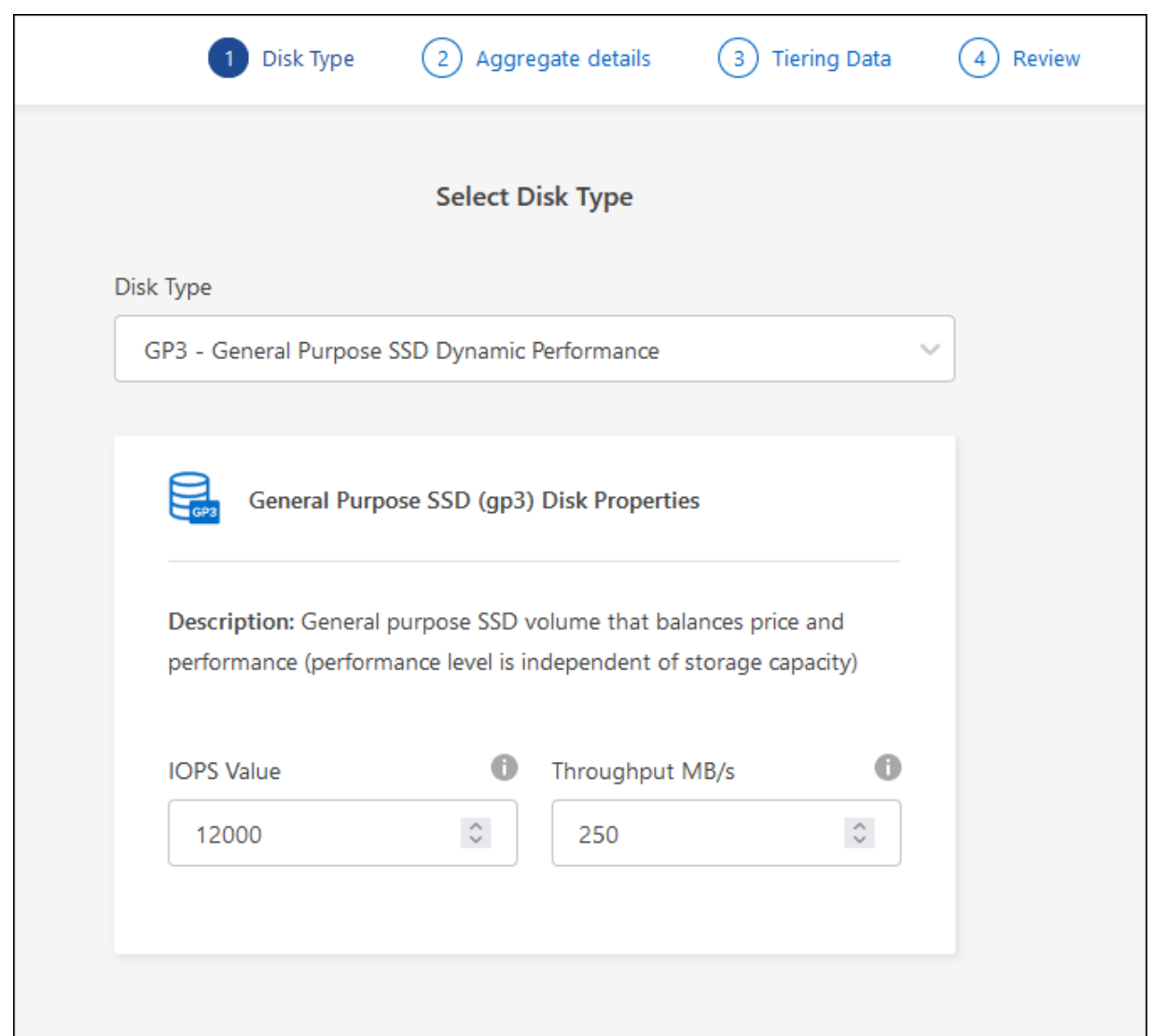

["Elastic Volumes](#page-371-0)[のサポートに関する詳細](#page-371-0)[情報](#page-371-0)["](#page-371-0)。

## **Azure**

ディスクの種類とサイズについては、を参照してください ["Azure](#page-118-0)[で](#page-118-0)[Cloud Volumes ONTAP](#page-118-0) [構成を](#page-118-0)[計](#page-118-0) [画](#page-118-0)["](#page-118-0)。

## **Google Cloud**

ディスクの種類とサイズについては、を参照してください ["Google Cloud](#page-168-0)[で](#page-168-0)[Cloud Volumes ONTAP](#page-168-0) [構成を](#page-168-0)[計画](#page-168-0)[する](#page-168-0)["](#page-168-0)。

4. [\* Go \* ] をクリックし、 [\* 承認して購入 \* ] をクリックします。

アグリゲートを管理する

アグリゲートの管理を自分で行うには、ディスクの追加、アグリゲートに関する情報の 表示、およびアグリゲートの削除を行います。

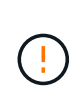

すべてのディスクとアグリゲートは、BlueXPから直接作成および削除する必要があります。こ れらのアクションは、別の管理ツールから実行しないでください。これにより、システムの安 定性が低下し、将来ディスクを追加できなくなる可能性があります。また、クラウドプロバイ ダの冗長料金が発生する可能性もあります。

作業を開始する前に

アグリゲートを削除する場合は、まずアグリゲート内のボリュームを削除しておく必要があります。

このタスクについて

アグリゲートのスペースが不足している場合は、ONTAP System Managerを使用してボリュームを別のアグ リゲートに移動できます。

手順

 $\mathcal{O}^{\mathcal{C}}$ 

1. 左側のナビゲーションメニューから、\* Storage > Canvas \*を選択します。

- 2. キャンバスページで、アグリゲートを管理する Cloud Volumes ONTAP 作業環境をダブルクリックしま す。
- 3. 作業環境で、\*[アグリゲート]\*タブをクリックします。
- 4. [アグリゲート]タブで、目的のタイトルに移動し、 (省略記号アイコン)\*。

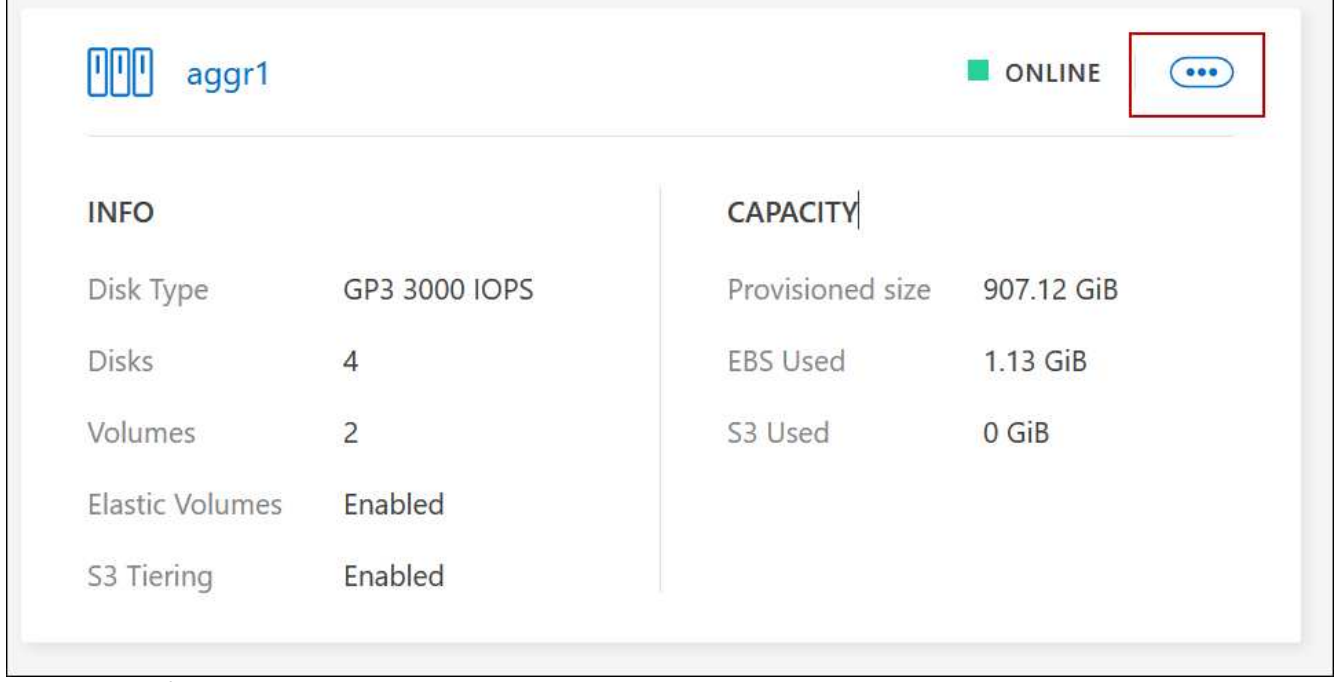

メニューオプションのスクリーンショット。"]

5. アグリゲートの管理:

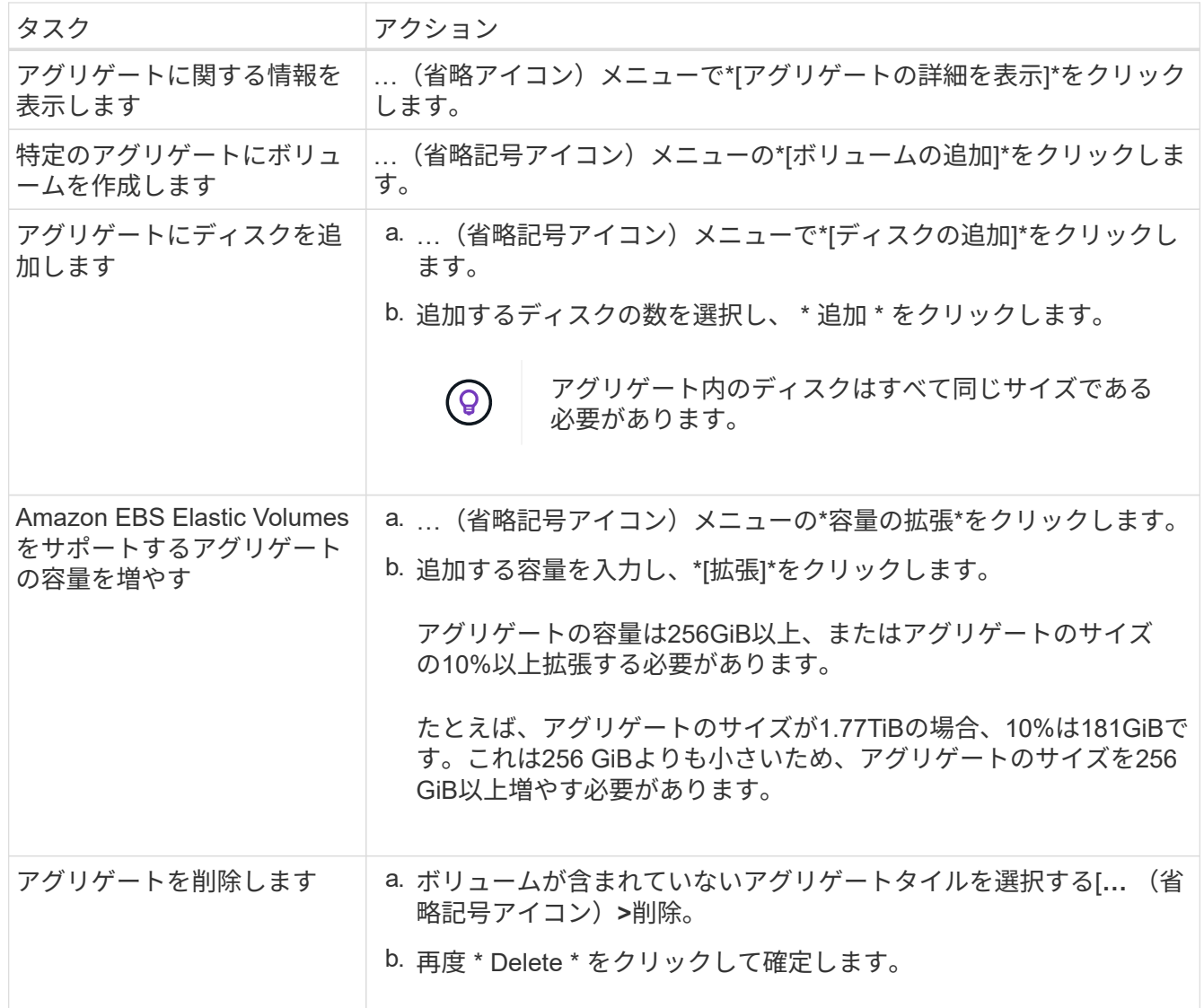

コネクタの容量設定を管理します

各コネクタには、Cloud Volumes ONTAP のアグリゲート容量の管理方法を決定する設定 があります。

これらの設定は、コネクタによって管理されるすべてのCloud Volumes ONTAP システムに適用されます。別 のコネクタがある場合は、別の方法で設定できます。

必要な権限

Cloud Volumes ONTAP設定を変更するには、アカウント管理者権限が必要です。

手順

1. BlueXPコンソールの右上にある[設定]アイコンをクリックし、\*[ Cloud Volumes ONTAP設定]\*を選択しま す。

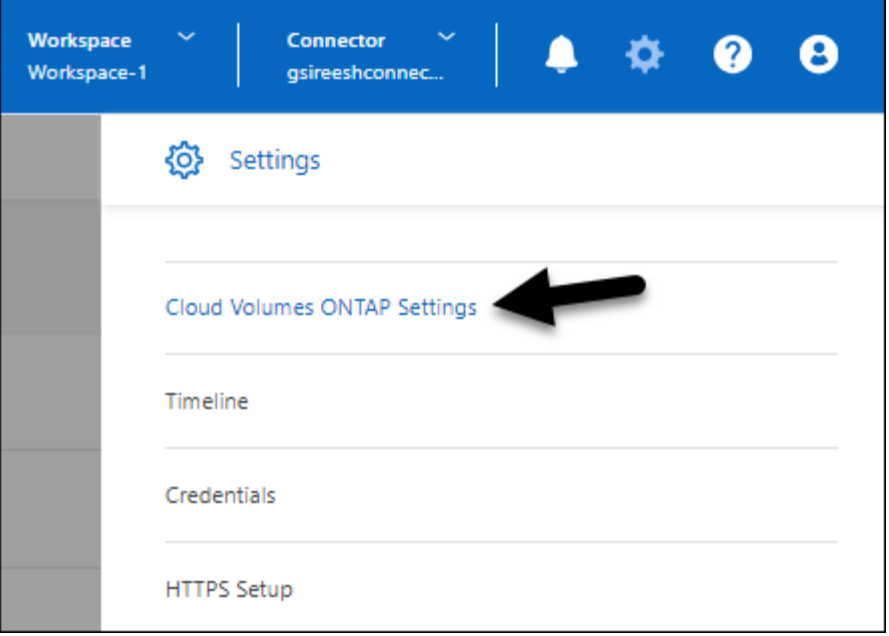

2. \*容量\*で、次のいずれかの設定を変更します。

#### **Capacity Management Mode** (容量管理モード)

ストレージ容量の決定についてBlueXPから通知するかどうか、またはBlueXPが容量要件を自動的に管 理するかどうかを選択します。

["](#page-382-0)[容量管理モードの](#page-382-0)[仕](#page-382-0)[組みをご](#page-382-0)[確認](#page-382-0)[ください](#page-382-0)["](#page-382-0)。

アグリゲート容量のしきい値**-**空きスペース率

この比率は、容量管理の決定において重要なパラメータであり、容量管理の自動モードと手動モード のどちらを使用しているかに関係なく、その影響を理解することが不可欠です。リソース利用率とコ ストのバランスを維持するために、特定のストレージニーズと予想される増加率を考慮してこのしき い値を設定することを推奨します。

手動モードでは、アグリゲートの空きスペース率が指定したしきい値を下回ると、空きスペース率の 低下に対処する必要があることを通知する通知がトリガーされます。これらの通知を監視し、アグリ ゲートの容量を手動で管理して、サービスの停止を回避し、最適なパフォーマンスを確保することが 重要です。

空きスペース率は、次のように計算します。 (アグリゲート容量-アグリゲートで使用されている合計容量)/アグリゲートの容量

["](#page-382-0)[自動容量管理](#page-382-0)["](#page-382-0)容量がCloud Volumes ONTAPで自動的に管理されるようになったことについては、を 参照してください。

アグリゲート容量のしきい値**-**データ階層化の空きスペース率

データを大容量階層(オブジェクトストレージ)に階層化するときに必要な高パフォーマンス階層( ディスク)の空きスペースの量を定義します。

この比率はディザスタリカバリのシナリオにとって重要です。大容量階層からデータが読み取られる と、Cloud Volumes ONTAP はパフォーマンス階層にデータを移動してパフォーマンスを向上させま す。十分なスペースがないと、 Cloud Volumes ONTAP はデータを移動できません。

3. [ 保存 ( Save ) ] をクリックします。

# **Storage VM** 管理

# **BlueXP**で**Storage VM**を管理します

Storage VM は ONTAP 内で実行される仮想マシンであり、クライアントにストレージサ ービスとデータサービスを提供します。これは、 \_ SVM \_ または \_ SVM \_ であること がわかります。Cloud Volumes ONTAP にはデフォルトで 1 つの Storage VM が設定され ますが、一部の設定では追加の Storage VM がサポートされます。

サポートされている **Storage VM** 数

一部の構成では複数のStorage VMがサポートされます。にアクセスします ["Cloud Volumes ONTAP](https://docs.netapp.com/us-en/cloud-volumes-ontap-relnotes/index.html) [リリース](https://docs.netapp.com/us-en/cloud-volumes-ontap-relnotes/index.html) [ノート](https://docs.netapp.com/us-en/cloud-volumes-ontap-relnotes/index.html)["](https://docs.netapp.com/us-en/cloud-volumes-ontap-relnotes/index.html) 使用している Cloud Volumes ONTAP のバージョンでサポートされる Storage VM 数を確認してくだ さい。

複数の **Storage VM** を使用できます

BlueXP では、ONTAP System ManagerまたはONTAP CLIから作成する追加のStorage VMがサポートされま す。

たとえば、次の図は、ボリュームの作成時に Storage VM を選択する方法を示しています。

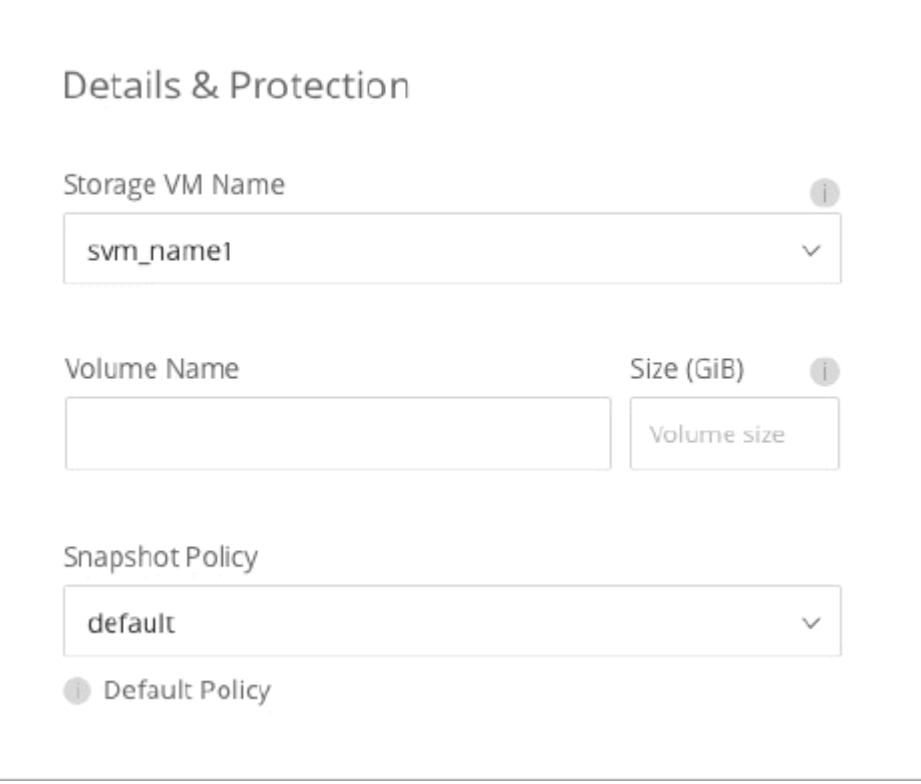

次の図は、ボリュームを別のシステムにレプリケートするときに Storage VM を選択する方法を示していま す。

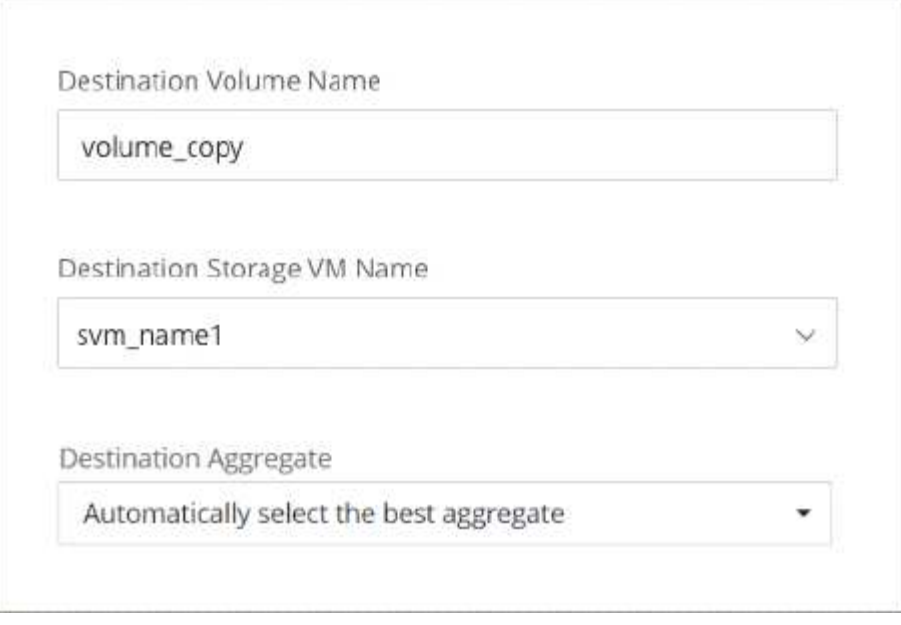

デフォルトの **Storage VM** の名前を変更します

Cloud Volumes ONTAP 用に作成した1つのStorage VMには、BlueXPによって自動的に名前が付けられます。 厳密な命名基準がある場合は、ONTAPシステムマネージャ、ONTAP CLI、またはAPIからStorage VMの名前 を変更できます。たとえば、 ONTAP クラスタの Storage VM の命名規則に沿った名前に変更できます。

# **AWS** で **Cloud Volumes ONTAP** 用のデータ提供用 **Storage VM** を作成します

Storage VM は ONTAP 内で実行される仮想マシンであり、クライアントにストレージサ ービスとデータサービスを提供します。これは、 \_ SVM \_ または \_ SVM \_ であること がわかります。Cloud Volumes ONTAP にはデフォルトで 1 つの Storage VM が設定され ますが、一部の設定では追加の Storage VM がサポートされます。

データを提供する Storage VM を追加で作成するには、 AWS で IP アドレスを割り当ててから、 Cloud Volumes ONTAP の設定に基づいて ONTAP コマンドを実行する必要があります。

サポートされている **Storage VM** 数

9.7 以降のリリースでは、特定の Cloud Volumes ONTAP 構成で複数の Storage VM を使用できます。にアク セスします ["Cloud Volumes ONTAP](https://docs.netapp.com/us-en/cloud-volumes-ontap-relnotes/index.html) [リリースノート](https://docs.netapp.com/us-en/cloud-volumes-ontap-relnotes/index.html)["](https://docs.netapp.com/us-en/cloud-volumes-ontap-relnotes/index.html) 使用している Cloud Volumes ONTAP のバージョンでサ ポートされる Storage VM 数を確認してください。

他のすべての Cloud Volumes ONTAP 構成で、ディザスタリカバリに使用する 1 つのデータ提供用 Storage VM と 1 つのデスティネーション Storage VM がサポートされます。ソース Storage VM で停止が発生した場 合は、デスティネーション Storage VM をデータアクセス用にアクティブ化できます。

構成の制限を確認します

各 EC2 インスタンスでは、ネットワークインターフェイスごとにサポートされるプライベート IPv4 アドレス の最大数が決まっています。新しい Storage VM に AWS で IP アドレスを割り当てる前に、上限を確認する 必要があります。

手順

- 1. に移動します ["](https://docs.netapp.com/us-en/cloud-volumes-ontap-relnotes/reference-limits-aws.html)[ストレージの制限に関するセクションは、](https://docs.netapp.com/us-en/cloud-volumes-ontap-relnotes/reference-limits-aws.html) [Cloud Volumes ONTAP](https://docs.netapp.com/us-en/cloud-volumes-ontap-relnotes/reference-limits-aws.html) [リリースノートを参照](https://docs.netapp.com/us-en/cloud-volumes-ontap-relnotes/reference-limits-aws.html) [してください](https://docs.netapp.com/us-en/cloud-volumes-ontap-relnotes/reference-limits-aws.html)["](https://docs.netapp.com/us-en/cloud-volumes-ontap-relnotes/reference-limits-aws.html)。
- 2. インスタンスタイプのインターフェイスごとの IP アドレスの最大数を確認します。
- 3. AWS で IP アドレスを割り当てるときは次のセクションで必要になるため、この数値をメモしておいてく ださい。

**AWS** で **IP** アドレスを割り当てます

新しい Storage VM 用の LIF を作成する前に、 AWS のポート e0a にプライベート IPv4 アドレスを割り当て る必要があります。

Storage VM 用のオプションの管理 LIF では、単一のノードシステムおよび単一の AZ 内の HA ペア上にプラ イベート IP アドレスが必要です。この管理 LIF は、 SnapCenter などの管理ツールへの接続を提供します。

手順

- 1. AWS にログインして EC2 サービスを開きます。
- 2. Cloud Volumes ONTAP インスタンスを選択し、 \* ネットワーク \* をクリックします。

HA ペアで Storage VM を作成する場合は、ノード 1 を選択します。

3. ネットワークインターフェイス \* までスクロールし、ポート e0a の \* インターフェイス ID \* をクリックし ます。

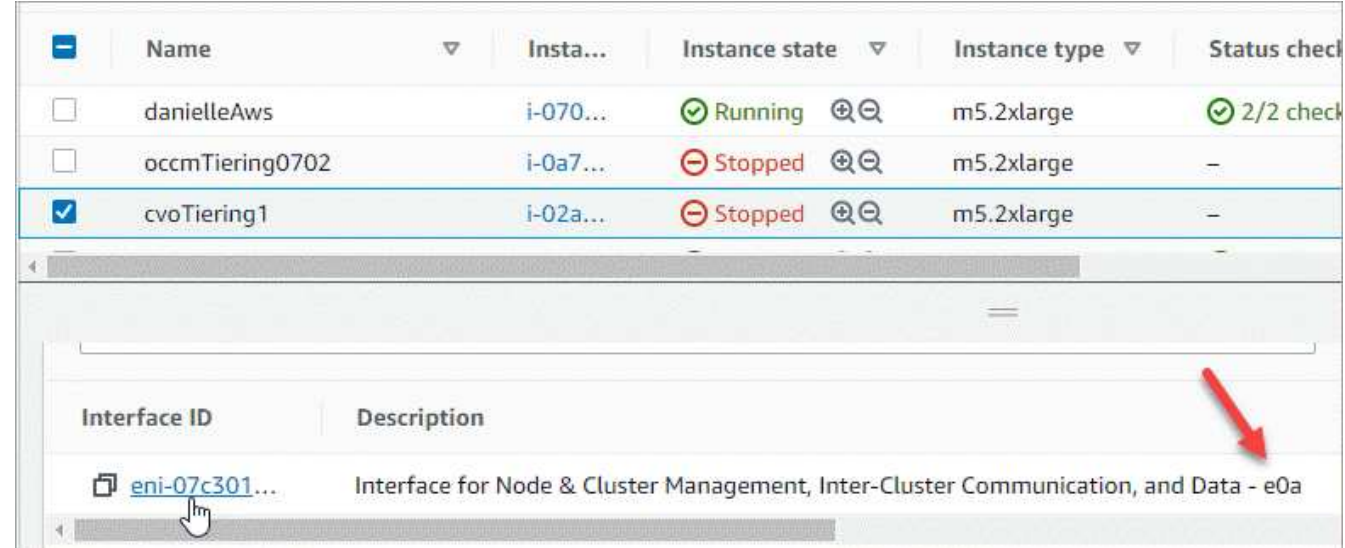

4. ネットワークインターフェイスを選択し、 \* Actions > Manage IP Addresses \* をクリックします。

5. e0a の IP アドレスのリストを展開します。

- 6. IP アドレスを確認します。
	- a. 割り当てられた IP アドレスの数を数えて、ポートに追加の IP 用のスペースがあることを確認しま す。

このページの前のセクションで、インターフェイスごとにサポートされる IP アドレスの最大数を確認 しておく必要があります。

b. オプション:ONTAP CLI for Cloud Volumes ONTAPに移動し、\* network interface show \*を実行し

て、これらのIPアドレスがそれぞれ使用されていることを確認します。

IP アドレスが使用されていない場合は、新しい Storage VM で使用できます。

7. AWS コンソールに戻り、「 \* 新しい IP アドレスを割り当て \* 」をクリックして、新しい Storage VM に 必要な量に基づいて追加の IP アドレスを割り当てます。

◦ シングルノードシステム:未使用のセカンダリプライベート IP が 1 つ必要です。

Storage VM に管理 LIF を作成する場合は、オプションのセカンダリプライベート IP が必要です。

◦ 単一の AZ における HA ペア:ノード 1 には、未使用のセカンダリプライベート IP が 1 つ必要です。

Storage VM に管理 LIF を作成する場合は、オプションのセカンダリプライベート IP が必要です。

- 複数の AZ にまたがる HA ペア:各ノードには、未使用のセカンダリプライベート IP が 1 つ必要で す。
- 8. 単一の AZ 内の HA ペアに IP アドレスを割り当てる場合は、 \* セカンダリプライベート IPv4 アドレスの 再割り当てを許可 \* を有効にします。
- 9. [ 保存 ( Save ) ] をクリックします。
- 10. 複数の AZ に HA ペアを作成する場合は、ノード 2 に対して上記の手順を繰り返す必要があります。

シングルノードシステムに **Storage VM** を作成する

以下の手順では、シングルノードシステムに新しい Storage VM を作成します。NAS LIF を作成するには 1 つ のプライベート IP アドレスが必要で、管理 LIF を作成する場合はもう 1 つのプライベート IP アドレスが必 要です。

手順

1. Storage VM と Storage VM へのルートを作成してください。

vserver create -rootvolume-security-style unix -rootvolume root\_svm\_2 -snapshot-policy default -vserver svm 2 -aggregate aggr1

```
network route create -destination 0.0.0.0/0 -vserver svm_2 -gateway
subnet gateway
```
2. NAS LIF を作成します。

network interface create -auto-revert true -vserver svm\_2 -service -policy default-data-files -home-port e0a -address private ip x -netmask node1Mask -lif ip\_nas\_2 -home-node cvo-node

ここで、 private IP x は 、 e0a 上の未使用のセカンダリプライベート IP です。

3. オプション: Storage VM 管理 LIF を作成する

network interface create -auto-revert true -vserver svm\_2 -service -policy default-management -home-port e0a -address private ip y -netmask node1Mask -lif ip\_svm\_mgmt\_2 -home-node cvo-node

ここで、 *private\_IP\_y* は e0a 上の別の未使用のセカンダリプライベート IP です。

4. Storage VM に 1 つ以上のアグリゲートを割り当てます。

vserver add-aggregates -vserver svm 2 -aggregates aggr1, aggr2

この手順は、 Storage VM にボリュームを作成する前に、新しい Storage VM が少なくとも 1 つのアグリ ゲートにアクセスする必要があるためです。

の **HA** ペアに **Storage VM** を作成します 単一 **AZ**

以下の手順では、単一の AZ の HA ペアに新しい Storage VM を作成します。NAS LIF を作成するには 1 つの プライベート IP アドレスが必要で、管理 LIF を作成する場合はもう 1 つのプライベート IP アドレスが必要 です。

これらの両方の LIF はノード 1 に割り当てられます。障害が発生した場合、プライベート IP アドレスをノー ド間で移動できます。

手順

1. Storage VM と Storage VM へのルートを作成してください。

```
vserver create -rootvolume-security-style unix -rootvolume root_svm_2
-snapshot-policy default -vserver svm 2 -aggregate aggr1
```
network route create -destination 0.0.0.0/0 -vserver svm\_2 -gateway subnet gateway

2. ノード 1 に NAS LIF を作成します。

network interface create -auto-revert true -vserver svm\_2 -service -policy default-data-files -home-port e0a -address private ip x -netmask node1Mask -lif ip\_nas\_2 -home-node cvo-node1

ここで、 \_private\_IP\_x\_は 、 CVO-node1 の e0a にある未使用のセカンダリプライベート IP です。テイ クオーバーの際には、この IP アドレスを CVO-node2 の e0a に再配置できます。これは、サービスポリ シー default-data-files が、 IP をパートナーノードに移行できることを示しているためです。

3. オプション:ノード 1 に Storage VM 管理 LIF を作成します。

network interface create -auto-revert true -vserver svm\_2 -service -policy default-management -home-port e0a -address private ip y -netmask node1Mask -lif ip\_svm\_mgmt\_2 -home-node cvo-node1

ここで、 *private\_IP\_y* は e0a 上の別の未使用のセカンダリプライベート IP です。

4. Storage VM に 1 つ以上のアグリゲートを割り当てます。

vserver add-aggregates -vserver svm 2 -aggregates aggr1, aggr2

この手順は、 Storage VM にボリュームを作成する前に、新しい Storage VM が少なくとも 1 つのアグリ ゲートにアクセスする必要があるためです。

5. Cloud Volumes ONTAP 9.11.1以降を実行している場合は、Storage VMのネットワークサービスポリシー を変更します。

サービスの変更が必要となるのは、Cloud Volumes ONTAP がiSCSI LIFをアウトバウンド管理接続に使用 できるようにするためです。

network interface service-policy remove-service -vserver <svm-name> -policy default-data-files -service data-fpolicy-client network interface service-policy remove-service -vserver <svm-name> -policy default-data-files -service management-ad-client network interface service-policy remove-service -vserver <svm-name> -policy default-data-files -service management-dns-client network interface service-policy remove-service -vserver <svm-name> -policy default-data-files -service management-ldap-client network interface service-policy remove-service -vserver <svm-name> -policy default-data-files -service management-nis-client network interface service-policy add-service -vserver <svm-name> -policy default-data-blocks -service data-fpolicy-client network interface service-policy add-service -vserver <svm-name> -policy default-data-blocks -service management-ad-client network interface service-policy add-service -vserver <svm-name> -policy default-data-blocks -service management-dns-client network interface service-policy add-service -vserver <svm-name> -policy default-data-blocks -service management-ldap-client network interface service-policy add-service -vserver <svm-name> -policy default-data-blocks -service management-nis-client network interface service-policy add-service -vserver <svm-name> -policy default-data-iscsi -service data-fpolicy-client network interface service-policy add-service -vserver <svm-name> -policy default-data-iscsi -service management-ad-client network interface service-policy add-service -vserver <svm-name> -policy default-data-iscsi -service management-dns-client network interface service-policy add-service -vserver <svm-name> -policy default-data-iscsi -service management-ldap-client network interface service-policy add-service -vserver <svm-name> -policy default-data-iscsi -service management-nis-client

#### 複数の **HA** ペアに **Storage VM** を作成する **AZS**

以下の手順は、複数の AZ にまたがる HA ペア上に新しい Storage VM を作成します。

NAS LIF には \_floated\_ip アドレスが必要です。これは管理 LIF のオプションです。これらのフローティング IP アドレスでは、 AWS でプライベート IP を割り当てる必要はありません。代わりに、 AWS ルートテーブ ルに、同じ VPC 内の特定のノードの ENI を指すようにフローティング IP が自動的に設定されます。

フローティング IP が ONTAP と連携するためには、各ノードのすべての Storage VM でプライベート IP アド レスを設定する必要があります。以下の手順は、ノード 1 とノード 2 に iSCSI LIF を作成したものです。

#### 手順

1. Storage VM と Storage VM へのルートを作成してください。

```
vserver create -rootvolume-security-style unix -rootvolume root_svm_2
-snapshot-policy default -vserver svm 2 -aggregate aggr1
```
network route create -destination 0.0.0.0/0 -vserver svm\_2 -gateway subnet gateway

2. ノード 1 に NAS LIF を作成します。

network interface create -auto-revert true -vserver svm\_2 -service -policy default-data-files -home-port e0a -address floating ip -netmask node1Mask -lif ip\_nas\_floating\_2 -home-node cvo-node1

- フローティング IP アドレスは、 HA 構成を導入する AWS リージョン内のどの VPC の CIDR ブロッ クにも属していない必要があります。192.168.209.27 は、フローティング IP アドレスの例です。 ["](#page-47-0)[フ](#page-47-0) [ローティング](#page-47-0) [IP](#page-47-0) [アドレスの選択の詳細については、こちらを参照してください](#page-47-0)["](#page-47-0)。
- 「 -service-policy default-data-files 」は、 IP をパートナーノードに移行できることを示します。
- 3. オプション:ノード 1 に Storage VM 管理 LIF を作成します。

network interface create -auto-revert true -vserver svm\_2 -service -policy default-management -home-port e0a -address floating\_ip -netmask node1Mask -lif ip\_svm\_mgmt\_2 -home-node cvo-node1

4. ノード 1 に iSCSI LIF を作成

network interface create -vserver svm\_2 -service-policy default-datablocks -home-port e0a -address private\_ip -netmask nodei1Mask -lif ip node1 iscsi 2 -home-node cvo-node1

- この iSCSI LIF は、 Storage VM でフローティング IP の LIF 移行をサポートするために必要で す。iSCSI LIF である必要はありませんが、ノード間で移行するように設定することはできません。
- 「 -service-policy default-data-block 」は、 IP アドレスがノード間で移行されないことを示します。
- \_private\_IP\_は 、 CVO-node1 の eth0 ( e0a )上の未使用のセカンダリプライベート IP アドレスで す。
- 5. ノード 2 に iSCSI LIF を作成

network interface create -vserver svm\_2 -service-policy default-datablocks -home-port e0a -address private\_ip -netmaskNode2Mask -lif ip node2 iscsi 2 -home-node cvo-node2

- この iSCSI LIF は、 Storage VM でフローティング IP の LIF 移行をサポートするために必要で す。iSCSI LIF である必要はありませんが、ノード間で移行するように設定することはできません。
- 「 -service-policy default-data-block 」は、 IP アドレスがノード間で移行されないことを示します。
- private IP は、 CVO-node2 の eth0 ( e0a )上の未使用のセカンダリプライベート IP アドレスで す。
- 6. Storage VM に 1 つ以上のアグリゲートを割り当てます。

vserver add-aggregates -vserver svm 2 -aggregates aggr1, aggr2

この手順は、 Storage VM にボリュームを作成する前に、新しい Storage VM が少なくとも 1 つのアグリ ゲートにアクセスする必要があるためです。

7. Cloud Volumes ONTAP 9.11.1以降を実行している場合は、Storage VMのネットワークサービスポリシー を変更します。

サービスの変更が必要となるのは、Cloud Volumes ONTAP がiSCSI LIFをアウトバウンド管理接続に使用 できるようにするためです。

network interface service-policy remove-service -vserver <svm-name> -policy default-data-files -service data-fpolicy-client network interface service-policy remove-service -vserver <svm-name> -policy default-data-files -service management-ad-client network interface service-policy remove-service -vserver <svm-name> -policy default-data-files -service management-dns-client network interface service-policy remove-service -vserver <svm-name> -policy default-data-files -service management-ldap-client network interface service-policy remove-service -vserver <svm-name> -policy default-data-files -service management-nis-client network interface service-policy add-service -vserver <svm-name> -policy default-data-blocks -service data-fpolicy-client network interface service-policy add-service -vserver <svm-name> -policy default-data-blocks -service management-ad-client network interface service-policy add-service -vserver <svm-name> -policy default-data-blocks -service management-dns-client network interface service-policy add-service -vserver <svm-name> -policy default-data-blocks -service management-ldap-client network interface service-policy add-service -vserver <svm-name> -policy default-data-blocks -service management-nis-client network interface service-policy add-service -vserver <svm-name> -policy default-data-iscsi -service data-fpolicy-client network interface service-policy add-service -vserver <svm-name> -policy default-data-iscsi -service management-ad-client network interface service-policy add-service -vserver <svm-name> -policy default-data-iscsi -service management-dns-client network interface service-policy add-service -vserver <svm-name> -policy default-data-iscsi -service management-ldap-client network interface service-policy add-service -vserver <svm-name> -policy default-data-iscsi -service management-nis-client

# **Azure** で **Cloud Volumes ONTAP** 用のデータ提供用 **Storage VM** を作成します

Storage VM は ONTAP 内で実行される仮想マシンであり、クライアントにストレージサ ービスとデータサービスを提供します。これは、 \_ SVM \_ または \_ SVM \_ であること がわかります。Cloud Volumes ONTAP にはデフォルトで 1 つの Storage VM が設定され ていますが、 Azure で Cloud Volumes ONTAP を実行している場合は追加の Storage VM がサポートされます。

データを提供する Storage VM を追加で作成するには、 Azure で IP アドレスを割り当ててから、 ONTAP コ マンドを実行して Storage VM とデータ LIF を作成する必要があります。

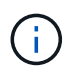

NIC関連の追加タスクを実行するには、Azureで適切な権限を持つネットワーク貢献者ロールま たはカスタムロールを割り当てることができます。これらのNIC関連の権限の詳細について は、を参照して ["Microsoft Azure](https://learn.microsoft.com/en-us/azure/virtual-network/virtual-network-network-interface?tabs=azure-portal#permissions)[のドキュメント](https://learn.microsoft.com/en-us/azure/virtual-network/virtual-network-network-interface?tabs=azure-portal#permissions)["](https://learn.microsoft.com/en-us/azure/virtual-network/virtual-network-network-interface?tabs=azure-portal#permissions)ください。

サポートされている **Storage VM** 数

9.9.0 リリース以降では、特定の Cloud Volumes ONTAP 構成で複数の Storage VM がサポートされます。に アクセスします ["Cloud Volumes ONTAP](https://docs.netapp.com/us-en/cloud-volumes-ontap-relnotes/index.html) [リリースノート](https://docs.netapp.com/us-en/cloud-volumes-ontap-relnotes/index.html)["](https://docs.netapp.com/us-en/cloud-volumes-ontap-relnotes/index.html) 使用している Cloud Volumes ONTAP のバージョン でサポートされる Storage VM 数を確認してください。

他のすべての Cloud Volumes ONTAP 構成で、ディザスタリカバリに使用する 1 つのデータ提供用 Storage VM と 1 つのデスティネーション Storage VM がサポートされます。ソース Storage VM で停止が発生した場 合は、デスティネーション Storage VM をデータアクセス用にアクティブ化できます。

**Azure** で **IP** アドレスを割り当てます

Storage VM を作成して LIF を割り当てる前に、 Azure で IP アドレスを割り当てる必要があります。

シングルノードシステム

Storage VM を作成して LIF を割り当てる前に、 Azure で IP アドレスを nic0 に割り当てる必要があります。

データ LIF アクセス用の IP アドレスと、 Storage VM ( SVM )管理 LIF のオプションの IP アドレスを作成 する必要があります。この管理 LIF は、 SnapCenter などの管理ツールへの接続を提供します。

手順

1. Azure ポータルにログインし、 \* Virtual Machine \* サービスを開きます。

2. Cloud Volumes ONTAP VM の名前をクリックします。

3. [\* ネットワーク ] をクリックします。

4. nic0 のネットワークインターフェイスの名前をクリックします。

5. [\* 設定 ] で、 [\* IP 設定 \* ] をクリックします。

6. [ 追加( Add ) ] をクリックします。

7. IP 設定の名前を入力し、 \* Dynamic \* を選択して、 \* OK \* をクリックします。

8. 作成した IP 設定の名前をクリックし、 \* Assignment \* を \* Static \* に変更して、 \* Save \* をクリックしま す。

静的 IP アドレスを使用することをお勧めします。静的 IP で IP アドレスが変更されないようにすること で、アプリケーションの不必要な停止を防止できます。

SVM 管理 LIF を作成する場合は、上記の手順を繰り返して追加の IP アドレスを作成します。

完了後

作成したプライベート IP アドレスをコピーします。新しい Storage VM の LIF を作成するときに、これらの IP アドレスを指定する必要があります。

HA ペアに IP アドレスを割り当てる方法は、使用しているストレージプロトコルによって異なります。

#### **iSCSI**

Storage VM を作成して LIF を割り当てる前に、 Azure で iSCSI IP アドレスを nic0 に割り当てる必要が あります。iSCSI はフェイルオーバーに ALUA を使用するため、 iSCSI の IPS はロードバランサではな く nic0 に割り当てられます。

次の IP アドレスを作成する必要があります。

- ノード 1 からの iSCSI データ LIF アクセス用に IP アドレス × 1
- ノード 2 からの iSCSI データ LIF アクセス用に 1 つの IP アドレス
- Storage VM ( SVM )管理 LIF のオプションの IP アドレスです

この管理 LIF は、 SnapCenter などの管理ツールへの接続を提供します。

#### 手順

- 1. Azure ポータルにログインし、 \* Virtual Machine \* サービスを開きます。
- 2. ノード 1 の Cloud Volumes ONTAP VM の名前をクリックします。
- 3. [\* ネットワーク ] をクリックします。
- 4. nic0 のネットワークインターフェイスの名前をクリックします。
- 5. [\* 設定 ] で、 [\* IP 設定 \* ] をクリックします。
- 6. [ 追加( Add ) ] をクリックします。
- 7. IP 設定の名前を入力し、 \* Dynamic \* を選択して、 \* OK \* をクリックします。
- 8. 作成した IP 設定の名前をクリックし、 \* Assignment \* を \* Static \* に変更して、 \* Save \* をクリッ クします。

静的 IP アドレスを使用することをお勧めします。静的 IP で IP アドレスが変更されないようにする ことで、アプリケーションの不必要な停止を防止できます。

- 9. ノード 2 で上記の手順を繰り返します。
- 10. SVM 管理 LIF を作成する場合は、ノード 1 で上記の手順を繰り返します。

#### **NFS**

NFS に使用する IP アドレスはロードバランサに割り当てられます。これにより、フェイルオーバー時に IP アドレスがもう一方のノードに移行できるようになります。

次の IP アドレスを作成する必要があります。

- ノード 1 から NAS データ LIF にアクセスするための IP アドレス × 1
- ノード 2 からの NAS データ LIF アクセス用に 1 つの IP アドレス
- Storage VM ( SVM )管理 LIF のオプションの IP アドレスです

iSCSI LIFはDNS通信に必要です。iSCSI LIF はフェイルオーバー時に移行されないため、この目的に 使用されます。

この管理 LIF は、 SnapCenter などの管理ツールへの接続を提供します。

#### 手順

- 1. Azure ポータルで、 \* ロードバランサ \* サービスを開きます。
- 2. HA ペアのロードバランサの名前をクリックします。
- 3. データ LIF へのアクセスに使用するフロントエンド IP 設定をノード 1 から、データ LIF へのアクセ スに使用するフロントエンド IP をノード 2 から、 Storage VM ( SVM )管理 LIF のもう 1 つのオ プションのフロントエンド IP に作成します。
	- a. [\* 設定 ] で、 [\* フロントエンド IP 設定 \*] をクリックします。
	- b. [ 追加( Add ) ] をクリックします。
	- c. フロントエンドIPの名前を入力し、Cloud Volumes ONTAP HAペアのサブネットを選択し、\* Dynamic \*が選択されたままにしておきます。また、アベイラビリティゾーンに障害が発生した 場合でもIPアドレスを使用できるようにするには、ゾーン冗長\*を選択したままにします。
	- d. [ 保存 ( Save ) ] をクリックします。

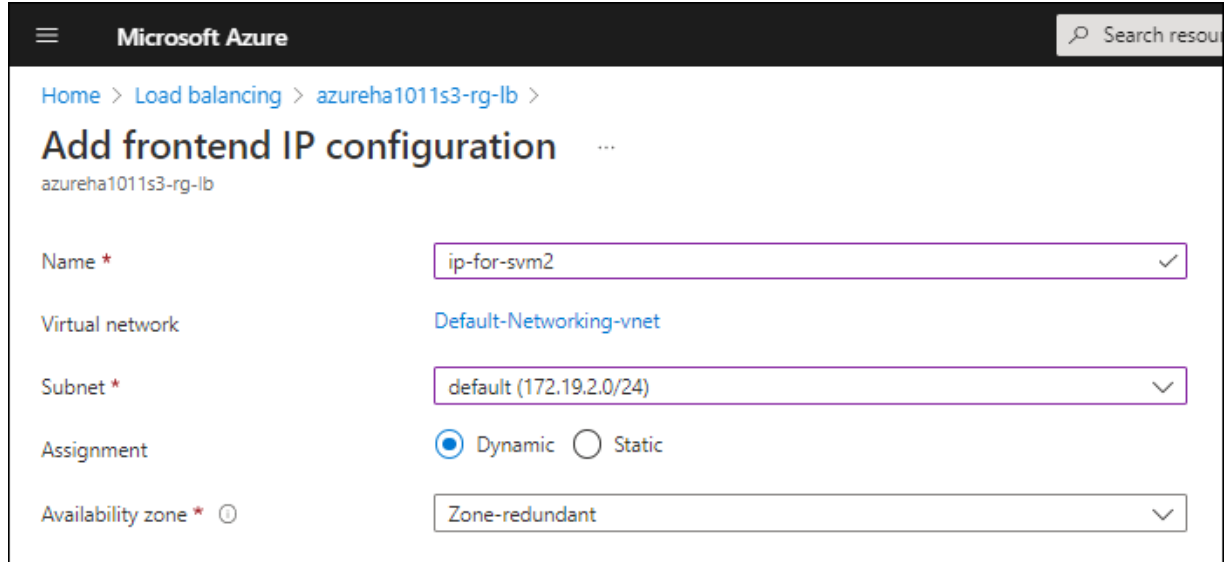

e. 作成したフロントエンド IP 設定の名前をクリックし、 \* Assignment \* を \* Static \* に変更して、 \* Save \* をクリックします。

静的 IP アドレスを使用することをお勧めします。静的 IP で IP アドレスが変更されないように することで、アプリケーションの不必要な停止を防止できます。

- 4. 作成した各フロントエンド IP のヘルスプローブを追加します。
	- a. ロードバランサーの \* 設定 \* で、 \* ヘルスプローブ \* をクリックします。
	- b. [ 追加( Add ) ] をクリックします。
	- c. ヘルスプローブの名前を入力し、 63005 ~ 65000. のポート番号を入力します。他のフィールド はデフォルト値のままにします。

ポート番号が 63005 ~ 65000. であることが重要です。たとえば、 3 つのヘルスプローブを作成 する場合、ポート番号 63005 、 63006 、および 63007 を使用するプローブを入力できます。

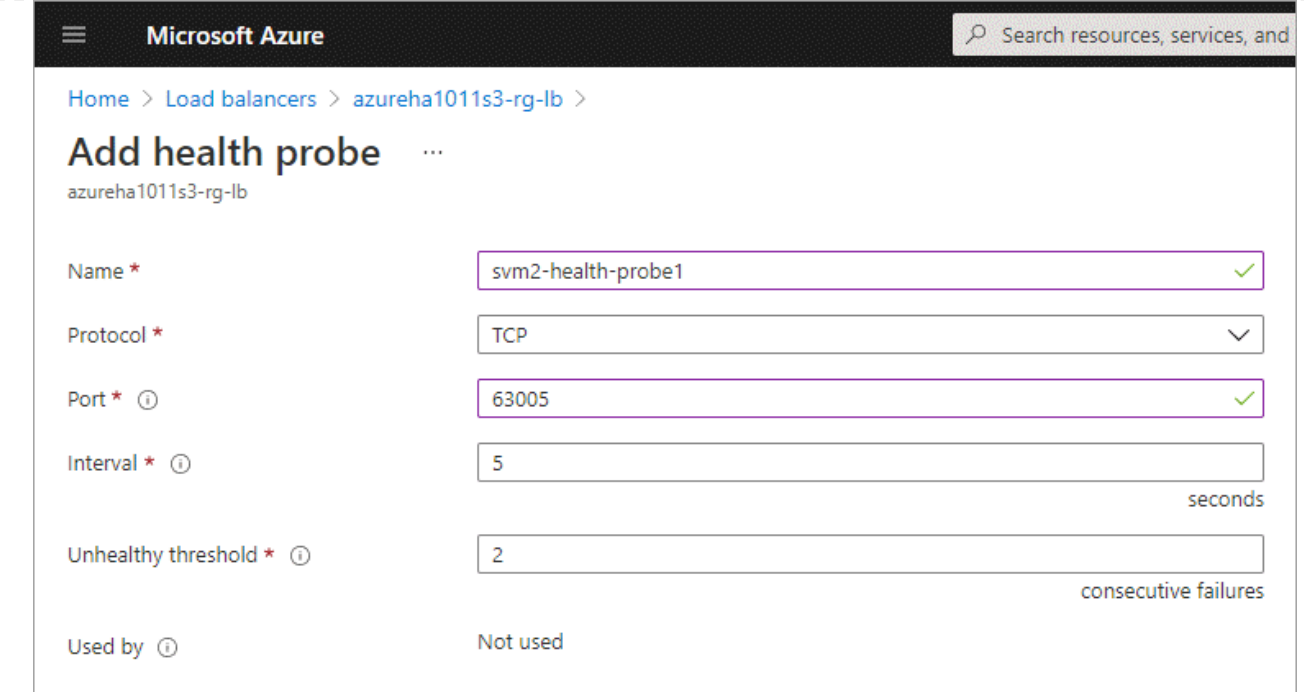

- 5. フロントエンド IP ごとに新しいロードバランシングルールを作成します。
	- a. ロードバランサーの \* 設定 \* で、 \* ロードバランシングルール \* をクリックします。
	- b. [ \* 追加( Add ) ] をクリックして、必要な情報を入力する。
		- \* 名前 \* :ルールの名前を入力します。
		- \* IP バージョン \* :「 \* ipv4 \* 」を選択します。
		- \* フロントエンド IP アドレス \*: 作成したフロントエンド IP アドレスのいずれかを選択しま す。
		- \*HA Ports \*: このオプションを有効にします。
		- \* バックエンドプール \* :すでに選択されているデフォルトのバックエンドプールをそのまま 使用します。
		- \* ヘルスプローブ \* :選択したフロントエンド IP に対して作成したヘルスプローブを選択し ます。
		- \* セッション持続性 \*: 「なし」を選択します。
		- \* フローティング IP \* : \* 有効 \* を選択します。

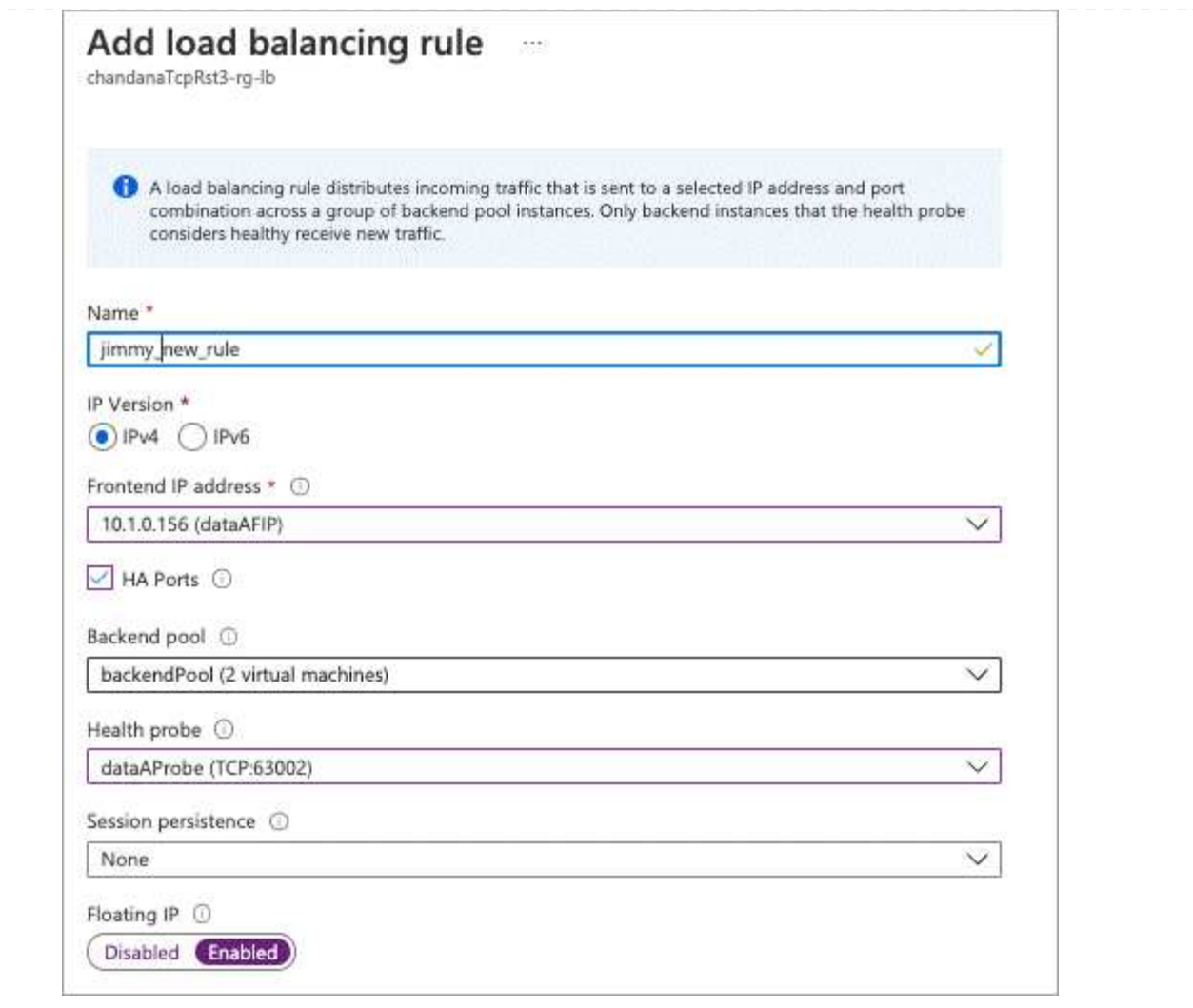

6. Cloud Volumes ONTAP のネットワークセキュリティグループルールで、ロードバランサが上記の手 順 4 で作成したヘルスプローブの TCP プローブを送信できることを確認します。これはデフォルト で許可されています。

## **SMB**

SMB データに使用する IP アドレスはロードバランサに割り当てられます。これにより、フェイルオー バー時に IP アドレスを別のノードに移行できるようになります。

ロードバランサでは、次のIPアドレスを作成する必要があります。

- ノード 1 から NAS データ LIF にアクセスするための IP アドレス × 1
- ノード 2 からの NAS データ LIF アクセス用に 1 つの IP アドレス
- 各VMのそれぞれのNIC0のノード1のiSCSI LIFのIPアドレス
- ノード 2 の iSCSI LIF の IP アドレス × 1

iSCSI LIF は、 DNS 通信と SMB 通信に必要です。iSCSI LIF はフェイルオーバー時に移行されない ため、この目的に使用されます。

• Storage VM ( SVM )管理 LIF のオプションの IP アドレスです

この管理 LIF は、 SnapCenter などの管理ツールへの接続を提供します。

#### 手順

- 1. Azure ポータルで、 \* ロードバランサ \* サービスを開きます。
- 2. HA ペアのロードバランサの名前をクリックします。
- 3. データLIFとSVM LIFのみに、必要な数のフロントエンドIP構成を作成します。

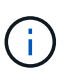

フロントエンドIPは、対応する各SVMのNIC0の下にのみ作成する必要がありま す。SVM NIC0にIPアドレスを追加する方法の詳細については、「手順7 [hyperlink]」 を参照してください。

- a. [\* 設定 ] で、 [\* フロントエンド IP 設定 \*] をクリックします。
- b. [ 追加( Add ) ] をクリックします。
- c. フロントエンドIPの名前を入力し、Cloud Volumes ONTAP HAペアのサブネットを選択し、\* Dynamic \*が選択されたままにしておきます。また、アベイラビリティゾーンに障害が発生した 場合でもIPアドレスを使用できるようにするには、ゾーン冗長\*を選択したままにします。
- d. [ 保存 ( Save ) ] をクリックします。

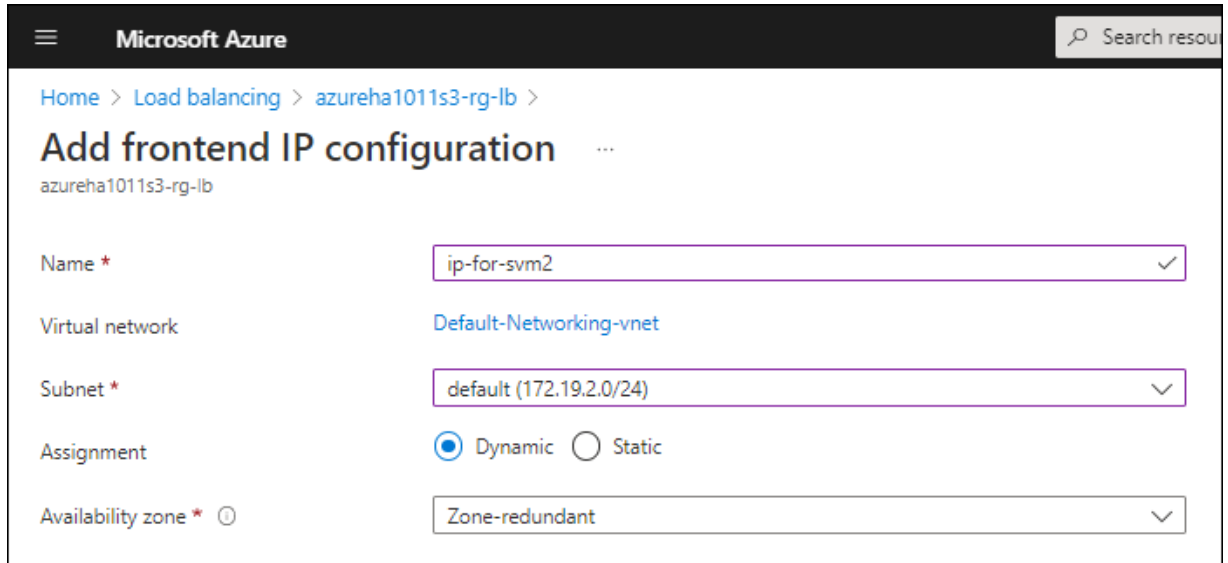

e. 作成したフロントエンド IP 設定の名前をクリックし、 \* Assignment \* を \* Static \* に変更して、 \* Save \* をクリックします。

静的 IP アドレスを使用することをお勧めします。静的 IP で IP アドレスが変更されないように することで、アプリケーションの不必要な停止を防止できます。

- 4. 作成した各フロントエンド IP のヘルスプローブを追加します。
	- a. ロードバランサーの \* 設定 \* で、 \* ヘルスプローブ \* をクリックします。
	- b. [ 追加( Add ) ] をクリックします。
	- c. ヘルスプローブの名前を入力し、 63005 ~ 65000. のポート番号を入力します。他のフィールド はデフォルト値のままにします。

ポート番号が 63005 ~ 65000. であることが重要です。たとえば、 3 つのヘルスプローブを作成 する場合、ポート番号 63005 、 63006 、および 63007 を使用するプローブを入力できます。

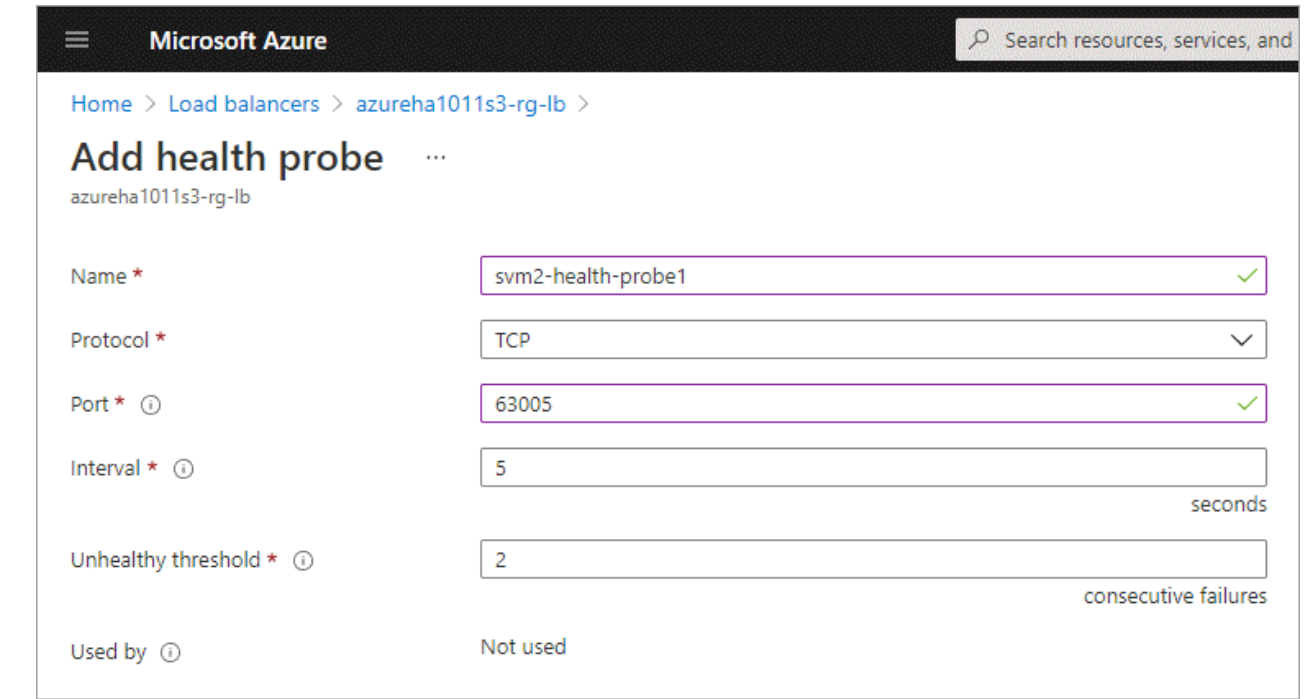

- 5. フロントエンド IP ごとに新しいロードバランシングルールを作成します。
	- a. ロードバランサーの \* 設定 \* で、 \* ロードバランシングルール \* をクリックします。
	- b. [ \* 追加( Add ) ] をクリックして、必要な情報を入力する。
		- \* 名前 \* :ルールの名前を入力します。
		- \* IP バージョン \* :「 \* ipv4 \* 」を選択します。
		- \* フロントエンド IP アドレス \*: 作成したフロントエンド IP アドレスのいずれかを選択しま す。
		- \*HA Ports \*: このオプションを有効にします。
		- \* バックエンドプール \* :すでに選択されているデフォルトのバックエンドプールをそのまま 使用します。
		- \* ヘルスプローブ \* :選択したフロントエンド IP に対して作成したヘルスプローブを選択し ます。
		- \* セッション持続性 \*: 「なし」を選択します。
		- \* フローティング IP \* : \* 有効 \* を選択します。

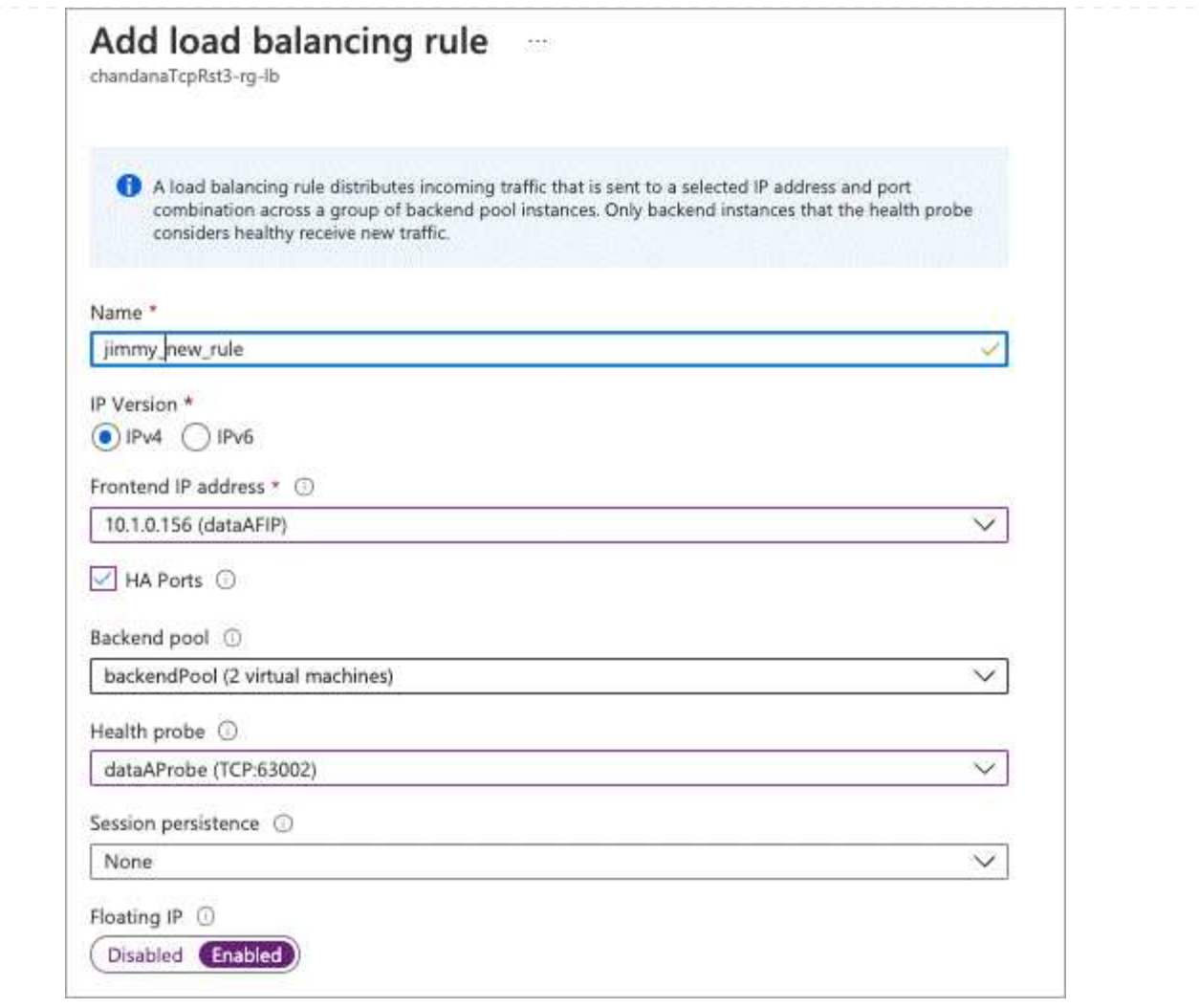

- 6. Cloud Volumes ONTAP のネットワークセキュリティグループルールで、ロードバランサが上記の手 順 4 で作成したヘルスプローブの TCP プローブを送信できることを確認します。これはデフォルト で許可されています。
- 7. iSCSI LIFの場合は、NIC0のIPアドレスを追加します。
	- a. Cloud Volumes ONTAP VM の名前をクリックします。
	- b. [\* ネットワーク ] をクリックします。
	- c. nic0 のネットワークインターフェイスの名前をクリックします。
	- d. [Settings]で、\*[IP configurations]\*をクリックします。
	- e. [ 追加( Add ) ] をクリックします。

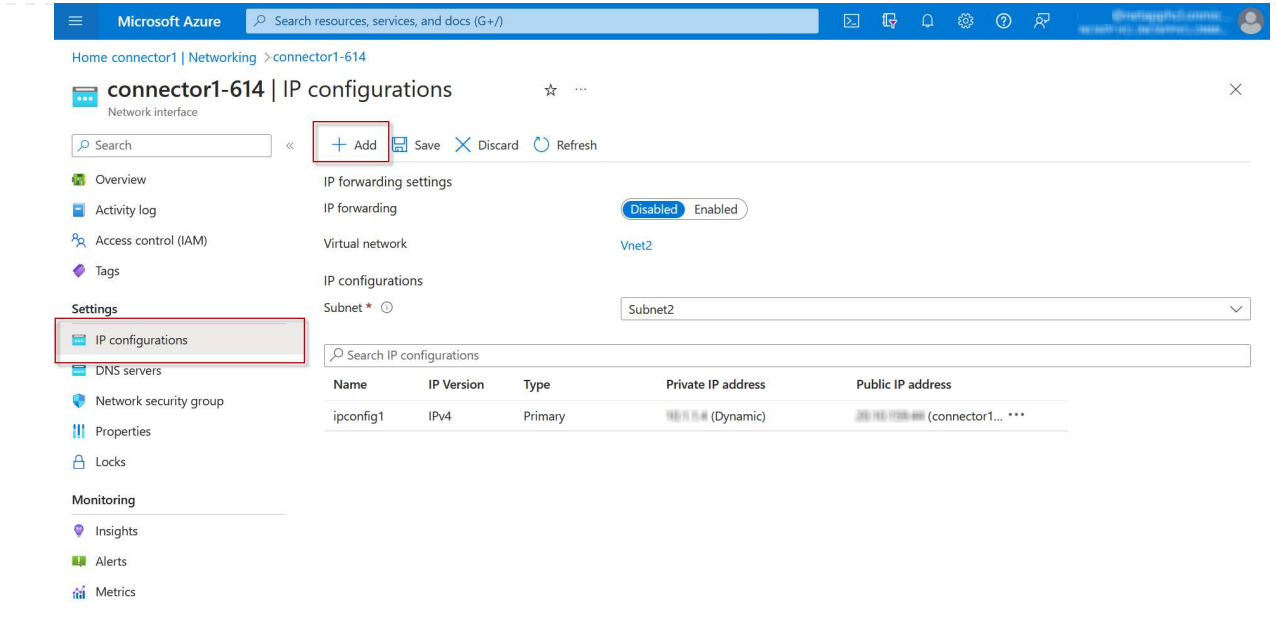

f. IP設定の名前を入力し、[Dynamic]を選択して\*[OK]\*をクリックします。

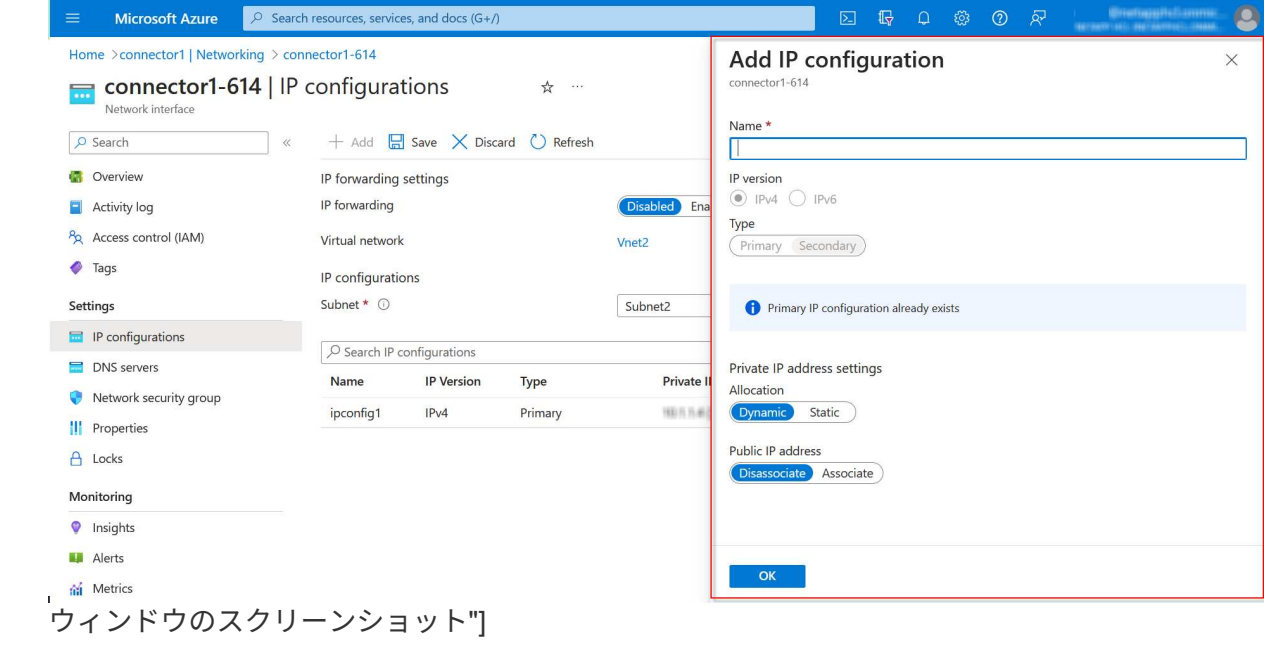

g. 作成したIP設定の名前をクリックし、AssignmentをStaticに変更して\* Save \*をクリックします。

静的 IP アドレスを使用することをお勧めします。静的 IP で IP アドレスが変更されない ようにすることで、アプリケーションの不必要な停止を防止できます。

完了後

 $(i)$ 

作成したプライベート IP アドレスをコピーします。新しい Storage VM の LIF を作成するときに、これらの IP アドレスを指定する必要があります。

Azure で IP アドレスを割り当てると、単一のノードシステムまたは HA ペアに新しい Storage VM を作成で きます。

シングルノードシステム

シングルノードシステムで Storage VM と LIF を作成する方法は、使用しているストレージプロトコルによっ て異なります。

#### **iSCSI**

新しい Storage VM と必要な LIF を作成するには、次の手順を実行します。

## 手順

1. Storage VM と Storage VM へのルートを作成してください。

```
vserver create -vserver <svm-name> -subtype default -rootvolume
<root-volume-name> -rootvolume-security-style unix
```
network route create -vserver <svm-name> -destination 0.0.0.0/0 -gateway <ip-of-gateway-server>

2. データ LIF を作成します。

network interface create -vserver <svm-name> -home-port e0a -address <iscsi-ip-address> -netmask-length <# of mask bits> -lif <lif-name> -home-node <name-of-node1> -data-protocol iscsi

3. オプション: Storage VM 管理 LIF を作成する

network interface create -vserver <svm-name> -lif <lif-name> -role data -data-protocol none -address <svm-mgmt-ip-address> -netmask -length <length> -home-node <name-of-node1> -status-admin up -failover-policy system-defined -firewall-policy mgmt -home-port e0a -auto-revert false -failover-group Default

4. Storage VM に 1 つ以上のアグリゲートを割り当てます。

vserver add-aggregates -vserver svm\_2 -aggregates aggr1,aggr2

この手順は、 Storage VM にボリュームを作成する前に、新しい Storage VM が少なくとも 1 つのア グリゲートにアクセスする必要があるためです。

### **NFS**

新しい Storage VM と必要な LIF を作成するには、次の手順を実行します。

手順

1. Storage VM と Storage VM へのルートを作成してください。

vserver create -vserver <svm-name> -subtype default -rootvolume <root-volume-name> -rootvolume-security-style unix

network route create -vserver <svm-name> -destination 0.0.0.0/0 -gateway <ip-of-gateway-server>

2. データ LIF を作成します。

network interface create -vserver <svm-name> -lif <lif-name> -service-policy default-data-files -address <nas-ip-address> -netmask-length <length> -home-node <name-of-node1> -status-admin up -failover-policy disabled -firewall-policy data -home-port e0a -auto -revert true -failover-group Default

3. オプション: Storage VM 管理 LIF を作成する

network interface create -vserver <svm-name> -lif <lif-name> -role data -data-protocol none -address <svm-mgmt-ip-address> -netmask -length <length> -home-node <name-of-node1> -status-admin up -failover-policy system-defined -firewall-policy mgmt -home-port e0a -auto-revert false -failover-group Default

4. Storage VM に 1 つ以上のアグリゲートを割り当てます。

vserver add-aggregates -vserver svm\_2 -aggregates aggr1,aggr2

この手順は、 Storage VM にボリュームを作成する前に、新しい Storage VM が少なくとも 1 つのア グリゲートにアクセスする必要があるためです。

#### **SMB**

新しい Storage VM と必要な LIF を作成するには、次の手順を実行します。

#### 手順

1. Storage VM と Storage VM へのルートを作成してください。

vserver create -vserver <svm-name> -subtype default -rootvolume <root-volume-name> -rootvolume-security-style unix
network route create -vserver <svm-name> -destination 0.0.0.0/0 -gateway <ip-of-gateway-server>

2. データ LIF を作成します。

network interface create -vserver <svm-name> -lif <lif-name> -service-policy default-data-files -address <nas-ip-address> -netmask-length <length> -home-node <name-of-node1> -status-admin up -failover-policy disabled -firewall-policy data -home-port e0a -auto -revert true -failover-group Default

3. オプション: Storage VM 管理 LIF を作成する

network interface create -vserver <svm-name> -lif <lif-name> -role data -data-protocol none -address <svm-mgmt-ip-address> -netmask -length <length> -home-node <name-of-node1> -status-admin up -failover-policy system-defined -firewall-policy mgmt -home-port e0a -auto-revert false -failover-group Default

4. Storage VM に 1 つ以上のアグリゲートを割り当てます。

vserver add-aggregates -vserver svm 2 -aggregates aggr1, aggr2

この手順は、 Storage VM にボリュームを作成する前に、新しい Storage VM が少なくとも 1 つのア グリゲートにアクセスする必要があるためです。

**HA** ペア

HA ペアで Storage VM と LIF を作成する方法は、使用しているストレージプロトコルによって異なります。

# **iSCSI**

新しい Storage VM と必要な LIF を作成するには、次の手順を実行します。

# 手順

1. Storage VM と Storage VM へのルートを作成してください。

```
vserver create -vserver <svm-name> -subtype default -rootvolume
<root-volume-name> -rootvolume-security-style unix
```

```
network route create -vserver <svm-name> -destination 0.0.0.0/0
-gateway <ip-of-gateway-server>
```
2. データ LIF を作成します。

a. 次のコマンドを使用して、ノード 1 に iSCSI LIF を作成します。

network interface create -vserver <svm-name> -home-port e0a -address <iscsi-ip-address> -netmask-length <# of mask bits> -lif <lif-name> -home-node <name-of-node1> -data-protocol iscsi

b. 次のコマンドを使用して、ノード 2 に iSCSI LIF を作成します。

```
network interface create -vserver <svm-name> -home-port e0a
-address <iscsi-ip-address> -netmask-length <# of mask bits> -lif
<lif-name> -home-node <name-of-node2> -data-protocol iscsi
```
3. オプション:ノード 1 に Storage VM 管理 LIF を作成します。

network interface create -vserver <svm-name> -lif <lif-name> -role data -data-protocol none -address <svm-mgmt-ip-address> -netmask -length <length> -home-node <name-of-node1> -status-admin up -failover-policy system-defined -firewall-policy mgmt -home-port e0a -auto-revert false -failover-group Default

この管理 LIF は、 SnapCenter などの管理ツールへの接続を提供します。

4. Storage VM に 1 つ以上のアグリゲートを割り当てます。

vserver add-aggregates -vserver svm 2 -aggregates aggr1, aggr2

この手順は、 Storage VM にボリュームを作成する前に、新しい Storage VM が少なくとも 1 つの アグリゲートにアクセスする必要があるためです。

- 5. Cloud Volumes ONTAP 9.11.1以降を実行している場合は、Storage VMのネットワークサービスポリ シーを変更します。
	- a. 次のコマンドを入力して、アドバンストモードにアクセスします。

::> set adv -con off

サービスの変更が必要となるのは、Cloud Volumes ONTAP がiSCSI LIFをアウトバウンド管理接 続に使用できるようにするためです。

network interface service-policy remove-service -vserver <svm-name> -policy default-data-files -service data-fpolicy-client network interface service-policy remove-service -vserver <svm-name> -policy default-data-files -service management-ad-client network interface service-policy remove-service -vserver <svm-name> -policy default-data-files -service management-dns-client network interface service-policy remove-service -vserver <svm-name> -policy default-data-files -service management-ldap-client network interface service-policy remove-service -vserver <svm-name> -policy default-data-files -service management-nis-client network interface service-policy add-service -vserver <svm-name> -policy default-data-blocks -service data-fpolicy-client network interface service-policy add-service -vserver <svm-name> -policy default-data-blocks -service management-ad-client network interface service-policy add-service -vserver <svm-name> -policy default-data-blocks -service management-dns-client network interface service-policy add-service -vserver <svm-name> -policy default-data-blocks -service management-ldap-client network interface service-policy add-service -vserver <svm-name> -policy default-data-blocks -service management-nis-client network interface service-policy add-service -vserver <svm-name> -policy default-data-iscsi -service data-fpolicy-client network interface service-policy add-service -vserver <svm-name> -policy default-data-iscsi -service management-ad-client network interface service-policy add-service -vserver <svm-name> -policy default-data-iscsi -service management-dns-client network interface service-policy add-service -vserver <svm-name> -policy default-data-iscsi -service management-ldap-client network interface service-policy add-service -vserver <svm-name> -policy default-data-iscsi -service management-nis-client

新しい Storage VM と必要な LIF を作成するには、次の手順を実行します。

手順

1. Storage VM と Storage VM へのルートを作成してください。

vserver create -vserver <svm-name> -subtype default -rootvolume <root-volume-name> -rootvolume-security-style unix

network route create -vserver <svm-name> -destination 0.0.0.0/0 -gateway <ip-of-gateway-server>

2. データ LIF を作成します。

a. 次のコマンドを使用して、ノード 1 に NAS LIF を作成します。

network interface create -vserver <svm-name> -lif <lif-name> -service-policy default-data-files -address <nfs-cifs-ip-address> -netmask-length <length> -home-node <name-of-node1> -status-admin up -failover-policy system-defined -firewall-policy data -home -port e0a -auto-revert true -failover-group Default -probe-port <port-number-for-azure-health-probe1>

b. 次のコマンドを使用して、ノード 2 に NAS LIF を作成します。

network interface create -vserver <svm-name> -lif <lif-name> -service-policy default-data-files -address <nfs-cifs-ip-address> -netmask-length <length> -home-node <name-of-node2> -status-admin up -failover-policy system-defined -firewall-policy data -home -port e0a -auto-revert true -failover-group Default -probe-port <port-number-for-azure-health-probe2>

3. DNS通信を提供するiSCSI LIFを作成します。

a. 次のコマンドを使用して、ノード 1 に iSCSI LIF を作成します。

network interface create -vserver <svm-name> -home-port e0a -address <iscsi-ip-address> -netmask-length <# of mask bits> -lif <lif-name> -home-node <name-of-node1> -data-protocol iscsi

b. 次のコマンドを使用して、ノード 2 に iSCSI LIF を作成します。

network interface create -vserver <svm-name> -home-port e0a -address <iscsi-ip-address> -netmask-length <# of mask bits> -lif <lif-name> -home-node <name-of-node2> -data-protocol iscsi

4. オプション:ノード 1 に Storage VM 管理 LIF を作成します。

network interface create -vserver <svm-name> -lif <lif-name> -role data -data-protocol none -address <svm-mgmt-ip-address> -netmask -length <length> -home-node <name-of-node1> -status-admin up -failover-policy system-defined -firewall-policy mgmt -home-port e0a -auto-revert false -failover-group Default -probe-port <port-numberfor-azure-health-probe3>

この管理 LIF は、 SnapCenter などの管理ツールへの接続を提供します。

5. オプション:ノード 1 に Storage VM 管理 LIF を作成します。

network interface create -vserver <svm-name> -lif <lif-name> -role data -data-protocol none -address <svm-mgmt-ip-address> -netmask -length <length> -home-node <name-of-node1> -status-admin up -failover-policy system-defined -firewall-policy mgmt -home-port e0a -auto-revert false -failover-group Default -probe-port <port-numberfor-azure-health-probe3>

この管理 LIF は、 SnapCenter などの管理ツールへの接続を提供します。

6. Storage VM に 1 つ以上のアグリゲートを割り当てます。

vserver add-aggregates -vserver svm\_2 -aggregates aggr1,aggr2

この手順は、 Storage VM にボリュームを作成する前に、新しい Storage VM が少なくとも 1 つのア グリゲートにアクセスする必要があるためです。

- 7. Cloud Volumes ONTAP 9.11.1以降を実行している場合は、Storage VMのネットワークサービスポリ シーを変更します。
	- a. 次のコマンドを入力して、アドバンストモードにアクセスします。

::> set adv -con off

サービスの変更が必要となるのは、Cloud Volumes ONTAP がiSCSI LIFをアウトバウンド管理接 続に使用できるようにするためです。

network interface service-policy remove-service -vserver <svm-name> -policy default-data-files -service data-fpolicy-client network interface service-policy remove-service -vserver <svm-name> -policy default-data-files -service management-ad-client network interface service-policy remove-service -vserver <svm-name> -policy default-data-files -service management-dns-client network interface service-policy remove-service -vserver <svm-name> -policy default-data-files -service management-ldap-client network interface service-policy remove-service -vserver <svm-name> -policy default-data-files -service management-nis-client network interface service-policy add-service -vserver <svm-name> -policy default-data-blocks -service data-fpolicy-client network interface service-policy add-service -vserver <svm-name> -policy default-data-blocks -service management-ad-client network interface service-policy add-service -vserver <svm-name> -policy default-data-blocks -service management-dns-client network interface service-policy add-service -vserver <svm-name> -policy default-data-blocks -service management-ldap-client network interface service-policy add-service -vserver <svm-name> -policy default-data-blocks -service management-nis-client network interface service-policy add-service -vserver <svm-name> -policy default-data-iscsi -service data-fpolicy-client network interface service-policy add-service -vserver <svm-name> -policy default-data-iscsi -service management-ad-client network interface service-policy add-service -vserver <svm-name> -policy default-data-iscsi -service management-dns-client network interface service-policy add-service -vserver <svm-name> -policy default-data-iscsi -service management-ldap-client network interface service-policy add-service -vserver <svm-name> -policy default-data-iscsi -service management-nis-client

#### **SMB**

新しい Storage VM と必要な LIF を作成するには、次の手順を実行します。

手順

1. Storage VM と Storage VM へのルートを作成してください。

vserver create -vserver <svm-name> -subtype default -rootvolume <root-volume-name> -rootvolume-security-style unix

network route create -vserver <svm-name> -destination 0.0.0.0/0 -gateway <ip-of-gateway-server>

2. NAS データ LIF を作成します。

a. 次のコマンドを使用して、ノード 1 に NAS LIF を作成します。

network interface create -vserver <svm-name> -lif <lif-name> -service-policy default-data-files -address <nfs-cifs-ip-address> -netmask-length <length> -home-node <name-of-node1> -status-admin up -failover-policy system-defined -firewall-policy data -home -port e0a -auto-revert true -failover-group Default -probe-port <port-number-for-azure-health-probe1>

b. 次のコマンドを使用して、ノード 2 に NAS LIF を作成します。

network interface create -vserver <svm-name> -lif <lif-name> -service-policy default-data-files -address <nfs-cifs-ip-address> -netmask-length <length> -home-node <name-of-node2> -status-admin up -failover-policy system-defined -firewall-policy data -home -port e0a -auto-revert true -failover-group Default -probe-port <port-number-for-azure-health-probe2>

3. DNS通信を提供するiSCSI LIFを作成します。

a. 次のコマンドを使用して、ノード 1 に iSCSI LIF を作成します。

network interface create -vserver <svm-name> -home-port e0a -address <iscsi-ip-address> -netmask-length <# of mask bits> -lif <lif-name> -home-node <name-of-node1> -data-protocol iscsi

b. 次のコマンドを使用して、ノード 2 に iSCSI LIF を作成します。

network interface create -vserver <svm-name> -home-port e0a -address <iscsi-ip-address> -netmask-length <# of mask bits> -lif <lif-name> -home-node <name-of-node2> -data-protocol iscsi

4. オプション:ノード 1 に Storage VM 管理 LIF を作成します。

network interface create -vserver <svm-name> -lif <lif-name> -role data -data-protocol none -address <svm-mgmt-ip-address> -netmask -length <length> -home-node <name-of-node1> -status-admin up -failover-policy system-defined -firewall-policy mgmt -home-port e0a -auto-revert false -failover-group Default -probe-port <port-numberfor-azure-health-probe3>

この管理 LIF は、 SnapCenter などの管理ツールへの接続を提供します。

5. Storage VM に 1 つ以上のアグリゲートを割り当てます。

vserver add-aggregates -vserver svm 2 -aggregates aggr1, aggr2

この手順は、 Storage VM にボリュームを作成する前に、新しい Storage VM が少なくとも 1 つのア グリゲートにアクセスする必要があるためです。

- 6. Cloud Volumes ONTAP 9.11.1以降を実行している場合は、Storage VMのネットワークサービスポリ シーを変更します。
	- a. 次のコマンドを入力して、アドバンストモードにアクセスします。

::> set adv -con off

サービスの変更が必要となるのは、Cloud Volumes ONTAP がiSCSI LIFをアウトバウンド管理接 続に使用できるようにするためです。

network interface service-policy remove-service -vserver <svm-name> -policy default-data-files -service data-fpolicy-client network interface service-policy remove-service -vserver <svm-name> -policy default-data-files -service management-ad-client network interface service-policy remove-service -vserver <svm-name> -policy default-data-files -service management-dns-client network interface service-policy remove-service -vserver <svm-name> -policy default-data-files -service management-ldap-client network interface service-policy remove-service -vserver <svm-name> -policy default-data-files -service management-nis-client network interface service-policy add-service -vserver <svm-name> -policy default-data-blocks -service data-fpolicy-client network interface service-policy add-service -vserver <svm-name> -policy default-data-blocks -service management-ad-client network interface service-policy add-service -vserver <svm-name> -policy default-data-blocks -service management-dns-client network interface service-policy add-service -vserver <svm-name> -policy default-data-blocks -service management-ldap-client network interface service-policy add-service -vserver <svm-name> -policy default-data-blocks -service management-nis-client network interface service-policy add-service -vserver <svm-name> -policy default-data-iscsi -service data-fpolicy-client network interface service-policy add-service -vserver <svm-name> -policy default-data-iscsi -service management-ad-client network interface service-policy add-service -vserver <svm-name> -policy default-data-iscsi -service management-dns-client network interface service-policy add-service -vserver <svm-name> -policy default-data-iscsi -service management-ldap-client network interface service-policy add-service -vserver <svm-name> -policy default-data-iscsi -service management-nis-client

#### 次の手順

HA ペアに Storage VM を作成したら、その SVM でストレージをプロビジョニングする前に 12 時間待つこと を推奨します。Cloud Volumes ONTAP 9.10.1リリース以降、12時間の間にHAペアのロードバランサの設定が スキャンされます。新しいSVMがある場合、計画外フェイルオーバーを短時間にする設定がBlueXPで有効に なります。

# **Google Cloud**で**Cloud Volumes ONTAP** 用のデータ提供用**Storage VM**を作成

Storage VM は ONTAP 内で実行される仮想マシンであり、クライアントにストレージサ ービスとデータサービスを提供します。これは、 \_ SVM \_ または \_ SVM \_ であること がわかります。Cloud Volumes ONTAP にはデフォルトで 1 つの Storage VM が設定され ますが、一部の設定では追加の Storage VM がサポートされます。

# サポートされている **Storage VM** 数

9.11.1リリース以降、Google Cloudの特定のCloud Volumes ONTAP 構成で複数のStorage VMがサポートされ ています。にアクセスします ["Cloud Volumes ONTAP](https://docs.netapp.com/us-en/cloud-volumes-ontap-relnotes/index.html) [リリースノート](https://docs.netapp.com/us-en/cloud-volumes-ontap-relnotes/index.html)["](https://docs.netapp.com/us-en/cloud-volumes-ontap-relnotes/index.html) 使用している Cloud Volumes ONTAP のバージョンでサポートされる Storage VM 数を確認してください。

他のすべての Cloud Volumes ONTAP 構成で、ディザスタリカバリに使用する 1 つのデータ提供用 Storage VM と 1 つのデスティネーション Storage VM がサポートされます。ソース Storage VM で停止が発生した場 合は、デスティネーション Storage VM をデータアクセス用にアクティブ化できます。

## **Storage VM** を作成

ライセンスでサポートされている場合は、1つのノードシステムまたはHAペアに複数のStorage VMを作成で きます。HAペアにStorage VMを作成するにはBlueXP APIを使用する必要がありますが、ONTAP System ManagerまたはONTAP CLIを使用してシングルノードシステムにStorage VMを作成することもできます。

シングルノードシステム

以下の手順では、CLIを使用してシングルノードシステムに新しいStorage VMを作成します。データLIFを作 成するにはプライベートIPアドレスが1つ必要で、管理LIFを作成する場合はプライベートIPアドレスをもう1 つ必要になります。

## 手順

1. Google Cloudで、Cloud Volumes ONTAP インスタンスに移動し、各LIFのnic0にIPアドレスを追加しま す。

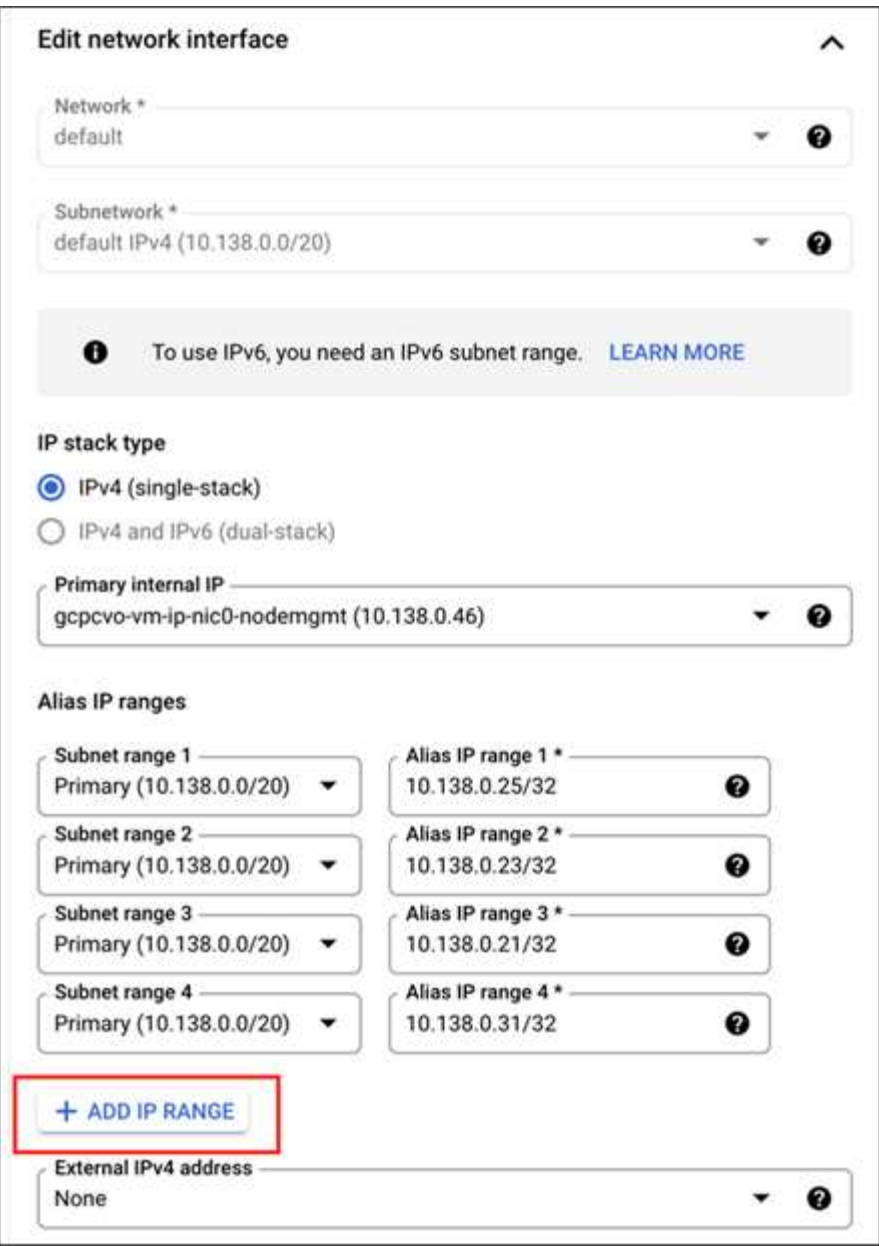

Storage VMに管理LIFを作成する場合は、データLIF用に1つのIPアドレスが必要です。また、オプション のIPアドレスをもう1つ追加する必要があります。

["Google Cloud](https://cloud.google.com/vpc/docs/configure-alias-ip-ranges#adding_alias_ip_ranges_to_an_existing_instance)[のドキュメント](https://cloud.google.com/vpc/docs/configure-alias-ip-ranges#adding_alias_ip_ranges_to_an_existing_instance)[:「](https://cloud.google.com/vpc/docs/configure-alias-ip-ranges#adding_alias_ip_ranges_to_an_existing_instance)[Adding alias IP ranges to an existing instance"](https://cloud.google.com/vpc/docs/configure-alias-ip-ranges#adding_alias_ip_ranges_to_an_existing_instance)

2. Storage VM と Storage VM へのルートを作成してください。

```
vserver create -vserver <svm-name> -subtype default -rootvolume <root-
volume-name> -rootvolume-security-style unix
```

```
network route create -destination 0.0.0.0/0 -vserver <svm-name> -gateway
<ip-of-gateway-server>
```
3. Google Cloudで追加したIPアドレスを指定してデータLIFを作成します。

#### **iSCSI**

network interface create -vserver <svm-name> -home-port e0a -address <iscsi-ip-address> -lif <lif-name> -home-node <name-of-node1> -data -protocol iscsi

#### **NFS** または **SMB**

network interface create -vserver <svm-name> -lif <lif-name> -role data -data-protocol cifs,nfs -address <nfs-ip-address> -netmask -length <length> -home-node <name-of-node1> -status-admin up -failover-policy disabled -firewall-policy data -home-port e0a -auto -revert true -failover-group Default

4. オプション:Google Cloudで追加したIPアドレスを指定して、Storage VM管理LIFを作成します。

network interface create -vserver <svm-name> -lif <lif-name> -role data -data-protocol none -address <svm-mgmt-ip-address> -netmask-length <length> -home-node <name-of-node1> -status-admin up -failover-policy system-defined -firewall-policy mgmt -home-port e0a -auto-revert false -failover-group Default

5. Storage VM に 1 つ以上のアグリゲートを割り当てます。

vserver add-aggregates -vserver <svm-name> -aggregates <aggr1,aggr2>

この手順は、 Storage VM にボリュームを作成する前に、新しい Storage VM が少なくとも 1 つのアグリ ゲートにアクセスする必要があるためです。

#### **HA** ペア

Google CloudのCloud Volumes ONTAP システムでStorage VMを作成するには、BlueXP APIを使用する必要 があります。BlueXP では、必要なLIFサービスと、アウトバウンドSMB / CIFS通信に必要なiSCSI LIF がStorage VMに設定されるため、API(ONTAP System ManagerやONTAP CLIではなく)を使用する必要が あります。

BlueXPはGoogle Cloudで必要なIPアドレスを割り当て、SMB / NFSアクセス用のデータLIFとアウトバウン ドSMB通信用のiSCSI LIFを備えたStorage VMを作成します。

BlueXP では default-data-files、NASデータLIFから次のサービスを削除してiSCSIデータLIFに追加す ることで、データStorage VMのポリシーも変更されます。

- data-fpolicy-client
- management-ad-client
- management-dns-client
- management-ldap-client
- management-nis-client

サービスの変更が必要となるのは、Cloud Volumes ONTAP がiSCSI LIFをアウトバウンド管理接続に使用でき るようにするためです。

# 必要な**Google Cloud**権限

Cloud Volumes ONTAP HAペア用のStorage VMを作成および管理するには、コネクタに特定の権限が必要で す。必要な権限はに含まれています ["](https://docs.netapp.com/us-en/bluexp-setup-admin/reference-permissions-gcp.html)[ネ](https://docs.netapp.com/us-en/bluexp-setup-admin/reference-permissions-gcp.html)[ットアップが提供するポリシー](https://docs.netapp.com/us-en/bluexp-setup-admin/reference-permissions-gcp.html)["](https://docs.netapp.com/us-en/bluexp-setup-admin/reference-permissions-gcp.html)。

# 手順

1. Storage VMを作成するには、次のAPI呼び出しを使用します。

「POST/occm/api/gCP/HA/作業環境/{WE\_ID}/SVM/`」

要求の本文には次の情報が含まれている必要があります

{ "svmName": "myNewSvm1" }

## **HA**ペアの**Storage VM**を管理します

また、BlueXP APIでは、HAペアのStorage VMの名前変更と削除もサポートされています。

#### **Storage VM**の名前を変更します

必要に応じて、Storage VMの名前はいつでも変更できます。

# 手順

1. Storage VMの名前を変更するには、次のAPI呼び出しを使用します。

「PUT /occm/api/gCP/HA/作業環境/{WE\_ID}/SVM`」

要求の本文には次の情報が含まれている必要があります

```
{
"svmNewName": "newSvmName",
"svmName": "oldSvmName"
}
```
不要になったStorage VMはCloud Volumes ONTAP から削除できます。

手順

1. Storage VMを削除するには、次のAPI呼び出しを使用します。

 $\lceil$  delete /occm/api/gcp /ha/working environments /  $\lceil$  (WE  $\lceil D \rceil$  /svm /  $\lceil$  svm name)

**SVM**ディザスタリカバリのセットアップ

BlueXPは、Storage VM(SVM)ディザスタリカバリのセットアップやオーケストレー ションのサポートは提供していません。ONTAPシステムマネージャまたはONTAP CLIを 使用する必要があります。

2つのCloud Volumes ONTAPシステム間にSnapMirror SVMレプリケーションを設定する場合は、2つのHAペ アシステム間または2つのシングルノードシステム間でレプリケーションを行う必要があります。HAペアとシ ングルノードシステムの間にSnapMirror SVMレプリケーションをセットアップすることはできません。

ONTAP CLIの手順については、次のドキュメントを参照してください。

- ["SVM](https://library.netapp.com/ecm/ecm_get_file/ECMLP2839856) [ディ](https://library.netapp.com/ecm/ecm_get_file/ECMLP2839856)[ザ](https://library.netapp.com/ecm/ecm_get_file/ECMLP2839856)[スタリカバリ設定](https://library.netapp.com/ecm/ecm_get_file/ECMLP2839856)[エ](https://library.netapp.com/ecm/ecm_get_file/ECMLP2839856)[クスプレス](https://library.netapp.com/ecm/ecm_get_file/ECMLP2839856)[ガ](https://library.netapp.com/ecm/ecm_get_file/ECMLP2839856)[イド](https://library.netapp.com/ecm/ecm_get_file/ECMLP2839856)["](https://library.netapp.com/ecm/ecm_get_file/ECMLP2839856)
- ["](https://library.netapp.com/ecm/ecm_get_file/ECMLP2839857)[『](https://library.netapp.com/ecm/ecm_get_file/ECMLP2839857) [SVM](https://library.netapp.com/ecm/ecm_get_file/ECMLP2839857) [ディ](https://library.netapp.com/ecm/ecm_get_file/ECMLP2839857)[ザ](https://library.netapp.com/ecm/ecm_get_file/ECMLP2839857)[スタリカバリ](https://library.netapp.com/ecm/ecm_get_file/ECMLP2839857)[エ](https://library.netapp.com/ecm/ecm_get_file/ECMLP2839857)[クスプレス](https://library.netapp.com/ecm/ecm_get_file/ECMLP2839857)[ガ](https://library.netapp.com/ecm/ecm_get_file/ECMLP2839857)[イド](https://library.netapp.com/ecm/ecm_get_file/ECMLP2839857)[』](https://library.netapp.com/ecm/ecm_get_file/ECMLP2839857)["](https://library.netapp.com/ecm/ecm_get_file/ECMLP2839857)

# セキュリティとデータ暗号化

ネットアップの暗号化ソリューションによるボリュームの暗号化

Cloud Volumes ONTAP は、 NetApp Volume Encryption (NVE) および NetApp Aggregate Encryption (NAE) をサポートしています。NVEとNAEは、FIPS 140-2に 準拠したボリュームの保管データ暗号化を可能にするソフトウェアベースのソリューシ ョンです。 ["](#page-409-0)[これらの](#page-409-0)[暗号](#page-409-0)[化ソリューションの詳細については、こちらをご覧ください](#page-409-0) ["](#page-409-0)。

NVE と NAE はどちらも外部キー管理機能でサポートされています。

# **AWS Key Management Service**を使用してキーを管理します

を使用できます ["AWS Key Management Service](https://docs.aws.amazon.com/kms/latest/developerguide/overview.html)[\(](https://docs.aws.amazon.com/kms/latest/developerguide/overview.html)[KMS](https://docs.aws.amazon.com/kms/latest/developerguide/overview.html)[\)](https://docs.aws.amazon.com/kms/latest/developerguide/overview.html)["](https://docs.aws.amazon.com/kms/latest/developerguide/overview.html) AWSに導入されたアプリケー ションでONTAP暗号化キーを保護するため。

AWS KMSを使用したキー管理は、CLIまたはONTAP REST APIを使用して有効にできます。

KMSを使用する場合は、デフォルトではデータSVMのLIFがクラウドキー管理エンドポイントとの通信に使用 されることに注意してください。ノード管理ネットワークは、AWSの認証サービスとの通信に使用されま す。クラスタネットワークが正しく設定されていないと、クラスタでキー管理サービスが適切に利用されませ ん。

作業を開始する前に

- Cloud Volumes ONTAPでバージョン9.12.0以降が実行されている必要があります
- Volume Encryption(VE)ライセンスとをインストールしておく必要があります
- Multi-tenant Encryption Key Management(MTEKM)ライセンスをインストールしておく必要がありま す。
- クラスタ管理者またはSVMの管理者である必要があります
- 有効なAWSサブスクリプションが必要です

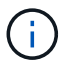

設定できるのはデータSVMのキーだけです。

## 設定

# **AWS**

- 1. を作成する必要があります ["](https://docs.aws.amazon.com/kms/latest/developerguide/concepts.html#grant)[グラント](https://docs.aws.amazon.com/kms/latest/developerguide/concepts.html#grant)["](https://docs.aws.amazon.com/kms/latest/developerguide/concepts.html#grant) 暗号化を管理するIAMロールで使用されるAWS KMSキー用。IAM ロールには、次の処理を許可するポリシーが含まれている必要があります。
	- DescribeKey
	- Encrypt
	- Decrypt 認可を作成するには、を参照してください ["AWS](https://docs.aws.amazon.com/kms/latest/developerguide/create-grant-overview.html) [のドキュメント](https://docs.aws.amazon.com/kms/latest/developerguide/create-grant-overview.html)["](https://docs.aws.amazon.com/kms/latest/developerguide/create-grant-overview.html)。
- 2. ["](https://docs.aws.amazon.com/IAM/latest/UserGuide/access_policies_manage-attach-detach.html)[適](https://docs.aws.amazon.com/IAM/latest/UserGuide/access_policies_manage-attach-detach.html)[切](https://docs.aws.amazon.com/IAM/latest/UserGuide/access_policies_manage-attach-detach.html)[な](https://docs.aws.amazon.com/IAM/latest/UserGuide/access_policies_manage-attach-detach.html)[IAM](https://docs.aws.amazon.com/IAM/latest/UserGuide/access_policies_manage-attach-detach.html)[ロールにポリシーを追加します。](https://docs.aws.amazon.com/IAM/latest/UserGuide/access_policies_manage-attach-detach.html)["](https://docs.aws.amazon.com/IAM/latest/UserGuide/access_policies_manage-attach-detach.html) ポリシーでがサポートされている必要があります DescribeKey、Encrypt`および `Decrypt 操作:

#### **Cloud Volumes ONTAP**

- 1. Cloud Volumes ONTAP環境に切り替えます。
- 2. advanced権限レベルに切り替えます:'set -privilege advanced
- 3. AWSキー管理ツールを有効にします。 security key-manager external aws enable -vserver *data\_svm\_name* -region *AWS\_region* -key-id *key\_ID* -encryption-context *encryption\_context*
- 4. プロンプトが表示されたら、シークレットキーを入力します。
- 5. AWS KMSが正しく設定されたことを確認します。 security key-manager external aws show -vserver *svm\_name*

# **Azure Key Vault**を使用してキーを管理します

を使用できます ["Azure](https://docs.microsoft.com/en-us/azure/key-vault/general/basic-concepts) [キー](https://docs.microsoft.com/en-us/azure/key-vault/general/basic-concepts)[ボ](https://docs.microsoft.com/en-us/azure/key-vault/general/basic-concepts)[ールト\(](https://docs.microsoft.com/en-us/azure/key-vault/general/basic-concepts) [AKV](https://docs.microsoft.com/en-us/azure/key-vault/general/basic-concepts) [\)](https://docs.microsoft.com/en-us/azure/key-vault/general/basic-concepts)["](https://docs.microsoft.com/en-us/azure/key-vault/general/basic-concepts) Azureで導入されたアプリケーション でONTAP 暗号化キーを保護するため。

AKVは保護に使用できます ["NetApp Volume Encryption](https://docs.netapp.com/us-en/ontap/encryption-at-rest/configure-netapp-volume-encryption-concept.html) [\(](https://docs.netapp.com/us-en/ontap/encryption-at-rest/configure-netapp-volume-encryption-concept.html) [NVE](https://docs.netapp.com/us-en/ontap/encryption-at-rest/configure-netapp-volume-encryption-concept.html) [\)キー](https://docs.netapp.com/us-en/ontap/encryption-at-rest/configure-netapp-volume-encryption-concept.html)["](https://docs.netapp.com/us-en/ontap/encryption-at-rest/configure-netapp-volume-encryption-concept.html) データSVMの場合のみ。

AKVを使用したキー管理は、CLIまたはONTAP REST APIを使用して有効にできます。

AKVを使用する場合、デフォルトではクラウドキー管理エンドポイントとの通信にデータSVM LIFが使用され ることに注意してください。ノード管理ネットワークは、クラウドプロバイダの認証サービス (login.microsoftonline.com)との通信に使用されます。クラスタネットワークが正しく設定されていない

と、クラスタでキー管理サービスが適切に利用されません。

作業を開始する前に

- Cloud Volumes ONTAP でバージョン9.10.1以降が実行されている必要があります
- Volume Encryption(VE)ライセンスがインストールされている(ネットアップサポートに登録されてい る各Cloud Volumes ONTAP システムにNetApp Volume Encryptionライセンスが自動的にインストールさ れる)
- マルチテナント暗号化キー管理(MT\_EK\_MGMT)ライセンスが必要です
- クラスタ管理者またはSVMの管理者である必要があります
- アクティブなAzureサブスクリプション

制限

- AKVはデータSVM上でのみ設定できます
- AKVではNAEは使用できません。NAEには、外部でサポートされるKMIPサーバが必要です。
- Cloud Volumes ONTAPノードは、アクセス性とキーの可用性を確認するために、15分ごとにAKVをポー リングします。このポーリング期間は設定できません。ポーリング試行で連続して4回失敗(合計1時間) すると、ボリュームはオフラインになります。

# 設定プロセス

AzureにCloud Volumes ONTAP 構成を登録する方法と、Azure Key Vaultとキーを作成する方法を概説してい ます。これらの手順をすでに完了している場合は、特に、で正しい設定を行っていることを確認してください [Azure](#page-304-0)[キーバックアップを](#page-304-0)[作](#page-304-0)[成しますを](#page-304-0)クリックし、に進みます [Cloud Volumes ONTAP](#page-308-0) [構成](#page-308-0)。

- [Azure](#page-303-0)[アプリケーション](#page-303-0)[登録](#page-303-0)
- [Azure](#page-303-1)[クライアントシークレットを](#page-303-1)[作](#page-303-1)[成する](#page-303-1)
- [Azure](#page-304-0)[キーバックアップを](#page-304-0)[作](#page-304-0)[成します](#page-304-0)
- [暗号](#page-306-0)[化キーを](#page-306-0)[作](#page-306-0)[成します](#page-306-0)
- [Azure Active Directory](#page-307-0)[エ](#page-307-0)[ンドポイントの](#page-307-0)[作](#page-307-0)[成\(](#page-307-0)[HA](#page-307-0)[のみ\)](#page-307-0)
- [Cloud Volumes ONTAP](#page-308-0) [構成](#page-308-0)

### <span id="page-303-0"></span>**Azure**アプリケーション登録

- 1. Cloud Volumes ONTAP からAzure Key Vaultへのアクセスに使用するAzureサブスクリプションにアプリケ ーションを登録しておく必要があります。Azureポータルで、アプリケーション登録を選択します。
- 2. 新規登録を選択します。
- 3. アプリケーションの名前を指定し、サポートされているアプリケーションタイプを選択します。デフォル トの単一テナントでAzure Key Vaultの使用量が十分に設定されていること。[登録]を選択します。
- 4. Azureの概要ウィンドウで、登録したアプリケーションを選択します。アプリケーション(クライアント )**ID**およびディレクトリ(テナント)**ID**を安全な場所にコピーします。これらの情報は、後で登録プロセ スで必要になります。

<span id="page-303-1"></span>**Azure**クライアントシークレットを作成する

1. Azure Key Vaultアプリケーション登録用のAzureポータルで、[証明書とシークレット]ペインを選択しま す。

- 2. [新しいクライアントシークレット]を選択します。クライアントシークレットにわかりやすい名前を入 力します。ネットアップでは24カ月の有効期限を推奨していますが、クラウドガバナンスポリシーによっ ては、別の設定が必要になる場合があります。
- 3. クライアントシークレットを作成するには、[追加**]**をクリックします。value\*\*カラムに表示されているシ ークレット文字列をコピーし、後でで使用できるように安全な場所に保存します [Cloud Volumes ONTAP](#page-308-0) [構成](#page-308-0)。シークレット値は、ページから移動したあとに再び表示されません。

<span id="page-304-0"></span>**Azure**キーバックアップを作成します

- 1. 既存のAzure Key Vaultがある場合はCloud Volumes ONTAP 構成に接続できますが、このプロセスの設定 にアクセスポリシーを適用する必要があります。
- 2. Azureポータルで、[\*\* Key Vaults(キーボルト)]セクションに移動します。
- 3. [**+Create]**をクリックして、リソースグループ、地域、価格階層などの必要な情報を入力します。また、削 除したボールトを保持する日数を入力し、キーボールトでパージ保護を有効にする\*\*を選択します。
- 4. アクセスポリシーを選択するには、 **Next**を選択してください。
- 5. 次のオプションを選択します。

a. [アクセス構成]で、[ボールトアクセスポリシー]を選択します。

b. [リソースアクセス]で、[ **Azure Disk Encryption for Volume Encryption**]を選択します。

- 6. アクセスポリシーを追加するには、**+Create**を選択します。
- 7. [テンプレートから構成する]の下のドロップダウンメニューをクリックし、[キー**]**、**[**シークレット**]**、**[**証明 書管理]テンプレートを選択します。
- 8. 各ドロップダウンメニュー(キー、シークレット、証明書)を選択し、メニューリストの一番上にある**[All]** を選択して、使用可能なすべてのアクセス許可を選択します。次の作業を完了しておきます

◦ キー権限:20が選択されています

- シークレット権限:8が選択されています
- 証明書のアクセス許可:16が選択されています

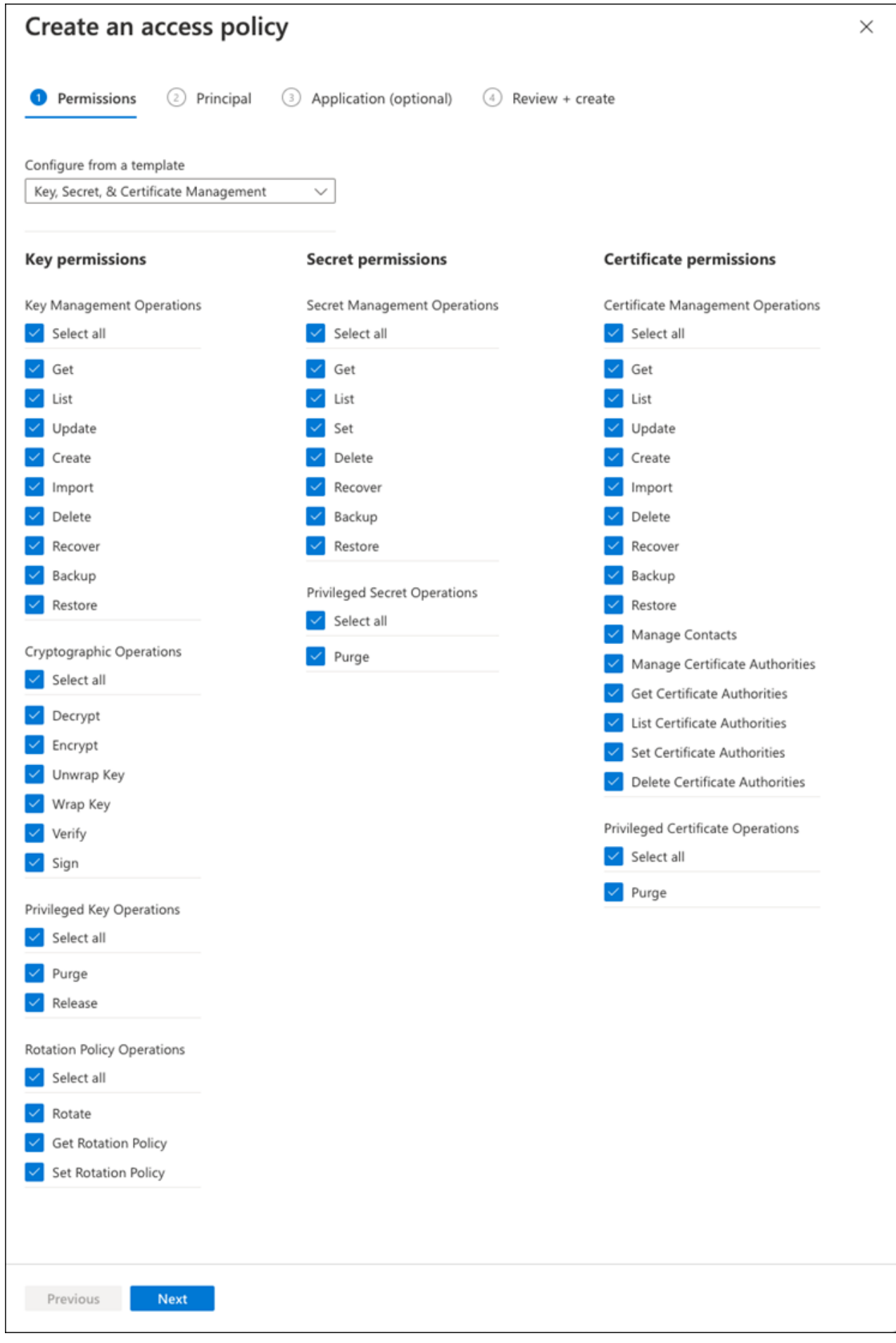

9. **Next**をクリックして、で作成した**Principal** Azure登録アプリケーションを選択します [Azure](#page-303-0)[アプリケーシ](#page-303-0) [ョン](#page-303-0)[登録](#page-303-0)。 **Next** を選択します。

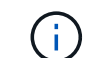

1つのポリシーに割り当てることができるプリンシパルは1つだけです。

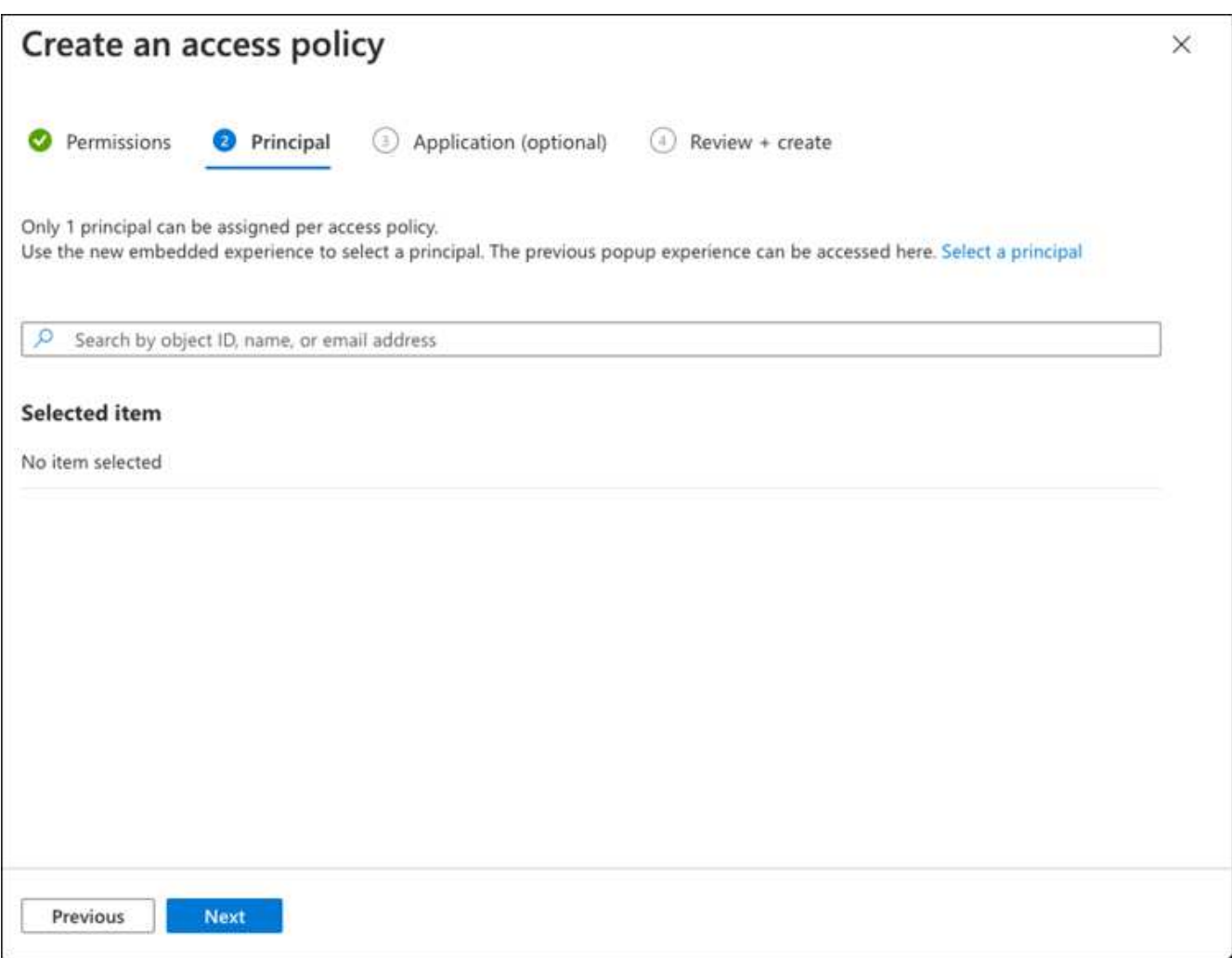

- 10. 「次へ」を2回クリックして「レビュー」および「作成」に到着します。次に、[作成]をクリックします。
- 11. **Next**を選択して、**Networking**オプションに進みます。
- 12. 適切なネットワークアクセス方法を選択するか、すべてのネットワークおよびレビュー**+**作成を選択し て、キーボールトを作成します。(ネットワークアクセス方法は、ガバナンスポリシーまたは企業のクラ ウドセキュリティチームによって規定されている場合があります)。
- 13. キーボールトURIを記録します。作成したキーボールトで、概要メニューに移動し、右側のカラムか ら**Vault URI** をコピーします。これはあとで実行する必要があります。

<span id="page-306-0"></span>暗号化キーを作成します

- 1. Cloud Volumes ONTAP 用に作成したキー・ボールトのメニューで、[ **Keys**(キー\*\*)]オプションに移動 します。
- 2. [生成**/**インポート]を選択して、新しいキーを作成します。
- 3. デフォルトのオプションは **Generate** のままにしておきます。
- 4. 次の情報を入力します。
- 暗号化キー名
- キータイプ:rsa
- RSAキーのサイズ:2048
- Enabled: はい
- 5. [\*\*Create]を選択して、暗号キーを作成します。
- 6. [ **Keys**(キー\*\*)]メニューに戻り、作成したキーを選択します。
- 7. キーのプロパティを表示するには、[ **Current version**(現在のバージョン\*\*)]でキーIDを選択します。
- 8. [ **Key Identifier**(キー識別子\*\*)]フィールドを探します。URIを16進数の文字列以外の値にコピーしま す。

<span id="page-307-0"></span>**Azure Active Directoryエンドポイントの作成(HAのみ)** 

- 1. このプロセスは、HA Cloud Volumes ONTAP 作業環境用にAzure Key Vaultを設定する場合にのみ必要で す。
- 2. Azureポータルで、**Virtual Networks**に移動します。
- 3. Cloud Volumes ONTAP 作業環境を展開した仮想ネットワークを選択し、ページの左側にある **Subnets** メ ニューを選択します。
- 4. Cloud Volumes ONTAP 環境のサブネット名をリストから選択します。
- 5. [サービスエンドポイント]見出しに移動します。ドロップダウンメニューで、次のいずれかを選択しま す。
	- **Microsoft.AzureActiveDirectory**
	- **Microsoft.KeyVault**
	- **Microsoft.Storage**(オプション)

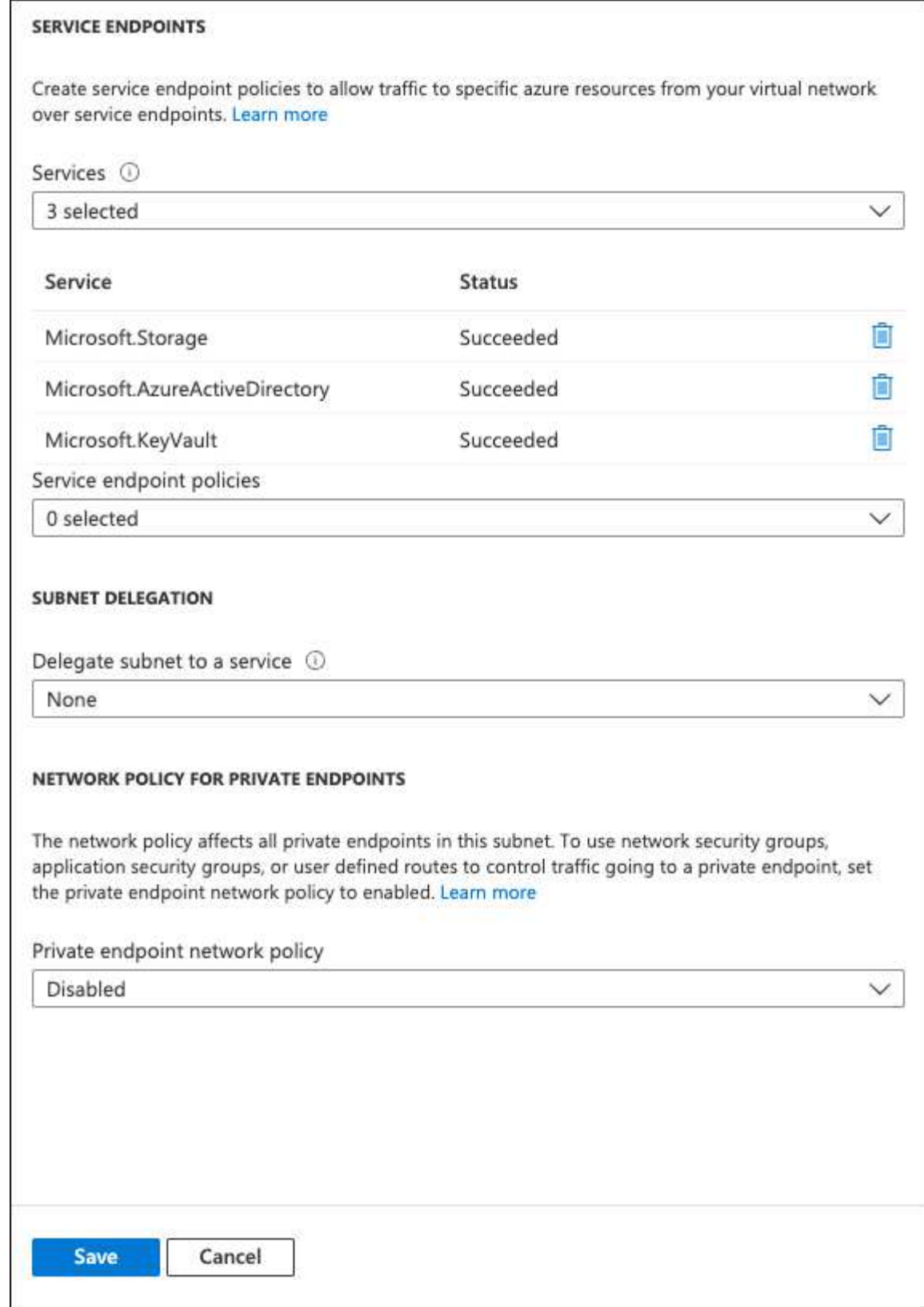

6. 保存を選択して、設定を取得します。

# <span id="page-308-0"></span>**Cloud Volumes ONTAP** 構成

- 1. 優先SSHクライアントを使用してクラスタ管理LIFに接続します。
- 2. ONTAP でadvanced権限モードに切り替えます。
- 3. 目的のデータSVMを特定し、そのDNS設定を確認します。「vserver services name-service dns show
	- a. 目的のデータSVMのDNSエントリが存在し、そのエントリにAzure DNSのエントリが含まれている場 合は、対処は必要ありません。表示されない場合は、Azure DNS、プライベートDNS、またはオンプ レミスサーバを指すデータSVMのDNSサーバエントリを追加します。これは、クラスタ管理SVMのエ ントリと一致している必要があります。vserver services name-service dns create -vserver svm\_name -domains\_domain\_name-servers ip\_address '
	- b. データSVM用にDNSサービスが作成されたことを確認します。vserver services name-service dns show
- 4. アプリケーションの登録後に保存されたクライアントIDとテナントIDを使用して、Azure Key Vaultを有効 にします。

```
security key-manager external azure enable -vserver SVM_name -client-id
Azure_client_ID -tenant-id Azure_tenant_ID -name key_vault_URI -key-id
full_key_URI
```
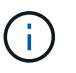

。 \_full\_key\_URI 値は、 <https:// <key vault host name>/keys/<key label> の形式で入力し

- 5. Azure Key Vaultが有効になったら、 client secret value プロンプトが表示されたら、
- 6. キー管理ツールのステータスを確認します。「security key-manager external Azure check」出力は次のよ うになります。

::\*> security key-manager external azure check Vserver: data svm name Node: akvlab01-01 Category: service reachability Status: OK Category: ekmip\_server Status: OK Category: kms wrapped key status Status: UNKNOWN Details: No volumes created yet for the vserver. Wrapped KEK status will be available after creating encrypted volumes. 3 entries were displayed.

状況に応じて service\_reachability ステータスがではありません `OK`では、必要なすべての接続と 権限を使用してSVMがAzure Key Vaultサービスにアクセスすることはできません。Azureのネットワーク ポリシーとルーティングによって、プライベートVNetがAzure KeyVaultパブリックエンドポイントに到達 できないようにしてください。その場合は、Azureプライベートエンドポイントを使用してVNet内からキ ーヴォールトにアクセスすることを検討してください。エンドポイントのプライベートIPアドレスを解決 するために、SVMに静的ホストエントリを追加する必要がある場合もあります。

。 kms\_wrapped\_key\_status が報告します UNKNOWN 初期設定時。ステータスがに変わります OK 最初 のボリュームが暗号化されたあと。

7. オプション:NVEの機能を検証するテストボリュームを作成する

vol create -vserver\_svm\_name\_-volume\_name\_-aggregate\_aggr\_size\_state online -policy default'

正しく設定されていれば、Cloud Volumes ONTAP でボリュームが自動的に作成され、ボリューム暗号化 が有効になります。

8. ボリュームが正しく作成および暗号化されたことを確認します。その場合、「-is-encrypted」パラメータ は「true」と表示されます。vol show -vserver\_svm\_name\_-fields is-cencryptedです

# **Google**の**Cloud Key Management Service**を使用してキーを管理します

を使用できます ["Google Cloud Platform](https://cloud.google.com/kms/docs) [のキー管理サービス\(](https://cloud.google.com/kms/docs) [Cloud KMS](https://cloud.google.com/kms/docs) [\)](https://cloud.google.com/kms/docs)["](https://cloud.google.com/kms/docs) Google Cloud Platform導入アプリケーションでONTAP 暗号化キーを保護します。

Cloud KMSを使用したキー管理は、ONTAP CLIまたはONTAP REST APIを使用して有効にできます。

Cloud KMSを使用する場合は、デフォルトではデータSVMのLIFがクラウドキー管理エンドポイントとの通信 に使用されることに注意してください。ノード管理ネットワークは、クラウドプロバイダの認証サービス (oauth2.googleapis.com)との通信に使用されます。クラスタネットワークが正しく設定されていないと、 クラスタでキー管理サービスが適切に利用されません。

作業を開始する前に

- Cloud Volumes ONTAP でバージョン9.10.1以降が実行されている必要があります
- Volume Encryption (VE) ライセンスがインストールされている
- Cloud Volumes ONTAP 9.12.1 GA以降、マルチテナント暗号化キー管理(MTEKM)ライセンスがインス トールされています。
- クラスタ管理者またはSVMの管理者である必要があります
- アクティブなGoogle Cloud Platformサブスクリプション

#### 制限

• クラウドKMSはデータSVMでのみ設定できます

#### 設定

## **Google Cloud**

- 1. Google Cloud環境では、 ["](https://cloud.google.com/kms/docs/creating-keys)[対](https://cloud.google.com/kms/docs/creating-keys)[称](https://cloud.google.com/kms/docs/creating-keys)[GCP](https://cloud.google.com/kms/docs/creating-keys)[キーリングとキーを](https://cloud.google.com/kms/docs/creating-keys)[作](https://cloud.google.com/kms/docs/creating-keys)[成します](https://cloud.google.com/kms/docs/creating-keys)["](https://cloud.google.com/kms/docs/creating-keys)。
- 2. Cloud Volumes ONTAP サービスアカウント用のカスタムロールを作成します。

```
gcloud iam roles create kmsCustomRole
    --project=<project_id>
    --title=<kms custom role name>
    --description=<custom_role_description>
--permissions=cloudkms.cryptoKeyVersions.get,cloudkms.cryptoKeyVersions.
list,cloudkms.cryptoKeyVersions.useToDecrypt,cloudkms.cryptoKeyVersions.
useToEncrypt,cloudkms.cryptoKeys.get,cloudkms.keyRings.get,cloudkms.loca
tions.get,cloudkms.locations.list,resourcemanager.projects.get
```
--stage=GA

- 3. カスタムロールをCloud KMSキーとCloud Volumes ONTAP サービスアカウントに割り当てま す。「gcloud kms keys add -iam-policy binding\_key\_name\_- keyring key ring name — location key location - member serviceAccount : service account Name — role project id id roles/custommskmsk`key
- 4. サービスアカウントのJSONキーをダウンロードします。「gcloud iam service-accounts keys create keyfile --iam-account=*sa-name*@*project-id*.iam.gserviceaccount.com

# **Cloud Volumes ONTAP**

- 1. 優先SSHクライアントを使用してクラスタ管理LIFに接続します。
- 2. advanced権限レベルに切り替えます:'set -privilege advanced
- 3. データSVM用のDNSを作成'dns create -domains C.*<*プロジェクト*>*.internal -name -servers server address -vserver svm name
- 4. CMEKエントリを作成します:'security key-manager external GCP enable -vserver\_svm\_name\_project -id\_project\_-key-ring-name\_key\_ring\_name\_-key-ring -location\_key\_ring\_location\_-key -name\_key\_name `
- 5. プロンプトが表示されたら、GCPアカウントのJSONキーを入力します。
- 6. 有効なプロセスが成功したことを確認します。「security key-manager external GCP check -vserver \_svm\_name \_」
- 7. オプション:暗号化「vol create \_volume\_name」をテストするボリュームを作成します。-aggregate -aggregate aggregate aggregate—vserver vserver name size 10Gです

トラブルシューティングを行う

トラブルシューティングが必要な場合は、上記の最後の2つの手順でREST APIのrawログをテールできます。

- 1. 「set d`」
- 2. 「systemshell -node node」コマンドtail -f /mroot/etc/log/mlog/kmip2\_client.log

ランサムウェアからの保護を強化

ランサムウェア攻撃は、ビジネス時間、リソース、評判を低下させる可能性がありま す。BlueXPでは、ランサムウェア向けの2つのNetAppソリューションを実装できます。 一般的なランサムウェアファイル拡張子からの保護と、自律型ランサムウェア対策

(ARP)です。これらのソリューションは、可視化、検出、修復のための効果的なツー ルを提供します。

一般的なランサムウェアのファイル拡張子から保護

BlueXPで利用可能なランサムウェア対策設定を使用すると、ONTAP FPolicy機能を利用して、一般的なラン サムウェアファイル拡張子タイプから保護できます。

手順

- 1. [Canvas]ページで、ランサムウェア対策に設定したシステムの名前をダブルクリックします。
- 2. [Overview]タブで、[Features]パネルをクリックし、\*[Ransomware Protection]\*の横にある鉛筆アイコンを クリックします。

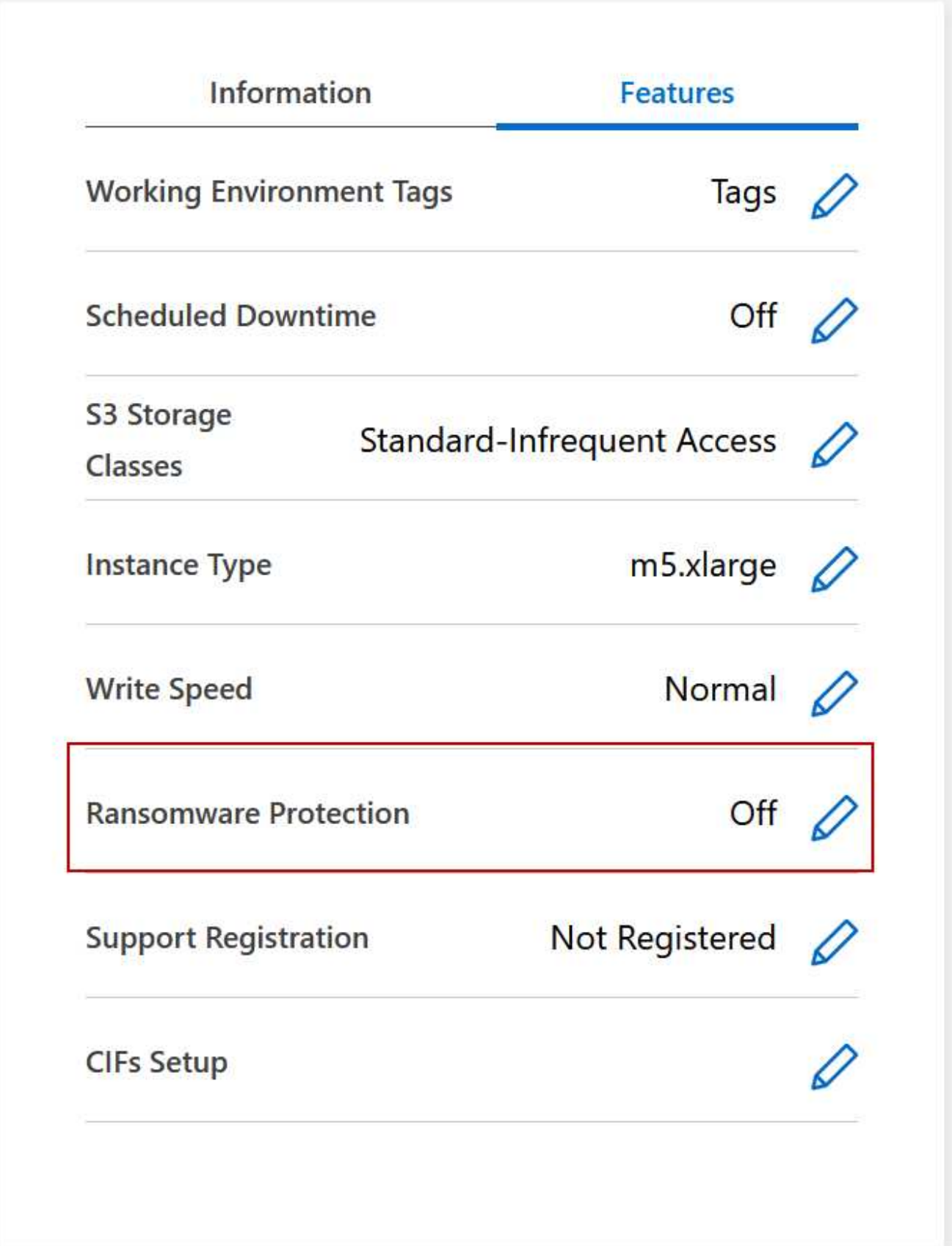

3. ネットアップのランサムウェア向けソリューションを導入する:

a. Snapshot ポリシーが有効になっていないボリュームがある場合は、 \* Snapshot ポリシーのアクティ

ブ化 \* をクリックします。

NetApp Snapshot テクノロジは、ランサムウェアの修復に業界最高のソリューションを提供します。 リカバリを成功させるには、感染していないバックアップからリストアすることが重要で す。Snapshot コピーは読み取り専用であり、ランサムウェアによる破損を防止します。単一のファイ ルコピーまたは完全なディザスタリカバリソリューションのイメージを作成する際の単位を提供する こともできます。

b. FPolicy のアクティブ化 \* をクリックして ONTAP の FPolicy ソリューションを有効にします。これに より、ファイルの拡張子に基づいてファイル操作をブロックできます。

この予防ソリューションは、ランサムウェア攻撃からの保護を強化する一般的なランサムウェアファ イルタイプをブロックします。

デフォルトの FPolicy スコープは、次の拡張子を持つファイルをブロックします。

マイクロ、暗号化、ロック、暗号化、暗号化、暗号化 crinf 、 r5a 、 XRNT 、 XTBL 、 R16M01D05 、 pzdc 、 good 、 LOL! 、 OMG! 、 RDM 、 RRK 、 encryptedRS 、 crjoker 、 enciphered 、 **LeChiffre** 

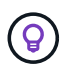

Cloud Volumes ONTAP でFPolicyをアクティブ化すると、このスコープが作成されま す。このリストは、一般的なランサムウェアのファイルタイプに基づいています。ブロ ックされるファイル拡張子をカスタマイズするには、 Cloud Volumes ONTAP CLI から \_vserver fpolicy policy scope\_コマンド を使用します。

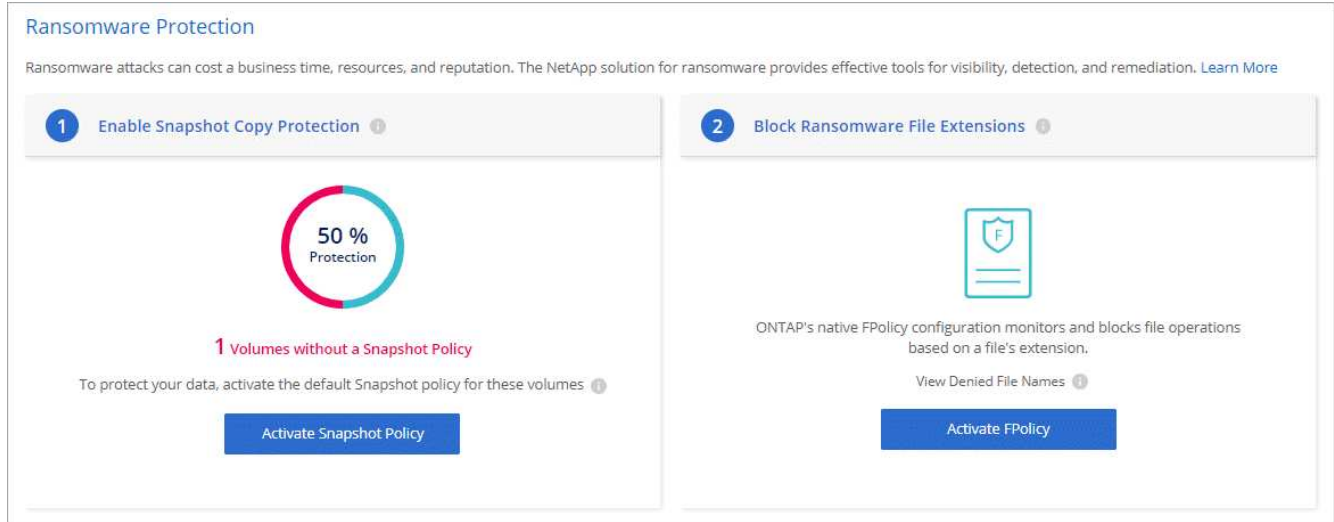

自律的なランサムウェア防御

Cloud Volumes ONTAPは、Autonomous Ransomware Protection(ARP)機能をサポートしています。この機 能は、ワークロードを分析し、ランサムウェア攻撃の可能性がある異常なアクティビティをプロアクティブに 検出して警告します。

で提供されるファイル拡張子保護とは別に、 ["](https://docs.netapp.com/us-en/bluexp-cloud-volumes-ontap/task-protecting-ransomware.html#protection-from-common-ransomware-file-extensions)[ランサムウェア](https://docs.netapp.com/us-en/bluexp-cloud-volumes-ontap/task-protecting-ransomware.html#protection-from-common-ransomware-file-extensions)[対策](https://docs.netapp.com/us-en/bluexp-cloud-volumes-ontap/task-protecting-ransomware.html#protection-from-common-ransomware-file-extensions)[設定](https://docs.netapp.com/us-en/bluexp-cloud-volumes-ontap/task-protecting-ransomware.html#protection-from-common-ransomware-file-extensions)["](https://docs.netapp.com/us-en/bluexp-cloud-volumes-ontap/task-protecting-ransomware.html#protection-from-common-ransomware-file-extensions)ARP機能は、ワークロード分析を使用 して、検出された「異常なアクティビティ」に基づいて潜在的な攻撃についてユーザに警告します。ランサム ウェア対策設定とARP機能の両方を組み合わせて、包括的なランサムウェア対策を行うことができます。

ARP機能は、ノードベースと容量ベースの両方のライセンスモデルで、BYOLライセンスでのみ使用できます

(1~36カ月)。Cloud Volumes ONTAPのARP機能で使用する新しいアドオンライセンスを別途購入する には、NetAppの営業担当者にお問い合わせください。

ARPライセンスは「フローティング」ライセンスと見なされます。つまり、単一のCloud Volumes ONTAPイ ンスタンスにバインドされず、複数のCloud Volumes ONTAP環境に適用できます。

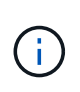

ノードベースのCloud Volumes ONTAPライセンスでのARP機能の使用は、現在Digital Walletに は反映されていません。ノードベースのARP使用状況を表示する機能は、今後のリリース でDigital Walletで利用できるようになる予定です。

アドオンライセンスを購入してデジタルウォレットに追加すると、Cloud Volumes ONTAPを使用してボリュ ーム単位でARPを有効にできます。

ARPが有効なボリュームの状態は「ラーニングモード」または「アクティブ」になります。

ボリュームのARPの設定は、ONTAP System ManagerとONTAP CLIを使用して実行します。

ONTAP System ManagerおよびONTAP CLIでARPを有効にする方法の詳細については、を参照してください ["](https://docs.netapp.com/us-en/ontap/anti-ransomware/enable-task.html) [自動ランサムウェア](https://docs.netapp.com/us-en/ontap/anti-ransomware/enable-task.html)[対策](https://docs.netapp.com/us-en/ontap/anti-ransomware/enable-task.html)[を有効化](https://docs.netapp.com/us-en/ontap/anti-ransomware/enable-task.html)["](https://docs.netapp.com/us-en/ontap/anti-ransomware/enable-task.html)。

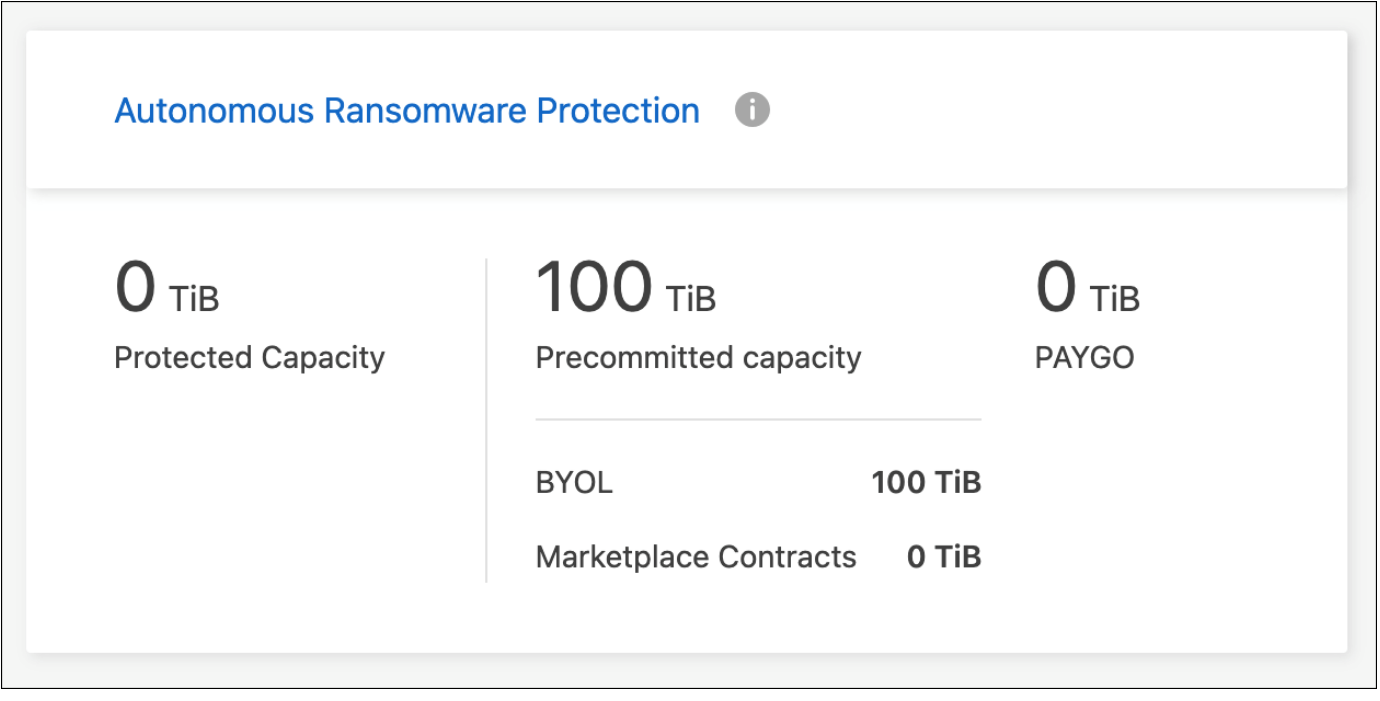

 $(i)$ ライセンスがないと、ライセンスされた機能の使用はサポートされません。

**WORM**ストレージ用の改ざん防止**Snapshot**コピーを作成

Cloud Volumes ONTAPシステム上にWrite Once Read Many(WORM)ファイルの改ざ んを防止し、Snapshotを変更せずに特定の保持期間にわたって保持できます。この機能 はSnapLockテクノロジを基盤としており、データ保護とコンプライアンスのレイヤを追 加します。

作業を開始する前に

Snapshotコピーの作成に使用するボリュームがSnapLockボリュームであることを確認します。ボリュームで SnapLock保護を有効にする方法については、を参照してください ["SnapLock](https://docs.netapp.com/us-en/ontap/snaplock/snaplock-config-overview-concept.html)[の設定](https://docs.netapp.com/us-en/ontap/snaplock/snaplock-config-overview-concept.html)["](https://docs.netapp.com/us-en/ontap/snaplock/snaplock-config-overview-concept.html)。

手順

1. SnapLockボリュームからSnapshotコピーを作成します。CLIまたはSystem Managerを使用したSnapshot コピーの作成については、を参照してください ["](https://docs.netapp.com/us-en/ontap/data-protection/manage-local-snapshot-copies-concept.html)[ローカル](https://docs.netapp.com/us-en/ontap/data-protection/manage-local-snapshot-copies-concept.html)[Snapshot](https://docs.netapp.com/us-en/ontap/data-protection/manage-local-snapshot-copies-concept.html)[コピーの管理の](https://docs.netapp.com/us-en/ontap/data-protection/manage-local-snapshot-copies-concept.html)[概](https://docs.netapp.com/us-en/ontap/data-protection/manage-local-snapshot-copies-concept.html)[要](https://docs.netapp.com/us-en/ontap/data-protection/manage-local-snapshot-copies-concept.html)["](https://docs.netapp.com/us-en/ontap/data-protection/manage-local-snapshot-copies-concept.html)。

SnapshotコピーはボリュームのWORMプロパティを継承し、改ざんを防止します。基盤となるSnapLock テクノロジにより、指定した保持期間が経過するまで、Snapshotの編集や削除が行われないように保護さ れます。

2. これらのSnapshotを編集する必要がある場合は、保持期間を変更できます。詳細については、を参照して ["](https://docs.netapp.com/us-en/ontap/snaplock/set-retention-period-task.html#set-the-default-retention-period)[保](https://docs.netapp.com/us-en/ontap/snaplock/set-retention-period-task.html#set-the-default-retention-period)[持](https://docs.netapp.com/us-en/ontap/snaplock/set-retention-period-task.html#set-the-default-retention-period)[期限を設定する](https://docs.netapp.com/us-en/ontap/snaplock/set-retention-period-task.html#set-the-default-retention-period)["](https://docs.netapp.com/us-en/ontap/snaplock/set-retention-period-task.html#set-the-default-retention-period)ください。

 $(i)$ 

Cloud Volumes ONTAPのWORMストレージは「信頼されたストレージ管理者」モデルで動作 するため、Snapshotコピーが特定の保持期間にわたって保護されていても、クラスタ管理者は ソースボリュームを削除できます。また、信頼できるクラウド管理者は、クラウドストレージ リソースを操作することでWORMデータを削除できます。

# システム管理

# **Cloud Volumes ONTAP** ソフトウェアをアップグレードします

Cloud Volumes ONTAP をBlueXPからアップグレードすると、最新の新機能と拡張機能 にアクセスできます。ソフトウェアをアップグレードする前に、 Cloud Volumes ONTAP システムを準備する必要があります。

アップグレードの概要

Cloud Volumes ONTAP のアップグレードプロセスを開始する前に、次の点に注意してください。

**BlueXP**のみからのアップグレード

Cloud Volumes ONTAP のアップグレードは、BlueXPから完了している必要があります。ONTAPシステムマ ネージャまたはONTAP CLIを使用してCloud Volumes ONTAPをアップグレードしないでください。これを行 うと、システムの安定性に影響を与える可能性

アップグレード方法

BlueXPには、Cloud Volumes ONTAP をアップグレードする2つの方法があります。

- アップグレード通知が作業環境に表示されます
- アップグレードイメージをHTTPSの場所に配置し、BlueXPにURLを提供する

サポートされているアップグレードパス

アップグレード可能な Cloud Volumes ONTAP のバージョンは、現在実行している Cloud Volumes ONTAP の バージョンによって異なります。

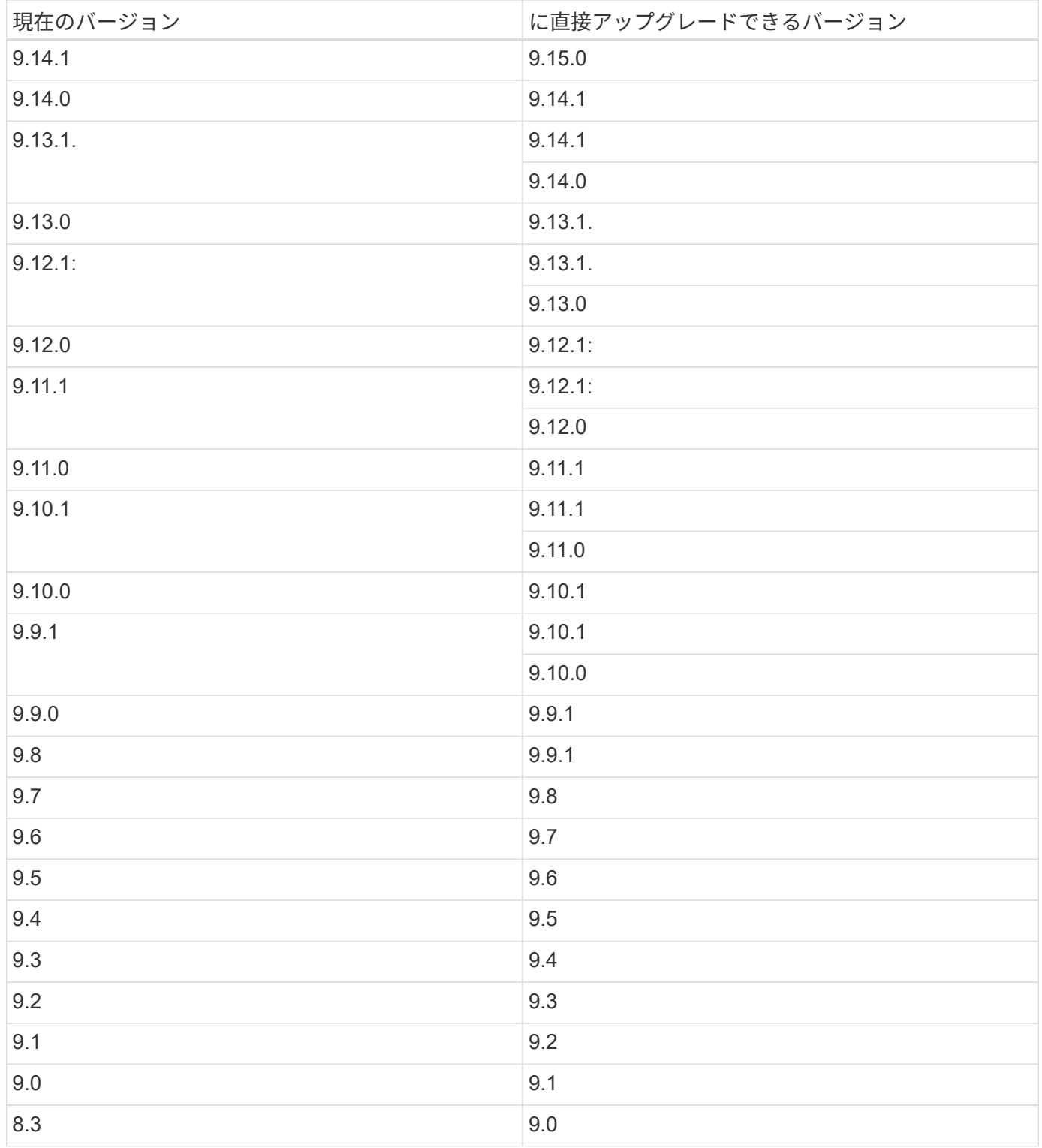

次の点に注意してください。

- Cloud Volumes ONTAP でサポートされるアップグレードパスは、オンプレミスの ONTAP クラスタの場 合とは異なります。
- 作業環境に表示されるアップグレード通知に従ってアップグレードすると、これらのサポートされている アップグレードパスに続くリリースにアップグレードするように求められます。
- HTTPS の場所にアップグレードイメージを配置してアップグレードする場合は、サポートされているア ップグレードパスに従ってください。

• 場合によっては、ターゲットリリースに到達するために数回アップグレードが必要になることがありま す。

たとえば、バージョン 9.8 を実行していて、 9.10.1 にアップグレードする場合は、まずバージョン 9.9.1 にアップグレードしてから 9.10.1 にアップグレードする必要があります。

パッチリリース

2024年1月より、BlueXPでパッチをアップグレードできるのは、3つの最新バージョンのCloud Volumes ONTAPのパッチリリースのみです。BlueXPに表示する3つの最新バージョンは、最新のGAリリースを使用し て決定されます。たとえば、現在のGAリリースが9.13.1の場合、BlueXPには9.11.1~9.13.1のパッチが表示さ れます。バージョン9.11.1以前のパッチリリースにアップグレードする場合は、手順を手動でアップグレード する必要があります。 [ONTAP](#page-323-0)[イメ](#page-323-0)[エ](#page-323-0)[シノタウンロ](#page-323-0)[オ](#page-323-0)[ト](#page-323-0)。

パッチ(P)リリースの一般的なルールとして、あるバージョンリリースから現在実行しているバージョンま たは次のバージョンの任意のPリリースにアップグレードできます。

以下にいくつかの例を示します。

- $\cdot$  9.13.0 > 9.13.1P15
- $\cdot$  9.12.1 > 9.13.1P2

リバートまたはダウングレードする

Cloud Volumes ONTAP を以前のリリースにリバートまたはダウングレードすることはできません。

サポート登録

このページで説明されているいずれかの方法でソフトウェアをアップグレードするには、 Cloud Volumes ONTAP をネットアップサポートに登録する必要があります。PAYGO と BYOL の両方に該当します。必要な のは、です ["PAYGO](#page-325-0) [システムは](#page-325-0)[手](#page-325-0)[動で](#page-325-0)[登録](#page-325-0)["](#page-325-0)、 BYOL システムはデフォルトで登録されます。

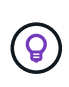

サポートに登録されていないシステムでも、新しいバージョンが利用可能になったとき にBlueXPに表示されるソフトウェア更新通知を受け取ります。ただし、ソフトウェアをアップ グレードする前に、システムを登録する必要があります。

**HA** メディエーターのアップグレード

また、Cloud Volumes ONTAP アップグレードプロセス中に必要に応じてメディエーターインスタンスも更新 されます。

**C4**、**M4**、**R4 EC2**インスタンスタイプを使用した**AWS**でのアップグレード

Cloud Volumes ONTAPでは、c4、m4、およびr4 EC2インスタンスタイプがサポートされなくなりました。こ れらのインスタンスタイプを使用して、既存の環境をCloud Volumes ONTAPバージョン9.8 ~ 9.12.1にアップ グレードできます。アップグレードする前に、 インスタンスタイプの変更。インスタンスタイプを変更でき ない場合は、 ネットワークの強化を有効にする をクリックしてください。インスタンスタイプの変更とネッ トワークの拡張の有効化の詳細については、次のセクションを参照してください。

バージョン9.13.0以降を実行しているCloud Volumes ONTAPでは、C4、M4、R4 EC2インスタンスタイプで アップグレードすることはできません。この場合は、ディスクの数を減らしてから インスタンスタイプの変 更 または、c5、m5、r5 EC2インスタンスタイプの新しいHAペア構成を導入し、データを移行します。

インスタンスタイプの変更

c4、m4、r4のEC2インスタンスタイプでは、c5、m5、r5のEC2インスタンスタイプよりも多くのディスクを ノードあたりに配置できます。実行しているc4、m4、またはr4 EC2インスタンスのノードあたりのディスク 数が、c5、m5、およびr5インスタンスのノードあたりの最大ディスク許容量を下回っている場合は、EC2イ ンスタンスタイプをc5、m5、またはr5に変更できます。

["EC2](https://docs.netapp.com/us-en/cloud-volumes-ontap-relnotes/reference-limits-aws.html#disk-and-tiering-limits-by-ec2-instance)[インスタンスごとにディスクと](https://docs.netapp.com/us-en/cloud-volumes-ontap-relnotes/reference-limits-aws.html#disk-and-tiering-limits-by-ec2-instance)[階層](https://docs.netapp.com/us-en/cloud-volumes-ontap-relnotes/reference-limits-aws.html#disk-and-tiering-limits-by-ec2-instance)[化の制限を](https://docs.netapp.com/us-en/cloud-volumes-ontap-relnotes/reference-limits-aws.html#disk-and-tiering-limits-by-ec2-instance)[確認](https://docs.netapp.com/us-en/cloud-volumes-ontap-relnotes/reference-limits-aws.html#disk-and-tiering-limits-by-ec2-instance)[する](https://docs.netapp.com/us-en/cloud-volumes-ontap-relnotes/reference-limits-aws.html#disk-and-tiering-limits-by-ec2-instance)["](https://docs.netapp.com/us-en/cloud-volumes-ontap-relnotes/reference-limits-aws.html#disk-and-tiering-limits-by-ec2-instance) ["Cloud Volumes ONTAP](https://docs.netapp.com/us-en/bluexp-cloud-volumes-ontap/task-change-ec2-instance.html) [の](https://docs.netapp.com/us-en/bluexp-cloud-volumes-ontap/task-change-ec2-instance.html) [EC2](https://docs.netapp.com/us-en/bluexp-cloud-volumes-ontap/task-change-ec2-instance.html) [インスタンスタイプを変更します](https://docs.netapp.com/us-en/bluexp-cloud-volumes-ontap/task-change-ec2-instance.html)["](https://docs.netapp.com/us-en/bluexp-cloud-volumes-ontap/task-change-ec2-instance.html)

インスタンスタイプを変更できない場合は、の手順に従います。 [ネットワークの強化を有効にする]。

ネットワークの強化を有効にする

Cloud Volumes ONTAPバージョン9.8以降にアップグレードするには、c4、m4、またはr4インスタンスタイプ を実行しているクラスタでenable\_enhanced networking を有効にする必要があります。ENAを有効にするに は、ナレッジベースの記事を参照してください。 ["AWS Cloud Volumes ONTAP](https://kb.netapp.com/Cloud/Cloud_Volumes_ONTAP/How_to_enable_Enhanced_networking_like_SR-IOV_or_ENA_on_AWS_CVO_instances)[インスタンスで](https://kb.netapp.com/Cloud/Cloud_Volumes_ONTAP/How_to_enable_Enhanced_networking_like_SR-IOV_or_ENA_on_AWS_CVO_instances)[SR-IOV](https://kb.netapp.com/Cloud/Cloud_Volumes_ONTAP/How_to_enable_Enhanced_networking_like_SR-IOV_or_ENA_on_AWS_CVO_instances)[や](https://kb.netapp.com/Cloud/Cloud_Volumes_ONTAP/How_to_enable_Enhanced_networking_like_SR-IOV_or_ENA_on_AWS_CVO_instances)[ENA](https://kb.netapp.com/Cloud/Cloud_Volumes_ONTAP/How_to_enable_Enhanced_networking_like_SR-IOV_or_ENA_on_AWS_CVO_instances) [などの拡張](https://kb.netapp.com/Cloud/Cloud_Volumes_ONTAP/How_to_enable_Enhanced_networking_like_SR-IOV_or_ENA_on_AWS_CVO_instances)[ネ](https://kb.netapp.com/Cloud/Cloud_Volumes_ONTAP/How_to_enable_Enhanced_networking_like_SR-IOV_or_ENA_on_AWS_CVO_instances)[ットワークを有効にする方](https://kb.netapp.com/Cloud/Cloud_Volumes_ONTAP/How_to_enable_Enhanced_networking_like_SR-IOV_or_ENA_on_AWS_CVO_instances)[法](https://kb.netapp.com/Cloud/Cloud_Volumes_ONTAP/How_to_enable_Enhanced_networking_like_SR-IOV_or_ENA_on_AWS_CVO_instances)["](https://kb.netapp.com/Cloud/Cloud_Volumes_ONTAP/How_to_enable_Enhanced_networking_like_SR-IOV_or_ENA_on_AWS_CVO_instances)。

アップグレードを準備

アップグレードを実行する前に、システムの準備ができていることを確認し、必要な設定の変更を行ってくだ さい。

- [ダウンタイムを計画]
- [自動ギブバックが有効になっていることを確認します]
- [SnapMirror](#page-320-0) [転送](#page-320-0)[を一時](#page-320-0)[停](#page-320-0)[止](#page-320-0)
- [アグリゲートがオンラインになっていることを確認する]
- [すべての](#page-321-0)[LIF](#page-321-0)[が](#page-321-0)[ホ](#page-321-0)[ームポートにあることを](#page-321-0)[確認](#page-321-0)[する](#page-321-0)

ダウンタイムを計画

シングルノードシステムをアップグレードする場合は、アップグレードプロセスによって、 I/O が中断される 最長 25 分間システムがオフラインになります。

多くの場合、HAペアのアップグレードは無停止で実行され、I/Oが中断されることはありません。無停止アッ プグレードでは、各ノードが連携してアップグレードされ、クライアントへの I/O の提供が継続されます。

セッション指向プロトコルは、アップグレードの実行中に特定領域のクライアントとアプリケーションに原因 が悪影響を及ぼす可能性があります。詳細については、 ["ONTAP](https://docs.netapp.com/us-en/ontap/upgrade/concept_considerations_for_session_oriented_protocols.html)[のドキュメントを参照](https://docs.netapp.com/us-en/ontap/upgrade/concept_considerations_for_session_oriented_protocols.html)["](https://docs.netapp.com/us-en/ontap/upgrade/concept_considerations_for_session_oriented_protocols.html)

自動ギブバックが有効になっていることを確認します

Cloud Volumes ONTAP HA ペア(デフォルト設定)で自動ギブバックを有効にする必要があります。サポー トされていない場合、処理は失敗します。

["ONTAP 9](http://docs.netapp.com/ontap-9/topic/com.netapp.doc.dot-cm-hacg/GUID-3F50DE15-0D01-49A5-BEFD-D529713EC1FA.html) [ドキュメント](http://docs.netapp.com/ontap-9/topic/com.netapp.doc.dot-cm-hacg/GUID-3F50DE15-0D01-49A5-BEFD-D529713EC1FA.html)[:「](http://docs.netapp.com/ontap-9/topic/com.netapp.doc.dot-cm-hacg/GUID-3F50DE15-0D01-49A5-BEFD-D529713EC1FA.html) [Commands for configuring automatic giveback"](http://docs.netapp.com/ontap-9/topic/com.netapp.doc.dot-cm-hacg/GUID-3F50DE15-0D01-49A5-BEFD-D529713EC1FA.html)

<span id="page-320-0"></span>Cloud Volumes ONTAP システムにアクティブな SnapMirror 関係がある場合は、 Cloud Volumes ONTAP ソフ トウェアを更新する前に転送を一時停止することを推奨します。転送を一時停止すると、 SnapMirror の障害 を防ぐことができます。デスティネーションシステムからの転送を一時停止する必要があります。

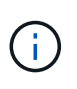

BlueXPのバックアップとリカバリではSnapMirrorを実装してバックアップファイル (SnapMirror Cloud)を作成しますが、システムのアップグレード時にバックアップを一時停 止する必要はありません。

このタスクについて

ここでは、バージョン9.3以降でONTAP System Managerを使用する手順について説明します。

手順

1. デスティネーションシステムから System Manager にログインします。

System Manager にログインするには、 Web ブラウザでクラスタ管理 LIF の IP アドレスを指定しま す。IP アドレスは Cloud Volumes ONTAP の作業環境で確認できます。

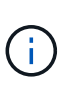

BlueXPにアクセスしているコンピュータには、Cloud Volumes ONTAP へのネットワーク 接続が必要です。たとえば、クラウドプロバイダーネットワークにあるジャンプホストか らBlueXPにログインする必要がある場合があります。

- 2. [ \* 保護 ] > [ 関係 \* ] の順にクリックします。
- 3. 関係を選択し、 \* Operations > Quiesce \* をクリックします。

アグリゲートがオンラインになっていることを確認する

ソフトウェアを更新する前に、 Cloud Volumes ONTAP のアグリゲートがオンラインである必要があります。 アグリゲートはほとんどの構成でオンラインになっている必要がありますが、オンラインになっていない場合 はオンラインにしてください。

このタスクについて

ここでは、バージョン9.3以降でONTAP System Managerを使用する手順について説明します。

手順

1. 作業環境で、\*[アグリゲート]\*タブをクリックします。

2. アグリゲートのタイトルの下にある省略記号ボタンをクリックし、\*[アグリゲートの詳細を表示]\*を選択し ます。

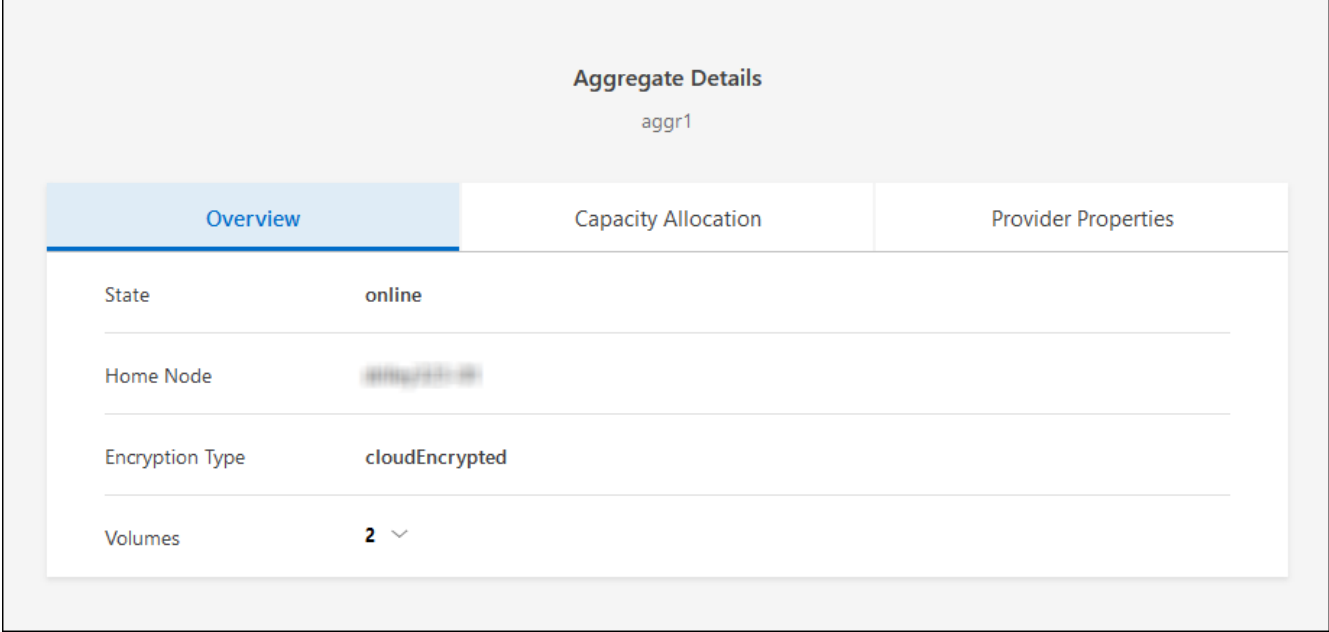

3. アグリゲートがオフラインの場合は、 System Manager を使用してアグリゲートをオンラインにします。 a. ストレージ > アグリゲートとディスク > アグリゲート \* をクリックします。

b. アグリゲートを選択し、 \* その他の操作 > ステータス > オンライン \* をクリックします。

<span id="page-321-0"></span>すべての**LIF**がホームポートにあることを確認する

アップグレード前に、すべてのLIFがホームポートにある必要があります。ONTAPのドキュメントを参照して ください。 ["](https://docs.netapp.com/us-en/ontap/upgrade/task_enabling_and_reverting_lifs_to_home_ports_preparing_the_ontap_software_for_the_update.html)[すべての](https://docs.netapp.com/us-en/ontap/upgrade/task_enabling_and_reverting_lifs_to_home_ports_preparing_the_ontap_software_for_the_update.html)[LIF](https://docs.netapp.com/us-en/ontap/upgrade/task_enabling_and_reverting_lifs_to_home_ports_preparing_the_ontap_software_for_the_update.html)[が](https://docs.netapp.com/us-en/ontap/upgrade/task_enabling_and_reverting_lifs_to_home_ports_preparing_the_ontap_software_for_the_update.html)[ホ](https://docs.netapp.com/us-en/ontap/upgrade/task_enabling_and_reverting_lifs_to_home_ports_preparing_the_ontap_software_for_the_update.html)[ームポートにあることを](https://docs.netapp.com/us-en/ontap/upgrade/task_enabling_and_reverting_lifs_to_home_ports_preparing_the_ontap_software_for_the_update.html)[確認](https://docs.netapp.com/us-en/ontap/upgrade/task_enabling_and_reverting_lifs_to_home_ports_preparing_the_ontap_software_for_the_update.html)[する](https://docs.netapp.com/us-en/ontap/upgrade/task_enabling_and_reverting_lifs_to_home_ports_preparing_the_ontap_software_for_the_update.html)["](https://docs.netapp.com/us-en/ontap/upgrade/task_enabling_and_reverting_lifs_to_home_ports_preparing_the_ontap_software_for_the_update.html)。

アップグレードエラーが発生した場合は、 ["](https://kb.netapp.com/Cloud/Cloud_Volumes_ONTAP/CVO_upgrade_fails)[技術](https://kb.netapp.com/Cloud/Cloud_Volumes_ONTAP/CVO_upgrade_fails)[情報](https://kb.netapp.com/Cloud/Cloud_Volumes_ONTAP/CVO_upgrade_fails)[アーティクル](https://kb.netapp.com/Cloud/Cloud_Volumes_ONTAP/CVO_upgrade_fails)[「](https://kb.netapp.com/Cloud/Cloud_Volumes_ONTAP/CVO_upgrade_fails)[Cloud Volumes ONTAP](https://kb.netapp.com/Cloud/Cloud_Volumes_ONTAP/CVO_upgrade_fails)[のアップグレード](https://kb.netapp.com/Cloud/Cloud_Volumes_ONTAP/CVO_upgrade_fails) [が](https://kb.netapp.com/Cloud/Cloud_Volumes_ONTAP/CVO_upgrade_fails)[失敗](https://kb.netapp.com/Cloud/Cloud_Volumes_ONTAP/CVO_upgrade_fails)[する](https://kb.netapp.com/Cloud/Cloud_Volumes_ONTAP/CVO_upgrade_fails)」["](https://kb.netapp.com/Cloud/Cloud_Volumes_ONTAP/CVO_upgrade_fails)。

#### **Cloud Volumes ONTAP** をアップグレードします

新しいバージョンがアップグレード可能になると、BlueXPから通知が表示されます。この通知からアップグ レードプロセスを開始できます。詳細については、を参照してください [BlueXP](#page-321-1)[通知](#page-321-1)[からアップグレードしま](#page-321-1) [す。](#page-321-1)

外部 URL 上のイメージを使用してソフトウェアのアップグレードを実行するもう 1 つの方法。このオプショ ンは、BlueXPがS3バケットにアクセスしてソフトウェアをアップグレードできない場合や、パッチが提供さ れている場合に便利です。詳細については、を参照してください [URL](#page-323-0) [にあるイメージからアップグレードし](#page-323-0) [ます](#page-323-0)。

<span id="page-321-1"></span>**BlueXP**通知からアップグレードします

新しいバージョンのCloud Volumes ONTAP が使用可能になると、Cloud Volumes ONTAP の作業環境に通知 が表示されます。

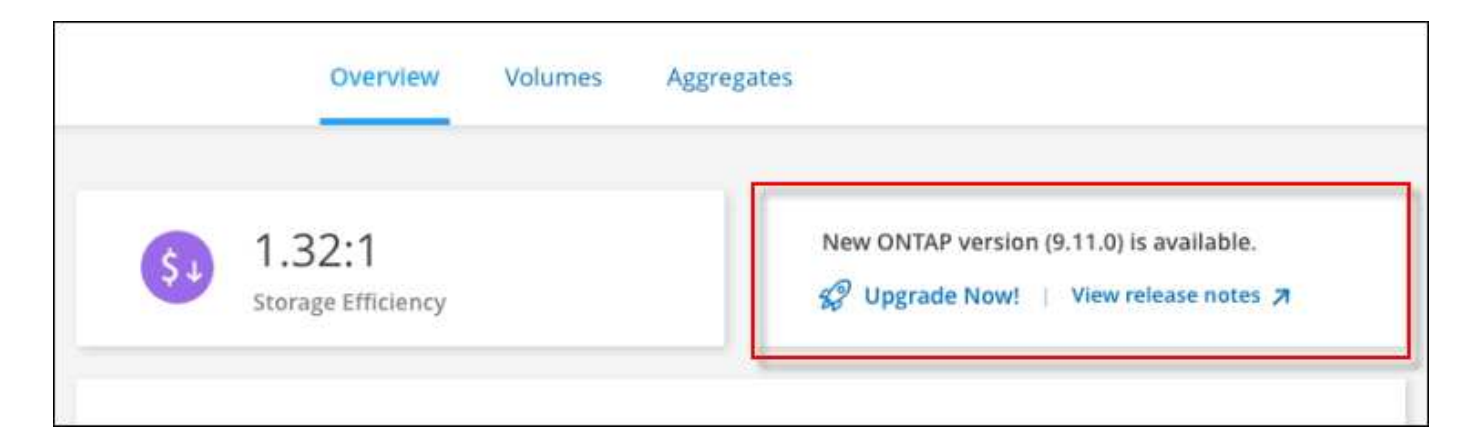

この通知からアップグレードプロセスを開始できます。アップグレードプロセスを自動化するには、 S3 バケ ットからソフトウェアイメージを取得し、イメージをインストールしてから、システムを再起動します。

作業を開始する前に

Cloud Volumes ONTAP システムでボリュームやアグリゲートの作成などのBlueXP処理を実行中でないことを 確認してください。

手順

- 1. 左側のナビゲーションメニューから、\* Storage > Canvas \*を選択します。
- 2. 作業環境を選択します。

新しいバージョンが利用可能な場合は、[Overview]タブに通知が表示されます。

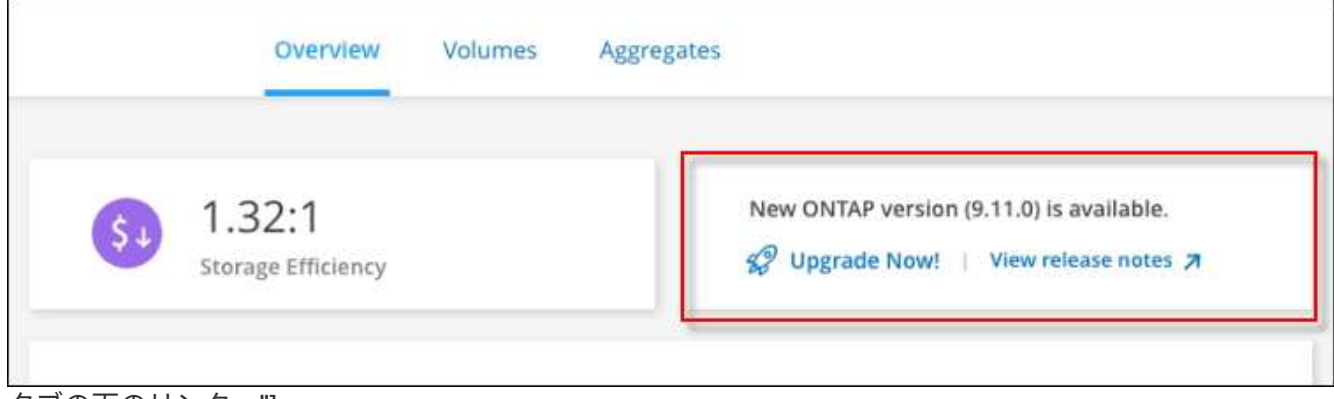

タブの下のリンク。"]

3. 新しいバージョンが利用可能な場合は、\*今すぐアップグレード!\*をクリックします

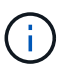

BlueXPの通知を通じてCloud Volumes ONTAPをアップグレードするには、NetApp Support Siteアカウントが必要です。

- 4. [Upgrade Cloud Volumes ONTAP (EULAのアップグレード)]ページで、EULAを読み、\*[I read and approve the EULA]\*を選択します。
- 5. [\* アップグレード ] をクリックします。

 $\bf (i)$ 

Upgrade Cloud Volumes ONTAPページでは、デフォルトでアップグレード可能な最新 のCloud Volumes ONTAPバージョンが選択されます。可能な場合は、\*[古いバージョンを 選択]\*をクリックして、以前のバージョンのCloud Volumes ONTAPをアップグレード対象 として選択できます。

を参照してください ["](https://docs.netapp.com/us-en/bluexp-cloud-volumes-ontap/task-updating-ontap-cloud.html#supported-upgrade-paths)[サポートされるアップグレードパスのリスト](https://docs.netapp.com/us-en/bluexp-cloud-volumes-ontap/task-updating-ontap-cloud.html#supported-upgrade-paths)["](https://docs.netapp.com/us-en/bluexp-cloud-volumes-ontap/task-updating-ontap-cloud.html#supported-upgrade-paths) をクリックし、Cloud Volumes ONTAPの現在のバージョンに基づいて適切なアップグレードパスを選択します。

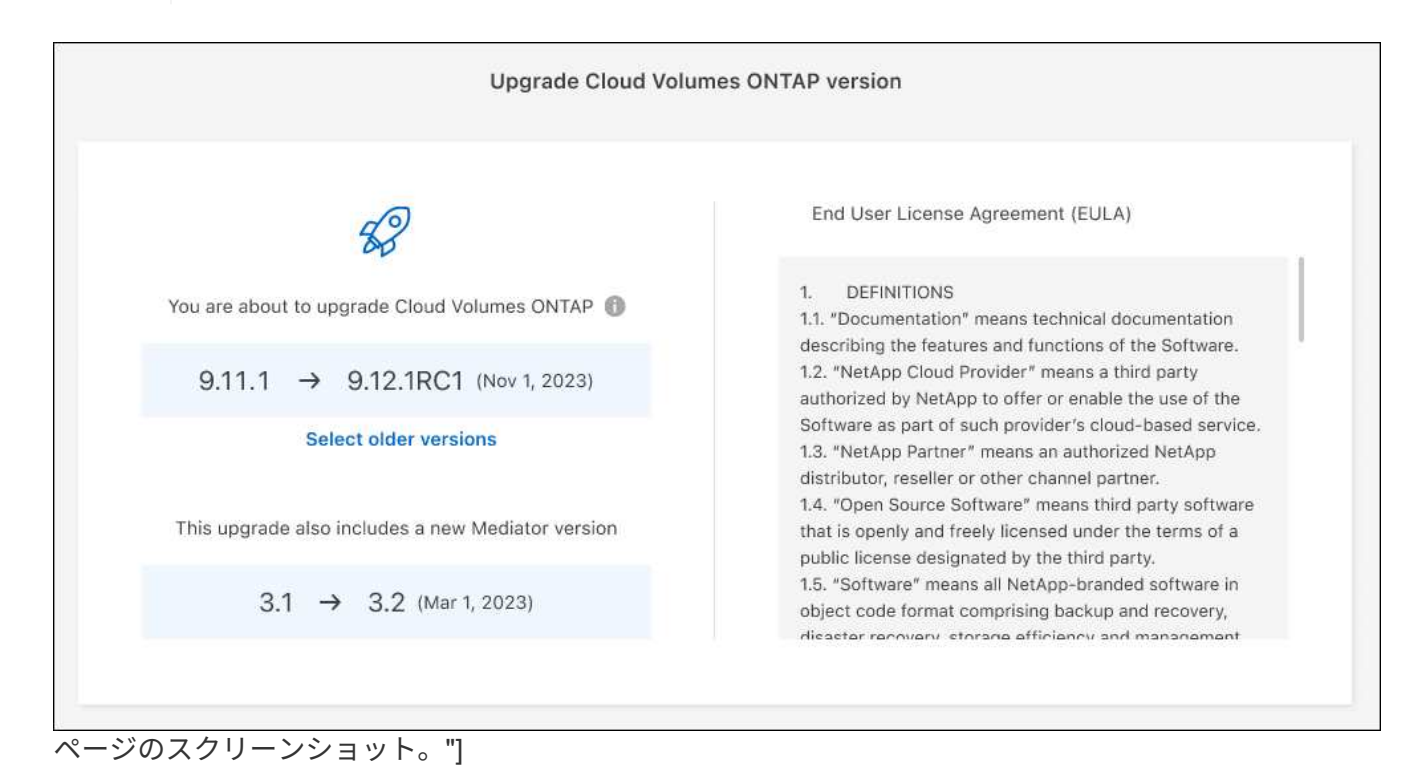

6. アップグレードのステータスを確認するには、[設定]アイコンをクリックして\*[タイムライン]\*を選択しま す。

#### 結果

BlueXPがソフトウェアのアップグレードを開始しますソフトウェアの更新が完了したら、作業環境に対して 操作を実行できます。

## 完了後

SnapMirror 転送を一時停止した場合は、 System Manager を使用して転送を再開します。

<span id="page-323-0"></span>**URL** にあるイメージからアップグレードします

Cloud Volumes ONTAP ソフトウェアイメージをコネクタまたはHTTPサーバに配置し、BlueXPからソフトウ ェアのアップグレードを開始できます。このオプションは、BlueXPがS3バケットにアクセスしてソフトウェ アをアップグレードできない場合に使用できます。

作業を開始する前に

- Cloud Volumes ONTAP システムでボリュームやアグリゲートの作成などのBlueXP処理を実行中でないこ とを確認してください。
- ONTAP イメージのホストにHTTPSを使用する場合は、SSL認証の問題が原因でアップグレードが失敗す る可能性がありますが、これは証明書がないことが原因です。回避策 は、ONTAP とBlueXP間の認証に使 用するCA署名証明書を生成してインストールします。
手順を追った操作手順については、ネットアップのナレッジベースを参照してください。

["](https://kb.netapp.com/Advice_and_Troubleshooting/Cloud_Services/Cloud_Manager/How_to_configure_Cloud_Manager_as_an_HTTPS_server_to_host_upgrade_images)[ネ](https://kb.netapp.com/Advice_and_Troubleshooting/Cloud_Services/Cloud_Manager/How_to_configure_Cloud_Manager_as_an_HTTPS_server_to_host_upgrade_images)[ットアップの](https://kb.netapp.com/Advice_and_Troubleshooting/Cloud_Services/Cloud_Manager/How_to_configure_Cloud_Manager_as_an_HTTPS_server_to_host_upgrade_images)[技術](https://kb.netapp.com/Advice_and_Troubleshooting/Cloud_Services/Cloud_Manager/How_to_configure_Cloud_Manager_as_an_HTTPS_server_to_host_upgrade_images)[情報](https://kb.netapp.com/Advice_and_Troubleshooting/Cloud_Services/Cloud_Manager/How_to_configure_Cloud_Manager_as_an_HTTPS_server_to_host_upgrade_images)[アーティクル](https://kb.netapp.com/Advice_and_Troubleshooting/Cloud_Services/Cloud_Manager/How_to_configure_Cloud_Manager_as_an_HTTPS_server_to_host_upgrade_images)[:「](https://kb.netapp.com/Advice_and_Troubleshooting/Cloud_Services/Cloud_Manager/How_to_configure_Cloud_Manager_as_an_HTTPS_server_to_host_upgrade_images)[How to configure BlueXP as an HTTPS server to host upgrade](https://kb.netapp.com/Advice_and_Troubleshooting/Cloud_Services/Cloud_Manager/How_to_configure_Cloud_Manager_as_an_HTTPS_server_to_host_upgrade_images) [images"](https://kb.netapp.com/Advice_and_Troubleshooting/Cloud_Services/Cloud_Manager/How_to_configure_Cloud_Manager_as_an_HTTPS_server_to_host_upgrade_images)

### 手順

1. オプション: Cloud Volumes ONTAP ソフトウェアイメージをホストできる HTTP サーバを設定します。

仮想ネットワークへの VPN 接続がある場合は、 Cloud Volumes ONTAP ソフトウェアイメージを自社の ネットワーク内の HTTP サーバに配置できます。それ以外の場合は、クラウド内の HTTP サーバにファイ ルを配置する必要があります。

2. Cloud Volumes ONTAP に独自のセキュリティグループを使用する場合は、アウトバウンドルールで HTTP 接続を許可し、 Cloud Volumes ONTAP がソフトウェアイメージにアクセスできるようにしてくだ さい。

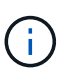

事前定義された Cloud Volumes ONTAP セキュリティグループは、デフォルトでアウトバ ウンド HTTP 接続を許可します。

- 3. からソフトウェアイメージを取得します ["](https://mysupport.netapp.com/site/products/all/details/cloud-volumes-ontap/downloads-tab)[ネ](https://mysupport.netapp.com/site/products/all/details/cloud-volumes-ontap/downloads-tab)[ットアップサポートサイト](https://mysupport.netapp.com/site/products/all/details/cloud-volumes-ontap/downloads-tab)["](https://mysupport.netapp.com/site/products/all/details/cloud-volumes-ontap/downloads-tab)。
- 4. ソフトウェアイメージを、ファイルの提供元となるコネクタまたは HTTP サーバ上のディレクトリにコピ ーします。
	- 2つのパスを使用できます。正しいパスはコネクタのバージョンによって異なります。
		- /opt/application/NetApp/cloudmanager/docx\_occm/data/ontap/images/`
		- /opt/application/netapp/cloudmanager/ontap/images/
- 5. BlueXPの作業環境で、をクリックします。 (省略記号アイコン)**\***をクリックし、 Update Cloud Volumes ONTAP \*をクリックします。
- 6. [Update Cloud Volumes ONTAP version]ページで、URLを入力し、\*[Change Image]\*をクリックします。

上の図のパスにあるコネクタにソフトウェアイメージをコピーした場合は、次の URL を入力します。

\ <a href="http://&lt;Connector-private-IP-address&gt;/ontap/images/&lt;image-file-name&gt" class="bare">http://<Connector-private-IP-address&gt;/ontap/images/&lt;image-file-name&gt</a>;

 $\mathbf{f}$ 

URLでは、\* image-file-name \*は「cot.image.9.13.1P2.tgz」の形式に従う必要があります。

7. [\* Proceed]( 続行 ) をクリックして確定します

### 結果

BlueXPがソフトウェアの更新を開始しますソフトウェアの更新が完了したら、作業環境に対してアクション を実行できます。

## 完了後

SnapMirror 転送を一時停止した場合は、 System Manager を使用して転送を再開します。

**Google Cloud NAT** ゲートウェイを使用しているときのダウンロードエラーを修正します

コネクタは、 Cloud Volumes ONTAP のソフトウェアアップデートを自動的にダウンロードします。設定で Google Cloud NAT ゲートウェイを使用している場合、ダウンロードが失敗することがあります。この問題を 修正するには、ソフトウェアイメージを分割するパーツの数を制限します。この手順は、BlueXP APIを使用 して実行する必要があります。

ステップ

{

}

1. 次の JSON を本文として /occm/config に PUT 要求を送信します。

```
  "maxDownloadSessions": 32
```
*maxDownloadSessions* の値は 1 または 1 より大きい任意の整数です。値が 1 の場合、ダウンロードされたイ メージは分割されません。

32 は値の例です。使用する値は、 NAT の設定と同時に使用できるセッションの数によって異なります。

["/occm/config API](https://docs.netapp.com/us-en/bluexp-automation/cm/api_ref_resources.html#occmconfig) [呼](https://docs.netapp.com/us-en/bluexp-automation/cm/api_ref_resources.html#occmconfig)[び](https://docs.netapp.com/us-en/bluexp-automation/cm/api_ref_resources.html#occmconfig)[出](https://docs.netapp.com/us-en/bluexp-automation/cm/api_ref_resources.html#occmconfig)[しの詳細を](https://docs.netapp.com/us-en/bluexp-automation/cm/api_ref_resources.html#occmconfig)[確認](https://docs.netapp.com/us-en/bluexp-automation/cm/api_ref_resources.html#occmconfig)[してください](https://docs.netapp.com/us-en/bluexp-automation/cm/api_ref_resources.html#occmconfig)["](https://docs.netapp.com/us-en/bluexp-automation/cm/api_ref_resources.html#occmconfig)。

## 従量課金制システムの登録

ネットアップによるサポートは Cloud Volumes ONTAP PAYGO システムに含まれていま すが、最初にシステムをネットアップに登録してサポートをアクティブ化する必要があ ります。

アップグレードするには、ネットアップに PAYGO システムを登録する必要があります いずれかの方法を使 用して ONTAP ソフトウェアをインストールします ["](#page-316-0)[このページで説明します](#page-316-0)["](#page-316-0)。

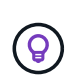

サポートに登録されていないシステムでも、新しいバージョンが利用可能になったとき にBlueXPに表示されるソフトウェア更新通知を受け取ります。ただし、ソフトウェアをアップ グレードする前に、システムを登録する必要があります。

手順

1. NetApp Support Site アカウントをBlueXPにまだ追加していない場合は、「アカウント設定」に移動して 追加します。

["](https://docs.netapp.com/us-en/bluexp-setup-admin/task-adding-nss-accounts.html)[ネ](https://docs.netapp.com/us-en/bluexp-setup-admin/task-adding-nss-accounts.html)[ットアップサポートサイトのアカウントを追加する方](https://docs.netapp.com/us-en/bluexp-setup-admin/task-adding-nss-accounts.html)[法](https://docs.netapp.com/us-en/bluexp-setup-admin/task-adding-nss-accounts.html)[について説明します](https://docs.netapp.com/us-en/bluexp-setup-admin/task-adding-nss-accounts.html)["](https://docs.netapp.com/us-en/bluexp-setup-admin/task-adding-nss-accounts.html)。

- 2. Canvasページで、登録するシステムの名前をダブルクリックします。
- 3. [概要]タブで、[機能]パネルをクリックし、\*[サポート登録]\*の横にある鉛筆アイコンをクリックします。

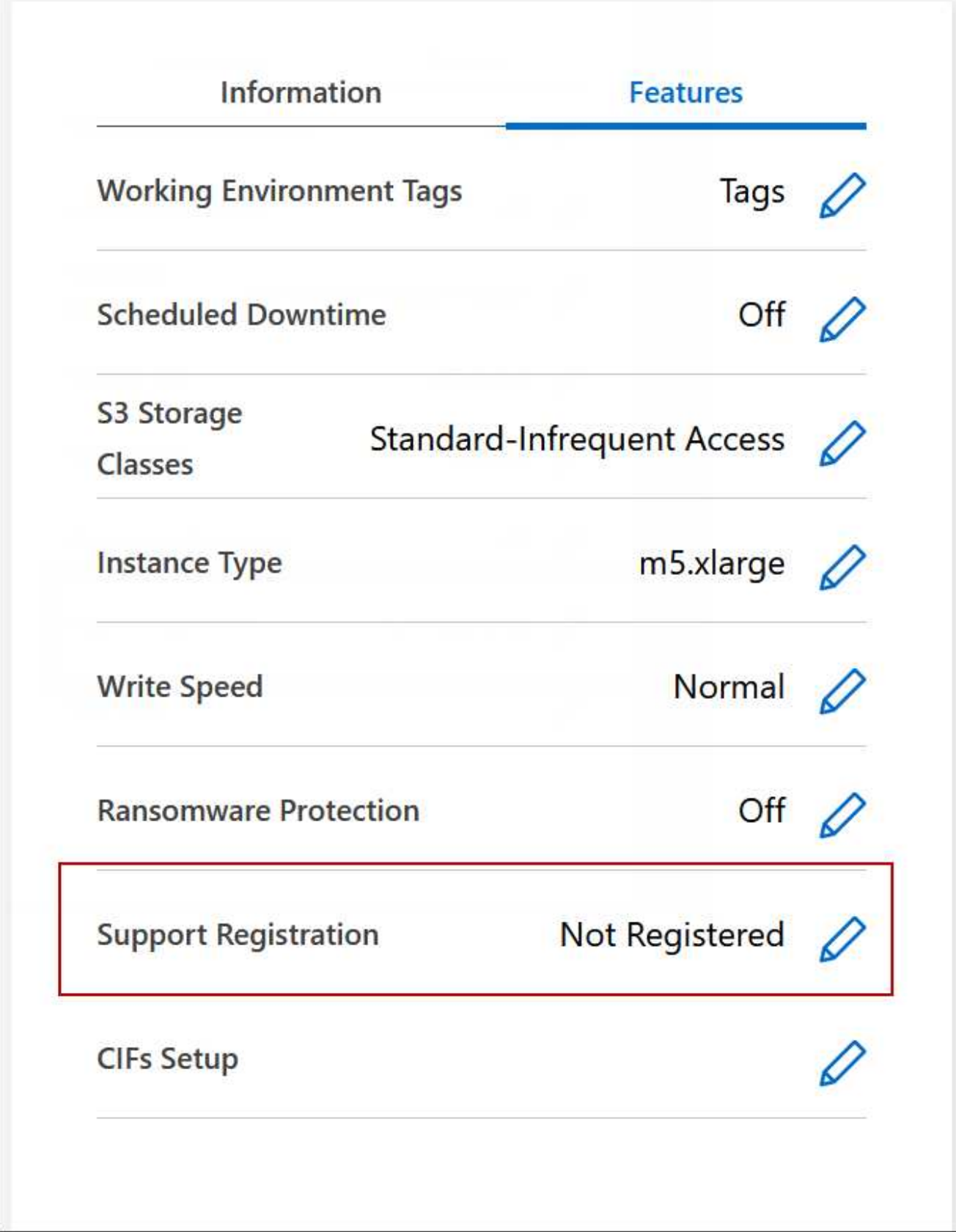

4. ネットアップサポートサイトのアカウントを選択し、 \* 登録 \* をクリックします。

結果

BlueXPを使用すると、システムがネットアップに登録されます。

## **Cloud Volumes ONTAP** の状態の管理

Cloud Volumes ONTAP を停止してBlueXPから起動することで、クラウドコンピューテ ィングコストを管理できます。

**Cloud Volumes ONTAP** の自動シャットダウンのスケジュール設定

特定の時間間隔で Cloud Volumes ONTAP をシャットダウンして、コンピューティングコストを削減できま す。この操作を手動で行う代わりに、システムを自動的にシャットダウンして特定の時刻に再起動するよう にBlueXPを設定できます。

このタスクについて

• Cloud Volumes ONTAP システムの自動シャットダウンをスケジュールする場合、アクティブなデータ転 送が進行中のときはシャットダウンを延期します。

転送が完了すると、BlueXPによってシステムがシャットダウンされます。

- このタスクでは、 HA ペアの両方のノードの自動シャットダウンをスケジューリングします。
- スケジュールされたシャットダウンによって Cloud Volumes ONTAP をオフにすると、ブートディスクと ルートディスクのスナップショットは作成されません。

スナップショットは、次のセクションで説明するように、手動シャットダウンを実行した場合にのみ自動 的に作成されます。

手順

- 1. [Canvas]ページで、目的の作業環境をダブルクリックします。
- 2. [Overview]タブで、[Features]パネルをクリックし、\* Scheduled downtime \*の横にある鉛筆アイコンをク リックします。

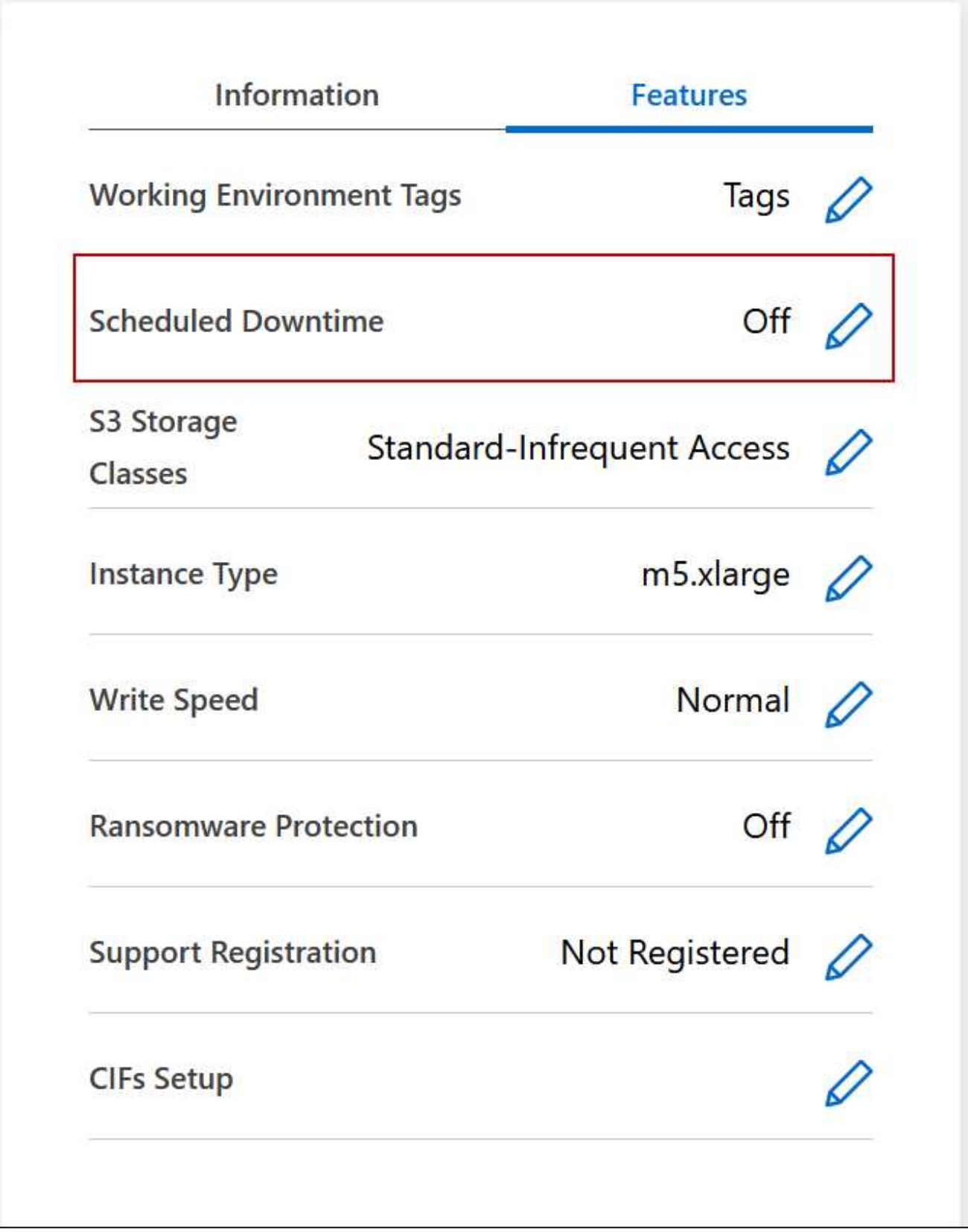

- 3. シャットダウンスケジュールを指定します。
	- a. システムを毎日、平日、週末、またはこれら 3 つのオプションの組み合わせでシャットダウンするか どうかを選択します。

b. システムをオフにするタイミングと、オフにする期間を指定します。

▪ 例 \*

次の図は、毎週土曜日の午後20時にシステムをシャットダウンするように設定したスケジュールを示 しています(午後8時)12時間。BlueXPは毎週月曜日の午前0時にシステムを再起動します

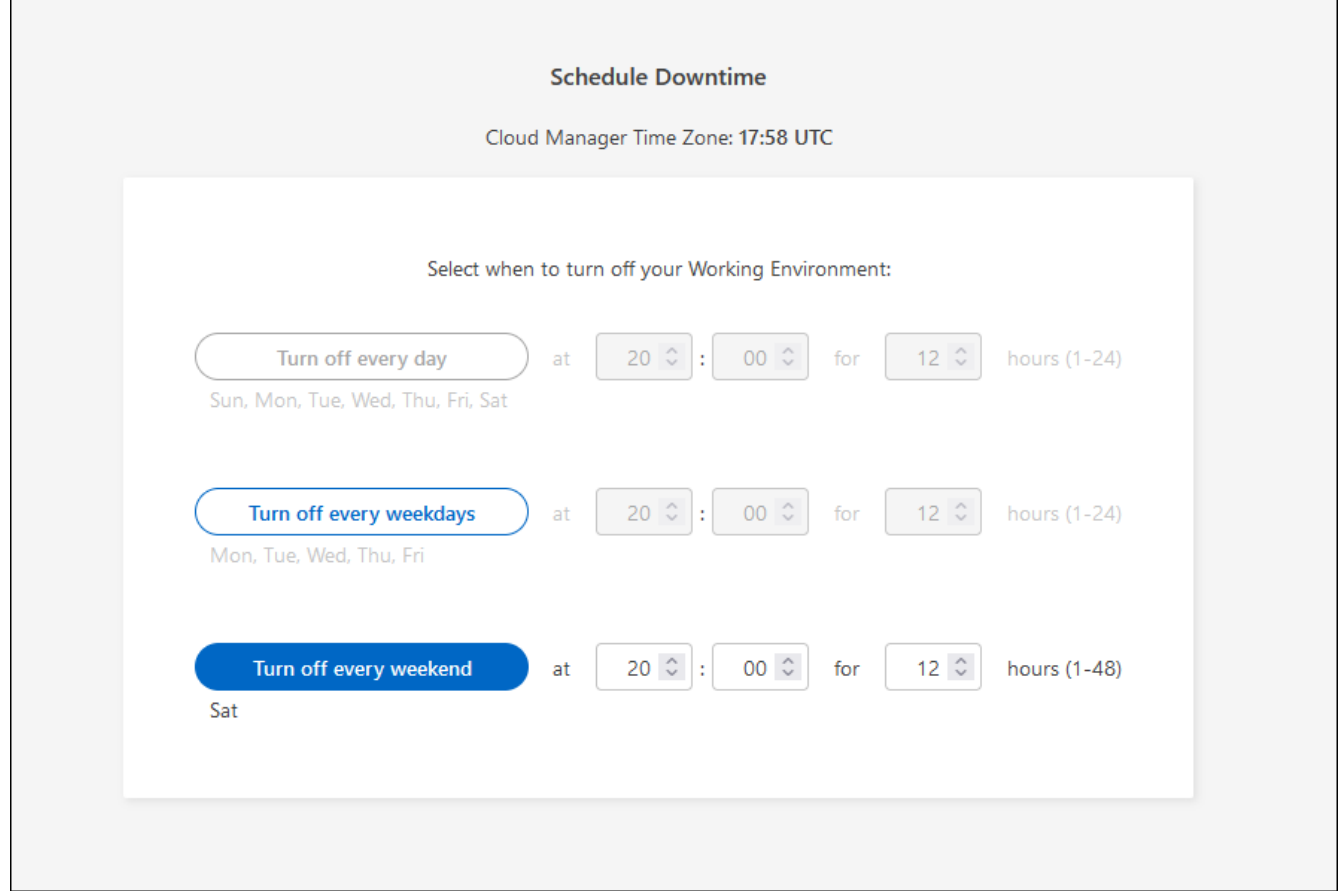

画面を示しています。"]

4. [ 保存( Save ) ] をクリックします。

### 結果

スケジュールが保存されます。Features(機能)パネルの下の対応するScheduled downtime(スケジュール されたダウンタイム) 行項目に「On (オン)」

#### **Cloud Volumes ONTAP** を停止しています

Cloud Volumes ONTAP を停止すると、計算コストの発生を抑えることができ、ルートディスクとブートディ スクの Snapshot が作成されます。これはトラブルシューティングに役立ちます。

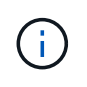

コストを削減するため、BlueXPは定期的にルートディスクと起動ディスクの古いスナップショ ットを削除します。ルートディスクとブートディスクの両方に対して、最新の 2 つの Snapshot のみが保持されます。

このタスクについて

HAペアを停止すると、BlueXPは両方のノードをシャットダウンします。

手順

1. 作業環境で、 \* 電源オフ \* アイコンをクリックします。

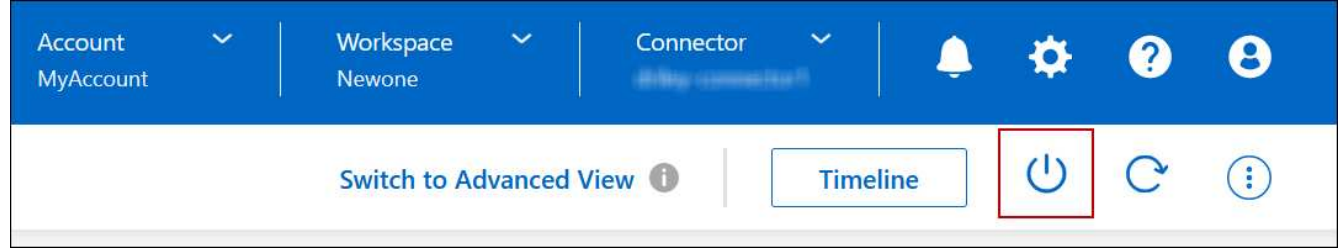

2. Snapshot を作成するオプションを有効にしておくと、システムのリカバリが可能になります。

3. [ オフにする \*] をクリックします。

システムの停止には、最大数分かかる場合があります。システムは、後で [ 作業環境 ] ページから再起動 できます。

 $\left( \begin{array}{c} 1 \end{array} \right)$ スナップショットは、リブート時に自動的に作成されます。

**NTP** を使用してシステム時刻を同期します

NTP サーバを指定すると、ネットワーク内のシステム間で時刻が同期されるため、時刻 の違いによる問題の回避に役立ちます。

を使用して NTP サーバを指定します ["BlueXP API"](https://docs.netapp.com/us-en/bluexp-automation/cm/api_ref_resources.html) または、ユーザインターフェイスからアクセスできます ["CIFS](#page-235-0) [サーバを](#page-235-0)[作](#page-235-0)[成](#page-235-0)["](#page-235-0)。

システムの書き込み速度を変更する

BlueXPを使用すると、Cloud Volumes ONTAP で通常の書き込み速度または高速の書き 込み速度を選択できます。デフォルトの書き込み速度は normal です。ワークロードで高 速書き込みパフォーマンスが必要な場合は、高速書き込み速度に変更できます。

高速の書き込み速度は、すべてのタイプのシングルノードシステムと一部のHAペア構成でサポートされてい ます。でサポートされている構成を表示します ["Cloud Volumes ONTAP](https://docs.netapp.com/us-en/cloud-volumes-ontap-relnotes/) [リリースノート](https://docs.netapp.com/us-en/cloud-volumes-ontap-relnotes/)["](https://docs.netapp.com/us-en/cloud-volumes-ontap-relnotes/)

書き込み速度を変更する前に、次のことを確認してください ["](#page-385-0)[通常](#page-385-0)[の設定と](#page-385-0)[高](#page-385-0)[い設定の](#page-385-0)[違](#page-385-0)[いを理](#page-385-0)[解](#page-385-0)[する](#page-385-0)["](#page-385-0)。

このタスクについて

- ボリュームやアグリゲートの作成などの処理が実行中でないことを確認してください。
- この変更によって Cloud Volumes ONTAP システムが再起動される点に注意してください。これはシステ ムの停止を伴うプロセスであり、システム全体のダウンタイムが必要となります。

手順

1. Canvasページで、書き込み速度に設定するシステムの名前をダブルクリックします。

2. [概要]タブで、[機能]パネルをクリックし、\*[書き込み速度]\*の横にある鉛筆アイコンをクリックします。

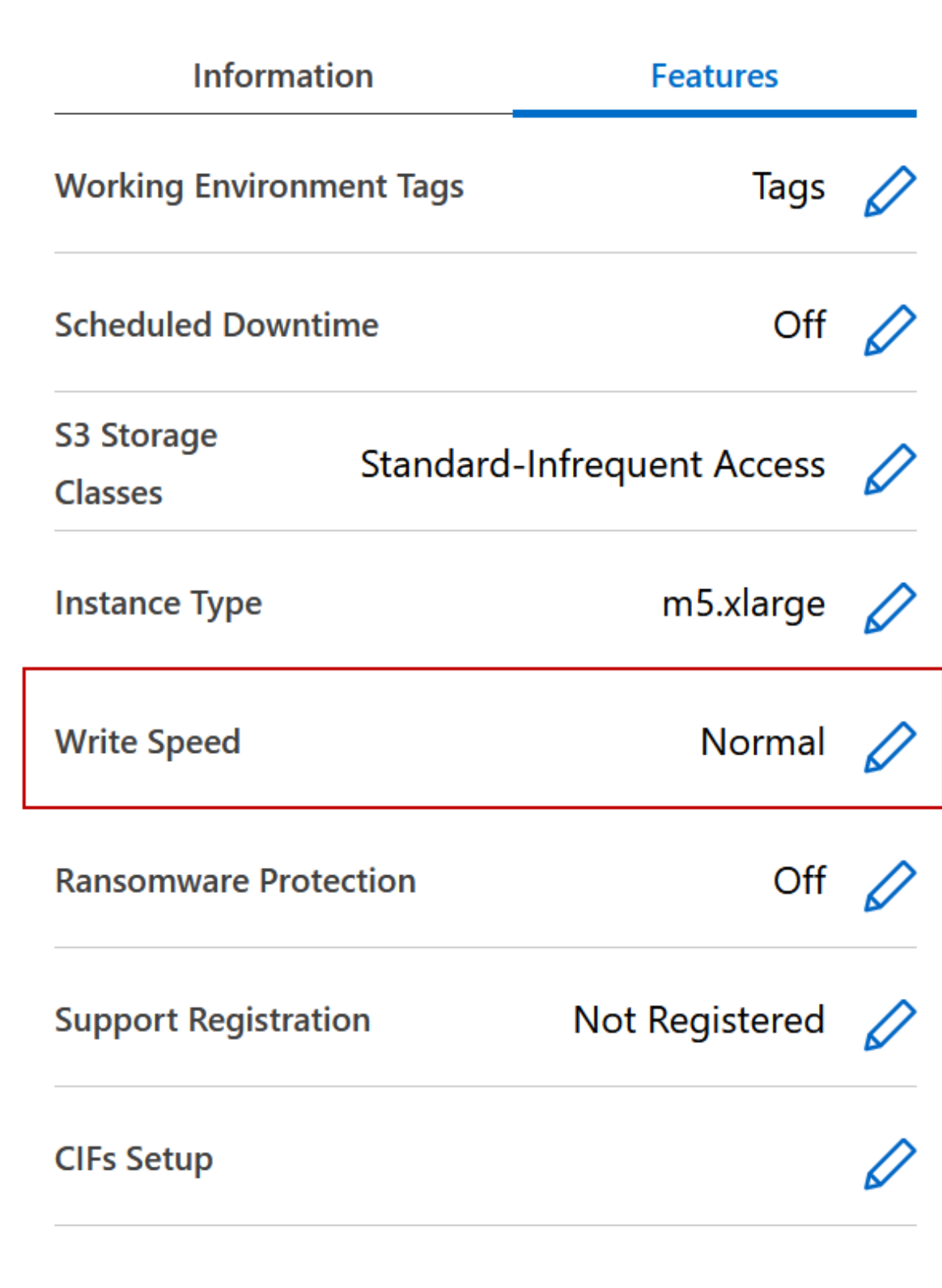

3. 「 \* Normal \* 」または「 \* High \* 」を選択します。

「高」を選択した場合は、「 I understand … 」文を読んで、チェックボックスをオンにして確認する必 要があります。

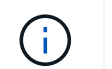

高速\*書き込み速度オプションは、Google Cloudバージョン9.13.0以降のCloud Volumes ONTAP HAペアでサポートされます。

4. をクリックし、確認メッセージを確認して[承認]\*をクリックします。

## **Cloud Volumes ONTAP** のパスワードを変更します

Cloud Volumes ONTAP にはクラスタ管理者アカウントが含まれています。必要に応じ て、このアカウントのパスワードをBlueXPから変更できます。

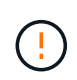

ONTAP System ManagerまたはONTAP CLIで管理者アカウントのパスワードを変更しないでく ださい。パスワードはBlueXPに反映されません。その結果、BlueXPはインスタンスを正しく 監視できません。

手順

- 1. [Canvas]ページで、Cloud Volumes ONTAP 作業環境の名前をダブルクリックします。
- 2. BlueXPコンソールの右上にある省略記号アイコンをクリックし、\*[パスワードの設定]\*を選択します。

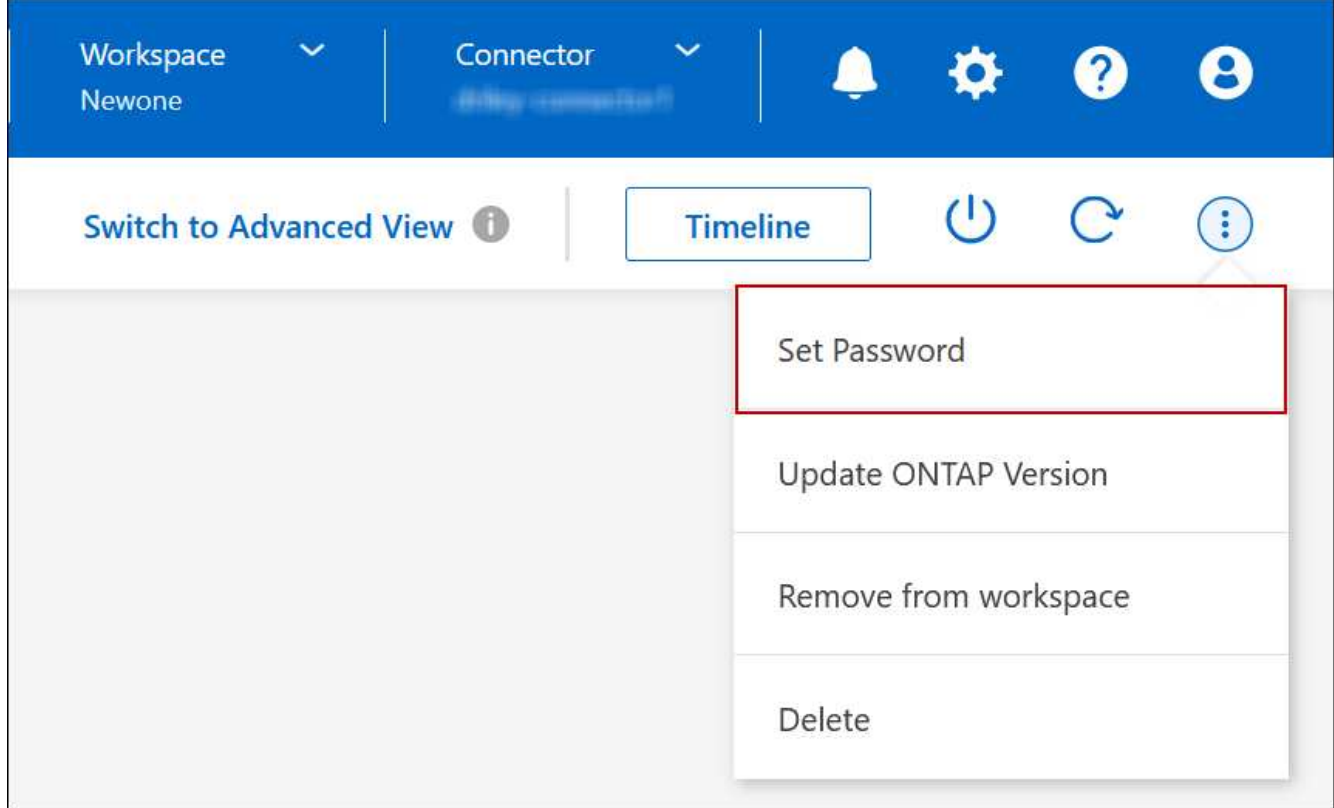

アクションを含むメニューを示すスクリーンショット。"]

新しいパスワードは、最後に使用した 6 つのパスワードのうちの 1 つと異なるものにする必要がありま す。

システムを追加、削除、または削除します

既存の**Cloud Volumes ONTAP** システムを**BlueXP**に追加する

既存のCloud Volumes ONTAP システムを検出し、BlueXPに追加できます。これは、新 しいBlueXPシステムを導入した場合に可能性があります。

作業を開始する前に

Cloud Volumes ONTAP 管理者ユーザアカウントのパスワードを知っている必要があります。

手順

1. 左側のナビゲーションメニューから、\* Storage > Canvas \*を選択します。

2. キャンバスページで、 \* 作業環境の追加 \* をクリックします。

3. システムが配置されているクラウドプロバイダを選択します。

4. Cloud Volumes ONTAP システムのタイプを選択します。

5. 既存のシステムを検出するには、リンクをクリックしてください。

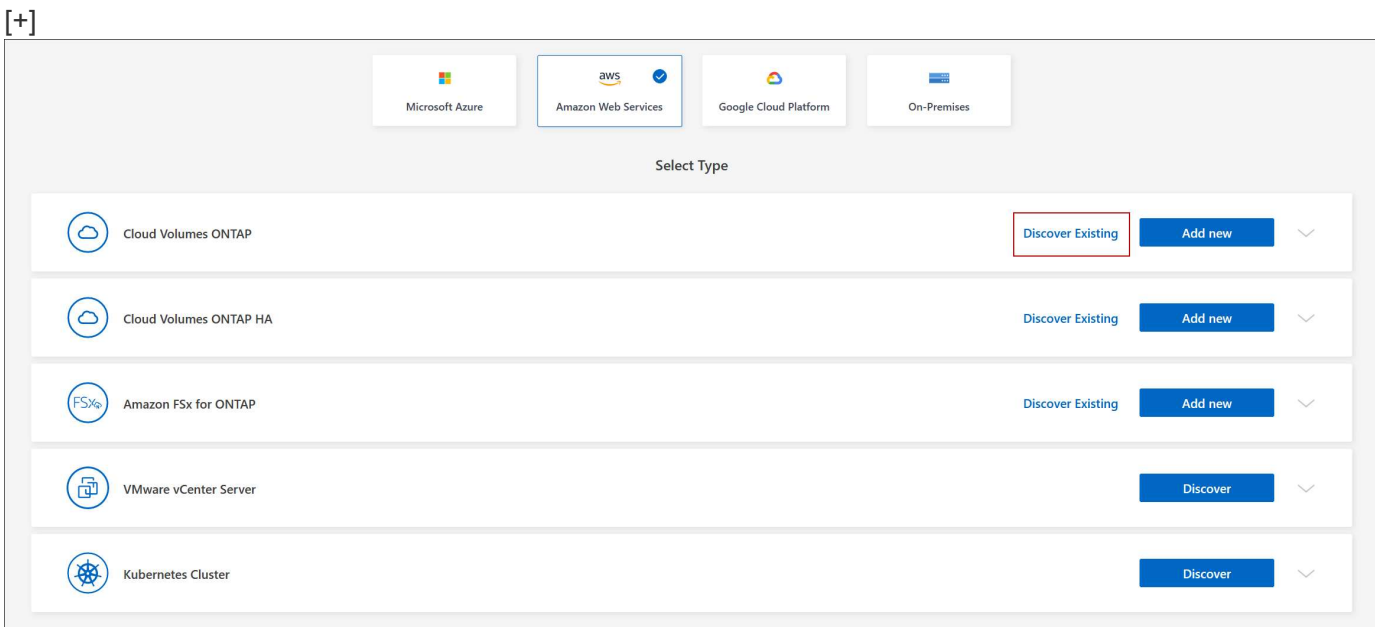

1. [Region] ページで、インスタンスが実行されているリージョンを選択し、インスタンスを選択します。

2. [ 資格情報 ] ページで、 Cloud Volumes ONTAP 管理者ユーザーのパスワードを入力し、 [ \* 移動 ] をクリ ックします。

結果

Cloud Volumes ONTAP インスタンスがワークスペースに追加されます。

**Cloud Volumes ONTAP** の動作環境を削除しています

アカウント管理者は、 Cloud Volumes ONTAP 作業環境を削除して別のシステムに移動 したり、検出に関する問題のトラブルシューティングを行ったりできます。

このタスクについて

Cloud Volumes ONTAP 作業環境を削除すると'BlueXPから削除されますCloud Volumes ONTAP システムは削

除されません。作業環境は後で再検出できます。

BlueXPから作業環境を削除すると'次の操作を実行できます

- 作業環境を別のワークスペースで再検出します
- 別のBlueXPシステムから再検出します
- 初期検出中に問題が発生した場合は、再検出します

### 手順

- 1. [Canvas]ページで、削除する作業環境をダブルクリックします。
- 2. BlueXPコンソールの右上にある省略記号アイコンをクリックし、\*[ワークスペースから削除]\*を選択しま す。

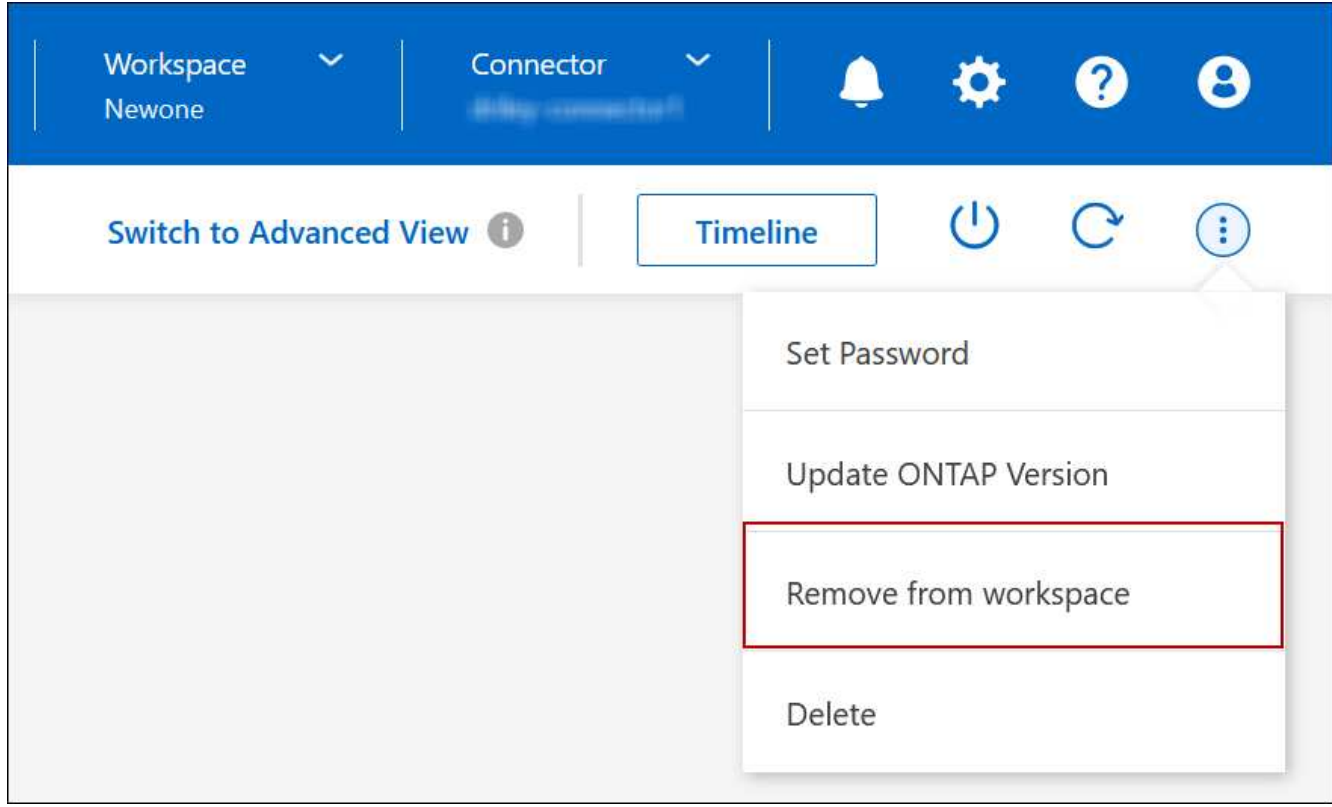

オプションを示すスクリーンショット。"]

3. [ワークスペースからのレビュー]ウィンドウで、\*[削除]\*をクリックします。

結果

BlueXPは作業環境を削除しますこの作業環境は、 Canvas ページからいつでも再検出できます。

## **Cloud Volumes ONTAP** システムを削除する

クラウドプロバイダのコンソールからではなく、Cloud Volumes ONTAP システムを必 ずBlueXPから削除してください。たとえば、クラウドプロバイダからライセンスが有効 な Cloud Volumes ONTAP インスタンスを終了すると、別のインスタンスでこのライセ ンスキーを使用できなくなります。ライセンスをリリースするには、作業環境をBlueXP から削除する必要があります。

作業環境を削除すると'BlueXPはCloud Volumes ONTAP インスタンスを終了し'ディスクとスナップショット を削除します

BlueXPのバックアップとリカバリのバックアップやBlueXP分類のインスタンスなど、他のサービスで管理さ れるリソースは、作業環境を削除しても削除されません。手動で削除する必要があります。そうしないと、こ れらのリソースの料金が引き続き請求されます。

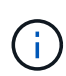

クラウドプロバイダにCloud Volumes ONTAP を導入すると、BlueXPはインスタンスでの終端 保護を有効にします。このオプションを使用すると、偶発的な終了を防止できます

手順

1. 作業環境でBlueXPのバックアップとリカバリを有効にした場合は、バックアップデータが引き続き必要か どうかを確認し、実行します ["](https://docs.netapp.com/us-en/bluexp-backup-recovery/task-manage-backups-ontap.html#deleting-backups)[必要に](https://docs.netapp.com/us-en/bluexp-backup-recovery/task-manage-backups-ontap.html#deleting-backups)[応じ](https://docs.netapp.com/us-en/bluexp-backup-recovery/task-manage-backups-ontap.html#deleting-backups)[て、バックアップを](https://docs.netapp.com/us-en/bluexp-backup-recovery/task-manage-backups-ontap.html#deleting-backups)[削除](https://docs.netapp.com/us-en/bluexp-backup-recovery/task-manage-backups-ontap.html#deleting-backups)[します](https://docs.netapp.com/us-en/bluexp-backup-recovery/task-manage-backups-ontap.html#deleting-backups)["](https://docs.netapp.com/us-en/bluexp-backup-recovery/task-manage-backups-ontap.html#deleting-backups)。

BlueXPのバックアップとリカバリは、設計上Cloud Volumes ONTAP から独立しています。Cloud Volumes ONTAP システムを削除しても、BlueXPのバックアップとリカバリではバックアップが自動的に 削除されません。また、システムの削除後にバックアップを削除する機能は現在UIでサポートされていま せん。

2. この作業環境でBlueXPの分類を有効にし、他の作業環境でこのサービスを使用していない場合は、サービ スのインスタンスを削除する必要があります。

["BlueXP](https://docs.netapp.com/us-en/bluexp-classification/concept-cloud-compliance.html#the-cloud-data-sense-instance)[分](https://docs.netapp.com/us-en/bluexp-classification/concept-cloud-compliance.html#the-cloud-data-sense-instance)[類](https://docs.netapp.com/us-en/bluexp-classification/concept-cloud-compliance.html#the-cloud-data-sense-instance)[インスタンスの詳細については、こちらをご覧ください](https://docs.netapp.com/us-en/bluexp-classification/concept-cloud-compliance.html#the-cloud-data-sense-instance)["](https://docs.netapp.com/us-en/bluexp-classification/concept-cloud-compliance.html#the-cloud-data-sense-instance)。

- 3. Cloud Volumes ONTAP 作業環境を削除します。
	- a. キャンバスページで、削除する Cloud Volumes ONTAP 作業環境の名前をダブルクリックします。
	- b. BlueXPコンソールの右上にある省略記号アイコンをクリックし、\*[削除]\*を選択します。

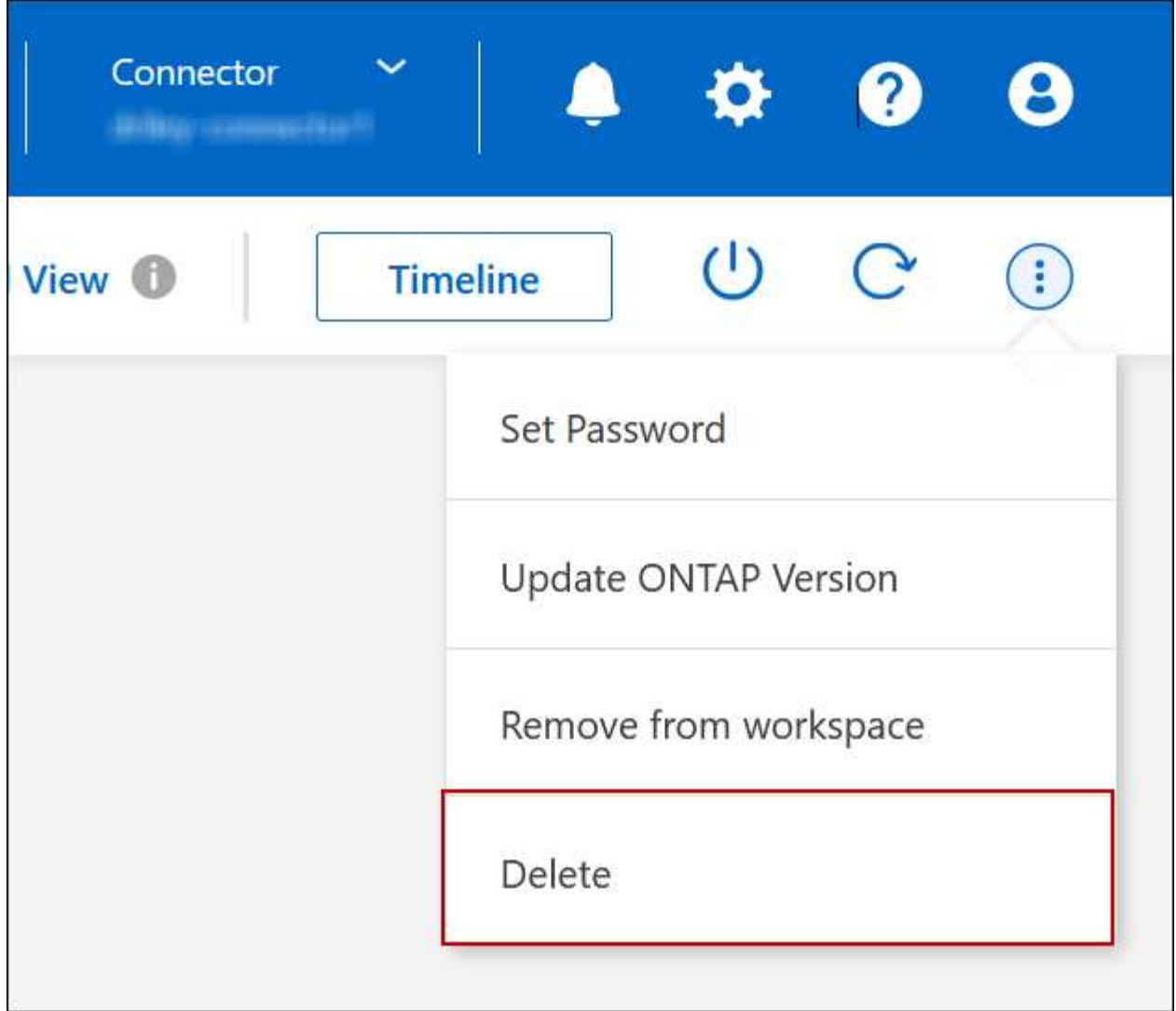

c. [Delete Working Environment]ウィンドウで、作業環境の名前を入力し、\*[Delete]\*をクリックします。

作業環境を削除するには、最大 5 分かかります。

## **AWS**の管理

**Cloud Volumes ONTAP** の **EC2** インスタンスタイプを変更します

AWS で Cloud Volumes ONTAP を起動する際には、いくつかのインスタンスまたはタイ プから選択できます。インスタンスタイプは、ニーズに合わせてサイズが小さすぎる、 または大きすぎると判断した場合にいつでも変更できます。

このタスクについて

• Cloud Volumes ONTAP HA ペア(デフォルト設定)で自動ギブバックを有効にする必要があります。サポ ートされていない場合、処理は失敗します。

["ONTAP 9](http://docs.netapp.com/ontap-9/topic/com.netapp.doc.dot-cm-hacg/GUID-3F50DE15-0D01-49A5-BEFD-D529713EC1FA.html) [ドキュメント](http://docs.netapp.com/ontap-9/topic/com.netapp.doc.dot-cm-hacg/GUID-3F50DE15-0D01-49A5-BEFD-D529713EC1FA.html)[:「](http://docs.netapp.com/ontap-9/topic/com.netapp.doc.dot-cm-hacg/GUID-3F50DE15-0D01-49A5-BEFD-D529713EC1FA.html) [Commands for configuring automatic giveback"](http://docs.netapp.com/ontap-9/topic/com.netapp.doc.dot-cm-hacg/GUID-3F50DE15-0D01-49A5-BEFD-D529713EC1FA.html)

• インスタンスタイプを変更すると、 AWS のサービス料金に影響する可能性があります。

• Cloud Volumes ONTAP が再起動されます。

シングルノードシステムの場合、 I/O は中断されます。

HA ペアの場合、変更は中断されません。HA ペアは引き続きデータを提供します。

BlueXP では、テイクオーバーを開始してギブバックを待機することで、一度に1つのノー ドが変更されます。NetAppの品質保証チームは、このプロセス中にファイルの書き込みと  $\circled{q}$ 読み取りの両方をテストしましたが、クライアント側に問題はありませんでした。接続が 変更されると、I/Oレベルで一部の再試行が行われましたが、NFS / CIFS接続の再配線はア プリケーションレイヤで行われました。

参照

AWSでサポートされるインスタンスタイプの一覧については、を参照してください["](https://docs.netapp.com/us-en/cloud-volumes-ontap-relnotes/reference-configs-aws.html#supported-ec2-compute)[サポートされている](https://docs.netapp.com/us-en/cloud-volumes-ontap-relnotes/reference-configs-aws.html#supported-ec2-compute)[EC2](https://docs.netapp.com/us-en/cloud-volumes-ontap-relnotes/reference-configs-aws.html#supported-ec2-compute) [インスタンス](https://docs.netapp.com/us-en/cloud-volumes-ontap-relnotes/reference-configs-aws.html#supported-ec2-compute)["](https://docs.netapp.com/us-en/cloud-volumes-ontap-relnotes/reference-configs-aws.html#supported-ec2-compute)。

インスタンスタイプをC4、M4、またはR4インスタンスから変更できない場合は、技術情報アーティクルを参 照して["AWS Xen CVO](https://kb.netapp.com/Cloud/Cloud_Volumes_ONTAP/Converting_an_AWS_Xen_CVO_instance_to_Nitro_(KVM))[インスタンスから](https://kb.netapp.com/Cloud/Cloud_Volumes_ONTAP/Converting_an_AWS_Xen_CVO_instance_to_Nitro_(KVM))[Nitro](https://kb.netapp.com/Cloud/Cloud_Volumes_ONTAP/Converting_an_AWS_Xen_CVO_instance_to_Nitro_(KVM)) [\(](https://kb.netapp.com/Cloud/Cloud_Volumes_ONTAP/Converting_an_AWS_Xen_CVO_instance_to_Nitro_(KVM))[KVM](https://kb.netapp.com/Cloud/Cloud_Volumes_ONTAP/Converting_an_AWS_Xen_CVO_instance_to_Nitro_(KVM))[\)への変](https://kb.netapp.com/Cloud/Cloud_Volumes_ONTAP/Converting_an_AWS_Xen_CVO_instance_to_Nitro_(KVM))[換](https://kb.netapp.com/Cloud/Cloud_Volumes_ONTAP/Converting_an_AWS_Xen_CVO_instance_to_Nitro_(KVM))["](https://kb.netapp.com/Cloud/Cloud_Volumes_ONTAP/Converting_an_AWS_Xen_CVO_instance_to_Nitro_(KVM))ください。

手順

- 1. [Canvas]ページで、作業環境を選択します。
- 2. [Overview]タブで、[Features]パネルをクリックし、\*[Instance type]\*の横にある鉛筆アイコンをクリック します。

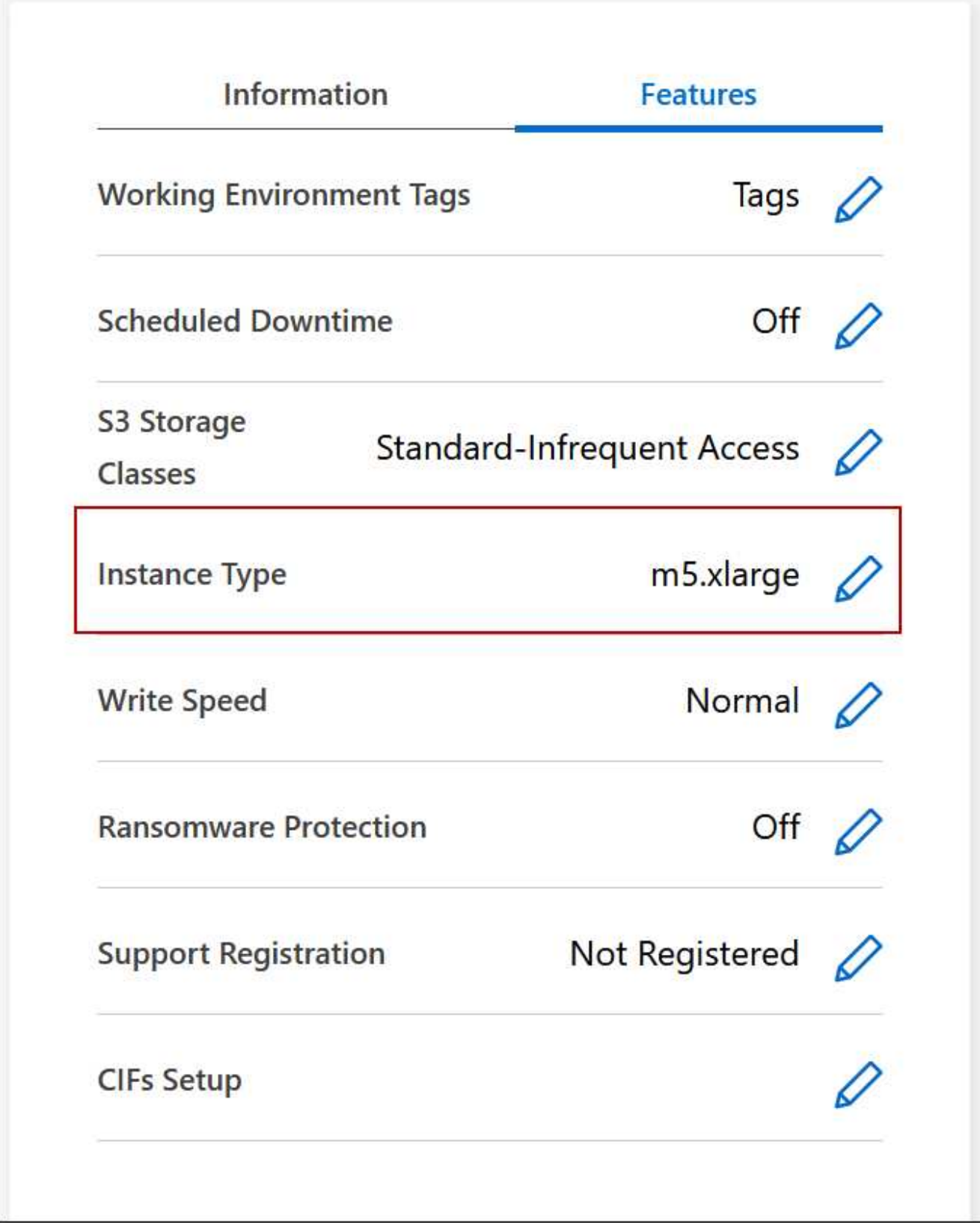

- a. ノードベースのPAYGOライセンスを使用している場合は、\*[ライセンスタイプ]\*の横にある鉛筆のア イコンをクリックして、別のライセンスとインスタンスタイプを選択することもできます。
- 3. インスタンスタイプを選択し、変更の影響を理解していることを確認するチェックボックスを選択し て、\*[変更]\*をクリックします。

Cloud Volumes ONTAP が新しい設定でリブートします。

複数の **AZ** にまたがる **HA** ペア用のルーティングテーブルを変更します

複数の AWS アベイラビリティゾーン( AZ )に導入されている HA ペアのフローティン グ IP アドレスへのルートを含む AWS ルーティングテーブルを変更できます。この処理 は、新しい NFS または CIFS クライアントが AWS の HA ペアにアクセスする必要があ る場合に実行できます。

手順

- 1. [Canvas]ページで、作業環境を選択します。
- 2. [概要]タブで、[機能]パネルをクリックし、\*[ルートテーブル]\*の横にある鉛筆アイコンをクリックしま す。

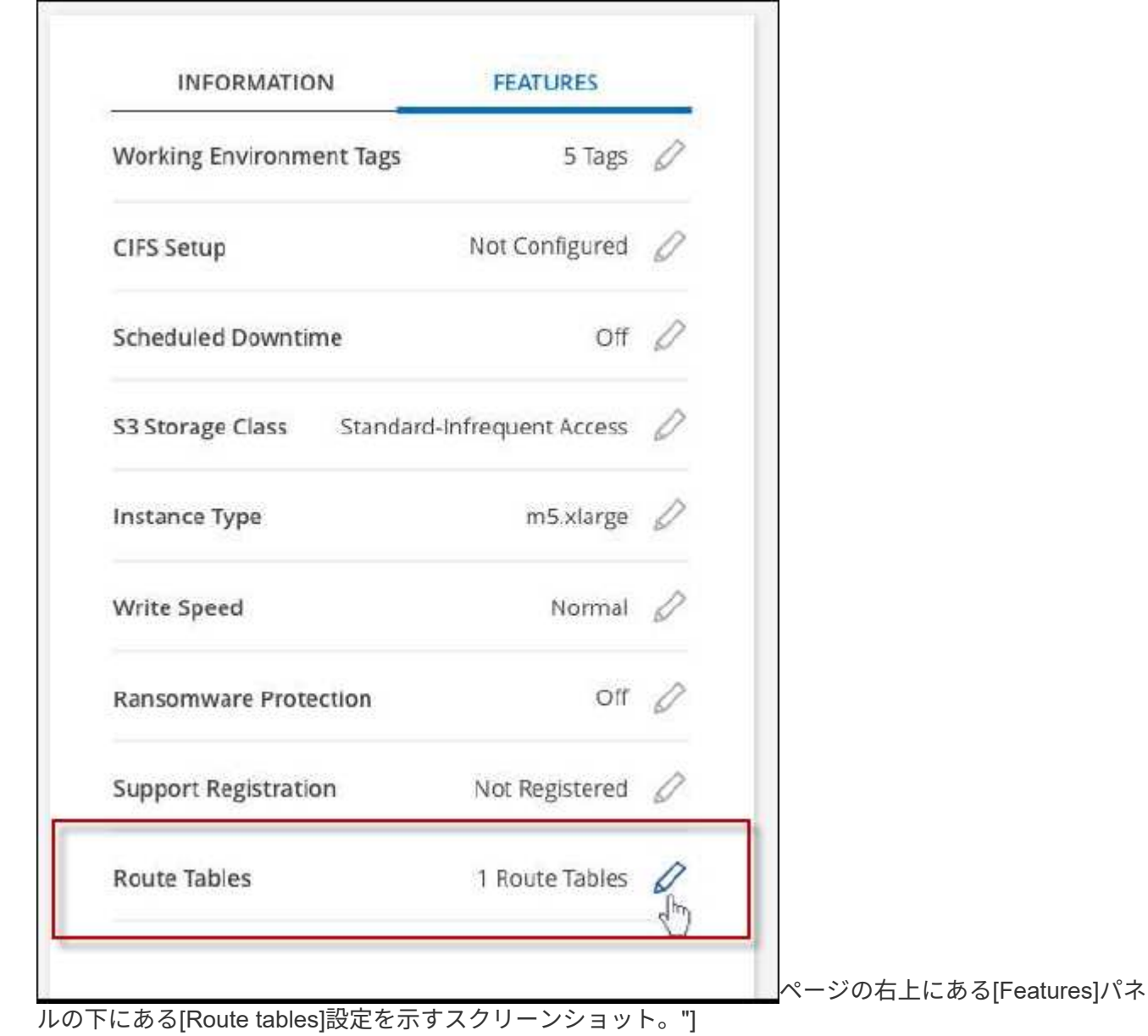

3. 選択したルーティングテーブルのリストを変更し、 \* 保存 \* をクリックします。

結果

BlueXPは、ルーティングテーブルを変更するAWS要求を送信します。

## **Azure**の管理

**Cloud Volumes ONTAP** の **Azure VM** タイプを変更します

Microsoft Azure で Cloud Volumes ONTAP を起動する際には、いくつかの種類の VM を 選択できます。ニーズに合わせてサイズが小さすぎる、または大きすぎると判断した場 合は、いつでも VM タイプを変更できます。

このタスクについて

• Cloud Volumes ONTAP HA ペア(デフォルト設定)で自動ギブバックを有効にする必要があります。サポ ートされていない場合、処理は失敗します。

["ONTAP 9](http://docs.netapp.com/ontap-9/topic/com.netapp.doc.dot-cm-hacg/GUID-3F50DE15-0D01-49A5-BEFD-D529713EC1FA.html) [ドキュメント](http://docs.netapp.com/ontap-9/topic/com.netapp.doc.dot-cm-hacg/GUID-3F50DE15-0D01-49A5-BEFD-D529713EC1FA.html)[:「](http://docs.netapp.com/ontap-9/topic/com.netapp.doc.dot-cm-hacg/GUID-3F50DE15-0D01-49A5-BEFD-D529713EC1FA.html) [Commands for configuring automatic giveback"](http://docs.netapp.com/ontap-9/topic/com.netapp.doc.dot-cm-hacg/GUID-3F50DE15-0D01-49A5-BEFD-D529713EC1FA.html)

- VM タイプを変更すると、 Microsoft Azure のサービス料金に影響する可能性があります。
- Cloud Volumes ONTAP が再起動されます。

シングルノードシステムの場合、 I/O は中断されます。

HA ペアの場合、変更は中断されません。HA ペアは引き続きデータを提供します。

BlueXP では、テイクオーバーを開始してギブバックを待機することで、一度に1つのノー ドが変更されます。NetAppの品質保証チームは、このプロセス中にファイルの書き込みと 読み取りの両方をテストしましたが、クライアント側に問題はありませんでした。接続が 変更されると、I/Oレベルで一部の再試行が行われましたが、NFS / CIFS接続の再配線はア プリケーションレイヤで行われました。

## 手順

 $\left( \Theta \right)$ 

- 1. [Canvas]ページで、作業環境を選択します。
- 2. [Overview]タブで、[Features]パネルをクリックし、\*[VM type]\*の横にある鉛筆のアイコンをクリックしま す。

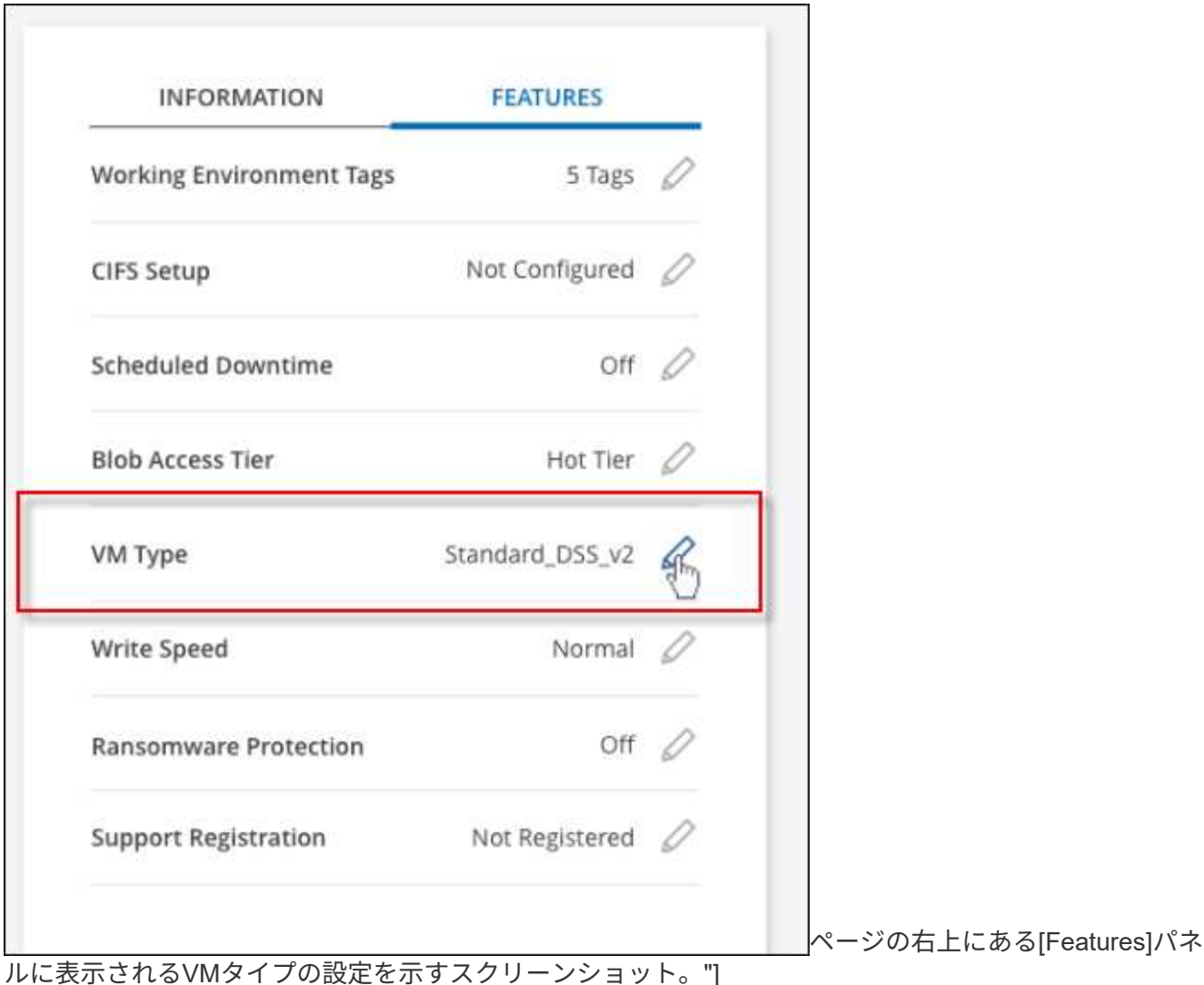

- a. ノードベースのPAYGOライセンスを使用している場合は、\*[ライセンスタイプ]\*の横にある鉛筆のア イコンをクリックして、別のライセンスとVMタイプを選択することもできます。
- 3. VMタイプを選択し、変更の影響を理解していることを確認するチェックボックスを選択し、\*[変更]\*をク リックします。

## 結果

Cloud Volumes ONTAP が新しい設定でリブートします。

**Azure**の**Cloud Volumes ONTAP HA**ペアでの**CIFS**ロックの無効化

アカウント管理者は、BlueXPの設定を有効にして、Azureメンテナンスイベント中 のCloud Volumes ONTAP ストレージギブバックの問題を回避できます。この設定を有効 にすると、 Cloud Volumes ONTAP は CIFS ロックを拒否し、アクティブな CIFS セッシ ョンをリセットします。

## このタスクについて

Microsoft Azure では、仮想マシンに対して定期的なメンテナンスイベントをスケジュールします。Cloud Volumes ONTAP HA ペアでメンテナンスイベントが発生すると、 HA ペアでストレージのテイクオーバーが 開始されます。このメンテナンスイベントの間にアクティブな CIFS セッションがあると、 CIFS ファイルが ロックされてストレージのギブバックができなくなる可能性があります。

この設定を有効にすると、 Cloud Volumes ONTAP でロックが拒否され、アクティブな CIFS セッションがリ セットされます。その結果、これらのメンテナンスイベントの間も HA ペアでストレージのギブバックが完了 します。

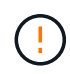

このプロセスは、 CIFS クライアントの処理を中断する可能性があります。CIFS クライアント からコミットされていないデータは失われる可能性があります。

必要なもの

BlueXP設定を変更する前にコネクタを作成する必要があります。 ["](https://docs.netapp.com/us-en/bluexp-setup-admin/concept-connectors.html#how-to-create-a-connector)[詳細をご](https://docs.netapp.com/us-en/bluexp-setup-admin/concept-connectors.html#how-to-create-a-connector)[確認](https://docs.netapp.com/us-en/bluexp-setup-admin/concept-connectors.html#how-to-create-a-connector)[ください](https://docs.netapp.com/us-en/bluexp-setup-admin/concept-connectors.html#how-to-create-a-connector)["](https://docs.netapp.com/us-en/bluexp-setup-admin/concept-connectors.html#how-to-create-a-connector)。

手順

1. BlueXPコンソールの右上にある[設定]アイコンをクリックし、\*[ Cloud Volumes ONTAP設定]\*を選択しま す。

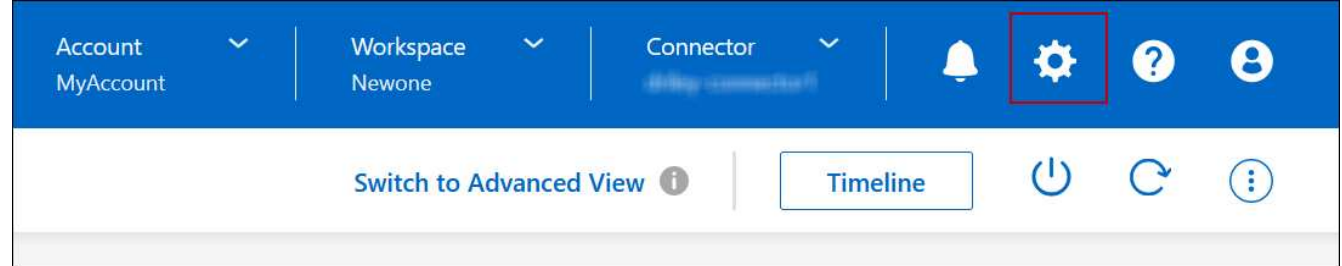

2. [\* Azure\* ] で、 [\* Azure CIFS locks for Azure HA working environments \* ] をクリックします。

3. チェックボックスをクリックして機能を有効にし、 \* 保存 \* をクリックします。

**Azure Private Link**またはサービスエンドポイントを使用する

Cloud Volumes ONTAP は、関連付けられたストレージアカウントへの接続にAzure Private Linkを使用します。必要に応じて、Azure Private Linkを無効にし、サービスエン ドポイントを使用することができます。

## 概要

BlueXPでは、Cloud Volumes ONTAP とそれに関連付けられたストレージアカウント間の接続用にAzure Private Linkがデフォルトで有効になっています。Azure Private Linkは、Azureのエンドポイント間の接続を保 護し、パフォーマンスを向上させます。

必要に応じて、Azureプライベートリンクの代わりにサービスエンドポイントを使用するようにCloud Volumes ONTAP を設定できます。

どちらの構成でも、BlueXPは常にCloud Volumes ONTAP とストレージアカウント間の接続に対するネットワ ークアクセスを制限します。ネットワークアクセスは、Cloud Volumes ONTAP が導入されているVNetおよび コネクタが導入されているVNetに限定されます。

代わりに**Azure Private Link**を無効にし、サービスエンドポイントを使用してください

ビジネスで必要な場合は、BlueXPの設定を変更して、Azureプライベートリンクの代わりにサービスエンドポ イントを使用するようにCloud Volumes ONTAP を設定できます。この設定を変更すると、新しく作成した環

境 Cloud Volumes ONTAP システムに変更が適用されます。サービスエンドポイントは、でのみサポートさ れます ["Azure](https://docs.microsoft.com/en-us/azure/availability-zones/cross-region-replication-azure#azure-cross-region-replication-pairings-for-all-geographies)[リージョンペア](https://docs.microsoft.com/en-us/azure/availability-zones/cross-region-replication-azure#azure-cross-region-replication-pairings-for-all-geographies)["](https://docs.microsoft.com/en-us/azure/availability-zones/cross-region-replication-azure#azure-cross-region-replication-pairings-for-all-geographies) コネクタとCloud Volumes ONTAP VNetの間。

コネクタは、管理対象の Cloud Volumes ONTAP システムまたはにある Azure リージョンと同じ Azure リー ジョンに導入する必要があります ["Azure](https://docs.microsoft.com/en-us/azure/availability-zones/cross-region-replication-azure#azure-cross-region-replication-pairings-for-all-geographies) [リージョンペア](https://docs.microsoft.com/en-us/azure/availability-zones/cross-region-replication-azure#azure-cross-region-replication-pairings-for-all-geographies)["](https://docs.microsoft.com/en-us/azure/availability-zones/cross-region-replication-azure#azure-cross-region-replication-pairings-for-all-geographies) Cloud Volumes ONTAP システム用。

手順

1. BlueXPコンソールの右上にある[設定]アイコンをクリックし、\*[ Cloud Volumes ONTAP設定]\*を選択しま す。

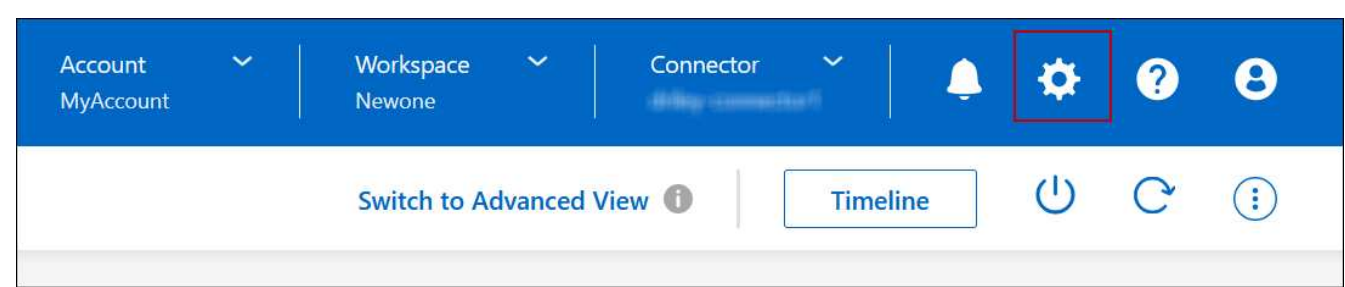

- 2. [**Azure** ] で、 [\* Azure プライベートリンクを使用する \*] をクリックします。
- 3. Cloud Volumes ONTAP とストレージアカウント間のプライベートリンク接続 \* の選択を解除します。

4. [ 保存 ( Save ) ] をクリックします。

#### 完了後

Azure Private Linksを無効にし、コネクタがプロキシサーバーを使用している場合は、ダイレクトAPIトラフ ィックを有効にする必要があります。

["](https://docs.netapp.com/us-en/bluexp-setup-admin/task-configuring-proxy.html#enable-a-proxy-on-a-connector)[コ](https://docs.netapp.com/us-en/bluexp-setup-admin/task-configuring-proxy.html#enable-a-proxy-on-a-connector)[ネ](https://docs.netapp.com/us-en/bluexp-setup-admin/task-configuring-proxy.html#enable-a-proxy-on-a-connector)[クタで](https://docs.netapp.com/us-en/bluexp-setup-admin/task-configuring-proxy.html#enable-a-proxy-on-a-connector)[直接](https://docs.netapp.com/us-en/bluexp-setup-admin/task-configuring-proxy.html#enable-a-proxy-on-a-connector)[API](https://docs.netapp.com/us-en/bluexp-setup-admin/task-configuring-proxy.html#enable-a-proxy-on-a-connector)[トラフィックを有効にする方](https://docs.netapp.com/us-en/bluexp-setup-admin/task-configuring-proxy.html#enable-a-proxy-on-a-connector)[法](https://docs.netapp.com/us-en/bluexp-setup-admin/task-configuring-proxy.html#enable-a-proxy-on-a-connector)[について説明します](https://docs.netapp.com/us-en/bluexp-setup-admin/task-configuring-proxy.html#enable-a-proxy-on-a-connector)["](https://docs.netapp.com/us-en/bluexp-setup-admin/task-configuring-proxy.html#enable-a-proxy-on-a-connector)

**Azure**プライベートリンクを使用する

ほとんどの場合、Cloud Volumes ONTAP でAzureプライベートリンクを設定するために必要な作業はありま せん。BlueXPはAzureプライベートリンクを管理しています。ただし、既存のAzureプライベートDNSゾーン を使用する場合は、構成ファイルを編集する必要があります。

カスタム**DNS**の要件

必要に応じて、カスタムDNSを使用する場合は、カスタムDNSサーバからAzureプライベートDNSゾーンに対 する条件付きフォワーダを作成する必要があります。詳細については、を参照してください ["DNS](https://learn.microsoft.com/en-us/azure/private-link/private-endpoint-dns#on-premises-workloads-using-a-dns-forwarder)[フ](https://learn.microsoft.com/en-us/azure/private-link/private-endpoint-dns#on-premises-workloads-using-a-dns-forwarder)[ォ](https://learn.microsoft.com/en-us/azure/private-link/private-endpoint-dns#on-premises-workloads-using-a-dns-forwarder)[ワーダ](https://learn.microsoft.com/en-us/azure/private-link/private-endpoint-dns#on-premises-workloads-using-a-dns-forwarder) [を使用する](https://learn.microsoft.com/en-us/azure/private-link/private-endpoint-dns#on-premises-workloads-using-a-dns-forwarder)[Azure](https://learn.microsoft.com/en-us/azure/private-link/private-endpoint-dns#on-premises-workloads-using-a-dns-forwarder)[のドキュメント](https://learn.microsoft.com/en-us/azure/private-link/private-endpoint-dns#on-premises-workloads-using-a-dns-forwarder)["](https://learn.microsoft.com/en-us/azure/private-link/private-endpoint-dns#on-premises-workloads-using-a-dns-forwarder)。

プライベートリンク接続の仕組み

BlueXPがAzureにCloud Volumes ONTAP を導入すると、リソースグループにプライベートエンドポイントが 作成されます。プライベートエンドポイントは、Cloud Volumes ONTAP のストレージアカウントに関連付け られます。その結果、 Cloud Volumes ONTAP ストレージへのアクセスは、 Microsoft バックボーンネットワ ークを経由します。

VNet へのプライベート VPN 接続または ExpressRoute 接続を使用する場合、クライアントが Cloud Volumes ONTAP と同じ VNet 内、ピア VNet 内、またはオンプレミスネットワーク内にある場合、クライアントアク セスはプライベートリンクを経由します。

次の例は、同じ VNet 内およびプライベート VPN 接続または ExpressRoute 接続が確立されたオンプレミ スネットワークから、プライベートリンクを介したクライアントアクセスを示しています。

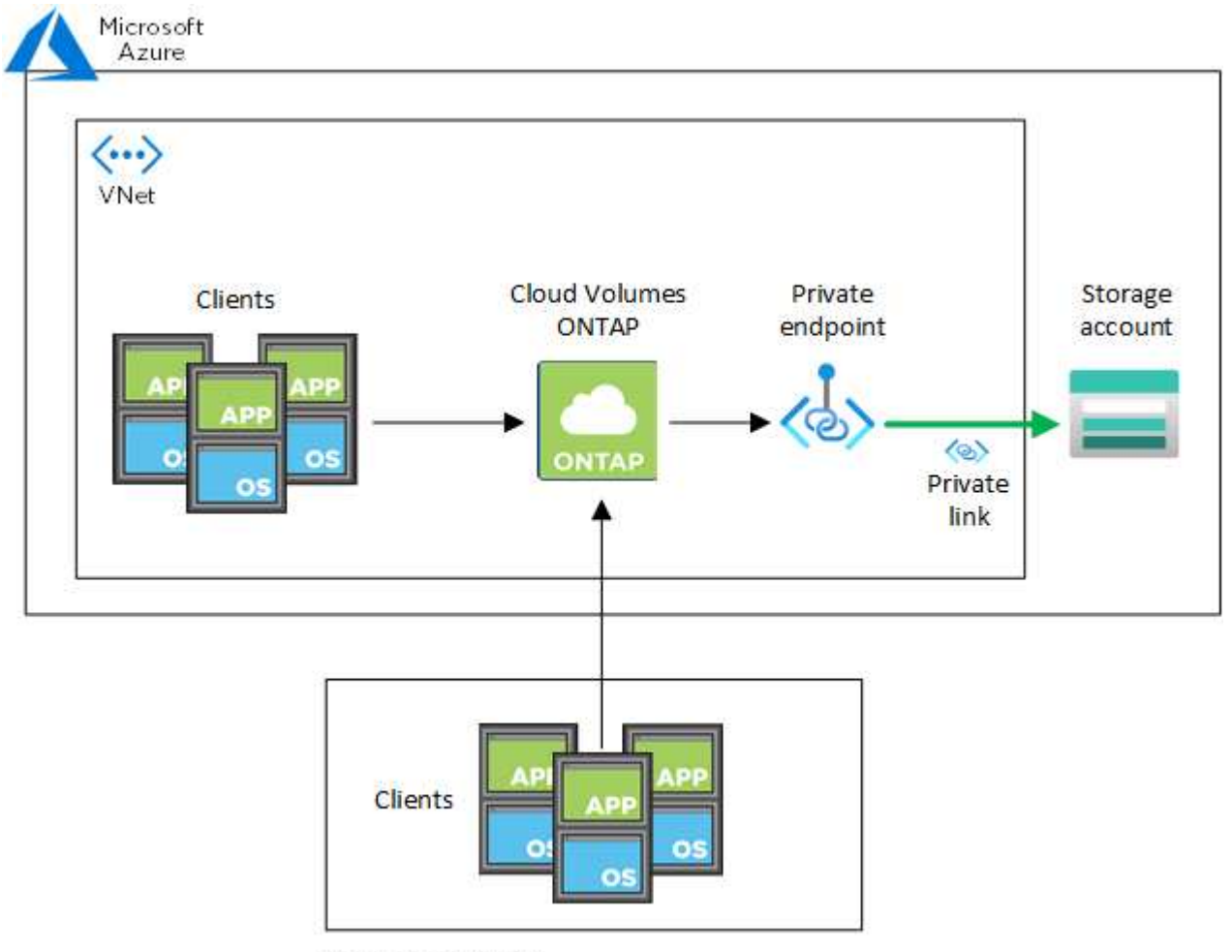

On-prem network

 $\bigcirc$ 

コネクタシステムとCloud Volumes ONTAP システムが異なるVNetに導入されている場合は、 コネクタが導入されているVNetとCloud Volumes ONTAP システムが導入されているVNet間 にVNetピアリングを設定する必要があります。

**Azure**プライベート**DNS**の詳細を**BlueXP**に提供します

を使用する場合 ["Azure](https://docs.microsoft.com/en-us/azure/dns/private-dns-overview) [プライベート](https://docs.microsoft.com/en-us/azure/dns/private-dns-overview) [DNS"](https://docs.microsoft.com/en-us/azure/dns/private-dns-overview)では、各コネクタの構成ファイルを変更する必要があります。そ れ以外の場合、Cloud Volumes ONTAP とそれに関連付けられたストレージアカウント間のAzure Private Link 接続を有効にすることはできません。

DNS 名は Azure DNS の命名規則と一致している必要があります 要件 ["Azure](https://docs.microsoft.com/en-us/azure/storage/common/storage-private-endpoints#dns-changes-for-private-endpoints) [のドキュメントを参照](https://docs.microsoft.com/en-us/azure/storage/common/storage-private-endpoints#dns-changes-for-private-endpoints)["](https://docs.microsoft.com/en-us/azure/storage/common/storage-private-endpoints#dns-changes-for-private-endpoints)。

手順

- 1. コネクタホストに SSH 接続してログインします。
- 2. 次のディレクトリに移動します。 /opt/application/NetApp/cloudmanager/docx\_occm/data
- 3. 「user-private-dns-zone-settings」パラメータに次のキーワードと値のペアを追加して、app.confを編集し ます。

```
"user-private-dns-zone-settings" : {
   "resource-group" : "<resource group name of the DNS zone>",
     "subscription" : "<subscription ID>",
     "use-existing" : true,
     "create-private-dns-zone-link" : true
}
```
パラメータは、「system-id」と同じレベルで入力する必要があります。

```
"system-id" : "<system ID>",
"user-private-dns-zone-settings" : {
```
subscriptionKeywordは、プライベートDNSゾーンがコネクタとは異なるサブスクリプションに存在する場 合にのみ必要です。

4. ファイルを保存し、コネクタからログオフします。

再起動は必要ありません。

障害発生時のロールバックを有効にする

BlueXPが特定のアクションの一部としてAzure Private Linkを作成できない場合、Azure Private Link接続なし で処理を完了します。このエラーは、新しい作業環境(シングルノードまたは HA ペア)の作成時、または HA ペアで次の操作が行われた場合に発生します。新しいアグリゲートの作成、既存のアグリゲートへのディ スクの追加、 32TiB を超える場合の新しいストレージアカウントの作成。

このデフォルトの動作は、BlueXPでAzure Private Linkの作成に失敗した場合にロールバックを有効にするこ とで変更できます。これにより、企業のセキュリティ規制を完全に遵守することができます。

ロールバックを有効にすると、アクションが停止し、アクションの一部として作成されたすべてのリソースが ロールバックされます。

ロールバックは、APIまたはapp.confファイルを更新することで有効にできます。

• APIを使用したロールバックを有効にします。\*

ステップ

1. 次の要求本文で 'put/occm/config'API 呼び出しを使用します

{ "rollbackOnAzurePrivateLinkFailure": **true** }

◦ app.confを更新してロールバックを有効にします\*

## 手順

1. コネクタホストに SSH 接続してログインします。

2. 次のディレクトリに移動します。 /opt/application/NetApp/cloudmanager/docx\_occm/data

3. 次のパラメータと値を追加してapp.confを編集します。

 "rollback-on-private-link-failure": true . ファイルを保存し、コネクタからログオフします。

再起動は必要ありません。

リソースグループを移動しています

Cloud Volumes ONTAP ではAzureリソースグループの移動がサポートされていますが、 ワークフローはAzureコンソールでのみ実行されます。

同じAzureサブスクリプション内で、あるリソースグループからAzure内の別のリソースグループに作業環境 を移動することができます。異なるAzureサブスクリプション間でのリソースグループの移動はサポートされ ていません。

#### 手順

1. 作業環境を\* Canvas \*から削除します。

作業環境を削除する方法については、を参照してください["Cloud Volumes ONTAP](https://docs.netapp.com/us-en/bluexp-cloud-volumes-ontap/task-removing.html) [の動](https://docs.netapp.com/us-en/bluexp-cloud-volumes-ontap/task-removing.html)[作](https://docs.netapp.com/us-en/bluexp-cloud-volumes-ontap/task-removing.html)[環境を](https://docs.netapp.com/us-en/bluexp-cloud-volumes-ontap/task-removing.html)[削除](https://docs.netapp.com/us-en/bluexp-cloud-volumes-ontap/task-removing.html)[して](https://docs.netapp.com/us-en/bluexp-cloud-volumes-ontap/task-removing.html) [います](https://docs.netapp.com/us-en/bluexp-cloud-volumes-ontap/task-removing.html)["](https://docs.netapp.com/us-en/bluexp-cloud-volumes-ontap/task-removing.html)。

2. Azureコンソールでリソースグループ移動を実行する。

移動を完了するには、を参照してください ["Microsoft Azure](https://learn.microsoft.com/en-us/azure/azure-resource-manager/management/move-resource-group-and-subscription)[のドキュメントで、リソースを新しいリソー](https://learn.microsoft.com/en-us/azure/azure-resource-manager/management/move-resource-group-and-subscription) [スグループまたはサブスクリプションに移動する](https://learn.microsoft.com/en-us/azure/azure-resource-manager/management/move-resource-group-and-subscription)["](https://learn.microsoft.com/en-us/azure/azure-resource-manager/management/move-resource-group-and-subscription)。

- 3. Canvas \*で、作業環境を確認します。
- 4. 作業環境の情報で新しいリソースグループを探します。

#### 結果

新しいリソースグループには、作業環境とそのリソース(VM、ディスク、ストレージアカウント、ネットワ ークインターフェイス、Snapshot)が含まれます。

## **Azure**で**SnapMirror**トラフィックを分離

AzureでCloud Volumes ONTAPを使用すると、SnapMirrorレプリケーションのトラフィ ックをデータトラフィックや管理トラフィックから分離できます。SnapMirrorレプリケ ーショントラフィックをデータトラフィックから分離するには、新しいネットワークイ ンターフェイスカード(NIC)、関連付けられたクラスタ間LIF、およびルーティングさ れないサブネットを追加します。

#### **Azure**での**SnapMirror**トラフィックの分離について

デフォルトでは、すべてのNICとLIFが同じサブネット上のCloud Volumes ONTAP環境に設定されます。この ような構成では、SnapMirrorレプリケーショントラフィックとデータトラフィックと管理トラフィックが同じ

サブネットを使用します。SnapMirrorトラフィックを分離すると、データトラフィックと管理トラフィックに 使用されている既存のサブネットにルーティングできない追加のサブネットが使用されます。

図**1**

次の図は、1つのノード環境における、追加のNIC、関連付けられたクラスタ間LIF、およびルーティングされ ないサブネットを使用したSnapMirrorレプリケーショントラフィックの分離を示しています。HAペア構成の 場合は若干異なります。

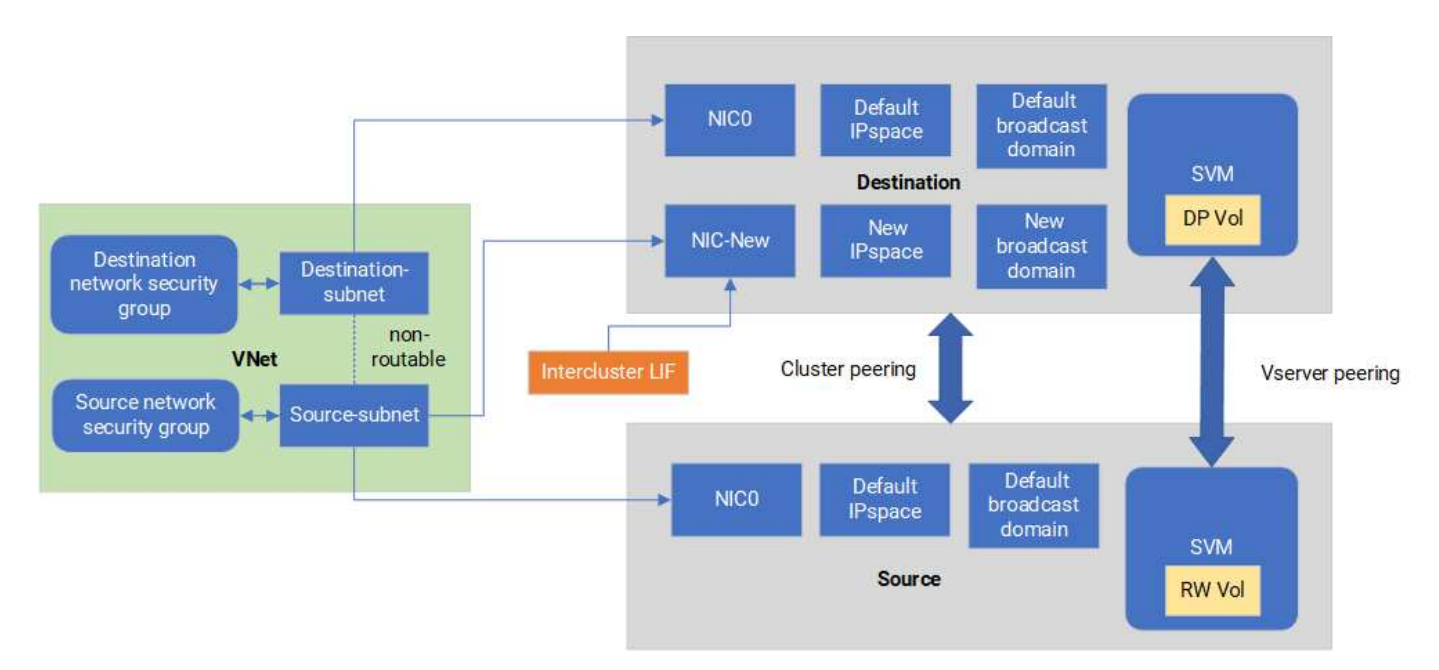

作業を開始する前に

次の考慮事項を確認してください。

- Cloud Volumes ONTAPのシングルノードまたはHAペア構成(VMインスタンス)には、SnapMirrorトラフ ィックを分離するためにNICを1つだけ追加できます。
- 新しいNICを追加するには、導入するVMインスタンスタイプに未使用のNICが必要です。
- ソースクラスタとデスティネーションクラスタが同じ仮想ネットワーク (VNet) にアクセスできる必要が あります。デスティネーションクラスタはAzure内のCloud Volumes ONTAPシステムです。ソースクラス タには、AzureのCloud Volumes ONTAPシステムまたはONTAPシステムを使用できます。

手順**1**:追加の**NIC**を作成してデスティネーション**VM**に接続する

このセクションでは、追加のNICを作成してデスティネーションVMに接続する方法について説明します。デ スティネーションVMは、AzureのCloud Volumes ONTAP内のシングルノードまたはHAペアシステムで、追加 のNICを設定します。

手順

1. ONTAP CLIで、ノードを停止します。

dest::> halt -node <dest\_node-vm>

2. Azureポータルで、VM(ノード)のステータスがstoppedになっていることを確認します。

```
az vm get-instance-view --resource-group <dest-rg> --name <dest-vm>
--query instanceView.statuses[1].displayStatus
```
- 3. Azure Cloud ShellのBash環境を使用してノードを停止します。
	- a. ノードを停止します。

az vm stop --resource-group <dest node-rg> --name <dest node-vm>

b. ノードの割り当てを解除します。

```
az vm deallocate --resource-group <dest node-rg> --name <dest node-
vm>
```
4. 2つのサブネット(ソースクラスタサブネットとデスティネーションクラスタサブネット)が相互にルー ティングできないように、ネットワークセキュリティグループルールを設定します。

a. デスティネーションVMに新しいNICを作成します。

b. ソースクラスタのサブネットIDを検索します。

az network vnet subnet show -q <src vnet-rq> -n <src subnet> --vnet -name <vnet> --query id

c. ソースクラスタのサブネットのサブネットIDを使用して、デスティネーションVMに新しいNICを作成 します。ここでは、新しいNICの名前を入力します。

az network nic create -g <dest node-rg> -n <dest node-vm-nic-new> --subnet <id from prev command> --accelerated-networking true

d. privateIPAddressを保存します。このIPアドレス (<new added nic primary addr>) は、クラスタ 間LIFの作成に使用されます。 フロオトキヤストトメイン、シンシイNICノクラスタカンLIF。

5. 新しいNICをVMに接続します。

```
az vm nic add -g <dest node-rg> --vm-name <dest node-vm> --nics
<dest_node-vm-nic-new>
```
6. VM(ノード)を起動します。

az vm start --resource-group <dest node-rg> --name <dest node-vm>

7. Azureポータルで、\* Networking \*に移動し、新しいNIC(nic-newなど)が存在し、高速ネットワークが有 効になっていることを確認します。

az network nic list --resource-group azure-59806175-60147103-azure-rg --query "[].{NIC: name, VM: virtualMachine.id}"

HAペア構成の場合は、パートナーノードでも同じ手順を繰り返します。

手順**2**:新しい**NIC**用の新しい**IPspace**、ブロードキャストドメイン、クラスタ間**LIF**を作成する

クラスタ間LIF用に別のIPspaceを使用すると、クラスタ間のレプリケーション用にネットワーク機能を論理的 に分離できます。

ONTAP CLIを使用して次の手順を実行します。

#### 手順

1. 新しいIPspace (new\_ipspace) を作成します。

dest::> network ipspace create -ipspace <new ipspace>

2. 新しいIPspace (new\_ipspace) にブロードキャストドメインを作成し、nic-newポートを追加します。

dest::> network port show

 $3.$  シングルノードシステムの場合、新しく追加されたポートは e0b です。管理対象ディスクを使用するHA ペア環境の場合、新しく追加されるポートは\_e0d\_です。ページblobを使用するHAペア環境の場合、新し く追加されたポートは e0e です。VM名ではなくノード名を使用してください。次のコマンドでノード名 を検索します。 node show。

dest::> broadcast-domain create -broadcast-domain <new\_bd> -mtu 1500 -ipspace <new ipspace> -ports <dest node-cot-vm:e0b>

4. 新しいブロードキャストドメイン(new\_bd)と新しいNIC(nic-new)にクラスタ間LIFを作成します。

dest::> net int create -vserver <new ipspace> -lif <new dest node-iclif> -service-policy default-intercluster -address <new added nic primary addr> -home-port <e0b> -home-node <node> -netmask <new netmask ip> -broadcast-domain <new bd>

5. 新しいクラスタ間LIFが作成されたことを確認します。

dest::> net int show

HAペア構成の場合は、パートナーノードでも同じ手順を繰り返します。

手順**3**:ソースシステムとデスティネーションシステム間のクラスタピアリングを確認する

ここでは、ソースシステムとデスティネーションシステム間のピアリングを検証する手順について説明しま す。

ONTAP CLIを使用して次の手順を実行します。

手順

1. デスティネーションクラスタのクラスタ間LIFからソースクラスタのクラスタ間LIFにpingを送信できるこ とを確認します。このコマンドはデスティネーションクラスタで実行されるため、デスティネーションIP アドレスはソースのクラスタ間LIFのIPアドレスになります。

dest::> ping -lif <new dest node-ic-lif> -vserver <new ipspace> -destination <10.161.189.6>

2. ソースクラスタのクラスタ間LIFからデスティネーションクラスタのクラスタ間LIFにpingを送信できるこ とを確認します。destinationは、destinationに作成された新しいNICのIPアドレスです。

src::> ping -lif <src\_node-ic-lif> -vserver <src\_svm> -destination <10.161.189.18>

HAペア構成の場合は、パートナーノードでも同じ手順を繰り返します。

手順**4**:ソースシステムとデスティネーションシステム間に**SVM**ピアリングを作成する

このセクションでは、ソースシステムとデスティネーションシステム間にSVMピア関係を作成する手順を説 明します。

ONTAP CLIを使用して次の手順を実行します。

手順

1. ソースのクラスタ間LIFのIPアドレスを -peer-addrs。HAペアの場合は、両方のノードのソースクラス タ間LIFのIPアドレスを -peer-addrs。

dest::> cluster peer create -peer-addrs <10.161.189.6> -ipspace <new ipspace>

- 2. パスフレーズを入力して確認します。
- 3. デスティネーションクラスタLIFのIPアドレスを peer-addrs。HAペアの場合は、両方のノードのデステ ィネーションクラスタ間LIFのIPアドレスを -peer-addrs。

src::> cluster peer create -peer-addrs <10.161.189.18>

- 4. パスフレーズを入力して確認します。
- 5. クラスタがピアリングされていることを確認します。

src::> cluster peer show

ピアリングに成功すると、[availability]フィールドに\*[available]

6. デスティネーションでSVMピア関係を作成します。ソースとデスティネーションの両方のSVMがデー タSVMである必要があります。

dest::> vserver peer create -vserver <dest svm> -peer-vserver <src svm> -peer-cluster <src cluster> -applications snapmirror``

7. SVMピアリングを承認

src::> vserver peer accept -vserver <src\_svm> -peer-vserver <dest\_svm>

8. SVMがピアリングされていることを確認します。

dest::> vserver peer show

ピアの状態が表示される **peered\***ピアリングアプリケーションは **\*snapmirror**

手順**5**:ソースシステムとデスティネーションシステム間に**SnapMirror**レプリケーション関係を作成する

このセクションでは、ソースシステムとデスティネーションシステム間にSnapMirrorレプリケーション関係を 作成する手順について説明します。

既存のSnapMirrorレプリケーション関係を移動するには、新しいSnapMirrorレプリケーション関係を作成する 前に、既存のSnapMirrorレプリケーション関係を解除する必要があります。

ONTAP CLIを使用して次の手順を実行します。

#### 手順

1. デスティネーションSVMにデータ保護ボリュームを作成します。

dest::> vol create -volume <new\_dest\_vol> -vserver <dest\_svm> -type DP -size <10GB> -aggregate <aggr1>

2. SnapMirrorポリシーとレプリケーションスケジュールを指定して、デスティネーションでSnapMirrorレプ リケーション関係を作成します。

dest::> snapmirror create -source-path src\_svm:src\_vol -destination -path dest svm:new dest vol -vserver dest svm -policy MirrorAllSnapshots -schedule 5min

3. デスティネーションでSnapMirrorレプリケーション関係を初期化します。

dest::> snapmirror initialize -destination-path <dest svm:new dest vol>

4. ONTAP CLIで次のコマンドを実行して、SnapMirror関係のステータスを検証します。

dest::> snapmirror show

関係のステータスはです。 Snapmirrored 関係の健全性は true。

5. オプション:ONTAP CLIで次のコマンドを実行して、SnapMirror関係の操作履歴を表示します。

```
dest::> snapmirror show-history
```
必要に応じて、ソースボリュームとデスティネーションボリュームをマウントし、ソースにファイルを書き込 み、ボリュームがデスティネーションにレプリケートされていることを確認できます。

## **Google Cloud**の管理

**Cloud Volumes ONTAP** の **Google Cloud** マシンタイプを変更します

Google Cloud で Cloud Volumes ONTAP を起動する際には、複数のマシンタイプから選 択できます。必要に応じてサイズが小さすぎる、または大きすぎると判断した場合は、 いつでもインスタンスまたはマシンタイプを変更できます。

このタスクについて

• Cloud Volumes ONTAP HA ペア(デフォルト設定)で自動ギブバックを有効にする必要があります。サポ ートされていない場合、処理は失敗します。

["ONTAP 9](http://docs.netapp.com/ontap-9/topic/com.netapp.doc.dot-cm-hacg/GUID-3F50DE15-0D01-49A5-BEFD-D529713EC1FA.html) [ドキュメント](http://docs.netapp.com/ontap-9/topic/com.netapp.doc.dot-cm-hacg/GUID-3F50DE15-0D01-49A5-BEFD-D529713EC1FA.html)[:「](http://docs.netapp.com/ontap-9/topic/com.netapp.doc.dot-cm-hacg/GUID-3F50DE15-0D01-49A5-BEFD-D529713EC1FA.html) [Commands for configuring automatic giveback"](http://docs.netapp.com/ontap-9/topic/com.netapp.doc.dot-cm-hacg/GUID-3F50DE15-0D01-49A5-BEFD-D529713EC1FA.html)

- マシンタイプを変更すると、 Google Cloud サービス料金に影響する可能性があります。
- Cloud Volumes ONTAP が再起動されます。

シングルノードシステムの場合、 I/O は中断されます。

HA ペアの場合、変更は中断されません。HA ペアは引き続きデータを提供します。

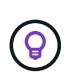

BlueXP では、テイクオーバーを開始してギブバックを待機することで、一度に1つのノー ドが変更されます。NetAppの品質保証チームは、このプロセス中にファイルの書き込みと 読み取りの両方をテストしましたが、クライアント側に問題はありませんでした。接続が 変更されると、I/Oレベルで一部の再試行が行われましたが、NFS / CIFS接続の再配線はア プリケーションレイヤで行われました。

手順

- 1. [Canvas]ページで、作業環境を選択します。
- 2. [概要]タブで、[機能]パネルをクリックし、\*[マシンタイプ]\*の横にある鉛筆アイコンをクリックします。

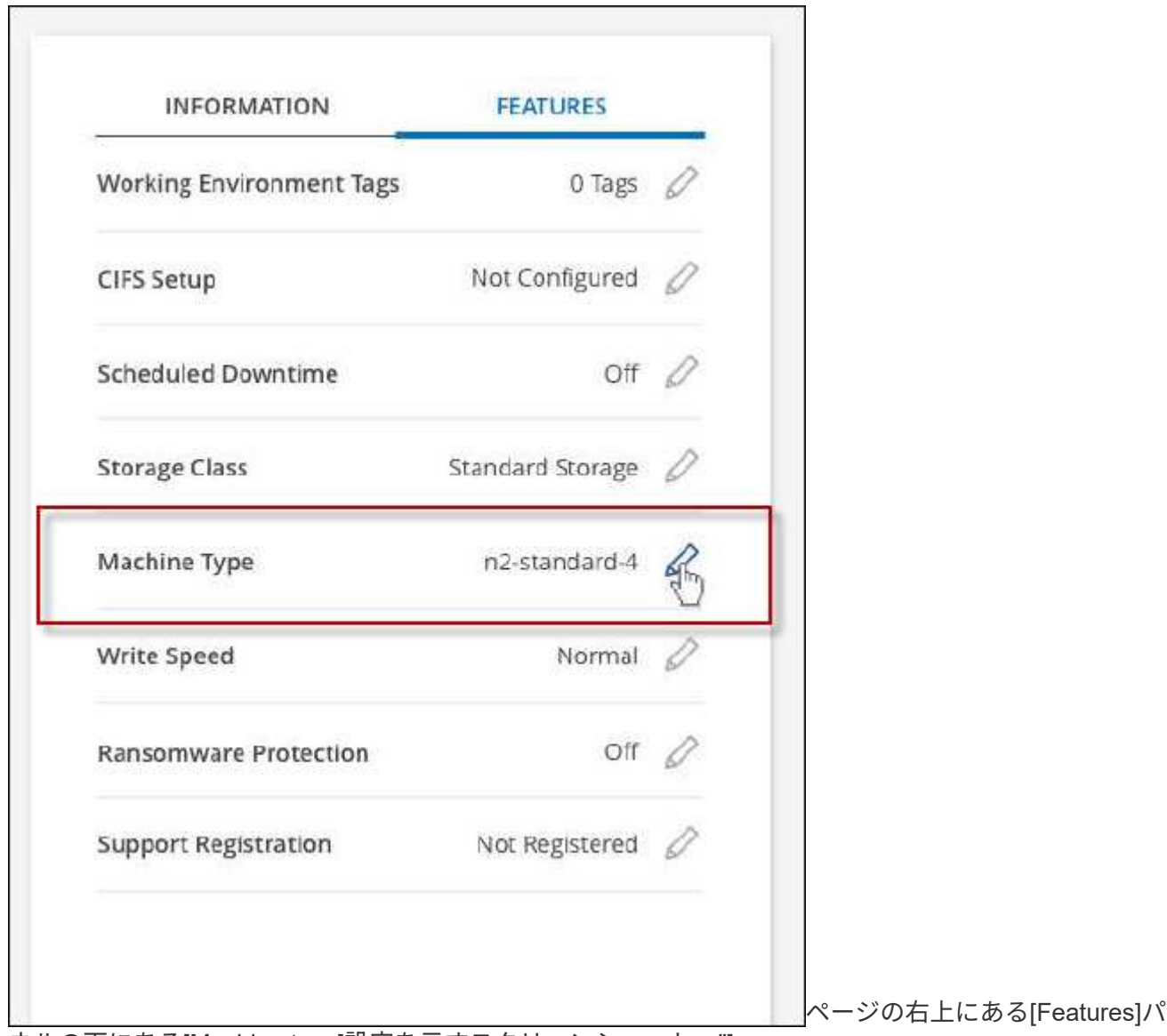

ネルの下にある[Machine type]設定を示すスクリーンショット。"]

- a. ノードベースのPAYGOライセンスを使用している場合は、\*[ライセンスタイプ]\*の横にある鉛筆のア イコンをクリックして、別のライセンスとマシンタイプを選択することもできます。
- 3. マシンタイプを選択し、チェックボックスを選択して変更の影響を理解していることを確認し、\*[変更]\*を クリックします。

Cloud Volumes ONTAP が新しい設定でリブートします。

## 拡張ビューを使用して**Cloud Volumes ONTAP** を管理します

Cloud Volumes ONTAP の高度な管理が必要な場合は、ONTAP システムに付属の管理イ ンターフェイスであるONTAP System Managerを使用して実行できます。BlueXPに はSystem Managerインターフェイスが搭載されているので、高度な管理のため にBlueXPを残す必要はありません。

#### の機能

BlueXPの詳細ビューでは、次の管理機能を使用できます。

• 高度なストレージ管理

整合グループ、共有、qtree、クォータ、およびStorage VMの管理

• ネットワーク管理

IPspace、ネットワークインターフェイス、ポートセット、およびイーサネットポートを管理します。

• イベントとジョブ

イベントログ、システムアラート、ジョブ、および監査ログを表示します。

• 高度なデータ保護

Storage VM、LUN、および整合グループを保護する。

• ホスト管理

SANイニシエータグループとNFSクライアントを設定します。

サポートされている構成

ONTAP System Managerを使用した高度な管理は、標準のクラウドリージョンのCloud Volumes ONTAP 9.10.0以降でサポートされます。

GovCloudリージョンまたはアウトバウンドのインターネットアクセスがないリージョンでは、System Managerの統合はサポートされません。

#### 制限

System Managerインターフェイスに表示されるいくつかの機能は、Cloud Volumes ONTAP ではサポートさ れません。

• BlueXPの階層化

Cloud Volumes ONTAP では、BlueXP階層化サービスはサポートされていません。ボリュームを作成する

ときは、BlueXPの標準ビューからデータをオブジェクトストレージに階層化するように直接設定する必要 があります。

• 階層

アグリゲートの管理(ローカル階層とクラウド階層を含む)はSystem Managerではサポートされていま せん。アグリゲートは、BlueXPのStandard Viewから直接管理する必要があります。

• ファームウェアのアップグレード

Cloud Volumes ONTAP では、[クラスタ]>[設定\*]ページからの自動ファームウェア更新はサポートされて いません。

また、System Managerからのロールベースアクセス制御はサポートされていません。

開始方法

Cloud Volumes ONTAP 作業環境を開き、詳細ビューオプションをクリックします。

手順

1. 左側のナビゲーションメニューから、\* Storage > Canvas \*を選択します。

2. キャンバスページで、Cloud Volumes ONTAP システムの名前をダブルクリックします。

3. 右上の\*[拡張表示に切り替える]をクリックします。

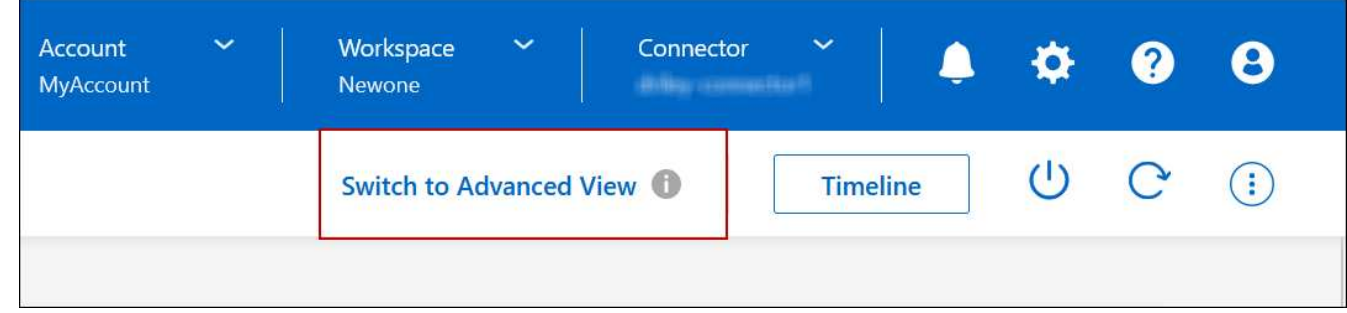

4. 確認メッセージが表示されたら、そのメッセージを読み、\*閉じる\*をクリックします。

- 5. System Managerを使用してCloud Volumes ONTAP を管理する。
- 6. 必要に応じて、[標準表示に切り替える]をクリックして、BlueXPを使用した標準管理に戻ります。

## **System Manager**の使用方法に関するヘルプ

Cloud Volumes ONTAP でSystem Managerを使用する際にサポートが必要な場合は、を参照してください ["ONTAP](https://docs.netapp.com/us-en/ontap/index.html) [のドキュメント](https://docs.netapp.com/us-en/ontap/index.html)["](https://docs.netapp.com/us-en/ontap/index.html) を参照してください。役立つリンクをいくつか紹介します。

- ["](https://docs.netapp.com/us-en/ontap/volume-admin-overview-concept.html)[ボ](https://docs.netapp.com/us-en/ontap/volume-admin-overview-concept.html)[リュームと](https://docs.netapp.com/us-en/ontap/volume-admin-overview-concept.html)[LUN](https://docs.netapp.com/us-en/ontap/volume-admin-overview-concept.html)[の管理](https://docs.netapp.com/us-en/ontap/volume-admin-overview-concept.html)["](https://docs.netapp.com/us-en/ontap/volume-admin-overview-concept.html)
- ["Network Management](https://docs.netapp.com/us-en/ontap/network-manage-overview-concept.html) [の](https://docs.netapp.com/us-en/ontap/network-manage-overview-concept.html)[略](https://docs.netapp.com/us-en/ontap/network-manage-overview-concept.html)["](https://docs.netapp.com/us-en/ontap/network-manage-overview-concept.html)
- ["](https://docs.netapp.com/us-en/ontap/concept_dp_overview.html)[データ保護](https://docs.netapp.com/us-en/ontap/concept_dp_overview.html)["](https://docs.netapp.com/us-en/ontap/concept_dp_overview.html)

## <span id="page-356-0"></span>**CLI**から**Cloud Volumes ONTAP** を管理します

Cloud Volumes ONTAP CLI では、すべての管理コマンドを実行できます。高度なタスク を実行する場合や、 CLI を使い慣れている場合は、 CLI の使用を推奨します。Secure Shell ( SSH )を使用して CLI に接続できます。

作業を開始する前に

SSH を使用して Cloud Volumes に接続するホスト ONTAP は、 Cloud Volumes ONTAP にネットワーク接続 している必要があります。たとえば、クラウドプロバイダネットワーク内のジャンプホストからSSHを使用す る場合などです。

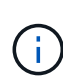

複数の AZS に導入されている場合、 Cloud Volumes ONTAP HA 構成では、クラスタ管理イン ターフェイスにフローティング IP アドレスが使用されます。これは、外部ルーティングが使用 できないことを意味します。同じルーティングドメインの一部であるホストから接続する必要 があります。

手順

- 1. BlueXPで、クラスタ管理インターフェイスのIPアドレスを特定します。
	- a. 左側のナビゲーションメニューから、\* Storage > Canvas \*を選択します。
	- b. キャンバスページで、 Cloud Volumes ONTAP システムを選択します。
	- c. 右側のペインに表示されるクラスタ管理 IP アドレスをコピーします。
- 2. SSH を使用して、 admin アカウントを使用してクラスタ管理インターフェイスの IP アドレスに接続しま す。
	- 例 \*

次の図は、 PuTTY を使用した例を示しています。

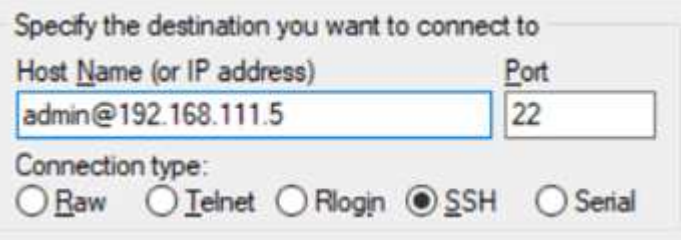

3. ログインプロンプトで、 admin アカウントのパスワードを入力します。

◦ 例 \*

```
Password: ********
COT2::>
```
# システムの健全性とイベント

## **AutoSupport** のセットアップを確認します

AutoSupport は、システムの健常性をプロアクティブに監視し、ネットアップテクニカ ルサポートにメッセージを送信します。デフォルトでは、各ノードで AutoSupport が有 効になっており、 HTTPS 転送プロトコルを使用してテクニカルサポートにメッセージ を送信できます。AutoSupport がこれらのメッセージを送信できることを確認すること をお勧めします。

必要な設定手順は、 Cloud Volumes ONTAP がアウトバウンドインターネットに接続されていることを確認す ることだけです。詳細については、クラウドプロバイダのネットワーク要件を参照してください。

### **AutoSupport** の要件

Cloud Volumes ONTAP ノードには、NetApp AutoSupport へのアウトバウンドインターネットアクセスが必要 です。ネットアップは、システムの健常性をプロアクティブに監視し、ネットアップテクニカルサポートにメ ッセージを送信します。

Cloud Volumes ONTAP が AutoSupport メッセージを送信できるように、ルーティングポリシーとファイアウ ォールポリシーで次のエンドポイントへの HTTP / HTTPS トラフィックを許可する必要があります。

- \<https://support.netapp.com/aods/asupmessage>
- \<https://support.netapp.com/asupprod/post/1.0/postAsup>

AutoSupport メッセージの送信にアウトバウンドのインターネット接続が使用できない場合、Cloud Volumes ONTAP システムは自動的にコネクタをプロキシサーバとして使用するように設定されます。唯一の要件は、 コネクタのセキュリティグループがポート3128で\_ inbound\_connectionsを許可することです。コネクタを展 開した後、このポートを開く必要があります。

Cloud Volumes ONTAP に厳密なアウトバウンドルールを定義した場合は、Cloud Volumes ONTAP セキュリ ティグループがポート3128で OUTBOUND接続を許可する必要もあります。

アウトバウンドのインターネットアクセスが使用可能であることを確認したら、 AutoSupport をテストして メッセージを送信できることを確認します。手順については、を参照してください ["ONTAP](https://docs.netapp.com/us-en/ontap/system-admin/setup-autosupport-task.html) [のドキュメント](https://docs.netapp.com/us-en/ontap/system-admin/setup-autosupport-task.html) [:「](https://docs.netapp.com/us-en/ontap/system-admin/setup-autosupport-task.html) [AutoSupport](https://docs.netapp.com/us-en/ontap/system-admin/setup-autosupport-task.html) [のセットアップ](https://docs.netapp.com/us-en/ontap/system-admin/setup-autosupport-task.html)["](https://docs.netapp.com/us-en/ontap/system-admin/setup-autosupport-task.html)。

## **AutoSupport** 構成のトラブルシューティングを行います

アウトバウンド接続が使用できず、BlueXPがコネクタをプロキシサーバとして使用するようにCloud Volumes ONTAP システムを設定できない場合は、「<作業環境名> is unable to send AutoSupport messages」とい うBlueXPから通知が届きます。

ネットワークの問題が原因でこのメッセージが表示される可能性が高いです。

この問題に対処するには、次の手順を実行します。

手順

1. Cloud Volumes ONTAPシステムにSSH接続し、ONTAP CLIからシステムを管理できるようにします。

["Cloud Volumes ONTAP](#page-356-0) [に](#page-356-0)[SSH](#page-356-0)[接続](#page-356-0)[する方](#page-356-0)[法](#page-356-0)[について説明します](#page-356-0)["](#page-356-0)。

2. AutoSupport サブシステムの詳細なステータスを表示します。

「AutoSupport check show-sdetails」

次のような応答が返されます。

```
  Category: smtp
            Component: mail-server
                Status: failed
                Detail: SMTP connectivity check failed for destination:
                        mailhost. Error: Could not resolve host -
'mailhost'
               Corrective Action: Check the hostname of the SMTP server
      Category: http-https
          Component: http-put-destination
               Status: ok
               Detail: Successfully connected to:
                       <https://support.netapp.com/put/AsupPut/>.
            Component: http-post-destination
                Status: ok
                Detail: Successfully connected to:
https://support.netapp.com/asupprod/post/1.0/postAsup.
      Category: on-demand
            Component: ondemand-server
                Status: ok
                Detail: Successfully connected to:
                        https://support.netapp.com/aods/asupmessage.
      Category: configuration
               Component: configuration
                   Status: ok
                   Detail: No configuration issues found.
      5 entries were displayed.
```
http-httpsカテゴリのステータスが「ok」の場合は、AutoSupport が正しく設定されていて、メッセージを 送信できることを意味します。

3. ステータスがOKでない場合は、各Cloud Volumes ONTAP ノードのプロキシURLを確認します。

「AutoSupport show -fields proxy-url」の略

4. プロキシURLパラメータが空の場合は、コネクタをプロキシとして使用するようにCloud Volumes ONTAP を設定します。

AutoSupport modify-proxy-url\http://<connector private ip>:3128`

5. AutoSupport のステータスを再度確認します。

「AutoSupport check show-sdetails」

- 6. このステータスがFAILEDの場合は、Cloud Volumes ONTAP とポート3128のコネクタの間に接続が確立さ れていることを確認します。
- 7. 接続が確立されていることを確認したあともステータスIDに障害が発生している場合は、コネクタにSSH で接続します。

["Connector](https://docs.netapp.com/us-en/bluexp-setup-admin/task-maintain-connectors.html#connect-to-the-linux-vm)[の](https://docs.netapp.com/us-en/bluexp-setup-admin/task-maintain-connectors.html#connect-to-the-linux-vm)[Linux VM](https://docs.netapp.com/us-en/bluexp-setup-admin/task-maintain-connectors.html#connect-to-the-linux-vm)[への](https://docs.netapp.com/us-en/bluexp-setup-admin/task-maintain-connectors.html#connect-to-the-linux-vm)[接続](https://docs.netapp.com/us-en/bluexp-setup-admin/task-maintain-connectors.html#connect-to-the-linux-vm)[の詳細については、を参照してください](https://docs.netapp.com/us-en/bluexp-setup-admin/task-maintain-connectors.html#connect-to-the-linux-vm)["](https://docs.netapp.com/us-en/bluexp-setup-admin/task-maintain-connectors.html#connect-to-the-linux-vm)

- 8. 「/opt/application/netapp/cloudmanager/docker \_occm/data/`」に移動します
- 9. プロキシ構成ファイルsquid.confを開きます

ファイルの基本構造は次のとおりです。

http port 3128 acl localnet src 172.31.0.0/16 acl azure aws metadata dst 169.254.169.254 http access allow localnet http access deny azure aws metadata http access allow localhost http access deny all

localnet srcの値は、Cloud Volumes ONTAP システムのCIDRです。

10. Cloud Volumes ONTAP システムのCIDRブロックがファイルで指定された範囲にない場合は、値を更新す るか、次のように新しいエントリを追加します。

「acl cvsonet src <CIDR>`」と入力します

この新しいエントリを追加する場合は、許可エントリも追加することを忘れないでください。

「http\_access allow cvsonet」というメッセージが表示されます

次に例を示します。
```
http port 3128
  acl localnet src 172.31.0.0/16
  acl cvonet src 172.33.0.0/16
acl azure aws metadata dst 169.254.169.254
http access allow localnet
http access allow cvonet
http access deny azure aws metadata
http access allow localhost
http access deny all
```
11. 設定ファイルを編集したら、sudoとしてプロキシコンテナを再起動します。

'docker restart squid'

12. Cloud Volumes ONTAP のCLIに戻って、Cloud Volumes ONTAP からAutoSupport メッセージを送信でき ることを確認します。

「AutoSupport check show-sdetails」

**EMS** を設定します

Event Management System (EMS ;イベント管理システム)は、ONTAP システムで 発生したイベントについて情報を収集して表示します。イベント通知を受信するには、 イベントの宛先(電子メールアドレス、 SNMP トラップホスト、または syslog サーバ )とイベントのルートを特定のイベントの重大度に設定します。

EMS は CLI を使用して設定できます。手順については、を参照してください ["ONTAP](https://docs.netapp.com/us-en/ontap/error-messages/index.html) [のドキュメント](https://docs.netapp.com/us-en/ontap/error-messages/index.html)[:](https://docs.netapp.com/us-en/ontap/error-messages/index.html) [EMS](https://docs.netapp.com/us-en/ontap/error-messages/index.html) [の設定の](https://docs.netapp.com/us-en/ontap/error-messages/index.html)[概](https://docs.netapp.com/us-en/ontap/error-messages/index.html)[要](https://docs.netapp.com/us-en/ontap/error-messages/index.html)["](https://docs.netapp.com/us-en/ontap/error-messages/index.html)。

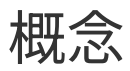

# **Cloud Volumes ONTAP** ライセンス

Cloud Volumes ONTAP には、いくつかのライセンスオプションがあります。それぞれの オプションで、ニーズに合った消費モデルを選択できます。

ライセンスの概要

新規のお客様は、次のライセンスオプションを利用できます。

容量単位のライセンス

ネットアップアカウントで複数のCloud Volumes ONTAP システムをプロビジョニングした容量分だけ料金 が発生追加のクラウドデータサービスを購入できます。

**Keystone**サブスクリプション

ニーズに合わせて拡張できるサブスクリプションベースのサービス。 HA ペア向けのシームレスなハイブ リッドクラウドエクスペリエンスを提供します。

以前のノード単位のライセンスモデルは、ライセンスを購入済みの既存のお客様や、アクティブな Marketplace サブスクリプションを所有しているお客様には引き続き提供されます。

以降のセクションでは、これらの各オプションについて詳しく説明します。

 $\left( \,$ i $\,$ ライセンスがないと、ライセンスされた機能の使用はサポートされません。

### 容量単位のライセンス

容量ベースのライセンスパッケージを使用すると、TiB分の容量に対してCloud Volumes ONTAP の料金を支 払うことができます。このライセンスはネットアップアカウントに関連付けられており、ライセンスで十分な 容量が使用可能であれば、ライセンスに対して複数のシステムを充電することができます。

たとえば、 20TiB のライセンスを 1 つ購入して 4 つの Cloud Volumes ONTAP システムを導入し、各システ ムに 5TiB のボリュームを割り当てて合計 20TiB にするとします。そのアカウントに導入されている各 Cloud Volumes ONTAP システムのボリュームで容量を使用できます。

容量ベースのライセンスは、 a\_packag\_ の形式で用意されています。Cloud Volumes ONTAP システムを導入 する際には、ビジネスニーズに応じて、複数のライセンスパッケージから選択できます。

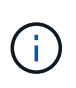

BlueXPで管理される製品とサービスの実際の使用量と計測値は常にGiBとTiBで計算されます が、GB / GiBとTB / TiBという用語は同じ意味で使用されます。これは、Cloud Marketplaceの リスト、価格見積もり、リストの説明、およびその他の関連ドキュメントに反映されます。

### パッケージ

Cloud Volumes ONTAP で使用できる容量ベースのパッケージは次のとおりです。

次の容量ベースパッケージでサポートされるVMタイプの一覧については、を参照してください。

- ["Azure](https://docs.netapp.com/us-en/cloud-volumes-ontap-relnotes/reference-configs-azure.html) [でサポートされる構成](https://docs.netapp.com/us-en/cloud-volumes-ontap-relnotes/reference-configs-azure.html)["](https://docs.netapp.com/us-en/cloud-volumes-ontap-relnotes/reference-configs-azure.html)
- ["Google Cloud](https://docs.netapp.com/us-en/cloud-volumes-ontap-relnotes/reference-configs-gcp.html) [でサポートされている構成](https://docs.netapp.com/us-en/cloud-volumes-ontap-relnotes/reference-configs-gcp.html)["](https://docs.netapp.com/us-en/cloud-volumes-ontap-relnotes/reference-configs-gcp.html)

フリーミアム

Cloud Volumes ONTAP のすべての機能をネットアップから無償で提供(クラウドプロバイダの料金がまだ適 用されます)。

- ライセンスや契約は必要ありません。
- ネットアップによるサポートは含まれていません。
- Cloud Volumes ONTAP システムあたりのプロビジョニング可能な容量は 500GiB に制限されています。
- ネットアップのアカウント 1 つにつき、最大 10 台の Cloud Volumes ONTAP システムを任意のクラウド プロバイダで使用できます。
- Cloud Volumes ONTAP システム用にプロビジョニングされた容量が500GiBを超えると、BlueXPはシステ ムをEssentialsパッケージに変換します。

システムがEssentialsパッケージに変換されるとすぐに、が表示されます 最低料金 適用されます。

プロビジョニングされた容量が 500GiB 未満の他のシステムは、 Freemium ( Freemium 製品を使用して 導入されている場合)に残ります。

### 最適化

プロビジョニングされた容量とI/O処理の料金は別途お支払いください。

- Cloud Volumes ONTAP のシングルノードまたはHA
- 充電は、ストレージと使用量(I/O)の2つのコストコンポーネントに基づいて行われます。

データレプリケーション(SnapMirror)、バックアップ(SnapVault)、NDMPに関連するI/Oは課金され ません。

- Azure Marketplaceでは、従量課金制または年間契約として提供されています
- Google Cloud Marketplaceでは、従量課金制サービスまたは年間契約として提供されます
- ネットアップのクラウドデータサービスを追加コストで利用できます

#### **Essentials**をクリックします

さまざまな構成で Cloud Volumes ONTAP の容量に基づいて料金が発生します。

- Cloud Volumes ONTAP 構成を選択します。
	- シングルノードまたは HA システム
	- 。ディザスタリカバリ( DR )用のファイルストレージとブロックストレージまたはセカンダリデータ
- ネットアップのクラウドデータサービスを追加コストで利用できます

バックアップの数に制限はなく、あらゆる種類のCloud Volumes ONTAP 構成で容量ごとに料金が発生しま す。

• Cloud Volumes ONTAP 構成のライセンスを提供します

プライマリボリュームとセカンダリボリュームの容量を同じ速度で課金する、シングルノードまたはHA

• BlueXPのバックアップとリカバリを使用したボリュームバックアップは無制限ですが、Professionalパッ ケージを使用するCloud Volumes ONTAPシステムのみが対象です。

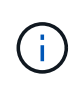

BlueXPのバックアップとリカバリにはPAYGOのサブスクリプションが必要ですが、このサ ービスの使用には料金は発生しません。BlueXP バックアップ/リカバリのライセンス設定 の詳細については、を参照してください ["BlueXP](https://docs.netapp.com/us-en/bluexp-backup-recovery/task-licensing-cloud-backup.html)[のバックアップとリカバリのライセンス](https://docs.netapp.com/us-en/bluexp-backup-recovery/task-licensing-cloud-backup.html) [をセットアップ](https://docs.netapp.com/us-en/bluexp-backup-recovery/task-licensing-cloud-backup.html)["](https://docs.netapp.com/us-en/bluexp-backup-recovery/task-licensing-cloud-backup.html)。

• ネットアップのクラウドデータサービスを追加コストで利用できます

消費モデル

容量ベースのライセンスパッケージには、次の消費モデルがあります。

- \* BYOL \*:ネットアップから購入したライセンス。任意のクラウドプロバイダでCloud Volumes ONTAP を導入する際に使用できます。
- + BYOLではOptimizedパッケージを使用できないことに注意してください。
	- \* PAYGO \*:クラウドプロバイダの市場から1時間ごとのサブスクリプション。
	- \* Annual \*:クラウドプロバイダの市場から年間契約。

次の点に注意してください。

•ネットアップからライセンスを購入した場合( BYOL )は、クラウドプロバイダが提供する PAYGO のサ ブスクリプションも必要です。

ライセンスは常に最初に請求されますが、次の場合は、マーケットプレイスで 1 時間ごとの料金が請求さ れます。

◦ ライセンス容量を超えた場合

◦ ライセンスの期間が終了する場合

- 市場から年間契約を結んでいる場合、導入する Cloud Volumes ONTAP システムにはその契約が適用され ます。BYOL と年間市場契約を組み合わせることはできません。
- 中国のリージョンでは、BYOLを使用するシングルノードシステムのみがサポートされます。

パッケージの変更

導入後、容量ベースのライセンスを使用するCloud Volumes ONTAP システムのパッケージを変更できます。 たとえば、Essentialsパッケージを含むCloud Volumes ONTAP システムを導入した場合、ビジネスニーズの 変化に応じて、そのシステムをProfessionalパッケージに変更できます。

["](#page-219-0)[充電](#page-219-0)[方](#page-219-0)[法](#page-219-0)[を変更する方](#page-219-0)[法](#page-219-0)[について説明します](#page-219-0)["](#page-219-0)。

#### 価格設定

価格設定の詳細については、を参照してください ["NetApp BlueXP](https://cloud.netapp.com/pricing?hsCtaTracking=4f8b7b77-8f63-4b73-b5af-ee09eab4fbd6%7C5fefbc99-396c-4084-99e6-f1e22dc8ffe7)[の](https://cloud.netapp.com/pricing?hsCtaTracking=4f8b7b77-8f63-4b73-b5af-ee09eab4fbd6%7C5fefbc99-396c-4084-99e6-f1e22dc8ffe7)[Web](https://cloud.netapp.com/pricing?hsCtaTracking=4f8b7b77-8f63-4b73-b5af-ee09eab4fbd6%7C5fefbc99-396c-4084-99e6-f1e22dc8ffe7)[サイト](https://cloud.netapp.com/pricing?hsCtaTracking=4f8b7b77-8f63-4b73-b5af-ee09eab4fbd6%7C5fefbc99-396c-4084-99e6-f1e22dc8ffe7)["](https://cloud.netapp.com/pricing?hsCtaTracking=4f8b7b77-8f63-4b73-b5af-ee09eab4fbd6%7C5fefbc99-396c-4084-99e6-f1e22dc8ffe7)。

サポートされている構成

容量ベースのライセンスパッケージは Cloud Volumes ONTAP 9.7 以降で利用できます。

### 容量制限

このライセンスモデルでは、個々の Cloud Volumes ONTAP システムでディスクとオブジェクトストレージへ の階層化によって、最大 2 PiB の容量をサポートします。

ライセンス自体にに関しては、最大容量制限はありません。

### システムの最大数

容量単位のライセンスを使用する場合、Cloud Volumes ONTAP システムの最大数はネットアップアカウント あたり20個に制限されます。a system は、Cloud Volumes ONTAP HAペア、Cloud Volumes ONTAP シング ルノードシステム、またはユーザが作成した追加のStorage VMです。デフォルトのStorage VMはカウントさ れません。これにより、環境 のすべてのライセンスモデルが制限されます。

たとえば、次の3つの作業環境があるとします。

• 1つのStorage VMを含むシングルノードのCloud Volumes ONTAP システム(Cloud Volumes ONTAP の導 入時に作成されるデフォルトのStorage VM)

この作業環境は1つのシステムとしてカウントされます。

• 2つのStorage VMを含むシングルノードのCloud Volumes ONTAP システム(デフォルトのStorage VM と、作成した追加のStorage VM 1台)

この作業環境は、シングルノードシステム用と追加のStorage VM用の2つのシステムとしてカウントされ ます。

• 3つのStorage VMを含むCloud Volumes ONTAP HAペア(デフォルトのStorage VMと、作成した追加 のStorage VM 2つ)

この作業環境は、HAペア用と追加のStorage VM用の2つという3つのシステムとしてカウントされます。

合計6つのシステムです。その後、アカウントに14台のシステムを追加するためのスペースを確保します。

20台以上のシステムを必要とする大規模な導入環境の場合は、アカウント担当者または営業チームにお問い 合わせください。

["](https://docs.netapp.com/us-en/bluexp-setup-admin/concept-netapp-accounts.html)[ネ](https://docs.netapp.com/us-en/bluexp-setup-admin/concept-netapp-accounts.html)[ットアップアカウントの詳細については、こちらをご覧ください](https://docs.netapp.com/us-en/bluexp-setup-admin/concept-netapp-accounts.html)["](https://docs.netapp.com/us-en/bluexp-setup-admin/concept-netapp-accounts.html)。

### 充電に関するメモ

以下の詳細は、課金が容量ベースのライセンスとどのように連携するかを理解するのに役立ちます。

プライマリ (読み取り/書き込み) ボリュームが1つ以上あるStorage VMをデータ提供する場合は、最小4TiB の料金が発生します。プライマリボリュームの合計が4TiBを下回った場合、BlueXPはそのStorage VMに4TiB の最小料金を適用します。

まだボリュームをプロビジョニングしていない場合は、最小料金は適用されません。

Essentialsパッケージの場合、4TiBの最小容量料金は、セカンダリ(データ保護)ボリュームのみを含 むStorage VMには適用されません。たとえば、1TiBのセカンダリデータが格納されたStorage VMがある場 合、その1TiBのデータに対してのみ課金されます。Essentials以外のパッケージタイプ(Optimizedおよ びProfessional)では、ボリュームタイプに関係なく、最小容量4TiBが適用されます。

### 年齢が高すぎます

BYOL の容量を超えた場合やライセンスの有効期限が切れた場合は、マーケットプレイスのサブスクリプショ ンに基づいて 1 時間あたりの料金が高すぎることを意味します。

#### **Essentials** パッケージ

Essentialsパッケージでは、導入タイプ(HAまたはシングルノード)とボリュームタイプ(プライマリまたは セカンダリ)ごとに課金されます。高から低の価格は、*Essentials Primary HA*、*Essentials Primary Single Node*、*Essentials Secondary HA*、および\_Essentials Secondary Single Node\_の順になります。また、マー ケットプレイス契約を購入した場合やプライベートオファーに同意した場合でも、どのような導入やボリュー ムタイプでも容量料金は同じです。

### **BYOL**

EssentialsライセンスをNetApp (BYOL) から購入し、その環境およびボリュームタイプでライセンスされて いる容量を超えた場合、BlueXPデジタルウォレットは、より高い価格のEssentialsライセンス(使用可能な容 量がある場合)に対して追加料金を請求します。これは、市場に課金する前に、前払い済みの容量として購入 済みの使用可能容量を最初に使用するためです。BYOLライセンスで使用できる容量がない場合は、超過した 容量に対して、マーケットプレイスでオンデマンドの時間単位料金(PAYGO)で課金され、月単位の請求書 にコストが追加されます。

次に例を示します。Essentialsパッケージには、次のライセンスがあるとします。

- 500TiBのコミット済み容量を含む500TiBのセカンダリHA\_License
- 100TiBのコミット済み容量のみを含む500TiB \_ Essentialsシングルノードライセンス

セカンダリボリュームを含むHAペアにはもう1つの50TiBがプロビジョニングされます。BlueXPデジタルウォ レットは、その50TiBをPAYGOに課金する代わりに、\_Essentials Single Node\_licenseに対して50TiBの超過料 金を請求します。このライセンスの価格は\_Essentials Secondary HA\_よりも高く設定されていますが、すで に購入したライセンスを使用しているため、毎月の請求書にコストが追加されることはありません。

BlueXPデジタルウォレットでは、\_Essentials Single Node\_licenseに対して請求される50TiBが表示されま す。

別の例を見てみましょうEssentialsパッケージには、次のライセンスがあるとします。

- 500TiBのコミット済み容量を含む500TiBのセカンダリHA\_License
- 100TiBのコミット済み容量のみを含む500TiB \_ Essentialsシングルノードライセンス

プライマリボリュームを含むHAペアにも100TiBがプロビジョニングされます。購入したライセンスには\_Ess entialsプライマリHA\_committed容量がありません。 EssentialsプライマリHA\_LICENSEは、 Essentialsプラ イマリSingle Node and EssentialsセカンダリHA LICENSESよりも価格が高くなります。

この例では、BlueXPのデジタルウォレットは、追加の100TiBに対してマーケットプレイスのレートで超過料 金を請求しています。超過料金は毎月の請求書に表示されます。

マーケットプレイス契約またはプライベートオファー

マーケットプレイス契約またはプライベートオファーの一部としてEssentialsライセンスを購入した場 合、BYOLロジックは適用されず、使用に応じた正確なライセンスタイプが必要です。ライセンスタイプに は、ボリュームタイプ(プライマリまたはセカンダリ)と導入タイプ (HAまたはシングルノード)が含まれ ます。

たとえば、Essentialsライセンスを使用してCloud Volumes ONTAPインスタンスをデプロイするとします。次 に、読み書き可能ボリューム(プライマリシングルノード)と読み取り専用ボリューム(セカンダリシングル ノード)をプロビジョニングします。Marketplace契約またはプライベートオファーには、プロビジョニング された容量をカバーするために、\_Essentials Single Node\_and\_Essentials Secondary Single Node \_の容量が 含まれている必要があります。マーケットプレイス契約やプライベートオファーに含まれていないプロビジョ ニング済み容量には、オンデマンドの時間単位料金(PAYGO)が適用され、月 々 の請求書にコストが追加さ れます。

#### **Storage VMs**

- データ提供用の Storage VM ( SVM )を追加する場合、追加のライセンスコストは発生しませんが、デ ータ提供用 SVM ごとの容量は 4TiB になります。
- ディザスタリカバリ用 SVM は、プロビジョニングされた容量に基づいて料金が発生します。

**HA** ペア

HA ペアの場合、ノードのプロビジョニング済み容量に対してのみ料金が発生します。パートナーノードに同 期ミラーリングされるデータには料金は発生しません。

**FlexClone**ボリュームと**FlexCache** ボリューム

- FlexClone ボリュームで使用される容量に対する料金は発生しません。
- ソースおよびデスティネーションの FlexCache ボリュームはプライマリデータとみなされ、プロビジョニ ング済みスペースに基づいて料金が発生します。

### 開始方法

容量単位のライセンスの取得方法については、以下をご覧ください。

- ["AWS](#page-80-0)[で](#page-80-0)[Cloud Volumes ONTAP](#page-80-0) [のライセンスを設定](#page-80-0)["](#page-80-0)
- ["Azure](#page-134-0)[で](#page-134-0)[Cloud Volumes ONTAP](#page-134-0) [のライセンスをセットアップする](#page-134-0)["](#page-134-0)
- ["Google Cloud](#page-189-0)[で](#page-189-0)[Cloud Volumes ONTAP](#page-189-0) [のライセンスを設定します](#page-189-0)["](#page-189-0)

# **Keystone**サブスクリプション

成長に合わせて拡張できるサブスクリプションベースのサービス。運用コストの消費モデルを希望するお客様 に、設備投資やリースを先行するお客様にシームレスなハイブリッドクラウドエクスペリエンスを提供しま す。

課金は、Keystoneサブスクリプションに含まれる1つ以上のCloud Volumes ONTAP HAペアのコミット済み容 量に基づいて行われます。

各ボリュームのプロビジョニング済み容量は集計され、Keystoneサブスクリプションのコミット済み容量と 定期的に比較されます。超過した容量はKeystoneサブスクリプションのバーストとして課金されます。

["NetApp Keystone](https://docs.netapp.com/us-en/keystone-staas/index.html)[の詳細については、こちらをご覧ください](https://docs.netapp.com/us-en/keystone-staas/index.html)["](https://docs.netapp.com/us-en/keystone-staas/index.html)。

サポートされている構成

KeystoneサブスクリプションはHAペアでサポートされます。現時点では、このライセンスオプションはシン グルノードシステムではサポートされていません。

### 容量制限

個々の Cloud Volumes ONTAP システムでは、ディスクとオブジェクトストレージへの階層化によって、最大 2 PiB の容量をサポートしています。

### 開始方法

Keystoneサブスクリプションの利用を開始する方法をご確認ください。

- ["AWS](#page-80-0)[で](#page-80-0)[Cloud Volumes ONTAP](#page-80-0) [のライセンスを設定](#page-80-0)["](#page-80-0)
- ["Azure](#page-134-0)[で](#page-134-0)[Cloud Volumes ONTAP](#page-134-0) [のライセンスをセットアップする](#page-134-0)["](#page-134-0)
- ["Google Cloud](#page-189-0)[で](#page-189-0)[Cloud Volumes ONTAP](#page-189-0) [のライセンスを設定します](#page-189-0)["](#page-189-0)

# ノードベースのライセンス

ノードベースのライセンスは、 Cloud Volumes ONTAP のライセンスをノード単位で付与することが可能にな った旧世代のライセンスモデルです。このライセンスモデルは新規のお客様にはご利用いただけません。ノー ド単位の充電は、前述のキャパシティ単位の充電方法に置き換えられました。

既存のお客様は、ノードベースのライセンスを引き続き利用できます。

- アクティブなライセンスがある場合は、 BYOL をライセンスの更新のみに使用できます。
- 有効なマーケットプレイスサブスクリプションをお持ちの場合は、そのサブスクリプションを通じて引き 続き課金をご利用いただけます。

### ライセンスの変換

既存の Cloud Volumes ONTAP システムを別のライセンス方式に変換することはできません。現在のライセン ス方式は、容量単位のライセンス、Keystoneサブスクリプション、ノード単位のライセンスの3つです。たと えば、システムをノードベースのライセンスから容量ベースのライセンスに変換することはできません(逆の 場合も同様)。

別のライセンス方式に移行する場合は、ライセンスを購入し、そのライセンスを使用して新しい Cloud Volumes ONTAP システムを導入してから、その新しいシステムにデータをレプリケートできます。

システムをPAYGOからノード単位のライセンスからBYOLへ(逆も同様)に変換することはサポートされてい ません。新しいシステムを導入し、そのシステムにデータをレプリケートする必要があります。 ["PAYGO](#page-229-0)

# ストレージ

クライアントプロトコル

Cloud Volumes ONTAP は、iSCSI、NFS、SMB、NVMe-TCP、およびS3クライアント プロトコルをサポートします。

### **iSCSI**

iSCSI は、標準のイーサネットネットワークで実行できるブロックプロトコルです。ほとんどのクライアント オペレーティングシステムには、標準のイーサネットポートで動作するソフトウェアイニシエータが搭載され ています。

### **NFS**

NFS は、 UNIX および Linux システム向けの従来のファイルアクセスプロトコルです。クライアントは、 NFSv3 、 NFSv4 、および NFSv4.1 プロトコルを使用して ONTAP ボリューム内のファイルにアクセスでき ます。ファイルアクセスは、 UNIX 形式の権限、 NTFS 形式の権限、またはその両方の組み合わせを使用し て制御できます。

クライアントは、 NFS プロトコルと SMB プロトコルの両方を使用して同じファイルにアクセスできます。

#### **SMB**

SMB は、 Windows システム向けの従来のファイルアクセスプロトコルです。クライアントは、 SMB 2.0 、 SMB 2.1 、 SMB 3.0 、および SMB 3.1.1 の各プロトコルを使用して ONTAP ボリューム内のファイルにアク セスできます。NFS と同様に、複数の形式の権限の組み合わせがサポートされています。

### **S3**

Cloud Volumes ONTAP は、スケールアウトストレージ用のオプションとしてS3をサポートしています。S3プ ロトコルをサポートすることで、Storage VM (SVM) のバケットに格納されたオブジェクトへのS3クライア ントアクセスを設定できます。

["S3](https://docs.netapp.com/us-en/ontap/s3-multiprotocol/index.html#how-s3-multiprotocol-works)[マル](https://docs.netapp.com/us-en/ontap/s3-multiprotocol/index.html#how-s3-multiprotocol-works)[チ](https://docs.netapp.com/us-en/ontap/s3-multiprotocol/index.html#how-s3-multiprotocol-works)[プロトコルの](https://docs.netapp.com/us-en/ontap/s3-multiprotocol/index.html#how-s3-multiprotocol-works)[仕](https://docs.netapp.com/us-en/ontap/s3-multiprotocol/index.html#how-s3-multiprotocol-works)[組みを説明します](https://docs.netapp.com/us-en/ontap/s3-multiprotocol/index.html#how-s3-multiprotocol-works)["](https://docs.netapp.com/us-en/ontap/s3-multiprotocol/index.html#how-s3-multiprotocol-works)。["ONTAP](https://docs.netapp.com/us-en/ontap/object-storage-management/index.html) [で](https://docs.netapp.com/us-en/ontap/object-storage-management/index.html) [S3](https://docs.netapp.com/us-en/ontap/object-storage-management/index.html) [オ](https://docs.netapp.com/us-en/ontap/object-storage-management/index.html)[ブジェクトストレージサービスを設定および](https://docs.netapp.com/us-en/ontap/object-storage-management/index.html) [管理する方](https://docs.netapp.com/us-en/ontap/object-storage-management/index.html)[法](https://docs.netapp.com/us-en/ontap/object-storage-management/index.html)[について説明します](https://docs.netapp.com/us-en/ontap/object-storage-management/index.html)["](https://docs.netapp.com/us-en/ontap/object-storage-management/index.html)。

### **nvme-tcp**が表示されます

Cloud Volumes ONTAP バージョン9.12.1以降を使用している場合、クラウドプロバイダではnvme-tcpがサポ ートされます。BlueXPには、NVMe-oF TCPの管理機能はありません。

ONTAPを使用したNVMeの設定の詳細については、を参照してください ["NVMe](https://docs.netapp.com/us-en/ontap/san-admin/configure-svm-nvme-task.html)[用の](https://docs.netapp.com/us-en/ontap/san-admin/configure-svm-nvme-task.html)[Storage VM](https://docs.netapp.com/us-en/ontap/san-admin/configure-svm-nvme-task.html)[を設定する](https://docs.netapp.com/us-en/ontap/san-admin/configure-svm-nvme-task.html) ["](https://docs.netapp.com/us-en/ontap/san-admin/configure-svm-nvme-task.html)。

# ディスクとアグリゲート

Cloud Volumes ONTAP でのクラウドストレージの使用方法を理解することで、ストレー

ジコストを把握することができます。

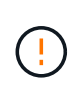

すべてのディスクとアグリゲートは、BlueXPから直接作成および削除する必要があります。こ れらのアクションは、別の管理ツールから実行しないでください。これにより、システムの安 定性が低下し、将来ディスクを追加できなくなる可能性があります。また、クラウドプロバイ ダの冗長料金が発生する可能性もあります。

### 概要

Cloud Volumes ONTAP では、クラウドプロバイダのストレージをディスクとして使用し、それらを 1 つ以上 のアグリゲートにグループ化します。アグリゲートは、 1 つ以上のボリュームにストレージを提供します。

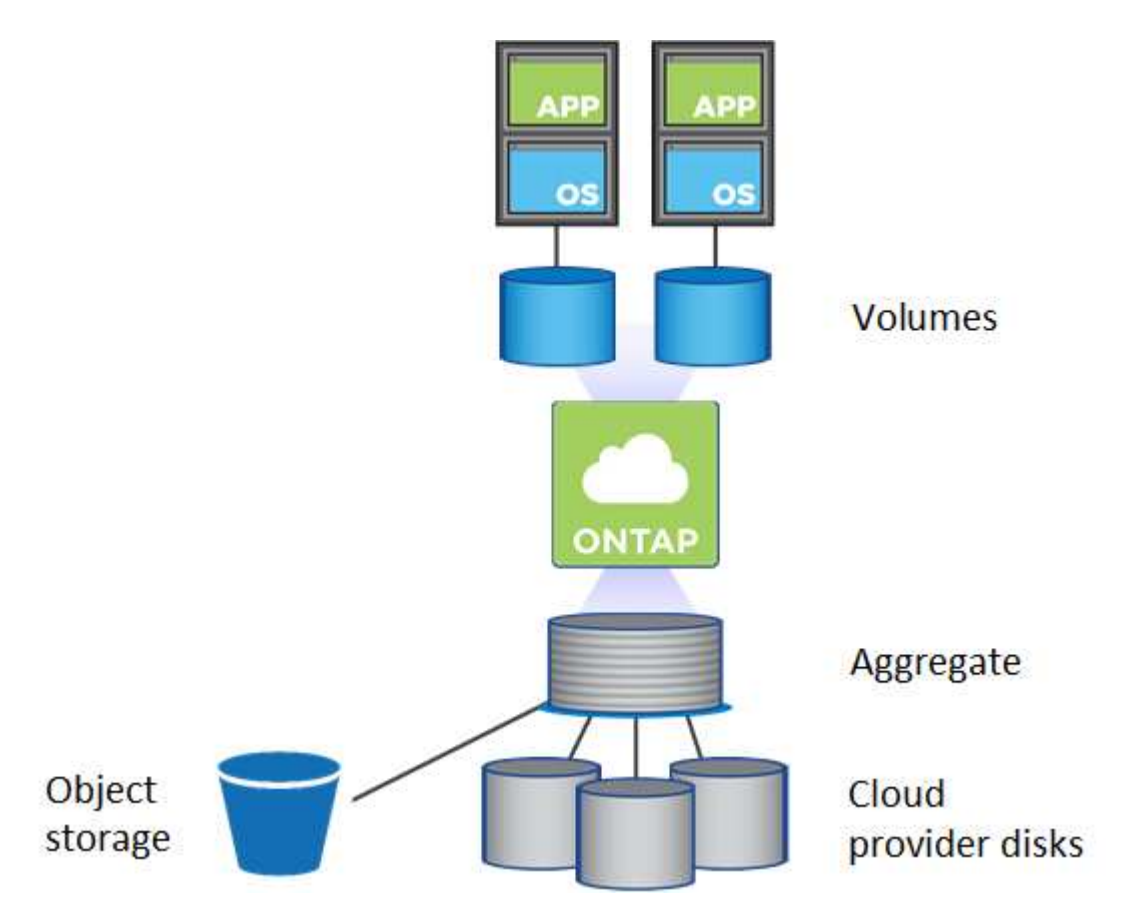

クラウドディスクにはいくつかのタイプがサポートされています。ディスクタイプはボリュームの作成時に選 択し、デフォルトのディスクサイズは Cloud Volumes ONTAP の導入時に選択します。

 $\circledS$ 

クラウドプロバイダから購入したストレージの総容量は、 \_raw 容量です。約 12~14% は Cloud Volumes ONTAP 用に予約されたオーバーヘッドであるため、使用可能な容量はこれよ り少なくなります。たとえば、BlueXPで500GiBのアグリゲートが作成された場合、使用可能 な容量は442.94GiBです。

**AWS** ストレージ

AWS で Cloud Volumes ONTAP は、一部の EC2 インスタンスタイプで、ユーザデータ用の EBS ストレージ とローカルの NVMe ストレージが Flash Cache として使用されます。

**EBS** ストレージ

AWS では、アグリゲートに同じサイズのディスクを最大 6 本含めることができます。ただし、Amazon EBS Elastic Volumes機能をサポートする構成では、アグリゲートに最大8本のディスクを含めることがで きます。 ["Elastic Volumes](#page-371-0)[のサポートに関する詳細](#page-371-0)[情報](#page-371-0)["](#page-371-0)。

最大ディスクサイズは 16TiB です。

基盤となる EBS ディスクタイプは、汎用 SSD ( GP3 または gp2 )、プロビジョニングされる IOPS SSD ( io1 )、またはスループット最適化 HDD ( st1 )です。EBS ディスクと Amazon S3 をにペアリ ングできます ["](#page-377-0)[使用](#page-377-0)[頻](#page-377-0)[度](#page-377-0)[の](#page-377-0)[低](#page-377-0)[いデータを](#page-377-0)[低](#page-377-0)[コストの](#page-377-0)[オ](#page-377-0)[ブジェクトストレージに](#page-377-0)[階層](#page-377-0)[化します](#page-377-0)["](#page-377-0)。

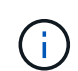

スループット最適化 HDD ( st1 )を使用している場合、オブジェクトストレージへのデー タの階層化は推奨されません。

### ローカル **NVMe** ストレージ

一部の EC2 インスタンスタイプには、 Cloud Volumes ONTAP がとして使用するローカル NVMe ストレ ージが含まれています ["Flash Cache"](#page-388-0)。

- 関連リンク \*
- ["AWS](http://docs.aws.amazon.com/AWSEC2/latest/UserGuide/EBSVolumeTypes.html) [のドキュメント](http://docs.aws.amazon.com/AWSEC2/latest/UserGuide/EBSVolumeTypes.html)[:](http://docs.aws.amazon.com/AWSEC2/latest/UserGuide/EBSVolumeTypes.html) [EBS](http://docs.aws.amazon.com/AWSEC2/latest/UserGuide/EBSVolumeTypes.html) [ボ](http://docs.aws.amazon.com/AWSEC2/latest/UserGuide/EBSVolumeTypes.html)[リュームのタイプ](http://docs.aws.amazon.com/AWSEC2/latest/UserGuide/EBSVolumeTypes.html)["](http://docs.aws.amazon.com/AWSEC2/latest/UserGuide/EBSVolumeTypes.html)
- ["](#page-43-0)[でディスクタイプとディスクサイ](#page-43-0)[ズ](#page-43-0)[を選択する方](#page-43-0)[法](#page-43-0)[について説明します](#page-43-0) [AWS](#page-43-0) [のシステムを管理でき](#page-43-0) [ます](#page-43-0)["](#page-43-0)
- ["AWS](https://docs.netapp.com/us-en/cloud-volumes-ontap-relnotes/reference-limits-aws.html) [での](https://docs.netapp.com/us-en/cloud-volumes-ontap-relnotes/reference-limits-aws.html) [Cloud Volumes ONTAP](https://docs.netapp.com/us-en/cloud-volumes-ontap-relnotes/reference-limits-aws.html) [のストレージの制限を](https://docs.netapp.com/us-en/cloud-volumes-ontap-relnotes/reference-limits-aws.html)[確認](https://docs.netapp.com/us-en/cloud-volumes-ontap-relnotes/reference-limits-aws.html)[します](https://docs.netapp.com/us-en/cloud-volumes-ontap-relnotes/reference-limits-aws.html)["](https://docs.netapp.com/us-en/cloud-volumes-ontap-relnotes/reference-limits-aws.html)
- ["AWS](http://docs.netapp.com/us-en/cloud-volumes-ontap-relnotes/reference-configs-aws.html) [で](http://docs.netapp.com/us-en/cloud-volumes-ontap-relnotes/reference-configs-aws.html) [Cloud Volumes ONTAP](http://docs.netapp.com/us-en/cloud-volumes-ontap-relnotes/reference-configs-aws.html) [がサポートされている構成を](http://docs.netapp.com/us-en/cloud-volumes-ontap-relnotes/reference-configs-aws.html)[確認](http://docs.netapp.com/us-en/cloud-volumes-ontap-relnotes/reference-configs-aws.html)[します](http://docs.netapp.com/us-en/cloud-volumes-ontap-relnotes/reference-configs-aws.html)["](http://docs.netapp.com/us-en/cloud-volumes-ontap-relnotes/reference-configs-aws.html)

### **Azure** ストレージ

Azure では、アグリゲートに同じサイズのディスクを 12 本まで含めることができます。ディスクタイプと最 大ディスクサイズは、シングルノードシステムと HA ペアのどちらを使用するかによって異なります。

シングルノードシステム

シングルノードシステムでは、次のタイプのAzureマネージドディスクを使用できます。

- \_Premium SSD Managed Disks (プレミアム SSD 管理ディスク) I/O 負荷の高いワークロードに高 パフォーマンスを提供し、コストを高めます。
- *Premium SSD v2*管理ディスク Premium SSD Managed Disksと比較して、シングルノードとHAペアの 両方で低コストで高いパフォーマンスと低レイテンシを実現します。
- \_ 標準 SSD 管理ディスク \_ 低 IOPS を必要とするワークロードに一貫したパフォーマンスを提供しま す。
- Standard HDD Managed Disks are a good choice if you need high iops and want to Reduce your costs (高 IOPS が必要なく、コストを削減したい場合に最適です。)

管理対象の各ディスクタイプの最大ディスクサイズは 32TiB です。

管理対象ディスクと Azure BLOB ストレージをペアリングすることができます からに ["](#page-377-0)[使用](#page-377-0)[頻](#page-377-0)[度](#page-377-0)[の](#page-377-0)[低](#page-377-0) [いデータを](#page-377-0)[低](#page-377-0)[コストの](#page-377-0)[オ](#page-377-0)[ブジェクトストレージに](#page-377-0)[階層](#page-377-0)[化します](#page-377-0)["](#page-377-0)。

### **HA** ペア

HAペアは、I/O負荷の高いワークロードに高パフォーマンスを提供する次の2種類のディスクを使用しま す。

- *Premium*ページ*blobs*'最大ディスク・サイズ8TiB
- 管理対象ディスク 最大ディスクサイズは32TiBです
- 関連リンク \*
- ["](#page-118-0)[でディスクタイプとディスクサイ](#page-118-0)[ズ](#page-118-0)[を選択する方](#page-118-0)[法](#page-118-0)[について説明します](#page-118-0) [Azure](#page-118-0) [の既存のシステムを](#page-118-0)["](#page-118-0)
- ["Azure](#page-143-0)[での](#page-143-0)[Cloud Volumes ONTAP HA](#page-143-0)[ペアの](#page-143-0)[起](#page-143-0)[動](#page-143-0)["](#page-143-0)
- ["Microsoft Azure](https://docs.microsoft.com/en-us/azure/virtual-machines/disks-types) [のドキュメント](https://docs.microsoft.com/en-us/azure/virtual-machines/disks-types)[:「](https://docs.microsoft.com/en-us/azure/virtual-machines/disks-types) [Azure managed disk types"](https://docs.microsoft.com/en-us/azure/virtual-machines/disks-types)
- ["Microsoft Azure](https://docs.microsoft.com/en-us/azure/storage/blobs/storage-blob-pageblob-overview) [のドキュメント](https://docs.microsoft.com/en-us/azure/storage/blobs/storage-blob-pageblob-overview)[:「](https://docs.microsoft.com/en-us/azure/storage/blobs/storage-blob-pageblob-overview) [Overview of Azure page blob"](https://docs.microsoft.com/en-us/azure/storage/blobs/storage-blob-pageblob-overview)
- ["Azure](https://docs.netapp.com/us-en/cloud-volumes-ontap-relnotes/reference-limits-azure.html) [での](https://docs.netapp.com/us-en/cloud-volumes-ontap-relnotes/reference-limits-azure.html) [Cloud Volumes ONTAP](https://docs.netapp.com/us-en/cloud-volumes-ontap-relnotes/reference-limits-azure.html) [のストレージの制限を](https://docs.netapp.com/us-en/cloud-volumes-ontap-relnotes/reference-limits-azure.html)[確認](https://docs.netapp.com/us-en/cloud-volumes-ontap-relnotes/reference-limits-azure.html)[します](https://docs.netapp.com/us-en/cloud-volumes-ontap-relnotes/reference-limits-azure.html)["](https://docs.netapp.com/us-en/cloud-volumes-ontap-relnotes/reference-limits-azure.html)

### **Google Cloud**ストレージ

Google Cloudでは、アグリゲートに同じサイズのディスクを6本まで含めることができます。最大ディスクサ イズは 64TiB です。

ディスクタイプは、 Zonal SSD persistent disks 、 Zonal Balanced persistent disks 、または Zonal standard persistent disks \_ のいずれかです。永続ディスクを Google Storage バケットとペアリングできます からに ["](#page-377-0)[使用](#page-377-0)[頻](#page-377-0)[度](#page-377-0)[の](#page-377-0)[低](#page-377-0)[いデータを](#page-377-0)[低](#page-377-0)[コストの](#page-377-0)[オ](#page-377-0)[ブジェクトストレージに](#page-377-0)[階層](#page-377-0)[化します](#page-377-0)["](#page-377-0)。

- 関連リンク \*
- ["Google Cloud](https://cloud.google.com/compute/docs/disks/)[のドキュメント](https://cloud.google.com/compute/docs/disks/)[:「](https://cloud.google.com/compute/docs/disks/)[Storage Options"](https://cloud.google.com/compute/docs/disks/)
- ["Google Cloud](https://docs.netapp.com/us-en/cloud-volumes-ontap-relnotes/reference-limits-gcp.html)[での](https://docs.netapp.com/us-en/cloud-volumes-ontap-relnotes/reference-limits-gcp.html)[Cloud Volumes ONTAP](https://docs.netapp.com/us-en/cloud-volumes-ontap-relnotes/reference-limits-gcp.html) [のストレージ制限を](https://docs.netapp.com/us-en/cloud-volumes-ontap-relnotes/reference-limits-gcp.html)[確認](https://docs.netapp.com/us-en/cloud-volumes-ontap-relnotes/reference-limits-gcp.html)[します](https://docs.netapp.com/us-en/cloud-volumes-ontap-relnotes/reference-limits-gcp.html)["](https://docs.netapp.com/us-en/cloud-volumes-ontap-relnotes/reference-limits-gcp.html)

### **RAID** タイプ

各 Cloud Volumes ONTAP アグリゲートの RAID タイプは RAID 0 (ストライピング)です。Cloud Volumes ONTAP は、ディスクの可用性とデータ保持性についてクラウドプロバイダに依存しています。その他の RAID タイプはサポートされません。

ホットスペア

RAID0 は、冗長性を確保するためにホットスペアの使用をサポートしていません。

Cloud Volumes ONTAP インスタンスに接続された未使用のディスク(ホットスペア)の作成は不要な費用で あり、必要に応じて追加のスペースをプロビジョニングすることができません。そのため、お勧めしません。

## <span id="page-371-0"></span>**AWS**の**Elastic Volumes**

Cloud Volumes ONTAP アグリゲートでAmazon EBS Elastic Volumes機能がサポートさ れるため、パフォーマンスが向上し、容量が追加されます。また、必要に応じて基盤と なるディスク容量が自動的に拡張されます。

### 利点

• ディスクの動的な拡張

BlueXPは、Cloud Volumes ONTAP の実行中およびディスクの接続中に、ディスクのサイズを動的に増や すことができます。

• パフォーマンスの向上

Elastic Volumesで有効になっているアグリゲートには、最大8本のディスクを割り当てて、2つのRAIDグ ループで均等に利用することができます。この構成により、スループットとパフォーマンスが向上しま す。

• 大容量アグリゲート

8本のディスクをサポートすることで、最大アグリゲート容量は128TiBになります。これらの制限 は、Elastic Volumes機能が有効になっていないアグリゲートの場合、ディスクリミットの6つと最大96TiB を超えます。

システムの合計容量制限は変わりません。

["AWS](https://aws.amazon.com/ebs/features/)[のドキュメント](https://aws.amazon.com/ebs/features/)[:「](https://aws.amazon.com/ebs/features/)[Learn more about Elastic Volumes from AWS](https://aws.amazon.com/ebs/features/)[」](https://aws.amazon.com/ebs/features/)["](https://aws.amazon.com/ebs/features/)

サポートされている構成

Amazon EBS Elastic Volumes機能は、特定のCloud Volumes ONTAP バージョンと特定のEBSディスクタイプ でサポートされています。

### **Cloud Volumes ONTAP** のバージョン

Elastic Volumes機能は、バージョン9.11.0以降で作成されたCloud Volumes ONTAP システムでサポートされ ます。この機能は、9.11.0より前に導入された既存のCloud Volumes ONTAP システムでは\_サポートされませ  $\mathcal{L}_{\alpha}$ 

たとえば、Cloud Volumes ONTAP 9.9.0システムを作成したあとに、そのシステムをバージョン9.11.0にアッ プグレードした場合、Elastic Volumes機能はサポートされません。バージョン9.11.0以降を使用して導入した 新しいシステムである必要があります。

**EBS**ディスクタイプ

Elastic Volumes機能は、汎用SSD(GP3)またはプロビジョニングされたIOPS SSD(io1)を使用する場 合、アグリゲートレベルで自動的に有効になります。Elastic Volumes機能は、他の種類のディスクを使用する アグリゲートではサポートされていません。

### 必要な**AWS**権限

3.9.19リリース以降では、Cloud Volumes ONTAP アグリゲートでElastic Volumes機能を有効化して管理する ために、Connectorで次の権限が必要になります。

- EC2: DescribeVolumesModifications ( EC2 : DescribeVolumesMod
- EC2: ModifyVolume

これらの権限はに含まれています ["](https://docs.netapp.com/us-en/bluexp-setup-admin/reference-permissions-aws.html)[ネ](https://docs.netapp.com/us-en/bluexp-setup-admin/reference-permissions-aws.html)[ットアップが提供するポリシー](https://docs.netapp.com/us-en/bluexp-setup-admin/reference-permissions-aws.html)["](https://docs.netapp.com/us-en/bluexp-setup-admin/reference-permissions-aws.html)

### **Elastic Volumes**のサポートの仕組み

Elastic Volumes機能が有効になっているアグリゲートは、1つまたは2つのRAIDグループで構成されます。 各RAIDグループには、同じ容量の同一ディスクが4本あります。それぞれ2.5TiBのディスクを4本含む10TiBの アグリゲートの例を次に示します。

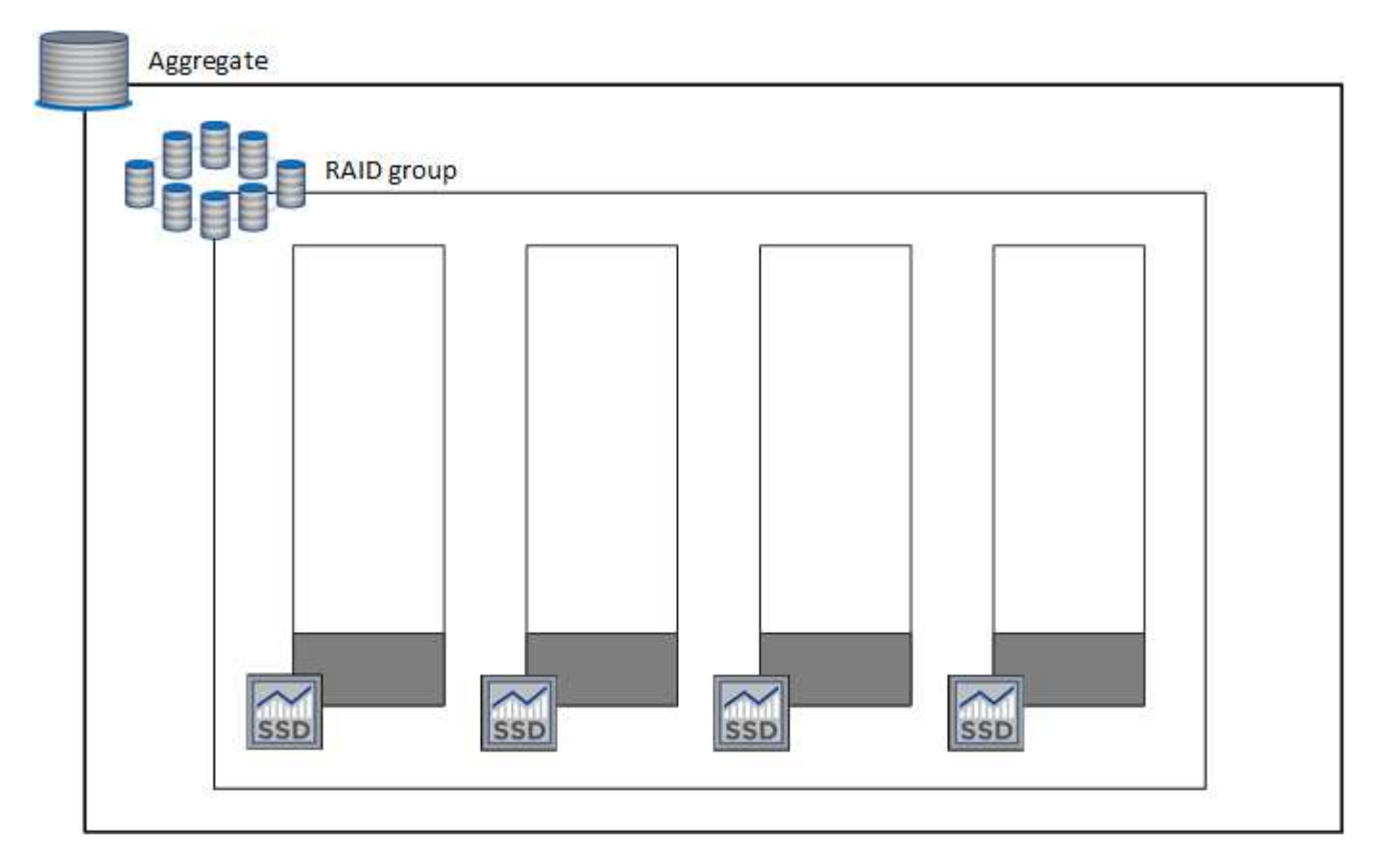

BlueXPでアグリゲートが作成されると、1つのRAIDグループから始まります。追加の容量が必要になった場 合、BlueXPはRAIDグループ内のすべてのディスクの容量を同じ量だけ増やして、アグリゲートを拡張しま す。容量の増加は、最小256 GiBまたはアグリゲートのサイズの10%です。

たとえば、アグリゲートが1TiBの場合、各ディスクは250GiBです。アグリゲートの容量の10%は100GiBで す。これは256GiBよりも小さいため、アグリゲートのサイズは256GiB以上(各ディスクで64GiB)増加しま す。

Cloud Volumes ONTAP システムの実行中およびディスクが接続されている間は、BlueXPによってディスクの サイズが増加します。変更はシステムの停止を伴わないものです。

アグリゲートが64TiB(各ディスクで16TiB)に達すると、BlueXPは容量を追加するために2つ目のRAIDグル ープを作成します。この2つ目のRAIDグループは、最初のRAIDグループと同様に機能します。つまり、同じ 容量のディスクが4本あり、最大64TiBまで拡張できます。つまり、アグリゲートの最大容量は128TiBになり ます。

次に、2つのRAIDグループを含むアグリゲートの例を示します。最初のRAIDグループの容量が上限に達して おり、2番目のRAIDグループのディスクには十分な空きスペースがあります。

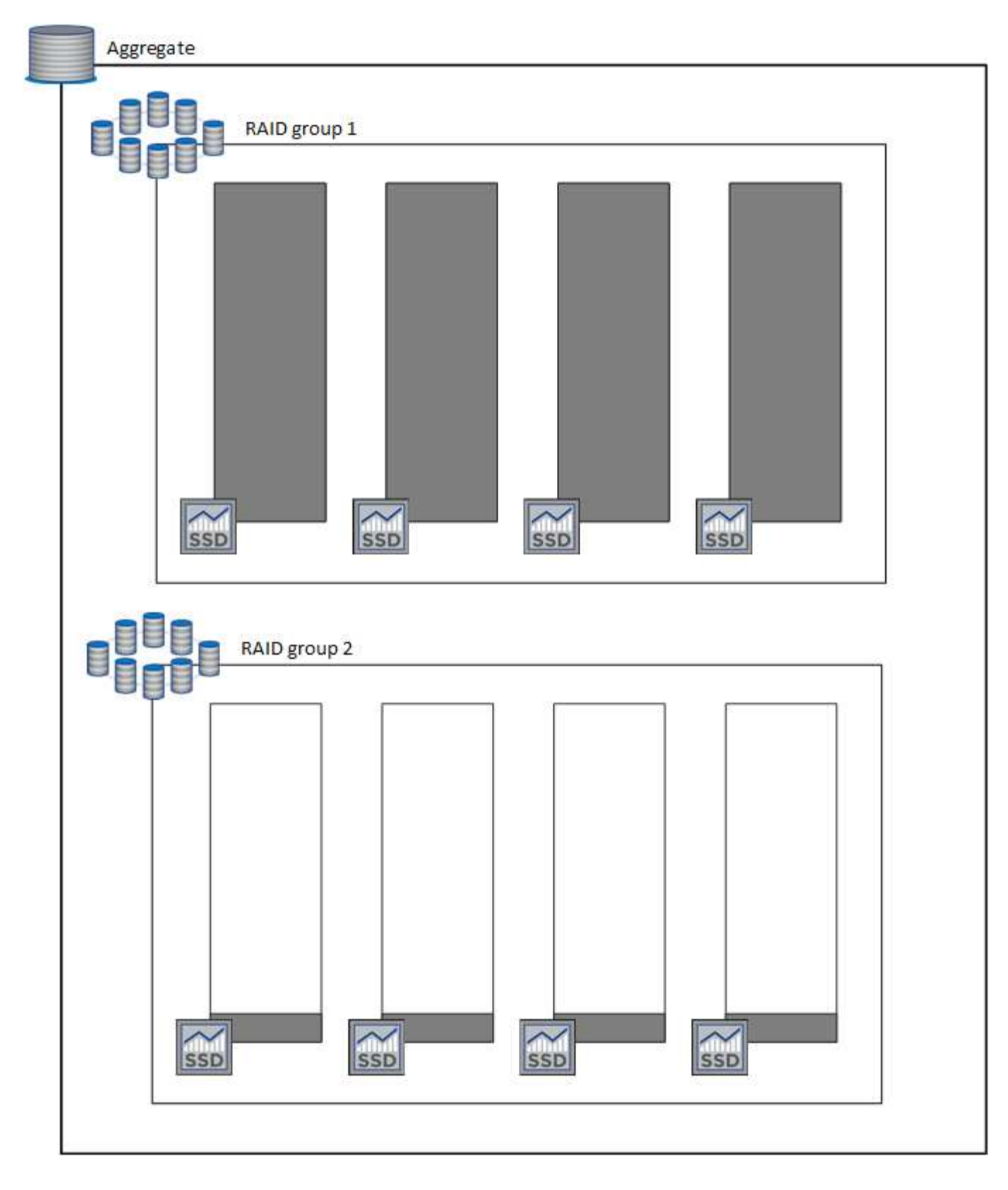

ボリュームを作成したときの動作

GP3またはio1ディスクを使用するボリュームを作成すると、次のようにアグリゲート上にボリュームが作成 されます。

• Elastic Volumesが有効になっている既存のGP3アグリゲートまたはio1アグリゲートがある場合、BlueXP はそのアグリゲートにボリュームを作成します。

- Elastic Volumesが有効になっているGP3アグリゲートまたはio1アグリゲートが複数ある場合、BlueXP は、最小限のリソースを必要とするボリュームをアグリゲート上に作成します。
- Elastic Volumesが有効になっていないGP3アグリゲートまたはio1アグリゲートだけがシステムに存在す る場合、そのアグリゲートにボリュームが作成されます。

このシナリオはほとんど発生しませんが、次の2つのケースが考えられます。

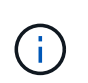

- Elastic Volumes機能は、APIからアグリゲートを作成するときに明示的に無効にした。
- ユーザインターフェイスから新しいCloud Volumes ONTAP システムを作成した場合、 初期アグリゲートではElastic Volumes機能は無効になります。レビュー [制限] 詳細につ いては、以下をご覧ください。
- 既存のアグリゲートに十分な容量がない場合は、Elastic Volumesを有効にしてアグリゲートが作成され、 その新しいアグリゲートにボリュームが作成されます。

アグリゲートのサイズは、要求されたボリュームサイズと10%の容量に基づいて決まります。

**Capacity Management Mode** (容量管理モード)

コネクタの容量管理モードは、他のタイプのアグリゲートと同様にElastic Volumesと連携します。

- 自動モードが有効な場合(デフォルト設定)、容量を追加する必要があると、BlueXPによってアグリゲー トのサイズが自動的に拡張されます。
- 容量管理モードを手動に変更すると、追加の容量を購入する承認を求めるメッセージが表示されます。

["](#page-382-0)[容量管理モードの詳細については、こちらをご覧ください](#page-382-0)["](#page-382-0)。

### 制限

アグリゲートのサイズの拡張には最大で6時間かかることがあります。この間、BlueXPはそのアグリゲートに 容量を追加することはできません。

### **Elastic Volumes**との連携方法

Elastic Volumesは、BlueXPで次のように操作できます。

• GP3ディスクまたはio1ディスクを使用する場合は、初期アグリゲートでElastic Volumesが有効になって いる新しいシステムを作成します

["Cloud Volumes ONTAP](#page-87-0) [システムの](#page-87-0)[作](#page-87-0)[成方](#page-87-0)[法](#page-87-0)[について説明します](#page-87-0)["](#page-87-0)

• Elastic Volumesが有効になっているアグリゲートに新しいボリュームを作成します

GP3またはio1ディスクを使用するボリュームを作成すると、Elastic Volumesが有効になっているアグリ ゲートにボリュームが自動的に作成されます。詳細については、を参照してください [ボリュームを作成 したときの動作]。

["](#page-235-0)[ボ](#page-235-0)[リュームを](#page-235-0)[作](#page-235-0)[成する方](#page-235-0)[法](#page-235-0)[について説明します](#page-235-0)["](#page-235-0)。

• Elastic Volumesが有効な新しいアグリゲートを作成します

Cloud Volumes ONTAP システムがバージョン9.11.0以降で作成されていれば、GP3ディスクまたはio1デ ィスクを使用する新しいアグリゲートでは、Elastic Volumesが自動的に有効になります。

アグリゲートを作成すると、アグリゲートの容量サイズを確認するプロンプトが表示されます。これは、 ディスクサイズとディスク数を選択する他の設定とは異なります。

次のスクリーンショットは、GP3ディスクで構成される新しいアグリゲートの例を示しています。

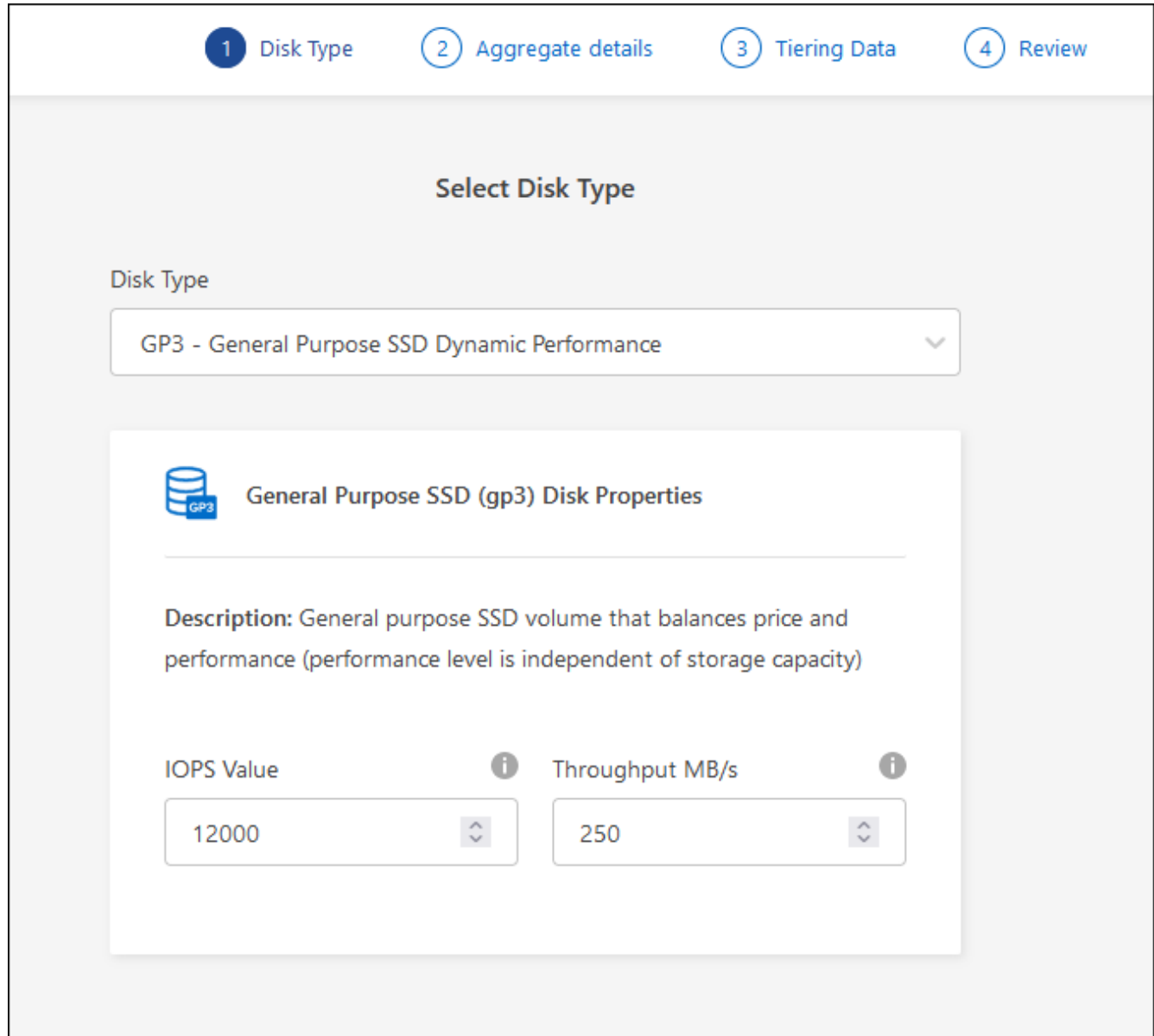

["](#page-260-0)[アグリ](#page-260-0)[ゲ](#page-260-0)[ートの](#page-260-0)[作](#page-260-0)[成方](#page-260-0)[法](#page-260-0)[を](#page-260-0)[確認](#page-260-0)[できます](#page-260-0)["](#page-260-0)。

• Elastic Volumesが有効になっているアグリゲートを特定します

Advanced Allocationページに移動すると、アグリゲートでElastic Volumes機能が有効になっているかどう かを確認できます。次の例では、aggr1でElastic Volumesが有効になっています。

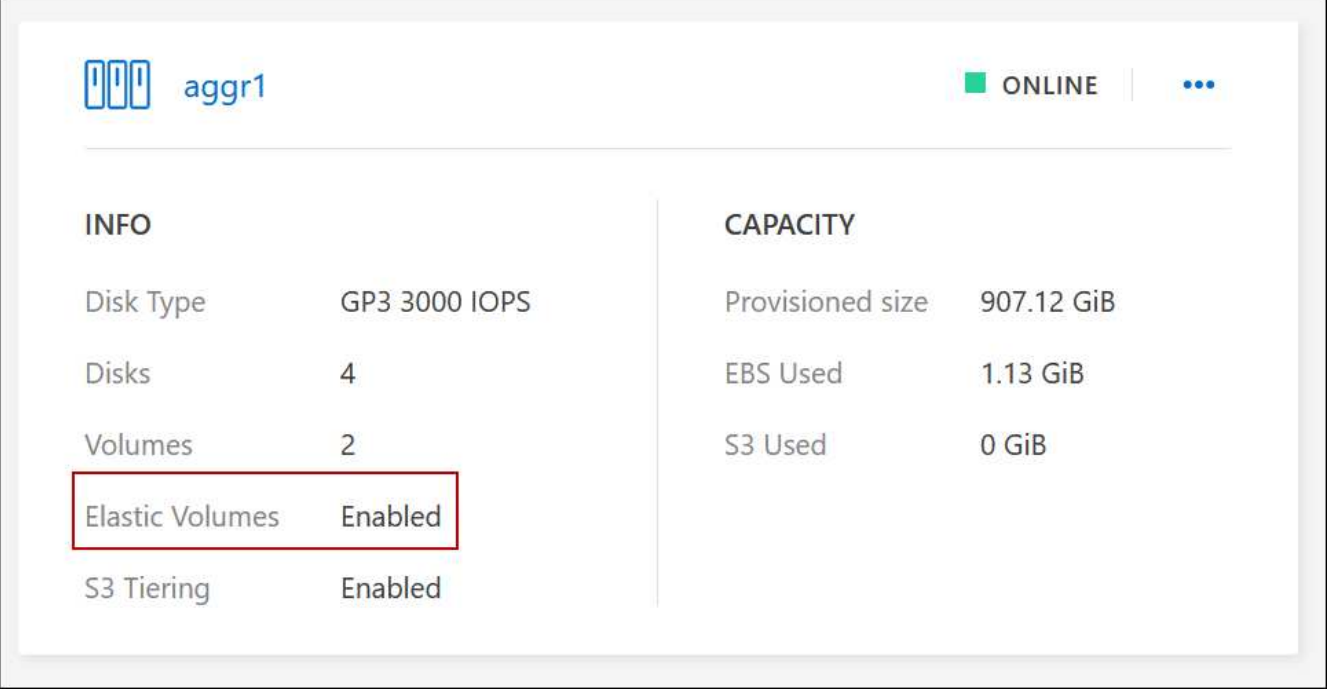

• アグリゲートに容量を追加します

BlueXPでは必要に応じて自動的にアグリゲートに容量が追加されますが、手動で容量を増やすことができ ます。

["](#page-262-0)[アグリ](#page-262-0)[ゲ](#page-262-0)[ートの容量を](#page-262-0)[増](#page-262-0)[やす方](#page-262-0)[法](#page-262-0)[について説明します](#page-262-0)["](#page-262-0)。

• Elastic Volumesが有効になっているアグリゲートにデータをレプリケートします

移行先のCloud Volumes ONTAP システムがElastic Volumesをサポートしている場合、Elastic Volumeが有 効になっているアグリゲートに移行先ボリュームが配置されます(GP3ディスクまたはio1ディスクを選択 している場合)。

["](https://docs.netapp.com/us-en/bluexp-replication/task-replicating-data.html)[データレプリケーションの設定方](https://docs.netapp.com/us-en/bluexp-replication/task-replicating-data.html)[法](https://docs.netapp.com/us-en/bluexp-replication/task-replicating-data.html)[について説明します](https://docs.netapp.com/us-en/bluexp-replication/task-replicating-data.html)["](https://docs.netapp.com/us-en/bluexp-replication/task-replicating-data.html)

<span id="page-377-0"></span>データ階層化の概要

使用頻度の低いデータを低コストのオブジェクトストレージに自動的に階層化できるた め、ストレージコストを削減できます。アクティブなデータはハイパフォーマンスの SSD または HDD に残り、非アクティブなデータは低コストのオブジェクトストレージ に階層化されます。これにより、プライマリストレージのスペースを再利用し、セカン ダリストレージを縮小できます。

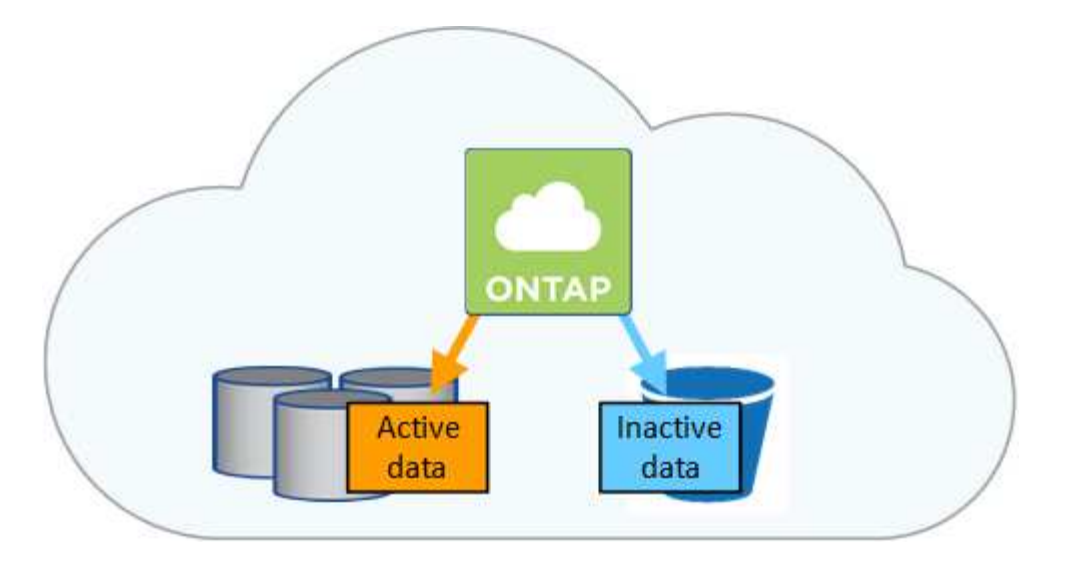

データ階層化は、 FabricPool テクノロジによって実現されます。Cloud Volumes ONTAPは、追加ライセンス なしですべてのCloud Volumes ONTAPクラスタのデータ階層化を実現します。データ階層化を有効にする と、オブジェクトストレージに階層化されたデータに料金が発生します。オブジェクトストレージのコストの 詳細については、クラウドプロバイダのドキュメントを参照してください。

**AWS** でのデータ階層化

AWS でデータ階層化を有効にすると、 Cloud Volumes ONTAP はホットデータのパフォーマンス階層として EBS 、アクセス頻度の低いデータの大容量階層として AWS S3 を使用します。

高パフォーマンス階層

パフォーマンス階層には、汎用 SSD ( GP3 または gp2 )またはプロビジョニングされる IOPS SSD ( io1 )を使用できます。

スループット最適化 HDD (st1)を使用している場合、オブジェクトストレージへのデータの階層化は推 奨されません。

### 大容量階層

Cloud Volumes ONTAP システムは、アクセス頻度の低いデータを1つのS3バケットに階層化します。

BlueXPでは、作業環境ごとに1つのS3バケットが作成され、fabric-pool-\_cluster unique identifier\_という名 前が付けられています。ボリュームごとに異なる S3 バケットが作成されることはありません。

BlueXPはS3バケットを作成する際、次のデフォルト設定を使用します。

- ストレージクラス:Standard
- デフォルトの暗号化:無効
- Block public access:すべてのパブリックアクセスをブロックします
- オブジェクトの所有権:ACLが有効
- バケットのバージョン管理:無効
- オブジェクトロック:無効

ストレージクラス

AWS の階層化データのデフォルトのストレージクラスは *Standard* です。Standard は、複数の可用性ゾー ンにまたがって保存された頻繁にアクセスされるデータに最適です。

アクセス頻度の低いデータがない場合は、ストレージクラスを次のいずれかに変更することで、ストレー ジコストを削減できます。*Intelligent Tiering \_*、*\_one-Zone*低頻度アクセス、*Standard -*低頻度アクセス、 または S3 Glacier Instant Retrieval。ストレージクラスを変更すると、アクセス頻度の低いデータは Standard ストレージクラスから始まり、 30 日経ってもアクセスされない場合は選択したストレージクラ スに移行されます。

データにアクセスするとアクセスコストが高くなるため、ストレージクラスを変更する前にその点を考慮 してください。 ["Amazon S3](https://aws.amazon.com/s3/storage-classes)[のドキュメント](https://aws.amazon.com/s3/storage-classes)[:](https://aws.amazon.com/s3/storage-classes)[Amazon S3](https://aws.amazon.com/s3/storage-classes)[ストレージクラスの詳細](https://aws.amazon.com/s3/storage-classes)["](https://aws.amazon.com/s3/storage-classes)です。

作業環境の作成時にストレージクラスを選択し、あとでいつでも変更できます。ストレージクラスを変更 する手順については、を参照して["](task-tiering.html)[使用](task-tiering.html)[頻](task-tiering.html)[度](task-tiering.html)[の](task-tiering.html)[低](task-tiering.html)[いデータを](task-tiering.html)[低](task-tiering.html)[コストの](task-tiering.html)[オ](task-tiering.html)[ブジェクトストレージに](task-tiering.html)[階層](task-tiering.html)[化](task-tiering.html)["](task-tiering.html) ください。

データ階層化のストレージクラスは、システム全体に適用されます。ボリューム単位ではありません。

#### **Azure** のデータ階層化

Azure でデータ階層化を有効にすると、 Cloud Volumes ONTAP は、ホットデータ用のパフォーマンス階層と して Azure で管理されているディスクを、アクセス頻度の低いデータ用の大容量階層として Azure Blob Storage を使用します。

高パフォーマンス階層

高パフォーマンス階層には SSD と HDD があります。

### 大容量階層

Cloud Volumes ONTAP システムは、アクセス頻度の低いデータを単一のBLOBコンテナに階層化します。

BlueXPでは、Cloud Volumes ONTAP の作業環境ごとに1つのコンテナを持つ新しいストレージアカウント が作成されます。ストレージアカウントの名前はランダムです。ボリュームごとに異なるコンテナは作成 されません。

BlueXPでは、次の設定でストレージアカウントが作成されます。

- アクセス層:ホット
- パフォーマンス:標準
- 冗長性:ローカル冗長ストレージ(LRS)
- アカウント:StorageV2(汎用v2)
- REST API処理にはセキュアな転送が必要:有効
- ストレージアカウントキーへのアクセス:有効
- TLSの最小バージョン:バージョン1.2
- インフラストラクチャの暗号化:無効

ストレージアクセス階層

Azure の階層化データのデフォルトのストレージアクセス階層は、 \_hot\_tier です。ホット階層は、大容量 階層でアクセス頻度が高いデータに最適です。

大容量階層のアクセス頻度の低いデータにアクセスする予定がない場合は、 cool storage階層に変更する ことでストレージコストを削減できます。ストレージ階層をクールに変更すると、アクセス頻度の低い大 容量階層のデータがクールなストレージ階層に直接移動します。

データにアクセスするとアクセスコストが高くなるため、ストレージ階層を変更する前にその点を考慮し てください。 ["Microsoft Azure](https://docs.microsoft.com/en-us/azure/storage/blobs/storage-blob-storage-tiers)[のドキュメント](https://docs.microsoft.com/en-us/azure/storage/blobs/storage-blob-storage-tiers)[:「](https://docs.microsoft.com/en-us/azure/storage/blobs/storage-blob-storage-tiers)[Azure Blob Storage Access Tiers](https://docs.microsoft.com/en-us/azure/storage/blobs/storage-blob-storage-tiers)[の詳細](https://docs.microsoft.com/en-us/azure/storage/blobs/storage-blob-storage-tiers)」["](https://docs.microsoft.com/en-us/azure/storage/blobs/storage-blob-storage-tiers)です。

作業環境の作成時にストレージ階層を選択し、あとでいつでも変更できます。ストレージ階層の変更の詳 細については、を参照してください["](task-tiering.html)[使用](task-tiering.html)[頻](task-tiering.html)[度](task-tiering.html)[の](task-tiering.html)[低](task-tiering.html)[いデータを](task-tiering.html)[低](task-tiering.html)[コストの](task-tiering.html)[オ](task-tiering.html)[ブジェクトストレージに](task-tiering.html)[階層](task-tiering.html) [化](task-tiering.html)["](task-tiering.html)。

データ階層化のためのストレージアクセス階層は、システム全体に適用されます。ボリューム単位ではあ りません。

**Google Cloud**のデータ階層化

Google Cloudでデータ階層化を有効にすると、Cloud Volumes ONTAP はホットデータのパフォーマンス階層 として永続的ディスクを使用し、アクセス頻度の低いデータの大容量階層としてGoogle Cloud Storageバケッ トを使用します。

高パフォーマンス階層

パフォーマンス階層には、 SSD 永続ディスク、分散型永続ディスク、標準の永続ディスクがあります。

大容量階層

Cloud Volumes ONTAP システムは、アクセス頻度の低いデータを1つのGoogle Cloud Storageバケットに 階層化します。

BlueXPは'各作業環境用にバケットを作成し'fabric-pool-\_cluster unique identifier\_という名前を付けますボ リュームごとに異なるバケットが作成されることはありません。

BlueXPでバケットを作成すると、次のデフォルト設定が使用されます。

- 場所の種類:地域
- ストレージクラス:Standard
- public access:オブジェクトACLに依存します
- アクセスコントロール:きめ細かな設定
- 保護:なし
- データの暗号化:Googleで管理されるキー

ストレージクラス

階層化データのデフォルトのストレージクラスは、 *Standard Storage\_class* です。データへのアクセス頻 度が低い場合は、 *\_Nearline Storage\_or\_Coldline Storage* に変更することでストレージコストを削減でき ます。ストレージクラスを変更すると、それ以降のアクセス頻度の低いデータは選択したクラスに直接移 動されます。

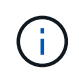

ストレージクラスを変更すると、アクセス頻度の低い既存のデータがデフォルトのストレー ジクラスのままになります。既存のアクセス頻度の低いデータのストレージクラスを変更す るには、指定を手動で実行する必要があります。

データにアクセスするとアクセスコストが高くなるため、ストレージクラスを変更する前にこの点を考慮 する必要があります。詳細については、を参照して ["Google Cloud](https://cloud.google.com/storage/docs/storage-classes)[のドキュメント](https://cloud.google.com/storage/docs/storage-classes)[:](https://cloud.google.com/storage/docs/storage-classes)[ストレージクラス](https://cloud.google.com/storage/docs/storage-classes)["](https://cloud.google.com/storage/docs/storage-classes)く ださい。

作業環境の作成時にストレージ階層を選択し、あとでいつでも変更できます。ストレージクラスの変更の 詳細については、を参照してください["](task-tiering.html)[使用](task-tiering.html)[頻](task-tiering.html)[度](task-tiering.html)[の](task-tiering.html)[低](task-tiering.html)[いデータを](task-tiering.html)[低](task-tiering.html)[コストの](task-tiering.html)[オ](task-tiering.html)[ブジェクトストレージに](task-tiering.html)[階層](task-tiering.html) [化](task-tiering.html)["](task-tiering.html)。

データ階層化のストレージクラスは、システム全体に適用されます。ボリューム単位ではありません。

データ階層化と容量の制限

データの階層化を有効にしても、システムの容量制限は変わりません。この制限は、パフォーマンス階層と容 量階層に分散されます。

ボリューム階層化ポリシー

データ階層化を有効にするには、ボリュームの作成、変更、またはレプリケート時にボリューム階層化ポリシ ーを選択する必要があります。ボリュームごとに異なるポリシーを選択できます。

一部の階層化ポリシーには、最小冷却期間が関連付けられています。この期間は、データを「コールド」と見 なして容量階層に移動するために、ボリューム内のユーザーデータを非アクティブのままにする必要がある時 間を設定します。クーリング期間は、データがアグリゲートに書き込まれると開始されます。

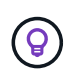

最小クーリング期間とデフォルトのアグリゲートしきい値を 50% に変更できます(詳細につい ては後述します)。 ["](http://docs.netapp.com/ontap-9/topic/com.netapp.doc.dot-mgng-stor-tier-fp/GUID-AD522711-01F9-4413-A254-929EAE871EBF.html)[冷](http://docs.netapp.com/ontap-9/topic/com.netapp.doc.dot-mgng-stor-tier-fp/GUID-AD522711-01F9-4413-A254-929EAE871EBF.html)[却](http://docs.netapp.com/ontap-9/topic/com.netapp.doc.dot-mgng-stor-tier-fp/GUID-AD522711-01F9-4413-A254-929EAE871EBF.html)[期間を変更する方](http://docs.netapp.com/ontap-9/topic/com.netapp.doc.dot-mgng-stor-tier-fp/GUID-AD522711-01F9-4413-A254-929EAE871EBF.html)[法](http://docs.netapp.com/ontap-9/topic/com.netapp.doc.dot-mgng-stor-tier-fp/GUID-AD522711-01F9-4413-A254-929EAE871EBF.html)[について説明します](http://docs.netapp.com/ontap-9/topic/com.netapp.doc.dot-mgng-stor-tier-fp/GUID-AD522711-01F9-4413-A254-929EAE871EBF.html)["](http://docs.netapp.com/ontap-9/topic/com.netapp.doc.dot-mgng-stor-tier-fp/GUID-AD522711-01F9-4413-A254-929EAE871EBF.html) および ["](http://docs.netapp.com/ontap-9/topic/com.netapp.doc.dot-mgng-stor-tier-fp/GUID-8FC4BFD5-F258-4AA6-9FCB-663D42D92CAA.html)[しきい](http://docs.netapp.com/ontap-9/topic/com.netapp.doc.dot-mgng-stor-tier-fp/GUID-8FC4BFD5-F258-4AA6-9FCB-663D42D92CAA.html)[値](http://docs.netapp.com/ontap-9/topic/com.netapp.doc.dot-mgng-stor-tier-fp/GUID-8FC4BFD5-F258-4AA6-9FCB-663D42D92CAA.html)[を変更す](http://docs.netapp.com/ontap-9/topic/com.netapp.doc.dot-mgng-stor-tier-fp/GUID-8FC4BFD5-F258-4AA6-9FCB-663D42D92CAA.html) [る方](http://docs.netapp.com/ontap-9/topic/com.netapp.doc.dot-mgng-stor-tier-fp/GUID-8FC4BFD5-F258-4AA6-9FCB-663D42D92CAA.html)[法](http://docs.netapp.com/ontap-9/topic/com.netapp.doc.dot-mgng-stor-tier-fp/GUID-8FC4BFD5-F258-4AA6-9FCB-663D42D92CAA.html)[について説明します](http://docs.netapp.com/ontap-9/topic/com.netapp.doc.dot-mgng-stor-tier-fp/GUID-8FC4BFD5-F258-4AA6-9FCB-663D42D92CAA.html)["](http://docs.netapp.com/ontap-9/topic/com.netapp.doc.dot-mgng-stor-tier-fp/GUID-8FC4BFD5-F258-4AA6-9FCB-663D42D92CAA.html)。

BlueXPでは、ボリュームを作成または変更するときに、次のボリューム階層化ポリシーから選択できます。

#### **Snapshot** のみ

アグリゲートの容量が 50% に達すると、 Cloud Volumes ONTAP は、アクティブなファイルシステムに関 連付けられていない Snapshot コピーのコールドユーザデータを容量階層に階層化します。冷却期間は約 2 日間です。

読み取りの場合、容量階層のコールドデータブロックはホットになり、パフォーマンス階層に移動されま す。

すべて

すべてのデータ(メタデータを除く)はすぐにコールドとしてマークされ、オブジェクトストレージにで きるだけ早く階層化されます。ボリューム内の新しいブロックがコールドになるまで、 48 時間待つ必要は ありません。「すべて」のポリシーが設定される前のボリュームにあるブロックは、コールドになるまで 48 時間かかります。

読み取られた場合、クラウド階層のコールドデータブロックはコールドのままで、パフォーマンス階層に 書き戻されません。このポリシーは ONTAP 9.6 以降で使用できます。

アグリゲートの容量が 50% に達すると、 Cloud Volumes ONTAP はボリューム内のコールドデータブロッ クを容量階層に階層化します。コールドデータには、 Snapshot コピーだけでなく、アクティブなファイ ルシステムのコールドユーザデータも含まれます。冷却期間は約 31 日です。

このポリシーは、 Cloud Volumes ONTAP 9.4 以降でサポートされます。

ランダム読み取りで読み取りを行うと、容量階層のコールドデータブロックがホットになり、パフォーマ ンス階層に移動します。インデックススキャンやアンチウイルススキャンに関連するようなシーケンシャ ルリードで読み取られた場合、コールドデータブロックはコールド状態を維持し、パフォーマンス階層に は移動しません。

なし

ボリュームのデータをパフォーマンス階層に保持し、容量階層に移動できないようにします。

ボリュームをレプリケートする場合、データをオブジェクトストレージに階層化するかどうかを選択できま す。その場合は、データ保護ボリュームに\*Backup\*ポリシーが適用されます。Cloud Volumes ONTAP 9.6 以 降では、「 \* all \* 」階層化ポリシーがバックアップポリシーに置き換えられます。

#### **Cloud Volumes ONTAP** をオフにすると、冷却期間に影響します

データブロックはクーリングスキャンによって冷却されます。このプロセスでは、使用されていないブロック のブロック温度が次の低い値に移動(冷却)されます。デフォルトのクーリング時間は、ボリューム階層化ポ リシーによって異なります。

- 自動: 31 日
- Snapshot のみ: 2 日

冷却スキャンが機能するためには、 Cloud Volumes ONTAP が実行されている必要があります。Cloud Volumes ONTAP をオフにすると、冷却も停止します。その結果、冷却時間が長くなります。

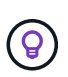

Cloud Volumes ONTAP をオフにすると、システムを再起動するまで各ブロックの温度が維持 されます。たとえば、システムの電源をオフにしたときにブロックの温度が 5 であっても、シ ステムの電源をオンにしたときの温度は 5 のままです。

### データ階層化の設定

手順とサポートされる構成のリストについては、を参照してください["](task-tiering.html)[使用](task-tiering.html)[頻](task-tiering.html)[度](task-tiering.html)[の](task-tiering.html)[低](task-tiering.html)[いデータを](task-tiering.html)[低](task-tiering.html)[コストの](task-tiering.html)[オ](task-tiering.html) [ブジェクトストレージに](task-tiering.html)[階層](task-tiering.html)[化](task-tiering.html)["](task-tiering.html)。

### <span id="page-382-0"></span>ストレージ管理

BlueXPでは、Cloud Volumes ONTAP ストレージをシンプルかつ高度に管理できます。

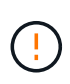

すべてのディスクとアグリゲートは、BlueXPから直接作成および削除する必要があります。こ れらのアクションは、別の管理ツールから実行しないでください。これにより、システムの安 定性が低下し、将来ディスクを追加できなくなる可能性があります。また、クラウドプロバイ ダの冗長料金が発生する可能性もあります。

ストレージのプロビジョニング

BlueXPを使用すると、ディスクを購入してアグリゲートを管理することで、Cloud Volumes ONTAP 用のスト レージのプロビジョニングを簡単に行うことができます。ボリュームを作成するだけで済みます。必要に応じ て、 Advanced Allocation オプションを使用してアグリゲートをプロビジョニングできます。

プロビジョニングの簡素化

アグリゲートは、ボリュームにクラウドストレージを提供します。BlueXPでは、インスタンスを起動すると き、および追加のボリュームをプロビジョニングするときにアグリゲートが作成されます。

ボリュームを作成すると、BlueXPは次の3つのうちいずれかの処理を行います。

• 十分な空きスペースがある既存のアグリゲートにボリュームを配置します。

• ボリュームを既存のアグリゲートに配置するには、そのアグリゲート用に追加のディスクを購入します。

+ Elastic VolumesをサポートするAWSのアグリゲートの場合、BlueXPはRAIDグループ内のディスクのサイズ も大きくなります。 ["Elastic Volumes](#page-371-0)[のサポートに関する詳細](#page-371-0)[情報](#page-371-0)["](#page-371-0)。

• 新しいアグリゲートのディスクを購入し、そのアグリゲートにボリュームを配置します。

BlueXPでは、アグリゲートの最大サイズ、シンプロビジョニングが有効かどうか、アグリゲートの空きスペ ースのしきい値など、いくつかの要因によって新しいボリュームをどこに配置するかを決定します。

(ဓူ) アカウント管理者は、 [ 設定 \*] ページから空き容量のしきい値を変更できます。

**AWS** でのアグリゲートのディスクサイズの選択

Cloud Volumes ONTAP 用の新しいアグリゲートをAWSで作成すると、システムのアグリゲートの数が増える につれて、アグリゲートのディスクサイズが徐々に拡張されます。BlueXPは、AWSが許容する最大データデ ィスク数に達する前に、システムの最大容量を利用できるようにします。

たとえば、BlueXPでは、次のようなディスクサイズが選択される場合があります。

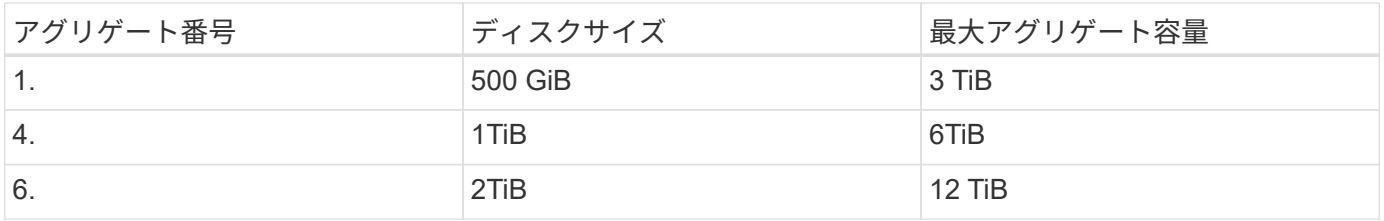

 $\left(\mathbf{i}\right)$ 

この動作は、Amazon EBS Elastic Volumes機能をサポートするアグリゲートには適用されませ ん。Elastic Volumesが有効になっているアグリゲートは、1つまたは2つのRAIDグループで構成 されます。各RAIDグループには、同じ容量の同一ディスクが4本あります。 ["Elastic Volumes](#page-371-0) [のサポートに関する詳細](#page-371-0)[情報](#page-371-0)["](#page-371-0)。

ディスクサイズは、 Advanced Allocation オプションを使用して選択できます。

高度な割り当て

BlueXPでは、アグリゲートを自分で管理する代わりに、自分で管理できます。 ["Advanced allocation \\*](#page-260-0) [ページ](#page-260-0)

[からアクセスします](#page-260-0)["](#page-260-0)では、特定の数のディスクを含む新しいアグリゲートの作成、既存のアグリゲートへの ディスクの追加、および特定のアグリゲートでのボリュームの作成を行うことができます。

#### 容量管理

アカウント管理者は、BlueXPがストレージ容量の決定を通知するかどうか、またはBlueXPが容量の要件を自 動的に管理するかどうかを選択できます。

この動作は、コネクタの Capacity Management Mode\_onによって決定されます。容量管理モードは、そのコ ネクタで管理されているすべてのCloud Volumes ONTAP システムに影響します。別のコネクタがある場合 は、別の方法で設定できます。

#### 自動容量管理

容量管理モードは、デフォルトで自動に設定されています。このモードでは、空きスペース率が15分ごとに チェックされ、空きスペース率が指定したしきい値を下回っていないかどうかが確認されます。より多くの容 量が必要になると、BlueXPは自動的に新しいディスクの購入を開始し、未使用のディスク(アグリゲート) セットを削除し、必要に応じてアグリゲート間でボリュームを移動し、ディスク障害を回避します。

次の例は、このモードの動作を示しています。

• アグリゲートの容量がしきい値に達し、ディスクの容量が増えても、BlueXPはそのアグリゲート用の新し いディスクを自動的に購入するため、ボリュームを継続して拡張することができます。

Elastic VolumesをサポートするAWSのアグリゲートの場合は、BlueXPでRAIDグループ内のディスクのサイズ も拡張されます。 ["Elastic Volumes](#page-371-0)[のサポートに関する詳細](#page-371-0)[情報](#page-371-0)["](#page-371-0)。

[+]

\*アグリゲートが容量のしきい値に達し、追加のディスクをサポートできない場合、BlueXPは、アグリゲート のボリュームを、使用可能な容量を持つアグリゲートまたは新しいアグリゲートに自動的に移動します。

 $[+]$ 

ボリュームに新しいアグリゲートを作成すると、そのボリュームのサイズに対応するディスクサイズが選択さ れます。

[+]

元のアグリゲートに空きスペースがあることに注意してください。既存のボリュームまたは新しいボリューム では、そのスペースを使用できます。このシナリオでは、スペースをクラウドプロバイダに戻すことはできま せん。

• アグリゲートにボリュームが12時間以上格納されていない場合、BlueXPはそのアグリゲートを削除しま す。

容量の自動管理による **LUN** の管理

BlueXPの自動容量管理はLUNには適用されませんBlueXPでLUNを作成すると'自動拡張機能が無効になります

#### 手動による容量管理

アカウント管理者が容量管理モードを手動に設定した場合、容量の決定が必要になったときに「Action Required」メッセージが表示されます。自動モードで説明されている例と同じ例が手動モードにも適用されま すが、アクションを受け入れる必要があります。

詳細はこちら。

["](#page-263-0)[容量管理モードを変更する方](#page-263-0)[法](#page-263-0)[について説明します](#page-263-0)["](#page-263-0)。

### 書き込み速度

BlueXPを使用すると'ほとんどのCloud Volumes ONTAP 構成で通常の書き込み速度また は高速の書き込み速度を選択できます書き込み速度を選択する前に、高速書き込みを使 用する場合の標準設定と高設定の違い、およびリスクと推奨事項を理解しておく必要が あります。

通常の書き込み速度

通常の書き込み速度を選択した場合、データはディスクに直接書き込まれます。データをディスクに直接書き 込んだ場合、計画外のシステム停止が発生した場合や、計画外のシステム停止が発生した場合のデータ損失の 可能性を低減します( HA ペアのみ)。

デフォルトでは、通常の書き込み速度が使用されます。

#### 高速の書き込み速度

高速書き込みを選択すると、データはディスクに書き込まれる前にメモリにバッファされるため、書き込みパ フォーマンスが向上します。このキャッシュにより、計画外のシステム停止が発生した場合にデータが失われ る可能性があります。

計画外のシステム停止が発生した場合に失われる可能性があるデータの量は、最後の 2 つの整合ポイントの 範囲です。整合ポイントとは、バッファされたデータをディスクに書き込むことです。整合ポイントは、書き 込みログがいっぱいになったとき、または 10 秒後(どちらか早い方)に発生します。ただし、クラウドプロ バイダが提供するストレージのパフォーマンスが整合ポイントの処理時間に影響する可能性があります。

### 高速書き込みを使用する場合

高速の書き込みパフォーマンスが求められるワークロードで、計画外のシステム停止が発生した場合や、計画 外のシステム停止(HAペアのみ)が伴うカスケード障害が発生した場合のデータ損失リスクに対処できる場 合は、高速の書き込み速度を使用することを推奨します。

高速書き込みを使用する場合の推奨事項

高速の書き込み速度を有効にする場合は、アプリケーションレイヤでの書き込み保護を確保するか、またはデ ータ損失が発生した場合にアプリケーションで許容されるようにする必要があります。

**AWS** で **HA** ペアを使用した場合の高速の書き込み速度

AWS の HA ペアで高速の書き込み速度を有効にする場合は、複数の Availability Zone ( AZ ;アベイラビリ ティゾーン)環境と単一の AZ 環境の保護レベルの違いを理解しておく必要があります。複数の AZ に HA ペ アを導入すると、耐障害性が向上し、データ損失の可能性を軽減できます。

["AWS](#page-390-0) [の](#page-390-0) [HA](#page-390-0) [ペアについて詳しくは、こちらをご覧ください](#page-390-0)["](#page-390-0)。

高速の書き込み速度をサポートする構成

すべての Cloud Volumes ONTAP 構成で高速書き込みがサポートされるわけではありません。デフォルトで

は、これらの構成では通常の書き込み速度が使用されます。

### **AWS**

シングルノードシステムを使用する場合、 Cloud Volumes ONTAP では、すべてのインスタンスタイプで高速 な書き込み速度がサポートされます。

9.8 リリース以降では、 Cloud Volumes ONTAP でサポートされているほぼすべての EC2 インスタンスタイプ を使用する場合、 HA ペアでの高速書き込みがサポートされます。ただし、 m5.xlarge と r5.xlarge は除きま す。

["Cloud Volume](https://docs.netapp.com/us-en/cloud-volumes-ontap-relnotes/reference-configs-aws.html) [が提供する](https://docs.netapp.com/us-en/cloud-volumes-ontap-relnotes/reference-configs-aws.html) [Amazon EC2](https://docs.netapp.com/us-en/cloud-volumes-ontap-relnotes/reference-configs-aws.html) [インスタンスの詳細については、こちらをご覧ください](https://docs.netapp.com/us-en/cloud-volumes-ontap-relnotes/reference-configs-aws.html) [ONTAP](https://docs.netapp.com/us-en/cloud-volumes-ontap-relnotes/reference-configs-aws.html) [は](https://docs.netapp.com/us-en/cloud-volumes-ontap-relnotes/reference-configs-aws.html) [をサポートします](https://docs.netapp.com/us-en/cloud-volumes-ontap-relnotes/reference-configs-aws.html)["](https://docs.netapp.com/us-en/cloud-volumes-ontap-relnotes/reference-configs-aws.html)。

### **Azure**

シングルノードシステムを使用する場合、 Cloud Volumes ONTAP では、すべての種類の VM で高速な書き込 み速度がサポートされます。

HA ペアを使用する場合、 Cloud Volumes ONTAP では 9.8 リリース以降、複数の種類の VM で高速の書き込 み速度がサポートされます。にアクセスします ["Cloud Volumes ONTAP](https://docs.netapp.com/us-en/cloud-volumes-ontap-relnotes/reference-configs-azure.html) [リリースノート](https://docs.netapp.com/us-en/cloud-volumes-ontap-relnotes/reference-configs-azure.html)["](https://docs.netapp.com/us-en/cloud-volumes-ontap-relnotes/reference-configs-azure.html) をクリックして、高 速の書き込み速度をサポートする VM タイプを確認します。

#### **Google Cloud**

シングルノードシステムを使用する場合、 Cloud Volumes ONTAP では、すべての種類のマシンで高速な書き 込み速度がサポートされます。

HAペアを使用する場合、Cloud Volumes ONTAP 9.13.0リリース以降では、いくつかのタイプのVMで高速の 書き込み速度がサポートされます。にアクセスします ["Cloud Volumes ONTAP](https://docs.netapp.com/us-en/cloud-volumes-ontap-relnotes/reference-configs-gcp.html#supported-configurations-by-license) [リリースノート](https://docs.netapp.com/us-en/cloud-volumes-ontap-relnotes/reference-configs-gcp.html#supported-configurations-by-license)["](https://docs.netapp.com/us-en/cloud-volumes-ontap-relnotes/reference-configs-gcp.html#supported-configurations-by-license) をクリックし て、高速の書き込み速度をサポートする VM タイプを確認します。

["Cloud](https://docs.netapp.com/us-en/cloud-volumes-ontap-relnotes/reference-configs-gcp.html) [の](https://docs.netapp.com/us-en/cloud-volumes-ontap-relnotes/reference-configs-gcp.html) [Google Cloud](https://docs.netapp.com/us-en/cloud-volumes-ontap-relnotes/reference-configs-gcp.html) [マシンタイプの詳細をご覧ください](https://docs.netapp.com/us-en/cloud-volumes-ontap-relnotes/reference-configs-gcp.html) [Volume ONTAP](https://docs.netapp.com/us-en/cloud-volumes-ontap-relnotes/reference-configs-gcp.html) [はをサポートします](https://docs.netapp.com/us-en/cloud-volumes-ontap-relnotes/reference-configs-gcp.html)["](https://docs.netapp.com/us-en/cloud-volumes-ontap-relnotes/reference-configs-gcp.html)。

書き込み速度を選択する方法

を作成するときに、書き込み速度を選択できます 新しい作業環境を構築できます ["](#page-330-0)[既存のシステムの書き込み](#page-330-0) [速度](#page-330-0)[を変更する](#page-330-0)["](#page-330-0)。

データ損失が発生した場合の予測

高速の書き込み速度が原因でデータ損失が発生した場合、Event Management System(EMS;イベント管理 システム)で次の2つのイベントが報告されます。

• Cloud Volumes ONTAP 9.12.1以降

 NOTICE nv.data.loss.possible: An unexpected shutdown occurred while in high write speed mode, which possibly caused a loss of data. \* Cloud Volumes ONTAP 9.11.0~9.11.1

DEBUG nv.check.failed: NVRAM check failed with error "NVRAM disabled due to dirty shutdown with High Write Speed mode"

 ERROR wafl.root.content.changed: Contents of the root volume '' might have changed. Verify that all recent configuration changes are still in effect..

\* Cloud Volumes ONTAP 9.8~9.10.1

DEBUG nv.check.failed: NVRAM check failed with error "NVRAM disabled due to dirty shutdown"

ERROR wafl.root.content.changed: Contents of the root volume '' might have changed. Verify that all recent configuration changes are still in effect.

この場合、Cloud Volumes ONTAP をブートして、ユーザの手を煩わせることなくデータを提供できるように する必要があります。

データ損失が発生した場合のデータアクセスの停止方法

データ損失について懸念がある場合、データ損失時にアプリケーションの実行を停止し、データ損失の問題に 適切に対処したあとでデータアクセスを再開するには、 CLI から NVFAIL オプションを使用してこの目標を 達成します。

をクリックして **NVFAIL** オプションを有効にします

vol modify -volume <vol-name> -nvfail on `

をクリックして **NVFAIL** 設定を確認します

vol show -volume <vol-name> -fields nvfail`

**NVFAIL** オプションを無効にする場合

vol modify -volume <vol-name> -nvfail off `

データ損失が発生した場合、 NVFAIL が有効になっている NFS または iSCSI ボリュームは、データ処理を停 止する必要があります(ステートレスプロトコルである CIFS への影響はありません)。詳細については、を 参照してください ["NFS](https://docs.netapp.com/ontap-9/topic/com.netapp.doc.dot-mcc-mgmt-dr/GUID-40D04B8A-01F7-4E87-8161-E30BD80F5B7F.html) [ボ](https://docs.netapp.com/ontap-9/topic/com.netapp.doc.dot-mcc-mgmt-dr/GUID-40D04B8A-01F7-4E87-8161-E30BD80F5B7F.html)[リュームまたは](https://docs.netapp.com/ontap-9/topic/com.netapp.doc.dot-mcc-mgmt-dr/GUID-40D04B8A-01F7-4E87-8161-E30BD80F5B7F.html) [LUN](https://docs.netapp.com/ontap-9/topic/com.netapp.doc.dot-mcc-mgmt-dr/GUID-40D04B8A-01F7-4E87-8161-E30BD80F5B7F.html) [へのアクセスに](https://docs.netapp.com/ontap-9/topic/com.netapp.doc.dot-mcc-mgmt-dr/GUID-40D04B8A-01F7-4E87-8161-E30BD80F5B7F.html)[対](https://docs.netapp.com/ontap-9/topic/com.netapp.doc.dot-mcc-mgmt-dr/GUID-40D04B8A-01F7-4E87-8161-E30BD80F5B7F.html)[する](https://docs.netapp.com/ontap-9/topic/com.netapp.doc.dot-mcc-mgmt-dr/GUID-40D04B8A-01F7-4E87-8161-E30BD80F5B7F.html) [NVFAIL](https://docs.netapp.com/ontap-9/topic/com.netapp.doc.dot-mcc-mgmt-dr/GUID-40D04B8A-01F7-4E87-8161-E30BD80F5B7F.html) [の](https://docs.netapp.com/ontap-9/topic/com.netapp.doc.dot-mcc-mgmt-dr/GUID-40D04B8A-01F7-4E87-8161-E30BD80F5B7F.html)[影響](https://docs.netapp.com/ontap-9/topic/com.netapp.doc.dot-mcc-mgmt-dr/GUID-40D04B8A-01F7-4E87-8161-E30BD80F5B7F.html)["](https://docs.netapp.com/ontap-9/topic/com.netapp.doc.dot-mcc-mgmt-dr/GUID-40D04B8A-01F7-4E87-8161-E30BD80F5B7F.html)。

をクリックして **NVFAIL** 状態を確認します

vol show -fields in in-nvfailed-state 」を参照してください

データ損失の問題に適切に対処したら、 NVFAIL 状態を解消でき、ボリュームへのデータアクセスが可能にな ります。

をクリックして **NVFAIL** 状態を解消します

vol modify -volume <vol-name> -in-nvfailed-state false

# <span id="page-388-0"></span>**Flash Cache**

一部のCloud Volumes ONTAP 構成にはローカルのNVMeストレージが含まれてお り、Cloud Volumes ONTAP はパフォーマンスを向上させるために\_Flash Cache \_として 使用します。

**Flash Cache**とは

Flash Cache は、最近読み取られたユーザデータとネットアップのメタデータをリアルタイムでインテリジェ ントにキャッシングすることで、データへのアクセスを高速化します。データベース、 E メール、ファイル サービスなど、ランダムリードが大量に発生するワークロードに効果的です。

サポートされている構成

Flash Cacheは、特定のCloud Volumes ONTAP 構成でサポートされています。でサポートされている構成を 表示します ["Cloud Volumes ONTAP](https://docs.netapp.com/us-en/cloud-volumes-ontap-relnotes/index.html) [リリースノート](https://docs.netapp.com/us-en/cloud-volumes-ontap-relnotes/index.html)["](https://docs.netapp.com/us-en/cloud-volumes-ontap-relnotes/index.html)

### 制限

• AWSでCloud Volumes ONTAP 9.12.0以前用にFlash Cacheを設定する場合は、Flash Cacheのパフォーマ ンス向上を利用するために、すべてのボリュームで圧縮を無効にする必要があります。Cloud Volumes ONTAP 9.12.1以降を導入またはアップグレードする場合は、圧縮を無効にする必要はありません。

BlueXPからボリュームを作成するときにStorage Efficiencyを使用しないようにするか、ボリュームを作成 してから ["CLI](http://docs.netapp.com/ontap-9/topic/com.netapp.doc.dot-cm-vsmg/GUID-8508A4CB-DB43-4D0D-97EB-859F58B29054.html) [を使用してデータ](http://docs.netapp.com/ontap-9/topic/com.netapp.doc.dot-cm-vsmg/GUID-8508A4CB-DB43-4D0D-97EB-859F58B29054.html)[圧](http://docs.netapp.com/ontap-9/topic/com.netapp.doc.dot-cm-vsmg/GUID-8508A4CB-DB43-4D0D-97EB-859F58B29054.html)[縮](http://docs.netapp.com/ontap-9/topic/com.netapp.doc.dot-cm-vsmg/GUID-8508A4CB-DB43-4D0D-97EB-859F58B29054.html)[を無効にします](http://docs.netapp.com/ontap-9/topic/com.netapp.doc.dot-cm-vsmg/GUID-8508A4CB-DB43-4D0D-97EB-859F58B29054.html)["](http://docs.netapp.com/ontap-9/topic/com.netapp.doc.dot-cm-vsmg/GUID-8508A4CB-DB43-4D0D-97EB-859F58B29054.html)。

• 再起動後のキャッシュの再ウォームアップは、 Cloud Volumes ONTAP ではサポートされていません。

# **WORM** ストレージ

Cloud Volumes ONTAP システム上で Write Once Read Many (WORM) ストレージを アクティブにして、指定した保存期間内にファイルを変更せずに保持できます。クラウ ド WORM ストレージには SnapLock テクノロジが採用されており、 WORM ファイル はファイルレベルで保護されます。

**WORM** ストレージの仕組み

WORM ストレージにコミットされたファイルは、保持期間が過ぎたあとも変更することはできません。改ざ ん防止クロックは、 WORM ファイルの保持期間が経過したタイミングを決定します。

保存期間が経過すると、不要になったファイルを削除する必要があります。

**WORM** ストレージのアクティブ化

WORMストレージをアクティブ化する方法は、使用しているCloud Volumes ONTAP のバージョンによって異 なります。

Cloud Volumes ONTAP 9.10.1以降では、ボリュームレベルでWORMを有効または無効にすることができま す。

新しいCloud Volumes ONTAP 作業環境を作成する場合は、WORMストレージを有効または無効にするように 求められます。

- 作業環境の作成時にWORMストレージを有効にすると、BlueXPで作成したすべてのボリュームでWORM が有効になります。ただし、WORMが無効になっているボリュームは、ONTAP System Managerまた はONTAP CLIを使用して作成できます。
- 作業環境の作成時にWORMストレージを無効にすると、BlueXP 、ONTAP System Manager、また はONTAP CLIで作成するすべてのボリュームでWORMが無効になります。作成時に有効にしなかっ たCloud Volumes ONTAP 作業環境でWORMを有効にする場合は、ネットアップサポートとのサポートチ ケットを作成する必要があります。

バージョン**9.10.0**以前

新しい作業環境を作成するときに、 Cloud Volumes ONTAP システムで WORM ストレージをアクティブにで きます。BlueXPで作成するすべてのボリュームでWORMが有効になっています。WORMストレージは個 々 のボリュームで無効にすることはできません。

ファイルを **WORM** にコミットしています

アプリケーションを使用して、 NFS または CIFS を介してファイルを WORM にコミットしたり、 ONTAP CLI を使用してファイルを WORM に自動コミットしたりできます。また、追記可能 WORM ファイルを使用 して、ログ情報のように増分的に書き込まれるデータを保持することもできます。

Cloud Volumes ONTAP システムで WORM ストレージをアクティブにした後は、 WORM ストレージのすべ ての管理に ONTAP CLI を使用する必要があります。手順については、を参照してください ["ONTAP](http://docs.netapp.com/ontap-9/topic/com.netapp.doc.pow-arch-con/home.html) [のドキュ](http://docs.netapp.com/ontap-9/topic/com.netapp.doc.pow-arch-con/home.html) [メント](http://docs.netapp.com/ontap-9/topic/com.netapp.doc.pow-arch-con/home.html)["](http://docs.netapp.com/ontap-9/topic/com.netapp.doc.pow-arch-con/home.html)。

**WORM**ファイルを削除しています

privileged delete機能を使用して、保持期間中にWORMファイルを削除できます。

手順については、を参照してください ["ONTAP](https://docs.netapp.com/us-en/ontap/snaplock/delete-worm-files-concept.html) [のドキュメント](https://docs.netapp.com/us-en/ontap/snaplock/delete-worm-files-concept.html)["](https://docs.netapp.com/us-en/ontap/snaplock/delete-worm-files-concept.html)

**WORM**とデータの階層化

Cloud Volumes ONTAP 9.8以降の新規システムを作成する場合は、データ階層化とWORMストレージの両方 を有効にすることができます。WORMストレージによるデータ階層化を有効にすると、データをクラウドの オブジェクトストアに階層化できます。

データ階層化とWORMストレージの両方を有効にする場合は、次の点に注意してください。

- オブジェクトストレージに階層化されたデータには、ONTAP のWORM機能は含まれていません。WORM の機能をエンドツーエンドで維持するには、バケットの権限を正しく設定する必要があります。
- オブジェクトストレージに階層化されたデータはWORM機能を保持しません。つまり、バケットとコンテ ナへのフルアクセス権を持つ技術的には、ONTAP によって階層化されたオブジェクトをだれでも削除で きます。
- Cloud Volumes ONTAP 9.8へのリバートまたはダウングレードは、WORMと階層化を有効にしたあとはブ

制限

- Cloud Volumes ONTAP の WORM ストレージは、「信頼されたストレージ管理者」モデルで機能しま す。WORM ファイルは書き換えから保護されますが、期限切れ前の WORM データがボリュームに含まれ ていた場合でも、クラスタ管理者はボリュームを削除できます。
- 信頼できるストレージ管理者モデルに加えて、 Cloud Volumes ONTAP の WORM ストレージも「信頼で きるクラウド管理者」モデルで暗黙的に動作します。クラウド管理者は、クラウドプロバイダからクラウ ドストレージを直接削除するか、編集することで、有効期限が切れる前に WORM データを削除できまし た。

関連情報

• ["WORM](#page-315-0)[ストレージ用の](#page-315-0)[改ざ](#page-315-0)[ん](#page-315-0)[防](#page-315-0)[止](#page-315-0)[Snapshot](#page-315-0)[コピーを](#page-315-0)[作](#page-315-0)[成](#page-315-0)["](#page-315-0)

# ハイアベイラビリティペア

<span id="page-390-0"></span>**AWS** におけるハイアベイラビリティペア

Cloud Volumes ONTAP High Availability ( HA )構成は、無停止の運用と耐障害性を提 供します。AWS では、 2 つのノード間でデータが同期ミラーリングされます。

**HA** コンポーネント

AWS では、 Cloud Volumes ONTAP HA 構成に次のコンポーネントが含まれます。

- データが同期的にミラーリングされる 2 つの Cloud Volumes ONTAP ノード。
- ストレージのテイクオーバーとギブバックプロセスを支援するためにノード間の通信チャネルを提供する メディエータインスタンス。

メディエーター

AWS のメディエーターインスタンスの重要な詳細は、次のとおりです。

インスタンスタイプ

T3マイクロ

### ディスク

8GiBと4GiBのst1ディスク×2

オペレーティングシステム

Debian 11.

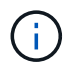

Cloud Volumes ONTAP 9.10.0 以前では、 Debian 10 はメディエーターにインストールされ ていました。

アップグレード

Cloud Volumes ONTAP をアップグレードすると、必要に応じてメディエーターインスタンスも更新されま

インスタンスへのアクセス

BlueXPからCloud Volumes ONTAP HAペアを作成すると、メディエーターインスタンスのキーペアを指定 するように求められます。このキーペアは、を使用したSSHアクセスに使用できます admin ユーザ:

サードパーティのエージェント

サードパーティエージェントまたは VM 拡張機能は、メディエーターインスタンスではサポートされてい ません。

ストレージのテイクオーバーとギブバック

ノードがダウンした場合、もう一方のノードはパートナーにデータを提供して、継続的なデータサービスを提 供できます。データはパートナーに同期的にミラーリングされているため、クライアントはパートナーノード から同じデータにアクセスできます。

ノードのリブート後、パートナーはデータを再同期してからストレージを返却する必要があります。データの 再同期にかかる時間は、ノードがダウンしている間に変更されたデータの量によって異なります。

ストレージのテイクオーバー、再同期、ギブバックは、すべてデフォルトで自動的に実行されます。ユーザに よる操作は必要ありません。

#### **RPO** と **RTO**

HA 構成では、次のようにデータの高可用性が維持されます。

- RPO ( Recovery Point Objective :目標復旧時点)は 0 秒です。データはトランザクション的に整合性が 保たれ、データ損失は発生しません。
- Recovery Time Objective(RTO;目標復旧時間)は120秒です。システム停止が発生した場合、120秒以 内にデータを利用できるようにする必要があります。

**HA** の導入モデル

複数のアベイラビリティゾーン(AZ)または単一のアベイラビリティゾーン(AZ)にHA構成を導入すること で、データの高可用性を確保できます。各構成の詳細を確認して、ニーズに最適な構成を選択してください。

複数のアベイラビリティゾーン

複数のアベイラビリティゾーン(AZ)にHA構成を導入すると、AZまたはCloud Volumes ONTAPノードを実 行するインスタンスで障害が発生した場合にデータの高可用性を確保できます。NAS IP アドレスがデータア クセスとストレージフェイルオーバーに与える影響を理解しておく必要があります。

#### **NFS** と **CIFS** のデータアクセス

HA 構成が複数のアベイラビリティゾーンに分散されている場合は、 \_floating IP addresss\_enable NAS client access 。障害が発生した場合に、ドメイン内のすべての VPC の CIDR ブロックの外側にあるフローティング IP アドレスをノード間で移行できます。VPC の外部にあるクライアントには、自分以外からネイティブにア クセスすることはできません ["AWS](#page-55-0) [転送ゲ](#page-55-0)[ートウェイを設定します](#page-55-0)["](#page-55-0)。

転送ゲートウェイを設定できない場合は、 VPC の外部にある NAS クライアントにプライベート IP アドレス を使用できます。ただし、これらの IP アドレスは静的であり、ノード間でフェイルオーバーすることはでき ません。

複数のアベイラビリティゾーンにHA構成を導入する前に、フローティングIPアドレスとルーティングテーブ ルの要件を確認しておく必要があります。設定を展開するときは、フローティング IP アドレスを指定する必 要があります。プライベートIPアドレスは、BlueXPによって自動的に作成されます。

詳細については、を参照してください ["](https://docs.netapp.com/us-en/bluexp-cloud-volumes-ontap/reference-networking-aws.html#requirements-for-ha-pairs-in-multiple-azs)[複数の](https://docs.netapp.com/us-en/bluexp-cloud-volumes-ontap/reference-networking-aws.html#requirements-for-ha-pairs-in-multiple-azs) [AZS](https://docs.netapp.com/us-en/bluexp-cloud-volumes-ontap/reference-networking-aws.html#requirements-for-ha-pairs-in-multiple-azs) [での](https://docs.netapp.com/us-en/bluexp-cloud-volumes-ontap/reference-networking-aws.html#requirements-for-ha-pairs-in-multiple-azs) [Cloud Volumes ONTAP HA](https://docs.netapp.com/us-en/bluexp-cloud-volumes-ontap/reference-networking-aws.html#requirements-for-ha-pairs-in-multiple-azs) [の](https://docs.netapp.com/us-en/bluexp-cloud-volumes-ontap/reference-networking-aws.html#requirements-for-ha-pairs-in-multiple-azs) [AWS](https://docs.netapp.com/us-en/bluexp-cloud-volumes-ontap/reference-networking-aws.html#requirements-for-ha-pairs-in-multiple-azs) [ネ](https://docs.netapp.com/us-en/bluexp-cloud-volumes-ontap/reference-networking-aws.html#requirements-for-ha-pairs-in-multiple-azs)[ットワーク要](https://docs.netapp.com/us-en/bluexp-cloud-volumes-ontap/reference-networking-aws.html#requirements-for-ha-pairs-in-multiple-azs) [件](https://docs.netapp.com/us-en/bluexp-cloud-volumes-ontap/reference-networking-aws.html#requirements-for-ha-pairs-in-multiple-azs)["](https://docs.netapp.com/us-en/bluexp-cloud-volumes-ontap/reference-networking-aws.html#requirements-for-ha-pairs-in-multiple-azs)。

**iSCSI** データアクセス

iSCSI では浮動 IP アドレスが使用されないため、クロス VPC データ通信は問題になりません。

**iSCSI** のテイクオーバーとギブバック

iSCSI の場合、 ONTAP はマルチパス I/O ( MPIO )と非対称論理ユニットアクセス( ALUA )を使用して、 アクティブ最適化パスと非最適化パス間のパスフェイルオーバーを管理します。

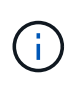

ALUAをサポートする具体的なホスト構成については ["NetApp Interoperability Matrix Tool](http://mysupport.netapp.com/matrix) [で](http://mysupport.netapp.com/matrix)[確](http://mysupport.netapp.com/matrix) [認](http://mysupport.netapp.com/matrix)[できます](http://mysupport.netapp.com/matrix)["](http://mysupport.netapp.com/matrix) ["SAN](https://docs.netapp.com/us-en/ontap-sanhost/)[ホ](https://docs.netapp.com/us-en/ontap-sanhost/)[ストおよびクラウドクライアント](https://docs.netapp.com/us-en/ontap-sanhost/)[ガ](https://docs.netapp.com/us-en/ontap-sanhost/)[イド](https://docs.netapp.com/us-en/ontap-sanhost/)["](https://docs.netapp.com/us-en/ontap-sanhost/)、ご使用のホストオペレーティン グシステムに対応したおよびを参照してください。

**NAS** のテイクオーバーとギブバック

フローティング IP を使用する NAS 構成でテイクオーバーが発生すると、クライアントがデータへのアクセ スに使用するノードのフローティング IP アドレスが他のノードに移動します。次の図は、フローティング IP を使用した NAS 構成でのストレージテイクオーバーを示しています。node2 がダウンすると、 node2 のフロ ーティング IP アドレスが node1 に移動します。

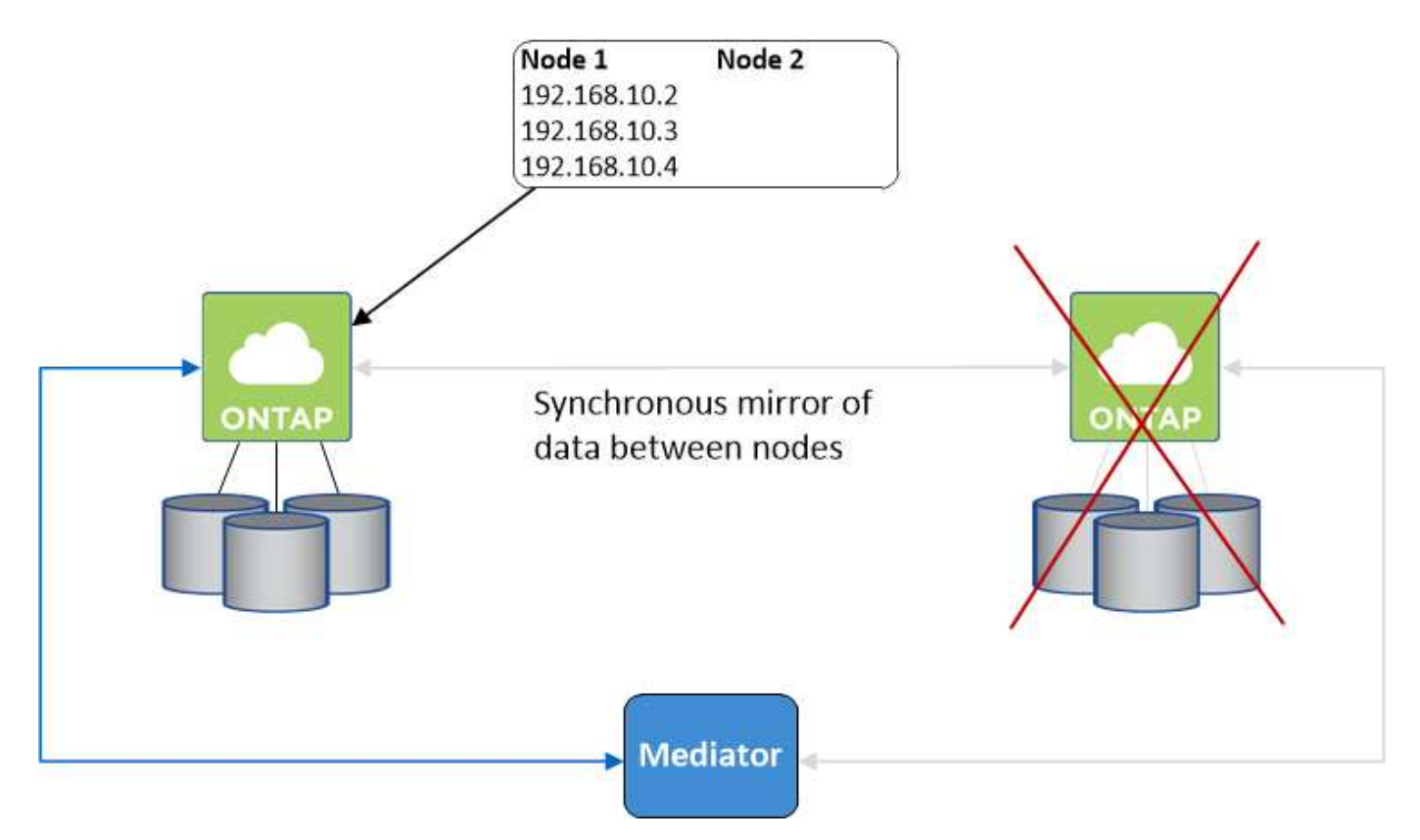

障害が発生した場合、外部 VPC アクセスに使用される NAS データ IP はノード間で移行できません。ノード

がオフラインになった場合は、もう一方のノードの IP アドレスを使用して、 VPC 外のクライアントにボ リュームを手動で再マウントする必要があります。

障害の発生したノードがオンラインに戻ったら、元の IP アドレスを使用してクライアントをボリュームに再 マウントします。この手順は、 2 つの HA ノード間で不要なデータが転送されないようにするために必要で す。これは、パフォーマンスと安定性に大きな影響を与える可能性があります。

BlueXPから正しいIPアドレスを簡単に特定するには、ボリュームを選択して、\*コマンドのマウント\*をクリッ クします。

タンイチノアベイラビリティゾーン

単一のアベイラビリティゾーン(AZ)にHA構成を導入すると、Cloud Volumes ONTAPノードを実行するイン スタンスで障害が発生した場合にデータの高可用性を確保できます。すべてのデータは、 vPC の外部からネ イティブにアクセスできます。

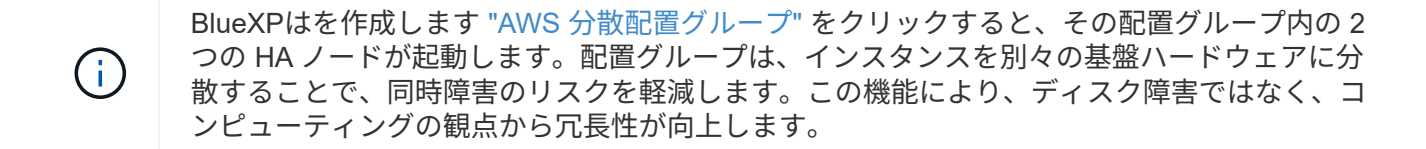

データアクセス

この構成は単一の AZ 内にあるため、フローティング IP アドレスは必要ありません。同じ IP アドレスを使用 して、 vPC 内からのデータアクセスと、 vPC 外部からのデータアクセスを行うことができます。

次の図は、単一の AZ での HA 構成を示しています。データには、 vPC 内および vPC 外部からアクセスでき ます。

### **VPC in AWS**

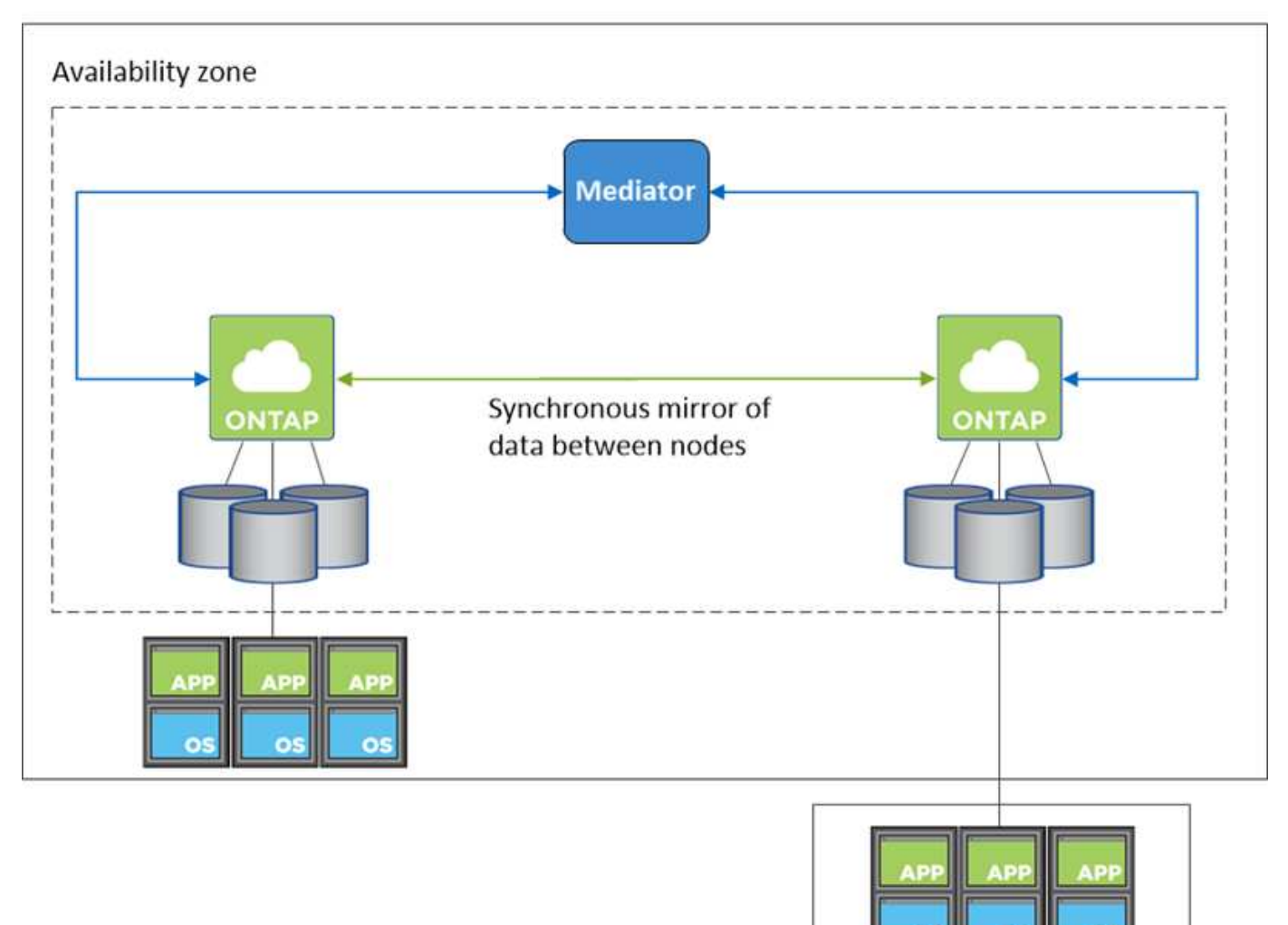

**External network** 

テイクオーバーとギブバック

iSCSI の場合、ONTAP はマルチパス I/O (MPIO) と非対称論理ユニットアクセス (ALUA) を使用して、 アクティブ最適化パスと非最適化パス間のパスフェイルオーバーを管理します。

ALUAをサポートする具体的なホスト構成については ["NetApp Interoperability Matrix Tool](http://mysupport.netapp.com/matrix) [で](http://mysupport.netapp.com/matrix)[確](http://mysupport.netapp.com/matrix) [認](http://mysupport.netapp.com/matrix)[できます](http://mysupport.netapp.com/matrix)["](http://mysupport.netapp.com/matrix) ["SAN](https://docs.netapp.com/us-en/ontap-sanhost/)[ホ](https://docs.netapp.com/us-en/ontap-sanhost/)[ストおよびクラウドクライアント](https://docs.netapp.com/us-en/ontap-sanhost/)[ガ](https://docs.netapp.com/us-en/ontap-sanhost/)[イド](https://docs.netapp.com/us-en/ontap-sanhost/)["](https://docs.netapp.com/us-en/ontap-sanhost/)、ご使用のホストオペレーティン グシステムに対応したおよびを参照してください。

NAS 構成では、障害が発生した場合に、データ IP アドレスを HA ノード間で移行できます。これにより、ク ライアントからストレージへのアクセスが保証されます。

**AWS**ローカルゾーン

 $(i)$ 

AWSローカルゾーンは、ストレージ、コンピューティング、データベース、その他の一部のAWSサービスが 大都市や業界の近くに配置されているインフラ環境です。AWSローカルゾーンを使用すると、AWSサービス を近くに配置して、ワークロードのレイテンシを改善し、データベースをローカルに維持できます。

AWSローカルゾーンには、単一のAZ構成または複数のAZ構成を導入できます。

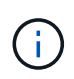

AWSのローカルゾーンは、BlueXPを標準モードで使用している場合にサポートされます。現時 点では、BlueXPを制限モードまたはプライベートモードで使用している場合、AWSローカルゾ ーンはサポートされていません。

**AWS**ローカルゾーンの設定例

次に、設定例を示します。

- 単一のアベイラビリティゾーン:クラスタノードとメディエーターの両方が同じローカルゾーンにありま す。
- 複数のアベイラビリティゾーン 複数のアベイラビリティゾーン構成では、3つのインスタンス(2つのノードと1つのメディエーター)が あります。3つのインスタンスのうち1つは別のゾーンに配置する必要があります。これをどのように設定 するかを選択できます。

次に、3つの設定例を示します。

- 各クラスタノードが異なるローカルゾーンにあり、メディエーターがパブリックアベイラビリティゾ ーンにあります。
- ローカルゾーンに1つのクラスタノード、ローカルゾーンにメディエーター、および2つ目のクラスタ ノードがアベイラビリティゾーンにあります。
- 各クラスタノードとメディエーターが別 々 のローカルゾーンにあります。

サポートされるディスクタイプとインスタンスタイプ

サポートされるディスクタイプはgp2のみです。

現在、サイズがxlarge ~ 4xlargeの次のEC2インスタンスタイプファミリーがサポートされています。

- M5
- C5
- C5d
- R5
- R5d

サポートされているの最新かつ詳細な情報については、AWSのドキュメントを参照して["](https://aws.amazon.com/about-aws/global-infrastructure/localzones/features/?nc=sn&loc=2)[ローカルゾーン](https://aws.amazon.com/about-aws/global-infrastructure/localzones/features/?nc=sn&loc=2) [の](https://aws.amazon.com/about-aws/global-infrastructure/localzones/features/?nc=sn&loc=2)[EC2](https://aws.amazon.com/about-aws/global-infrastructure/localzones/features/?nc=sn&loc=2)[インスタンスタイプ](https://aws.amazon.com/about-aws/global-infrastructure/localzones/features/?nc=sn&loc=2)["](https://aws.amazon.com/about-aws/global-infrastructure/localzones/features/?nc=sn&loc=2)ください。

**HA** ペアでのストレージの動作

ONTAP クラスタとは異なり、クラウドボリュームのストレージ ONTAP HA ペアはノード間で共有されませ ん。代わりに、障害発生時にデータを利用できるように、データはノード間で同期的にミラーリングされま す。

ストレージの割り当て

新しいボリュームの作成時に追加のディスクが必要な場合、BlueXPは両方のノードに同じ数のディスクを割
り当て、ミラーされたアグリゲートを作成し、新しいボリュームを作成します。たとえば、ボリュームに2つ のディスクが必要な場合、BlueXPはノードごとに2つのディスクを割り当て、合計4つのディスクを割り当て ます。

ストレージ構成

HA ペアは、アクティブ / アクティブ構成として使用できます。アクティブ / アクティブ構成では、両方のノ ードがクライアントにデータを提供します。アクティブ / パッシブ構成では、パッシブノードは、アクティブ ノードのストレージをテイクオーバーした場合にのみデータ要求に応答します。

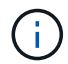

アクティブ/アクティブ構成は、ストレージシステムビューでBlueXPを使用している場合にのみ セットアップできます。

期待されるパフォーマンス

Cloud Volumes ONTAP HA 構成では、ノード間でデータを同期的にレプリケートするため、ネットワーク帯 域幅が消費されます。その結果、シングルノードの Cloud Volumes ONTAP 構成と比較して、次のパフォーマ ンスが期待できます。

- 1 つのノードからのみデータを提供する HA 構成では、読み取りパフォーマンスはシングルノード構成の 読み取りパフォーマンスと同等ですが、書き込みパフォーマンスは低くなります。
- 両方のノードからデータを提供する HA 構成の場合、読み取りパフォーマンスはシングルノード構成の読 み取りパフォーマンスよりも高く、書き込みパフォーマンスは同じかそれ以上です。

Cloud Volumes ONTAPのパフォーマンスの詳細については、を参照してください["](concept-performance.html)[パフ](concept-performance.html)[ォ](concept-performance.html)[ーマンス](concept-performance.html)["](concept-performance.html)。

ストレージへのクライアントアクセス

クライアントは、ボリュームが存在するノードのデータ IP アドレスを使用して、 NFS ボリュームと CIFS ボ リュームにアクセスする必要があります。NAS クライアントがパートナーノードの IP アドレスを使用してボ リュームにアクセスする場合、トラフィックは両方のノード間を通過するため、パフォーマンスが低下しま す。

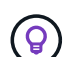

HA ペアのノード間でボリュームを移動する場合は、もう一方のノードの IP アドレスを使用し てボリュームを再マウントする必要があります。そうしないと、パフォーマンスが低下する可 能性があります。クライアントが CIFS の NFSv4 リファールまたはフォルダリダイレクション をサポートしている場合は、ボリュームの再マウントを回避するために、 Cloud Volumes ONTAP システムでこれらの機能を有効にできます。詳細については、ONTAPのドキュメント を参照してください。

BlueXPの[Manage Volumes]パネルにある\_Mount Command\_Optionを使用すると、正しいIPアドレスを簡単 に特定できます。

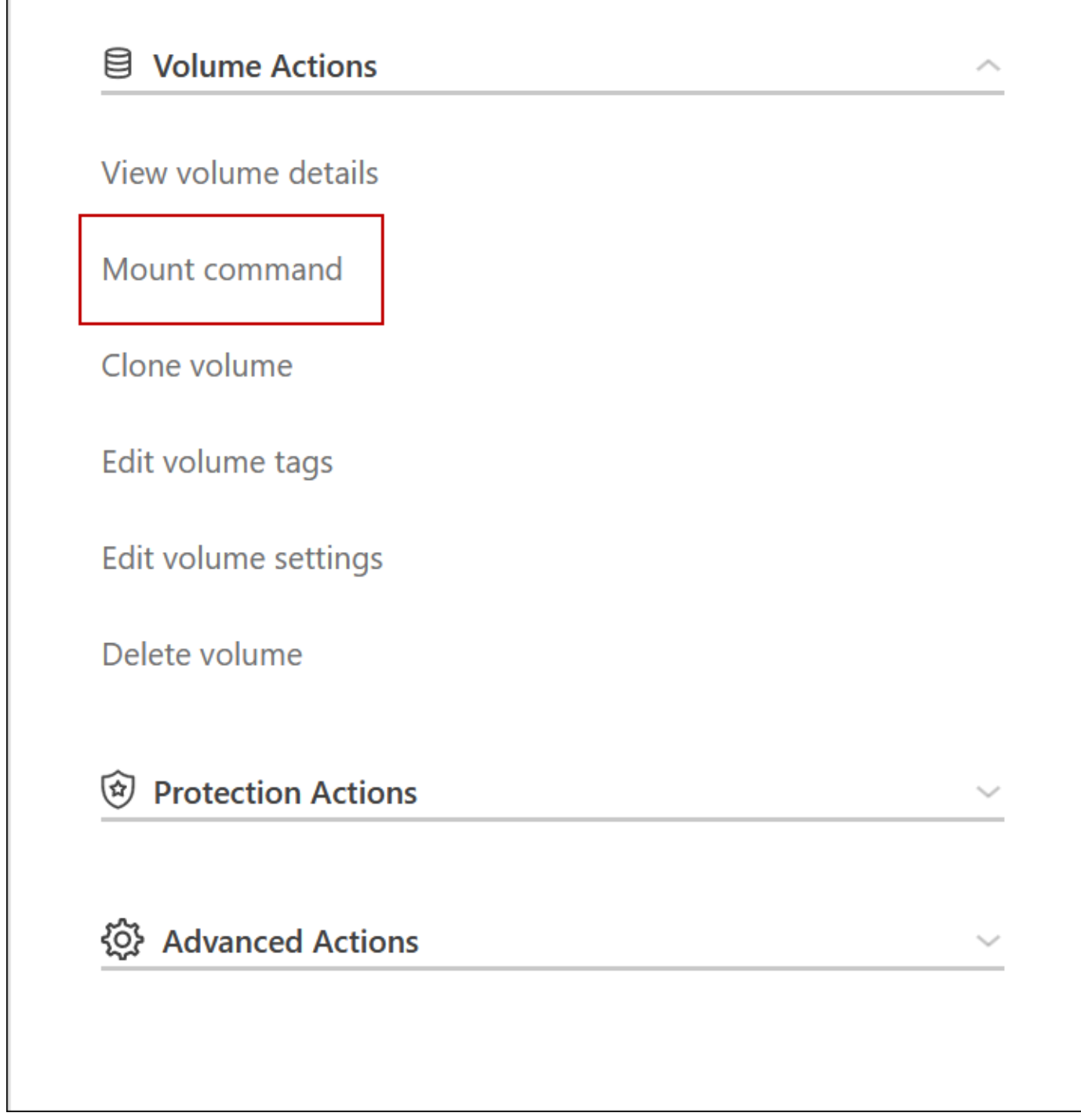

**Azure** のハイアベイラビリティペア

Cloud Volumes ONTAP ハイアベイラビリティ (HA) ペアは、クラウド環境で障害が発 生した場合にエンタープライズクラスの信頼性と継続的な運用を実現します。Azure で は、 2 つのノード間でストレージが共有されます。

**HA** コンポーネント

AzureのCloud Volumes ONTAP HAページBLOB構成には、次のコンポーネントが含まれています。

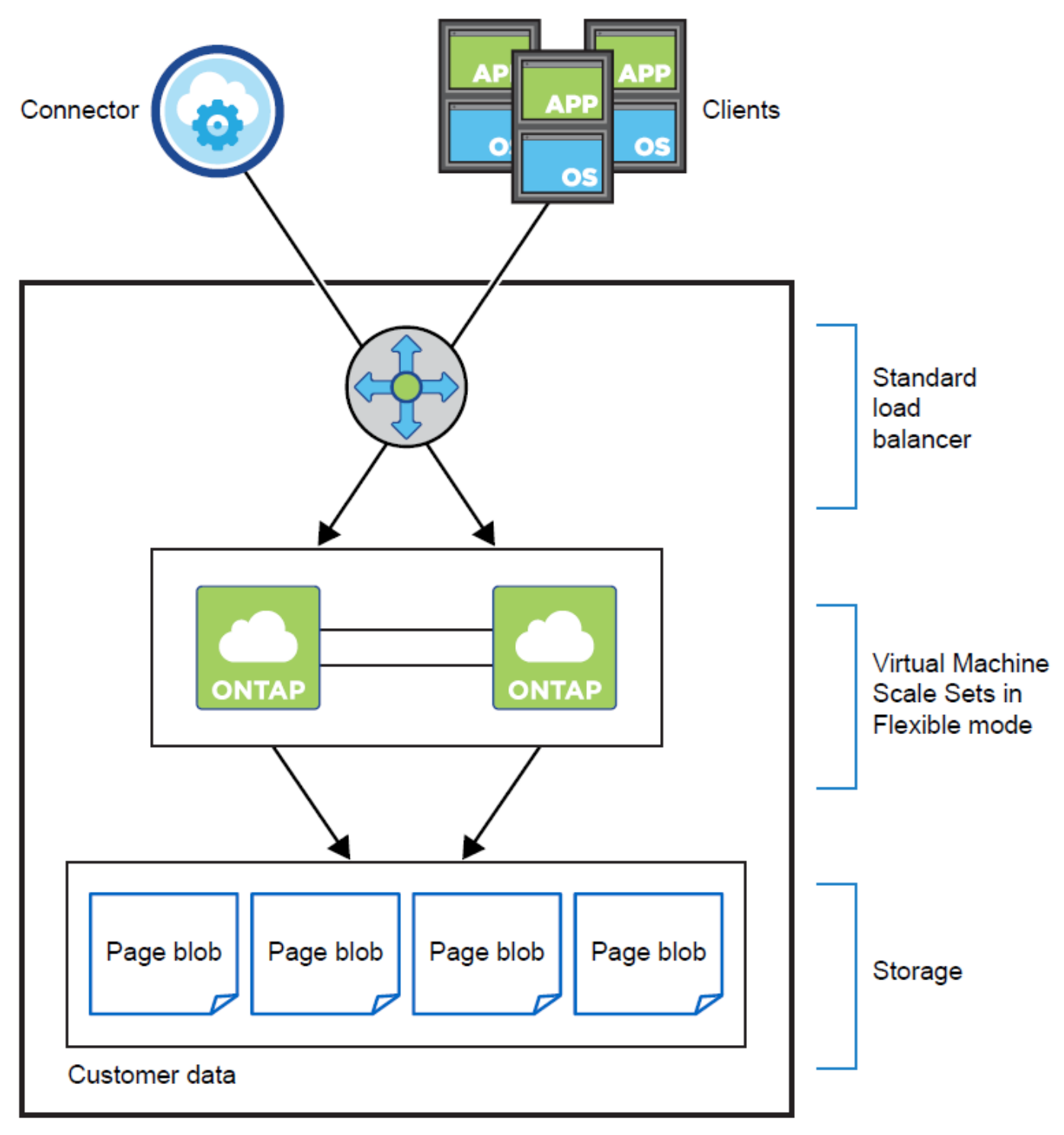

### Resource group

BlueXPによって導入されるAzureコンポーネントについては、次の点に注意してください。

### **Azure Standard Load Balancer** の略

ロードバランサは、 Cloud Volumes ONTAP HA ペアへの着信トラフィックを管理します。

### タンイチノアベイラビリティゾーンニ**VM**

Cloud Volumes ONTAP 9.15.1以降では、単一のアベイラビリティゾーン(AZ)で異機種混在の仮想マシ ン(VM)を作成および管理できます。同じAZ内の別 々 のフォールトドメインにハイアベイラビリティ (HA)ノードを導入して、最適な可用性を保証できます。この機能を有効にする柔軟なオーケストレーシ ョンモードの詳細については、を参照してください ["Microsoft Azure](https://learn.microsoft.com/en-us/azure/virtual-machine-scale-sets/)[のドキュメント](https://learn.microsoft.com/en-us/azure/virtual-machine-scale-sets/)[:「](https://learn.microsoft.com/en-us/azure/virtual-machine-scale-sets/)[Virtual Machine](https://learn.microsoft.com/en-us/azure/virtual-machine-scale-sets/) [Scale Sets](https://learn.microsoft.com/en-us/azure/virtual-machine-scale-sets/)[」](https://learn.microsoft.com/en-us/azure/virtual-machine-scale-sets/)["](https://learn.microsoft.com/en-us/azure/virtual-machine-scale-sets/)。

ディスク

お客様のデータは Premium Storage ページの BLOB にあります。各ノードがもう一方のノードのストレー ジにアクセスできます。には追加のストレージも必要です ["](https://docs.netapp.com/us-en/bluexp-cloud-volumes-ontap/reference-default-configs.html#azure-ha-pair)[ブート、ルート、およびコアのデータ](https://docs.netapp.com/us-en/bluexp-cloud-volumes-ontap/reference-default-configs.html#azure-ha-pair)["](https://docs.netapp.com/us-en/bluexp-cloud-volumes-ontap/reference-default-configs.html#azure-ha-pair)。

ストレージアカウント

- 管理対象ディスクにはストレージアカウントが 1 つ必要です。
- ストレージ・アカウントあたりのディスク容量の上限に達しているため ' プレミアム・ストレージ・ペ ージ・ブロブには 1 つ以上のストレージ・アカウントが必要です

["Microsoft Azure](https://docs.microsoft.com/en-us/azure/storage/common/storage-scalability-targets)[のドキュメント](https://docs.microsoft.com/en-us/azure/storage/common/storage-scalability-targets)[:「](https://docs.microsoft.com/en-us/azure/storage/common/storage-scalability-targets)[Azure Storage scalability and performance targets for storage](https://docs.microsoft.com/en-us/azure/storage/common/storage-scalability-targets) [accounts](https://docs.microsoft.com/en-us/azure/storage/common/storage-scalability-targets)[」](https://docs.microsoft.com/en-us/azure/storage/common/storage-scalability-targets)["](https://docs.microsoft.com/en-us/azure/storage/common/storage-scalability-targets)です。

- Azure BLOB ストレージへのデータ階層化には 1 つのストレージアカウントが必要です。
- Cloud Volumes ONTAP 9.7以降では、HAペア用にBlueXPで作成されるストレージアカウントは汎用v2 のストレージアカウントです。
- 作業環境の作成時に、 Cloud Volumes ONTAP 9.7 HA ペアから Azure ストレージアカウントへの HTTPS 接続を有効にすることができます。このオプションを有効にすると、書き込みパフォーマンス に影響する可能性があります。作業環境の作成後に設定を変更することはできません。

共有管理対象ディスクを使用する**HA**シングルアベイラビリティゾーン構成

共有管理対象ディスク上で実行されるCloud Volumes ONTAP HAシングルアベイラビリティゾーン構成には、 次のコンポーネントが含まれます。

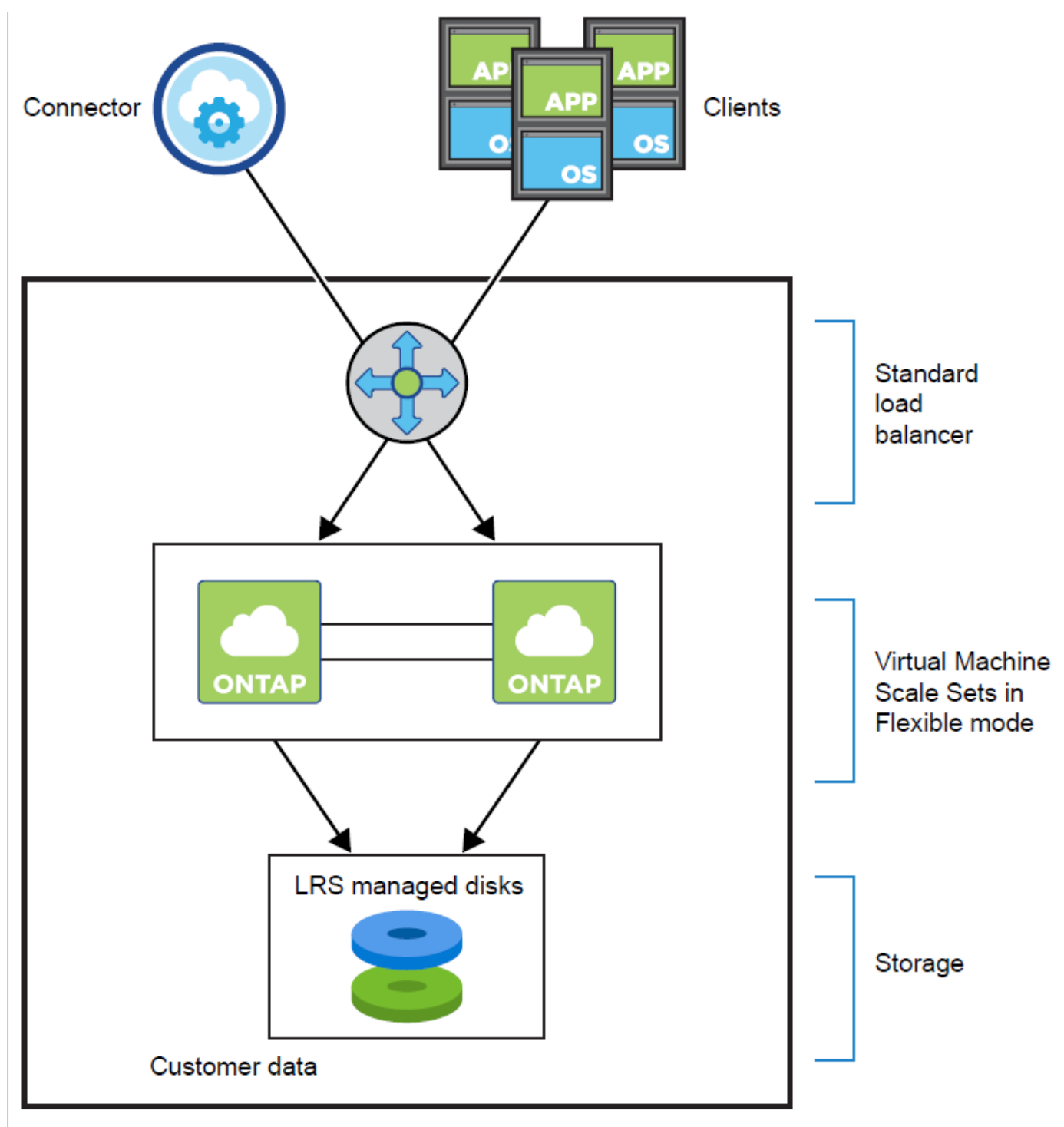

### Resource group

BlueXPによって導入されるAzureコンポーネントについては、次の点に注意してください。

### **Azure Standard Load Balancer** の略

ロードバランサは、 Cloud Volumes ONTAP HA ペアへの着信トラフィックを管理します。

### タンイチノアベイラビリティゾーンニ**VM**

Cloud Volumes ONTAP 9.15.1以降では、単一のアベイラビリティゾーン(AZ)で異機種混在の仮想マシ ン(VM)を作成および管理できます。同じAZ内の別 々 のフォールトドメインにハイアベイラビリティ (HA)ノードを導入して、最適な可用性を保証できます。この機能を有効にする柔軟なオーケストレーシ

ョンモードの詳細については、を参照してください ["Microsoft Azure](https://learn.microsoft.com/en-us/azure/virtual-machine-scale-sets/)[のドキュメント](https://learn.microsoft.com/en-us/azure/virtual-machine-scale-sets/)[:「](https://learn.microsoft.com/en-us/azure/virtual-machine-scale-sets/)[Virtual Machine](https://learn.microsoft.com/en-us/azure/virtual-machine-scale-sets/) [Scale Sets](https://learn.microsoft.com/en-us/azure/virtual-machine-scale-sets/)[」](https://learn.microsoft.com/en-us/azure/virtual-machine-scale-sets/)["](https://learn.microsoft.com/en-us/azure/virtual-machine-scale-sets/)。

ゾーン環境では、次の条件を満たす場合にPremium SSD v2 Managed Disksを使用します。

- Cloud Volumes ONTAPのバージョンは9.15.1以降です。
- 選択したリージョンとゾーンでは、Premium SSD v2管理ディスクがサポートされます。サポートされ るリージョンの詳細については、を参照してください ["Microsoft Azure](https://azure.microsoft.com/en-us/explore/global-infrastructure/products-by-region/)[の](https://azure.microsoft.com/en-us/explore/global-infrastructure/products-by-region/)[Web](https://azure.microsoft.com/en-us/explore/global-infrastructure/products-by-region/)[サイト](https://azure.microsoft.com/en-us/explore/global-infrastructure/products-by-region/)[:「](https://azure.microsoft.com/en-us/explore/global-infrastructure/products-by-region/)[リージョン](https://azure.microsoft.com/en-us/explore/global-infrastructure/products-by-region/)[別](https://azure.microsoft.com/en-us/explore/global-infrastructure/products-by-region/) [の利用可能な](https://azure.microsoft.com/en-us/explore/global-infrastructure/products-by-region/)[製品」](https://azure.microsoft.com/en-us/explore/global-infrastructure/products-by-region/)["](https://azure.microsoft.com/en-us/explore/global-infrastructure/products-by-region/)。
- サブスクリプションはMicrosoftに登録されてい["Microsoft.Compute/VMOrchestratorZonalMultiFD](task-saz-feature.html)[ノキ](task-saz-feature.html) [ノウ](task-saz-feature.html)["](task-saz-feature.html)ます。

ディスク

お客様のデータは、ローカル冗長ストレージ(LRS)で管理されるディスクに保存されます。各ノードが もう一方のノードのストレージにアクセスできます。にも追加のストレージが必要です["](https://docs.netapp.com/us-en/bluexp-cloud-volumes-ontap/reference-default-configs.html#azure-ha-pair)[ブート、ルート、](https://docs.netapp.com/us-en/bluexp-cloud-volumes-ontap/reference-default-configs.html#azure-ha-pair) [パートナーのルート、コア、](https://docs.netapp.com/us-en/bluexp-cloud-volumes-ontap/reference-default-configs.html#azure-ha-pair)[NVRAM](https://docs.netapp.com/us-en/bluexp-cloud-volumes-ontap/reference-default-configs.html#azure-ha-pair)[の](https://docs.netapp.com/us-en/bluexp-cloud-volumes-ontap/reference-default-configs.html#azure-ha-pair)[各](https://docs.netapp.com/us-en/bluexp-cloud-volumes-ontap/reference-default-configs.html#azure-ha-pair)[データ](https://docs.netapp.com/us-en/bluexp-cloud-volumes-ontap/reference-default-configs.html#azure-ha-pair)["](https://docs.netapp.com/us-en/bluexp-cloud-volumes-ontap/reference-default-configs.html#azure-ha-pair)。

ストレージアカウント

ストレージアカウントは、診断ログの処理とBLOBストレージへの階層化を行うディスクベースの管理環境 で使用されます。

**HA**の複数のアベイラビリティゾーン構成

AzureのCloud Volumes ONTAP HAマルチアベイラビリティゾーン構成には、次のコンポーネントが含まれて います。

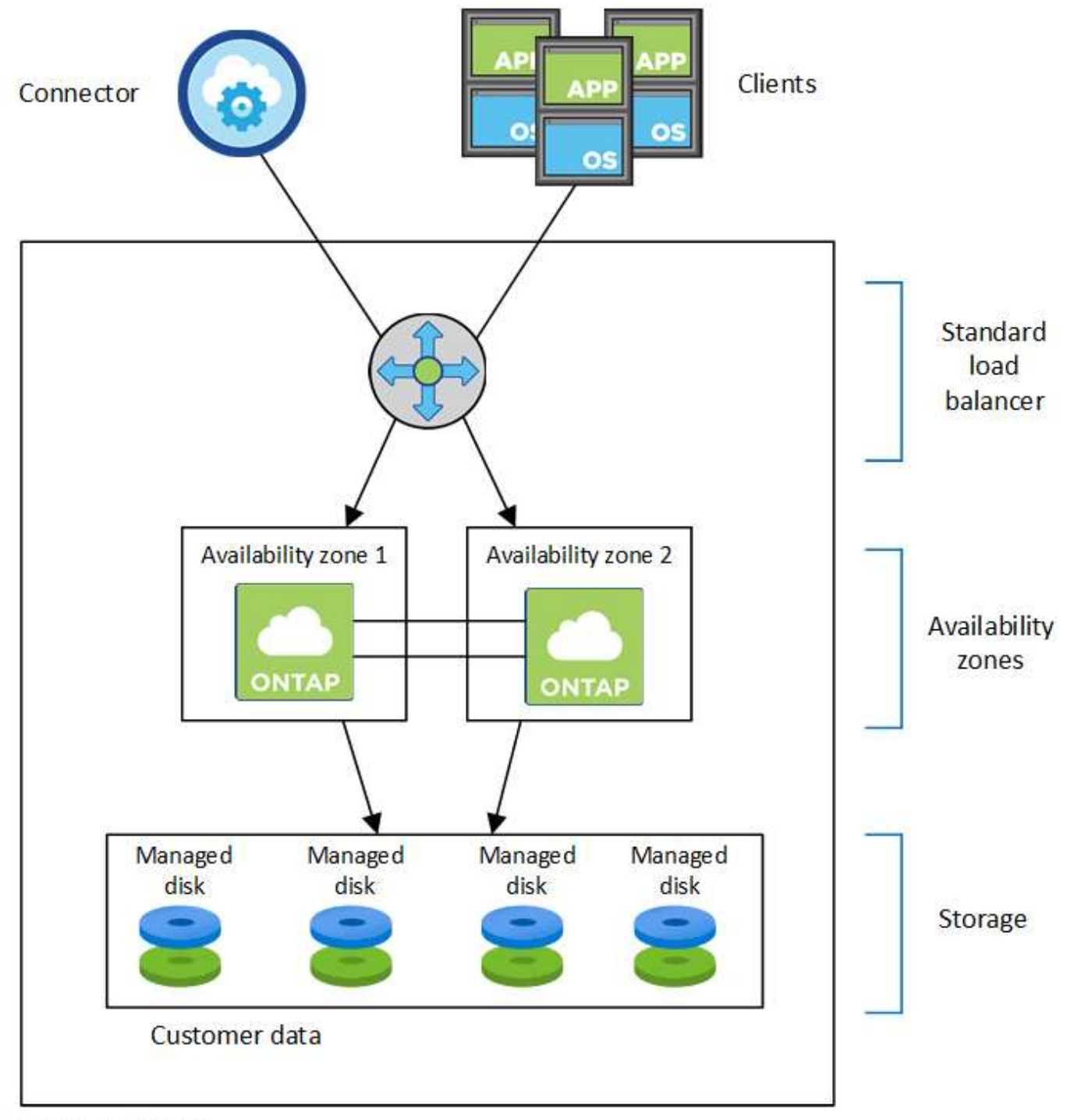

### Resource group

BlueXPによって導入されるAzureコンポーネントについては、次の点に注意してください。

### **Azure Standard Load Balancer** の略

ロードバランサは、 Cloud Volumes ONTAP HA ペアへの着信トラフィックを管理します。

可用性ゾーン

HAマルチアベイラビリティゾーン構成では、2つのCloud Volumes ONTAPノードが異なるアベイラビリテ ィゾーンに導入される導入モデルを使用して、ノードが異なるフォールトドメインに配置され、冗長性と 可用性が確保されます。Flexibleオーケストレーションモードの仮想マシンスケールセットでAzureのアベ

イラビリティゾーンを使用する方法については、を参照してください ["Microsoft Azure](https://learn.microsoft.com/en-us/azure/virtual-machine-scale-sets/virtual-machine-scale-sets-use-availability-zones?tabs=cli-1%2Cportal-2)[のドキュメント](https://learn.microsoft.com/en-us/azure/virtual-machine-scale-sets/virtual-machine-scale-sets-use-availability-zones?tabs=cli-1%2Cportal-2) [:「](https://learn.microsoft.com/en-us/azure/virtual-machine-scale-sets/virtual-machine-scale-sets-use-availability-zones?tabs=cli-1%2Cportal-2)[Create a Virtual Machine Scale Set that uses Availability Zones](https://learn.microsoft.com/en-us/azure/virtual-machine-scale-sets/virtual-machine-scale-sets-use-availability-zones?tabs=cli-1%2Cportal-2)[」](https://learn.microsoft.com/en-us/azure/virtual-machine-scale-sets/virtual-machine-scale-sets-use-availability-zones?tabs=cli-1%2Cportal-2)["](https://learn.microsoft.com/en-us/azure/virtual-machine-scale-sets/virtual-machine-scale-sets-use-availability-zones?tabs=cli-1%2Cportal-2)。

ディスク

お客様のデータは、ゾーン冗長ストレージ(ZRS)管理ディスクに格納されています。各ノードがもう一 方のノードのストレージにアクセスできます。には追加のストレージも必要です ["](https://docs.netapp.com/us-en/bluexp-cloud-volumes-ontap/reference-default-configs.html#azure-ha-pair)[ブート、ルート、パート](https://docs.netapp.com/us-en/bluexp-cloud-volumes-ontap/reference-default-configs.html#azure-ha-pair) [ナールート、コアの](https://docs.netapp.com/us-en/bluexp-cloud-volumes-ontap/reference-default-configs.html#azure-ha-pair)[各](https://docs.netapp.com/us-en/bluexp-cloud-volumes-ontap/reference-default-configs.html#azure-ha-pair)[データ](https://docs.netapp.com/us-en/bluexp-cloud-volumes-ontap/reference-default-configs.html#azure-ha-pair)["](https://docs.netapp.com/us-en/bluexp-cloud-volumes-ontap/reference-default-configs.html#azure-ha-pair)。

ストレージアカウント

ストレージアカウントは、診断ログの処理とBLOBストレージへの階層化を行うディスクベースの管理環境 で使用されます。

**RPO** と **RTO**

HA 構成では、次のようにデータの高可用性が維持されます。

- RPO ( Recovery Point Objective :目標復旧時点)は 0 秒です。データはトランザクション的に整合性が 保たれ、データ損失は発生しません。
- Recovery Time Objective(RTO;目標復旧時間)は120秒です。システム停止が発生した場合、120秒以 内にデータを利用できるようにする必要があります。

ストレージのテイクオーバーとギブバック

物理 ONTAP クラスタと同様に、 Azure HA ペアのストレージはノード間で共有されます。パートナーのスト レージに接続することで、 \_TAKEOVER\_中 に各ノードがもう一方のストレージにアクセスできるようになり ます。ネットワークパスのフェイルオーバーメカニズムにより、クライアントとホストは稼働しているノード と引き続き通信できます。ノードがオンラインに戻ったときに、 partner\_ギ ブバック \_storage を提供しま す。

NAS 構成の場合は、障害の発生時にデータ IP アドレスが HA ノード間で自動的に移行されます。

iSCSI の場合、 ONTAP はマルチパス I/O ( MPIO )と非対称論理ユニットアクセス( ALUA )を使用して、 アクティブ最適化パスと非最適化パス間のパスフェイルオーバーを管理します。

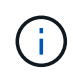

ALUAをサポートする具体的なホスト構成については ["NetApp Interoperability Matrix Tool](http://mysupport.netapp.com/matrix) [で](http://mysupport.netapp.com/matrix)[確](http://mysupport.netapp.com/matrix) [認](http://mysupport.netapp.com/matrix)[できます](http://mysupport.netapp.com/matrix)["](http://mysupport.netapp.com/matrix) ["SAN](https://docs.netapp.com/us-en/ontap-sanhost/)[ホ](https://docs.netapp.com/us-en/ontap-sanhost/)[ストおよびクラウドクライアント](https://docs.netapp.com/us-en/ontap-sanhost/)[ガ](https://docs.netapp.com/us-en/ontap-sanhost/)[イド](https://docs.netapp.com/us-en/ontap-sanhost/)["](https://docs.netapp.com/us-en/ontap-sanhost/)、ご使用のホストオペレーティン グシステムに対応したおよびを参照してください。

ストレージのテイクオーバー、再同期、ギブバックは、すべてデフォルトで自動的に実行されます。ユーザに よる操作は必要ありません。

ストレージ構成

HA ペアは、アクティブ / アクティブ構成として使用できます。アクティブ / アクティブ構成では、両方のノ ードがクライアントにデータを提供します。アクティブ / パッシブ構成では、パッシブノードは、アクティブ ノードのストレージをテイクオーバーした場合にのみデータ要求に応答します。

**Google Cloud** のハイアベイラビリティペア

Cloud Volumes ONTAP High Availability ( HA )構成は、無停止の運用と耐障害性を提

供します。Google Cloudでは、2つのノード間でデータが同期ミラーリングされます。

**HA** コンポーネント

Google CloudのCloud Volumes ONTAP HA構成には、次のコンポーネントが含まれています。

- データが同期的にミラーリングされる 2 つの Cloud Volumes ONTAP ノード。
- ストレージのテイクオーバーとギブバックプロセスを支援するためにノード間の通信チャネルを提供する メディエータインスタンス。
- 1 つまたは 3 つのゾーン(推奨)。

3 つのゾーンを選択すると、 2 つのノードとメディエーターが別々の Google Cloud ゾーンに配置されま す。

•4つの Virtual Private Cloud (VPC;仮想プライベートクラウド)

GCP では各ネットワークインターフェイスが別々の VPC ネットワークに存在する必要があるため、構成 では 4 つの VPC を使用します。

• Cloud Volumes ONTAP HA ペアへの着信トラフィックを管理する 4 つの Google Cloud 内部ロードバラン サ( TCP / UDP )。

["](#page-172-0)[ネ](#page-172-0)[ットワーク要](#page-172-0)[件](#page-172-0)[について説明します](#page-172-0)["](#page-172-0)ロードバランサ、 VPC 、内部 IP アドレス、サブネットなどの詳細が 含まれます。

次の概念図は、 Cloud Volumes ONTAP HA ペアとそのコンポーネントを示しています。

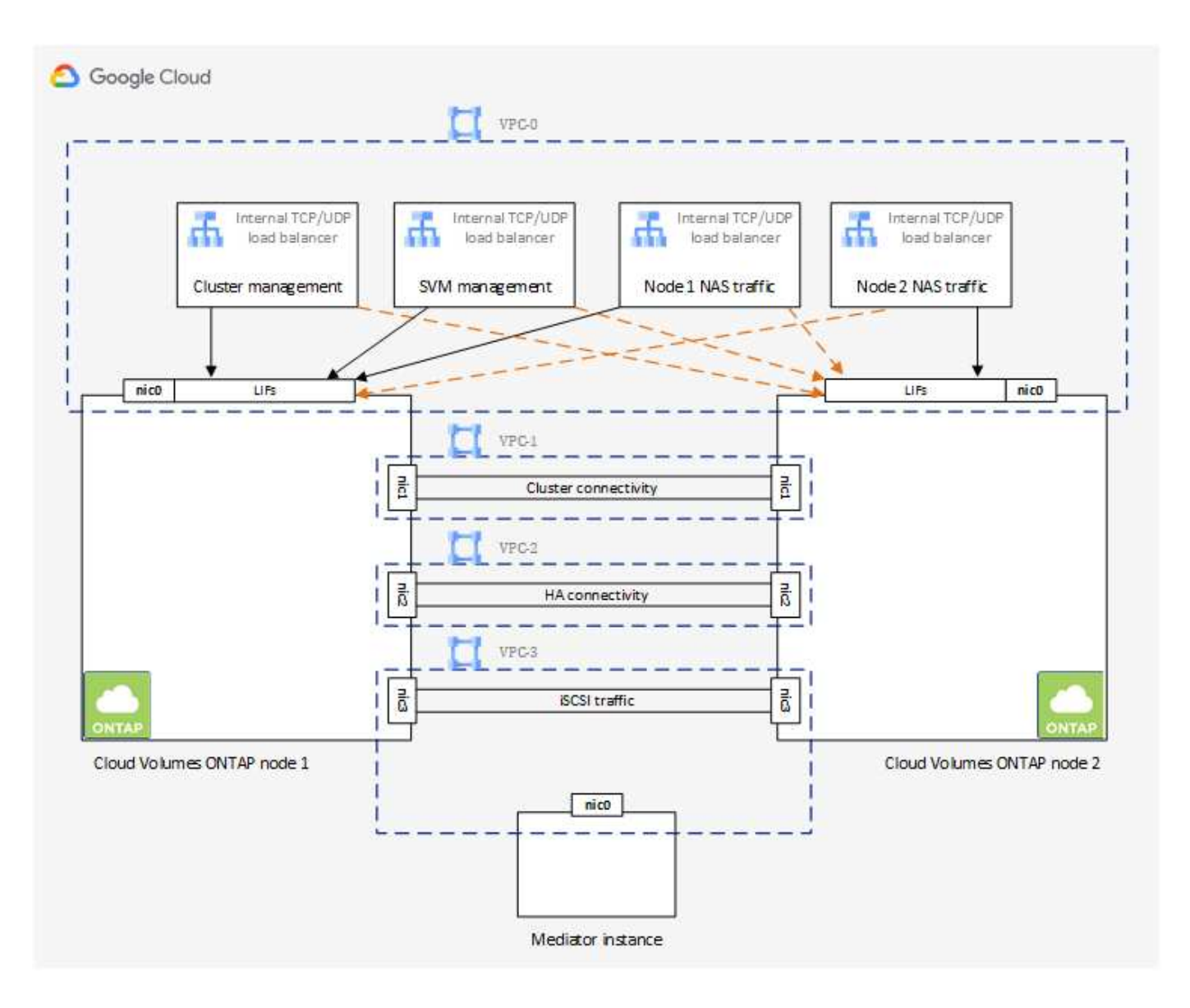

メディエーター

Google Cloud のメディエーターインスタンスの重要な詳細を次に示します。

インスタンスタイプ

E2-micro (以前はF1-microインスタンスが使用されていました)

ディスク

それぞれ10GiBの標準的な永続ディスク2本

オペレーティングシステム

Debian 11.

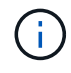

Cloud Volumes ONTAP 9.10.0 以前では、 Debian 10 はメディエーターにインストールされ ていました。

アップグレード

Cloud Volumes ONTAP をアップグレードすると、必要に応じてメディエーターインスタンスも更新されま

インスタンスへのアクセス

Debian の場合、デフォルトのクラウドユーザは「 admin 」です。Google Cloud は、 Google Cloud コン ソールまたは gcloud コマンドラインから SSH アクセスが要求された場合に、「 admin 」ユーザの証明書 を作成して追加します。root 権限を取得するには 'sudo を指定します

サードパーティのエージェント

サードパーティエージェントまたは VM 拡張機能は、メディエーターインスタンスではサポートされてい ません。

ストレージのテイクオーバーとギブバック

ノードがダウンした場合、もう一方のノードはパートナーにデータを提供して、継続的なデータサービスを提 供できます。データはパートナーに同期的にミラーリングされているため、クライアントはパートナーノード から同じデータにアクセスできます。

ノードのリブート後、パートナーはデータを再同期してからストレージを返却する必要があります。データの 再同期にかかる時間は、ノードがダウンしている間に変更されたデータの量によって異なります。

ストレージのテイクオーバー、再同期、ギブバックは、すべてデフォルトで自動的に実行されます。ユーザに よる操作は必要ありません。

#### **RPO** と **RTO**

HA 構成では、次のようにデータの高可用性が維持されます。

• RPO ( Recovery Point Objective :目標復旧時点)は 0 秒です。

データはトランザクション的に整合性が保たれ、データ損失は発生しません。

• Recovery Time Objective(RTO;目標復旧時間)は120秒です。

システム停止が発生した場合、120秒以内にデータを利用できるようにする必要があります。

**HA** の導入モデル

複数のゾーンまたは単一のゾーンに HA 構成を導入することで、データの高可用性を確保できます。

複数のゾーン(推奨)

3 つのゾーンに HA 構成を導入することで、ゾーン内で障害が発生した場合の継続的なデータ可用性を確 保できます。書き込みパフォーマンスは、単一のゾーンを使用する場合に比べてわずかに低くなります が、最小のパフォーマンスです。

シングルゾーン

Cloud Volumes ONTAP HA 構成では、単一のゾーンに導入する場合は分散配置ポリシーを使用します。こ のポリシーにより、 HA 構成がゾーン内の単一点障害から保護されます。障害の切り分けに別々のゾーン を使用する必要はありません。

この導入モデルでは、ゾーン間にデータ出力料金が発生しないため、コストが削減されます。

Cloud Volumes ONTAP クラスタとは異なり、 GCP の ONTAP HA ペアのストレージはノード間で共有されま せん。代わりに、障害発生時にデータを利用できるように、データはノード間で同期的にミラーリングされま す。

ストレージの割り当て

新しいボリュームの作成時に追加のディスクが必要な場合、BlueXPは両方のノードに同じ数のディスクを割 り当て、ミラーされたアグリゲートを作成し、新しいボリュームを作成します。たとえば、ボリュームに2つ のディスクが必要な場合、BlueXPはノードごとに2つのディスクを割り当て、合計4つのディスクを割り当て ます。

ストレージ構成

HA ペアは、アクティブ / アクティブ構成として使用できます。アクティブ / アクティブ構成では、両方のノ ードがクライアントにデータを提供します。アクティブ / パッシブ構成では、パッシブノードは、アクティブ ノードのストレージをテイクオーバーした場合にのみデータ要求に応答します。

**HA** 構成に期待されるパフォーマンス

Cloud Volumes ONTAP HA 構成では、ノード間でデータを同期的にレプリケートするため、ネットワーク帯 域幅が消費されます。その結果、シングルノードの Cloud Volumes ONTAP 構成と比較して、次のパフォーマ ンスが期待できます。

- 1 つのノードからのみデータを提供する HA 構成では、読み取りパフォーマンスはシングルノード構成の 読み取りパフォーマンスと同等ですが、書き込みパフォーマンスは低くなります。
- 両方のノードからデータを提供する HA 構成の場合、読み取りパフォーマンスはシングルノード構成の読 み取りパフォーマンスよりも高く、書き込みパフォーマンスは同じかそれ以上です。

Cloud Volumes ONTAPのパフォーマンスの詳細については、を参照してください["](concept-performance.html)[パフ](concept-performance.html)[ォ](concept-performance.html)[ーマンス](concept-performance.html)["](concept-performance.html)。

ストレージへのクライアントアクセス

クライアントは、ボリュームが存在するノードのデータ IP アドレスを使用して、 NFS ボリュームと CIFS ボ リュームにアクセスする必要があります。NAS クライアントがパートナーノードの IP アドレスを使用してボ リュームにアクセスする場合、トラフィックは両方のノード間を通過するため、パフォーマンスが低下しま す。

 $(\mathsf{S})$ 

HA ペアのノード間でボリュームを移動する場合は、もう一方のノードの IP アドレスを使用し てボリュームを再マウントする必要があります。そうしないと、パフォーマンスが低下する可 能性があります。クライアントが CIFS の NFSv4 リファールまたはフォルダリダイレクション をサポートしている場合は、ボリュームの再マウントを回避するために、 Cloud Volumes ONTAP システムでこれらの機能を有効にできます。詳細については、ONTAPのドキュメント を参照してください。

BlueXPの[Manage Volumes]パネルにある\_Mount Command\_Optionを使用すると、正しいIPアドレスを簡単 に特定できます。

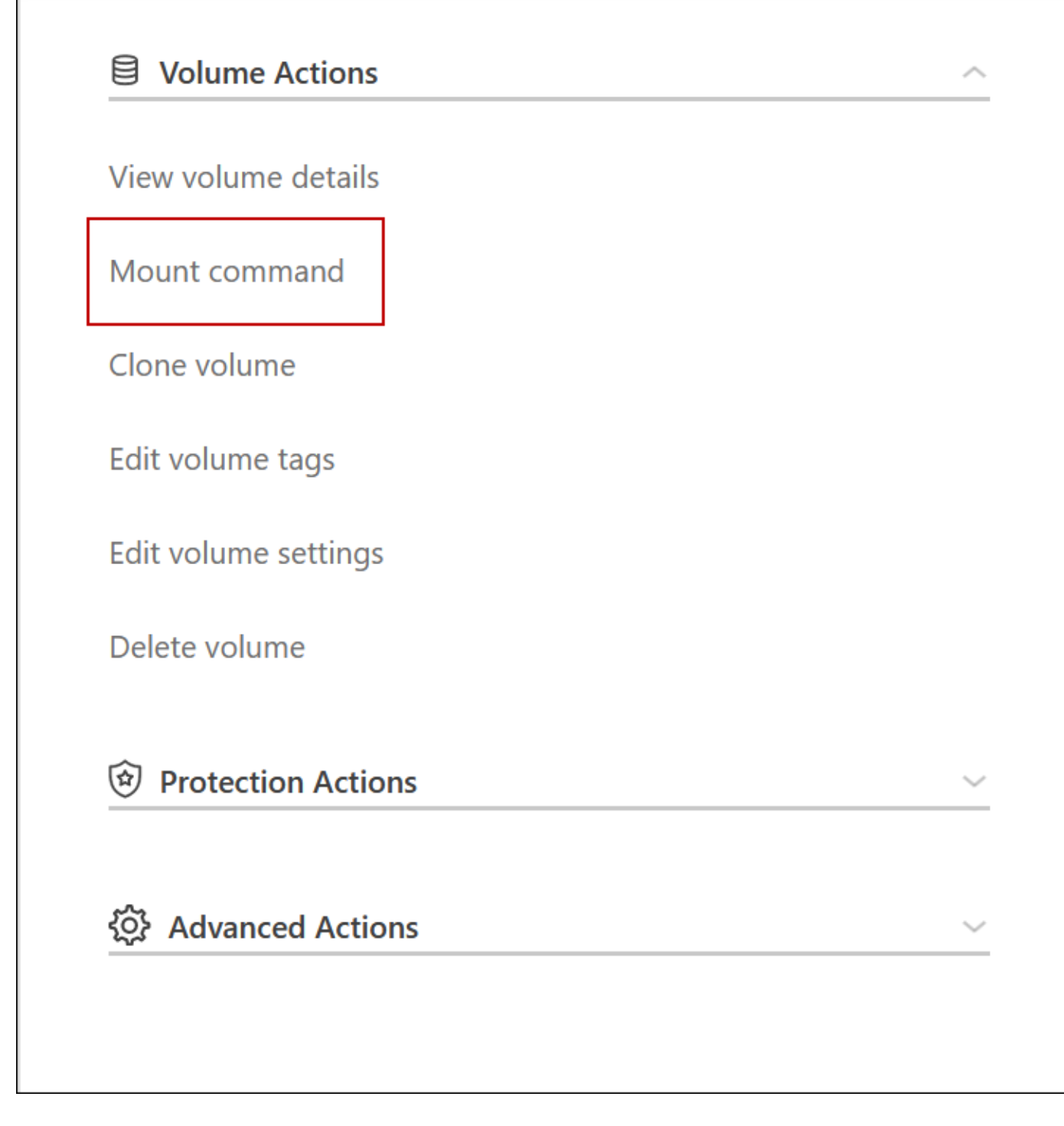

関連リンク

- ["](#page-172-0)[ネ](#page-172-0)[ットワーク要](#page-172-0)[件](#page-172-0)[について説明します](#page-172-0)["](#page-172-0)
- ["GCP](#page-167-0) [の使用を](#page-167-0)[開始](#page-167-0)[する方](#page-167-0)[法](#page-167-0)[をご](#page-167-0)[確認](#page-167-0)[ください](#page-167-0)["](#page-167-0)

テイクオーバー中は操作を実行できません

HA ペアの一方のノードが利用できない場合は、もう一方のノードがパートナーに引き 続きデータを提供します。これを \_storage takeover \_ と呼びます。storage giveback が 完了するまで、いくつかの操作は実行できません。

 $\left( \Theta \right)$ HAペアのノードが利用できない場合、BlueXPの作業環境の状態は Degraded です。

BlueXPストレージのテイクオーバーでは、次の操作を実行できません。

- サポート登録
- ライセンスの変更
- インスタンスまたは VM のタイプが変更された
- 書き込み速度の変更
- CIFS セットアップ
- 構成バックアップの場所を変更する
- クラスタのパスワードを設定しています
- ディスクとアグリゲートの管理(高度な割り当て)

これらの操作は、ストレージのギブバックが完了し、作業環境の状態が正常に戻ったあとで再度実行できま す。

### セキュリティ

Cloud Volumes ONTAP は、データ暗号化をサポートし、ウィルスやランサムウェアから の保護を提供します。

### 保存データの暗号化

Cloud Volumes ONTAP は、次の暗号化テクノロジをサポートしています。

- ネットアップの暗号化ソリューション( NVE および NAE )
- AWS Key Management Service の略
- Azure Storage Service Encryption の略
- Google Cloud Platform のデフォルトの暗号化

ネットアップの暗号化ソリューションは、クラウドプロバイダがネイティブに暗号化することでハイパーバイ ザーレベルでデータを暗号化します。これにより、機密性の高いデータには二重の暗号化が必要になる場合が あります。暗号化されたデータにアクセスすると、暗号化されていないデータがハイパーバイザーレベルで 2 回(クラウドプロバイダのキーを使用)暗号化されてから、ネットアップの暗号化ソリューションを再度使用 して(外部キー管理ツールのキーを使用)暗号化されます。

ネットアップの暗号化ソリューション( **NVE** および **NAE** )

Cloud Volumes ONTAPはをサポートし ["NetApp Volume Encryption](https://www.netapp.com/pdf.html?item=/media/17070-ds-3899.pdf) [\(](https://www.netapp.com/pdf.html?item=/media/17070-ds-3899.pdf) [NVE](https://www.netapp.com/pdf.html?item=/media/17070-ds-3899.pdf) [\)および](https://www.netapp.com/pdf.html?item=/media/17070-ds-3899.pdf) [NetApp Aggregate](https://www.netapp.com/pdf.html?item=/media/17070-ds-3899.pdf) [Encryption](https://www.netapp.com/pdf.html?item=/media/17070-ds-3899.pdf) [\(](https://www.netapp.com/pdf.html?item=/media/17070-ds-3899.pdf) [NAE](https://www.netapp.com/pdf.html?item=/media/17070-ds-3899.pdf) [\)](https://www.netapp.com/pdf.html?item=/media/17070-ds-3899.pdf)["](https://www.netapp.com/pdf.html?item=/media/17070-ds-3899.pdf)ます。NVE と NAE は、( FIPS ) 140-2 に準拠したボリュームの保管データ暗号化を 可能にするソフトウェアベースのソリューションです。NVE と NAE はいずれも AES 256 ビット暗号化を使 用します。

- NVE は、一度に 1 ボリュームずつ保管データを暗号化する。各データボリュームには、一意の暗号化キ ーがあります。
- NAE は NVE の拡張機能です。 NVE は各ボリュームのデータを暗号化し、ボリュームはアグリゲート全 体でキーを共有します。NAE では、アグリゲート内のすべてのボリュームの共通ブロックも重複排除でき ます。

NVE と NAE はどちらも外部キー管理機能でサポートされています。

新しいアグリゲートでは、外部キー管理ツールの設定後に NetApp Aggregate Encryption ( NAE )がデフォ ルトで有効になります。NAE アグリゲートに含まれない新しいボリュームでは、 NetApp Volume Encryption (NVE)がデフォルトで有効になります(たとえば、外部キー管理ツールを設定する前に作成された既存の アグリゲートがある場合)。

サポートされているキー管理ツールをセットアップするだけで済みます。セットアップ手順については、を参 照してください ["](#page-301-0)[ネ](#page-301-0)[ットアップの](#page-301-0)[暗号](#page-301-0)[化ソリューションによる](#page-301-0)[ボ](#page-301-0)[リュームの](#page-301-0)[暗号](#page-301-0)[化](#page-301-0)["](#page-301-0)。

#### **AWS Key Management Service** の略

AWS で Cloud Volumes ONTAP システムを起動する場合、を使用してデータ暗号化を有効にできます ["AWS](http://docs.aws.amazon.com/kms/latest/developerguide/overview.html) [Key Management Service](http://docs.aws.amazon.com/kms/latest/developerguide/overview.html) [\(](http://docs.aws.amazon.com/kms/latest/developerguide/overview.html)KMS[;](http://docs.aws.amazon.com/kms/latest/developerguide/overview.html)[キー管理サービス\)](http://docs.aws.amazon.com/kms/latest/developerguide/overview.html)["](http://docs.aws.amazon.com/kms/latest/developerguide/overview.html)。BlueXPは、Customer Master Key(CMK)を使用 してデータキーを要求します。

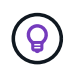

Cloud Volumes ONTAP システムの作成後に AWS のデータ暗号化方式を変更することはできま せん。

この暗号化オプションを使用する場合は、 AWS KMS が適切に設定されていることを確認する必要がありま す。詳細については、を参照して ["AWS KMS](#page-68-0) [のセットアップ](#page-68-0)["](#page-68-0)ください。

#### **Azure Storage Service Encryption** の略

データは、を使用して Azure の Cloud Volumes ONTAP で自動的に暗号化されます ["Azure Storage Service](https://azure.microsoft.com/en-us/documentation/articles/storage-service-encryption/) [Encryption](https://azure.microsoft.com/en-us/documentation/articles/storage-service-encryption/) [の](https://azure.microsoft.com/en-us/documentation/articles/storage-service-encryption/)[略](https://azure.microsoft.com/en-us/documentation/articles/storage-service-encryption/)["](https://azure.microsoft.com/en-us/documentation/articles/storage-service-encryption/) Microsoft が管理するキーを使用する場合:

必要に応じて、独自の暗号化キーを使用できます。 ["Azure](#page-130-0) [でお](#page-130-0)[客](#page-130-0)[様が管理するキーを使用するように](#page-130-0) [Cloud](#page-130-0) [Volumes ONTAP](#page-130-0) [を設定する方](#page-130-0)[法](#page-130-0)[について説明します](#page-130-0)["](#page-130-0)。

#### **Google Cloud Platform** のデフォルトの暗号化

["Google Cloud Platform](https://cloud.google.com/security/encryption-at-rest/) [の保存データ](https://cloud.google.com/security/encryption-at-rest/)[暗号](https://cloud.google.com/security/encryption-at-rest/)[化機能](https://cloud.google.com/security/encryption-at-rest/)["](https://cloud.google.com/security/encryption-at-rest/) Cloud Volumes ONTAP ではデフォルトで有効になっていま す。セットアップは必要ありません。

Google Cloud Storageでは、データがディスクに書き込まれる前に常に暗号化されますが、BlueXP APIを使 用して、\_お客様が管理する暗号化キー\_を使用するCloud Volumes ONTAP システムを作成できます。これら は、 Cloud Key Management Service を使用して GCP で生成および管理するキーです。 ["](#page-188-0)[詳細はこちら。](#page-188-0)["](#page-188-0)。

### **ONTAP** のウィルススキャン

ONTAP システムの統合アンチウイルス機能を使用すると、データがウイルスやその他の悪意のあるコードに よって危険にさらされるのを防ぐことができます。

ONTAP ウィルススキャン( vscan )は、クラス最高のサードパーティ製ウィルス対策ソフトウェアと

ONTAP 機能を組み合わせたもので、どのファイルをスキャンするか、いつスキャンするかを柔軟に制御で きます。

Vscanでサポートされるベンダー、ソフトウェア、およびバージョンについては、を参照して ["NetApp](http://mysupport.netapp.com/matrix) [Interoperability Matrix](http://mysupport.netapp.com/matrix) [を参照してください](http://mysupport.netapp.com/matrix)["](http://mysupport.netapp.com/matrix)ください。

ONTAPシステムでウィルス対策機能を設定および管理する方法については、を参照して ["ONTAP 9](http://docs.netapp.com/ontap-9/topic/com.netapp.doc.dot-cm-acg/home.html) [ウィルス](http://docs.netapp.com/ontap-9/topic/com.netapp.doc.dot-cm-acg/home.html) [対策](http://docs.netapp.com/ontap-9/topic/com.netapp.doc.dot-cm-acg/home.html)[構成](http://docs.netapp.com/ontap-9/topic/com.netapp.doc.dot-cm-acg/home.html)[ガ](http://docs.netapp.com/ontap-9/topic/com.netapp.doc.dot-cm-acg/home.html)[イド](http://docs.netapp.com/ontap-9/topic/com.netapp.doc.dot-cm-acg/home.html)["](http://docs.netapp.com/ontap-9/topic/com.netapp.doc.dot-cm-acg/home.html)ください。

### ランサムウェアからの保護

ランサムウェア攻撃は、ビジネス時間、リソース、評判を低下させる可能性があります。BlueXPを使用する と、NetApp解決策 for Ransomwareを実装できます。これにより、可視化、検出、修復のための効果的なツー ルが提供されます。

• BlueXPでは、Snapshotポリシーで保護されていないボリュームが特定され、それらのボリュームでデフ ォルトのSnapshotポリシーをアクティブ化できます。

Snapshot コピーは読み取り専用であり、ランサムウェアによる破損を防止します。単一のファイルコピ ーまたは完全なディザスタリカバリソリューションのイメージを作成する際の単位を提供することもでき ます。

• BlueXPでは、ONTAPのFPolicy解決策 を有効にすることで、ランサムウェアの一般的なファイル拡張子を ブロックすることもできます。

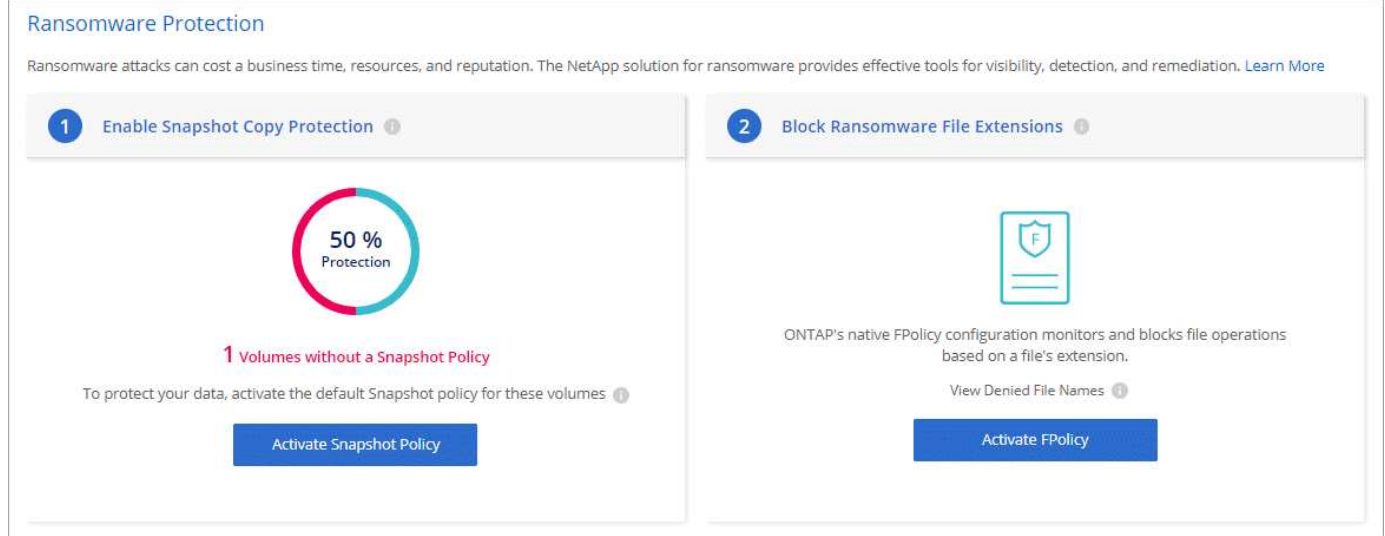

["](#page-311-0)[ネ](#page-311-0)[ットアップのランサムウェア](#page-311-0)[向](#page-311-0)[けソリューションの](#page-311-0)[実](#page-311-0)[装](#page-311-0)[方](#page-311-0)[法](#page-311-0)[をご](#page-311-0)[確認](#page-311-0)[ください](#page-311-0)["](#page-311-0)。

# パフォーマンス

パフォーマンスの結果を確認して、 Cloud Volumes ONTAP に適したワークロードを決 定できます。

パフォーマンスに関するテクニカルレポート

• Cloud Volumes ONTAP for AWS

["NetApp](https://www.netapp.com/pdf.html?item=/media/9088-tr4383pdf.pdf) [テク](https://www.netapp.com/pdf.html?item=/media/9088-tr4383pdf.pdf)[ニ](https://www.netapp.com/pdf.html?item=/media/9088-tr4383pdf.pdf)[カルレポート](https://www.netapp.com/pdf.html?item=/media/9088-tr4383pdf.pdf) [4383](https://www.netapp.com/pdf.html?item=/media/9088-tr4383pdf.pdf) [:](https://www.netapp.com/pdf.html?item=/media/9088-tr4383pdf.pdf)[アプリケーションワークロードを使用した](https://www.netapp.com/pdf.html?item=/media/9088-tr4383pdf.pdf) [Amazon Web Services](https://www.netapp.com/pdf.html?item=/media/9088-tr4383pdf.pdf) [における](https://www.netapp.com/pdf.html?item=/media/9088-tr4383pdf.pdf) [Cloud Volumes ONTAP](https://www.netapp.com/pdf.html?item=/media/9088-tr4383pdf.pdf) [のパフ](https://www.netapp.com/pdf.html?item=/media/9088-tr4383pdf.pdf)[ォ](https://www.netapp.com/pdf.html?item=/media/9088-tr4383pdf.pdf)[ーマンス](https://www.netapp.com/pdf.html?item=/media/9088-tr4383pdf.pdf)[特性](https://www.netapp.com/pdf.html?item=/media/9088-tr4383pdf.pdf)["](https://www.netapp.com/pdf.html?item=/media/9088-tr4383pdf.pdf)

• Cloud Volumes ONTAP for Microsoft Azure

["NetApp](https://www.netapp.com/pdf.html?item=/media/9089-tr-4671pdf.pdf) [テク](https://www.netapp.com/pdf.html?item=/media/9089-tr-4671pdf.pdf)[ニ](https://www.netapp.com/pdf.html?item=/media/9089-tr-4671pdf.pdf)[カルレポート](https://www.netapp.com/pdf.html?item=/media/9089-tr-4671pdf.pdf) [4671](https://www.netapp.com/pdf.html?item=/media/9089-tr-4671pdf.pdf) [:](https://www.netapp.com/pdf.html?item=/media/9089-tr-4671pdf.pdf)[アプリケーションワークロードを使用した](https://www.netapp.com/pdf.html?item=/media/9089-tr-4671pdf.pdf) [Azure](https://www.netapp.com/pdf.html?item=/media/9089-tr-4671pdf.pdf) [における](https://www.netapp.com/pdf.html?item=/media/9089-tr-4671pdf.pdf) [Cloud](https://www.netapp.com/pdf.html?item=/media/9089-tr-4671pdf.pdf) [Volumes ONTAP](https://www.netapp.com/pdf.html?item=/media/9089-tr-4671pdf.pdf) [のパフ](https://www.netapp.com/pdf.html?item=/media/9089-tr-4671pdf.pdf)[ォ](https://www.netapp.com/pdf.html?item=/media/9089-tr-4671pdf.pdf)[ーマンス](https://www.netapp.com/pdf.html?item=/media/9089-tr-4671pdf.pdf)[特性](https://www.netapp.com/pdf.html?item=/media/9089-tr-4671pdf.pdf)[評](https://www.netapp.com/pdf.html?item=/media/9089-tr-4671pdf.pdf)[価](https://www.netapp.com/pdf.html?item=/media/9089-tr-4671pdf.pdf)["](https://www.netapp.com/pdf.html?item=/media/9089-tr-4671pdf.pdf)

• Cloud Volumes ONTAP for Google Cloud の略

["](https://www.netapp.com/pdf.html?item=/media/9090-tr4816pdf.pdf)[ネ](https://www.netapp.com/pdf.html?item=/media/9090-tr4816pdf.pdf)[ットアップテク](https://www.netapp.com/pdf.html?item=/media/9090-tr4816pdf.pdf)[ニ](https://www.netapp.com/pdf.html?item=/media/9090-tr4816pdf.pdf)[カルレポート](https://www.netapp.com/pdf.html?item=/media/9090-tr4816pdf.pdf) [4816](https://www.netapp.com/pdf.html?item=/media/9090-tr4816pdf.pdf) :[『](https://www.netapp.com/pdf.html?item=/media/9090-tr4816pdf.pdf) [Performance Characterization of Cloud Volumes ONTAP for](https://www.netapp.com/pdf.html?item=/media/9090-tr4816pdf.pdf) **[Google Cloud](https://www.netapp.com/pdf.html?item=/media/9090-tr4816pdf.pdf) [』](https://www.netapp.com/pdf.html?item=/media/9090-tr4816pdf.pdf)["](https://www.netapp.com/pdf.html?item=/media/9090-tr4816pdf.pdf)** 

**CPU** パフォーマンス

Cloud Volumes ONTAP ノードは、クラウドプロバイダの監視ツールから高い利用率( 90% 超)を示しま す。これは、 ONTAP が仮想マシンに提供されているすべての vCPU を、必要に応じて使用できるようにリザ ーブするためです。

詳細については、 ["CLI](https://kb.netapp.com/Advice_and_Troubleshooting/Data_Storage_Software/ONTAP_OS/Monitoring_CPU_utilization_before_an_ONTAP_upgrade) [を使用して](https://kb.netapp.com/Advice_and_Troubleshooting/Data_Storage_Software/ONTAP_OS/Monitoring_CPU_utilization_before_an_ONTAP_upgrade) [ONTAP CPU](https://kb.netapp.com/Advice_and_Troubleshooting/Data_Storage_Software/ONTAP_OS/Monitoring_CPU_utilization_before_an_ONTAP_upgrade) [利用](https://kb.netapp.com/Advice_and_Troubleshooting/Data_Storage_Software/ONTAP_OS/Monitoring_CPU_utilization_before_an_ONTAP_upgrade)[率](https://kb.netapp.com/Advice_and_Troubleshooting/Data_Storage_Software/ONTAP_OS/Monitoring_CPU_utilization_before_an_ONTAP_upgrade)[を](https://kb.netapp.com/Advice_and_Troubleshooting/Data_Storage_Software/ONTAP_OS/Monitoring_CPU_utilization_before_an_ONTAP_upgrade)[監視](https://kb.netapp.com/Advice_and_Troubleshooting/Data_Storage_Software/ONTAP_OS/Monitoring_CPU_utilization_before_an_ONTAP_upgrade)[する方](https://kb.netapp.com/Advice_and_Troubleshooting/Data_Storage_Software/ONTAP_OS/Monitoring_CPU_utilization_before_an_ONTAP_upgrade)[法](https://kb.netapp.com/Advice_and_Troubleshooting/Data_Storage_Software/ONTAP_OS/Monitoring_CPU_utilization_before_an_ONTAP_upgrade)[に関する](https://kb.netapp.com/Advice_and_Troubleshooting/Data_Storage_Software/ONTAP_OS/Monitoring_CPU_utilization_before_an_ONTAP_upgrade)[ネ](https://kb.netapp.com/Advice_and_Troubleshooting/Data_Storage_Software/ONTAP_OS/Monitoring_CPU_utilization_before_an_ONTAP_upgrade)[ットアップの](https://kb.netapp.com/Advice_and_Troubleshooting/Data_Storage_Software/ONTAP_OS/Monitoring_CPU_utilization_before_an_ONTAP_upgrade)[技術](https://kb.netapp.com/Advice_and_Troubleshooting/Data_Storage_Software/ONTAP_OS/Monitoring_CPU_utilization_before_an_ONTAP_upgrade)[情報](https://kb.netapp.com/Advice_and_Troubleshooting/Data_Storage_Software/ONTAP_OS/Monitoring_CPU_utilization_before_an_ONTAP_upgrade)[アー](https://kb.netapp.com/Advice_and_Troubleshooting/Data_Storage_Software/ONTAP_OS/Monitoring_CPU_utilization_before_an_ONTAP_upgrade) [ティクルを参照してください](https://kb.netapp.com/Advice_and_Troubleshooting/Data_Storage_Software/ONTAP_OS/Monitoring_CPU_utilization_before_an_ONTAP_upgrade)["](https://kb.netapp.com/Advice_and_Troubleshooting/Data_Storage_Software/ONTAP_OS/Monitoring_CPU_utilization_before_an_ONTAP_upgrade)

### ノードベースの **BYOL** のライセンス管理

ノードベース BYOL を使用する各 Cloud Volumes ONTAP システムには、アクティブな サブスクリプションを使用してシステムライセンスがインストールされている必要があ ります。BlueXPは、ライセンスを管理し、期限が切れる前に警告を表示することで、プ ロセスを簡素化します。

ノードベースのライセンスは、 Cloud Volumes ONTAP を使用するための旧世代の BYOL で (ဓ) す。ノードベースのライセンスは、ライセンスの更新のみ可能です。

["Cloud Volumes ONTAP](#page-361-0) [のライセンス](#page-361-0)[オ](#page-361-0)[プションの詳細については、こちらをご覧ください](#page-361-0)["](#page-361-0)。

["](https://docs.netapp.com/us-en/bluexp-cloud-volumes-ontap/task-manage-node-licenses.html)[ノードベースライセンスの管理方](https://docs.netapp.com/us-en/bluexp-cloud-volumes-ontap/task-manage-node-licenses.html)[法](https://docs.netapp.com/us-en/bluexp-cloud-volumes-ontap/task-manage-node-licenses.html)[については、こちらをご覧ください](https://docs.netapp.com/us-en/bluexp-cloud-volumes-ontap/task-manage-node-licenses.html)["](https://docs.netapp.com/us-en/bluexp-cloud-volumes-ontap/task-manage-node-licenses.html)。

**BYOL** システムのライセンス

ノードベースのライセンスは、単一のノードまたは HA ペアに対して最大 368 TiB の容量を提供します。

Cloud Volumes ONTAP BYOL システムでは、複数のライセンスを購入して、 368 TiB を超える容量を割り当 てることができます。たとえば、 2 つのライセンスを購入して、 Cloud Volumes ONTAP に最大 736TiB の容 量を割り当てることができます。また、 4 つのライセンスを購入して、最大 1.4 PiB までライセンスを取得す ることもできます。

シングルノードシステムまたは HA ペアに対して購入できるライセンスの数に制限はありません。

ディスク制限によって、ディスクだけを使用することで容量制限に達することがないことに注意してくださ い。を使用すると、ディスク制限を超えることができます ["](#page-377-0)[使用](#page-377-0)[頻](#page-377-0)[度](#page-377-0)[の](#page-377-0)[低](#page-377-0)[いデータを](#page-377-0)[オ](#page-377-0)[ブジェクトストレージ](#page-377-0) [に](#page-377-0)[階層](#page-377-0)[化します](#page-377-0)["](#page-377-0)。ディスクの制限については、を参照してください ["](https://docs.netapp.com/us-en/cloud-volumes-ontap-relnotes/)[ストレージの制限については、](https://docs.netapp.com/us-en/cloud-volumes-ontap-relnotes/)『 [Cloud](https://docs.netapp.com/us-en/cloud-volumes-ontap-relnotes/) [Volumes ONTAP](https://docs.netapp.com/us-en/cloud-volumes-ontap-relnotes/) [リリースノート](https://docs.netapp.com/us-en/cloud-volumes-ontap-relnotes/)』[を参照してください](https://docs.netapp.com/us-en/cloud-volumes-ontap-relnotes/)["](https://docs.netapp.com/us-en/cloud-volumes-ontap-relnotes/)。

### 新しいシステムのライセンス管理

ノードベースのBYOLシステムを作成すると、ライセンスのシリアル番号とNetApp Support Site アカウントを 入力するように求められます。BlueXPでは、アカウントを使用してネットアップからライセンスファイルを ダウンロードし、Cloud Volumes ONTAP システムにインストールします。

["NetApp Support Site](https://docs.netapp.com/us-en/bluexp-setup-admin/task-adding-nss-accounts.html) [アカウントを](https://docs.netapp.com/us-en/bluexp-setup-admin/task-adding-nss-accounts.html)[BlueXP](https://docs.netapp.com/us-en/bluexp-setup-admin/task-adding-nss-accounts.html)[に追加する方](https://docs.netapp.com/us-en/bluexp-setup-admin/task-adding-nss-accounts.html)[法](https://docs.netapp.com/us-en/bluexp-setup-admin/task-adding-nss-accounts.html)[について説明します](https://docs.netapp.com/us-en/bluexp-setup-admin/task-adding-nss-accounts.html)["](https://docs.netapp.com/us-en/bluexp-setup-admin/task-adding-nss-accounts.html)。

BlueXPが安全なインターネット接続経由でライセンスファイルにアクセスできない場合は、次の操作を実行 できます ["](#page-229-0)[自](#page-229-0)[分](#page-229-0)[でフ](#page-229-0)[ァ](#page-229-0)[イルを](#page-229-0)[取](#page-229-0)[得し、フ](#page-229-0)[ァ](#page-229-0)[イルを](#page-229-0)[BlueXP](#page-229-0)[に](#page-229-0)[手](#page-229-0)[動でアップロードします](#page-229-0)["](#page-229-0)。

ライセンスの有効期限

ノードベースのライセンスの有効期限が切れる30日前に警告が表示され、ライセンスの有効期限が切れると 再度表示されます。次の図は、ユーザインターフェイスに表示される 30 日間の有効期限に関する警告を示し ています。

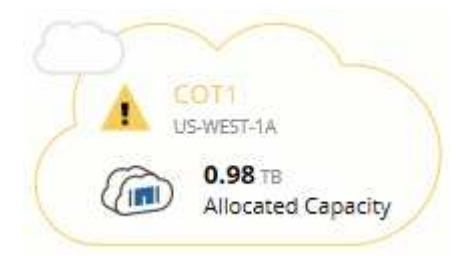

メッセージを確認する作業環境を選択できます。

アカウント管理者がオプションを有効にしている場合、Cloud Volumes ONTAP レポートにライセンスの有効 期限に関する警告が電子メールで送信されます。

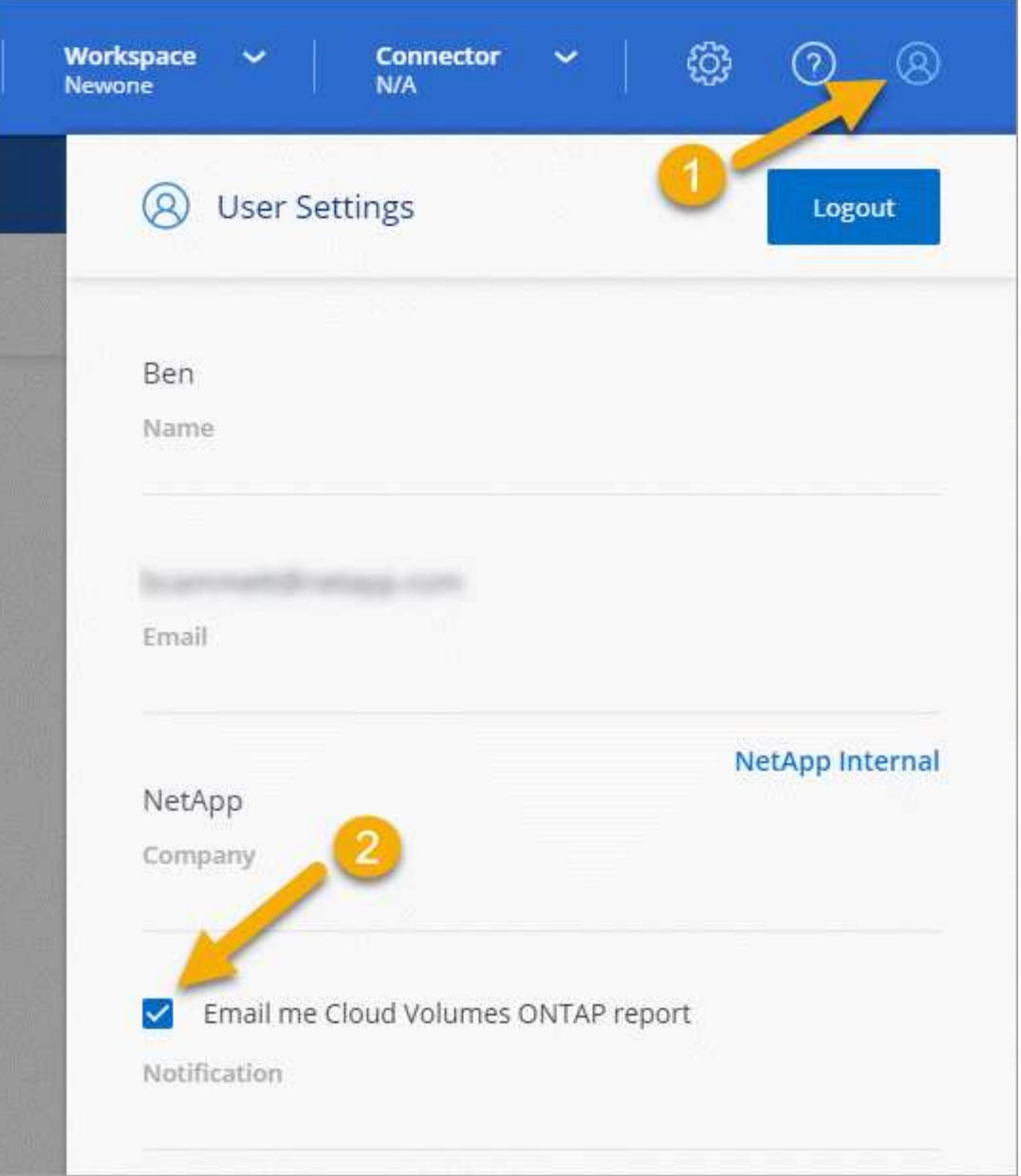

E メールで送信されたレポートには、 2 週間ごとにライセンスの有効期限に関する警告が記載され

期限までにライセンスを更新しない場合は、 Cloud Volumes ONTAP システムがシャットダウンされます。再 起動すると、自動的にシャットダウンされます。

### ライセンスの更新

ネットアップの担当者に連絡してノードベースのBYOLサブスクリプションを更新すると、BlueXPは自動的に ネットアップから新しいライセンスを取得してCloud Volumes ONTAP システムにインストールします。

BlueXPが安全なインターネット接続経由でライセンスファイルにアクセスできない場合は、次の操作を実行 できます ["](#page-229-0)[自](#page-229-0)[分](#page-229-0)[でフ](#page-229-0)[ァ](#page-229-0)[イルを](#page-229-0)[取](#page-229-0)[得し、フ](#page-229-0)[ァ](#page-229-0)[イルを](#page-229-0)[BlueXP](#page-229-0)[に](#page-229-0)[手](#page-229-0)[動でアップロードします](#page-229-0)["](#page-229-0)。

### 新しいシステムへのライセンスの移動

既存のシステムを削除してから、同じライセンスを使用して新しいシステムを作成する場合、ノードベースの

BYOL ライセンスを Cloud Volumes ONTAP システム間で移動できます。

たとえば、既存のライセンスが有効なシステムを削除してから、別の VPC / VNet またはクラウドプロバイダ 内の新しい BYOL システムでライセンスを使用できます。どのクラウドプロバイダでも使用できるのは、ク ラウドに依存しないシリアル番号 \_ のみです。クラウドに依存しないシリアル番号は、 \_908xxxx\_prefix で始 まります。

BYOL ライセンスは、お客様の会社およびネットアップサポートサイトの特定のクレデンシャルセットに関連 付けられていることに注意してください。

### **AutoSupport**とデジタルアドバイザ

ONTAP の AutoSupport コンポーネントはテレメトリを収集し、分析用に送信しま す。Active IQデジタルアドバイザ(別名デジタルアドバイザ)は、AutoSupportからのデ ータを分析し、プロアクティブなサポートと最適化を提供します。Digital Advisorは、人 工知能を使用して潜在的な問題を特定し、ビジネスに影響が及ぶ前に問題を解決できる よう支援します。

Digital Advisorは、クラウドベースのポータルとモバイルアプリを通じて、実用的な予測分析とプロアクティ ブなサポートを提供することで、グローバルハイブリッドクラウド全体にわたってデータインフラを最適化し ます。SupportEdgeと有効な契約を結んでいるNetAppのすべてのお客様が、デジタルアドバイザによるデー タ主体の分析情報と推奨事項を利用できます(機能は製品やサポートレベルによって異なります)。

Digital Advisorでできることは次のとおりです。

• アップグレードを計画する。

Digital Advisorは、新しいバージョンのONTAPにアップグレードすることで解決できる環境内の問題を特 定し、Upgrade Advisorコンポーネントがアップグレードの計画を支援します。

• システムの健全性を表示します。

Digital Advisorのダッシュボードに健全性に関する問題が報告され、問題の修正に役立ちます。システム 容量を監視して、ストレージスペースが不足しないようにします。システムのサポートケースを表示しま す。

• パフォーマンスを管理

デジタルアドバイザでは、ONTAPシステムマネージャよりも長い期間のシステムパフォーマンスが表示さ れます。パフォーマンスに影響を与えている構成やシステムの問題を特定します。 効率性の最大化Storage Efficiency 指標を表示し、より多くのデータをより少ないスペースに格納する方法 を特定します。

• インベントリと構成を表示します。

Digital Advisorは、完全なインベントリおよびソフトウェアとハードウェアの構成情報を表示します。サ ービス契約がいつ期限切れになるかを確認し、サービス契約を更新してサポートを継続するかを確認しま す。

#### 関連情報

• ["NetApp](https://docs.netapp.com/us-en/active-iq/)[のドキュメント](https://docs.netapp.com/us-en/active-iq/)[:](https://docs.netapp.com/us-en/active-iq/)[デジタルアドバイ](https://docs.netapp.com/us-en/active-iq/)[ザ](https://docs.netapp.com/us-en/active-iq/)["](https://docs.netapp.com/us-en/active-iq/)

- ["Digital Advisor](https://aiq.netapp.com/custom-dashboard/search)[を](https://aiq.netapp.com/custom-dashboard/search)[起](https://aiq.netapp.com/custom-dashboard/search)[動](https://aiq.netapp.com/custom-dashboard/search)["](https://aiq.netapp.com/custom-dashboard/search)
- ["SupportEdge](https://www.netapp.com/us/services/support-edge.aspx) [サービス](https://www.netapp.com/us/services/support-edge.aspx)["](https://www.netapp.com/us/services/support-edge.aspx)

# **Cloud Volumes ONTAP** のデフォルト設定

Cloud Volumes ONTAP がデフォルトでどのように設定されているかを理解すると、シス テムのセットアップと管理に役立ちます。特に、 ONTAP に精通している場合は、 Cloud Volumes ONTAP のデフォルト設定は ONTAP とは異なるためです。

デフォルトのセットアップ

• BlueXPでは、Cloud Volumes ONTAP を導入するとデータ提供用のStorage VMが1つ作成されます。追加 の Storage VM をサポートする構成もあります。 ["Storage VM](#page-265-0) [の管理に関する詳細](#page-265-0)[情報](#page-265-0)["](#page-265-0)。

BlueXP 3.9.5リリース以降では、最初のStorage VMで論理スペースのレポートが有効になります。スペー スが論理的に報告されると、 ONTAP は、 Storage Efficiency 機能で削減されたすべての物理スペースが 使用済みと報告するようにボリュームスペースを報告します。

- BlueXPでは、次のONTAP 機能ライセンスがCloud Volumes ONTAP に自動的にインストールされます。
	- CIFS
	- FlexCache
	- FlexClone
	- iSCSI
	- Cloud Volumes ONTAP 9.12.1 GA以降、マルチテナント暗号化キー管理(MTEKM
	- NetApp Volume Encryption (ライセンス使用システムまたは登録従量課金制システムの場合のみ)
	- NFS
- SnapMirror
- SnapRestore
- SnapVault

◦ デフォルトでは、いくつかのネットワークインターフェイスが作成されます。

- クラスタ管理 LIF
- クラスタ間 LIF
- AzureのHAシステム上のSVM管理LIF
- Google CloudのHAシステム上のSVM管理LIFです
- AWSのシングルノードシステム上のSVM管理LIF
- ノード管理 LIF
- + Google Cloudでは、このLIFがクラスタ間LIFと結合されます。
	- iSCSI データ LIF
	- CIFS および NFS データ LIF

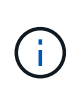

クラウドプロバイダの要件により、Cloud Volumes ONTAP のLIFフェイルオーバーはデフ ォルトで無効になっています。LIF を別のポートに移行すると、インスタンス上の IP アド レスとネットワークインターフェイス間の外部マッピングが解除され、 LIF にアクセスで きなくなります。

◦ Cloud Volumes ONTAP は、HTTPを使用して構成バックアップをコネクタに送信します。

バックアップには\ [http://ipaddress/occm/offboxconfig/](http://ipaddress/occm/offboxconfig/​か​ら​ア​ク​セ​ス​で​き​ま​す。_ipaddress_​は​コ​ネ​ク​タ​ホ​ス​ト​のIP​ア​ド​レ​ス​で​す。)[からアクセスできます。](http://ipaddress/occm/offboxconfig/​か​ら​ア​ク​セ​ス​で​き​ま​す。_ipaddress_​は​コ​ネ​ク​タ​ホ​ス​ト​のIP​ア​ド​レ​ス​で​す。)[\\_ipaddress\\_](http://ipaddress/occm/offboxconfig/​か​ら​ア​ク​セ​ス​で​き​ま​す。_ipaddress_​は​コ​ネ​ク​タ​ホ​ス​ト​のIP​ア​ド​レ​ス​で​す。)[はコ](http://ipaddress/occm/offboxconfig/​か​ら​ア​ク​セ​ス​で​き​ま​す。_ipaddress_​は​コ​ネ​ク​タ​ホ​ス​ト​のIP​ア​ド​レ​ス​で​す。)[ネ](http://ipaddress/occm/offboxconfig/​か​ら​ア​ク​セ​ス​で​き​ま​す。_ipaddress_​は​コ​ネ​ク​タ​ホ​ス​ト​のIP​ア​ド​レ​ス​で​す。)[クタ](http://ipaddress/occm/offboxconfig/​か​ら​ア​ク​セ​ス​で​き​ま​す。_ipaddress_​は​コ​ネ​ク​タ​ホ​ス​ト​のIP​ア​ド​レ​ス​で​す。) [ホ](http://ipaddress/occm/offboxconfig/​か​ら​ア​ク​セ​ス​で​き​ま​す。_ipaddress_​は​コ​ネ​ク​タ​ホ​ス​ト​のIP​ア​ド​レ​ス​で​す。)[ストの](http://ipaddress/occm/offboxconfig/​か​ら​ア​ク​セ​ス​で​き​ま​す。_ipaddress_​は​コ​ネ​ク​タ​ホ​ス​ト​のIP​ア​ド​レ​ス​で​す。)[IP](http://ipaddress/occm/offboxconfig/​か​ら​ア​ク​セ​ス​で​き​ま​す。_ipaddress_​は​コ​ネ​ク​タ​ホ​ス​ト​のIP​ア​ド​レ​ス​で​す。)[アドレスです。](http://ipaddress/occm/offboxconfig/​か​ら​ア​ク​セ​ス​で​き​ま​す。_ipaddress_​は​コ​ネ​ク​タ​ホ​ス​ト​のIP​ア​ド​レ​ス​で​す。)

このバックアップを使用して、Cloud Volumes ONTAPシステムを再設定できます。構成バックアップ の詳細については、を参照してください ["ONTAP](https://docs.netapp.com/us-en/ontap/system-admin/config-backup-file-concept.html) [のドキュメント](https://docs.netapp.com/us-en/ontap/system-admin/config-backup-file-concept.html)["](https://docs.netapp.com/us-en/ontap/system-admin/config-backup-file-concept.html)。

◦ BlueXP は、他の管理ツール(ONTAPシステムマネージャやONTAP CLIなど)とは異なる方法で、い くつかのボリューム属性を設定します。

次の表に、BlueXPで設定されるボリューム属性とデフォルト値の違いを示します。

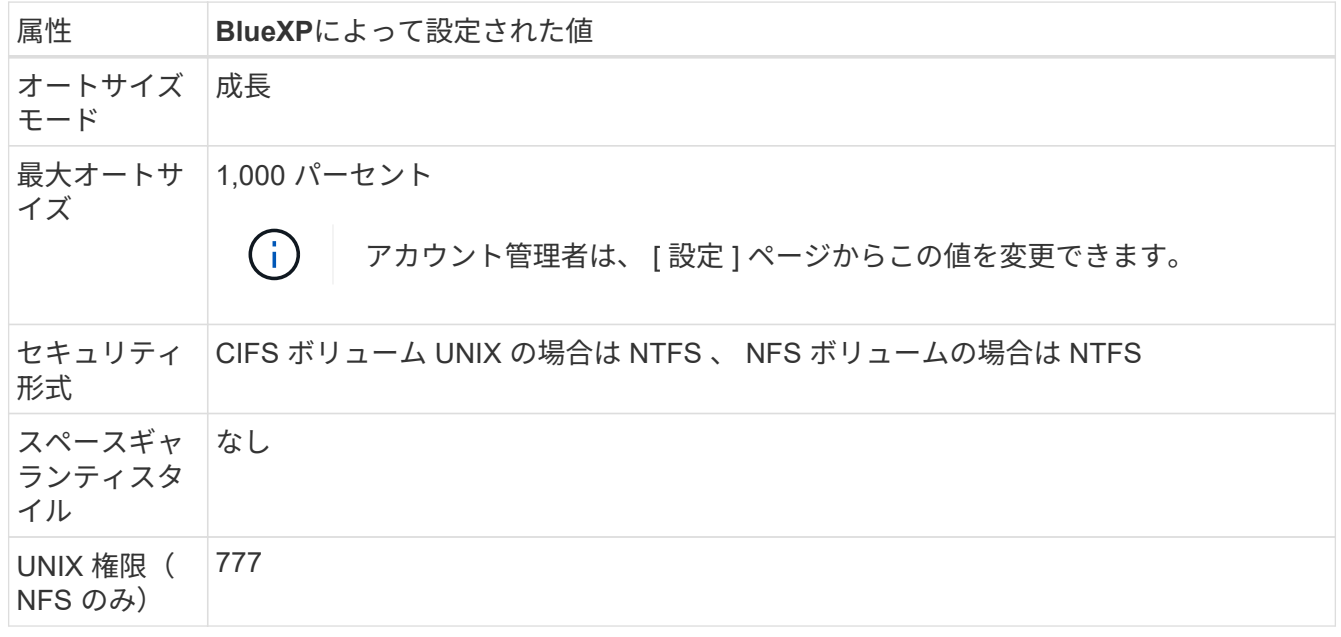

+

これらの属性の詳細については、を参照してください["ONTAP \\_ volume create \\_](https://docs.netapp.com/us-en/ontap-cli-9121/volume-create.html)[のマ](https://docs.netapp.com/us-en/ontap-cli-9121/volume-create.html)[ニ](https://docs.netapp.com/us-en/ontap-cli-9121/volume-create.html)[ュアルページ](https://docs.netapp.com/us-en/ontap-cli-9121/volume-create.html)["](https://docs.netapp.com/us-en/ontap-cli-9121/volume-create.html)。

システムデータ用の内蔵ディスク

ユーザデータ用のストレージに加えて、BlueXPはシステムデータ用のクラウドストレージも購入します。

**AWS**

- ノードあたり 3 本のディスクで、ブート、ルート、コアの各データに対応:
	- ブートデータ用に47GiB io1ディスク
	- ルートデータ用に 140GiB GP3 ディスク
	- コアデータ用に 540GiB GP2 ディスク

• HAペアの場合、メディエーターインスタンス用に2つのst1 EBSボリューム(約8GiBと4GiB)と、各ノー ドにもう1つの140GiB gp3ディスク(もう一方のノードのルートデータのコピーを格納)。

 $\binom{1}{1}$ 一部のゾーンでは、使用可能なEBSディスクタイプはgp2のみです。

• ブートディスクとルートディスクごとに 1 つの EBS スナップショット

( i ) スナップショットは、リブート時に自動的に作成されます。

• キー管理サービス( KMS )を使用して AWS でデータ暗号化を有効にすると、 Cloud Volumes ONTAP のブートディスクとルートディスクも暗号化されます。これには、 HA ペアのメディエーターインスタン スのブートディスクが含まれます。ディスクは、作業環境の作成時に選択した CMK を使用して暗号化さ れます。

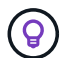

AWS では、 NVRAM はブートディスクにあります。

**Azure** (シングルノード)

- Premium SSD ディスク × 3 :
	- ブートデータ用に 10 GiB のディスクを 1 台
	- ルートデータ用に 140GiB のディスクが 1 つ
	- NVRAM 用に 512GiB ディスクが 1 本必要です

Cloud Volumes ONTAP 用に選択した仮想マシンでウルトラ SSD がサポートされている場合、システ ムは Premium SSD ではなく 32GiB Ultra SSD を NVRAM に使用します。

- コアを節約するために 1024 GiB の標準 HDD ディスクを 1 台
- 各ブートディスクとルートディスクに 1 つの Azure Snapshot
- Azureのデフォルトでは、すべてのディスクが保存データとして暗号化されます。

Cloud Volumes ONTAP用に選択した仮想マシンがプレミアムSSD v2管理対象ディスクをデータディスク としてサポートしている場合、システムは32GiBプレミアムSSD v2管理対象ディスクをNVRAM用に使用 し、もう1つをルートディスクとして使用します。

### **Azure** ( **HA** ペア)

### ページ**BLOB**を使用した**HA**ペア

- ブートボリューム用の 10GiB Premium SSD ディスク × 2 (ノードごとに 1 つ)
- ルート用の 140 GiB Premium Storage ページブロブ 2 つ ボリューム (ノードごとに 1 つ)
- コアを節約するために 1024 GiB の標準 HDD ディスク 2 台 (ノードごとに 1 つ)
- NVRAM 用 512GiB Premium SSD ディスク × 2 (各ノードに 1 つ)
- 各ブートディスクとルートディスクに 1 つの Azure Snapshot

Ĥ.

スナップショットは、リブート時に自動的に作成されます。

• Azureのデフォルトでは、すべてのディスクが保存データとして暗号化されます。

複数のアベイラビリティゾーンに共有管理対象ディスクを配置した**HA**ペア

- ブートボリューム用の 10GiB Premium SSD ディスク × 2 (ノードごとに 1 つ)
- ルートボリューム用に512GiB Premium SSDディスク×2(ノードごとに1本)
- コアを節約するために 1024 GiB の標準 HDD ディスク 2 台 (ノードごとに 1 つ)
- NVRAM 用 512GiB Premium SSD ディスク × 2 (各ノードに 1 つ)
- 各ブートディスクとルートディスクに 1 つの Azure Snapshot

Ŧ スナップショットは、リブート時に自動的に作成されます。

- Azureのデフォルトでは、すべてのディスクが保存データとして暗号化されます。
- 単一のアベイラビリティゾーンに共有管理対象ディスクを配置した**HA**ペア
	- ブートボリューム用の 10GiB Premium SSD ディスク × 2 (ノードごとに 1 つ)
	- ルートボリューム用に512GiB Premium SSD共有管理ディスク×2(ノードごとに1本)
	- コアを節約するために 1024 GiB の標準 HDD ディスク 2 台 (ノードごとに 1 つ)
	- NVRAM用の512GiB Premium SSD Managedディスク×2(ノードあたり1本)

仮想マシンがデータディスクとしてPremium SSD v2 Managed Disksをサポートしている場合、NVRAMに は32GiB Premium SSD v2 Managed Disks、ルートボリュームには512GiB Premium SSD v2 Shared Managed Disksを使用します。

次の条件を満たす場合は、単一のアベイラビリティゾーンにHAペアを導入し、Premium SSD v2管理ディスク を使用できます。

- Cloud Volumes ONTAPのバージョンは9.15.1以降です。
- 選択したリージョンとゾーンでは、Premium SSD v2管理ディスクがサポートされます。サポートされる リージョンの詳細については、を参照してください ["Microsoft Azure](https://azure.microsoft.com/en-us/explore/global-infrastructure/products-by-region/)[の](https://azure.microsoft.com/en-us/explore/global-infrastructure/products-by-region/)[Web](https://azure.microsoft.com/en-us/explore/global-infrastructure/products-by-region/)[サイト](https://azure.microsoft.com/en-us/explore/global-infrastructure/products-by-region/)[:「](https://azure.microsoft.com/en-us/explore/global-infrastructure/products-by-region/)[リージョン](https://azure.microsoft.com/en-us/explore/global-infrastructure/products-by-region/)[別](https://azure.microsoft.com/en-us/explore/global-infrastructure/products-by-region/)[の利](https://azure.microsoft.com/en-us/explore/global-infrastructure/products-by-region/) [用可能な](https://azure.microsoft.com/en-us/explore/global-infrastructure/products-by-region/)[製品」](https://azure.microsoft.com/en-us/explore/global-infrastructure/products-by-region/)["](https://azure.microsoft.com/en-us/explore/global-infrastructure/products-by-region/)。
- サブスクリプションはMicrosoftに登録されてい["Microsoft.Compute/VMOrchestratorZonalMultiFD](task-saz-feature.html)[ノキノ](task-saz-feature.html) [ウ](task-saz-feature.html)["](task-saz-feature.html)ます。

**Google Cloud** (シングルノード)

- ブートデータ用の 10GiB SSD 永続ディスク × 1
- ルートデータ用に 64GiB SSD パーシステントディスクが 1 本
- NVRAM 用に 500GiB SSD 永続ディスクが 1 本
- コアを節約するための 315 GiB 標準永続ディスク 1 台
- ブートデータとルートデータ用の Snapshot

スナップショットは、リブート時に自動的に作成されます。 Ť.

• ブートディスクとルートディスクはデフォルトで暗号化されています。

### **Google Cloud** ( **HA** ペア)

- ブートデータ用の 2 本の 10GiB SSD 永続ディスク
- 64 GiB SSD の 4 本の永続的ディスクをルートデータ用に使用
- NVRAM 用に 500GiB の SSD 永続ディスクが 2 本搭載されています
- コアを節約するための 2 つの 315 GiB 標準パーシステントディスク
- メディエーターデータ用の 10GiB 標準永続ディスクが 1 本
- メディエーターのブートデータ用の10GiB標準永続ディスクが1本
- ブートデータとルートデータ用の Snapshot

スナップショットは、リブート時に自動的に作成されます。  $\binom{1}{1}$ 

• ブートディスクとルートディスクはデフォルトで暗号化されています。

ディスクが存在する場所

BlueXPでは'次のようにストレージが配置されます

• ブートデータは、インスタンスまたは仮想マシンに接続されたディスクにあります。

このディスクにはブートイメージが含まれており、 Cloud Volumes ONTAP では使用できません。

- システム構成とログを含むルートデータは、 aggr0 にあります。
- Storage Virtual Machine ( SVM ) ルートボリュームは aggr1 にあります。
- データボリュームも aggr1 にあります。

# 知識とサポート

### サポートに登録します

BlueXPとそのストレージソリューションおよびサービスに固有のテクニカルサポートを 受けるには、サポート登録が必要です。Cloud Volumes ONTAPシステムの主要なワーク フローを有効にするには、サポート登録も必要です。

サポートに登録しても、クラウドプロバイダのファイルサービスでNetAppのサポートは有効になりません。 クラウドプロバイダのファイルサービスとそのインフラ、またはサービスを使用する解決策に関連するテクニ カルサポートについては、該当する製品のBlueXPドキュメントの「困ったときは」を参照してください。

- ["ONTAP](https://docs.netapp.com/us-en/bluexp-fsx-ontap/start/concept-fsx-aws.html#getting-help) [対応](https://docs.netapp.com/us-en/bluexp-fsx-ontap/start/concept-fsx-aws.html#getting-help)[の](https://docs.netapp.com/us-en/bluexp-fsx-ontap/start/concept-fsx-aws.html#getting-help) [Amazon FSX"](https://docs.netapp.com/us-en/bluexp-fsx-ontap/start/concept-fsx-aws.html#getting-help)
- ["Azure NetApp Files](https://docs.netapp.com/us-en/bluexp-azure-netapp-files/concept-azure-netapp-files.html#getting-help) [の](https://docs.netapp.com/us-en/bluexp-azure-netapp-files/concept-azure-netapp-files.html#getting-help)[特長](https://docs.netapp.com/us-en/bluexp-azure-netapp-files/concept-azure-netapp-files.html#getting-help)["](https://docs.netapp.com/us-en/bluexp-azure-netapp-files/concept-azure-netapp-files.html#getting-help)
- ["Cloud Volumes Service for Google Cloud"](https://docs.netapp.com/us-en/bluexp-cloud-volumes-service-gcp/concept-cvs-gcp.html#getting-help)

### サポート登録の概要

サポート資格を有効にする登録には、次の2つの形式があります。

• BlueXPアカウントIDサポートサブスクリプションの登録(BlueXPの[サポートリソース]ページにある20桁 の960xxxxxxxxxシリアル番号)。

これは、BlueXP内のすべてのサービスのシングルサポートサブスクリプションIDとして機能します。 各BlueXPアカウントレベルのサポート契約が登録されている必要があります。

• クラウドプロバイダのマーケットプレイスでのサブスクリプションに関連付けられているCloud Volumes ONTAP のシリアル番号を登録している (909201xxxxxxxxのシリアル番号)。

これらのシリアル番号は、通常PAY GOシリアル番号と呼ばれ、Cloud Volumes ONTAP の導入時 にBlueXPによって生成されます。

両方のタイプのシリアル番号を登録することで、サポートチケットのオープンやケースの自動生成などの機能 を利用できます。登録を完了するには、以下の手順でNetApp Support Site(NSS)アカウントをBlueXPに追 加してください。

### **NetApp**サポートに**BlueXP**アカウントを登録します

サポートに登録してサポート利用資格をアクティブ化するには、BlueXPアカウントの1人のユーザがNetApp Support SiteアカウントをBlueXPログインに関連付ける必要があります。ネットアップサポートへの登録方法 は、NetApp Support Site (NSS)アカウントがあるかどうかによって異なります。

<span id="page-421-0"></span>**NSS**アカウントをお持ちの既存のお客様

NSSアカウントをお持ちのネットアップのお客様は、BlueXPからサポートに登録するだけで済みます。

手順

1. BlueXPコンソールの右上で、[設定]アイコンを選択し、\*[クレデンシャル]\*を選択します。

- 2. [ユーザクレデンシャル]\*を選択します。
- 3. [NSSクレデンシャルの追加]\*を選択し、NetApp Support Site(NSS)認証プロンプトに従います。
- 4. 登録プロセスが正常に完了したことを確認するには、[ヘルプ]アイコンを選択し、\*[サポート]\*を選択しま す。

[リソース]ページに、アカウントがサポートに登録されていることが表示されます。

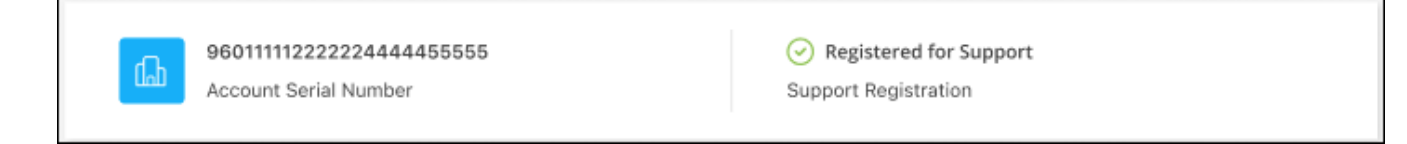

他のBlueXPユーザにNetApp Support Siteアカウントが関連付けられていない場合、このサポート登録ス テータスは表示されません。ただし、BlueXPアカウントがサポートに登録されていないわけではありませ ん。アカウント内の1人のユーザーがこれらの手順を実行している限り、アカウントは登録されていま す。

**NSS**アカウントを持たない既存のお客様

NetAppの既存のお客様で、ライセンスとシリアル番号は NO NSSアカウントしかお持ちでない場合は、NSS アカウントを作成してBlueXPログインに関連付ける必要があります。

手順

- 1. を実行してNetApp Support Site アカウントを作成します ["NetApp Support Site](https://mysupport.netapp.com/site/user/registration) [ユ](https://mysupport.netapp.com/site/user/registration)[ー](https://mysupport.netapp.com/site/user/registration)[ザ](https://mysupport.netapp.com/site/user/registration)[ー](https://mysupport.netapp.com/site/user/registration)[登録](https://mysupport.netapp.com/site/user/registration)[フ](https://mysupport.netapp.com/site/user/registration)[ォ](https://mysupport.netapp.com/site/user/registration)[ーム](https://mysupport.netapp.com/site/user/registration)["](https://mysupport.netapp.com/site/user/registration)
	- a. 適切なユーザレベルを選択してください。通常は\*ネットアップのお客様/エンドユーザ\*がこれに該当 します。
	- b. 必ず、上記のシリアル番号フィールドに使用されているBlueXPアカウントのシリアル番号(960xxxx)を コピーしてください。これにより、アカウント処理が高速化されます。
- 2. の手順を実行して、新しいNSSアカウントをBlueXPログインに関連付けます [NSS](#page-421-0)[アカウントをお](#page-421-0)[持](#page-421-0)[ちの](#page-421-0) [既存のお](#page-421-0)[客](#page-421-0)[様](#page-421-0)。

ネットアップのソリューションを初めて導入する場合は

ネットアップ製品を初めてご利用になり、NSSアカウントをお持ちでない場合は、以下の手順に従ってくださ い。

手順

1. BlueXPコンソールの右上で、[ヘルプ]アイコンを選択し、\*[サポート]\*を選択します。

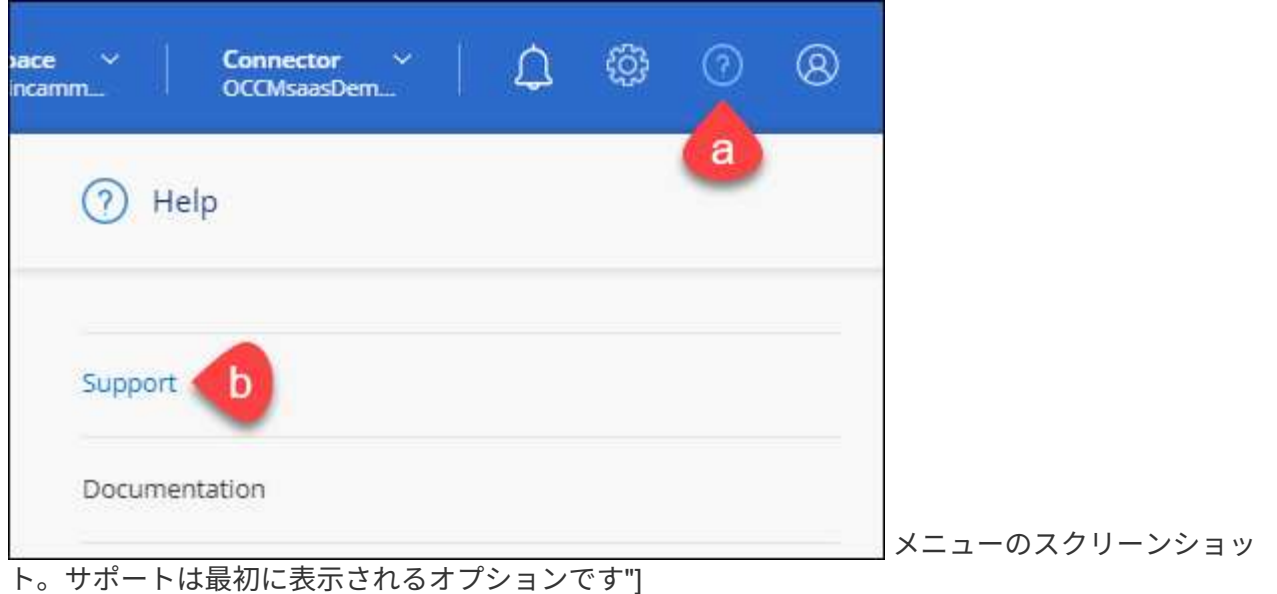

2. サポート登録ページでアカウントIDのシリアル番号を確認します。

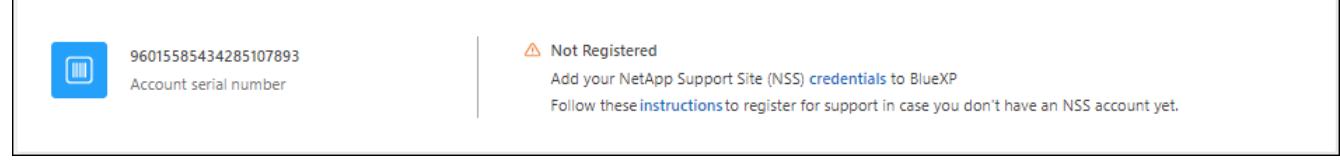

メニューのスクリーンショット。サポートは最初に表示されるオプションです"]

- 3. に移動します ["](https://register.netapp.com)[ネ](https://register.netapp.com)[ットアップサポート](https://register.netapp.com)[登録](https://register.netapp.com)[サイト](https://register.netapp.com)["](https://register.netapp.com) 「ネットアップ登録のお客様ではありません」を選択し ます。
- 4. 必須フィールドに入力します(赤いアスタリスクのフィールド)。
- 5. [製品ライン(Product Line )**]**フィールドで、**[** Cloud Manager \*]を選択し、該当する課金プロバイダーを 選択します。
- 6. 上記の手順2からアカウントのシリアル番号をコピーし、セキュリティチェックを完了して、ネットアッ プのグローバルデータプライバシーポリシーを確認します。

この安全なトランザクションを完了するために、メールボックスに電子メールがすぐに送信されます。確 認メールが数分で届かない場合は、必ずスパムフォルダを確認してください。

7. Eメールからアクションを確認します。

確認ではネットアップにリクエストが送信され、NetApp Support Site アカウントを作成することを推奨 します。

- 8. を実行してNetApp Support Site アカウントを作成します ["NetApp Support Site](https://mysupport.netapp.com/site/user/registration) [ユ](https://mysupport.netapp.com/site/user/registration)[ー](https://mysupport.netapp.com/site/user/registration)[ザ](https://mysupport.netapp.com/site/user/registration)[ー](https://mysupport.netapp.com/site/user/registration)[登録](https://mysupport.netapp.com/site/user/registration)[フ](https://mysupport.netapp.com/site/user/registration)[ォ](https://mysupport.netapp.com/site/user/registration)[ーム](https://mysupport.netapp.com/site/user/registration)["](https://mysupport.netapp.com/site/user/registration)
	- a. 適切なユーザレベルを選択してください。通常は\*ネットアップのお客様/エンドユーザ\*がこれに該当 します。
	- b. シリアル番号フィールドには、上記のアカウントのシリアル番号(960xxxx)を必ずコピーしてくださ い。これにより、アカウント処理が高速化されます。

完了後

このプロセスについては、ネットアップからご連絡ください。これは、新規ユーザ向けの1回限りのオンボー ディング演習です。

NetApp Support Siteアカウントを作成したら、の手順を実行してアカウントをBlueXPログインに関連付けま す [NSS](#page-421-0)[アカウントをお](#page-421-0)[持](#page-421-0)[ちの既存のお](#page-421-0)[客](#page-421-0)[様](#page-421-0)。

### **Cloud Volumes ONTAP**サポートのために**NSS**クレデンシャルを関連付けます

NetApp Support Siteで次の主要なワークフローを有効にするには、BlueXPアカウントにクレデンシャルを関 連付ける必要がCloud Volumes ONTAPあります。

• 従量課金制のCloud Volumes ONTAPシステムのサポートを登録しています

お使いのシステムのサポートを有効にし、ネットアップのテクニカルサポートリソースにアクセスするに は、 NSS アカウントを用意する必要があります。

• お客様所有のライセンスを使用(BYOL)する場合のCloud Volumes ONTAP の導入

ライセンスキーをBlueXPでアップロードし、購入した契約期間のサブスクリプションを有効にするに は、NSSアカウントを提供する必要があります。これには、期間の更新の自動更新も含まれます。

• Cloud Volumes ONTAP ソフトウェアを最新リリースにアップグレードしています

NSSクレデンシャルをBlueXPアカウントに関連付ける方法は、BlueXPユーザログインに関連付けられたNSS アカウントとは異なります。

これらのNSSクレデンシャルは、特定のBlueXPアカウントIDに関連付けられています。BlueXPアカウントに 属するユーザは、\*[サポート]>[NSS管理]\*からこれらのクレデンシャルにアクセスできます。

- お客様レベルのアカウントをお持ちの場合は、1つ以上のNSSアカウントを追加することもできます。
- パートナーアカウントまたはリセラーアカウントをお持ちの場合は、1つ以上のNSSアカウントを追加す ることはできますが、お客様レベルのアカウントと一緒に追加することはできません。

手順

1. BlueXPコンソールの右上で、[ヘルプ]アイコンを選択し、\*[サポート]\*を選択します。

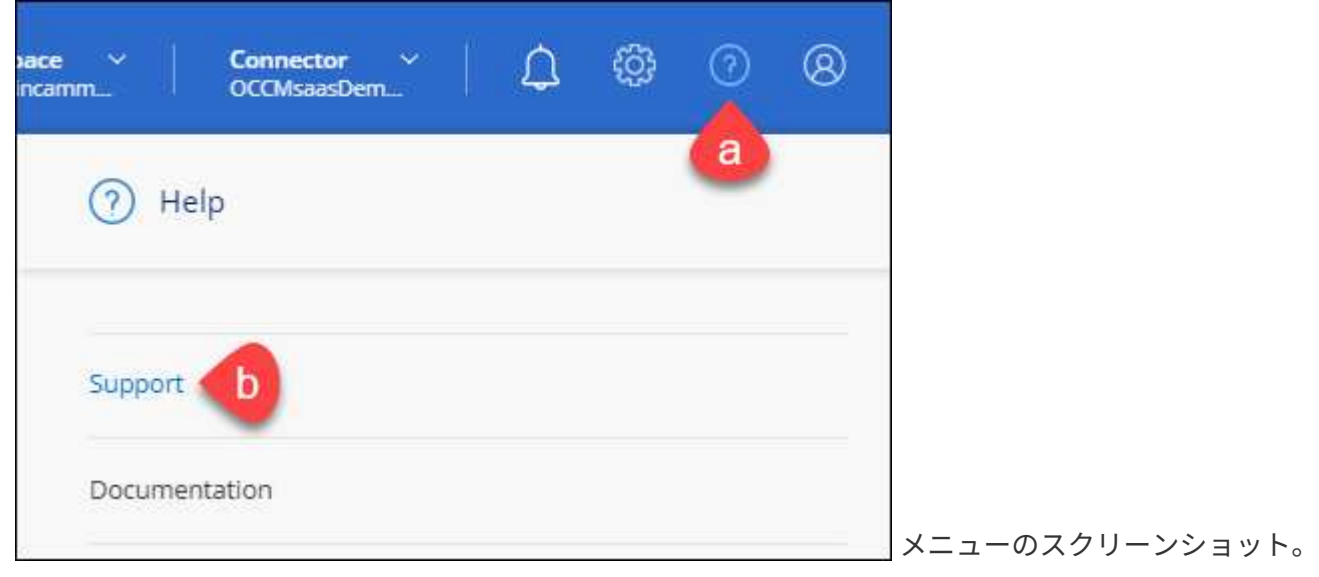

サポートは最初に表示されるオプションです"]

- 2. [NSS Management]>[Add NSS Account]\*を選択します。
- 3. プロンプトが表示されたら、\*続行\*を選択してMicrosoftログインページにリダイレクトします。

NetAppでは、サポートとライセンスに固有の認証サービスのIDプロバイダとしてMicrosoftエントラIDを 使用します。

4. ログインページで、ネットアップサポートサイトの登録 E メールアドレスとパスワードを入力して認証プ ロセスを実行します。

これらのアクションにより、BlueXPはライセンスのダウンロード、ソフトウェアのアップグレード検証、 および将来のサポート登録などの目的でNSSアカウントを使用できます。

次の点に注意してください。

- NSSアカウントは、お客様レベルのアカウントである必要があります(ゲストアカウントや一時アカ ウントではありません)。複数のお客様レベルのNSSアカウントを設定できます。
- NSSアカウントがパートナーレベルのアカウントの場合、作成できるNSSアカウントは1つだけです。 お客様レベルのNSSアカウントを追加しようとすると、パートナーレベルのアカウントが存在する場 合は、次のエラーメッセージが表示されます。

「別のタイプのNSSユーザーがすでに存在するため、このアカウントではNSS顧客タイプは許可され ていません。」

既存のお客様レベルのNSSアカウントがあり、パートナーレベルのアカウントを追加しようとする場合も 同様です。

- ログインに成功すると、ネットアップはNSSのユーザ名を保存します。
	- これはシステムによって生成されたIDで、電子メールにマッピングされます。[**NSS Management**]ペ ージで、から雷子メールを表示できます <u>… メニュー</u>。
- ログイン認証情報トークンを更新する必要がある場合は、の[認証情報の更新\*]オプションも使用でき ます メニュー。
	- このオプションを使用すると、再度ログインするように求められます。これらのアカウントのトーク ンは90日後に期限切れになります。このことを通知する通知が投稿されます。

### ヘルプを表示します

ネットアップでは、BlueXPとその クラウド サービス をさまざまな方法でサポートして います。ナレッジベース( KB )記事やコミュニティフォーラムなど、 24 時間 365 日 利用可能な幅広いセルフサポートオプションをご用意しています。サポート登録には、 Web チケット処理によるリモートテクニカルサポートが含まれます。

### クラウドプロバイダのファイルサービスのサポート

クラウドプロバイダのファイルサービスとそのインフラ、またはサービスを使用する解決策に関連するテクニ カルサポートについては、該当する製品のBlueXPドキュメントの「困ったときは」を参照してください。

- ["ONTAP](https://docs.netapp.com/us-en/bluexp-fsx-ontap/start/concept-fsx-aws.html#getting-help) [対応](https://docs.netapp.com/us-en/bluexp-fsx-ontap/start/concept-fsx-aws.html#getting-help)[の](https://docs.netapp.com/us-en/bluexp-fsx-ontap/start/concept-fsx-aws.html#getting-help) [Amazon FSX"](https://docs.netapp.com/us-en/bluexp-fsx-ontap/start/concept-fsx-aws.html#getting-help)
- ["Azure NetApp Files](https://docs.netapp.com/us-en/bluexp-azure-netapp-files/concept-azure-netapp-files.html#getting-help) [の](https://docs.netapp.com/us-en/bluexp-azure-netapp-files/concept-azure-netapp-files.html#getting-help)[特長](https://docs.netapp.com/us-en/bluexp-azure-netapp-files/concept-azure-netapp-files.html#getting-help)["](https://docs.netapp.com/us-en/bluexp-azure-netapp-files/concept-azure-netapp-files.html#getting-help)
- ["Cloud Volumes Service for Google Cloud"](https://docs.netapp.com/us-en/bluexp-cloud-volumes-service-gcp/concept-cvs-gcp.html#getting-help)

BlueXPおよびそのストレージソリューションとサービスに固有のテクニカルサポートを受けるには、以下に 記載されているサポートオプションを使用してください。

セルフサポートオプションを使用します

次のオプションは、 1 日 24 時間、週 7 日間無料でご利用いただけます。

• ドキュメント

現在表示しているBlueXPのマニュアル。

• ["](https://kb.netapp.com/Cloud/BlueXP)[ナレッジベース](https://kb.netapp.com/Cloud/BlueXP)["](https://kb.netapp.com/Cloud/BlueXP)

BlueXPナレッジベースで問題のトラブルシューティングに役立つ記事を検索します。

• ["](http://community.netapp.com/)[コ](http://community.netapp.com/)[ミ](http://community.netapp.com/)[ュ](http://community.netapp.com/)[ニ](http://community.netapp.com/)[ティ](http://community.netapp.com/)["](http://community.netapp.com/)

BlueXPコミュニティに参加して、進行中のディスカッションをフォローしたり、新しいディスカッション を作成したりできます。

### ネットアップサポートと一緒にケースを作成します

上記のセルフサポートオプションに加え、サポートを有効にしたあとで問題が発生した場合は、ネットアップ サポートの担当者と相談して解決できます。

始める前に

- [ケースの作成]\*機能を使用するには、最初にNetApp Support SiteクレデンシャルをBlueXPログインに関 連付ける必要があります。 ["BlueXP](https://docs.netapp.com/us-en/bluexp-setup-admin/task-manage-user-credentials.html)[ログインに関](https://docs.netapp.com/us-en/bluexp-setup-admin/task-manage-user-credentials.html)[連付](https://docs.netapp.com/us-en/bluexp-setup-admin/task-manage-user-credentials.html)[けられているクレデンシ](https://docs.netapp.com/us-en/bluexp-setup-admin/task-manage-user-credentials.html)[ャ](https://docs.netapp.com/us-en/bluexp-setup-admin/task-manage-user-credentials.html)[ルの管理方](https://docs.netapp.com/us-en/bluexp-setup-admin/task-manage-user-credentials.html)[法](https://docs.netapp.com/us-en/bluexp-setup-admin/task-manage-user-credentials.html)[について説](https://docs.netapp.com/us-en/bluexp-setup-admin/task-manage-user-credentials.html) [明します](https://docs.netapp.com/us-en/bluexp-setup-admin/task-manage-user-credentials.html)["](https://docs.netapp.com/us-en/bluexp-setup-admin/task-manage-user-credentials.html)。
- シリアル番号のあるONTAPシステムのケースをオープンする場合は、そのシステムのシリアル番号 にNSSアカウントを関連付ける必要があります。

手順

- 1. BlueXPで、\*[ヘルプ]>[サポート]\*を選択します。
- 2. [**Resources**]ページで、[Technical Support]で次のいずれかのオプションを選択します。
	- a. 電話で誰かと話をしたい場合は、\*[電話]\*を選択します。netapp.comのページに移動し、電話番号が表 示されます。
	- b. [ケースの作成]\*を選択して、NetAppサポートスペシャリストとのチケットをオープンします。
		- **Service**:問題 が関連付けられているサービスを選択します。たとえば、サービス内のワークフロ ーまたは機能を備えたテクニカルサポート問題 に固有のBlueXPなどです。
		- 作業環境:ストレージに該当する場合は、\* Cloud Volumes ONTAP \*または\*オンプレミス\*を選択 し、関連する作業環境を選択します。

作業環境のリストは、サービスの上部バナーで選択したBlueXPアカウント、ワークスペース、コ ネクタの範囲内にあります。

▪ ケース優先度:ケースの優先度を選択します。優先度は、[低]、[中]、[高]、[クリティカル]のいず れかになります。

これらの優先度の詳細を確認するには、フィールド名の横にある情報アイコンの上にマウスポイ ンタを合わせます。

- \*事象の説明 \*:実行したエラーメッセージやトラブルシューティング手順など、問題の詳細な概 要 を入力します。
- その他のメールアドレス:この問題 を他のユーザーに知らせる場合は、追加のメールアドレスを 入力します。
- 添付ファイル(オプション):一度に1つずつ、最大5つの添付ファイルをアップロードできま す。

添付ファイルはファイルあたり25 MBに制限されています。サポートされているファイル拡張子 は、txt、log、pdf、jpg/jpeg、rtf、 doc/docx、xls/xlsx、およびcsv。

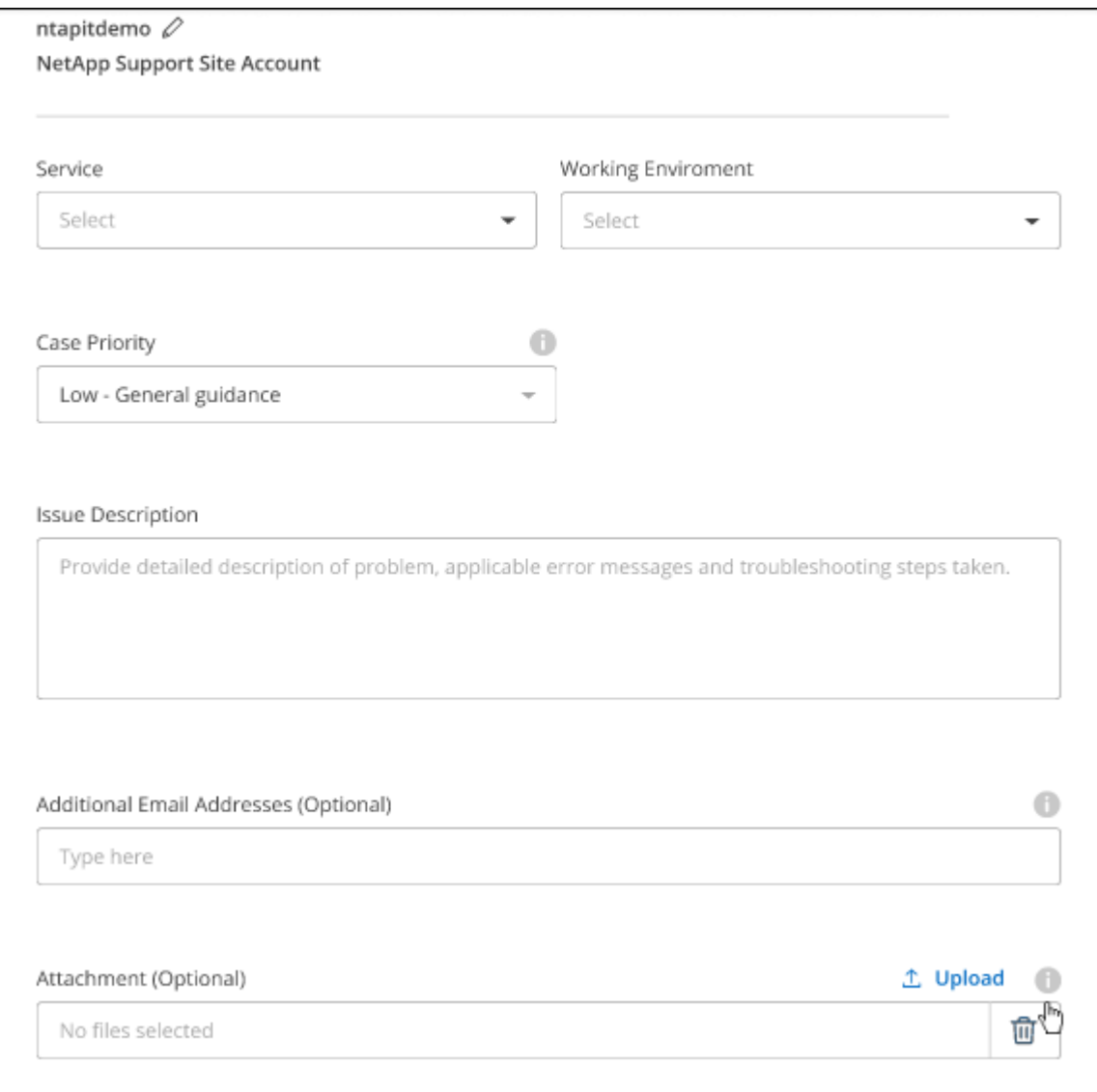

完了後

ポップアップにサポートケース番号が表示されます。ネットアップのサポート担当者がケースを確認し、すぐ に対応させていただきます。

サポートケースの履歴を確認するには、\*[設定]>[タイムライン]\*を選択し、「サポートケースの作成」という アクションを検索します。 右端のボタンをクリックすると、アクションを展開して詳細を表示できます。

ケースを作成しようとすると、次のエラーメッセージが表示される場合があります。

"選択したサービスに対してケースを作成する権限がありません"

このエラーは、NSSアカウントとそれに関連付けられているレコードの会社が、BlueXPアカウントのシリア ル番号(例960xxxx)または動作環境のシリアル番号。次のいずれかのオプションを使用して、サポートを受け ることができます。

- 製品内のチャットを使用します
- テクニカル以外のケースをに送信します <https://mysupport.netapp.com/site/help>

サポートケースの管理(プレビュー)

アクティブなサポートケースと解決済みのサポートケースは、BlueXPから直接表示および管理できま す。NSSアカウントと会社に関連付けられたケースを管理できます。

ケース管理はプレビューとして使用できます。今後のリリースでは、この点をさらに改良し、機能を強化する 予定です。製品内のチャットでご意見をお寄せください。

次の点に注意してください。

• ページ上部のケース管理ダッシュボードには、次の2つのビューがあります。

- 左側のビューには、指定したユーザNSSアカウントによって過去3カ月間にオープンされたケースの総 数が表示されます。
- 右側のビューには、ユーザのNSSアカウントに基づいて、過去3カ月間にオープンしたケースの総数が 会社レベルで表示されます。

テーブルの結果には、選択したビューに関連するケースが反映されます。

• 目的の列を追加または削除したり、[優先度]や[ステータス]などの列の内容をフィルタリングしたりできま す。他の列には、並べ替え機能だけがあります。

詳細については、以下の手順を参照してください。

• ケースごとに、ケースノートを更新したり、ステータスが「Closed」または「Pending Closed」でないケ ースをクローズしたりすることができます。

手順

- 1. BlueXPで、\*[ヘルプ]>[サポート]\*を選択します。
- 2. [ケース管理]\*を選択し、プロンプトが表示されたらNSSアカウントをBlueXPに追加します。

ケース管理\*ページには、BlueXPユーザアカウントに関連付けられたNSSアカウントに関連するオープン ケースが表示されます。これは、\* NSS管理\*ページの上部に表示されるNSSアカウントと同じです。

- 3. 必要に応じて、テーブルに表示される情報を変更します。
	- [Organization's Cases]\*で[View]\*を選択すると、会社に関連付けられているすべてのケースが表示され ます。
	- 正確な日付範囲を選択するか、別の期間を選択して、日付範囲を変更します。

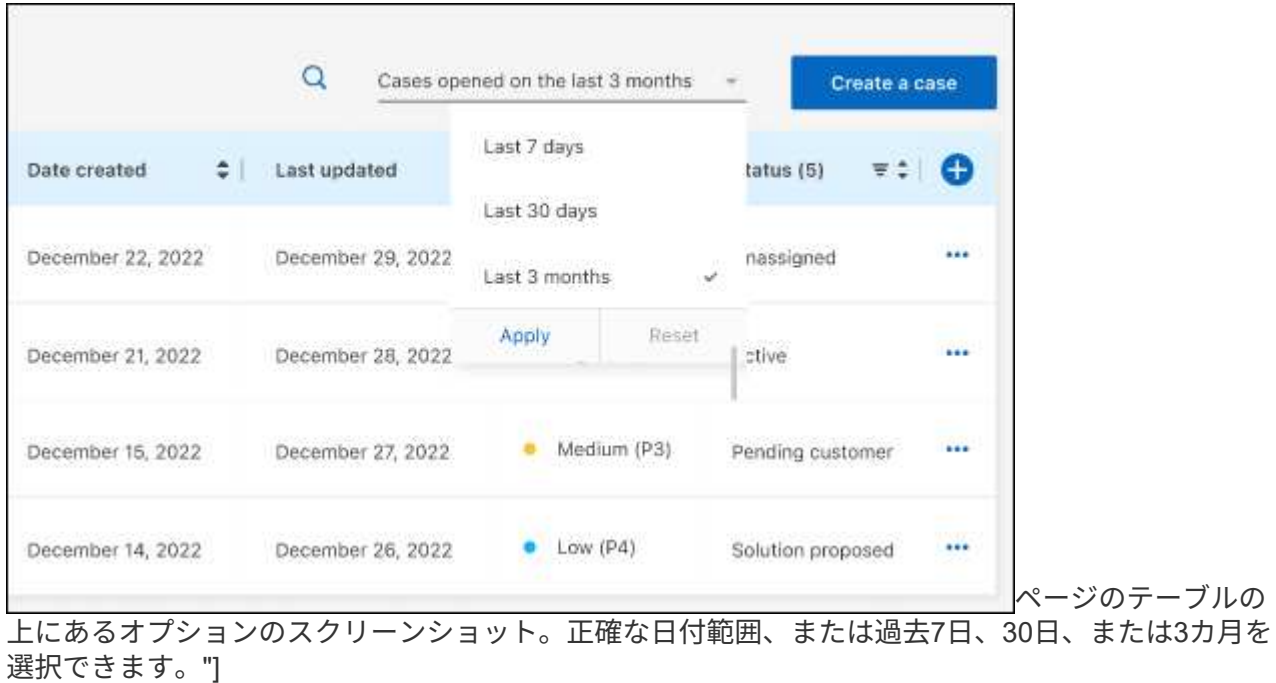

◦ 列の内容をフィルタリングします。

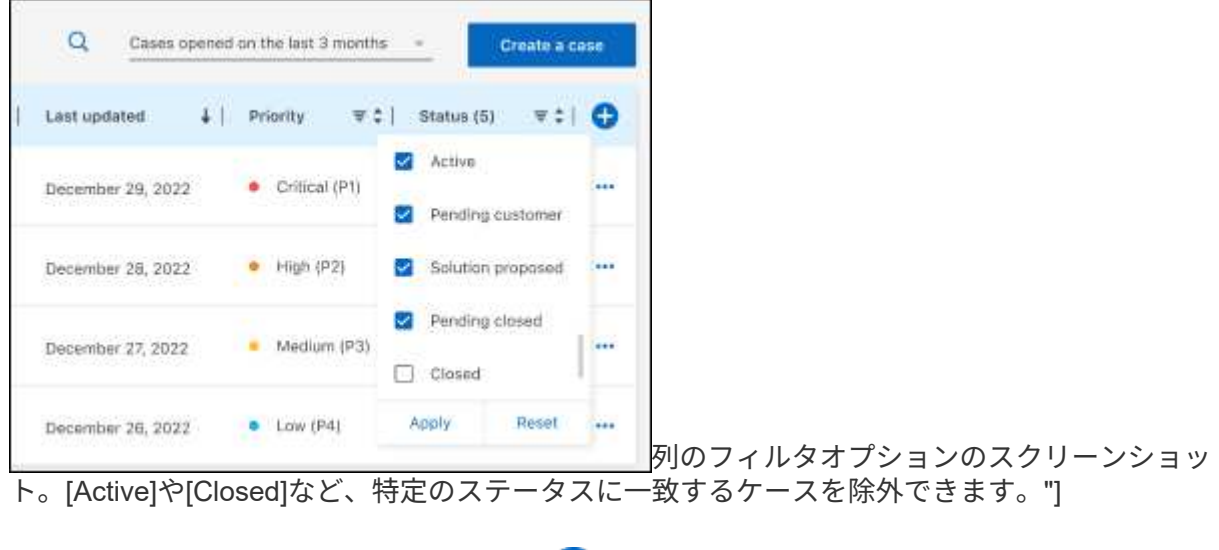

テーブルに表示される列を変更するには、 ▼ 次に、表示する列を選択します。

◦

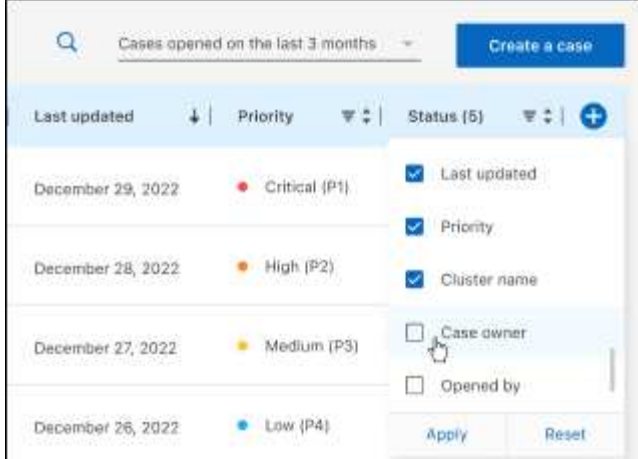

- 4. 既存のケースを管理するには、 ••• 使用可能なオプションのいずれかを選択します。
	- ケースの表示:特定のケースの詳細を表示します。
	- ケースノートの更新:問題の詳細を入力するか、\*ファイルのアップロード\*を選択して最大5つのファ イルを添付します。

添付ファイルはファイルあたり25 MBに制限されています。サポートされているファイル拡張子 は、txt、log、pdf、jpg/jpeg、rtf、 doc/docx、xls/xlsx、およびcsv。

◦ ケースをクローズ:ケースをクローズする理由の詳細を入力し、\*ケースをクローズ\*を選択します。

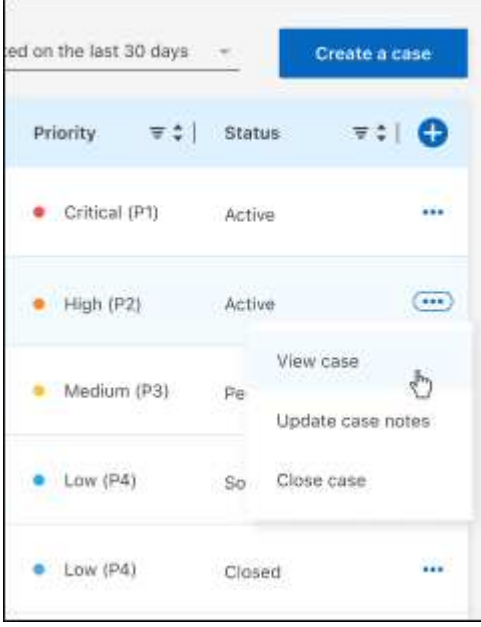

# 法的通知

著作権に関する声明、商標、特許などにアクセスできます。

# 著作権

["https://www.netapp.com/company/legal/copyright/"](https://www.netapp.com/company/legal/copyright/)

# 商標

NetApp 、 NetApp のロゴ、および NetApp の商標ページに記載されているマークは、 NetApp, Inc. の商標で す。その他の会社名および製品名は、それぞれの所有者の商標である場合があります。

["https://www.netapp.com/company/legal/trademarks/"](https://www.netapp.com/company/legal/trademarks/)

# 特許

ネットアップが所有する特許の最新リストは、次のサイトで入手できます。

<https://www.netapp.com/pdf.html?item=/media/11887-patentspage.pdf>

プライバシーポリシー

["https://www.netapp.com/company/legal/privacy-policy/"](https://www.netapp.com/company/legal/privacy-policy/)

# オープンソース

通知ファイルには、ネットアップソフトウェアで使用されるサードパーティの著作権およびライセンスに関す る情報が記載されています。

- ["BlueXP](https://docs.netapp.com/us-en/bluexp-setup-admin/media/notice.pdf)[に関する](https://docs.netapp.com/us-en/bluexp-setup-admin/media/notice.pdf)[注意事](https://docs.netapp.com/us-en/bluexp-setup-admin/media/notice.pdf)[項](https://docs.netapp.com/us-en/bluexp-setup-admin/media/notice.pdf)["](https://docs.netapp.com/us-en/bluexp-setup-admin/media/notice.pdf)
- ["Cloud Volumes ONTAP](https://docs.netapp.com/us-en/cloud-volumes-ontap-relnotes/legal-notices.html#open-source)[に関する](https://docs.netapp.com/us-en/cloud-volumes-ontap-relnotes/legal-notices.html#open-source)[注意事](https://docs.netapp.com/us-en/cloud-volumes-ontap-relnotes/legal-notices.html#open-source)[項](https://docs.netapp.com/us-en/cloud-volumes-ontap-relnotes/legal-notices.html#open-source)["](https://docs.netapp.com/us-en/cloud-volumes-ontap-relnotes/legal-notices.html#open-source)
- ["ONTAP](https://docs.netapp.com/us-en/ontap/reference_legal_notices.html#open-source) [に関する](https://docs.netapp.com/us-en/ontap/reference_legal_notices.html#open-source)[注意](https://docs.netapp.com/us-en/ontap/reference_legal_notices.html#open-source)["](https://docs.netapp.com/us-en/ontap/reference_legal_notices.html#open-source)
Copyright © 2024 NetApp, Inc. All Rights Reserved. Printed in the U.S.このドキュメントは著作権によって保 護されています。著作権所有者の書面による事前承諾がある場合を除き、画像媒体、電子媒体、および写真複 写、記録媒体、テープ媒体、電子検索システムへの組み込みを含む機械媒体など、いかなる形式および方法に よる複製も禁止します。

ネットアップの著作物から派生したソフトウェアは、次に示す使用許諾条項および免責条項の対象となりま す。

このソフトウェアは、ネットアップによって「現状のまま」提供されています。ネットアップは明示的な保 証、または商品性および特定目的に対する適合性の暗示的保証を含み、かつこれに限定されないいかなる暗示 的な保証も行いません。ネットアップは、代替品または代替サービスの調達、使用不能、データ損失、利益損 失、業務中断を含み、かつこれに限定されない、このソフトウェアの使用により生じたすべての直接的損害、 間接的損害、偶発的損害、特別損害、懲罰的損害、必然的損害の発生に対して、損失の発生の可能性が通知さ れていたとしても、その発生理由、根拠とする責任論、契約の有無、厳格責任、不法行為(過失またはそうで ない場合を含む)にかかわらず、一切の責任を負いません。

ネットアップは、ここに記載されているすべての製品に対する変更を随時、予告なく行う権利を保有します。 ネットアップによる明示的な書面による合意がある場合を除き、ここに記載されている製品の使用により生じ る責任および義務に対して、ネットアップは責任を負いません。この製品の使用または購入は、ネットアップ の特許権、商標権、または他の知的所有権に基づくライセンスの供与とはみなされません。

このマニュアルに記載されている製品は、1つ以上の米国特許、その他の国の特許、および出願中の特許によ って保護されている場合があります。

権利の制限について:政府による使用、複製、開示は、DFARS 252.227-7013(2014年2月)およびFAR 5252.227-19(2007年12月)のRights in Technical Data -Noncommercial Items(技術データ - 非商用品目に関 する諸権利)条項の(b)(3)項、に規定された制限が適用されます。

本書に含まれるデータは商用製品および / または商用サービス(FAR 2.101の定義に基づく)に関係し、デー タの所有権はNetApp, Inc.にあります。本契約に基づき提供されるすべてのネットアップの技術データおよび コンピュータ ソフトウェアは、商用目的であり、私費のみで開発されたものです。米国政府は本データに対 し、非独占的かつ移転およびサブライセンス不可で、全世界を対象とする取り消し不能の制限付き使用権を有 し、本データの提供の根拠となった米国政府契約に関連し、当該契約の裏付けとする場合にのみ本データを使 用できます。前述の場合を除き、NetApp, Inc.の書面による許可を事前に得ることなく、本データを使用、開 示、転載、改変するほか、上演または展示することはできません。国防総省にかかる米国政府のデータ使用権 については、DFARS 252.227-7015(b)項(2014年2月)で定められた権利のみが認められます。

## 商標に関する情報

NetApp、NetAppのロゴ、<http://www.netapp.com/TM>に記載されているマークは、NetApp, Inc.の商標です。そ の他の会社名と製品名は、それを所有する各社の商標である場合があります。